# Dell EMC™ PowerMax<sup>™</sup> eNAS CLI Reference Guide

Version 8.1.13.35

# For Dell EMC PowerMax and VMAX All Flash

REVISION 01

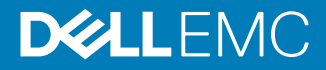

Copyright © 2016-2018 Dell Inc. or its subsidiaries All rights reserved.

#### Published May 2018

Dell believes the information in this publication is accurate as of its publication date. The information is subject to change without notice.

THE INFORMATION IN THIS PUBLICATION IS PROVIDED "AS-IS." DELL MAKES NO REPRESENTATIONS OR WARRANTIES OF ANY KIND WITH RESPECT TO THE INFORMATION IN THIS PUBLICATION, AND SPECIFICALLY DISCLAIMS IMPLIED WARRANTIES OF MERCHANTABILITY OR FITNESS FOR A PARTICULAR PURPOSE. USE, COPYING, AND DISTRIBUTION OF ANY DELL SOFTWARE DESCRIBED IN THIS PUBLICATION REQUIRES AN APPLICABLE SOFTWARE LICENSE.

Dell, EMC, and other trademarks are trademarks of Dell Inc. or its subsidiaries. Other trademarks may be the property of their respective owners. Published in the USA.

Dell EMC Hopkinton, Massachusetts 01748-9103 1-508-435-1000 In North America 1-866-464-7381 www.DellEMC.com

# **PREFACF**

As part of an effort to improve its product lines, Dell EMC periodically releases revisions of its software and hardware. Therefore, some functions described in this document might not be supported by all versions of the software or hardware currently in use. The product release notes provide the most up-to-date information on product features.

Contact your Dell EMC representative if a product does not function properly or does not function as described in this document.

#### **Note**

This document was accurate at publication time. New versions of this document might be released on Dell EMC Online Support ([https://support.emc.com\)](https://support.emc.com/). Check to ensure that you are using the latest version of this document.

### **Purpose**

This reference guide provides man pages for all the eNAS CLI commands.

### **Audience**

This manual provides reference information for command-line users and script programmers that focus on configuring and managing eNAS on VMAX or PowerMax arrays.

### **Related documentation**

The following documents provide additional eNAS information:

- PowerMax eNAS Release Notes Describes new features and identifies any known functionality restrictions and performance issues that may exist with the current version and your specific storage environment.
- PowerMax eNAS File Auto Recovery with SRDF/S Describes how to install and use File Auto Recovery to failover/move eNAS Virtual Data Movers from source eNAS systems to destination eNAS systems using SRDF/S.
- Using SRDF/S with VNX for Disaster Recovery Explains how to configure and manage SRDF/S.
- Dell EMC VNX Command Line Interface Reference for File Explains the command used to configure and manage an Dell EMC file storage system.
- Managing Volumes and File Systems on VNX Manually Explains how to create and aggregate different volume types into usable file system storage.
- Using VNX SnapSure Explains how to use Dell EMC SnapSure to create and manage checkpoints.
- **•** Configuring Virtual Data Movers on VNX Explains how to configure and manage VDMs on a file storage system.
- Configuring CIFS on VNX Explains how to configure and manage NFS.

• Parameters Guide for VNX for File Explains how to view and modify parameters and system settings.

### **Where to get help**

Dell EMC support, product, and licensing information can be obtained as follows:

#### **Note**

To open a service request through Dell EMC Online Support ([https://](https://support.emc.com) [support.emc.com\)](https://support.emc.com), you must have a valid support agreement. Contact your Dell EMC sales representative for details about obtaining a valid support agreement or to answer any questions about your account.

#### Product information

For documentation, release notes, software updates, or information about Dell EMC products, go to Dell EMC Online Support at<https://support.emc.com>.

#### Technical support

Dell EMC offers a variety of support options.

- Support by Product Dell EMC offers consolidated, product-specific information on the Web through the Dell EMC Online Support site. The Support by Product web pages ([https://support.EMC.com/products\)](https://support.EMC.com/products) offer quick links to Documentation, White Papers, Advisories (such as frequently used Knowledgebase articles), and Downloads, as well as more dynamic content, such as presentations, discussion, relevant Customer Support Forum entries, and a link to Dell EMC Live Chat.
- Dell EMC Live Chat Open a Chat or instant message session with an Dell EMC Support Engineer.

#### eLicensing support

To activate your entitlements and obtain your VMAX license files, visit the Service Center on Dell EMC Online Support [\(https://support.EMC.com\)](http://support.emc.com), as directed on your License Authorization Code (LAC) letter emailed to you.

- For help with missing or incorrect entitlements after activation (that is, expected functionality remains unavailable because it is not licensed), contact your Dell EMC Account Representative or Authorized Reseller.
- For help with any errors applying license files through Solutions Enabler, contact the Dell EMC Customer Support Center.
- If you are missing a LAC letter, or require further instructions on activating your licenses through the Online Support site, contact Dell EMC's worldwide Licensing team at licensing@emc.com or call:
	- <sup>n</sup> North America, Latin America, APJK, Australia, New Zealand: SVC4EMC (800-782-4362) and follow the voice prompts.
	- EMEA:  $+353$  (0) 21 4879862 and follow the voice prompts.

# **Your comments**

Your suggestions help us improve the accuracy, organization, and overall quality of the documentation. Send your comments and feedback to: [VMAXContentFeedback@emc.com](mailto:VMAXContentFeedback@emc.com)

# eNAS components

The following terminology is used throughout this document:

- Management Module Control Station (MMCS): Used by Dell EMC Customer Support to configure eNAS, if necessary.
- Network Address Translation (NAT) Gateway: Used to configure the external IP address of the Control Station.
- Control Station (CS): Provides management functions to the file-side components referred to as Data Movers.
- Data Mover (DM): Clients communicate with a Data Mover using either/both NFS and CIFS/SMB protocols. Clients are physically connected to the Data Mover through I/O modules on the storage array that are assigned to the Data Mover. The Data Mover accesses the client data by way of an internal interface to the storage array on which the Data Mover resides

eNAS components

# Control station

The Control Station provides utilities for managing, configuring, and monitoring of the Data Movers in the eNAS system.

As the system administrator, you may type commands through the Control Station to perform tasks that include the following:

- Managing and Configuring the database and Data Movers
- <sup>l</sup> Monitoring statistics of the eNAS components

## **Accessing the Control Station**

You may use either local or remote access to the Control Station.

### **Note**

To access locally a connection to serial port have to be established.

- Local access to the command line interface is available directly at the Control Station console.
- Remote access to the command line interface by using a secure, encrypted login application allows the use of the eNAS command set.

#### **Accessing the command line interface**

A description of how to gain local or remote access to the command line interface for the eNAS follows.

#### **Note**

For a local connection, connect a client to the Control Station serial port.

• For local access to the command line interface, at the prompt, log in with your administrative username and password. Establish the connection to the Control Station with the following settings:

Table 1 Control Station serial port connection settings

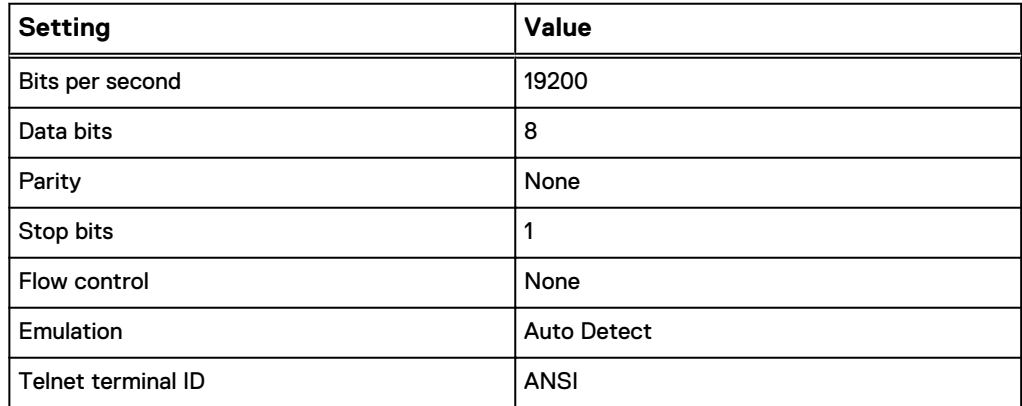

• For remote access to the command line interface:

- 1. Use a secure, encrypted, remote login application capable of SSH. Type the IP address of the Control Station.
- 2. Log in with your administrative username and password.

# Role-Based access

The administrative user account you use to access the command line interface is associated with specific privileges, also referred to as roles. A role defines the privileges (operations) a user can perform on a particular eNAS object. The ability to select a predefined role or define a custom role that gives a user certain privileges is supported for users who access eNAS through the CLI, Dell EMC Unisphere™, and the XML API.

The Security Configuration Guide for VNX provides detailed information about how rolebased access is used to determine the commands a particular user can execute. You create and manage user accounts and roles in Unisphere by using Settings > User Management.

Role-Based access

# Command set conventions

This manual uses commonly known command set conventions for the eNAS for file man pages. Each man page presents the command name at the top of the man page followed by a brief overview of what the command does. The synopsis contains the actual command usage. The description contains a more detailed breakdown of the features of the command, and the options describe what each switch or option does specifically.

The 'See Also' section refers to the technical modules that support the feature, in addition to any other commands that interact with the command.

The examples are at the end of the command.

The naming convention for the Data Mover variable in the command line interface is <movername> (default = server\_2 to server\_9).

The commands are prefixed, then appear in alphabetical order.

### **Synopsis**

The synopsis is usage of each command. The synopsis appears in courier typeface, with variables such as movername, filename, and device name enclosed by angle brackets, with the command name appearing in bold. The switches and other options also appear in bold and, in most cases, are prefixed by a minus sign:

```
server_umount {<movername>|ALL}[-perm|-temp]{-all|<fs_name>|
<pathname>}
```
### **Required entries**

A switch or variable enclosed with curly brackets, or not enclosed at all, indicates a required entry:

{<movername>|ALL}

#### **Optional entries**

A switch or variable enclosed with square brackets indicates an optional entry:

[-perm|-temp]

## **Formatting**

The variable name enclosed by angle brackets indicates the name of a specified object:

{<movername>|ALL}

#### **Options**

An option is prefixed with a minus (-) sign: -perm

If the option is spelled out, for example, -perm, in the command syntax, you may use just the first letter: -p

Options and names are case-sensitive. If an uppercase letter is specified in the syntax, a lowercase letter is not accepted.

The vertical bar symbol ( | ) represents or, meaning an alternate selection:

{-all|<fs\_name>|<pathname>}

## **Command prefixes**

Commands are prefixed depending on what they are administering. For example, commands prefixed with:

- **•** cel execute to the remotely linked eNAS system.
- cs execute to the Control Station.
- **.** fs execute to the specified file system.
- nas execute directly to the Control Station database.
- **•** server require a movername entry and execute directly to a Data Mover.

# General notes

Note the following:

- If a command is interrupted by using Ctrl-C, then the following messages or traces on the console are expected:
	- nas\_cmd: system execution failed.
	- nas\_cmd: PANIC: caught signal #11 (Segmentation fault) -- Giving up
- Use eNAS CLI for file to add IPv6 addresses to the NFS export host list. Enclose the IPv6 address in { } or square brackets in the CLI. The IPv6 addresses added to the NFS export list by using the CLI are displayed as read-only fields in the Unisphere software.

General notes

# **NASCLI Commands**

This chapter lists the eNAS Command Set provided for managing, configuring, and monitoring of NAS database. The commands are prefixed with nas and appear alphabetically. The command line syntax (Synopsis), a description of the options, and an example of usage are provided for each command.

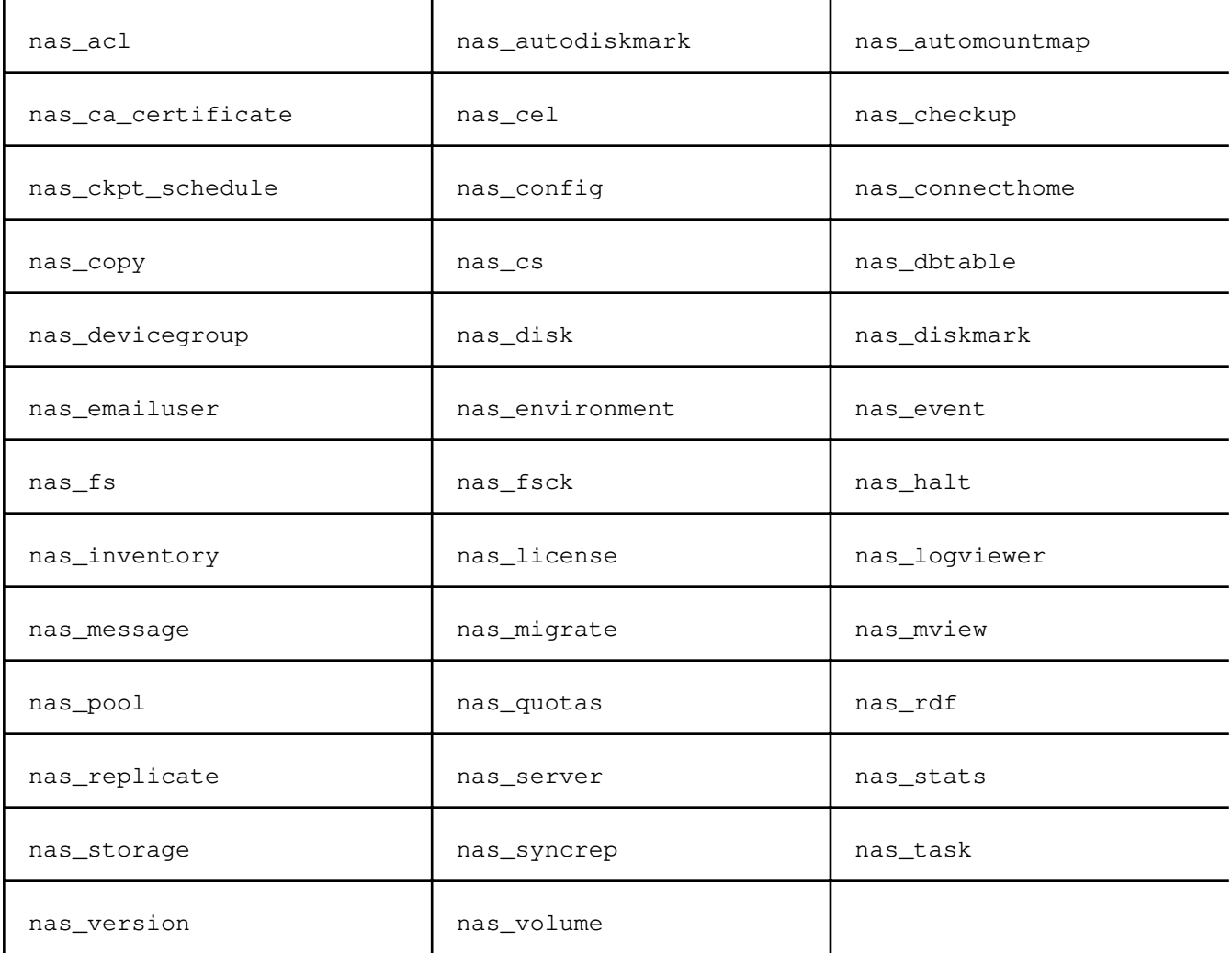

 nas\_acl Manages the access control level table. SYNOPSIS ------- nas\_acl -list | -info {-user|-group|-owner} <numerical\_id> -delete {-user|-group} <numerical\_id> |[-name <name>] -create {-user|-group} <numerical\_id> level=<acl\_level> | -modify {-user|-group} <numerical\_id> {[num\_id=<numerical\_id>][,level=<acl\_level>]} DESCRIPTION ---------- nas\_acl creates, lists, and displays information for access control level entries within the table, and deletes the specified group or entries. The access control level table is created and recognized in the NAS database and contains assigned levels for users and groups. A user must be defined in the /etc/passwd file prior to being assigned an entry in the table. Creating an access control level entry defines the access level allowed for the user or group once a value has been established for an object. Note: root privileges are required to create, modify, or delete the access control level table. The root user is permitted access to all objects. OPTIONS ------- -list Lists the access control level table. -info {-user|-group|-owner} <numerical\_id> Displays information for the user, group, or index entry of the owner as specified by the <numerical\_id>. -delete {-user|-group} <numerical\_id> Deletes the entry for the specified user or group from the access control level table. -create {-user|-group} <numerical\_id> level= <acl\_level> Creates an access control level entry for the specified user or group. The <numerical\_id> can be a user ID (UID) or group ID (GID). Note: Before executing this command, the user or group must exist in the Control Station in the /etc/passwd file or the /etc/group file. The <acl\_level> is a single-digit (between numbers 2 and 9) input representing available access control levels. Levels 2, 3, and 4 which are established by default are: Level 2. admin: Is the most privileged level and includes privileges allowed from the operator and observer levels. Level 3. operator: Includes privileges from the observer level. Level 4. observer: The least privileged. Levels 5-9 are available for configuration. [-name <name>] The name is case-sensitive and indicates a name by which the entry is referred. Once a value has been set, the level assigned the user or group is checked in the ACL table and the level of access to the object is determined. -modify {-user|-group} <numerical\_id> {[num\_id=<numerical\_id>]

[, level=<acl\_level>] }

Modifies the <numerical\_id> and level for an access control level entry. SEE ALSO -------- Controlling Access to System Objects on VNX, nas\_fs, nas\_volume, nas\_rp, and nas\_storage. EXAMPLE #1 ---------- Before creating access control level entries, su to root. To create entries in the access control level table, type: # nas\_acl -name user1 -create -user 211 level=3 done # nas\_acl -name user2 -create -user 212 level=2 done # nas\_acl -name user3 -create -user 213 level=4 done # nas\_acl -name user4 -create -user 214 level=2 done # nas acl -name user5 -create -user 215 level=3 done # nas\_acl -name user6 -create -user 216 level=4 done EXAMPLE #2 ---------- To display the access control level table, type: \$ nas\_acl -list index type level num\_id name 1 user admin 201 nasadmin 2<br>2 user operator 211 user1<br>2 3 user admin 212 user2 4 user the base observer 213 user3 5 user admin 214 user4 6 user operator 215 user5 7 user observer 216 user6 Where: Value Definition index Access control level table index entry number. type User or group for the entry.<br>level Level of access permitted. Level of access permitted. num\_id Numerical ID for identifying the entry. name Name given to the entry. EXAMPLE #3 ---------- To display information for an access control level entry, type: \$ nas\_acl -info -user 211  $id = 2$  $name = user1$ level = operator  $user_id = 211$  Where: Value Definition id Index entry.

 name Name given for the entry. level Level of access permitted. user\_id Also known as the num\_id. EXAMPLE #4 ---------- To modify an access control level entry, type: # nas\_acl -modify -user 211 level=7 done EXAMPLE #5 ---------- To delete an access control level entry, type: # nas\_acl -delete -user 211 done --------------------------------------

Last Modified: March 3, 2011 12:05 pm

```
 nas_autodiskmark
 enable/disable autodiskamrk feature.
 SYNOPSIS
   --------
 nas_autodiskmark
     -info
   | -modify -enabled { yes | no }
 DESCRIPTION
 -----------
 This command is used to enable/disable autodiskamrk feature.
 OPTIONS
 -------
 -info
 Displays whether autodiskmark feature is enabled or not.
 -modify
     -enabled { yes | no }
     Enables or disables autodiskmark feature.
 EXAMPLE #1
 ----------
 To check autodiskmark feature is enabled or not, type:
 $ nas_autodiskmark -info
 Feature Enabled = No
 $ nas_autodiskmark -info
 Feature Enabled = Yes
 EXAMPLE #2
 ----------
 To enable/disable autodiskmark feature, type:
 $ nas_autodiskmark -modify -enabled yes
 OK
```
 nas\_automountmap Manages the automount map file. SYNOPSIS ------- nas\_automountmap -list\_conflict <infile> [-out <outfile>] | -create [-in <infile>] [-out <outfile>] DESCRIPTION ---------- nas\_automountmap creates and displays an automount map containing all permanently exported file systems used by the automount daemon. OPTIONS ------- -list\_conflict <infile> Prints a list of the mount points that are used more than once. [ -out <outfile>] Prints a conflicting list and saves it to an <outfile>. -create Creates an automount map and prints it to the screen only. [-in <infile>] [-out <outfile>] Merges an automount map with an existing map <infile> and outputs it to an <outfile>. [-out <outfile>] Creates an automount map and outputs it to an <outfile>. EXAMPLE #1 ---------- To create an automount map, type: \$ nas\_automountmap -create ufs1 -rw,intr,nosuid 127.0.0.1,10.172.128.47,128.221.253.2,128.221.252.2:/ufs1 ufs2 -rw,intr,nosuid 127.0.0.1,10.172.128.47,128.221.253.2,128.221.252.2:/ufs2 EXAMPLE #2 ---------- To create an automount map and save it to a file, type: \$ nas\_automountmap -create -out automountmap \$ more automountmap ufs1 -rw,intr,nosuid 127.0.0.1,10.172.128.47,128.221.253.2,128.221.252.2:/ufs1 ufs2 -rw,intr,nosuid 127.0.0.1,10.172.128.47,128.221.253.2,128.221.252.2:/ufs2 EXAMPLE #3 ---------- To print a conflicting list, type: \$ nas\_automountmap -list\_conflict automountmap Conflicting lists: ufs1 -rw,intr,suid 172.16.21.202:/ufs1 ufs1\_172.16.21.203 -rw,intr,suid 172.16.21.203:/ufs1 EXAMPLE #4

----------

To merge an automount map file with an existing map file, type:

\$ nas\_automountmap -create -in automountmap -out automountmap1

 -------------------------------------- Last Modified: March 3, 2011 12:10 pm

 Manages the Control Station as a Certificate Authority (CA) for VNX's Public Key Infrastructure (PKI).

 SYNOPSIS --------

 nas\_ca\_certificate -display | -generate

DESCRIPTION

-----------

 nas\_ca\_certificate generates a public/private key set and a CA certificate for the Control Station. When the Control Station is serving as a CA, it must have a private key with which to sign the certificates it generates for the Data Mover. The Control Station CA certificate contains the corresponding public key, which is used by clients to verify the signature on a certificate received from the Data Mover.

 nas\_ca\_certificate also displays the text of the CA certificate so you can copy it and distribute it to network clients. In order for a network client to validate a certificate sent by a Data Mover that has been signed by the Control Station, the client needs the Control Station CA certificate (specifically the public key from the CA certificate) to verify the signature of the Data Mover.s certificate.

 The initial Control Station public/private key set and CA certificate are generated automatically during a VNX software 5.6 install or upgrade. A new Control Station public/private key set and CA certificate is not required unless the CA key set is compromised or the CA certificate expires. The Control Station CA certificate is valid for 5 years.

You must be root to execute the -generate option from the /nas/sbin directory.

 Once a Control Station CA certificate is generated, you must perform several additional tasks to ensure that the new certificate is integrated into VNX.s PKI framework. The Security Configuration Guide for File and the Unisphere online help for the PKI interface explain these tasks.

OPTIONS

-------

 -display Displays the Control Station CA certificate. The certificate text is displayed on the terminal screen. Alternatively, you can redirect it to a file.

-generate

 Generates a new CA public/private key set and certificate for the Control Station. This certificate is valid for 5 years from the date it is generated.

 SEE ALSO --------

server\_certificate.

 EXAMPLE #1 ----------

To generate a new Control Station CA certificate, type:

# /nas/sbin/nas\_ca\_certificate -generate

New keys and certificate were successfully generated.

 EXAMPLE #2 ----------

To display the Control Station.s CA certificate, type:

 Clients need only the certificate text enclosed by BEGIN CERTIFICATE and END CERTIFICATE although most clients can handle the entire output. Certificate: Data: Version: 3 (0x2) Serial Number: 3 (0x3) Signature Algorithm: sha1WithRSAEncryption Issuer: O=Celerra Certificate Authority, CN=eng173100 Validity Not Before: Mar 23 21:07:40 2007 GMT Not After : Mar 21 21:07:40 2012 GMT Subject: O=Celerra Certificate Authority, CN=eng173100 Subject Public Key Info: Public Key Algorithm: rsaEncryption RSA Public Key: (2048 bit) Modulus (2048 bit): 00:da:b2:37:86:05:a3:73:d5:9a:04:ba:db:05:97: d2:12:fe:1a:79:06:19:eb:c7:2c:c2:51:93:7f:7a: 93:59:37:63:1e:53:b3:8d:d2:7f:f0:e3:49:42:22: f4:26:9b:b4:e4:a6:40:6d:8d:e7:ea:07:8e:ca:b7: 7e:88:71:9d:11:27:5a:e3:57:16:03:a7:ee:19:25: 07:d9:42:17:b4:eb:e6:97:61:13:54:62:03:ec:93: b7:e6:f1:7f:21:f0:71:2d:c4:8a:8f:20:d1:ab:5a: 6a:6c:f1:f6:2f:26:8c:39:32:93:93:67:bb:03:a7: 22:29:00:11:e0:a1:12:4b:02:79:fb:0f:fc:54:90: 30:65:cd:ea:e6:84:cc:91:fe:21:9c:c1:91:f3:17: 1e:44:7b:6f:23:e9:17:63:88:92:ea:80:a5:ca:38: 9a:b3:f8:08:cb:32:16:56:8b:c4:f7:54:ef:75:db: 36:7e:cf:ef:75:44:11:69:bf:7c:06:97:d1:87:ff: 5f:22:b5:ad:c3:94:a5:f8:a7:69:21:60:5a:04:5e: 00:15:04:77:47:03:ec:c5:7a:a2:bf:32:0e:4d:d8: dc:44:fa:26:39:16:84:a7:1f:11:ef:a3:37:39:a6: 35:b1:e9:a8:aa:a8:4a:72:8a:b8:c4:bf:04:70:12: b3:31 Exponent: 65537 (0x10001) X509v3 extensions: X509v3 Subject Key Identifier: 35:06:F2:FE:CC:21:4B:92:DA:74:C9:47:CE:BB:37:21:5E:04:E2:E6 X509v3 Authority Key Identifier: keyid:35:06:F2:FE:CC:21:4B:92:DA:74:C9:47:CE:BB:37:21:5E:04:E2:E6 DirName:/O=Celerra Certificate Authority/CN=eng173100 serial:00 X509v3 Basic Constraints: CA:TRUE X509v3 Subject Alternative Name: DNS:eng173100 Signature Algorithm: sha1WithRSAEncryption 09:c3:13:26:16:be:44:56:82:5d:0e:63:07:19:28:f3:6a:c4: f3:bf:93:25:85:c3:55:48:4e:07:84:1d:ea:18:cf:8b:b8:2d: 54:13:25:2f:c9:75:c1:28:39:88:91:04:df:47:2c:c0:8f:a4: ba:a6:cd:aa:59:8a:33:7d:55:29:aa:23:59:ab:be:1d:57:f6: 20:e7:2b:68:98:f2:5d:ed:58:31:d5:62:85:5d:6a:3f:6d:2b: 2d:f3:41:be:97:3f:cf:05:8b:7e:f5:d7:e8:7c:66:b2:ea:ed: 58:d4:f0:1c:91:d8:80:af:3c:ff:14:b6:e7:51:73:bb:64:84: 26:95:67:c6:60:32:67:c1:f7:66:f4:79:b5:5d:32:33:3c:00: 8c:75:7d:02:06:d3:1a:4e:18:0b:86:78:24:37:18:20:31:61: 59:dd:78:1f:88:f8:38:a0:f4:25:2e:c8:85:4f:ce:8a:88:f4: 4f:12:7e:ee:84:52:b4:91:fe:ff:07:6c:32:ca:41:d0:a6:c0: 9d:8f:cc:e8:74:ee:ab:f3:a5:b9:ad:bb:d7:79:67:89:34:52: b4:6b:39:db:83:27:43:84:c3:c3:ca:cd:b2:0c:1d:f5:20:de: 7a:dc:f0:1f:fc:70:5b:71:bf:e3:14:31:4c:7e:eb:b5:11:9c: 96:bf:fe:6f -----BEGIN CERTIFICATE----- MIIDoDCCAoigAwIBAgIBAzANBgkqhkiG9w0BAQUFADA8MSYwJAYDVQQKEx1DZWxl cnJhIENlcnRpZmljYXRlIEF1dGhvcml0eTESMBAGA1UEAxMJZW5nMTczMTAwMB4X DTA3MDMyMzIxMDc0MFoXDTEyMDMyMTIxMDc0MFowPDEmMCQGA1UEChMdQ2VsZXJy YSBDZXJ0aWZpY2F0ZSBBdXRob3JpdHkxEjAQBgNVBAMTCWVuZzE3MzEwMDCCASIw DQYJKoZIhvcNAQEBBQADggEPADCCAQoCggEBANqyN4YFo3PVmgS62wWX0hL+GnkG

 GevHLMJRk396k1k3Yx5Ts43Sf/DjSUIi9CabtOSmQG2N5+oHjsq3fohxnREnWuNX FgOn7hklB9lCF7Tr5pdhE1RiA+yTt+bxfyHwcS3Eio8g0ataamzx9i8mjDkyk5Nn uwOnIikAEeChEksCefsP/FSQMGXN6uaEzJH+IZzBkfMXHkR7byPpF2OIkuqApco4 mrP4CMsyFlaLxPdU73XbNn7P73VEEWm/fAaX0Yf/XyK1rcOUpfinaSFgWgReABUE d0cD7MV6or8yDk3Y3ET6JjkWhKcfEe+jNzmmNbHpqKqoSnKKuMS/BHASszECAwEA AaOBrDCBqTAdBgNVHQ4EFgQUNQby/swhS5LadMlHzrs3IV4E4uYwZAYDVR0jBF0w W4AUNQby/swhS5LadMlHzrs3IV4E4uahQKQ+MDwxJjAkBgNVBAoTHUNlbGVycmEg Q2VydGlmaWNhdGUgQXV0aG9yaXR5MRIwEAYDVQQDEwllbmcxNzMxMDCCAQAwDAYD VR0TBAUwAwEB/zAUBgNVHREEDTALggllbmcxNzMxMDAwDQYJKoZIhvcNAQEFBQAD ggEBAAnDEyYWvkRWgl0OYwcZKPNqxPO/kyWFw1VITgeEHeoYz4u4LVQTJS/JdcEo OYiRBN9HLMCPpLqmzapZijN9VSmqI1mrvh1X9iDnK2iY8l3tWDHVYoVdaj9tKy3z Qb6XP88Fi3711+h8ZrLq7VjU8ByR2ICvPP8UtudRc7tkhCaVZ8ZgMmfB92b0ebVd MjM8AIx1fQIG0xpOGAuGeCQ3GCAxYVndeB+I+Dig9CUuyIVPzoqI9E8Sfu6EUrSR /v8HbDLKQdCmwJ2PzOh07qvzpbmtu9d5Z4k0UrRrOduDJ0OEw8PKzbIMHfUg3nrc 8B/8cFtxv+MUMUx+67URnJa//m8= -----END CERTIFICATE-----

----------------------------------------------

Last Modified: March 3, 2011 12:37 pm

 nas\_cel Performs management of remotely linked VNX or a linked pair of Data Movers. SYNOPSIS ------- nas\_cel -list | -delete {<cel\_name>|id=<cel\_id>} [-Force] | -info {<cel\_name>|id=<cel\_id>} | -update {<cel\_name>|id=<cel\_id>} |  $-modify$  {<cel\_name> |  $id =$ } {[-passphrase <passphrase>][-name <new\_name>][-ip <ipaddr>][,<ipaddr>,... -create <cel\_name> -ip <ipaddr>[,<ipaddr>,...] -passphrase <passphrase> | -interconnect <interconnect\_options> | -syncrep <syncrep\_options> DESCRIPTION ---------- nas\_cel manages the linking of the remote VNX to the local VNX. nas\_cel also creates the trusted relationship between source and destination eNAS Control Stations in configurations such as EMC eNAS Replicator. For eNAS Replicator only, nas\_cel -interconnect also builds the connection (interconnect) between a pair of Data Movers. For VDM Sync Replication only, nas\_cel -syncrep also sets up the RP/SRDF connection between a pair of EmbeddedNAS systems. Linked VNX systems are acknowledged: 1. Automatically during the installation 2. When executing the nas\_cel -create When performing a nas\_rdf -init to set up the SRDF relationship between two eNAS system. OPTIONS ------- -list Lists all VNX linked to the current VNX. The hostname of the Control Station active during installation appears as the <cel\_name>. The ID of the object is an integer and is assigned automatically. The name of the VNX might be truncated if it is too long for the display. To view the full name, use the -info option with the VNX ID. -delete <cel\_name>|id=<cel\_id>} [-Force] Deletes the relationship of the remote VNX, and removes its entry from the NAS database on the local VNX. The -Force option applies to SRDF and EMC MirrorView./S configurations only. If the VNX to be deleted is part of an SRDF or MirrorView/S configuration, -delete must be specified with the -Force option; otherwise, an error is generated. You cannot use -Force if the specified VNX is also being used by

]}

 -info {<cel\_name>|id=<cel\_id>} Displays information for the remote VNX. To view the <cel\_id> of configured VNX, use -list.

TimeFinder/FS NearCopy or FarCopy. If the deletion is necessary, clean up

VNX Replicator, file system copy (for example, with nas\_copy), or

these configurations before performing the forced deletion.

 -update {<cel\_name>|id=<cel\_id>} Updates the local VNX entry with the local Control Station's hostname and IP address configuration. It also updates the local Data Mover-to-Data Mover authentication setup.

 For the remote VNX, updates all Data Movers that were down or experiencing errors during the -create or -modify and restores them to service by using the configuration required for Data Mover authentication.

 Data Mover authentication is used in iSCSI replication as the mechanism enabling two Data Movers (local or remote) to authenticate themselves and perform the requested operations. The -update option communicates with each Data Mover and either updates the configuration, or creates the configuration if it is being done for the first time.

-modify {<cel\_name>|id=<cel\_id>}

 {[-passphrase <passphrase>][-name <new\_name>][-ip <ipaddr>]} Changes the current passphrase, name, or IP address of the remote VNX to the new passphrase, name, or IP address in the local VNX database and modifies the remote Data Mover authentication setup by communicating with each Data Mover in the cabinet. The passphrase must have 6 to 15 characters.

-create <cel\_name> -ip <ipaddr>[,<ipaddr,...] -passphrase <passphrase> Builds the trusted relationship between one VNX and another VNX in a configuration such as VNX Replicator, SRDF, and MirrorView/S.

 The -create must be executed twice to ensure communication from both sides, first on the source VNX (to identify the destination VNX) and then on the destination VNX (to identify the source VNX). You must assign a name when you create the relationship (for example, a name that identifies the remote VNX in a local entry). The IP address specified represents the appropriate remote VNX.s primary Control Station (in slot 0); the passphrase specified is used to manage the remote VNX. The passphrase must have 6 to 15 characters and be the same between the source and destination VNXs to enable communication.

 INTERCONNECT OPTIONS --------------------

```
 Type nas_cel -interconnect to display interconnect options: 
         -interconnect 
           { -create <name>
             -source_server <movername> 
             -destination_system {<cel_name>|id=<cel_id>} 
            -destination server <movername>
             -source_interfaces {<name_service_interface_name>|ip=<ipaddr>}
                 [,{<name_service_interface_name>|ip=<ipaddr>},...] 
             -destination_interfaces {<name_service_interface_name>|
                 ip=<ipaddr>}[,{<name_service_interface_name>|ip=<ipaddr>},...] 
                [-bandwidth <br/>bandwidthSched>]
           | -modify {<name>|id=<interConnectId>} 
                 {[-source_interfaces {<name_service_interface_name>|ip=<ipaddr>},...]
                 [-destination_interfaces {<name_service_interface_name>|ip=<ipaddr>},...]
                [-bandwidth <br/>bandwidthSched>]
                [-name <newName>] }
             | -pause {<name>|id=<interConnectId>}
 | -resume {<name>|id=<interConnectId>}
 | -delete {<name>|id=<interConnectId>}
             | -info {<name>|id=<interConnectId>|-all}
             | -list [-destination_system {<cel_name>|id=<cel_id>}] 
            -validate {<name> | id=<interconnectId>}}
```
 An interconnect supports VNX Replicator sessions by defining the communications path between a given Data Mover pair located on the same cabinet or different cabinets. The interconnect configures a list of local (source) and peer (destination) interfaces (using IP addresses and interface names), and a bandwidth schedule for all replication sessions using the interconnect. Only one interconnect can be established for a given Data Mover pair in any direction.

 Note: You must delete all user-defined interconnects configured for a Data Mover before you can rename it. After you rename the Data Mover, you must re-create the source and peer interconnects with the new Data Mover name and then restart any associated replication sessions.

To fully establish an interconnect, nas\_cel -interconnect must be issued

 twice, once from each side (the local side and its peer side). Both sides of the interconnect must exist before VNX Replicator sessions for local or remote replication can use the interconnect. Only the local side of an interconnect on which the source replication object resides is specified when creating the replication session. Loopback interconnects are created and named automatically and can be viewed using nas\_cel -interconnect -list. You cannot create, modify, or delete loopback interconnects. -create <name> Assigns a name, up to 255 characters, to the appropriate side of the interconnect. The name must be unique for each Data Mover. Make the name meaningful, identifying servers and, for remote replication, VNX names or sites. Remote replication naming example: s2CelA\_s3CelB or NYs3\_LAs4 (local side) s3CelB\_s2CelA or LAs4\_NYs3 (peer side) Local replication naming example: s2\_s3 (source side on local system) s3\_s2 (peer side on the same system) -source\_server <moverName> Specifies the name of an available local Data Mover to use for the local side of the interconnect. -destination\_system {<cel\_name>|id=<cel\_id>} Specifies the name or ID of the VNX where the peer Data Mover resides. -destination\_server <movername> Specifies the name of an available Data Mover, on the same or different system, to use for the peer side of the interconnect. -source\_interfaces {<name\_service\_interface\_name>|ip=<ipaddr>} [,{<name\_service\_interface\_name>|ip=<ipaddr>},.] Configures a list of interfaces available for the local side of the interconnect. You can define the list by using IP addresses (IPv4 or IPv6 or name service interface names or a combination of both, but how you specify an interface determines how it must be specified by the replication session later (by name service interface name or IP address). If you define an interface by using an IP address, make sure that the source interface list uses the same IPv4/IPv6 protocol. An IPv4 interface cannot connect to an IPv6 interface and vice versa. Both sides of the connection must use the same protocol. For each network protocol type (IPv4/IPv6) specified in the source interf ace list, at least one interface from the same type must be specified in the destination interfaces list and vice versa. For example, if the source interface list includes one or more IPv6 addresses, the destination inter face list must also include at least one IPv6 address. The name service interface name is a fully qualified name given to a netw ork interface that must resolve to a single IP address (for example, using a DNS server). Note: To prevent potential errors during interface selection (especially after a failover/switchover), it is highly recommended that you specify the sam local and peer interface lists when configuring each side of the intercon nect.

-destination\_interfaces {<name\_service\_interface\_name>| ip=<ipaddr>}

)

e

 $\left[$ , {<name\_service\_interface\_name> $|$ ip= <ipaddr>},.] Configures a list of interfaces available on the peer side of the interconnect. You can define the list by using IP addresses (IPv4 or IPv6 ) or name service interface names or a combination of both, but how you specif y each interface determines how it is specified by the replication session. If you define an interface using an IP address, make sure that the source interface list uses the same IPv4/IPv6 protocol. An IPv4 interface cannot connect to an IPv6 interface and vice versa. Both sides of the connection must use the same protocol. For each network protocol type (IPv4/IPv6) specified in the destination interface list, at least one interface from the same type must be specifi ed in the source interfaces list and vice versa. For example, if the source interface list includes one or more IPv6 addresses, the destination inter face list must also include at least one IPv6 address. The name service interf ace name is a fully qualified name given to a network interface that must res olve to a single IP address (for example, using a DNS server). [-bandwidth <br/>bandwidthSched>] Specifies a schedule to control the interconnect bandwidth used on specif ic days, or times instead of using all available bandwidth at all times for the interconnect (the default). Note: The bandwidth schedule executes based on Data Mover time, not Contr ol Station time. The schedule applies to all VNX Replicator sessions using the interconnec t. Specify a schedule with one or more comma-separated entries, most specifi c to least specific, as follows:  $[(Su|Mo|Tu|We|Th|Fr|Sa)][HH:00-HH:00]$  [/Kbps] ,[ <next\_entry>],[...] Example: MoTuWeThFr07:00-18:00/2000,/8000 means use a limit of 2000 Kb/s from 7 A. M. to 6 P.M. Monday through Friday; otherwise, use a bandwidth limit of 8000 Kb  $/s.$  -interconnect -modify{<name>|id=<interConnectId>} Modifies one or more of the following characteristics of an existing interconnect, as specified by the name or ID for the appropriate side of the interconnect. Note: You cannot modify the peer side of an interconnect configured on a remote system; you must modify it from that system. Also, you cannot modify an interface in use by a replication session. [-source\_interfaces{<name\_service\_interface\_name>| ip= <ipAddr>},. ] Modifies the list of interfaces (name service interface name or IP addres ses or both) available for use on the local side of an interconnect. The new list of interfaces completely replaces the previous list.

 Note: To avoid problems with interface selection, any changes made to the interface lists should be reflected on both sides of an interconnect.  $[-\text{destination}]\text{interfaces}\{\text{name}=\text{service}]\text{interface}$  name> $|\text{ip}=\text{right}.\}$  Modifies the list of interfaces (name service interface name or IP addres ses or both) available for use on the peer side of an interconnect. The new l ist of interfaces completely replaces the previous list. [-bandwidth <br/>bandwidth>] Modifies the existing bandwidth schedule for the specified interconnect, or creates a schedule if none existed previously. The schedule allocates the interconnect bandwidth for specific days or times or both instead of usin g all available bandwidth at all times for the interconnect (the default). The schedule applies to all replication sessions using the interconnect. Spec ify a schedule with one or more comma-separated entries, most specific to least specific, as follows:  $\lceil$ {Su|Mo|Tu|We|Th|Fr|Sa}][HH:00-HH:00][/Kbps], [ <next\_entry>], [...] Example: MoTuWeThFr07:00-18:00/2000,/8000 means use a limit of 2000 Kb/s from 7 A. M. to 6 P.M. Monday through Friday; otherwise, use a bandwidth limit of 8000 Kb  $/s$ . [-name <newName>] Changes the name of the specified interconnect to a new name. -interconnect -pause {<name>|id=<interConnectId>} Halts data transmission over the existing Data Mover interconnect until y  $O11$  resume transmission over the interconnect or delete the interconnect. Thi s affects all replication sessions using the specified interconnect. -interconnect -resume {<name>|id= <interConnectId>} Resumes data transmission over the Data Mover interconnect, making the interconnect available for use by replication sessions. -interconnect -delete {<name> | id= <interConnectId>} Deletes the Data Mover interconnect, thereby making the interconnect unavailable for use by any replication sessions. You cannot delete an interconnect if it is in use by a replication session. You can delete a paused interconnect. -interconnect -info {<name> $|id=$ | -all} Displays information about the specified interconnect or about all interconnects known to the local system. -interconnect -list [-destination\_system <cel\_name> |id=<cel\_id>] By default, lists the interconnects available on the local VNX. Specifyin g the name or ID of a remote VNX also lists the interconnects available on that VNX. -interconnect -validate {<name>|id= <interconnectId>} Verifies the interconnect, verifying that authentication is configured properly by opening the connection between the Data Mover pair. Validatio n is done for loopback, local, and remote configuration. SYNCREP OPTIONS --------------- Type nas\_cel -syncrep to display syncrep options: -syncrep

{ -enable { <cel\_name> | id=<cel\_id> }

```
 -local_fsidrange <from>,<to>
              -remote_fsidrange <from>,<to>
              -local_storage <symm_id> sym_dir=<director:port[,director:port,..]>
              rdf_group=<group_num>
              -remote_storage <symm_id> sym_dir=<director:port[,director:port,..]>
              rdf_group=<group_num>
            -start { <cel_name> | id=<cel_id> }
             -disable { <cel_name> | id=<cel_id> }
             -info { <cel_name> | id=<cel_id> | -all } [-verbose]
              | -list
 }
         The syncrep option is used for creating & deleting VDM Sync Replication Service R
DF
         sessions between the source and remote Control Stations for Embedded NAS.
       -enable { <cel_name> | id=<cel_id> }
        Enables the VDM Sync Replication Service and creates the RDF session between the 
local and
        remote systems.
       -disable { <cel_name> | id=<cel_id> }
        Disables the VDM Sync Replication Service and deletes the RDF session(s) between 
the local and
        remote systems.
        -start { <cel_name> | id=<cel_id> }
         Starts the SRDF VDM Sync Replication Service.
        -info { \langlecel_name> | id=\langlecel_id> | -all } [-verbose]
        Displays information of local or remote or all the VDM Sync Replication
        Service(s).
        -list
        Lists the local and remote VDM Sync Replication Service
        SEE ALSO
 --------
        Using VNX Replicator, nas_copy, nas_replicate, and nas_task.
        EXAMPLE #1
         ----------
        To create an entry for the remote VNX, type:
         $ nas_cel -create cs110 -ip 172.24.102.240 -passphrase nasdocs
        operation in progress (not interruptible)...
        id = 3name = cs110owner = 0device
         channel = 
         net_path = 172.24.102.240
        VNX_id = APM000438070430000
        passphrase = nasdocs
        Where:
        Value Definition
 ----- ----------
        id ID of the remote VNX on the local VNX.
        name Name assigned in the local view to the remote VNX. 
         owner ACL ID assigned automatically. 
         device R2 device mounted by the local Control Station to read the database of
                 the remote Control Station in the SRDF environment. This value is unique
  to
                  the Symmetrix storage system. 
         channel Pair of devices used in the rdf channel. One is used for writing
```

```
 messages to the remote (wdev), the other to read messages from them. Thi
                value is unique to the Symmetrix storage system. 
        net_path IP address of the remote VNX. 
        VNX_id Unique VNX ID number. 
        passphrase Used for authentication with a remote VNX. 
        EXAMPLE #2
        ----------
        For the VNX for block, to list all remote VNXs, type:
       $ nas cel -list
        id name owner mount_dev channel net_path CMU
        0 cs100 0 172.24.102.236 APM00042000818000
        3 cs110 0 172.24.102.240 APM00043807043000
        For the VNX with a Symmetrix storage system, to list all remote VNXs, type:
        $ nas_cel -list
        id name owner mount_dev channel net_path CMU 
 0 cs30 0 172.24.172.152 0028040001900006
 1 cs40 500 /dev/sdj1 /dev/sdg 172.24.172.151 0028040002180000
       Where:
        Value Definition
        ----- ----------
        id ID of the remote VNX on the local VNX. 
      name Name assigned in the local view to the remote VNX.
        owner ACL ID assigned automatically. 
       mount_dev Mounted database from the remote VNX in the SRDF environment.
                     This value is unique to the Symmetrix storage system. 
       channel RDF channel from where information is read and written. This valu
e is
                     unique to the Symmetrix storage system. 
       net_path IP address of the remote VNX. 
        CMU VNX Management Unit (unique VNX ID number). 
       EXAMPLE #3
        ----------
        To display information for the remote VNX, cs110, type:
        $ nas_cel -info cs110
       id = 3<br>
name = cs= cs110owner = 0 device = 
        channel = 
        net_path = 172.24.102.240
        VNX_id = APM000438070430000
        passphrase = nasdocs
        EXAMPLE #1 provides information for a description of command outputs.
        EXAMPLE #4
        ----------
        To update the Control Station entry for cs110, type:
        $ nas_cel -update cs110
        operation in progress (not interruptible)...
```
s

 $\Omega$ 

 $\cap$ 

 $id = 3$  $name = cs110$  $owner = 0$ device channel = net\_path = 172.24.102.240 VNX\_id = APM000438070430000 passphrase = nasdocs EXAMPLE #1 provides information for a description of command outputs. EXAMPLE #5 ---------- To modify the passphrase and name for the remote Control Station cs110, type: \$ nas\_cel -modify cs110 -passphrase nasdocs\_replication -name cs110\_target operation in progress (not interruptible)...  $id = 3$  $name = cs110\_target$  $owner = 0$ device channel = net\_path = 172.24.102.240 VNX\_id = APM000438070430000 passphrase = nasdocs\_replication EXAMPLE #1 provides information for a description of command outputs. EXAMPLE #6 ---------- To delete the Control Station entry of the remote VNX, cs110\_target, type: \$ nas\_cel -delete cs110\_target operation in progress (not interruptible)...  $id = 3$ name = cs110\_target  $owner = 0$  device =  $channel =$  net\_path = 172.24.102.240 VNX\_id = APM000438070430000 passphrase = nasdocs\_replication EXAMPLE #1 provides information for a description of command outputs. EXAMPLE #7 ---------- To create an interconnect NYs3\_LAs2 between Data Mover server\_3 and remote Data Mover server\_2, and use a bandwidth limit of 2000 Kb/s from 7 A.M. to 6 P.M. Monday through Friday; otherwise, use a bandwidth limit of 8000 Kb/s, type: \$ nas\_cel -interconnect -create NYs3\_LAs2 -source\_server server\_3 -destination\_system cs110 -destination\_server server\_2 -source\_interfaces ip=10.6.3.190 -destination\_interfaces ip=10.6.3.173 -bandwidth MoTuWeThFr07:00-18:00/2000,/8000 operation in progress (not interruptible)...  $id = 30003$  $name = NYS3_LA s2$ source\_server = server\_3

 $source\_interfaces$  = 10.6.3.190

 $d$ estination\_system  $= c s 110$ destination\_server = server\_2  $distribution\_interfaces$  = 10.6.3.173  $bandwidth \ schedule \qquad = \ Mot (m) = \ Mot (m) = \ 00 - 18:00 / 2000, 8000$ crc enabled = yes number of configured replications = 0 number of replications in transfer = 0 status = The interconnect is OK. Where: Value Definition ----- --------- id **ID** of the interconnect. name  $\qquad$  Name of the interconnect. source\_server Name of an available local Data Mover to use for the local side of the interconnect. source\_interfaces IP addresses available for the local side of the interconnect (at least one, or a name service interface name) . destination\_system Control Station names of the VNX systems available for use in a remote replication session. Local System is the defa  $u$ lt. destination\_server Name of an available peer Data Mover to use for the peer side of the interconnect. destination\_interfaces IP addresses available for the peer side of the interconnect (at least one, or a name service interface name) For loopback interconnects, the interface is fixed at 127.0.0 .1. bandwidth schedule Bandwidth schedule with one or more comma-separated entries, most specific to least specific. crc enabled Indicates that the Cyclic Redundancy Check (CRC) method is in use for verifying the integrity of data sent over the interco nnect. CRC is automatically enabled and cannot be disabled. number of configured replications Number of replication sessions currently config ured. number of replications in transfer Number of replications are currently in transf er. status Status of the interconnect. EXAMPLE #8 ---------- To modify the bandwidth schedule of the interconnect NYs3\_LAs2, type: \$ nas\_cel -interconnect -modify NYs3\_LAs2 -bandwidth MoWeFr07:00-18:00/2000,TuTh07:00-18:00/4000,/8000 operation in progress (not interruptible)...  $id = 30003$  $name = NYS3_LAs2$ source\_server = server\_3  $source\_interfaces$  = 10.6.3.190 destination\_system = cs110 destination\_server =  $server_2$ <br>destination\_interfaces =  $10.6.3.173$ destination\_interfaces bandwidth schedule MoWeFr07:00-18:00/2000,TuTh07:00-18:00/4000,/8000 crc enabled = yes number of configured replications =  $0$  number of replications in transfer = 0 status = The interconnect is OK. EXAMPLE #7 provides a description of the command outputs. EXAMPLE #9

.

----------

 To list available interconnects, type: \$ nas\_cel -interconnect -list id name source\_server destination\_system destination\_server 20001 loopback server\_2 cs100 server\_2 30001 loopback server\_3 cs100 server\_3 30003 NYs3\_LAs2 server\_3 cs110 server\_2 EXAMPLE #10 ----------- To pause the interconnect with id=30003, type: \$ nas\_cel -interconnect -pause id=30003 done EXAMPLE #11 ----------- To resume the interconnect NYs3\_LAs2, type: \$ nas\_cel -interconnect -resume NYs3\_LAs2 done EXAMPLE #12 ----------- To validate the interconnect NYs3\_LAs2, type: \$ nas\_cel -interconnect -validate NYs3\_LAs2 NYs3\_LAs2: validating 9 interface pairs: please wait...ok EXAMPLE #13 ----------- To display the detailed information about the interconnect NYs3\_LAs2, type: \$ nas\_cel -interconnect -info NYs3\_LAs2  $id = 30003$  $name = NYS3_LA s2$ source\_server = server\_3  $source\_interfaces$  = 10.6.3.190 destination\_system = cs110 destination\_server = server\_2  $d$ estination\_interfaces =  $10.6.3.173$ bandwidth schedule MoWeFr07:00-18:00/2000,TuTh07:00-18:00/4000,/8000  $\text{circ enabled}$  = yes number of configured replications = 0 number of replications in transfer = 0 status = The interconnect is OK. EXAMPLE #7 provides a description of the command outputs. EXAMPLE #14 ----------- To delete interconnect NYs3\_LAs2, type: \$ nas\_cel -interconnect -delete NYs3\_LAs2 operation in progress (not interruptible)...  $id = 30003$  $name = NYS3_LAs2$ 

source\_server = server\_3  $source\_interfaces$  = 10.6.3.190  $d$ estination\_system  $= c s 110$ destination\_server = server\_2  $distribution\_interfaces$  = 10.6.3.173 bandwidth schedule MoWeFr07:00-18:00/2000,TuTh07:00-18:00/4000,/8000 crc enabled  $=$  no number of configured replications = 0 number of replications in transfer = 0 status = The interconnect is OK. EXAMPLE #7 provides a description of the command outputs. --------------------------------------------- Last Modified Date: December 3, 2014 1:15 pm EXAMPLE #15 ----------- To enable VDM syncrep service on local and remote Embedded NAS systems. \$ nas\_cel -syncrep -enable L9C26\_CS0 -local\_fsidrange 4096,12287 -remote\_fsidrange 12288,24575 -local\_storage 000196700261 sym\_dir=1E:27 rdf\_group=99 -remote\_storage 000197100007 sym\_dir=1E:27 rdf\_group=99 Now saving FSID range [12288,24575] on remote system... done Now saving FSID range [4096,12287] on local system... done<br>Now creating LUN mappings (may take several minutes)... done Now creating LUN mappings (may take several minutes)... Now adding CTD access to local server server\_2... done Now adding CTD access to local server server\_3... done Now creating mountpoint for sync replica of NAS database... done Now mounting sync replica of NAS database... done Now enabling sync replication service on remote system... done done

 EXAMPLE #16 -----------

To disable a VDM syncrep service on local and remote Embedded NAS systems.

 \$ nas\_cel -syncrep -disable L9C26\_CS0 Now unmounting sync replica of NAS database... done Now deleting mountpoint for sync replica of NAS database... done Now removing CTD access to local server server\_2... done Now removing CTD access to local server server\_3... The moving cone Now deleting local LUN mapping... done Now disabling service (including deleting LUN mapping) on remote system... done Now removing FSID range [12288,24575] on remote system... done Now removing FSID range [4096,12287] on local system... done Now removing other sync replication service settings on local system... done done

nas\_checkup

Provides a system health checkup for the VNX.

SYNOPSIS

--------

 nas\_checkup [-version|-help|-rerun]

 DESCRIPTION -----------

> nas\_checkup runs scheduled and unscheduled health checks on the VNX and reports problems that are found, and the actions needed to fix the problem and acts as a system health monitor.

 The scheduled run time for the nas\_checkup command is every 2 weeks by default. If a warning or error is discovered during this time, an alert is posted on the Unisphere.

 Set up email notification for warnings or errors in the Unisphere Notifications page, or modify and load the sample nas\_checkup event configuration file.

 If a problem is discovered that requires EMC Service Personnel assistance, nas checkup will notify EMC.

OPTIONS

-------

 No arguments Runs a series of system health checks on the VNX and reports the problems that are found and the actions needed to fix the problem.

 No email, callhome, or Unisphere alert is posted when the health check is run unscheduled.

-version

Displays the version of health check that is run on the VNX.

 -help Provides help.

-rerun

 Reruns the checks that produce error messages in the previous health checkup. It does not rerun the checks that produce warning or information messages. If there are no checks that produce error messages, then the -rerun switch generates a message that there is nothing to rerun.

 CHECKS ------

> Nas\_checkup runs a subset of the available checks based on the configuration of your system. The complete list of available checks are: Control Station Checks: Check if minimum free space exists Check if minimum free space exists ns Check if enough free space exists Check if enough free space exists ns Check if NAS Storage API is installed correctly Check if NAS Storage APIs match Check if NBS clients are started Check if NBS configuration exists Check if NBS devices are accessible Check if NBS service is started Check if standby is up Check if Symapi data is present Check if Symapi is synced with Storage System Check integrity of NASDB Check if primary is active
Check all callhome files delivered Check if NAS partitions are mounted Data Mover Checks: Check boot files Check if hardware is supported Check if primary is active Check if root filesystem has enough free space Check if using standard DART image Check MAC address Check network connectivity Check status Storage System Checks: Check disk emulation type Check disk high availability access Check disks read cache enabled Check disks and storage processors write cache enabled Check if access logix is enabled Check if FLARE is committed Check if FLARE is supported Check if microcode is supported Check no disks or storage processors are failed over Check that no disks or storage processors are faulted Check that no hot spares are in use Check that no hot spares are rebuilding Check control lun size Check if storage processors are read cache enabled FILES ----- The files associated with system health checkups are: /nas/log/nas\_ checkup-run.<timestamp>.log Contains information about the check s that were run, problems found, and action s needed to fix the problem. /nas/log/nas\_checkup.<timestamp>.log Produced when a scheduled nas\_checku is run and contains the same informa tion as the nas\_checkup-run.<timestamp>.log. /nas/log/syslog Contains the overall results of nas\_ checkup. /nas/site/checkup\_eventlog.cfg Provides a sample nas\_checkup event configuration file. This is the file to be modified to add email addresses and load the file. SEE ALSO -------- Configuring Events and Notifications on VNX for File. EXAMPLE #1 ---------- To run a health check on the VNX, type: \$ nas\_checkup Check Version: 5.6.23.1 Check Command: /nas/bin/nas\_checkup Check Log : /nas/log/checkup-run.070611-064115.log -------------------------------------Checks------------------------------------- Control Station: Checking if file system usage is under limit..............Pass Control Station: Checking if file systems have enough space to upgrade.....Pass Control Station: Checking if NAS Storage API is installed correctly........Pass Control Station: Checking if NBS clients are started..........................Pass

p

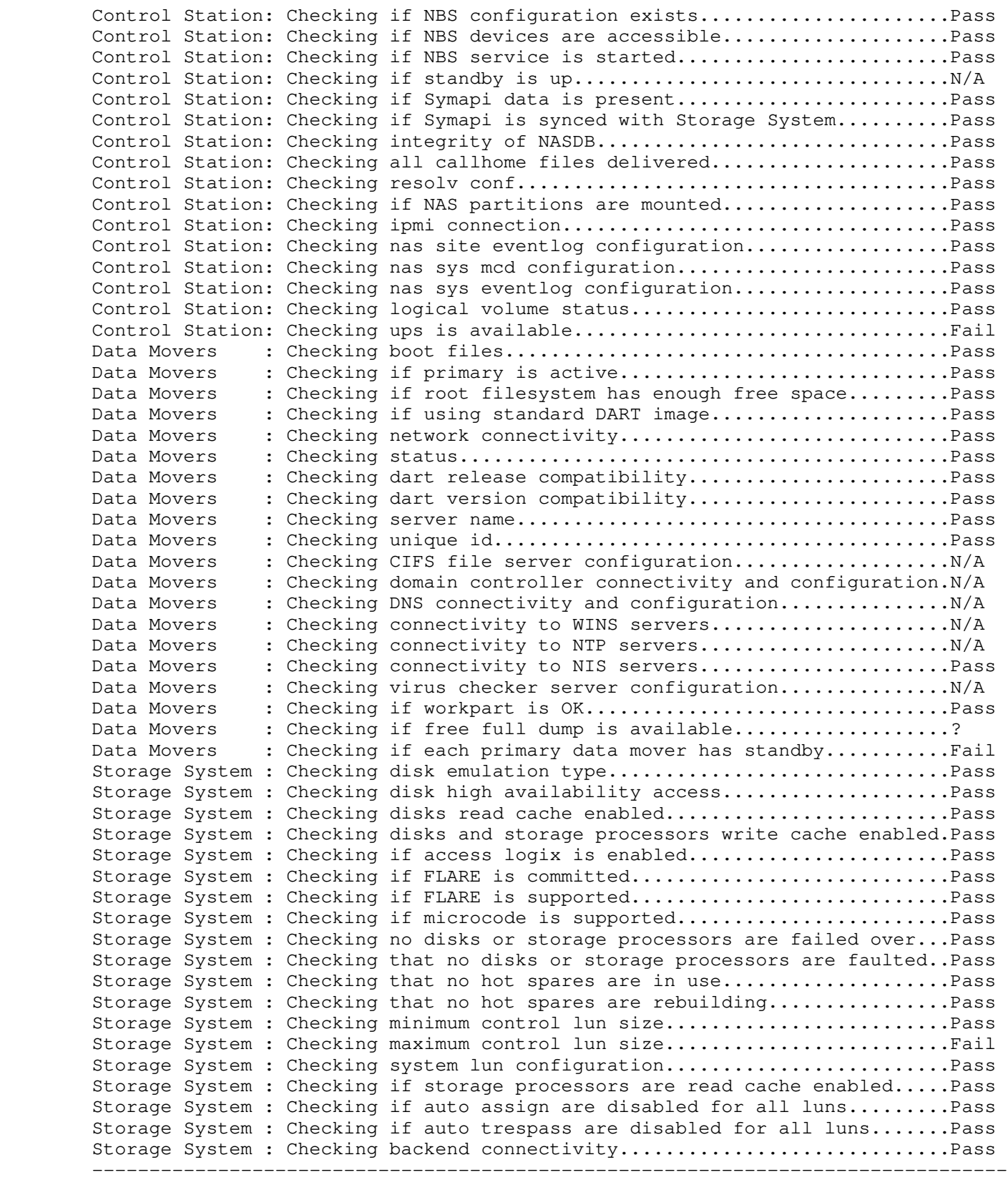

 One or more warnings are shown below. It is recommended that you follow the instructions below to correct the problem then try again.

 -----------------------------------Information---------------------------------- Control Station: Check ups is available Symptom: The following UPS emcnasUPS\_i0 emcnasUPS\_i1 is(are) not available

 Data Movers: Check if each primary data mover has standby Symptom: The following primary Data Movers server\_2, server\_3 does not have a standby Data Mover configured. It is recommended that each primary Data Mover have a standby configured for it with automatic

 failover policy for high availability. Storage System: Check maximum control lun size Symptom: \* The size of control LUN 5 is 32 GB. It is larger than the recommended size of 14 GB. The additional space will be reserved by the system. -------------------------------------------------------------------------------- ------------------------------------Warnings------------------------------------ Data Movers: Check if free full dump is available Symptom: Cannot get workpart structure. Command failed. \* Command: /nas/sbin/workpart -r \* Command output: open: Permission denied \* Command exit code: 2 Action : Contact EMC Customer Service and refer to EMC Knowledgebase emc146016. Include this log with your support request. -------------------------------------------------------------------------------- EXAMPLE #2 ---------- To display help for nas\_checkup, type: \$ nas\_checkup -help Check Version: 5.6.23.1 Check Command: /nas/bin/nas\_checkup usage: nas\_checkup [ -help | -version ] EXAMPLE #3 ---------- To display the version of nas\_checkup utility, type: \$ nas\_checkup -version Check Version: 5.6.23.1 Check Command: /nas/bin/nas\_checkup DIAGNOSTICS ---------- nas\_checkup returns one of the following exit statuses: 0 . No problems found 1 . nas\_checkup posted information 2 . nas\_checkup discovered a warning 3 . nas\_checkup discovered an error 255 . Any other error Examples of errors that could cause a 255 exit status include, but are not limited to: -If nas\_checkup is run when another instance of nas\_checkup is running -If nas\_checkup is run by someone other than root or the administrator group (generally nasadmin) -If nas\_checkup is run on the standby Control Station --------------------------------------

Last Modified: March 3, 2011 1:30 pm

```
 nas_ckpt_schedule
```
Manages SnapSure checkpoint scheduling for the VNX.

```
 SYNOPSIS
```

```
 --------
```

```
 nas_ckpt_schedule
   -list 
  -info \{-all|<name>|id=<i>d</i>\}-create <name>
     -filesystem {<name>|id=<id>} [-description <description>] 
     -recurrence {
     once [-start_on <YYYY-MM-DD>] -runtimes <HH:MM> 
     [-ckpt_name <ckpt_name>] 
      | daily [-every <number_of_days>]
              [-start_on <YYYY-MM-DD>][-end_on <YYYY-MM-DD>] 
               -runtimes <HH:MM>[,...] 
             \{-\text{keep } \leq \text{number\_of\_ckpts}\} -ckpt_names \leq \text{ckpt\_name>} [,...]
     | weekly [-every <number_of_weeks>] 
               -days_of_week {Mon|Tue|Wed|Thu|Fri|Sat|Sun}[,...]
              [-start_on <YYYY-MM-DD>][-end_on <YYYY-MM-DD>]
              -runtimes <HH:MM>[,...]
              {-keep <number_of_ckpts>|-ckpt_names <ckpt_name>[,...]}
     | monthly [-every <number_of_months>] -days_of_month <1-31>[,...]
              [-start_on <YYYY-MM-DD>][-end_on <YYYY-MM-DD>]
               -runtimes <HH:MM>[,...]
             \{-keep \; < number_of_ckpts\rangle | -ckpt_name \; <ckpt_name\rangle[,...]\} [{-cvfsname_prefix <prefix>|-time_based_cvfsname }]
 | -modify {<name>|id=<id>}
    [-name <new_name>]
     [{-cvfsname_prefix <prefix>| -time_based_cvfsname}]
     [-description <description>]
     [-recurrence {daily|weekly|monthly}]
     [-every {number_of_days|number_of_weeks|<number_of_months}]
     [-days_of_week {Mon|Tue|Wed|Thu|Fri|Sat|Sun}[,...]]
     [-days_of_month <1-31>[,...]][ -start_on <YYYY-MM-DD>]
    [-end_on <YYYY-MM-DD>][ -runtimes <HH:MM>[,...]]
  | -delete {<name>|id=<id>}
  -pause {<name>|id = <i>id</i>}
  | -resume {<name>|id=<id>}
```
 DESCRIPTION -----------

 nas\_ckpt\_schedule creates and lists the schedules for the SnapSure checkpoints. Schedules can be run once, daily, weekly, or monthly and can be modified, paused, resumed, and deleted.

OPTIONS

```
 -------
```
-list

 Lists all checkpoint schedules on the system, the name of the schedule, the next run date, the state, and the description.

 $-info$   $\{-all||id=\}$ Lists detailed information for all schedules or for the specified schedule.

 -create <name> -filesystem {<name>|id=<id>} [-description <description>] -recurrence { Creates a checkpoint schedule for the file system that is specified by <name> or <id>. The schedule name in -create <name> must be unique. The -description option provides a label for the schedule. The -recurrence option specifies if the checkpoint operation occurs once, daily, weekly, or monthly.

 Note: It is recommended that a time interval of at least 15 minutes in between the creation of two checkpoints on the same production file system. Using VNX SnapSure provides information on checkpoint scheduling.

once [-start\_on <YYYY-MM-DD>] -runtime <HH:MM> [-ckpt\_name <ckpt\_name>]

 If once is specified, the hours and minutes for the snapshot to be run must be specified. A start date and name may be optionally assigned to the checkpoint.

 For a one-time checkpoint schedule, only one runtime can be provided. For one-time schedules, the option -ckpt\_name can specify a name for the single checkpoint; if omitted, the default naming is used (<schedule\_name>\_<fs\_name>\_<num>) where <num> is a four digit integer beginning with 0001.

 |daily [-every <number\_of\_days>] [-start\_on <YYYY-MM-DD>][-end\_on <YYYY-MM-DD>] -runtimes <HH:MM>[,...]  $\{-\text{keep } \leq \text{number\_of\_ckpts}\}$  -ckpt\_names  $\leq \text{chpt\_name}[$ ,...] If daily is specified, the checkpoint is taken every day unless -every is specified indicating the number of days between runs. The -start\_on option indicates the day when the checkpoints will start and -end\_on indicates the day when they end.

 The -runtimes option specifies one or more times to take a checkpoint on each scheduled day. The -keep option specifies the maximum number of checkpoints to be kept at any one time (using default checkpoint naming). <number\_of\_ckpts> should be equal to the number of checkpoint names specified for a schedule. Th

 -ckpt\_name option assigns one or more specific names to each checkpoint as it is taken.

 |weekly [-every <number\_of\_weeks>] -days\_of\_week {Mon|Tue|Wed|Thu|Fri|Sat|Sun} [,...][-start\_on <YYYY-MM-DD>][-end\_on <YYYY-MM-DD>]-runtimes <HH:MM>[,...] {-keep <number\_of\_ckpts>|-ckpt\_names <ckpt\_name>[,...]} If weekly is specified, the checkpoint is taken every week unless the -every option is specified indicating the number of weeks between runs. The -days\_of\_week option specifies one or more days during the week on which to run the schedule. The -start\_on option indicates the day when the checkpoints will start and -end\_on indicates the day when they end.

 The -runtimes option specifies one or more times to take a checkpoint on each scheduled day. The -keep option specifies the maximum number of checkpoints to be kept at any one time (using default checkpoint naming). The -ckpt\_name option assigns one or more specific names to each checkpoint as it is taken.

 |monthly [-every <number\_of\_months>] -days\_of\_month <1-31>[,...][-start\_on <YYYY-MM-DD>][-end\_on <YYYY-MM-DD>]-runtimes <HH:MM>[,...] {-keep <number\_of\_ckpts> |-ckpt\_names <ckpt\_name>[,...]}} If monthly is specified, the checkpoint is taken every month unless the -every is specified indicating the number of months between runs. The -days\_of\_month option specifies one or more days during the month on which to run the schedule. <days> is specified as an integer 1 through 31. The -start\_on option indicates the day when the checkpoints will start and -end\_on indicates the day when they end.

 The -runtimes option specifies one or more times to take a checkpoint on each scheduled day. The -keep option specifies either the maximum number of checkpoints to be kept at any one time (using default checkpoint naming) or using the -ckpt\_name option, one or more specific names to assign each checkpoint as it is taken.

 The schedule that is set takes effect immediately unless -start\_on is specified. Daily, weekly, and monthly schedules run indefinitely unless -end\_on is included.

 The -cvfsname\_prefix option specifies the customized prefix of a CVFS name. This prefix along with the cvfsname\_delimiter and the cvfs\_starting\_index make up the CVFS name. The -time\_based\_cvfsname option specifies the CVFS name based on the creation time of the CVFS. It is the default method for generating CVFS names and will be used if the prefix is not specified.

Note: The prefix must be a PFS-wide unique string and can contain up to 20 ASC

 characters. The prefix must not include intervening spaces, colons (:), or slashes (/).

-modify {<name> $|id=$ } [-name <new\_name>] [{-cvfsname\_prefix <prefix> -time\_based\_cvfsname}] [-description <description>] [-recurrence {daily|weekly|monthly}] [-every <number\_of\_days>| <number\_of\_weeks> |<number\_of\_months>] [-days\_of\_week {Mon|Tue|Wed|Thu|Fri|Sat|Sun}[,...]] [-days\_of\_month <1-31>[,...]][-start\_on <YYYY-MM-DD>] [-end\_on <YYYY-MM-DD> ][ -runtimes <HH:MM>[,...]] Modifies the scheduled checkpoint entry as specified. -delete {<name>|id=<id>} Deletes the specified checkpoint schedule. This operation does not delete any checkpoints. -pause {<name>|id=<id>} Pauses the specified checkpoint schedule, including checkpoint creations. -resume {<name>|id=<id>} Resumes a paused checkpoint schedule. SEE ALSO -------- Using VNX SnapSure. EXAMPLE #1 ---------- To create a checkpoint schedule that creates a checkpoint of the file system ufs1 daily at 8 A.M. and 8 P.M. starting on 11/13/06 with the last run on 12/13/07, and keep 7 checkpoints, type: \$ nas\_ckpt\_schedule -create ufs1\_ckpt\_sched1 -filesystem ufs1 -description "Daily Checkpoint schedule for ufs1" -recurrence daily -every 1 -start\_on 2006-11-13 -end\_on 2007-12-13 -runtimes 8:00,20:00 -keep 7 -cvfsname\_prefix daily This command returns no output. EXAMPLE #2 ---------- To create a checkpoint schedule that creates a checkpoint of the file system ufs1 weekly on Mondays at 6 P.M., starting on 11/13/06 with the last run on 12/13/07, and name new checkpoints ufs1\_ckpt\_mon1, ufs1\_ckpt\_mon2, ufs1\_ckpt\_mon3, ufs1\_ckpt\_mon4, type: \$ nas\_ckpt\_schedule -create ufs1\_ckpt\_sched2 -filesystem ufs1 -description "Weekly Checkpoint schedule for ufs1" -recurrence weekly -every 1 -days\_of\_week Mon -start\_on 2006-11-13 -end\_on 2007-12-13 -runtimes 18:00 -ckpt\_names ufs1\_ckpt\_mon1,ufs1\_ckpt\_mon2,ufs1\_ckpt\_mon3,ufs1\_ckpt\_mon4 -cvfsname\_prefix weekly This command returns no output. EXAMPLE #3 ---------- To create a checkpoint schedule that creates a checkpoint of the file system ufs1 every other 15th of the month at 7 P.M., and keep 12 checkpoints, type: \$ nas\_ckpt\_schedule -create ufs1\_ckpt\_sched3 -filesystem ufs1 -description "Monthly Checkpoint schedule for ufs1" -recurrence monthly -every 2 -days\_of\_month 15 -runtimes 19:00 -keep 12 -cvfsname\_prefix monthly This command returns no output. EXAMPLE #4 ----------

To create a checkpoint schedule that creates a checkpoint of the file system

```
 ufs1 once at 3:09 P.M., type:
        $ nas_ckpt_schedule -create ufs1_ckpt_sched4 -filesystem ufs1 -description
        "One-time Checkpoint Schedule for ufs1" -recurrence once -runtimes 15:09 
        This command returns no output.
        EXAMPLE #5
        ----------
        To list all checkpoint schedules, type:
        $ nas_ckpt_schedule -list
       id = 6name = ufs1_ckpt_sched2 description = Weekly Checkpoint schedule for ufs1
       state = Pending
        next run = Mon Nov 13 18:00:00 EST 2006
       id = 80name = ufs1_ckpt_sched4
        description = One-time Checkpoint Schedule for ufs1
state = Pending
 next run = Tue Nov 14 15:09:00 EST 2006
       id = 5name = ufs1_ckpt_sched1 description = Daily Checkpoint schedule for ufs1
state = Pending
 next run = Mon Nov 13 20:00:00 EST 2006
       id = 7name = ufs1_ckpt_sched3 description = Monthly Checkpoint schedule for ufs1
       state = Pending
        next run = Wed Nov 15 19:00:00 EST 2006
        EXAMPLE #6
 ----------
        To modify the recurrence of the checkpoint schedule ufs1_ckpt_sched3 to run
        every 10th of the month, type:
        $ nas_ckpt_schedule -modify ufs1_ckpt_sched3 -recurrence monthly -every 1
        -days_of_month 10
        This command returns no output.
        EXAMPLE #7
         ----------
        To get detailed information about checkpoint schedule, type:
        $ nas_ckpt_schedule -info ufs1_ckpt_sched3
       id = 7 name = ufs1_ckpt_sched3
        description = Monthly Checkpoint schedule for ufs1
       CVFS name prefix = monthly tasks = Checkpoint ckpt_ufs1_ckpt_sched3_001 on filesystem id=25, Checkpoint
        ckpt_ufs1_ckpt_sched3_002 on filesystem id=25, Checkpoint
        ckpt_ufs1_ckpt_sched3_003 on filesystem id=25, Checkpoint
        ckpt_ufs1_ckpt_sched3_004 on filesystem id=25, Checkpoint
        ckpt_ufs1_ckpt_sched3_005 on filesystem id=25, Checkpoint
        ckpt_ufs1_ckpt_sched3_006 on filesystem id=25, Checkpoint
        ckpt_ufs1_ckpt_sched3_007 on filesystem id=25, Checkpoint
        ckpt_ufs1_ckpt_sched3_008 on filesystem id=25, Checkpoint
        ckpt_ufs1_ckpt_sched3_009 on filesystem id=25, Checkpoint
        ckpt_ufs1_ckpt_sched3_010 on filesystem id=25, Checkpoint
        ckpt_ufs1_ckpt_sched3_011 on filesystem id=25, Checkpoint
```
 ckpt\_ufs1\_ckpt\_sched3\_012 on filesystem id=25 next run = Sun Dec 10 19:00:00 EST 2006 state = Pending recurrence = every 1 months start on = Mon Nov 13 16:47:51 EST 2006 end on = at which times = 19:00 on which days of week  $=$  on which days of month = 10 EXAMPLE #8 ---------- To pause a checkpoint schedule, type: \$ nas\_ckpt\_schedule -pause ufs1\_ckpt\_sched1 This command returns no output. EXAMPLE #9 ---------- To resume a checkpoint schedule, type: \$ nas\_ckpt\_schedule -resume ufs1\_ckpt\_sched1 This command returns no output. EXAMPLE #10 ----------- To delete a checkpoint schedule, type: \$ nas\_ckpt\_schedule -delete ufs1\_ckpt\_sched2 This command returns no output. ---------------------------------------------------------------------- Last Modified: March 4 2011, 11:20 am

 Manages a variety of configuration settings on the Control Station, some of which are security based.

 SYNOPSIS --------

```
 nas_config
```
 -IPalias {-list | -create [-name <device\_name>] <numeric\_id> | -delete [-name <device\_name>] <numeric\_id>}  $-$ ssl | -sessiontimeout [<number\_in\_minutes>|off] | -password [-min <6..15>] [-retries <max\_allowed>] [-newchars <min\_num>] [-digits <min\_num>] [-spechars <min\_num>] [-lcase <min\_num>] [-ucase <min\_num>] | -password -default

 DESCRIPTION -----------

 nas\_config -IPalias configures different IP addresses to point to the same network device allowing use of IP aliasing to manage the Control Station. This enables communication with the primary Control Station using a single IP address regardless of whether the primary Control Station is running in slot 0 or slot 1.

 nas\_config -ssl generates an X.509 digital certificate on the Control Station. Unisphere uses the Secure Socket Layer (SSL) protocol to create a secure connection between a user.s Web browser and the Control Station.s Apache Web server. When a VNX system is initially installed, a generic certificate is generated. After configuring the Control Station's network configuration (hostname, DNS domain name, or IP address) and before using the Unisphere, a new certificate should be generated.

 nas\_config -sessiontimeout sets a system-wide value that automatically times out a Control Station shell session after a specified period of inactivity. nas\_config -password supports a password quality policy by requiring that passwords chosen by VNX users adhere to certain rules.

You must be root to execute this command from the /nas/sbin directory.

 OPTIONS -------

 -IPalias -list Lists IP aliases configured on the VNX.

 -IPalias -create [-name <device\_name>] <numeric\_id> Creates an IP alias for the Control Station.

 <device\_name> is the name for a specified device: 1. If you specify a device name that device must have an IP address. 2. If you do not specify a device name, the system uses the external network interface.

 <numeric\_id> is a user-defined number, and can be an integer between 0 and 255. The system allows up to 256 aliases for any device.

-delete [-name <device\_name>] <numeric\_id> Deletes an IP alias for the Control Station.

 -ssl Installs a SSL certificate on the Control Station and restarts the HTTP server.

 -sessiontimeout [<number\_in\_minutes>|off] Displays the current session timeout value in minutes. <number\_in\_minutes> sets the number of minutes a Control Station shell sesssion can be inactive before it is timed out. Possible values are 5 to 240 minutes. The default

 value is 60 minutes. Session timeout is enabled by default. To disable session timeout, type off or 0 to indicate zero minutes. The -sessiontimeout option enables the native timeout properties of the underlying shells on the Control Station. The relevant shell man page provides a description of how the mechanism works. -password Prompts for specific password policy definitions. The current value for each policy definition is shown in brackets. [-min <6..15>] defines the minimum length of the new password. The default length is eight characters. The length has to be a value between 6 and 15 characters. [-retries <max\_allowed>] defines the number of attempts a user can make to define an acceptable new password before the command fails. The default value is three attempts. [-newchars <min\_num>] defines the minimum number of characters that must be in the new password that were not included in the old password. The default value is three characters. [-digits <min\_num>] defines the minimum number of digits that must be included in the new password. The default value is one digit. [-spechars <min\_num>] defines the minimum number of special characters (such as !  $\theta$  #  $\frac{6}{3}$  %  $\frac{6}{3}$   $\frac{6}{3}$  and \*) that must be included in the new password. The default value is 0. [-lcase <min\_num>] defines the minimum number of lowercase characters that must be included in the new password. The default value is 0. [-ucase <min\_num>] defines the minimum number of uppercase characters that must be included in the new password. The default value is 0. -password -default Resets the password policy definitions to their default values. SEE ALSO -------- Security Configuration Guide for File. EXAMPLE #1 ---------- To create an IP alias for the Control Station, type: # /nas/sbin/nas\_config -IPalias -create 0 Do you want slot\_0 IP address <1.2.3.4> as your alias [yes or no]: no Please enter an IP address to use as an alias: 1.2.3.6 Do you want slot\_0 IP address <1.2.3.4> as your alias [yes or no]: yes Please enter a new IP address for slot\_0: 1.2.3.6 EXAMPLE #2 ----------

To view the IP alias that you created, type:

# /nas/sbin/nas\_config -IPalias -list

 alias IPaddress state eth2:0 1.2.3.6 UP

 EXAMPLE #3 ----------

To delete an IP alias, type:

 # /nas/sbin/nas\_config -IPalias -delete 0 All current sessions using alias eth2:0 will terminate Do you want to continue [yes or no]: yes done EXAMPLE #4 ---------- To generate and install a certificate for the Apache Web server on the Control Station, type: # /nas/sbin/nas\_config -ssl Installing a new SSL certificate requires restarting the Apache web server. Do you want to proceed? [y/n]: y New SSL certificate has been generated and installed successfully. EXAMPLE #5 ---------- To change the session timeout value from the default value of 60 minutes to 100 minutes, type: # /nas/sbin/nas\_config -sessiontimeout 100 done EXAMPLE #6 ---------- To disable session timeout, type: # /nas/sbin/nas\_config -sessiontimeout 0 done or # /nas/sbin/nas\_config -sessiontimeout off done EXAMPLE #7 ---------- To set specific password policy definitions, type: # /nas/sbin/nas\_config -password Minimum length for a new password (Between 6 and 15): [8] Number of attempts to allow before failing: [3] Number of new characters (not in the the old password): [3] Number of digits that must be in the new password: [1] Number of special characters that must be in a new password: [0] Number of lower case characters that must be in password: [0] Number of upper case characters that must be in password: [0] EXAMPLE #8 ---------- To set the minimum length of a new password to 10 characters, type: # /nas/sbin/nas\_config -password -min 10 EXAMPLE #9 ---------- To reset the current password policy definitions to their default values,

type:

# /nas/sbin/nas\_config -password -default

 --------------------------------------------- Last Modified: March 4, 2011 12:45 pm

```
 Configures email, FTP, modem, HTTPS and ESRS transport mechanisms for transportin
 Callhome event files to user-configured destinations.
```
**SYNOPSIS** --------

```
 nas_connecthome
   -info
 -\text{test } {-\text{email }1|-\text{email }2|-\text{ftp }1|-\text{ftp }2|-\text{modem }1|-\text{modem }2|-\text{https}|-\text{keys}}
 | -modify [-modem_priority {Disabled|1|2|3}]
          [-modem_number <phone_number>]
          [-modem_number_2 <phone_number>]
          [-ftp_priority {Disabled|1|2|3}]
          [-ftp_server {<hostname>|<ip_addr>}]
          [-ftp_port <port>]
          [-ftp_user <username>]
         [-ftp_passwd [<passwd>]]
          [-ftp_folder <path>]
          [-ftp_ipprotocol {IPV4|IPV6}]
          [-ftp_mode {active|passive}]
          [-ftp_server_2 {<hostname>|<ip_addr>}]
          [-ftp_port_2 <port>]
          [-ftp_user_2 <username>]
         [-ftp_passwd_2 [<passwd>]]
          [-ftp_folder_2 <path>]
          [-ftp_ipprotocol_2 {IPV4|IPV6}]
          [-ftp_mode_2 {active|passive}]
          [-email_priority {Disabled|1|2|3}]
          [-email_from <email_addr>]
          [-email_to {<email_addr>[,<email_addr>]}
          [-email_subject <email_subject>]
          [-email_server {<hostname>|<ip_addr>}]
          [-email_ipprotocol {IPV4|IPV6}]
          [-email_server_2 {<hostname>|<ip_addr>}]
          [-email_ipprotocol_2 {IPV4|IPV6}]
          [-esrs_priority {Disabled|1|2|3}]
          [ -https_priority {Disabled|1|2|3}]
          [ -https_url {url}
          [ -https_ipprotocol {IPv4|IPv6}
          [-dial_in_number <phone_number>]
          [-serial_number <serial_number>]
          [-site_id <site_id>]
          [-encryption_enabled {yes|no}]
          [-dial_in_enabled {yes|no}]
 | -help
```
DESCRIPTION

-----------

 nas\_connecthome pauses and resumes the ConnectHome service, displays and configures parameters for email, FTP, modem, HTTPS,and ESRS, which are mechanisms used for transmitting event files.

 nas\_connecthome enables a user to configure primary and optional secondary destinations for each transport mechanism.

 nas\_connecthome also tests connectivity to the destination configured for a transport mechanism.

This command must be executed from /nas/sbin/.

#### OPTIONS

-------

 Displays the enabled and disabled configuration parameters for all transport mechanisms. -test  $\{-$ email  $1$ |-email  $2$ |-ftp\_1|-ftp\_2|-modem\_1|-modem\_2|-https|-esrs} Tests connectivity to the destination configured and enabled for the specified transport mechanism. -modify Modifies the following configuration parameters for any or all transport mechanisms: [-modem\_priority {Disabled|1|2|3}] Enables modem as a Primary, Secondary, or Tertiary transport mechanism. Specifying Disabled removes modem as a transport mechanism. [-modem\_number <phone\_number>] Sets or modifies the primary phone number of the modem. Note: Specifying "" (empty double quotes) disables the use of the existing phone number. [-modem\_number\_2 <phone\_number>] Sets or modifies the secondary phone number of the modem. Note: Specifying "" (empty double quotes) disables the use of the existing phone number for this transport mechanism. [-ftp\_priority {Disabled|1|2|3}] Enables FTP as a Primary, Secondary, or Tertiary transport mechanism. Specifying Disabled removes FTP as a transport mechanism. [-ftp\_server {<hostname>|<ip\_addr>}] Sets or modifies the hostname or IP address of the primary FTP server and corresponding port. The allowable input is IPv4 address, IPv6 address, or domain name. [-ftp\_port <port>] Sets or modifies the port of the primary FTP server and corresponding port. The valid input is an integer between 1 and 65535. If an empty string " " is provided for this option, the port number is reset to the default value 21. [-ftp\_user <username>] Sets or modifies the username of the login account on the primary FTP server. Note: Specifying "" (empty double quotes) reverts to the default value of onalert. [-ftp\_passwd [<passwd>]] Sets or modifies the password of the login account on the primary FTP server. Note: Specifying "" (empty double quotes) reverts to the default value of EMCCONNECT. [-ftp\_folder <path>] Sets or modifies the path to the folder on the primary FTP server where the event files have to be deposited. Note: Specifying "" (empty double quotes) reverts to the default value of incoming. [-ftp\_ipprotocol {IPV4|IPV6}] Sets or modifies the transfer mode of the primary FTP transport mechanism. If an IPv4 address is provided to FTP server, the corresponding IP protocol is changed to IPv4 automatically. If an IPv6 address is used, the IP protocol is changed to IPv6. When

hostname is specified, no IP protocol change is made.

 [-ftp\_mode {active|passive}] Sets or modifies the transfer mode of the primary FTP transport mechanism. Note: Specifying "" (empty double quotes) reverts to the default value of active. [-ftp\_server\_2 <hostname>[<ip\_addr>]] Sets or modifies the hostname or IP address of the secondary FTP server and corresponding port. The allowable input is IPv4 address, IPv6 address, or domain name. [-ftp\_port\_2 <port>] Sets or modifies the port of the secondary FTP server and corresponding port. The valid input is an integer between 1 and 65535. If an empty string "" is provided for this option, the port number is reset to the default value of 21. [-ftp\_user\_2 <username>] Sets or modifies the username of the login account on the secondary FTP server. Note: Specifying "" (empty double quotes) reverts to the default value of onalert. [-ftp\_passwd\_2 [<passwd>]] Sets or modifies the password of the login account on the secondary FTP server. Note: Specifying "" (empty double quotes) reverts to the default value of EMCCONNECT. [-ftp\_folder\_2 <path>] Sets or modifies the path of the folder on the secondary FTP server where the event files have to be deposited. Note: Specifying "" (empty double quotes) reverts to the default value of incoming. [-ftp\_ipprotocol\_2 {IPv4|IPv6}] Sets or modifies the transfer mode of the secondary FTP transport mechanism. [-ftp\_mode\_2 { active|passive}] Sets or modifies the transfer mode of the secondary FTP transport mechanism. Note: Specifying "" (empty double quotes) reverts to the default value of active. [-email\_priority {Disabled|1|2|3 }] Enables email as a Primary, Secondary, or Tertiary transport mechanism. Specifying Disabled removes email as a transport mechanism. [-email\_from <email\_addr>] Sets or modifies the sender's email address. The maximum number of characters that can be specified is 63. Note: Specifying "" (empty double qoutes) reverts to the default value of connectemc@emc.com. [-email\_to <email\_addr>[,<email\_addr> ]] Sets or modifies the destination email addresses that receive the event files. Multiple email addresses can be specified with a comma separating each address. The maximum number of characters that can be specified is 255.

 Note: Specifying "" (empty double quotes) reverts to the default value of emailalert@emc.com.

 [-email\_subject <email\_subject>] Sets or modifies the subject of the email message. Note: Specifying "" (empty double quotes) reverts to the default value of CallHome Alert. [-email\_server {<hostname>|<ip\_addr>}] Sets or modifies the primary email server that accepts and routes email messages. Note: Specifying "" (empty double quotes) disables the use of the existin email server for this transport mechanism. [-email\_ipprotocol {IPv4|IPv6}] Sets or modifies the secondary email server that accepts and routes email messages. [-email\_server\_2 {<hostname>|<ip\_addr>}] Sets or modifies the secondary email server that accepts and routes email messages. Note: Specifying "" (empty double quotes) disables the use of the existin email server for this transport mechanism. [-email\_ipprotocol\_2 {IPv4|IPv6}] Sets or modifies the secondary email server that accepts and routes email messages. [-esrs\_priority {Disabled|1|2|3}] Enables ESRS as a Primary, Secondary, or Tertiary transport mechanism. Specifying Disabled removes ESRS as a transport mechanism. [-https\_priority {Disabled|1|2|3}] Enables HTTPS as a Primary, Secondary, or Tertiary transport mechanism. Specifying Disabled removes HTTPS as a transport mechanism. [-https\_url] The url of the monitoring station. [-https\_ipprotocol {IPv4|IPv6}] Sets or modifies the transfer mode of the secondary HTTPS transport mechanism. [-dial\_in\_number <phone\_number>] Sets or modifies the dial-in phone number of the modem. Note: Specifying "" (empty double quotes) does not disable the number or restore its default value. The empty string is stored as is. [-serial\_number <serial\_number>] Sets or modifies the VNX serial number, if it was not automatically detected. Note: Specifying "" (empty double quotes) does not disable the number or restore its default value. The empty string is stored as is. [-site\_id <site\_id>] Sets or modifies the site ID. Note: Specifying "" (empty double quotes) does not disable the number or restore its default value. The empty string is stored as is. [-encryption\_enabled {yes|no}] Enables or disables the encryption of the CallHome payload during transmission.

Note: Specifying "" (empty double quotes) reverts to the default value

```
 of yes.
                [-dial_in_enabled {yes|no}]
               Enables or disables dial-in login sessions.
               Note: Specifying "" (empty double quotes) reverts to the default value of
               yes.
       SEE ALSO
        --------
        Configuring Events and Notifications on VNX for File.
        EXAMPLE #1 
        ----------
        To display configuration information, type:
        # /nas/sbin/nas_connecthome -info
        ConnectHome Configuration:
        Encryption Enabled = yes
        Dial In :
           \text{End} = yes
            Modem phone number = 9123123123
Site ID = MY SITE
Serial number = APM00054703223 ESRS :
          Priority = 1 Email :
Priority = 1
Sender Address = admin@yourcompany.com
           Recipient Address(es) = emailalert@emc.com
          Subject = CallHome Alert
           Primary :
          Email Server = backup.mailhub.company.com
           Secondary : 
            Email Server =
        FTP :
               Priority = 2
               Primary :
                FTP Server = 1.2.3.4FTP Port = 22
                   FTP User Name = onalert
                  FTP Password = **********
                   FTP Remote Folder = incoming
                   FTP Transfer Mode = active
               Secondary :
                  FTP Server = 1.2.4.4FTP Port = 22
                   FTP User Name = onalert
                  FTP Password = **********
                   FTP Remote Folder = incoming
                   FTP Transfer Mode = active
        Modem :
              Priority = Disabled
               Primary :
                  Phone Number =
                 BT Tymnet = no
               Secondary :
                  Phone Number =
                 BT Tymnet = no
        EXAMPLE #2 
        ----------
        To test the primary email server, type:
        # /nas/sbin/nas_connecthome -test -email_1
```
 --------------------------------------------------------- ConnectEMC 2.0.27-bl18 Wed Aug 22 10:24:32 EDT 2007 RSC API Version: 2.0.27-bl18 Copyright (C) EMC Corporation 2003-2007, all rights reserved. --------------------------------------------------------- Reading configuration file: ConnectEMC.ini. Run Service begin... Test succeeded for Primary Email. EXAMPLE #3 ---------- To modify the configuration information, type: # /nas/sbin/nas\_connecthome -modify -esrs\_priority 1 --------------------------------------------------------- ConnectEMC 2.0.27-bl18 Wed Aug 22 10:24:32 EDT 2007 RSC API Version: 2.0.27-bl18 Copyright (C) EMC Corporation 2003-2007, all rights reserved. --------------------------------------------------------- Reading configuration file: ConnectEMC.ini. Run Service begin... Modify succeeded for Primary ESRS. --------------------------------------

Last Modified: September 26, 2012 11:15a.m

```
 nas_copy
```
 Creates a replication session for a one-time copy of a file system. This command is available with VNX Replicator. SYNOPSIS ------- nas\_copy -name <sessionName> -source {-fs {<name>|id=<fsId>}|-ckpt {<ckptName>|id=<ckptId>} -destination {-fs {id=<dstFsId>|<existing\_dstFsName>} |-pool {id=<dstStoragePoolId>}|<dstStoragePool>}} [-storageSystem <dstStorageSerialNumber>]} [-from\_base {<ckpt\_name>|id=<ckptId>}] -interconnect {<name>|id=<interConnectId>} [-source\_interface {<nameServiceInterfaceName>|ip=<ipaddr>}] [-destination\_interface {<nameServiceInterfaceName>|ip=<ipaddr>}] [-overwrite\_destination] [-refresh] [-full\_copy] [-background] DESCRIPTION

-----------

 nas\_copy from the Control Station on the source side, performs a one-time copy of a source read-only file system or a checkpoint file system.

 Note: Depending on the size of the data in the source, this command may take some time to complete. Once a copy session begins, you can monitor it or interrupt it if necessary using the nas\_task command. You can list all replication sessions, including copy sessions, using the nas\_replicate -list command.

OPTIONS

-------

-name <sessionName> -source -fs {<name> $|id=$ |-ckpt { <ckptName> $|id=$ } -destination {-fs {<existing\_dstFsName>|id=<dstFsId>[-pool <dstStoragePool>| id=<dstStoragePoolId>}] [-from\_base {<ckpt\_Name>|id=<ckptId>}] -interconnect {<name>|id=<interConnectId>} Creates a VNX Replicator session that performs a one-time copy of a source read-only file system or a checkpoint file system.

 The session name assigned must be unique for the Data Mover pair as defined by the interconnect. The naming convention <source\_fs\_or\_ckpt\_name>\_replica<#> is used if a read-only file system or checkpoint at the destination already has the same name as the source. An integer between 1 and 4 is assigned according to how many replicas of that file system or checkpoint already exist.

 The -source specifies the name or ID of an existing read-only file system or checkpoint file system as the source for this copy session. This is to be used as a common base for the initial transfer. The checkpoint is identified by checkpoint name or checkpoint file system ID. This option is intended to accommodate upgrade situations to VNX Replicator.

 The -destination specifies either an existing destination file system or the storage needed to create the destination file system automatically, as part of the copy operation. An existing destination file system must be read-only and the same size as the source. Specifying a storage pool or ID creates the destination file system automatically, as read-only, using the same name and size as the source file system.

> [-storageSystem <dstStorageSerialNumber>] When the destination file system is to be created from a pool, this

 specifies the storage system for the destination file system to reside. Use the nas\_storage -list command to obtain the serial number of the storage system.

 [-from\_base {ckpt\_name>|id=<ckptId>}] Specifies an existing source file system checkpoint to be used as a common base for the initial data transfer. The checkpoint is identified by the checkpoint name or ID.

 The -interconnect specifies the local (source) side of an established Data Mover interconnect to use for this copy session. Use the nas\_cel -interconnect -list command on the source VNX to list the interconnects available to VNX Replicator sessions.

 [-source\_interface {<nameServiceInterfaceName>|ip= <ipAddr>}] Instructs the copy session to use a specific local interface defined for the interconnect on the source VNX instead of selecting the local interface supporting the lowest number of sessions (the default). If this local interface was defined for the interconnect using a name service interface name, specify the name service interface name; if it was defined using an IP address, specify the IP address. The source\_interfaces field of the output from the nas\_cel -interconnect -info command shows how the source interface was defined. This option does not apply to a loopback interconnect, which always uses 127.0.0.1.

> [-destination\_interface {<nameServiceInterfaceName>|ip=<ipaddr>}] Instructs the copy session to use a specific interface defined for the interconnect on the destination VNX instead of selecting the peer interface supporting the lowest number of sessions (the default). If this peer interface was defined for the interconnect using a name service interface name, specify the name service interface name; if it was defined using an IP address, specify the IP address. The destination\_interfaces field of the output from the nas\_cel -interconnect -info command shows how the peer interface was defined. This option does not apply to a loopback interconnect, which always uses 127.0.0.1.

#### [-overwrite destination]

 For an existing destination, discards any changes made to the destination object and restores it from the established common base (differential copy). If this option is not specified and an existing destination object contains different content than the established common base, an error is returned.

# [-refresh {<name>|id=<session\_id>}

 Updates a destination checkpoint that has the same name as the copied checkpoint. This option does not refresh the source object; it refreshes only the destination for a existing checkpoint. If you specify this option and no checkpoint exists with the same name, the command returns an error.

### [-full\_copy]

 For an existing destination object, if a common base checkpoint exists, this performs a full copy of the source checkpoint to the destination, instead of a differential copy. If this option is not specified and an existing destination object has different content than the established common base, an error is returned.

### [-background]

 Executes the command in asynchronous mode. Use the nas\_task command to check the status of the command.

### SEE ALSO

--------

nas\_cel, nas\_replicate, nas\_task.

 EXAMPLE #1 ----------

 To create a one-time copy of a checkpoint file system with session name ufs1\_replica1 with the source checkpoint ufs\_ckpt1 and destination pool clar\_r5\_performance on the interconnect NYs3\_LAs2, source interface 10.6.3.190, and destination interface 10.6.3.173, type:

 \$ nas\_copy -name ufs1\_replica1 -source -ckpt ufs1\_ckpt1 -destination -pool clar\_r5\_performance -interconnect NYs3\_LAs2 -source\_interface 10.6.3.190 -destination\_interface 10.6.3.173

OK

 EXAMPLE #2 ----------

> To create a one-time copy of a read-only file system for the session ufs1\_replica1 with source file system ufs1 and overwrite an existing destination file system ufs1 on the interconnect NYs3\_LAs2, source interface 10.6.3.190, and destination interface 10.6.3.173, type:

 \$ nas\_copy -name ufs1\_replica1 -source -fs ufs1 -destination -fs ufs1 -interconnect NYs3\_LAs2 -source\_interface 10.6.3.190 -destination\_interface 10.6.3.173 -overwrite\_destination

OK

 EXAMPLE #3 ----------

> To initiate a differential copy of ufs\_ckpt2 to the ufs1\_destination file system using ufs1\_ckpt1 as the common base, using the -from\_base option, type:

 \$ nas\_copy -name ufs1\_replica1 -source -ckpt -ufs1\_ckpt2 -destination -fs ufs1\_destination -from\_base ufs1\_ckpt1 -interconnect NYs3\_LAs2

OK

 Caution: Using the -from\_base option overrides any common base that may exist.Ensure that the specified checkpoint represents the correct state of the destination file system.

EXAMPLE #4

----------

 To refresh the destination of the replication session ufs1\_replica1 for the source checkpoint ufs1\_ckpt1 and destination file system ufs1 on the interconnect NYs3\_LAs2, type:

 \$ nas\_copy -name ufs1\_replica1 -source -ckpt ufs1\_ckpt1 -destination -fs ufs1 -interconnect NYs3\_LAs2 -refresh

OK

 EXAMPLE #5 ----------

 To perform a full copy of the source checkpoint to the destination for the replication session ufs1\_replica1 with the source file system ufs1 and destination file system ufs1 on the interconnect NYs3\_LAs2, type:

 \$ nas\_copy -name ufs1\_replica1 -source -fs ufs1 -destination -fs ufs1 -interconnect NYs3\_LAs2 -overwrite\_destination -full\_copy -background

 Info 26843676673: In Progress: Operation is still running. Check task id 4177 on the Task Status screen for results.

 --------------------------------------- Last Modified: July 13, 2011 11:00 am

# nas\_cs

Manages the configuration properties of the Control Station.

# SYNOPSIS

--------

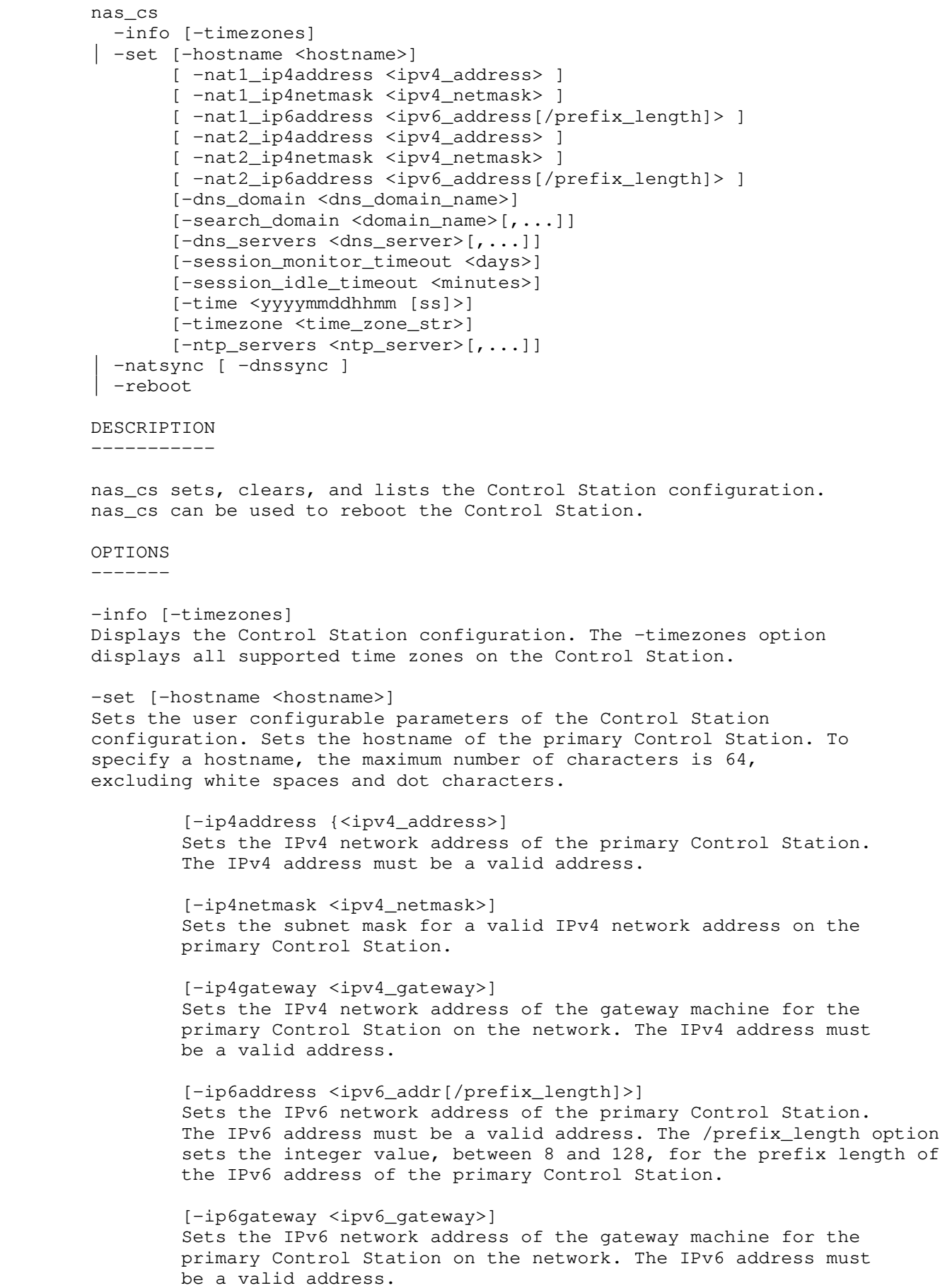

[-dns\_domain <dns\_domain\_name>]

```
 Sets the Domain Name System of which the primary Control
         Station is a member. It can accept valid domain names.
         [-search_domain <domain_name>[,...]]
         Sets the order in which DNS domains are searched to resolve a
         comma-separated list of valid domain names.
         [-dns_servers <ip_addr>[,.]]
         Sets the IP addresses of the DNS servers of the domain. It is a
         comma-separated list of valid IPv4 or IPv6 addresses and can
         have a maximum of three DNS addresses.
         [-session_idle_timeout <minutes>]
         Sets the timeout period in minutes for an inactive administrator
         session to become invalid.
         [-session_monitor_timeout <days>]
         Sets the limit for the number of days until when a valid login is
         allowed to run queries on the primary Control Station. Any active
         management session requires a login on the primary Control
         Station.
         [-time <yyyymmddhhmm [ss]>]
         Sets the current system date and time in the format
         <yyyymmddhhmm [ss]>].
         [-timezone <time_zone_str>]
         Sets a valid time zone value on the primary Control Station.
         [-ntp_servers <ip_addr>[,.]]
        Sets the IP addresses of the NTP server used by the primary
         Control Station. It is a comma-separated list of valid IPv4 or IPv6
         addresses and can have a maximum of four NTP addresses.
 -natsync 
         [ -dnssync ]
         This operation is added to sync-up NAT1A/2A and DNS information 
         after OCC.
 -reboot
 Reboots the primary Control Station.
 EXAMPLE #1 
 ----------
 To display the configuration properties of the primary Control
 Station, type:
 $ nas_cs -info
Host name = eng24416Version = 6.0 Location = system:NS40G:HK1908075100410000|controlStation::0
Status = 0kStandby location = system:NS40G:HK1908075100410000|controlStation::1 Stand by status = Ok
 IPv4 address = 172.24.250.26
 IPv4 gateway = 172.24.250.10
IPv4 netmask = 255.255.255.0
 IPv6 address = 2002:ac18:af02:f4:20e:cff:fe6e:d524/64
 IPv6 gateway = 2002:ac18:af02:f4:20e:cff:fe6e:d527
 DNS Domain = eng.lss.emc.com
DNS Domain search order = eng.lss.emc.com, rtp.lab.emc.com
 DNS servers = 2002:ac18:af02:f4:20e:cff:fe6e:d526
 Session idle timeout = 10 Minutes
 Session moniotor timeout = 10 Days
Current Time = Thu Nov 6 07:54:52 EST 2008
 NTP Servers = 2002:ac18:af02:f4:20e:cff:fe6e:d529
 EXAMPLE #2
```
----------

To set the hostname, nat1\_ip4address for the primary Control Station, type: \$ nas\_cs -set -hostname Ml9q26-cs0 -nat1\_ip4address 10.246.124.63 OK EXAMPLE #3 ---------- To set the nat1\_ip6address for the primary Control Station, type: \$ nas cs -set -nat1 ip6address 2620:0:170:260:16ff:fe5d:535c:2467/64 OK EXAMPLE #4 ---------- To set the DNS domain, search domains, and DNS servers for the primary Control Station, type: \$ nas\_cs -set -dns\_domain eng.lss.emc.com -search\_domain lss.emc.com,rtp.lab.emc.com -dns\_servers 172.24.175.172,172.24.175.173 OK EXAMPLE #5 ---------- To set the session monitor timeout and session idle timeout for the primary Control Station, type: \$ nas\_cs -set -session\_monitor\_timeout 2 -session\_idle\_timeout 30 OK EXAMPLE #6 ---------- To set the date, time, timezone, and NTP servers for the primary Control Station, type: \$ nas\_cs -set -time 200811070205 -timezone America/New\_York -ntp\_server 128.221.252.0 OK EXAMPLE #7 ----------- To reboot the primary Control Station, type: \$ nas\_cs -reboot OK ------------------------------------------------------------- Last modifed: May 14, 2012 11:45 am

 nas\_dbtable Displays the table records of the Control Station. SYNOPSIS ------- nas\_dbtable To execute the command against a database that is on the Data Mover area: -info -mover <movername> -db <dbname> -query <tablename> -mover <movername> -db <dbname> -filter {(<fieldname> <operator> <value> [{-and|-or}  $\langle$ fieldname>{ $\langle$ |  $\langle$  = | > | > = | = | .CONTAIN. };  $\langle$  value> ]...] ] -list -mover <movername> DESCRIPTION ----------- Displays the table records of the specified Data Mover. It also filters

 the records of a particular field, and lists those records by using primary or secondary key values.

To execute the command against a database that is on the Control Station area:

-info -cs\_path <cs\_pathname> -db <dbname> -query <tablename> -cs\_path <cs\_pathname> -db <dbname> -filter {(<fieldname> <operator> <value> [{-and|-or}  $\langle$ fieldname>{ $\langle$ |  $\langle$  = | > | > = | = | .CONTAIN. };  $\langle$  value>]...] ] -list -cs\_path <cs\_pathname>

DESCRIPTION

-----------

 Displays the table records of the Control Station. It also filters the records of a particular field, and lists those records by using primary or secondary key values.

 The database located in the Data Mover can be read directly. The backup of the database is read on the Control Station. If the database is inconsistent, the nas\_dbtable command allows you to manually verify the backup of the database before restoring it.

 The Data Mover table uses the standard XML interface of the administration commands. The application can structure each table data and keys as a set of fields. Each field has a unique name, type, and size.

The table structure is stored in the db. < base name> file. It is backed up and restored with the database. The DBMS reader uses this description of the table structure to read and display the records from the backup database.

 DATA MOVER OPTIONS ------------------

-info -mover <movername> -db <dbname> Displays the schema of a table or the list of fields and keys. It also displays the number of records of the table so that the user can know if it is reasonable to dump the entire table.

-query <tablename> -mover <movername> -db <dbname> Displays the records of a table. Selects the records to display on the value of some fields or secondary keys.

 -filter { (<fieldname><operator><value> [{-and|-or}  $\langle$ fieldname>{ $\langle$ |  $\langle$  = | > | > = | = | .CONTAIN. };  $\langle$  value>]...] ] Filters the records of a particular field, and lists the records using primary or secondary key values. The default with multiple filters is the -and option. Only the = operator is supported in the first implementation.

 NOTE: The keys are used when the -and option is used. Multiple fields with the -or option parses the table, and applies a filter on each record.

 The <fieldname> argument is the name of a secondary key or field. If the secondary key is declared as a sequence of fields, it is used by specifying either the value of its fields or value. If the secondary key is not declared in the schema, then rename the key and its value as filter.

The <value> argument is the value of the field encoded in character.

 CONTROL STATION OPTIONS -----------------------

> -info -cs\_path <cs\_pathname> -db <dbname> Displays the schema of a table or the list of fields and keys. It also displays the number of records of the table so that the user can know if it is reasonable to dump the entire table.

> -query <tablename> -cs\_path <cs\_pathname> -db <dbname> Displays the records of the table. Selects the records to display on the value of some fields or secondary keys.

 -filter { (<fieldname><operator><value> [{-and|-or}  $\langle$ fieldname>{ $\langle$ |  $\langle$  = | > | > = | = | .CONTAIN. } ;  $\langle$ value>]...] ] Filters the records of a particular field, and lists the records using primary or secondary key values. The default with multiple filters is the -and option. Only the = operator is supported in the first implementation.

 NOTE: Keys are used when the -filter option contains all components of the key, and the -and option is used. With the -or option, it is necessary to parse all the records.

 The <fieldname> argument is the name of a secondary key or field. If the secondary key is declared as a sequence of fields, it is used by specifying either the value of its fields or the secondary key value. If the secondary key is not declared in the schema, rename the key and its value as filter.

The <value> argument is the value of the field encoded in character.

 -list -cs\_path <cs\_pathname> Displays the list of databases and tables within a particular directory of the Control Station area.

 SEE ALSO --------

server\_dbms

 EXAMPLE #1 ----------

To display the Secmap schema of the Data Mover, type:

\$ nas\_dbtable -info -mover <movername> -db Secmap

 Database identification =======================

Base Name  $=$  Secmap Table Name = Mapping

> Primary Key Schema ==================

 $sid = SID$ 

 Secondary Key Components ========================

 $xid$  =  $xidType, fxi$ 

Data Schema

===========

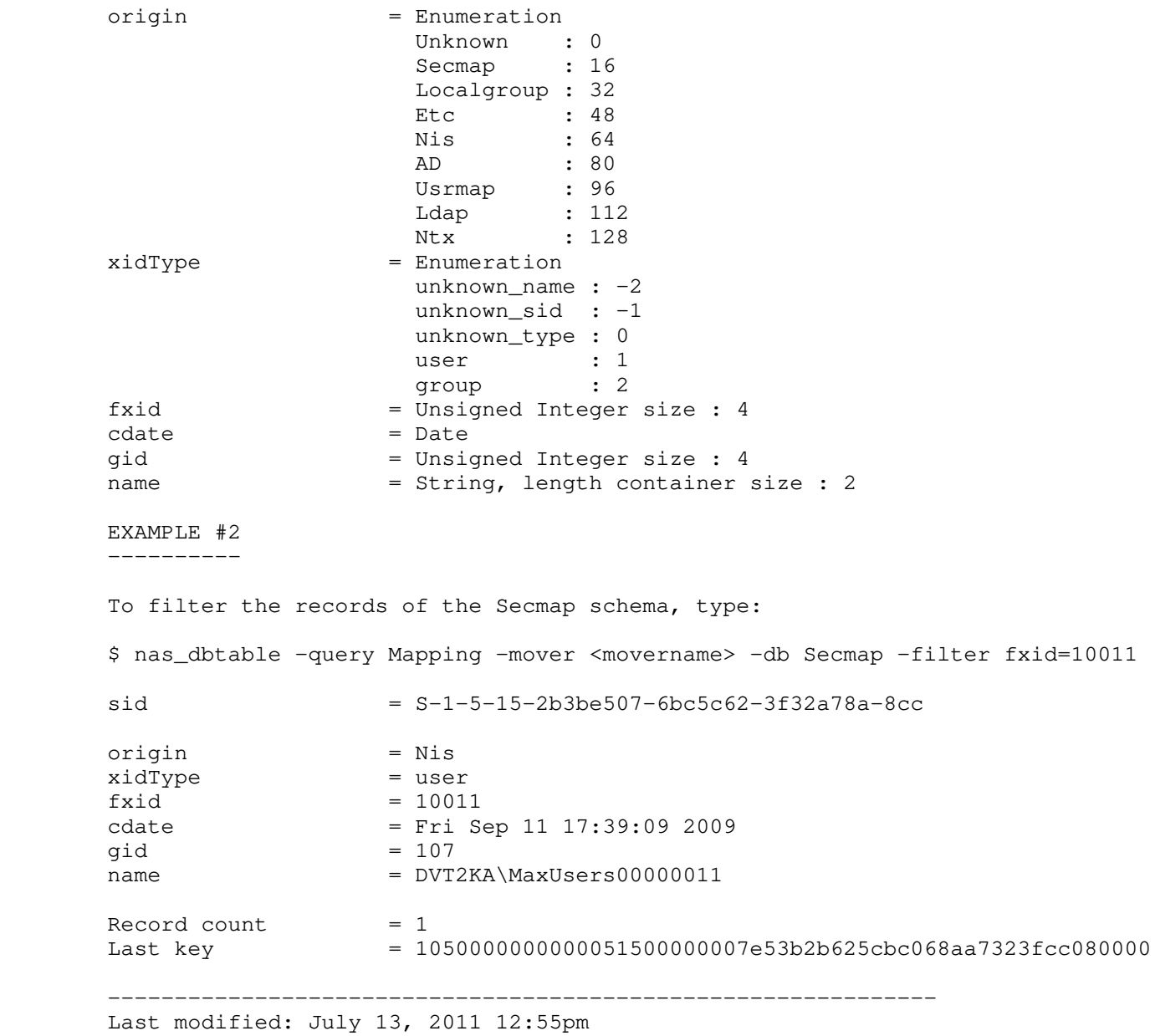

 Manages an established MirrorView/Synchronous (MirrorView/S) consistency group, also known as a device group.

 SYNOPSIS --------

 nas\_devicegroup  $-1$ ist | -info {<name>|id=<id>|-all} [-sync [yes|no]] -acl <acl\_value> {<name> |id=<id>} | -suspend {<name>|id=<id>} | -resume {<name>|id=<id>}

 DESCRIPTION -----------

 nas\_devicegroup lists the device group information for a MirrorView/S configuration, gets detailed information about a consistency group, specifies an access control level value for the group, suspends MirrorView/S operations, or resumes operations of the device group.

 A MirrorView/S with a VNX configuration involves source and destination VNXs attached to old versions of storage systems. MirrorView/S performs synchronous mirroring of source storage logical units (LUNs) representing production images, where the mirrored LUNs are part of a MirrorView/S consistency group.

On the source VNX, you must be root to issue the -acl, -suspend, and -resume options.

 nas\_devicegroup must be run from a Control Station in slot 0; it will report an error if run from a Control Station in slot 1.

OPTIONS

-------

 -list Displays a list of available configured MirrorView/S device groups.

 -info {<name>|id=<id>|-all} [-sync [yes|no]] Displays detailed information about the MirrorView/S configuration for a specific device group or for all groups.

> [-sync [yes|no]] The -sync option first synchronizes the Control Station's view with the VNX for block before displaying configuration information. The default is yes.

-acl <acl\_value> {<name>  $|id=$ } Sets an access control level value that defines the owner of the storage system, and the level of access allowed for users and groups defined in the access control level table. The nas\_acl command provides more information).

# CAUTION

 The access control level value for the group should not be changed from the default setting. A change in access control level value can prevent MirrorView/S from functioning properly.

-suspend {<name> $|id=\}$ } Temporarily halts mirroring from the source to the destination, thereby suspending the link. Changes can still be made to the source LUNs, but are not applied to the destination LUNs until operations are resumed.

-resume {<name> | id=<id>} Resumes device group operations and restarts mirroring, synchronizing the destination LUNs with the source LUNs. --------

 Using MirrorView/Synchronous with VNX for Disaster Recovery, nas\_acl, and nas\_logviewer.

 STORAGE SYSTEM OUTPUT ---------------------

 The number associated with the storage device is dependent on the attached storage system of the system; for MirrorView/S, some VNX for block display a prefix of APM before a set of integers, for example, APM00033900124-0019. The VNX for block supports the following system-defined AVM storage pools for MirrorView/S only: cm\_r1, cm r5 performance, cm r5 economy, cmata archive, and cmata\_r3.

EXAMPLE #1

----------

 To list the configured MirrorView/S device groups that are available, type:

\$ nas\_devicegroup -list

 ID name owner storage ID acl type 2 mviewgroup 500 APM00053001549 0 MVIEW

EXAMPLE #2

----------

 To display detailed information for a MirrorView/S device group, type:

\$ nas\_devicegroup -info mviewgroup

 Sync with CLARiiON backend ...... done name = mviewgroup description = uid =  $50:6:1:60:B0:60:27:20:0:0:0:0:0:0:0:0$  state = Synchronized role = Primary condition = Active recovery policy = Automatic number of mirrors = 16 mode = SYNC  $owner = 500$  mirrored disks = local clarid = APM00053001549 remote clarid =  $APM00053001552$ mirror direction = local -> remote

Where:

Value Definition ----- ----------

 Sync with CLARiiON storage system Indicates that a sync with the VNX for block was performed to retrieve the most recent information. This does not appear if you specify -info -sync no. name  $\blacksquare$  Name of the device group. description Brief description of device group. uid **UID** assigned, based on the system. state State of the device group (for example, Consistent, Synchronized, Out-of-Sync, Synchronizing, Scrambled, Empty, Incomplete, or Local Only). role Whether the current system is the Primary (source) or Secondary (destination). condition Whether the group is functioning (Active), Inactive, Admin Fractured (suspended), Waiting on Sync, System Fractured (which indicates link down), or Unknown.

 recovery policy Type of recovery policy (Automatic is the default and recommended value for group during storage system configuration; if Manual is set, use -resume after a link down failure). number of mirrors Number of mirrors in group. mode MirrorView mode (always SYNC in this release). owner User whom the object is assigned to, and is indicated by the index number in the access control level table. nas\_acl provides information.<br>mirrored disks <br>Comma-separated list of disks Comma-separated list of disks that are mirrored. local clarid APM number of local VNX for block storage array. remote clarid APM number of remote VNX for block storage array. mirror direction 0n primary system, local to remote (on primary system); on destination system, local from remote. EXAMPLE #3 ---------- To display detailed information about a MirrorView/S device group without synchronizing the Control Station.s view with the VNX for block, type: \$ nas\_devicegroup -info id=2 -sync no name = mviewgroup description = uid =  $50:6:1:60:B0:60:27:20:0:0:0:0:0:0:0:0$  state = Consistent role = Primary condition = Active recovery policy = Automatic number of mirrors = 16 mode = SYNC  $owner = 500$  mirrored disks =  $local clarid = APM00053001549$ remote clarid =  $APM00053001552$  mirror direction = local -> remote EXAMPLE #4 ---------- To halt operation of the specified device group, as root user, type: # nas\_devicegroup -suspend mviewgroup Sync with CLARiiON backend ...... done STARTING an MV 'SUSPEND' operation. Device group: mviewgroup ............ done The MV 'SUSPEND' operation SUCCEEDED. done EXAMPLE #5 ---------- To resume operations of the specified device group, as root user, type: # nas\_devicegroup -resume mviewgroup Sync with CLARiiON backend ...... done STARTING an MV 'RESUME' operation. Device group: mviewgroup ............ done The MV 'RESUME' operation SUCCEEDED. done ---------------------------------------------------------------- Last modified: May 11, 2011 10:00 am.

 nas\_disk Manages the disk table. SYNOPSIS ------- nas\_disk -list | -delete <disk\_name> [[-perm]|[-unbind]] | -info {<disk\_name>|id=<disk\_id>} -rename <old\_name> <new\_name> DESCRIPTION ---------- nas\_disk displays a list of known disks and renames, deletes, or displays information for the specified disk. OPTIONS ------- -list Lists the disk table. It also displays the new type of device. This device is having the default storag group without any SLO or SRP set. Example - DSL,R1DSL,R2DSL,R1BDSL,R2BDSL Note: The ID of the object is an integer and is assigned automatically. The name of the disk might be truncated if it is too long for the display. To display the full name, use the -info option with the disk ID. -delete <disk\_name> [[ -perm]|[-unbind] Deletes an entry from the disk table. In a VNX, restores the VNX for block LUN name to its default value. Unless -perm is specified, the disk is still identified as a VNX disk and can be discovered and marked again using server devconfig. The -perm option removes the entry from the disk table and deletes the diskmark. The disk is then available to be deployed for use by another platform. The -unbind option removes the LUN from the VNX Storage group (if EMC Access Logix. is enabled). The -unbind option permanently destroys the LUN and its contents. If this is the last LUN using a RAID group, then the RAID group will be deleted. -info {<disk\_name>|id=<disk\_id>} Displays information for a specific <disk\_name> or <disk\_id> such as size, type, and Access control level (ACL). -rename <old\_name> <new\_name> Renames a disk to <new\_name>. Note: If a VNX for block LUN uses the default name, renames it in the format VNX\_<VNX-hostname>\_<lun-id>\_<VNX-dvol-name>. SEE ALSO -------- VNX System Operations and server\_devconfig. SYSTEM OUTPUT ------------- The number associated with the storage device is dependent on the attached system. VNX for block display a prefix of alphabetic characters before a set of integers, for example, FCNTR074200038-0019. Symmetrix systems

display as a set of integers, for example, 002804000190-003C.

 EXAMPLE #1 ----------

e

 EXAMPLE #1 To list the disk table, type: \$ nas\_disk -list id inuse sizeMB storageID-devID type name servers 1 y 22874 000197100127-00001 STD root\_disk 1,2 2 y 11619 000197100127-00002 STD root\_ldisk 1,2 3 y 2077 000197100127-00008 STD d3 1,2 4 y 2077 000197100127-00009 STD d4 1,2 5 y 4154 000197100127-00006 STD d5 1,2 6 y 65542 000197100127-00007 STD d6 1,2 7 y 17261 000197100127-00021 DSL d7 1,2 8 n 17261 000197100127-00022 DSL d8 1,2 9 n 17261 000197100127-00023 DSL d9 1,2 10 n 17261 000197100127-00024 DSL d10 1,2 11 n 17261 000197100127-00025 DSL d11 1,2 12 n 17261 000197100127-00026 DSL d12 1,2 13 n 17261 000197100127-00027 DSL d13 1,2 14 n 17261 000197100127-00028 DSL d14 1,2 15 y 17261 000197100127-00029 DSL d15 1,2 17 y 17261 000197100127-0002A DSL d17 1,2 Where: Value Definition ----- --------- id ID of the disk (assigned automatically). inuse Used by any type of volume or file system. sizeMB Total size of disk. storageID-devID ID of the system and device associated with the disk. type Type of disk contingent on the system attached; CLSTD, CLATA, CMSTD, CLEFD, CMEFD, CMATA, MIXED (indicates tiers used in the pool contain multiple disk types), Performance, Capacity, Extreme\_performance, Mirrored\_mix Mirrored\_performance, Mirrored\_capacity, and Mirrored\_extreme\_performance are VNX disk types and STD, BCV, R1BCV, R2BCV, R1STD, R2STD, ATA, R1ATA, R2ATA, BCVA, R1BCA, R2BCA, EFD, FTS, R1FTS, R2FTS, BCVF, R1BCF, R2BCF BCVMIXED, R1MIXED, R2MIXED, R1BCVMIXED, and R2BCVMIXED a Symmetrix disk types. name Name of the disk; 'dd' in a disk name indicates a remote disk. servers Servers that have access to this disk. EXAMPLE #2 ---------- To list the disk table for the system with a Symmetrix system, type: \$ nas\_disk -list id inuse sizeMB storageID-devID type name servers 1 y 11507 000190100530-00FB STD root\_disk 1,2,3,4,5,6,7,8 2 y 11507 000190100530-00FC STD root\_ldisk 1,2,3,4,5,6,7,8 3 y 2076 000190100530-00FD STD d3 1,2,3,4,5,6,7,8 4 y 2076 000190100530-00FE STD d4 1,2,3,4,5,6,7,8 5 y 2076 000190100530-00FF STD d5 1,2,3,4,5,6,7,8 6 y 65536 000190100530-04D4 STD d6 1,2,3,4,5,6,7,8 7 n 28560 000190100530-0102 STD d7 1,2,3,4,5,6,7,8 8 n 28560 000190100530-0103 STD d8 1,2,3,4,5,6,7,8 9 n 28560 000190100530-0104 STD d9 1,2,3,4,5,6,7,8 10 n 28560 000190100530-0105 STD d10 1,2,3,4,5,6,7,8 11 n 28560 000190100530-0106 STD d11 1,2,3,4,5,6,7,8 12 n 28560 000190100530-0107 STD d12 1,2,3,4,5,6,7,8 13 n 28560 000190100530-0108 STD d13 1,2,3,4,5,6,7,8 14 n 28560 000190100530-0109 STD d14 1,2,3,4,5,6,7,8 15 n 28560 000190100530-010A STD d15 1,2,3,4,5,6,7,8

16 n 28560 000190100530-010B STD d16 1,2,3,4,5,6,7,8

ed,

,

re

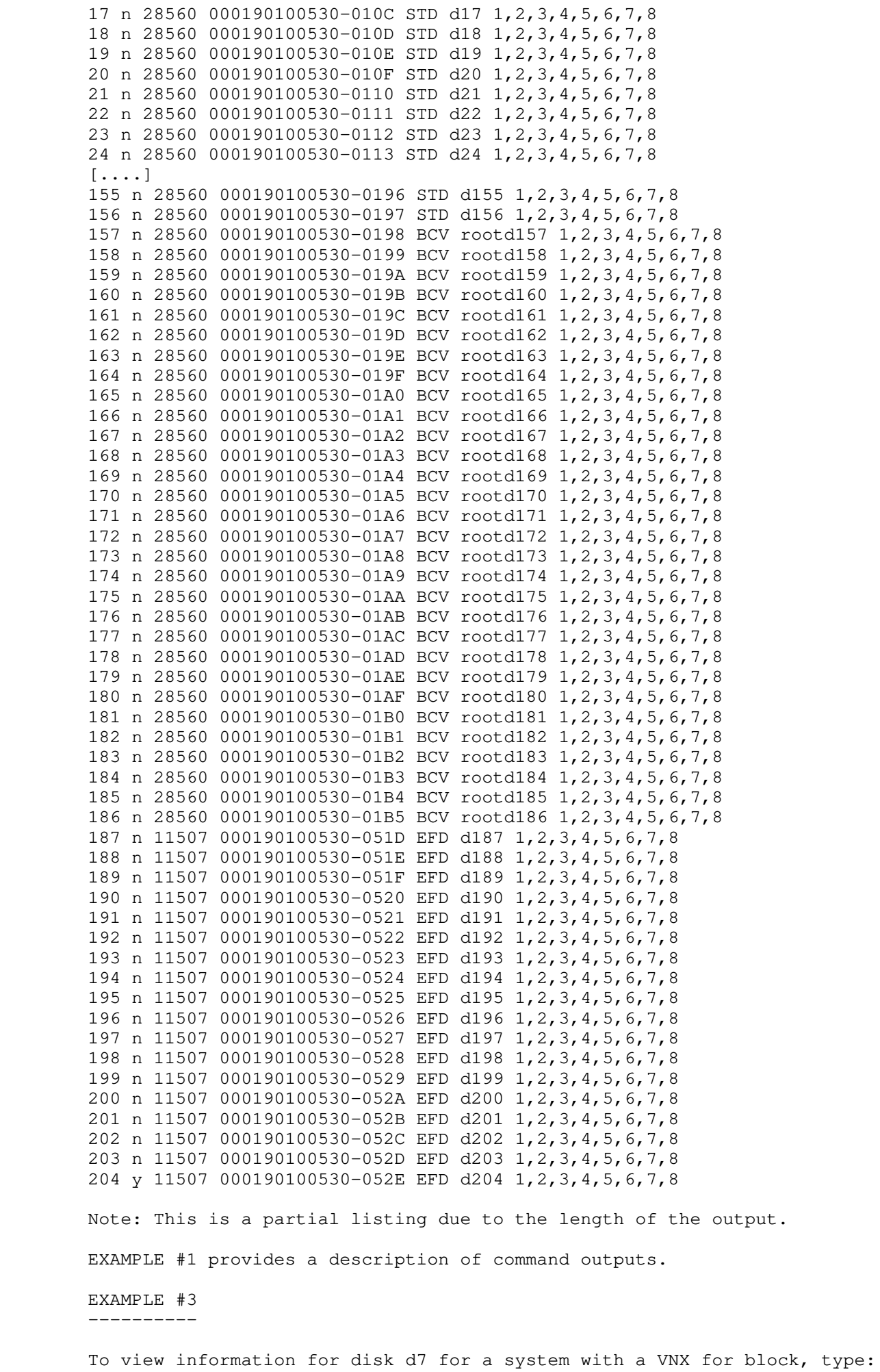

```
id = 7name = d7acl = 0 in_use = True
        pool = TP1
        size (MB) = 273709
        type = Mixed
        protection= RAID5(4+1)
       stor_id = FCNTR074200038stor_dev = 0012 volume_name = d7
        storage_profiles = TP1
        thin = True
        tiering_policy = Auto-tier
        compressed= False
        mirrored = False
       servers = server_2, server_3, server_4, server_5
        server = server_2 addr=c0t1l2
        server = server_2 addr=c32t1l2
        server = server_2 addr=c16t1l2
        server = server_2 addr=c48t1l2
        server = server_3 addr=c0t1l2
        server = server_3 addr=c32t1l2
        server = server_3 addr=c16t1l2
        server = server_3 addr=c48t1l2
        server = server_4 addr=c0t1l2
        server = server_4 addr=c32t1l2
        server = server_4 addr=c16t1l2
        server = server_4 addr=c48t1l2
        server = server_5 addr=c0t1l2
        server = server_5 addr=c32t1l2
       server = server_5 addr=c16t112 server = server_5 addr=c48t1l2
        Where:
        Value Definition
 ----- ----------
        id ID of the disk (assigned automatically).
       name Name of the disk.
        acl Access control level value of the disk.
        in_use Used by any type of volume or file system.
        pool Name of the storage pool in use.
       size (MB) Total size of the disk.
       type Type of disk contingent on the system attached;
                               VNX for block disk types are CLSTD, CLATA, CMSTD,
                               CLEFD, CLSAS, CMEFD, CMATA, MIXED (indicates tiers
                               used in the pool contain multiple disk types),
                               Performance, Capacity, Extreme_performance,
                               Mirrored_mixed, Mirrored_performance, Mirrored_capacity,
                               and Mirrored_extreme_performance.
        protection The type of disk protection that has been assigned.
        stor_id ID of the system associated with the disk.
        stor_dev ID of the device associated with the disk.
        volume_name Name of the volume residing on the disk.
       storage_profiles The storage profiles to which the disk belongs.
        thin Indicates whether the block system uses thin provisionin
                               Values are: True, False.
        tiering_policy Indicates the tiering policy in effect. If the initial t
                               and the tiering policy are the same, the values are: Aut
o-Tier,
                               Highest Available Tier, Lowest Available Tier. If the
                               initial tier and the tiering policy are not the same, th
                               values are: Auto-Tier/No Data Movement, Highest
                               Available Tier/No Data Movement, Lowest Available Tier/N
                               Data Movement.
```
g.

ier

e

o

 compressed For VNX for block, indicates whether data is compressed. Values are: True, False, Mixed (indicates some of the LU but not all, are compressed). mirrored Indicates whether the disk is mirrored. servers **Lists** the servers that have access to this disk. addr **Path to system (SCSI address)**. EXAMPLE #4 ---------- To view information for disk d205 for the system with a Symmetrix system, type: \$ nas\_disk -info d205  $id = 205$  $name = d205$  $acl = 0$  in\_use = True  $pool = SG0$  size (MB) = 28560 type = Mixed protection= RAID1 symm\_id = 000190100530 symm\_dev = 0539 volume\_name = d205 storage\_profiles = SG0\_000192601245 thin = True tiering\_enabled = True compression = True mirrored = False servers = server\_2,server\_3,server\_4,server\_5,server\_6,server\_7,server\_8,server\_9 server = server\_2 addr=c0t14l0 FA=03A FAport=0 server = server\_2 addr=c16t14l0 FA=04A FAport=0 server = server\_3 addr=c0t14l0 FA=03A FAport=0 server = server\_3 addr=c16t14l0 FA=04A FAport=0 server = server\_4 addr=c0t14l0 FA=03A FAport=0  $server = server 4 addr = c16t1410 FA = 04A FAport = 0$  $server = server_5 addr=col1410 FA=03A FAport=0$  server = server\_5 addr=c16t14l0 FA=04A FAport=0 server = server\_6 addr=c0t14l0 FA=03A FAport=0 server = server\_6 addr=c16t14l0 FA=04A FAport=0 server = server\_7 addr=c0t14l0 FA=03A FAport=0 server = server\_7 addr=c16t14l0 FA=04A FAport=0 server = server\_8 addr=c0t14l0 FA=03A FAport=0 server = server\_8 addr=c16t14l0 FA=04A FAport=0 server = server\_9 addr=c0t14l0 FA=03A FAport=0 server = server\_9 addr=c16t14l0 FA=04A FAport=0 Where: Value Definition ----- --------- id  $ID$  of the disk (assigned automatically). name Name of the disk. acl Access control level value of the disk. in\_use Used by any type of volume or file system. pool Name of the storage pool in use. size (MB) Total size of disk. type Type of disk contingent on the system attached; Symmetrix disk types are STD, BCV, R1BCV, R2BCV, R1STD, R2STD, ATA, R1ATA, R2ATA, BCVA, R1BCA, R2BCA, EFD, FTS, R1FTS, R2FTS, BCVF, R1BCF, R2BCF, BCVMIXED, R1MIXED, R2MIXED, R1BCVMIXED, and R2BCVMIXED. If multiple disk volumes are used, the type is Mixed. protection The type of disk protection that has been assigned. symm\_id ID of the Symmetrix system associated with the disk. symm\_dev ID of the Symmetrix device associated with the disk. volume\_name Name of the volume residing on the disk.

Ns,

```
storage_profiles The storage profiles to which the disk belongs.
       thin Indicates whether the system uses thin provisioning. 
                              Values are: True, False, Mixed.
       tiering_enabled Indicates whether a tiering policy is being used.
       compressed For VNX with Symmetrix backend, indicates whether data 
                              is compressed. Values are:True, False, Mixed (indicates
                              some of the LUNs, but not all, are compressed).
       mirrored Indicates whether the disk is mirrored.
      servers Lists the servers that have access to this disk.
      addr Path to system (SCSI address).
       EXAMPLE #5 
 ----------
       To view information for disk d17 (FTS device created using eDisk configured in 
       external provisioning mode) for the system with a Symmetrix system, type:
```

```
 $ nas_disk -info id=17
id = 17name = d17acl = 0 in_use = True
 pool = user_pool
 size (MB) = 17261
 type = DSL
 protection= TDEV
 symm_id = 000197100127
symm_dev = 0002A volume_name = d17
 storage_profiles = symm_dsl
 thin = True
 compressed= False
 mirrored = False
servers = server_2, server_3
 server = server_2 addr=c0t1l9
 server = server_2 addr=c16t1l9
 server = server_2 addr=c32t1l9
 server = server_2 addr=c48t1l9
 server = server_3 addr=c0t1l9
 server = server_3 addr=c16t1l9
 server = server_3 addr=c32t1l9
 server = server_3 addr=c48t1l9
 EXAMPLE #4 provides a description of command outputs.
 EXAMPLE #6
 ----------
 To rename a disk in the system with a VNX for block, type:
 $ nas_disk -rename d7 disk7
id = 7name = disk7acl = 0 in_use = True
 size (MB) = 273709
 type = CLSTD
 protection= RAID5(4+1)
stor_id = FCNTR074200038stor\_dev = 0012 volume_name = disk7
 storage_profiles = clar_r5_performance
 virtually_provisioned = False
 mirrored = False
servers = server_2, server_3, server_4, server_5 server = server_2 addr=c0t1l2
 server = server_2 addr=c32t1l2
 server = server_2 addr=c16t1l2
 server = server_2 addr=c48t1l2
 server = server_3 addr=c0t1l2
```
server = server\_3 addr=c32t1l2 server = server\_3 addr=c16t1l2 server = server\_3 addr=c48t1l2 server = server\_4 addr=c0t1l2 server = server\_4 addr=c32t1l2 server = server\_4 addr=c16t1l2 server = server\_4 addr=c48t1l2 server = server\_5 addr=c0t1l2 server = server\_5 addr=c32t1l2 server = server\_5 addr=c16t1l2 server = server\_5 addr=c48t1l2 EXAMPLE #4 provides a description of command outputs. EXAMPLE #7 ---------- To delete a disk entry from the disk table for the system with a VNX for block, type: \$ nas\_disk -delete d24  $id = 24$  $name = d24$  $acl = 0$  in\_use = False  $size (MB) = 456202$  type = CLATA protection= RAID5(6+1) stor\_id = FCNTR074200038  $stor\_dev = 0023$  storage\_profiles = clarata\_archive virtually\_provisioned = False mirrored = False servers = server\_2, server\_3, server\_4, server\_5 EXAMPLE #4 provides a description of command outputs. ------------------------------------------------------------------- Last Modified: Jan 11, 2013 3:17 pm

## nas\_diskmark

Queries the system, manages and lists the SCSI devices configuration.

 SYNOPSIS --------

nas\_diskmark

```
-mark {-all \langle movername\rangle} [-discovery \{y|n\}] [-monitor \{y|n\}]
   [-Force (y|n)]| -list {-all | < movername > }
```
## DESCRIPTION

-----------

 nas\_diskmark queries the available system device and tape device configuration; saves the device configuration into the Data Movers database, and lists SCSI devices. This command also manages NAS database configuration related to advanced data services from back-end storage system.

## CAUTION

 It is recommended that all Data Movers have the same device configuration. When adding devices to the device table for a single Data Mover only, certain actions such as standby failover are not successful unless the standby Data Mover has the same disk device configuration as the primary Data Mover.

The -all option executes the command for all Data Movers.

# LUN migration for VNX Symmetrix systems

---------------------------------------

 When a newly created LUN having an ID same as that of some removed device is detected, the command may report a conflict error. After a LUN is removed at the backend and then a new LUN is created with the same ID, Control Station cannot be aware of its deletion at first. The error occurs because the new LUN has duplicate storage ID and device ID with stale disk volume. This case only applies in Symmetrix backend.

 For example, During LUN migration, where a Symmetrix device is moved from source storage group (SG) to destination SG, the LUN ID of this device in the source SG should be maintained even in the destination SG. Else, this will reflect in a conflict error on the Control Station during running nas\_diskmark.

 OPTIONS -------

 -mark {-all|<movername>} Queries SCSI devices and saves them into the device table database on the Data Mover.

 Modifies VNX for block LUN names to the VNX\_<VNX-hostname>\_<lun-id>\_<VNX-dvol-name> format, if the LUNs use the default Unisphere name.

 CAUTION The time taken to complete this command may be lengthy, depending on the number and type of attached devices.

> $[-discovery \{y|n\}]$ Enables or disables the storage discovery operation.

 CAUTION Disabling the -discovery option should be done only under the direction of an EMC Customer Service Engineer.

 $[-$ monitor  $\{y|n\}]$  Displays the progress of the query and discovery operations.  $[-Force \{y|n\}]$  Overrides the health check failures and changes the storage configuration. CAUTION Use the -Force option only under the direction of an EMC Customer Service Engineer, as high availability can be lost when changing storage configuration. -list {-all|<movername>} Lists the SCSI devices for the specified Data Mover or all Data Movers. EXAMPLE #1 ---------- To query SCSI devices on server\_2 and display the progress of the query operation, type: \$ nas\_diskmark -mark server\_2 -monitor y Discovering storage (may take several minutes) server<sub>2:</sub> chain 0 .......... chain 16 ....... chain 32 ........ chain 48 .......... chain 96 .......... chain 112 .......... Verifying disk reachability Verifying file system reachability Verifying local domain Verifying disk health Verifying gate keepers Verifying device group done EXAMPLE #2 ---------- To list the SCSI devices for server\_2, type: \$ nas\_diskmark -list server\_2 server\_2 : chain 0 : chain= 0, scsi-0 stor\_id= HK190807090011 VNX\_id= HK1908070900110032 tid/lun= 0/0 type= disk sz= 11263 val= 1 info= DGC RAID 5 03243200000032NI tid/lun= 0/1 type= disk sz= 11263 val= 2 info= DGC RAID 5 03243300010033NI tid/lun= 0/2 type= disk sz= 2047 val= 3 info= DGC RAID 5 03243400020034NI tid/lun= 0/3 type= disk sz= 2047 val= 4 info= DGC RAID 5 03243500030035NI tid/lun= 0/4 type= disk sz= 2047 val= 5 info= DGC RAID 5 03243600040036NI tid/lun= 0/5 type= disk sz= 32767 val= 6 info= DGC RAID 5 03243700050037NI tid/lun= 1/0 type= disk sz= 274811 val= 7 info= DGC RAID 5 03244400100044NI tid/lun= 1/1 type= disk sz= 274811 val= -5 info= DGC RAID 5 03244500110045NI tid/lun= 1/2 type= disk sz= 274811 val= 8 info= DGC RAID 5 03244600120046NI tid/lun= 1/3 type= disk sz= 274811 val= -5 info= DGC RAID 5 03244700130047NI tid/lun= 1/4 type= disk sz= 274811 val= 9 info= DGC RAID 5 03245600140056NI tid/lun= 1/5 type= disk sz= 274811 val= -5 info= DGC RAID 5 03245700150057NI tid/lun= 1/6 type= disk sz= 274811 val= 10 info= DGC RAID 5 03245800160058NI tid/lun= 1/7 type= disk sz= 274811 val= -5 info= DGC RAID 5 03245900170059NI tid/lun= 1/8 type= disk sz= 274811 val= 99 info= DGC RAID 5 03245A0018005ANI tid/lun= 1/9 type= disk sz= 274811 val= -5 info= DGC RAID 5 03245B0019005BNI tid/lun= 1/10 type= disk sz= 274811 val= 97 info= DGC RAID 5 03245C001A005CNI tid/lun= 1/11 type= disk sz= 274811 val= -5 info= DGC RAID 5 03245D001B005DNI tid/lun= 1/12 type= disk sz= 274811 val= 13 info= DGC RAID 5 03245E001C005ENI

 tid/lun= 1/13 type= disk sz= 274811 val= -5 info= DGC RAID 5 03245F001D005FNI tid/lun= 1/14 type= disk sz= 274811 val= 14 info= DGC RAID 5 032460001E0060NI tid/lun= 1/15 type= disk sz= 274811 val= -5 info= DGC RAID 5 032461001F0061NI server\_2 : chain 1 : no drives on chain server\_2 : chain 2 : no drives on chain server\_2 : chain 3 : no drives on chain server\_2 : chain 4 : no drives on chain server\_2 : chain 5 : no drives on chain server\_2 : chain 6 : no drives on chain server\_2 : chain 7 : no drives on chain server\_2 : chain 8 : no drives on chain server\_2 : chain 9 : no drives on chain server\_2 : chain 10 : no drives on chain server\_2 : chain 11 : no drives on chain server\_2 : chain 12 : no drives on chain server\_2 : chain 13 : no drives on chain server\_2 : chain 14 : no drives on chain server\_2 : chain 15 : no drives on chain Note: This is a partial listing due to the length of the output.

Last Modified: Feb 21, 2013 11:00 am

------------------------------------------------------

## nas\_emailuser

Manages email notifications for serious system events.

```
 SYNOPSIS
 --------
```

```
 nas_emailuser
-info
   | -test
 -modify
     [-enabled {yes|no}]
    [-\text{to } \text{&} \text{&} \text{and} \text{&} \text{&} \text{&} \text{...} ][ -cc \leq \text{email\_addr} \quad [ , \ldots ] ] [-email_server <email_server>]
     [-subject_prefix <email_subject>]
     [-from <email_addr>]
 | -init
```
## DESCRIPTION

-----------

 nas\_emailuser enables, configures, and tests email notifications for serious system events.

## OPTIONS

-------

 $-i$ nfo Displays the configuration for email notifications.

-test

 Generates a test event that sends a test email notification to the email addresses configured in -to and -cc. The recipient email address must be configured prior to testing email notification.

 Note: After the -test option is run, all the configured recipients must be asked to confirm whether they received the test email with the correct system identification information.

# -modify Modifies one or more of the following configuration parameters:

 [-enabled {yes|no}] Enables email notification if yes is specified. The recipient email address must be configured prior to enabling email notification. Disables email notification if no is specified.

 [-to <email\_addr> [,...]] Configures one or more recipient email addresses. The email addresses are comma-separated, enclosed in single-quotes, and follow the mailbox@fully\_qualified\_domain\_name format. For example, storage\_admin@yourcompany.com, backup\_admin@yourcompany.com.

 Refer the following email address format guidelines for configuring email addresses. An email address can contain:

- \* A maximum of 63 characters; the field can contain a maximum of 255 characters:
- \* ASCII characters: a through z, A through Z, 0 through 9, ! #  $\frac{1}{2}$   $\frac{1}{8}$   $\frac{1}{8}$  the first or last character in the mailbox
	- \* Alphanumeric strings
	- \* Single quotes, if they are escaped in the format: - your\'email@yourcompany.com

 -'first'\''email@yourcompany.com,second'\''email@yourcompany.com' [-cc <email\_addr> [,...]] Configures a list of carbon-copy recipients. The email addresses are comma-separated, enclosed in single-quotes, and follow the mailbox@fully\_qualified\_domain\_name format. For example, 'storage\_admin@yourcompany.com'. For the email address character set and format guidelines, refer the -to option. [-email\_server <email\_server>] Configures the email server that accepts and routes the email notifications. <email\_server> specifies an IP address or the fully qualified domain name, which can have 1 to 63 characters. The IP addresses 0.0.0.0 and 255.255.255.255 are not allowed. [-subject\_prefix <email\_subject>] Specifies the email subject prefix. The subject prefix for the email notification can be from 1 to 63 characters long, is enclosed in quotes, and should contain printable ASCII characters. You can customize the subject prefix for specific needs like email filtering. The default subject is "System Notification." [-from <email\_addr>] Configures the sender's email address. If the sender's email address is not specfied, a default email address of the format root@<hostname> is configured. The email address follows the mailbox@fully\_qualified\_domain\_name format. For example, 'storage\_admin@yourcompany.com'. For the email address character set and format guidelines, refer the -to option. -init Initializes the default state; displays a status message if the feature has already been initialized. The -init option must be used only when directed. SEE ALSO -------- Configuring Events and Notifications on VNX for File. EXAMPLE #1 ---------- To configure email notifications using email server 10.6.50.122 from administrator to support, while copying engineering and documentation, type: \$ nas\_emailuser -modify -to szg30@fire2.hosts.pvt.dns,support1@nasdocs.emc.com,documentation@nasdocs.emc.com OK EXAMPLE #2 ---------- To display information on email notifications, type: \$ nas\_emailuser -info Service Enabled = Yes Recipient Address(es) = szg30@fire2.hosts.pvt.dns,support1@nasdocs.emc.com,documentation@nasdocs.emc.com Carbon copy Address(es) = Email Server = 10.241.168.23 Subject Prefix = System Notification Subject Prefix<br>Sender Address EXAMPLE #3 ---------- To test email notifications, type: \$ nas\_emailuser -test

 EXAMPLE #4 ---------- To disable email notification, type: \$ nas\_emailuser -modify -enabled no OK -----------------------------------------

Last Modified: May 14, 2012 1:00 pm

OK

## nas\_environment

 [Nas\_environment command is not supported by Embedded NAS] Reports the inlet air temperatures and input power to the user.

 SYNOPSIS --------

```
 nas_environment -info
 {
          | -system [-present|-average]
         -dme [enclosure_id] [-intemp [f|c]|-power] [-present]|[-average]
          | -array [-present|-average]
          | -shelf {<shelf_id>|<-all>}[-intemp [f|c]|-power][-present|-average]
         -battery [a|b] [-present -average]
         -spe [-intemp [f|c]|-power] [-present|-average]
         -a11 }
```
DESCRIPTION

-----------

 nas\_environment -info displays the inlet air temperatures of the data mover enclosures, disk array enclosures, the input power of the data mover enclosures, disk array enclosures, and standby power supply through the CLI and Unisphere GUI.

#### OPTIONS

-------

#### -system

 Displays the present or average input power information of the system, which includes file and block on VNX systems, and file only on gateway systems.

> -present Displays the current value, which is a sum of the present input power for all supported systems. The current value is computed as the 30 second average of the power consumption sampled every three seconds.

 -average Displays the average value. It requires an hour to calculate the correct value. N/A is displayed if there is less than one hour worth of data. The average value is computed as the 60 minute rolling average of the present power consumption values.

# -dme

 Displays the present or average inlet air temperature and/or input power information on a specified data mover enclosure. If a specific enclosure\_id is not specified, all data mover enclosure information is displayed.

> enclosure\_id Specifies a data mover enclosure id on which to display information.

 $-intemp$  [f|c] Displays the inlet air temperature information. The f flag indicates Fahrenheit. The default value or c flag indicates Celsius.

 -power Displays the input power information.

> -present Displays the current value.

 -average Displays the average value. It requires an hour to calculate the correct value. N/A is displayed if

```
 there is less than one hour worth of data.
          -array 
         Displays the present or average input power information on the array.
                   -present 
                   Displays the current value.
                   -average 
                   Displays the average value. It requires an hour to calculate 
                   the correct value. N/A is displayed if there is less than one 
                   hour worth of data.
        -she1f Allows to input a value for a selected enclosure. It displays the 
         present and average inlet air temperature and input power information 
         on a specified disk array enclosure. If a specific enclosure_id is not 
         specified, all disk array enclosure information is displayed.
                   <shelf_id> 
                   Specifies a disk array enclosure id on which to display information.
                  -intemp f c Displays the inlet air temperature information. The f flag indicates
                   Fahrenheit. The default value or c flag indicates Celsius. 
                   -power 
                   Displays the input power information.
                            -present 
                            Displays the current value.
                            -average 
                            Displays the average value. It requires an hour to calculate 
                            the correct value. N/A is displayed if there is less than one 
                            hour worth of data. 
         -battery 
         Displays the present and average input power information on a specified standby 
         power supply. If no -a or -b is specified, then the information is displayed on 
         both standby power supplies.
e a construction de la construction de la construction de la construction de la construction de la constructio<br>La construction de la construction de la construction de la construction de la construction de la construction
                   Specifies a standby power supply A on which to display information.
 -b
                   Specifies a standby power supply B on which to display information.
                   -present
                   Displays the current value.
                   -average 
                   Displays the average value. It requires an hour to calculate the
                   correct value. N/A is displayed if there is not one hour worth of
                   data.
          -spe 
         Displays the present and average input power information on a specified
         standby power supply. 
                  -intemp [f|c] Displays the inlet air temperature information. The f flag indicates
                   Fahrenheit. The default value or c flag indicates Celsius. 
                   -power 
                   Displays the input power information.
                            -present 
                            Displays the current value.
                            -average
```
 Displays the average value. It requires an hour to calculate the correct value. N/A is displayed if there is less than one hour worth of data.

```
 -all 
       Displays the following:
             * System input power
             * Data mover enclosure inlet air temperatures and input power
              * Array input power
              * Disk array enclosure inlet air temperatures and input power
              * Storage processor enclosure inlet air temperatures and input power
              * Standby power supply input power
       Expected Output For Embedded Nas
       --------------------------------
          [nasadmin@CS-0 ˜]$ nas_environment -info -system
         Component Name = VMAX IN-EE-NAS-SN 00019710012200013
Power Status = Error 13690667103: Unsupported
Present (watts) = N/ARolling Average (watts) = N/A [nasadmin@CS-0 ˜]$ nas_environment -info -all
         Component Name = VMAX IN-EE-NAS-SN 00019710012200013
Power Status = Error 13690667103: Unsupported
Present (watts) = N/A Rolling Average (watts) = N/A
Component Name = Symmetrix VMAX200K 000197100122
Power Status = Error 13690667103: Unsupported
Present (watts) = N/ARolling Average (watts) = N/A
          [nasadmin@CS-0 ˜]$ nas_environment -info -array -present
Component Name = Symmetrix VMAX200K 000197100122
Power Status = Error 13690667103: Unsupported
         Present (watts) = N/A
```
 [nasadmin@CS-0 ˜]\$ nas\_environment -info -spe -present Error 14764736517: No SPE found.

#### nas\_event

Provides a user interface to system-wide events.

# SYNOPSIS

--------

}

```
 nas_event
   -Load {-info|<file_name>}
   | -Unload <file_name>
  | -list
           -action {-info|{trap|logfile|mail|callhome|exec|udprpc|tcprpc|terminate}
              [-component {<component>|<id>}][-facility {<facility>
              | <id>}][-severity {<severity>|<id>}]]|[-id]}
          |-component {-info|{<component>|<id>} [-facility {<facility>|<id>}]|[-id]
          |-severity {-info|<severity>|<id>} [-component {<component>|<id>}
             [-facility \ {\langle} \{\langle facility \rangle | \ {\langle} id \rangle \}] [-id] |-keyword <keyword> [-component {<component>|<id>}
             [-facility{<facility>|\langle id \rangle][-severity {<severity>|\langle id \rangle]][-id]
 DESCRIPTION 
 -----------
```
 nas\_event provides a user interface to system-wide events within the VNX. The VNX includes a default event configuration file that contains a mapping of facilities that generate events, and the associated actions triggered by those events.

To list the default configuration files, type:

\$ nas\_event -Load -info

 Using a text editor, a new event configuration file can be created and loaded into the database to add an event, or change an action.

 VNX facilities generate events that trigger specific actions. An event consists of:

- . An assigned ID for the event and the facility issuing the event
- . The high water mark for the severity of the event
- . A description of the event
- . The system-defined action to take when the event occurs

# CAUTION

 The callhome events in the system are carefully reviewed and configured to provide the right level of support. Do not add, delete, or modify lines that specify the callhome action in the event configuration files in the /nas/sys directory. User-defined event configuration files should not use the callhome action.

# OPTIONS

-------

 -Load {-info|<file\_name>} Loads the event configuration file <file\_name> into the system. The -info option displays the currently loaded configuration files.

 -Unload <file\_name> Unloads the configuration file <file\_name> from the system.

# CAUTION

 The /nas/sys/nas\_eventlog.cfg configuration file must not be deleted, as this can lead to data loss. Unloading or modifying configuration files that are loaded by default can affect logging, alerts, notifications, and system operations.

#### -list

 The -list option displays components and facilities that generate events, and the actions that are taken as a result. You can search for an event, facility, or action by using a keyword. Component, facility, and

 severity can be specified by either the text name or ID. The output is displayed with parameter names in the form \$(paraname, typeIndicator, fmtStr). -action {-info|{trap|logfile|mail|callhome|exec|udprpc|tcprpc|terminate} With the -info option, lists all the possible actions associated with events. If one of the actions trap, logfile, mail, callhome, exec, udprpc, tcprpc, or terminate is specified, lists the possible events that trigger the specified action. These events are categorized by component and facility: [-component {<component>|<id>}][-facility {<facility>|<id>}] Lists the possible events in the specified component that trigger the given action. If facility is specified, lists the events in the specified component and facility that trigger the given action. [-severity {<severity>|<id>}] Lists the possible events with the specified severity that trigger the given action.  $[-id]$  Lists the output with the MessageID number in addition to BaseID, Severity, and Brief\_Description. -component {-info|{<component>|<id>}[-facility{<facility>  $|<$ id>}] With the -info option, lists the ids and names of all the components. If the component is specified, lists the ids and names of all the facilities under that component. Specifying facility lists the events that can be generated by the specified facility and component.  $[-id]$  Lists the output with the message ID number in addition to BaseID and Brief\_Description. -severity  $\{-\inf \circ |$ <severity> $\{ <\colon \{d>\} \}$ With the -info option, lists the severity levels. If severity is specified, lists the events with the specified severity level. [-component {<component>|<id>} [-facility <facility>|<id>] Lists the events filtered by the given severity and component. If facility is specified lists the events further filtered by the given facility.  $[-id]$  Lists the output with the MessageID number in addition to BaseID, Severity, and Brief\_Description. Note: To receive email notifications sent to multiple recipients, specify the email addresses within the quotes and separate them w a comma. -keyword <keyword> Lists all events that match the specified keyword. [-component {<component>|<id>}][-facility{<facility> |<id>}] Lists events filtered by the specified keyword and component. If facility is specified, lists the events further filtered by the given facility. [-severity {<severity>|<id>}] Lists events filtered by the specified severity.  $[-id]$ Lists the output with the MessageID number in addition to

```
ith
```
 BaseID, Severity, and Brief\_Description. SEE ALSO -------- Configuring Events and Notifications on VNX for File. EXAMPLE #1 ---------- After using a text editor to create an event configuration file, to load the new configuration file into the NAS database, type: \$ nas\_event -Load /nas/site/new\_eventlog.cfg EventLog : will load /nas/site/new\_eventlog.cfg...done EXAMPLE #2 ---------- To verify that the configuration file was loaded, type: \$ nas\_event -Load -info Loaded config. files: 1: /nas/sys/nas\_eventlog.cfg 2: /nas/http/webui/etc/web\_client\_eventlog.cfg 3: /nas/site/new\_eventlog.cfg EXAMPLE #3 ---------- To list actions, type: \$ nas\_event -list -action -info action terminate trap exec mail callhome logfile EXAMPLE #4 ---------- To list the events that trigger the mail action, type: \$ nas\_event -list -action mail CS\_PLATFORM(6) |--> EventLog(130) BaseID Severity Brief\_Description 50 EMERGENCY(0) \${text,8,%s} 51 ALERT(1) \${text,8,%s} 52 CRITICAL(2) \${text,8,%s} EXAMPLE #5 ---------- To list the components, type: \$ nas\_event -list -component -info Id Component 1 DART 2 CS\_CORE 5 XML\_API 6 CS\_PLATFORM EXAMPLE #6

----------

 To list the facilities under the component DART, type: \$ nas\_event -list -component DART -info DART(1) |->Id Facility 24 ADMIN 26 CAM 27 CFS 36 DRIVERS 40 FSTOOLS 43 IP 45 KERNEL 46 LIP 51 NDMP 52 NFS 54 SECURITY 56 SMB 58 STORAGE 64 UFS 68 LOCK 70 SVFS 72 XLT 73 NETLIB 75 MGFS 77 VRPL 78 LDAP 81 VC 83 RCPD 84 VMCAST 86 CHAMII 93 USRMAP 101 ACLUPD 102 FCP 108 REP 111 DPSVC 115 SECMAP 117 WINS 118 DNS 122 DBMS 144 PERFSTATS 146 CEPP 148 DEDUPE EXAMPLE #7 ---------- To list the events generated by DART in the facility with the ID 146, type: \$ nas\_event -list -component DART -facility 146 DART(1)  $|->$  CEPP(146) BaseID Severity Brief\_Description 1 NOTICE(5) CEPP server \${ipaddr,8,%s} of pool \${pool,8,%s} is \${status,8,%s}. Vendor \${vendor,8,%s}, ntStatus 0x\${ntstatus,2,%x}. 2 ERROR(3) Error on CEPP server \${ipaddr,8,%s} of pool \${pool,8,%s}: \${status,8,%s}. Vendor \${vendor,8,%s}, ntStatus 0x\${ntstatus,2,%x}. 3 NOTICE(5) The CEPP facility is started. 4 NOTICE(5) The CEPP facility is stopped. EXAMPLE #8 ---------- To list events with severity 4 generated by component CS\_CORE and

facility DBMS, and to display the MessageID in the output, type:

\$ nas\_event -list -severity 4 -component CS\_CORE -facility DBMS -id

 CS\_CORE(2)  $|->$  DBMS (122) MessageID BaseID Brief\_Description 86444212226 2 Db: Compact\${compact\_option,8,%s}: \${db\_name,8,%s}: Failed:  $${db_status, 8, \%s}$ . 86444212227 3 Db Env: \${db\_env,8,%s}: Log Remove: Failed:  $${db_status, 8,$   $$s}.$  EXAMPLE #9 ---------- To list events filtered by the keyword freeblocks, type: \$ nas\_event -list -keyword freeblocks DART(1)  $|->$  DBMS (122) BaseID Severity Brief\_Description 2 CRITICAL(2) Only \${freeblocks,3,%llu} free blocks in the root file system (fsid \${fsid,2,%u}) of the VDM  $$ \{ vdm, 8,$   $$ s \}.$  3 ALERT(1) The root file system (fsid \${fsid,2,%u}) of the VDM \${vdm,8,%s} is full. There are only \${freeblocks,3,%llu} free blocks. EXAMPLE #10 ----------- To list events with the keyword data generated in DART with the severity level 6, type: \$ nas\_event -list -keyword data -component DART -severity 6 DART(1)  $|--\rangle$  USRMAP(93) BaseID Severity Brief\_Description 1 INFO(6) The Usermapper database has been created. 4 INFO(6) The Usermapper database has been destroyed. 8 INFO(6) The migration of the Usermapper database to the VNX version 5.6 format has started. 9 INFO(6) The Usermapper database has been successfully migrated. DART(1)  $\vert$ --> SECMAP(115) BaseID Severity Brief\_Description 1 INFO(6) The migration of the secmap database to the VNX version 5.6 format has started. 2 INFO(6) The secmap database has been successfully migrated. EXAMPLE #11 ----------- To unload the event configuration file, type: \$ nas\_event -Unload /nas/site/new\_eventlog.cfg EventLog : will unload /nas/site/new\_eventlog.cfg... done EXAMPLE #12 ----------- To receive email notifications that are sent to multiple recipients, add the following line to your /nas/sys/eventlog.cfg file: disposition severity=0-3, mail "nasadmin@nasdocs.emc.com, helpdesk@nasdocs.emc.com" EXAMPLE #13

-----------

 To list the events that trigger a particular trap action, type: \$ nas\_event -l -a trap | more CS\_PLATFORM(6) |--> BoxMonitor(131) BaseID Severity Brief\_Description 1 CRITICAL(2) EPP failed to initialize. 3 CRITICAL(2) Failed to create \${threadname,8,%s} thread. 4 CRITICAL(2) SIB Read failure: \${string,8,%s} .. CS\_PLATFORM(6)  $|->$  SYR(143) BaseID Severity Brief\_Description 5 INFO(6) The SYR file \${src\_file\_path,8,%s} with \${dest\_extension,8,%s} extension is attached. ------------------------------------------------------------- Last modified: May 14, 2012 1:35 pm

```
 Manages local file systems for the VNX.
 SYNOPSIS
 --------
 nas_fs
   -list [-all]
   | -delete <fs_name> [-option <options>][-Force]
   | -info [-size] {-all|<fs_name>|id=<fs_id>} [-Ads] [-option <options>]
 -rename <old_name> <new_name> [-Force]
  | -size <fs_name>
 -acl <acl_value> <fs_name>
  | -translate <fs_name> -access_policy start
   -to {MIXED} -from {NT|NATIVE|UNIX|SECURE}
  | -translate <fs_name> -access_policy status
  | -xtend <fs_name> {<volume_name>|size=<integer>[T|G|M|%][pool=<pool>]
    [storage=<system_name>]} [-option <options>]
 | -modify <fs_name> -auto_extend {no|yes [-thin {no|yes}]}
   [-hwm < 50-99>%][-max\_size < inter>[T|G|M]]
 | -modify <fs_name> -worm [-default_retention {<integer>{Y|M|D}|infinite}]
    [-min_retention {<integer>{Y|M|D}|infinite}] 
    [-max_retention {<integer>{Y|M|D}|infinite}]
 -modify <fs_name> -worm [-auto_lock {enable[-policy_interval
   <integer>{M|D|H}]|disable}]
    [-auto_delete {enable|disable}] 
    [-policy_interval <integer>{M|H|D}]
  -modify <fs_name> -worm -reset_epoch <year>
  -Type <type> <fs_name> -Force
  | [-name <name>][-type <type>] -create <volume_name>
    [samesize=<fs_name>[:cel=<cel_name>]]
    [worm={enterprise|compliance|off}]
    [-default_retention {<integer>{Y|M|D} |infinite}] [-min_retention
    {<integer>{Y|M|D}|infinite}]
    [-max_retention {<integer>{Y|M|D}|infinite}]] 
   [log_type={common|split}][fast_clone_level={1|2}] [-option <options>]
 | [-name <name>][-type <type>] -create {size=<integer>[T|G|M]
    | samesize=<fs_name>[:cel=<cel_name>]}
    pool=<pool> [storage=<system_name>][worm={enterprise|compliance|off}]
   [-default\_retention {\langle integer \rangle {\{Y | M | D\}}] infinite}] [-min_retention {<integer>{Y|M|D}|infinite}]
    [-max_retention {<integer>{Y|M|D}|infinite}]] 
   [log_type={common|split}][fast_clone_level={1|2}] 
   [-auto\_extend \{no|yes\} [-thin \{no|yes\}][-hwm < 50-99>%][-max_size <integer>[T|G|M]]}]
    [-option <options>]
```

```
 | [-name <name>] -type nmfs -create
```
## DESCRIPTION

nas\_fs

```
 -----------
```
 nas\_fs creates, deletes, extends, and lists file systems. nas\_fs displays the attributes of a file system, translates the access policy, enables, automatic file system extension and thin provisioning capabilities, manages retention periods, enables automatic file locking and automatic file deletion, and manages access control level values.

 OPTIONS -------

 -list [-all] Displays a list of file systems and their attributes such as the name, ID, usage, type, access control level setting, the residing volume, and the server. The -all option displays all file systems including system-generated internal file systems. For example, Replicator internal checkpoints.

 Note: The ID is an integer and is assigned automatically, but not always sequentially, depending on ID availability. The name of a file system might be truncated if it is more than 19 characters. To display the full file system name, use the -info option with a file system ID. The file system types are: 1=uxfs (default) 5=rawfs (unformatted file system) 6=mirrorfs (mirrored file system) 7=ckpt (checkpoint) 8=mgfs (migration file system) 100=group file system 102=nmfs (nested mount file system) Note: The file system types uxfs, mgfs, nmfs, and rawfs are created by using nas\_fs. Other file system types are created either automatically or with their specific commands. -delete <fs\_name> Deletes the file system specified by file system name or ID. A file system cannot be deleted when it is mounted or part of a group. [-option <options>] Specifies the following comma-separated options: volume Deletes the file system's underlying volume structure. Note: If a checkpoint is created with a volume that has been specified by size, the underlying volume is deleted when the checkpoint is deleted. If a file system, using a storage pool is deleted, the underlying volume structure is also deleted. [-Force] Forces the deletion of a file system with SnapSure checkpoints known as the PFS, when a task scheduler such as an automated scheduler for SnapSure is running or is enabled. -info [-size] [-Ads] {-all|<fs\_name>|id=<fs\_id>} Displays the attributes of a single file system, or all file systems, including the configuration of associated disks and replication sessions that are stopped or configured on the file system. If a file system is mounted, data is reported from the NAS database and the Data Mover. If a file system is unmounted, data is reported from the NAS database only. The -size option also displays the total size of the file system and the block count in megabytes. The -Ads option displays the advanced data service properties of the file system. [-option <options>] Specifies the following comma-separated options: mpd Displays the current directory type and translation status for the specified Multi-Protocol Directory (MPD) file system. -rename <old\_name> <new\_name> Changes the file system name from <old\_name> to <new\_name>. [-Force] Forces the rename of the file system with SnapSure checkpoints known as the PFS. -size <fs\_name> Displays the total size of the file system and the block count in megabytes. The total size of a file system relates to the mounted or unmounted status of a file system.

-acl <acl\_value> <fs\_name> Sets an access control level value that defines the owner of a file system, and the level of access allowed for users and groups defined in the access control level table. The nas\_acl command provides more information.

 -translate <fs\_name> -access\_policy start -to{MIXED} -from {NT |NATIVE|UNIX|SECURE} Synchronizes the UNIX and Windows permissions on the specified file system. Prior to executing the -translate option by using server\_mount, mount the specified file system with the MIXED access-checking policy. The <fs\_name> must be a uxfs file system type mounted as read/write.

 The policy specified in the -from option instructs the VNX about which operating system (UNIX or Windows) to derive permissions from, when migrating to the MIXED or MIXED\_COMPAT access-checking policy (set with server\_mount). For example, if you type UNIX in the -from option, all ACLs are regenerated from the UNIX mode bits. The policy typed in the -from option does not relate to the policy previously used by the file system object.

 -translate <fs\_name> -access\_policy status Prints the status of the access policy translation for the specified file system.

-xtend <fs name> <volume name> Adds the specified volume to the mounted file system.

 $-$ xtend <fs\_name> size=<integer>[T|G|M|%] Adds the volume as specified by its desired size to the file system or checkpoint. Type an integer within the range of 1 to 1024, then specify T for terabytes, G for gigabytes (default), M for megabytes, or type an integer representing the percentage of a file system's size followed by the percent sign. The extended volume added to the file system by the system will have a size equal to or greater than the total size specified.

 Caution: When executing this command, extends should be performed incrementally by using like volumes to reduce time consumption.

> [pool=<pool>] Applies the specified storage pool rule set to the volume that has been added to the mounted file system.

 Note: The storage pool is a rule set that contains automatically created volumes and defines the type of disk volumes used and how they are aggregated.

 [storage=<system\_name>] Specifies the storage system on which the checkpoint resides. If a storage system is not specified, the default storage system is the one on which the file system resides. If the file system spans multiple storage systems, the default is to use all the storage systems on which the file system resides. Use nas\_storage -list to obtain attached storage system names.

 [-option <options>] Specifies the following comma-separated options:

 $slice = {y|n}$ 

 Specifies whether the disk volumes used by the file system may be shared with other file systems that use a slice. The slice=y option allows the file system to share disk volumes with other file systems. The slice=n option gives the new filesystem exclusive access to the disk volumes it uses, and is relevant when using TimeFinder/FS.

 When symm\_std, symm\_std\_rdf\_src, symm\_ata, symm\_ata\_rdf\_src, symm\_ata\_rdf\_tgt, and symm\_std\_rdf\_tgt, symm\_fts, symm\_fts\_rdf\_tgt, symm\_dsl and symm\_fts\_rdf\_src pools are specified,  the default is not to slice the volumes, which is overridden with slice=y. For symm\_efd, the default is slice=y,because TimeFinder/FS is not supported with Flash(EFD) disk types.

When clar\_r1, clar\_r5\_performance, clar\_r5\_economy, clar\_r6, clarata\_r3, clarata\_r6, clarata\_r10, clarata\_archive, cm\_r1, cm\_r5\_performance, cm\_r5\_economy, cm\_r6, cmata\_r3, cmata\_archive, cmata\_r6, cmata\_r10, clarsas\_archive, clarsas\_r6, clarsas\_r10, clarefd\_r5, clarefd\_r10, cmsas\_archive, cmsas\_r6, cmsas\_r10, and cmefd\_r5 pools are specified, the default for standard AVM pools is to slice the volumes (slice=y), which is overridden by using slice=n. The default for mapped pools is not to slice the volumes (slice=n). Use nas\_pool to change the default slice option.

 $-$ modify  $\langle$ fs\_name>  $-$ auto\_extend {no|yes [-thin{yes|no}]}  $[-$ hwm <50-99>%][-max\_size <integer>[T $|G|M]$ ]] For an AVM file system, turns automatic file system extension and thin provisioning on or off, and sets a high water mark and maximum size for the file system. When file system extension is turned on, the file system is automatically extended up to the maximum size specified when the high water mark is reached. The default for -auto\_extend is no.

 Thin provisioning reports the maximum file system size to the CIFS, NFS, and FTP users, even if the actual size of the file system is smaller. If thin provisioning is disabled, the true file system size and maximum file system sizes are reported to the system administrator. Thin provisioning requires that a maximum file system size also be set. If a file system is created by using a virtual storage pool that contains:

- \* Only thick LUNs, use the nas\_fs command's -thin option to enable thin provisioning on the file system.
- \* Only thin LUNs, using the nas\_fs command's -thin option is not recommended. It is redundant, but allowed, for a thin file system to be built on thin LUNs.
- \* Both thick and thin LUNs, the file system may be built on either thick LUNs, thin LUNs, or both thick and thin LUNs. Using the nas\_fs command's -thin option may be redundant if the file system uses thin LUNs.

 Automatic file system extension cannot be used for any file system that is part of an RDF configuration (for example, file systems on Data Movers configured with an RDF standby). Do not use the nas\_fs command with the -auto\_extend option for file systems associated with RDF configurations.

 [-hwm <50-99>%] Specifies the size threshold that must be reached before the file system is automatically extended. Type an integer between the range of 50 and 99 to represent the percentage of file system usage. The default is 90.

 [-max\_size <integer> [T|G|M]] Sets the maximum file system size to which a file system can be extended. Type an integer and specify T for terabytes, G for gigabytes (default), or M for megabytes. If the -max\_size option is not specified, then it defaults to the maximum limit of the file system size which is 16 terabytes.

-modify <fs\_name> -worm [-default\_retention {<integer>{Y|M|D}|infinite}] [-min\_retention {<integer>{Y|M|D}|infinite}]  $[-max\_relation \{integer>Y|M|D\} |infinite\}]$ For an FLR-enabled file system, manages retention periods.

 $[-default\_retention {\langle}}{timeer}{\langle}Y|M|D{\rangle}$ |infinite}] Sets a default retention period that is used in an FLR-enabled file system when a file is locked and a retention period is not specified. This value must be greater than or equal to the -min\_retention option, and less than or equal to the -max\_retention option. Type an integer and specify Y for years, M for months, or D for days. The default value is infinite. Setting infinite means that the files can never be deleted.

 $[-min\_relation \ {\langle\text{interger}\rangle\{Y|M|D\}}|infinite\}]$  Sets the minimum retention period that files on an FLR-enabled filesystem can be locked and protected from deletion. This value must be less than or equal to the -max\_retention option. Type an integer and specify Y for years, M for months, or D for days. The default value is one day. Setting infinite means that the files can never be deleted. [-max\_retention {<integer>{Y|M|D}|infinite}] Sets the maximum retention period that files on an FLR-enabled filesystem can be locked and protected from deletion. Type an integer and specify Y for years, M for months, or D for days. The default value is infinite. Setting infinite means that the files can never be deleted. -modify <fs\_name> -worm [-auto\_lock {enable[-policy\_interval <integer>{M|D|H}]|di sable}] [-auto\_delete {enable|disable}][-policy\_interval <integer>{M|D|H}] For an FLR-enabled filesystem, manages automatic file locking and automatic file deletion. [-auto\_lock {enable|disable}] Specifies whether automatic file locking for all files in an FLR-enabled file system is on or off. When enabled, auto-locked files are set with the default retention period value. [-policy\_interval <integer>{M|D|H}] Specifies an interval for how long to wait after the files are modified before the files are automatically locked in an FLR-enabled file system. Type an inte ger and specify M for minutes, D for days, or H for hours. The policy interval has a minimum value of one minute and a maximum value of 366 days. The default value is one hour. [-auto\_delete {enable|disable}] Specifies whether automatically deleting locked files from an FLR-enabled file system once the retention period has expired is on or off. -modify <fs\_name> -worm -reset\_epoch <year> For an FLR-enabled file system, specifies the base year used for calculating the retention date of a file beyond 2038. Type an integer between the range of 2000 and 2037. The default value is 2003. The maximum value for the retention period is December 31, 2104 11:59:59 p.m. Trying to set a date beyond this value generates an error. Refer to Using VNX File-Level Retention for additional information. -Type <type> <fs\_name> -Force Changes the file system type from the one of <fs\_name> to the new specified <type>. Caution: Converting uxfs to rawfs is prevented. Caution: The conversion from rawfs to uxfs will fail with "Error 3105: invalid filesystem specified" because a uxfs is not available on the rawfs. However, if the user initially creates a rawfs, and restores an NDMP volume backup on the rawfs, then the conversion from the rawfs to a uxfs will be successful.

 CREATING A FILE SYSTEM ----------------------

File systems can be created by using:

- \* A volume specified by name
- \* A volume specified by its size and desired storage pool
- \* An existing local or remote filesystem with the samesize option \* An existing local or remote filesystem with the samesize option
	- and by using space from the available storage pool

 Creates a file system on the specified volume and assigns an optional name to the file system. If a name is not specified, one is assigned automatically.

A file system name cannot:

- \* Begin with a dash  $(-)$
- \* Be comprised entirely of integers
- \* Be a single integer
- \* Contain the word root or contain a colon (:)

 The -type option assigns the file system type to be uxfs (default), mgfs, or rawfs.

> [samesize=<fs\_name>[:cel=<cel\_name>]] Specifies that the new file system must be created with the same size as the specified local or remote file system. When using the samesize option by using the options described below, the slice= must be set to y.

Note: The specified file system must be mounted.

 [worm={enterprise|compliance|off}] Enables storage capability on a new file system. The option can only be specified when creating a new file system; existing file systems cannot be converted. After a file system is enabled, it is persistently marked as such until the time when it is deleted.

 Note: The compliance file system cannot be deleted if it has protected files.

 Caution: The Enterprise version of this feature is intended for self-regulated archiving. The administrator is considered a trusted user and the capability does not protect the archived data from the administrator's actions. If the administrator attempts to delete the file system, the file system issues a warning message and prompts the administrator to confirm the operation. This version is not intended for high-end compliance applications such as pharmaceuticals, aerospace, or finance.

- As part of enabling file-level retention (worm) on a new file system, you
- can

when

also set these retention period options:

 $[-default\_retention {\langle 1nteger\rangle {\langle 1 | M | D \rangle} |infinite} ]$ Sets a default retention period that is used in an FLR-enabled filesystem

 a file is locked and a retention period is not specified. This value must be

greater than or equal to the -min\_retention option, and less than or equa

- l to the -max\_retention option. Type an integer and specify Y for years, M for months, D for days, or infinite. The default value is infinite which mean s
	- that the files can never be deleted.

 [-min\_retention {<integer>{Y|M|D}|infinite}] Sets the minimum retention period that files on an FLR-enabled file syste m can be locked and protected from deletion. This value must be less than or eq ual to the -max\_retention option. Type an integer and specify Y for years, M for months, D for days, or infinite. The default value is one day. Setting in finite means that the files can never be deleted.

> $[-max\_retention {(interger>{Y|M|D}}]$ infinite}] Sets the maximum retention period that files on an FLR-enabled file syste

 be locked and protected from deletion. Type an integer and specify Y for years, M for months, D for days, or infinite. The default value is infini te which means that the files can never be deleted. log\_type={common|split} Specifies the type of log file associated with the file system. Log files can be either shared (common) or uniquely assigned to individual file systems(split). For SRDF Async or STAR feature, split option is strongly recommended to avoid fsck before mounting a BCV file system on SiteB or S iteC. [fast\_clone\_level={1|2}] fast\_clone\_level=2 enables ability to create fast clone of a fast clone ( also called as the second level fast clone) on the file system. fast\_clone\_lev el=1 enables ability to create a fast clone. File level retention and fast clo ne creation cannot be enabled together on a file system. Enabling split log implies fast\_clone\_level=2, if file level retention is not enabled on the filesystem. Replication sessions cannot be created between two different fast\_clone\_level capable filesystems. Note: fast\_clone\_level=1 indicates that a fast clone can be created on th e filesystem and it is the default option if nothing is specified. [-option <options>] Specifies the following comma-separated options: nbpi=<number> The number of bytes per inode block. The default is 8192 bytes. mover=<movername> Assigns an optional Data Mover to build a file system. If no Data Mover is assigned, the system will automatically pick the first available Data Mover to build the file system.  $slice = {y|n}$  Specifies whether the disk volumes used by the new file system may be shared with other file systems by using a slice. The slice=y option allows the file system to share disk volumes with other file systems. The slice=n option ensures that the new file system has exclusive access to the disk volumes it uses, and is relevant when using TimeFinder/FS. When symm\_std, symm\_std\_rdf\_src, symm\_ata, symm\_ata\_rdf\_src, symm\_ata\_rdf\_tgt, symm\_std\_rdf\_tgt, symm\_fts, symm\_fts\_rdf\_tgt, and symm\_fts\_rdf\_src pools are specified, the default is not to slice the volumes. When slice=y is specified, it overrides the default. For symm\_efd, the default is slice=y, because TimeFinder/FS is not supported with Flash disk types. When clar\_r1, clar\_r5\_performance, clar\_r5\_economy, clar\_r6, clarata\_r3, clarata\_r6, clarata\_r10, clarata\_archive, cm\_r1, cm\_r5\_performance, cm\_r5\_economy, cm\_r6, cmata\_r3, cmata\_archive, cmata\_r6, cmata\_r10, clarsas\_archive, clarsas\_r6, clarsas\_r10, clarefd\_r5, clarefd\_r10, cmsas\_archive, cmsas\_r6, cmsas\_r10, and cmefd\_r5 pools are specified, the default for standard AVM pools is to slice the volumes (slice=y), which is overridden by using slice=n. The default for mapped pools is not to slice the volumes (slice=n). Use nas\_pool to change the default slice option. id=<desired\_id>

 Specifies the ID to be assigned to the new file system. If a file system already exists with the specified ID, a warning is displayed indicating that the ID is not available, and the new file system is assigned the next available ID.

 [-name <name>][-type <type>] -create {size= <integer>[T|G|M]|samesize=<fs\_name>[:cel=<cel\_name>]} pool=<pool> Creates a file system on the volume specified by its desired size and storage pool or by using the same size as a specified local or remote file system. Also assigns an optional name and file system type to a file system. If a name is not specified, one is assigned automatically. A file system name can be up to 240 characters, but cannot begin with a dash  $(-)$ , be comprised entirely of integers or be a single integer, contain the word root or contain a colon (:). Available file system types are uxfs (default), mgfs, or rawfs.

 When using the samesize option by using the options described below, the slice= should be set to y. The new file system is created with the same size as the specified file system.

 The pool option specifies a rule set for the new file system that contains automatically created volumes and defines the type of disk volumes used and how they are aggregated. Storage pools are system defined (storage pool description provides more information) or user defined.

> [worm={enterprise|compliance|off}] Enables the storage capability on the new file system. The capability can only be specified when creating a new file system; existing file systems cannot be converted. After a file system is enabled, it is persistently marked as such until the time when it is deleted.

 Caution: The Enterprise version of this feature is intended for self-regulated archiving. The administrator is considered a trusted user and feature does not protect the archived data from the administrator's actions. If the administrator attempts to delete a file system, the file system issues a warning message and prompts the administrator to confirm the operation. This version of this feature is not intended for high-end compliance applications such as pharmaceuticals, aerospace, or finance.

- As part of enabling file-level retention (worm) on a new file system, you
- can

also set these retention period options:

m when

 $[-default\_retention {\langle 1nteger\rangle {\langle 1n|D\rangle} |infinite} ]$ Sets a default retention period that is used in an FLR-enabled file syste

 a file is locked and a retention period is not specified. This value must be greater than or equal to the -min\_retention option, and less than or equa

l to the -max\_retention option. Type an integer and specify Y for years, M for

s

months, D for days, or infinite. The default value is infinite which mean

that the files can never be deleted.

 [-min\_retention {<integer>{Y|M|D}|infinite}] Setsthe minimum retention period that files on an FLR-enabled file system

 can be locked and protected from deletion. This value must be less than or eq ual

to the -max\_retention option. Type an integer and specify Y for years, M

for

 months, D for days, or infinite. The default value is 1 day. Setting infi nite

means that the files can never be deleted.

 $[-max\_relation \ {<}integers{Y|M|D}$ ]infinite}] Sets the maximum retention period that files on an FLR-enabled file syste

 be locked and protected from deletion. Type an integer and specify Y for years, M for months, D for days, or infinite. The default value is infini

m can

 which means that the files can never be deleted. [storage=<system\_name>] Specifies the system on which the file system resides. Use nas\_storage -list to obtain a list of the available system names.  $[-auto\_extend \{no|yes\} [-thin \{no|yes\}]$  For an AVM file system, turns automatic file system extension and thin provisioning on or off, and sets a high water mark and maximum size for the file system. When automatic file system extension is turned on, the file system is automatically extended up to the maximum size specified when the high water mark is reached. The default for -auto\_extend is no. Thin provisioning reports the maximum file system size to the CIFS, NFS, and FTP users, even if the actual size of the file system is smaller. If disabled, the true file system size and maximum file syste sizes are reported to the system administrator. Thin provisioning require that a maximum file system size also be set. If a file system is created in a storage pool that contains: \* Only thick LUNs, use the nas\_fs command's -thin option to enable thin provisioning on the file system. \* Only thin LUNs, using the nas\_fs command's -thin option is not recomme nded. It is redundant, but allowed, for a thin file system to be built on thin LUNs. \* Both thick and thin LUNs, the file system may be built on either thick LUNs, thin LUNs, or both thick and thin LUNs. Using the nas\_fs command's -th in option may be redundant if the file system uses thin LUNs. Note: SRDF pools are not supported. [-hwm <50-99>%] Specifies the size threshold that must be reached before the file system is automatically extended. Type an integer between the range of 50 and 99 to represent the percentage of file system usage. The default is 90.  $[-max\_size integer> [T|G|M]$ ] Sets the maximum file system size to which a file system can be extended. Type an integer and specify T for terabytes, G for gigabytes (default), or M for megabytes. If the -max\_size option is not specified, then it defaults to the maximum limit of the file system size which is 16 terabytes. Maximum size must be set to enable thin provisioning. The maximum size is what is presented to users as the file system size through thin provisioning. [-option <options>] Specifies the following comma-separated options: nbpi=<number> The number of bytes per inode block. The default is 8192 bytes. mover=<movername> Assigns an optional Data Mover on which to build a file system. If no Data Mover is assigned, the system will automatically pick the first available Data Mover to build the file system.  $slice = \{y|n\}$  Specifies whether the disk volumes used by the new file system may be shared with other file systems by using a slice. The slice=y option allows the file system to share disk volumes with other file systems. The slice=n option ensures that the new file system has exclusive access to the disk volumes it uses, and is

m

s

relevant when using TimeFinder/FS.

 When symm\_std, symm\_std\_rdf\_src, symm\_ata, symm\_ata\_rdf\_src, symm\_ata\_rdf\_tgt, and symm\_std\_rdf\_tgt, symm\_fts, symm\_fts\_rdf\_tgt, and symm\_fts\_rdf\_src pools are specified, the default

 is not to slice the volumes, which is overridden with slice=y. For symm\_efd, the default is slice=y, because TimeFinder/FS is not supported with Flash disk types.

When clar\_r1, clar\_r5\_performance, clar\_r5\_economy, clar\_r6, clarata\_r3, clarata\_r6, clarata\_r10, clarata\_archive, cm\_r1, cm\_r5\_performance, cm\_r5\_economy, cm\_r6, cmata\_r3, cmata\_archive, cmata\_r6, cmata\_r10, clarsas\_archive, clarsas\_r6, clarsas\_r10, clarefd\_r5, clarefd\_r10, cmsas\_archive, cmsas\_r6, cmsas\_r10, and cmefd\_r5 pools are specified, the default for standard AVM pools is to slice the volumes (slice=y), which is overridden by using slice=n. The default for mapped pools is not to slice the volumes (slice=n). Use nas\_pool to change the default slice option.

[-name <name>] -type nmfs -create Creates a nested mount file system (NMFS) that can be used to combine multiple uxfs file systems into a single virtual file system. The NMFS can then be mounted and exported as a single share or mount point.

# SEE ALSO

--------

 Managing Volumes and File Systems with VNX Automatic Volume Management, Managing Volumes and FileSystems for VNX Manually, Using VNX File-Level Retention, Controlling Access to System Objects on VNX, Using VNX Replicator, fs\_ckpt, fs\_timefinder, nas\_acl, nas\_rdf, nas\_volume, server\_export, server\_mount, fs\_dedupe, and server\_mountpoint.

# STORAGE SYSTEM OUTPUT ---------------------

 The number associated with the storage device is dependent on the attached storage system. VNX for Block displays a prefix of APM before a set of integers, for example, APM00033900124-0019. Symmetrix storage systems appear as 002804000190-003C. The outputs displayed in the examples use a VNX for Block.

 VNX for Block supports the following system-defined storage pools: clar\_r1, clar\_r5\_performance, clar\_r5\_economy, clar\_r6, clarata\_r3, clarata\_r6, clarata\_r10, clarata\_archive, cm\_r1, cm\_r5\_performance, cm\_r5\_economy, cm\_r6, cmata\_r3, cmata\_archive, cmata\_r6, cmata\_r10, clarsas\_archive, clarsas\_r6, clarsas\_r10, clarefd\_r5, clarefd\_r10, cmsas\_archive, cmsas\_r6, cmsas\_r10, and cmefd\_r5.

 VNXs with a Symmetrix storage system support the following system-defined storage pools: symm\_std\_rdf\_src, symm\_std, symm\_ata, symm\_ata\_rdf\_src, symm\_ata\_rdf\_tgt, symm\_std\_rdf\_tgt, symm\_efd, symm\_fts, symm\_fts\_rdf\_tgt, and symm\_fts\_rdf\_src.

 For user-defined storage pools, the difference in output is in the disk type. Disk types when using a Symmetrix are: STD, R1STD, R2STD, BCV, R1BCV, R2BCV, ATA, R1ATA, R2ATA, BCVA, R1BCA, R2BCA, EFD, FTS, R1FTS, R2FTS, R1BCF, R2BCF, and BCVF.

 Disk types when using VNX for Block are: CLSTD, CLEFD, CLATA, MIXED (indicates that tiers used in the pool contain multiple disk types), Performance, Capacity, and Extreme\_performance and for VNX for block involving mirrored disks are: CMEFD, CMSTD, CMATA, Mirrored\_mixed, Mirrored\_performance,

#### EXAMPLE #1 ----------

.

 To create a file system named ufs1 on metavolume mtv1, type: \$ nas\_fs -name ufs1 -create mtv1  $id = 37$  $name = ufs1$  $\text{acl}$  = 0  $in_$ use  $= False$  $type$  =  $uxfs$  worm = enterprise with no protected files worm clock  $=$  Clock not initialized worm Max Retention Date = NA worm Default Retention Period = infinite worm Minimum Retention Period = 1 Day worm Maximum Retention Period = infinite<br>FLR Auto\_lock = off FLR Auto\_lock FLR Policy Interval = 3600 seconds FLR  $Auto\_delete$  = off  $FLR$  Epoch Year = 2003  $volume = mtv1$ pool rw\_servers = ro\_servers = rw\_vdms = ro\_vdms =  $auto\_ext$  =  $no, thin=no$  $deduplication$  =  $off$  stor\_devs = APM00042000818-0012,APM00042000818-0014 disks  $= d7, d9$  Where: Value Definition id Automatically assigned ID of a file system. name Name assigned to a file system. acl Access control value assigned to the file system. in\_use If a file system is registered into the mount table of a Data Mover. type Type of file system. See -list for a description of the types. volume Volume on which a file system resides. worm Write Once Read Many (WORM) state of the file system.It states whether the file-level retention is disabled or set to either compliance or enterprise. pool Storage pool for the file system. rw\_servers Servers with read/write access to a file system. ro\_servers Servers with read-only access to a file system. rw\_vdms VDM servers with read/write access to a file system. ro\_vdms VDM servers with read-only access to a file system. worm\_clock Software clock maintained by the file system. The clock functions only when the file system is mounted read/write. worm Max Time when the protected files expire. The file system can be Retention deleted only after this date. The special values returned are: Date \* 3 - The file system is is set to File-Level retention enterprise with protected files. \* 2 - The file system is scanning for max\_retention period. \* 1 - The default value (No protected files created). \* 0 - Infinite retention period (if the server is up and running.) worm Default Specifies a default retention period that files on an Retention FLR-enabled filesystem will be locked and protected from deletion Period If you do not set either a minimum retention period or a maximum retention period, this default value is used when the file-level retention is enabled. worm Minimum Specifies the minimum retention period that files on an

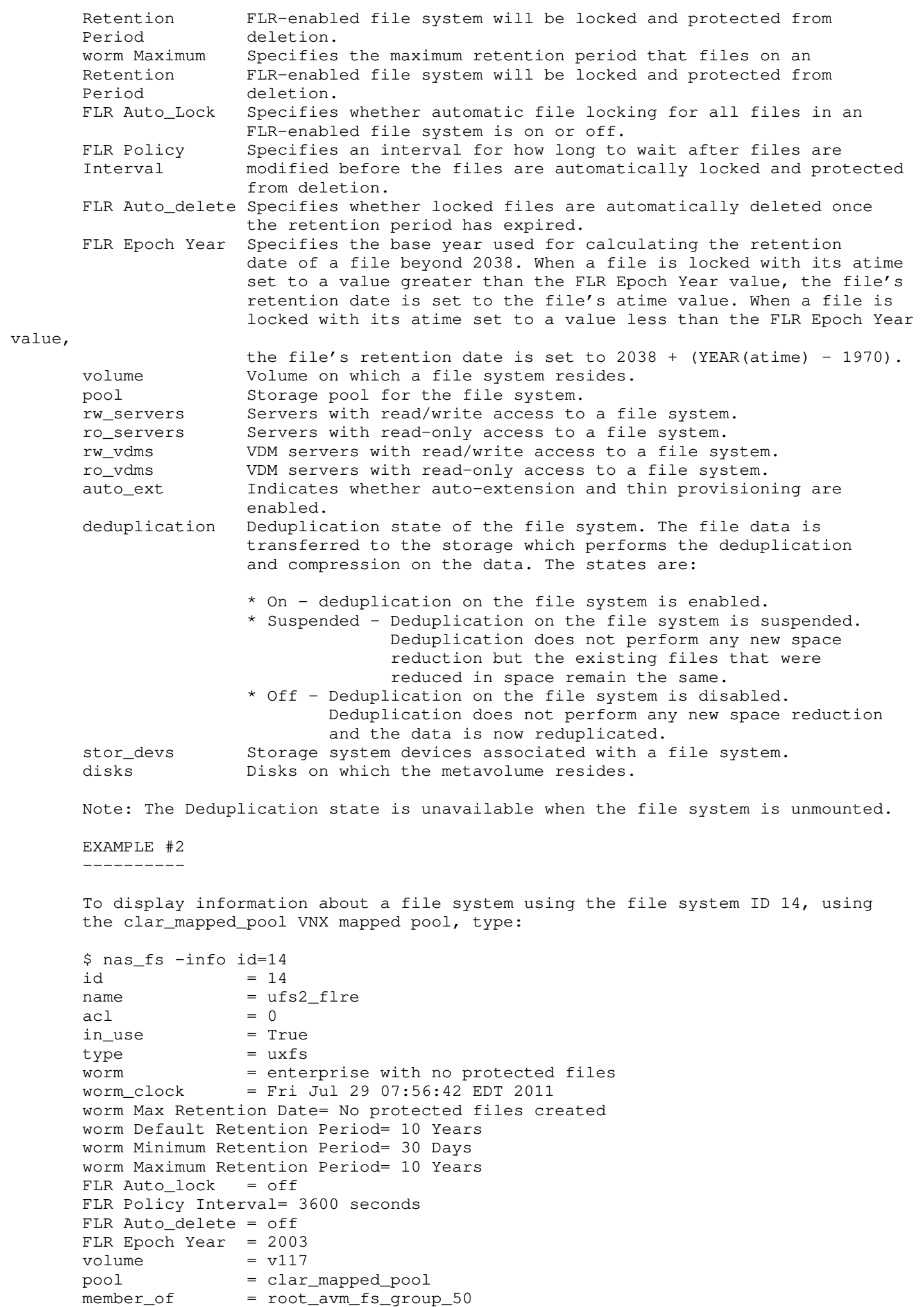

rw\_servers = server\_2

ro\_servers =

 rw\_vdms = ro\_vdms =  $auto\_ext = no, thin=no$  deduplication = Off  $thin\_storage$  = True tiering\_policy = Auto-tier  $compressed = False$  $mirrored$  = False stor\_devs = stor devs  $=$  BB005056830430-0019,BB005056830430-0016,BB005056830430-0015,BB005056830430-0010 disks  $= d16, d13, d12, d7$ disk=d16 stor\_dev=BB005056830430-0019 addr=c0t1l9 server=server\_2 disk=d16 stor\_dev=BB005056830430-0019 addr=c16t1l9 server=server\_2 disk=d13 stor\_dev=BB005056830430-0016 addr=c0t1l6 server=server\_2 disk=d13 stor\_dev=BB005056830430-0016 addr=c16t1l6 server=server\_2 disk=d12 stor\_dev=BB005056830430-0015 addr=c0t1l5 server=server\_2 disk=d12 stor\_dev=BB005056830430-0015 addr=c16t1l5 server=server\_2 disk=d7 stor\_dev=BB005056830430-0010 addr=c0t1l0 server=server\_2 disk=d7 stor\_dev=BB005056830430-0010 addr=c16t1l0 server=server\_2 Where: Value Definition thin\_storage Indicates whether the VNX for Block storage system uses thin provisioning. Values are: True, False, Mixed. tiering\_policy Indicates the tiering policy in effect. If the initial tier and the tiering policy are the same, the values are: Auto-Tier, H ighest Available Tier, Lowest Available Tier. If the initial tier and th e tiering policy are not the same, the values are: Auto-Tier/No Data Moveme nt, Highest Available Tier/No Data Movement, Lowest Available Tier/No Data Mo vement. compressed Indicates whether data is compressed. Values are True, False, Mix ed (indicates some of the LUNs, but not all, are compressed). mirrored Indicates whether the disk is mirrored.

 EXAMPLE #3 ----------

To display a list of file systems, type:

\$ nas fs -list

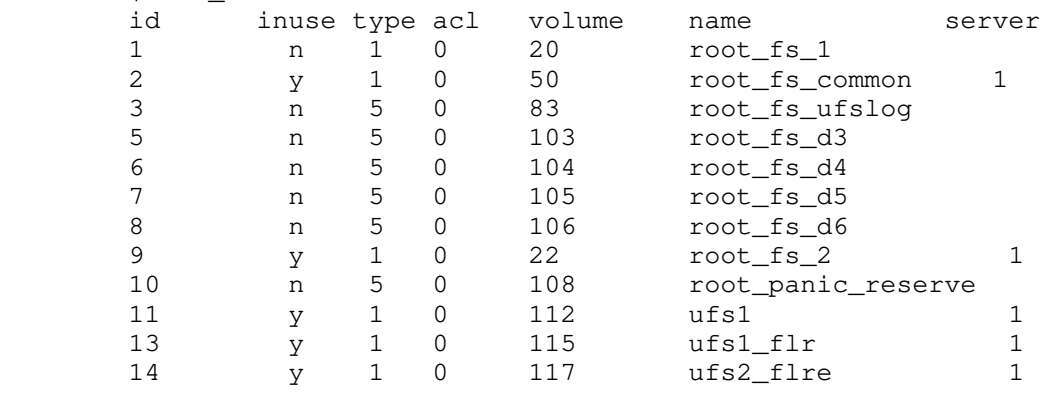

```
 EXAMPLE #4
 ----------
```
To list all the file systems including internal checkpoints, type:

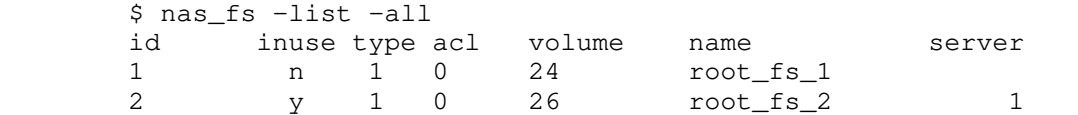

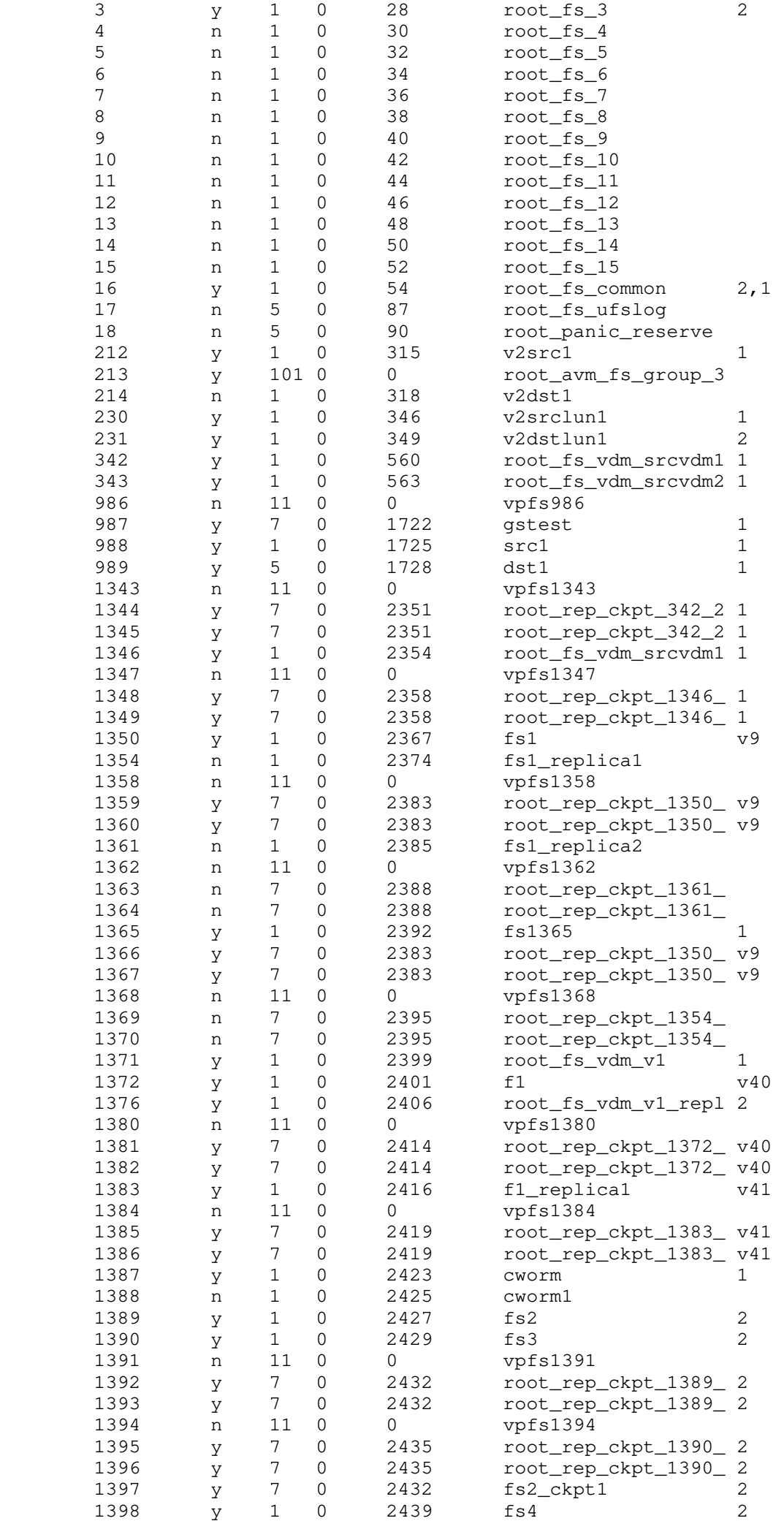

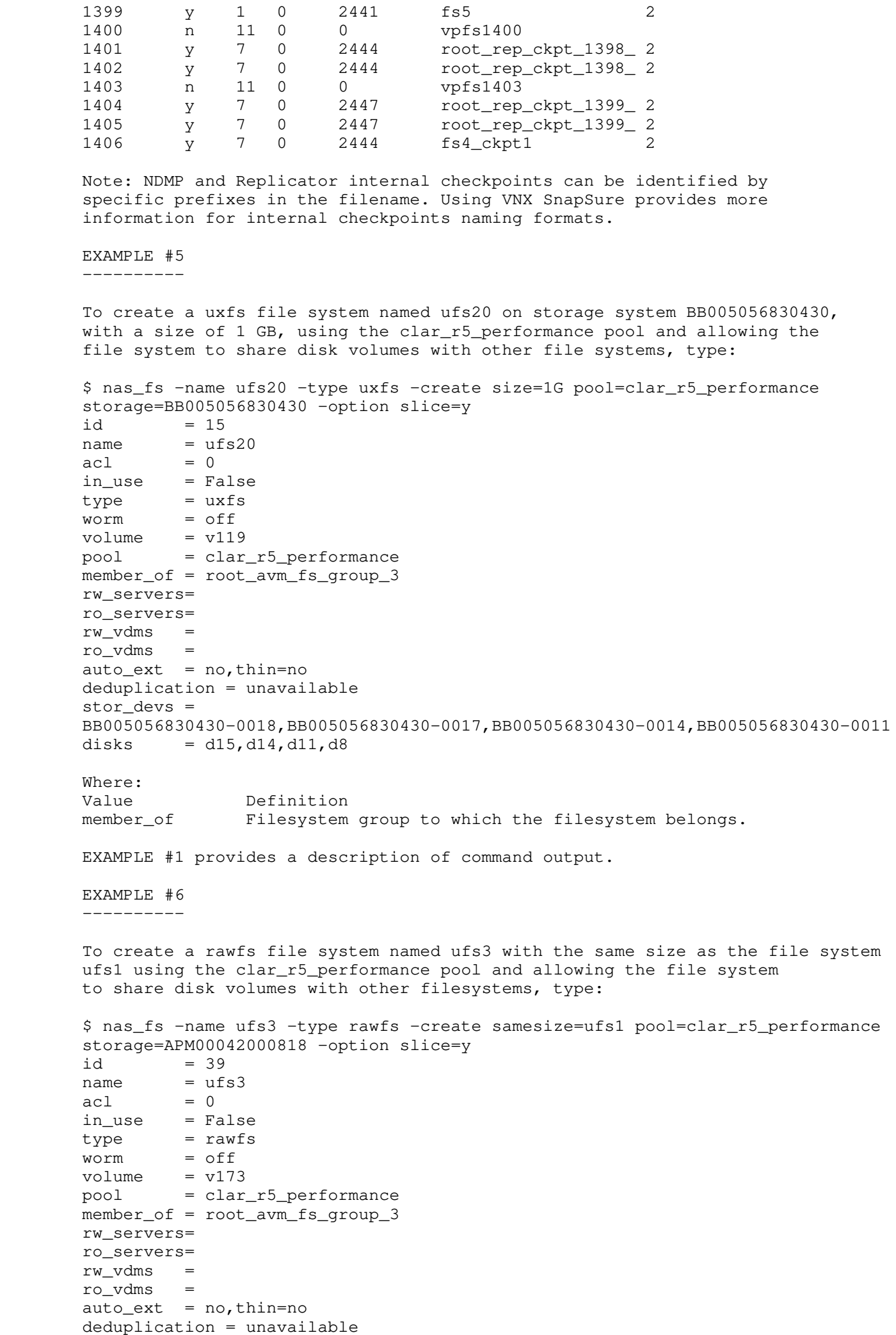

```
stor devs = APM00042000818-001F,APM00042000818-001D,APM00042000818-0019,APM00042
        000818-0016
       disks = d20, d18, d14, d11 EXAMPLE #1 and EXAMPLE #3 provide for a description of
        command outputs.
        EXAMPLE #7
 ----------
        To create a uxfs file system named ufs4, with a size of 100 GB, using the
        clar_r5_performance pool, with file-level retention set to enterprise, 4096 bytes
        inode, and server_3 for file system building, type:
        $ nas_fs -name ufs4 -create size=100G pool=clar_r5_performance worm=enterprise
        -option nbpi=4096,mover=server_3
       id = 16name = \text{ufs4}<br>acl = 0
       acl in_use = False
type = uxfs
 worm = enterprise with no protected files
 worm_clock= Clock not initialized
        worm Max Retention Date= NA
        worm Default Retention Period= infinite
        worm Minimum Retention Period= 1 Day
        worm Maximum Retention Period= infinite
        FLR Auto_lock= off
        FLR Policy Interval= 3600 seconds
        FLR Auto_delete= off
        FLR Epoch Year= 2003
       volume = v121 pool = clar_r5_performance
        member_of = root_avm_fs_group_3
        rw_servers= 
        ro_servers= 
        rw_vdms = 
        ro_vdms = 
       auto\_ext = no, thin=no deduplication = unavailable
        stor_devs = 
        BB005056830430-0019,BB005056830430-0016,BB005056830430-0015,BB005056830430-0010
       disks = d16, d13, d12, d7 To ensure retention of protected files, it can also be set to compliance by
        typing:
        $ nas_fs -name ufs4 -create size=100G pool=clar_r5_performance worm=compliance
        -option nbpi=4096,mover=server_3
       id = 17name = ufs4acl = 0 in_use = False
       type = uxfsworm = compliance with no protected files worm_clock= Clock not initialized
        worm Max Retention Date= NA
        worm Default Retention Period= infinite
        worm Minimum Retention Period= 1 Day
        worm Maximum Retention Period= infinite
        FLR Auto_lock= off
        FLR Policy Interval= 3600 seconds
        FLR Auto_delete= off
        FLR Epoch Year= 2003
       volume = v123 pool = clar_r5_performance
        member_of = root_avm_fs_group_3
        rw_servers= 
        ro_servers=
```
per

 rw\_vdms = ro\_vdms =  $\frac{10}{2}$  auto ext = no, thin=no deduplication = unavailable stor\_devs = BB005056830430-0018,BB005056830430-0017,BB005056830430-0014,BB005056830430-0011 disks  $= d15, d14, d11, d8$  EXAMPLE #1 provides a description of command outputs. EXAMPLE #8 ---------- To create a file system named ufs30, with a size of 1 GB, by using the clar\_r5\_performance pool, with file-level retention set to enterprise, a minimum retention period of 30 days, and a maximum retention period of 10 years, type: \$ nas\_fs -name ufs30 -create size=1G pool=clar\_r5\_performance worm=enterprise -min\_retention 30D -max\_retention 10Y  $id = 18$  $name = ufs30$  $acl = 0$  in\_use = False  $type$  =  $uxfs$  worm = enterprise with no protected files worm\_clock= Clock not initialized worm Max Retention Date= NA worm Default Retention Period= 10 Years worm Minimum Retention Period= 30 Days worm Maximum Retention Period= 10 Years FLR Auto\_lock= off FLR Policy Interval= 3600 seconds FLR Auto\_delete= off FLR Epoch Year= 2003  $volume = v125$  pool = clar\_r5\_performance member\_of = root\_avm\_fs\_group\_3 rw\_servers= ro\_servers= rw\_vdms = ro\_vdms =  $auto\_ext = no, thin=no$  deduplication = unavailable stor\_devs = BB005056830430-0019,BB005056830430-0016,BB005056830430-0015,BB005056830430-0010 disks  $= d16, d13, d12, d7$  EXAMPLE #1 provides a description of command outputs. EXAMPLE #9 ---------- To display information about file system ufs4, type: \$ nas\_fs -info ufs4  $id = 16$  $name = ufs4$ acl  $= 0$  $in\_use$  = False  $type$  =  $uxfs$  $worm = enterprise with no protected files$  worm\_clock= Clock not initialized worm Max Retention Date= NA worm Default Retention Period= infinite worm Minimum Retention Period= 1 Day worm Maximum Retention Period= infinite FLR Auto\_lock= off FLR Policy Interval= 3600 seconds FLR Auto\_delete= off FLR Epoch Year= 2003

 $volume = v121$  pool = clar\_r5\_performance member\_of = root\_avm\_fs\_group\_3 rw\_servers= ro\_servers= rw\_vdms = ro\_vdms =  $auto\_ext = no, thin=no$  deduplication = unavailable stor\_devs = BB005056830430-0019,BB005056830430-0016,BB005056830430-0015,BB005056830430-0010 disks  $= d16, d13, d12, d7$  EXAMPLE #1 provides a description of command outputs. EXAMPLE #10 ----------- To create a uxfs file system named ufs40, with a size of 10 GB, by using the clar\_r5\_performance pool, and an ID of 8000 assigned to ufs1, type: \$ nas\_fs -name ufs40 -type uxfs -create size=10G pool=clar\_r5\_performance -option slice=y, id=8000  $id = 8000$  $name = ufs40$  $acl = 0$  in\_use = False type = uxfs worm = off  $volume = v127$  pool = clar\_r5\_performance member\_of = root\_avm\_fs\_group\_3 rw\_servers= ro\_servers= rw\_vdms = ro\_vdms =  $auto\_ext = no, thin=no$  deduplication = unavailable stor devs  $=$  BB005056830430-0018,BB005056830430-0017,BB005056830430-0014,BB005056830430-0011 disks  $= d15, d14, d11, d8$  EXAMPLE #11 ----------- To create a uxfs file system named ufs41, with a size of 10 GB, by using the clar\_r5\_performance pool, and an ID of 8000 assigned to ufs1, type: \$ nas\_fs -name ufs41 -type uxfs -create size=10G pool=clar\_r5\_performance -option slice=y, id=8000  $id = 8001$  $name = ufs41$  $acl = 0$  in\_use = False  $type$  =  $uxfs$  $worm = off$  $volume = v129$ pool = clar\_r5\_performance member\_of = root\_avm\_fs\_group\_3 rw\_servers= ro\_servers= rw\_vdms = ro\_vdms =  $auto\_ext = no, thin=no$  $deduplication = unavailable$  stor\_devs = BB005056830430-0019,BB005056830430-0016,BB005056830430-0015,BB005056830430-0010 disks  $= d16, d13, d12, d7$ Warning 17716815881: unavailable id : 8000.

 Note: The warning output is displayed if the desired ID is not available. Because id=8000 was used in Example 10, the system set the id to 8001 instead. EXAMPLE #12 ----------- To view the size of ufs1, type: \$ nas\_fs -size ufs1 total = 945 avail = 945 used = 1 ( $0\%$ ) (sizes in MB) (blockcount = 2097152) volume:  $total = 1024$  (sizes in MB) ( blockcount = 2097152 ) avail = 944 used = 80 ( 8% ) When a file system is mounted, the size info for the volume and a file system, as well as the number of blocks that are used are displayed. Where: Value Definition total Total size of the file system. blockcount Total number of blocks used. EXAMPLE #13 ----------- To rename a file system from ufs1 to ufs5, type: \$ nas\_fs -rename ufs1 ufs5  $id = 11$  $name = ufs5$  $acl = 0$  in\_use = True  $type$  =  $uxfs$ type  $\text{worm} = \text{off}$  $volume = v112$  pool = clar\_r5\_performance member\_of = root\_avm\_fs\_group\_3 rw\_servers= server\_2 ro\_servers= rw\_vdms = ro\_vdms =  $auto\_ext = no, thin=no$  deduplication = Off stor\_devs = BB005056830430-0019,BB005056830430-0016,BB005056830430-0015,BB005056830430-0010 disks  $= d16, d13, d12, d7$ disk=d16 stor\_dev=BB005056830430-0019 addr=c0t119 server=server\_2 disk=d16 stor\_dev=BB005056830430-0019 addr=c16t119 server=server\_2 disk=d13 stor\_dev=BB005056830430-0016 addr=c0t116 server=server\_2<br>disk=d13 stor\_dev=BB005056830430-0016 addr=c16t116 server=server\_2 disk=d13 stor\_dev=BB005056830430-0016 addr=c16t116 server=server\_2<br>disk=d12 stor\_dev=BB005056830430-0015 addr=c0t115 server=server\_2 disk=d12 stor\_dev=BB005056830430-0015 addr=c0t115 server=server\_2<br>disk=d12 stor\_dev=BB005056830430-0015 addr=c16t115 server=server\_2 disk=d12 stor\_dev-bbooksooksooksooksookserverserverserverserverserverserverserverserverserverserverserverserverserverserverserverserverserverserverserverserverserverserverserverserverserverserverserverserverserverserverse disk=d7  $stor\_dev = BB005056830430-0010$  addr=c0t110  $server = server_2$ disk=d7 stor\_dev=BB005056830430-0010 addr=c16t110 server=server\_2 EXAMPLE #1 and EXAMPLE #3 provide a description of command outputs. EXAMPLE #14 ----------- To extend the file system, ufs1, with the volume, emtv2b, type: \$ nas\_fs -xtend ufs1 emtv2b  $id = 38$  $name = ufs1$  $acl = 0$  in\_use = True type = uxfs worm = off  $volume = v171$ pool = clar\_r5\_performance

```
 member_of = root_avm_fs_group_3
        rw_servers= server_2
        ro_servers=
        rw_vdms =
        ro_vdms =
       auto\_ext = no, thin=no deduplication = off
        stor_devs =
        APM00042000818-001F,APM00042000818-001D,APM00042000818-0019,APM00042
        000818-0016,APM00042000818-001C
       disks = d20, d18, d14, d11, d17 disk=d20 stor_dev=APM00042000818-001F addr=c0t1l15 server=server_2
        disk=d20 stor_dev=APM00042000818-001F addr=c32t1l15 server=server_2
        disk=d18 stor dev=APM00042000818-001D addr=c0t1l13 server=server 2
         disk=d18 stor_dev=APM00042000818-001D addr=c32t1l13 server=server_2
         disk=d14 stor_dev=APM00042000818-0019 addr=c0t1l9 server=server_2
         disk=d14 stor_dev=APM00042000818-0019 addr=c32t1l9 server=server_2
         disk=d11 stor_dev=APM00042000818-0016 addr=c0t1l6 server=server_2
         disk=d11 stor_dev=APM00042000818-0016 addr=c32t1l6 server=server_2
         disk=d17 stor_dev=APM00042000818-001C addr=c0t1l12 server=server_2
        disk=d17 stor_dev=APM00042000818-001C addr=c32t1112 server=server_2
        EXAMPLE #1 provides a description of command outputs.
        EXAMPLE # 15
 ------------
        To extend the file system named ufs5, with the specified size of 1 GB, by using
        clar_r5_performance pool, type:
        $ nas_fs -xtend ufs5 size=1G pool=clar_r5_performance
       id = 11name = ufs5acl = 0 in_use = True
       type = uxfsworm = offvolume = v112 pool = clar_r5_performance
        member_of = root_avm_fs_group_3
        rw_servers= server_2
        ro_servers= 
        rw_vdms = 
        ro_vdms = 
       auto\_ext = no, thin=no deduplication = Off
        stor_devs = 
        BB005056830430-0019,BB005056830430-0016,BB005056830430-0015,BB005056830430-0010
       disks = d16, d13, d12, d7disk=d16 stor_dev=BB005056830430-0019 addr=c0t119 server=server_2<br>disk=d16 stor_dev=BB005056830430-0019 addr=c16t119 server=server_2
        disk=d16 stor_dev=BB005056830430-0019 addr=c16t119 server=server_2<br>disk=d13 stor_dev=BB005056830430-0016 addr=c0t116 server=server_2
        disk=d13 stor_dev=BB005056830430-0016 addr=c0t116
         disk=d13 stor_dev=BB005056830430-0016 addr=c16t1l6 server=server_2
        disk=d12 stor_dev=BB005056830430-0015 addr=c0t115 server=server_2<br>disk=d12 stor_dev=BB005056830430-0015 addr=c16t115 server=server_2
                   stor_dev=BB005056830430-0015 addr=c16t1l5
        disk=d7 stor_dev=BB005056830430-0010 addr=c0t1l0 server=server_2
        disk=d7 stor_dev=BB005056830430-0010 addr=c16t110 server=server_2
        EXAMPLE #1 provides a description of command outputs. 
        EXAMPLE #16
 ------------
        To set the access control level to 1432 for the file system ufs5, type:
        $ nas_fs -acl 1432 ufs5
       id = 11name = ufs5acl = 1432, owner=nasadmin, ID=201
        in_use = True
       type = uxfs
```
```
worm = offvolume = v112 pool = clar_r5_performance
 member_of = root_avm_fs_group_3
 rw_servers= server_2
 ro_servers= 
 rw_vdms = 
 ro_vdms = 
auto\_ext = no, thin=no deduplication = Off
 stor_devs = 
 BB005056830430-0019,BB005056830430-0016,BB005056830430-0015,BB005056830430-0010
disks = d16, d13, d12, d7disk=d16 stor_dev=BB005056830430-0019 addr=c0t1l9 server=server_2
 disk=d16 stor_dev=BB005056830430-0019 addr=c16t1l9 server=server_2
  disk=d13 stor_dev=BB005056830430-0016 addr=c0t1l6 server=server_2
  disk=d13 stor_dev=BB005056830430-0016 addr=c16t1l6 server=server_2
  disk=d12 stor_dev=BB005056830430-0015 addr=c0t1l5 server=server_2
  disk=d12 stor_dev=BB005056830430-0015 addr=c16t1l5 server=server_2
  disk=d7 stor_dev=BB005056830430-0010 addr=c0t1l0 server=server_2
 disk=d7 stor_dev=BB005056830430-0010 addr=c16t1l0 server=server_2
 Note: The value 1432 specifies nasadmin as the owner and gives users with an acce
 level of at least observer read access only, users with an access level of at
 least operator read/write access, and users with an access level of at least
 admin read/write/delete access.
 EXAMPLE #1 provides a description of command outputs.
 EXAMPLE #17
 -----------
 To set the maximum retention period for file system ufs2_flre to 11 years,
 type:
 $ nas_fs -modify ufs2_flre -worm -max_retention 11Y
id = 14name = ufs2 flre
acl = 0 in_use = True
type = uxfs worm = enterprise with no protected files
 worm_clock= Fri Jul 29 11:14:27 EDT 2011
 worm Max Retention Date= No protected files created
 worm Default Retention Period= 10 Years
 worm Minimum Retention Period= 30 Days
 worm Maximum Retention Period= 11 Years
 FLR Auto_lock= off
 FLR Policy Interval= 3600 seconds
 FLR Auto_delete= off
 FLR Epoch Year= 2003
volume = v117 pool = clar_r5_performance
 member_of = root_avm_fs_group_3
 rw_servers= server_2
 ro_servers= 
 rw_vdms = 
 ro_vdms = 
auto\_ext = no, thin=no deduplication = Off
stor devs = BB005056830430-0019,BB005056830430-0016,BB005056830430-0015,BB005056830430-0010
disks = d16, d13, d12, d7 disk=d16 stor_dev=BB005056830430-0019 addr=c0t1l9 server=server_2
 disk=d16 stor_dev=BB005056830430-0019 addr=c16t1l9 server=server_2
  disk=d13 stor_dev=BB005056830430-0016 addr=c0t1l6 server=server_2
 disk=d13 stor_dev=BB005056830430-0016 addr=c16t116 server=server_2
 disk=d12 stor_dev=BB005056830430-0015 addr=c0t1l5 server=server_2
 disk=d12 stor_dev=BB005056830430-0015 addr=c16t115 server=server_2
  disk=d7 stor_dev=BB005056830430-0010 addr=c0t1l0 server=server_2
```
ss

disk=d7 stor dev=BB005056830430-0010 addr=c16t1l0 server=server 2 EXAMPLE #1 provides a description of command outputs. EXAMPLE #17 ------------ To set the maximum retention period for file system ufs2\_flre to 11 years, type: \$ nas\_fs -modify ufs2\_flre -worm -max\_retention 11Y  $id = 14$  $name = ufs2$  flre  $acl = 0$  in\_use = True  $type$  =  $uxfs$ <br>worm =  $ente$ = enterprise with no protected files worm\_clock= Fri Jul 29 11:14:27 EDT 2011 worm Max Retention Date= No protected files created worm Default Retention Period= 10 Years worm Minimum Retention Period= 30 Days worm Maximum Retention Period= 11 Years FLR Auto\_lock= off FLR Policy Interval= 3600 seconds FLR Auto\_delete= off FLR Epoch Year= 2003  $volume = v117$ pool = clar\_r5\_performance member\_of = root\_avm\_fs\_group\_3 rw\_servers= server\_2 ro\_servers= rw\_vdms = ro\_vdms =  $auto\_ext = no, thin=no$  deduplication = Off stor\_devs = BB005056830430-0019,BB005056830430-0016,BB005056830430-0015,BB005056830430-0010 disks  $= d16, d13, d12, d7$ disk=d16 stor\_dev=BB005056830430-0019 addr=c0t1l9 server=server\_2 disk=d16 stor\_dev=BB005056830430-0019 addr=c16t1l9 server=server\_2 disk=d13 stor\_dev=BB005056830430-0016 addr=c0t1l6 server=server\_2 disk=d13 stor\_dev=BB005056830430-0016 addr=c16t1l6 server=server\_2 disk=d12 stor\_dev=BB005056830430-0015 addr=c0t1l5 server=server\_2 disk=d12 stor\_dev=BB005056830430-0015 addr=c16t1l5 server=server\_2 disk=d7 stor\_dev=BB005056830430-0010 addr=c0t1l0 server=server\_2 disk=d7 stor\_dev=BB005056830430-0010 addr=c16t1l0 server=server\_2 EXAMPLE #1 provides a description of command outputs. EXAMPLE #18 ------------ To reset the FLR epoch year for file system ufs2\_flre to 2000, type: \$ nas\_fs -modify ufs2\_flre -worm -reset\_epoch 2000  $id = 14$  $name = ufs2_f1re$  $acl = 0$  in\_use = True  $type$  =  $uxfs$  worm = enterprise with no protected files worm\_clock= Fri Jul 29 11:18:36 EDT 2011 worm Max Retention Date= No protected files created worm Default Retention Period= 10 Years worm Minimum Retention Period= 30 Days worm Maximum Retention Period= 11 Years FLR Auto\_lock= off FLR Policy Interval= 3600 seconds FLR Auto\_delete= off FLR Epoch Year= 2000  $volume = v117$ pool = clar\_r5\_performance

 member\_of = root\_avm\_fs\_group\_3 rw\_servers= server\_2 ro\_servers= rw\_vdms = ro\_vdms =  $auto\_ext = no, thin=no$  deduplication = Off stor\_devs = BB005056830430-0019,BB005056830430-0016,BB005056830430-0015,BB005056830430-0010 disks  $= d16, d13, d12, d7$ disk=d16 stor\_dev=BB005056830430-0019 addr=c0t119 server=server\_2 disk=d16 stor\_dev=BB005056830430-0019 addr=c16t1l9 server=server\_2 disk=d13 stor\_dev=BB005056830430-0016 addr=c0t1l6 server=server\_2 disk=d13 stor\_dev=BB005056830430-0016 addr=c16t1l6 server=server\_2 disk=d12 stor\_dev=BB005056830430-0015 addr=c0t1l5 server=server\_2 disk=d12 stor\_dev=BB005056830430-0015 addr=c16t1l5 server=server\_2 disk=d7 stor\_dev=BB005056830430-0010 addr=c0t1l0 server=server\_2 disk=d7 stor\_dev=BB005056830430-0010 addr=c16t1l0 server=server\_2 EXAMPLE #19 ----------- To enable FLR automatic file locking with a policy interval of 30 minutes for file system ufs2\_flre, type: \$ nas\_fs -modify ufs2\_flre -worm -auto\_lock enable -policy\_interval 30M  $id = 14$  $name = ufs2$  flre  $acl = 0$  in\_use = True  $type$  =  $uxfs$  worm = enterprise with no protected files worm\_clock= Fri Jul 29 12:14:44 EDT 2011 worm Max Retention Date= No protected files created worm Default Retention Period= 10 Years worm Minimum Retention Period= 30 Days worm Maximum Retention Period= 11 Years FLR Auto\_lock= on FLR Policy Interval= 1800 seconds FLR Auto\_delete= off FLR Epoch Year= 2000  $volume = v117$  pool = clar\_r5\_performance member\_of = root\_avm\_fs\_group\_3 rw\_servers= server\_2 ro\_servers= rw\_vdms = ro\_vdms =  $auto\_ext = no, thin=no$  deduplication = Off stor\_devs = BB005056830430-0019,BB005056830430-0016,BB005056830430-0015,BB005056830430-0010 disks  $= d16, d13, d12, d7$ disk=d16 stor\_dev=BB005056830430-0019 addr=c0t119 server=server\_2 disk=d16 stor\_dev=BB005056830430-0019 addr=c16t1l9 server=server\_2 disk=d13 stor\_dev=BB005056830430-0016 addr=c0t1l6 server=server\_2 disk=d13 stor\_dev=BB005056830430-0016 addr=c16t116 server=server\_2<br>disk=d12 stor\_dev=BB005056830430-0015 addr=c0t115 server=server\_2 stor\_dev=BB005056830430-0015 addr=c0t1l5 server=server\_2<br>stor\_dev=BB005056830430-0015 addr=c16t1l5 server=server\_2 disk=d12 stor\_dev=BB005056830430-0015 addr=c16t115 server=server\_2<br>disk=d7 stor\_dev=BB005056830430-0010 addr=c0t110 server=server\_2 disk=d7  $stor\_dev=BB005056830430-0010$  addr=c0t110 disk=d7 stor\_dev=BB005056830430-0010 addr=c16t110 server=server\_2 EXAMPLE #20 ----------- To enable FLR automatic file deletion for file system ufs2\_flre, type: \$ nas\_fs -modify ufs2\_flre -worm -auto\_delete enable  $id = 40$  $name = ufs4$ 

 $ac1 = 0$ 

```
in use = Truetype = uxfs worm = enterprise with no protected files
          worm_clock= Wed Jul 6 11:11:13 UTC 2011
          worm Max Retention Date= No protected files created
          worm Default Retention Period= 1 Year
          worm Minimum Retention Period= 1 Day
          worm Maximum Retention Period= 1 Year
          FLR Auto_lock= on
          FLR Policy Interval= 1800 seconds
          FLR Auto_delete= on
          FLR Epoch Year= 2000
         volume = v175 pool = clar_r5_performance
          member_of = root_avm_fs_group_3
          rw_servers=
          ro_servers=
          rw_vdms =
          ro_vdms =
         auto\_ext = no, thin=no deduplication = Off
          stor_devs =
          APM00042000818-001F,APM00042000818-001D,APM00042000818-0019,APM00042
          000818-0016
         disks = d20, d18, d14, d11 EXAMPLE #21
 -----------
          To start the conversion of the file system, ufs2, and to conform to the MIXED
          access policy mode, type: 
          $ nas_fs -translate ufs2 -access_policy start -to MIXED -from NT
         id = 38name = ufs2acl = 1432, owner=nasadmin, ID=201
         in\_use = True
         type = uxfsworm = offvolume = v171 pool = clar_r5_performance
          member_of = root_avm_fs_group_3
          rw_servers= server_2
          ro_servers=
          rw_vdms =
          ro_vdms =
         auto\_ext = no, thin=no deduplication = off
          stor_devs =
          APM00042000818-001F,APM00042000818-001D,APM00042000818-0019,APM00042
          000818-0016,APM00042000818-001C
         disks = d20, d18, d14, d11, d17disk=d20 stor_dev=APM00042000818-001F addr=c0t1115 server=server_2<br>disk=d20 stor_dev=APM00042000818-001F addr=c32t1115 server=server_2
         disk=d20 stor_dev=APM00042000818-001F addr=c32t1115 server=server_2<br>disk=d20 stor_dev=APM00042000818-001F addr=c32t1115 server=server_2<br>disk=d18 stor_dev=APM00042000818-001D addr=c0t1113 server=server_2
         disk=d18 stor_dev=APM00042000818-001D addr=c0t1113 server=server_2<br>disk=d18 stor_dev=APM00042000818-001D addr=c32t1113 server=server_2<br>disk=d14 stor_dev=APM00042000818-0019 addr=c0t119 server=server_2
         disk=d18 stor\_dev =APM00042000818-001D addr=c32t1113
         disk=d14 stor_dev=APM00042000818-0019 addr=c0t119 server=server_2<br>disk=d14 stor_dev=APM00042000818-0019 addr=c32t119 server=server_2
         disk=d14 stor_dev=APM00042000818-0019 addr=c32t119 server=server_2<br>disk=d11 stor_dev=APM00042000818-0016 addr=c0t116 server=server_2
         disk=d11 stor_dev=APM00042000818-0016 addr=c0t116 server=server_2<br>disk=d11 stor_dev=APM00042000818-0016 addr=c32t116 server=server_2
         disk=d11 stor_dev=APM00042000818-0016 addr=c32t116 server=server_2<br>disk=d17 stor_dev=APM00042000818-001C addr=c0t1112 server=server_2
         disk=d17 stor_dev=APM00042000818-001C addr=c0t1112 server=server_2<br>disk=d17 stor_dev=APM00042000818-001C addr=c32t1112 server=server_2
         disk=d17 stor_dev=APM00042000818-001C addr=c32t1112
          EXAMPLE #1 provides a description of command outputs. 
          EXAMPLE #22
           -----------
          To display the status of access policy conversion for ufs2, type:
```
 \$ nas\_fs -translate ufs2 -access\_policy status status=In progress

 percent\_inode\_scanned=90 EXAMPLE #23 ----------- To create a nested mount file system, nmfs1, type: \$ nas\_fs -name nmfs1 -type nmfs -create  $id = 8002$  $name = nmfs1$  $acl = 0$  in\_use = False  $type = n mfs$  $worm = off$  $volume = 0$  $pool =$  rw\_servers= ro\_servers= rw\_vdms = ro\_vdms =  $auto\_ext = no, thin=no$  deduplication = unavailable stor\_devs = disks = EXAMPLE #1 provides a description of command outputs. EXAMPLE #24 ----------- To delete ufs1, type: \$ nas\_fs -delete ufs41  $name = ufs41$  $acl = 0$  in\_use = False  $type$  =  $uxfs$  $worm = off$  $volume = v129$  rw\_servers= ro\_servers= rw\_vdms = ro\_vdms =  $auto\_ext = no, thin=no$  deduplication = unavailable stor\_devs = BB005056830430-0019,BB005056830430-0016,BB005056830430-0015,BB005056830430-0010 disks  $= d16, d13, d12, d7$  EXAMPLE #1 provides a description of command outputs. EXAMPLE #25 ----------- To create a file system named ufs3, with a size of 1 GB, by using the clar\_r5\_performance pool, a maximum size of 10 GB and with auto-extend and thin provisioning enabled, type: \$ nas\_fs -name ufs3 -create size=1G pool=clar\_r5\_performance -auto\_extend yes -max\_size 10G -thin yes  $id = 8003$  $name = ufs3$  $acl = 0$  in\_use = False  $type = uxfs$  $worm = off$  $volume = v133$ pool = clar\_r5\_performance member\_of = root\_avm\_fs\_group\_3 rw\_servers= ro\_servers=

 rw\_vdms = ro\_vdms =  $auto\_ext = hwm=90$ %,  $max\_size=10240M$ , thin=yes deduplication = unavailable stor\_devs = BB005056830430-0018,BB005056830430-0017,BB005056830430-0014,BB005056830430-0011 disks  $= d15, d14, d11, d8$  EXAMPLE #1 provides a description of command outputs. EXAMPLE # 26 ------------ To disable thin provisioning on ufs3, type: \$ nas\_fs -modify ufs3 -thin no  $id = 8003$  $name = ufs3$  $acl = 0$  in\_use = False  $type$  =  $uxfs$  $worm = off$  $volume = v133$ pool = clar\_r5\_performance member\_of = root\_avm\_fs\_group\_3 rw\_servers= ro\_servers= rw\_vdms = ro\_vdms =  $auto\_ext = hwm=90%, max_size=10240M, thin=no$  deduplication = unavailable stor\_devs = BB005056830430-0018,BB005056830430-0017,BB005056830430-0014,BB005056830430-0011 disks  $= d15, d14, d11, d8$  EXAMPLE #1 provides a description of command outputs. EXAMPLE # 27 ------------ To query the current directory type and translation status for MPD, type: \$ nas\_fs -info ufs5 -option mpd  $id = 11$  $name = ufs5$  $acl = 1432$ , owner=nasadmin, ID=201 in\_use = True  $type$  =  $uxfs$  $worm = off$  $volume = v112$  pool = clar\_r5\_performance member\_of = root\_avm\_fs\_group\_3 rw\_servers= server\_2 ro\_servers= rw\_vdms = ro\_vdms =  $auto\_ext = no, thin=no$  deduplication = Off stor devs = BB005056830430-0019,BB005056830430-0016,BB005056830430-0015,BB005056830430-0010 disks  $= d16, d13, d12, d7$ disk=d16 stor\_dev=BB005056830430-0019 addr=c0t1l9 server=server\_2 disk=d16 stor\_dev=BB005056830430-0019 addr=c16t1l9 server=server\_2 disk=d13 stor\_dev=BB005056830430-0016 addr=c0t1l6 server=server\_2 disk=d13 stor\_dev=BB005056830430-0016 addr=c16t1l6 server=server\_2 disk=d12 stor\_dev=BB005056830430-0015 addr=c0t1l5 server=server\_2 disk=d12 stor\_dev=BB005056830430-0015 addr=c16t1l5 server=server\_2 disk=d7 stor\_dev=BB005056830430-0010 addr=c0t1l0 server=server\_2 disk=d7 stor\_dev=BB005056830430-0010 addr=c16t1l0 server=server\_2

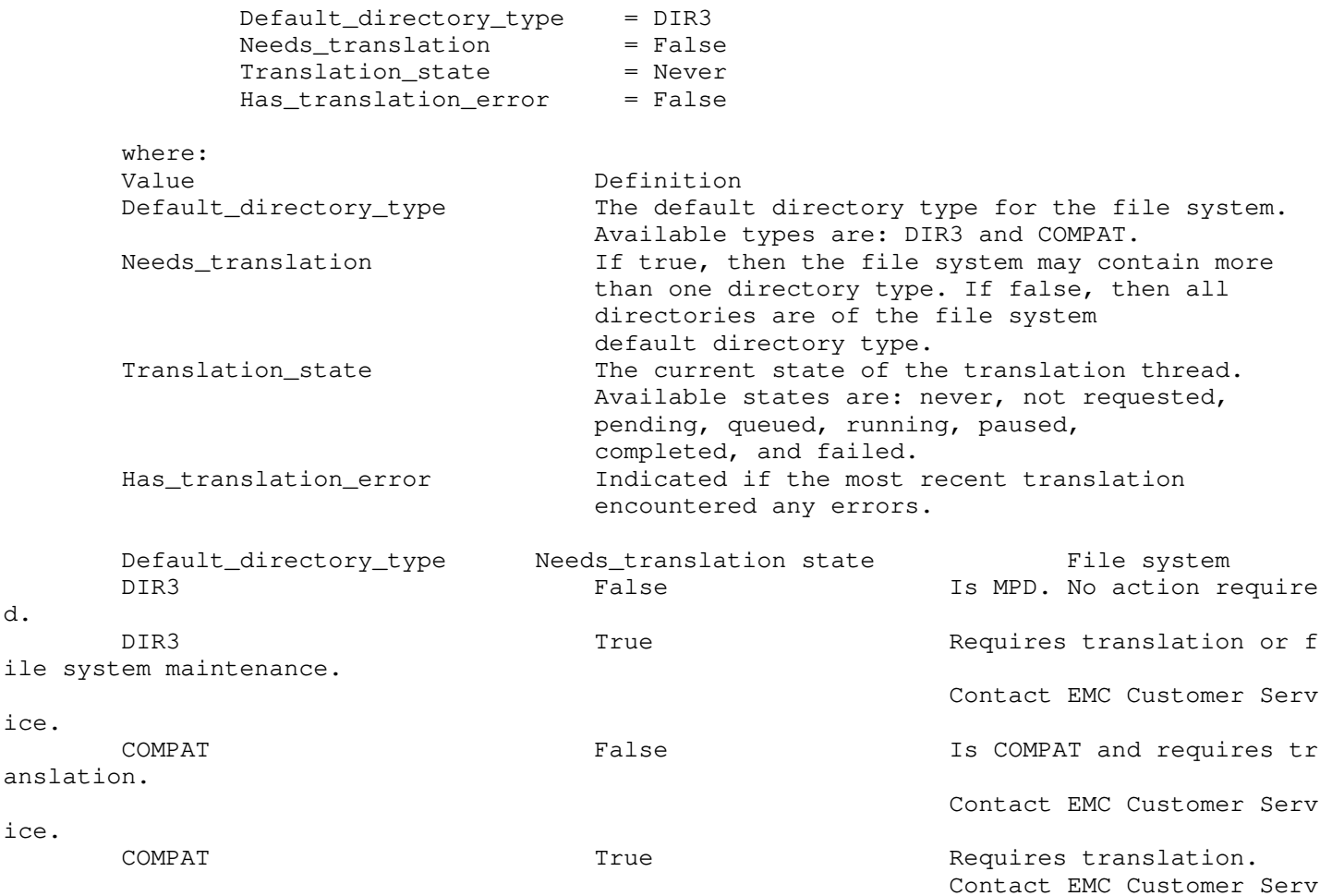

ice.

 The state where both Default\_directory\_type=DIR3 and Needs\_transalation=False assure that this filesystem's directories are all in MPD format, and there are no directories of the obsolete single-protocol format.

 Any other combination of states, for example, Needs\_transalation=True, indicates that there could be non-MPD directories in the filesystem which may not be compatible with a future release.

EXAMPLE #28

------------

 To display the information about the file system ufs3 and a valid fast\_clone\_level of 1 or 2, type: \$ nas\_fs -info ufs3  $id = 478$ <br>  $name = 478$ =  $\text{ufs2\_flre}$ <br>= 0  $acl$  in\_use = False  $type$  =  $uxfs$ worm = off  $volume = v1168$  pool = clarsas\_archive member\_of = root\_avm\_fs\_group\_32 rw\_servers= ro\_servers= rw\_vdms = ro\_vdms =  $auto\_ext = no, thin=no$  fast\_clone\_level= unavailable  $deduplication = unavailable$  stor\_devs = APM00112101832-0019,APM00112101832-0028,APM00112101832-0027,APM00112101832-0022 disks  $= d25, d19, d32, d16$  EXAMPLE #29 ------------

```
 To display the information about a file system using the file system 
        ufs4 using Symmetrix backend mapped pool, type:
        $ nas_fs -info ufs4
       id = 32name = ufs4acl = 0 in_use = True
        type = uxfs
        worm = off
       volume = v644 pool = symm_mapped_pool
        member_of = root_avm_fs_group_21
        rw_servers= server_2
        ro_servers=
        rw_vdms =
        ro_vdms =
       auto\_ext = hwm=50%, max\_size=1024M, thin=yes
        fast_clone_level = 1
        deduplication = Off
        compressed= Mixed
        frontend_io_quota = maxiopersec 500,maxmbpersec 500
       stor devs = 000196900016-0553disks = d524 disk=d524 stor_dev=000196900016-0553 addr=c4t3l5-0-0 server=server_2
        disk=d524 stor_dev=000196900016-0553 addr=c20t3l5-0-0 server=server_2
        disk=d524 stor_dev=000196900016-0553 addr=c36t3l5-0-0 server=server_2
        disk=d524 stor_dev=000196900016-0553 addr=c52t3l5-0-0 server=server_2
        disk=d524 stor_dev=000196900016-0553 addr=c68t3l5-0-0 server=server_2
        disk=d524 stor_dev=000196900016-0553 addr=c84t3l5-0-0 server=server_2
        disk=d524 stor_dev=000196900016-0553 addr=c100t3l5-0-0 server=server_2
        disk=d524 stor_dev=000196900016-0553 addr=c116t3l5-0-0 server=server_2
        where:
       Value Definition
        compressed For VNX with Symmetrix backend, indicates whether
 data is compressed. 
                                        Values are: True, False, Mixed (indicates some of
 the LUNs, but not 
                                       all, are compressed). 
       frontend_io_quota For VNX with Symmetrix backend, indicates if Frot
end IO Quota is 
                                        configured on this mapped pool, could also have v
alue as False 
                                        (indicates Frontend IO Quota is not configured on
 mapped SG in 
                                        Symmetrix backend).
```
---------------------------------------------------------------------------------

Last Modified: Jan 11, 2013 4:12 pm

-

nas\_fsck

 Manages fsck and aclchk utilities on specified file systems. SYNOPSIS ------- nas\_fsck -list | -info {-all|<fs\_name>|id=<fs\_id>} | -start {<fs\_name>|id=<fs\_id>} [-aclchkonly][-monitor][-mover <mover\_name>] [-Force] DESCRIPTION ---------- nas\_fsck uses the fsck and aclchk utilities to perform a check for consistency and errors on the specified file system. nas\_fsck also lists and displays the status of the fsck and aclchk utilities. File systems must be mounted read-write to use these utilities. Depending on the size of the file system, the FSCK utility may use a significant portion of the system's memory and may affect overall system performance. Hence, it should not be run on a server under heavy load as it is possible that the server may run out of resources. In most cases, the user will be notified if sufficient memory is not available to run a file system check. In these cases, one of the following can be done: . Start the file system during off-peak hours. . Reboot the server and let nas\_fsck run on reboot. . Run nas\_fsck on a different server if the file system is unmounted. OPTIONS ------- -list Displays a list of all the file systems undergoing fsck or aclchk. -info {-all|<fs\_name>|id=<fs\_id>} Queries the Data Mover and displays information about the status of the fsck or aclchk utilities for the specified file system. -start {<fs\_name>|id=<fs\_id>} Starts the fsck and the aclchk utilities on the specified file system. CAUTION If file system check is started on a mounted file system, the file system will be unavailable for the duration of the check. NFS clients will display the message NFS server not responding and CIFS clients will lose connectivity with the server and will have to remap shares. [-aclchkonly] Initiates the aclchk utility only, which checks and corrects any errors in the ACL database and removes duplicate ACL information stored on the specified file system. The aclchkonly option can only be used on a file system that is not exported. The default is for both fsck and aclchk. Note: The NDMP backup process must be stopped on the Data Mover before using the nas\_fsck -aclchkonly command. [-monitor] Displays the status of fsck and aclchk until the command completes.

Note: For a mounted file system, a <movername> is not required since the fsck and aclchk utilities are run on the Data Mover where the file system is mounted.

 [-Force] Forces a fsck or aclchk to be run on a enabled file system. SEE ALSO -------- Managing Volumes and File Systems for VNX Manually and nas\_fs. EXAMPLE #1 ---------- To start file system check on ufs1 and monitor the progress, type: \$ nas\_fsck -start ufs1 -monitor  $id = 27$  $name = ufs1$  volume = mtv1 fsck\_server = server\_2 inode\_check\_percent = 10..20..30..40..60..70..80..100 directory\_check\_percent = 0..0..100 used\_ACL\_check\_percent = 100 free\_ACL\_check\_status = Done cylinder\_group\_check\_status = In Progress..Done Where: Value Definition ----- --------- id Automatically assigned ID of a file system. name Name assigned to the file system. volume Volume on which the file system resided. fsck\_server **Name** of the Data Mover where the utility is bein g run. inode\_check\_percent Percentage of inodes in the file system checked and fixed. directory\_check\_percent Percentage of directories in the file system che cked and fixed. used\_ACL\_check\_percent Percentage of used ACLs that have been checked a fixed. free\_ACL\_check\_status Status of the ACL check. cylinder\_group\_check\_status Status of the cylinder group check. EXAMPLE #2 ---------- To start ACL check on ufs1, type: \$ nas\_fsck -start ufs1 -aclchkonly ACLCHK: in progress for file system ufs1 EXAMPLE #3 ---------- To start a file system check on ufs2 using Data Mover server\_5, type: \$ nas\_fsck -start ufs2 -mover server\_5  $name = ufs2$  $id = 23$  $volume = v134$  fsck\_server = server\_5 inode\_check\_percent = 40 directory\_check\_percent = 0

nd

 used\_ACL\_check\_percent = 0 free\_ACL\_check\_status = Not Started cylinder\_group\_check\_status = Not Started EXAMPLE #1 provides a description of command outputs. EXAMPLE #4 ---------- To list all current file system checks, type: \$ nas\_fsck -list id type state volume name server 23 1 FSCK 134 ufs2 4 27 1 ACLCHK 144 ufs1 1 Where: Value Definition ----- --------- id Automatically assigned ID of a file system. type Type of file system. state Utility being run. volume Volume on which the file system resided. name Name assigned to the file system. server Server on which fsck is being run. EXAMPLE #5 ---------- To display information about file system check for ufs2 that is currently running, type: \$ nas\_fsck -info ufs2  $name = ufs2$  $id = 23$  $volume = v134$  fsck\_server = server\_5 inode\_check\_percent = 100 directory\_check\_percent = 100 used\_ACL\_check\_percent = 100 free\_ACL\_check\_status = Done cylinder\_group\_check\_status = In Progress EXAMPLE #1 provides a description of command outputs. EXAMPLE #6 ---------- To display information about all file system checks that are currently running, type: \$ nas\_fsck -info -all  $name = ufs2$  $id = 23$  volume = v134 fsck\_server = server\_5 inode\_check\_percent = 30 directory\_check\_percent = 0 used\_ACL\_check\_percent = 0 free\_ACL\_check\_status = Not Started cylinder\_group\_check\_status = Not Started  $name = ufs1$  $id = 27$  volume = mtv1 fsck\_server = server\_2 inode\_check\_percent = 100

 directory\_check\_percent = 0 used\_ACL\_check\_percent = 0 free\_ACL\_check\_status = Not Started cylinder\_group\_check\_status = Not Started

EXAMPLE #1 provides a description of command outputs.

------------------------------------------------------------------

Last modified: May 11, 2011 9:30 am.

nas\_halt

 Performs a controlled halt of all Control Stations and Data Movers in the VNX.

 SYNOPSIS --------

nas\_halt now

 DESCRIPTION -----------

 nas\_halt performs an orderly shutdown of the Control Stations and Data Movers in the VNX. nas\_halt must be executed from the /nas/sbin directory.

OPTIONS

 ------ now

Performs an immediate halt for the VNX.

SEE ALSO

--------

VNX System Operations and server\_cpu.

EXAMPLE #1

----------

To perform an immediate halt of the VNX, type:

# /nas/sbin/nas\_halt now

 usage: nas\_halt now Perform a controlled halt of the Control Stations and Data Movers # /nas/sbin/nas\_halt now \*\*\*\*\*\*\*\*\*\*\*\*\*\*\*\*\*\*\*\*\*\*\*\*\*\*\*\*\*\*\*\* WARNING! \*\*\*\*\*\*\*\*\*\*\*\*\*\*\*\*\*\*\*\*\*\*\*\*\*\*\*\*\*\*\* You are about to HALT this system including all of its Control Stations and Data Movers. DATA will be UNAVAILABLE when the system is halted. Note that this command does \*not\* halt the storage array.

 ARE YOU SURE YOU WANT TO CONTINUE? [yes or no] : yes Sending the halt signal to the Master Control Daemon...: Done May 3 11:12:54 cs100 EMCServer: nas\_mcd: Check and halt other CS...: Done May 3 11:13:26 cs100 JSERVER: \*\*\* Java Server is exiting \*\*\* May 3 11:13:31 cs100 ucd-snmp[11218]: Received TERM or STOP signal... shutting down... May 3 11:13:31 cs100 snmpd: snmpd shutdown succeeded May 3 11:13:32 cs100 setup\_enclosure: Executing -dhcpd stop option May 3 11:13:32 cs100 snmptrapd[11179]: Stopping snmptrapd May 3 11:13:32 cs100 EV\_AGENT[13721]: Signal TERM received May 3 11:13:32 cs100 EV\_AGENT[13721]: Agent is going down May 3 11:13:40 cs100 DHCPDMON: Starting DHCPD on CS 0 May 3 11:13:41 cs100 setup\_enclosure: Executing -dhcpd start option May 3 11:13:41 cs100 dhcpd: Internet Software Consortium DHCP Server V3.0pl1 May 3 11:13:41 cs100 dhcpd: Copyright 1995-2001 Internet Software Consortium. May 3 11:13:41 cs100 dhcpd: All rights reserved. May 3 11:13:41 cs100 dhcpd: For info, please visit http://www.isc.org/products/DHCP May 3 11:13:41 cs100 dhcpd: Wrote 0 deleted host decls to leases file. May 3 11:13:41 cs100 dhcpd: Wrote 0 new dynamic host decls to leases file. May 3 11:13:41 cs100 dhcpd: Wrote 0 leases to leases file. May 3 11:13:41 cs100 dhcpd: Listening on LPF/eth2/00:00:f0:9d:04:13/128.221.253.0/24 May 3 11:13:41 cs100 dhcpd: Sending on LPF/eth2/00:00:f0:9d:04:13/128.221.253.0/24 May 3 11:13:41 cs100 dhcpd: Listening on LPF/eth0/00:00:f0:9d:01:e5/128.221.252.0/24 May 3 11:13:41 cs100 dhcpd: Sending on LPF/eth0/00:00:f0:9d:01:e5/128.221.252.0/24

 May 3 11:13:41 cs100 dhcpd: Sending on Socket/fallback/fallback-net May 3 11:13:59 cs100 mcd\_helper: : Failed to umount /nas (0) May 3 11:13:59 cs100 EMCServer: nas\_mcd: Failed to gracefully shutdown MCD and halt servers. Forcing halt and reboot... May 3 11:13:59 cs100 EMCServer: nas\_mcd: Halting all servers... May 3 11:15:00 cs100 get\_datamover\_status: Data Mover server\_5: COMMAND doesnt match.

Last modified: May 10, 2011 5:25 pm.

----------------------------------------------------------

```
 nas_inventory
 Provides detailed information about hardware components in the
```
 system. SYNOPSIS ------- nas\_inventory  $\{$  -list [-location] | {-info <location>|-all} | -tree } DESCRIPTION ---------- nas\_inventory displays detailed information about the hardware components that are configured on a system. OPTIONS ------- -list Displays a list of all hardware components and their associated name, type, status, and system ID. [-location] Displays the location string for each component in the output. The location string is a unique identifier for the component. Specifies the location string with enclosed double quotes (" ") and displays a list of detailed information for the specific component for which the string is the unique ID. -info <location\_string>|-all Displays a list of all the properties for a component, including the component name, type, status, variant, associated system, serial number, part number, and history. The -all option lists detailed information for all components in the system. -tree Displays a hierarchical tree of components, including the status of each component. EXAMPLE #1 ---------- To display a list of components on the system, type: \$ nas\_inventory -list Component Type Status System ID Battery A Battery OK CLARiiON CX4-240FCNTR083000055 VNX NS40G<br>FCNTR083000055001A VNX Warning VNX NS40GFCNTR083000055001A CLARiiON CX4-240<br>FCNTR083000055 CLARiiON OK CLARiiON CX4-240 FCNTR083000055<br>Data Mover OK VNX NS40G FCNTR083000055001A DME 0 Data Mover 2 Data Mover OK DME 0 Data Mover 2 Ethernet Module Module OK VNX NS40G FCNTR083000055001A DME 0 Data Mover 2 SFP BE0 SFP OK VNX NS40G FCNTR083000055001A DME 0 Data Mover 2 SFP BE1 SFP OK VNX NS40G FCNTR083000055001A DME 0 Data Mover 2

SFP FE0 SFP OK WIX NS40G FCNTR083000055001A

 Where: Value Definition ----- ---------- Component Description of the component. Type The type of component. Possible types are: battery, blower, VNX, Control Station, Data Mover, and disk. Status The current status of the component. Status is component type specific. There are several possible status values, each of which is associated with a particular component type. System ID The identifier for the VNX or the storage ID of the syst containing the component. EXAMPLE #2 ---------- To display a list of components and component locations, type: \$ nas\_inventory -list -location Component Type Status System ID Location Battery A Battery OK CLARiiON CX4-240 FCNTR083000055 system:NS40G:FCNTR083000055001A|clariionSystem:CX4-240:FCNTR083000055|sps::A Celerra NS40G FCNTR083000055001A Celerra Warning Celerra NS40G FCNTR083000055001A system:NS40G:FCNTR083000055001A CLARiiON CX4-240 FCNTR083000055 CLARiiON OK CLARiiON CX4-240 FCNTR083000055 system:NS40G:FCNTR083000055001A|clariionSystem:CX4-240:FCNTR083000055 DME 0 Data Mover 2 Data Mover OK Celerra NS40G FCNTR083000055001A system:NS40G:FCNTR083000055001A|enclosure:xpe:0|mover:NS40:2 DME 0 Data Mover 2 Ethernet Module Module OK Celerra NS40G FCNTR083000055001A system:NS40G:FCNTR083000055001A|enclosure:xpe:0|mover:NS40:2|module:ethernet: DME 0 Data Mover 2 SFP BE0 SFP OK Celerra NS40G FCNTR083000055001A system:NS40G:FCNTR083000055001A|enclosure:xpe:0|mover:NS40:2|sfp::BE0 DME 0 Data Mover 2 SFP BE1 SFP OK Celerra NS40G FCNTR083000055001A system:NS40G:FCNTR083000055001A|enclosure:xpe:0|mover:NS40:2|sfp::BE1 DME 0 Data Mover 2 SFP FE0 SFP OK Celerra NS40G FCNTR083000055001A system:NS40G:FCNTR083000055001A|enclosure:xpe:0|mover:NS40:2|sfp::FE0 EXAMPLE #3 ---------- To list information for a specific component, type: \$ nas\_inventory -info "system:NS40G:FCNTR083000055001A| clariionSystem:CX4-240:FCNTR083000055|iomodule::B0" Location = system:NS40G:FCNTR083000055001A | clariionSystem:CX4-240: FCNTR083000055|iomodule::B0 Component Name = IO Module B0 Type = IO Module Status = OK Variant = 4 PORT FIBRE IO MODULE Storage System = CLARiiON CX4-240 FCNTR083000055 Serial Number = CF2YW082800426 Part Number = 103-054-100C History = EMC\_PART\_NUMBER:103-054-100C EMC\_ARTWORK\_REVISION:C01 EMC\_ASSEMBLY\_REVISION:C03

 EMC\_SERIAL\_NUMBER:CF2YW082800426 VENDER\_PART\_NUMBER:N/A

VENDER\_ARTWORK\_NUMBER:N/A

em

VENDER\_ASSEMBLY\_NUMBER:N/A

VENDER\_SERIAL\_NUMBER:N/A

VENDOR\_NAME:N/A

 LOCATION\_OF\_MANUFACTURE:N/A YEAR\_OF\_MANUFACTURE:N/A

MONTH\_OF\_MANUFACTURE:N/A

 ASSEMBLY\_NAME:4 PORT FIBRE IO MODULE Note: The location string must be enclosed in double quotes. Where: Value Definition ----- ---------- Location The unique identifier of the component and where the component is located in the component hierarchy. Component The description of the component. Type The type of component. Possible types are: battery, blower, VNX for file, VNX for block, Control Station, Data Mover, and disk. Status The current condition of the component. Status is component type specific. There are several possible status values, each of which is associated with a particular component type. Variant The specific type of hardware. Storage System The model and serial number of the system.<br>Serial Number The serial number of the hardware componen The serial number of the hardware component. Part Number The part number of the hardware component. History If available, the history information of the component. Possible values are: part number, serial number, vendor, date of manufacture, and CPU information. EXAMPLE #4 ---------- To display components in a tree structure, type: \$ nas\_inventory -tree Component Type Status Celerra NS40G FCNTR083000055001A Celerra Warning CLARiiON CX4-240 FCNTR083000055 CLARiiON OK Battery A Battery OK IO Module A0 IO Module OK IO Module A1 10 Module OK<br>
IO Module A2 10 Module Empty<br>
IO Module A3 10 Module Empty IO Module A2 10 Module IO Module A3 and IO Module IO Module A4 IO Module Empty IO Module B0 IO Module OK IO Module B1 IO Module OK IO Module B2 IO Module Empty IO Module B3 IO Module Empty IO Module B4 IO Module Empty Power Supply A0 Power Supply OK<br>
Power Supply A1 Power Supply OK Power Supply A1 Power Supply B0 Power Supply Power Supply Power Supply B0 Power Supply OK Power Supply B1 Power Supply OK EXAMPLE #5 ---------- To list information for a specific component, type: \$ nas\_inventory -info "system:EA-NAS-SN:00019670026100013|enclosure:SYMM:Eng 3 Di r A|mover:EA-NAS-SN:3|iomodule::3" Location  $=$  system:EA-NAS-SN:00019670026100013 enclosure:SYMM:Eng 3 Dir A | mo ver:EA-NAS-SN:3|iomodule::3 Component Name = SYMM Eng 3 Dir A Data Mover 3 IO Module 3  $Type$  = IO Module Status = OK Variant = 4 PORT CU GIGE History = FIRMWARE\_VERSION:3.28 ASSEMBLY\_NAME:4 PORT CU GIGE

DAY\_OF\_MONTH\_OF\_MANUFACTURE:N/A

Note: The location string must be enclosed in double quotes.

Where:

Value Definition ----- ----------

Location The unique identifier of the component and where the component is located in the component hierarchy.<br>The description of the The description of the component. Type The type of component. Possible types are: battery, blower, VNX for file, VNX for block, Control Station, Data Mover, and disk. Status The current condition of the component. Status is component type specific. There are several possible status values, each of which is associated with a particular component type. Variant The specific type of hardware. Storage System The model and serial number of the system.<br>Serial Number The serial number of the hardware component Serial Number The serial number of the hardware component.<br>Part Number The part number of the hardware component. The part number of the hardware component. History If available, the history information of the component. Possible values are: part number, serial number, vendor, date of manufacture, firmware version and CPU information. FIRMWARE\_VERSION: Displays firmware version of iomodule component

---------------------------------------------------------------

Last modified: May 11, 2011 10:00 am.

 nas\_license Enables software packages. SYNOPSIS ------- nas\_license -list | -create <package\_name>[|<key\_code>] -delete <package\_name> -init DESCRIPTION ---------- nas\_license enables software packages that are available for use with the system. The <key\_code> is supplied by EMC. All entries are case-sensitive. OPTIONS ------- No arguments Displays a usage message containing all available and valid software packages that can be installed. -list Displays the site\_key as a string and any software packages for which a license has been installed. The site\_key is a permanent license and cannot be deleted. Note: Licenses installed on the Control Station are read by the system. The site\_key is a unique identifier which gets generated the first time nas\_license is run. The site\_key is also used to decode the key\_code supplied by EMC personnel for special packages. -create <package\_name>[=<key\_code>] Installs the license for the indicated <package\_names>. Valid <package\_names> are: site key nfs cifs snapsure advancedmanager replicator filelevelretention Note: These packages do not require key\_code as they can be enabled from the GUI. Special packages are supplied along with the required Key\_code by the EMC Customer Service Representative. -delete <package\_name> Deletes the license for the specified <package\_name>.  $-i$ nit Initializes the database and re-creates the license file by using the site\_key that is already installed. The license file is located at /nas/site as nas\_license. It contains license keys in an encrypted format. The -init option should be run only if the license file containing all the license information has been lost and the following error message is received: license table is not initialized Once the license file has been re-created, the rest of the entries, if present, should be re-added by using the -create option. EXAMPLE #1

----------

 To install a license for the snapsure software package, type: \$ nas\_license -create snapsure done EXAMPLE #2 ---------- To display all software packages with currently installed licenses, type: \$ nas\_license -list key status value site\_key online 42 de 6f d1 advancedmanager online nfs online nfs online<br>cifs online<br>snapsure online snapsure online replicator online filelevelretention online EXAMPLE #3 ---------- To delete a license for specified software package, type: \$ nas\_license -delete snapsure done EXAMPLE #4 ---------- To initialize the database and re-create the license file, type: \$ nas\_license -init done ------------------------------------------------------------ Last modified: Jan 15, 2013 4:25 pm

 nas\_logviewer Displays the content of nas\_eventlog generated log files. SYNOPSIS ------- nas\_logviewer <file\_name>  $[-f]$  $[-v]$ -t] DESCRIPTION ---------- nas\_logviewer displays the event log and other logs created by nas\_eventlog. The log files may be system generated, or created by the user. Information in the log file is read from oldest to newest. OPTIONS ------- No arguments Displays the contents of the specified logfile.  $-f$  Monitors the growth of the log by entering into an endless loop, pausing and reading the log as it is being generated. To exit, press Ctrl-C together.  $[-v|-t]$  Displays the log files in verbose or terse format. SEE ALSO -------- Configuring Events and Notifications on VNX for File and server\_log. EXAMPLE #1 ---------- To view the contents of the sys\_log file, type: \$ nas\_logviewer /nas/log/sys\_log|more May 12 18:01:57 2007:CS\_PLATFORM:NASDB:INFO:300:::::nasdb\_backup: NAS\_DB checkpoint in progress May 12 18:02:59 2007:CS\_PLATFORM:NASDB:INFO:305:::::nasdb\_backup: NAS\_DB Checkpoint done May 12 18:03:00 2007:CS\_PLATFORM:NASDB:ERROR:202:::::NAS database error detectedMay 12 18:03:12 2007 :CS\_PLATFORM:NASDB:INFO:306:::::nasdb\_backup: NAS DB Backup done May 12 19:01:52 2007:CS\_PLATFORM:NASDB:INFO:300:::::nasdb\_backup: NAS\_DB checkpoint in progress May 12 19:02:50 2007:CS\_PLATFORM:NASDB:INFO:305:::::nasdb\_backup: NAS\_DB Checkpoint done May 12 19:02:51 2007:CS\_PLATFORM:NASDB:ERROR:202:::::NAS database error detectedMay 12 19:03:02 2007 :CS\_PLATFORM:NASDB:INFO:306:::::nasdb\_backup: NAS DB Backup done May 12 20:01:57 2007:CS\_PLATFORM:NASDB:INFO:300:::::nasdb\_backup: NAS\_DB checkpoint in progress May 12 20:02:58 2007:CS\_PLATFORM:NASDB:INFO:305:::::nasdb\_backup: NAS\_DB Checkpoint done May 12 20:02:59 2007:CS\_PLATFORM:NASDB:ERROR:202:::::NAS database error detectedMay 12 20:03:10 2007 :CS\_PLATFORM:NASDB:INFO:306:::::nasdb\_backup: NAS DB Backup done May 12 21:01:52 2007:CS\_PLATFORM:NASDB:INFO:300:::::nasdb\_backup: NAS\_DB checkpoint in progress May 12 21:02:51 2007:CS\_PLATFORM:NASDB:INFO:305:::::nasdb\_backup: NAS\_DB Checkpoint done May 12 21:02:52 2007:CS\_PLATFORM:NASDB:ERROR:202:::::NAS database error detectedMay 12 21:03:03 2007 :CS\_PLATFORM:NASDB:INFO:306:::::nasdb\_backup: NAS DB Backup done

 Note: This is a partial listing due to the length of the outputs. EXAMPLE #2 ---------- To display the contents of the log files in terse format, type: \$ nas\_logviewer -t /nas/log/sys\_log May 12 18:01:57 2007:96108871980:nasdb\_backup: NAS\_DB checkpoint in progress May 12 18:02:59 2007:96108871985:nasdb\_backup: NAS\_DB Checkpoint done May 12 18:03:00 2007:83223969994:NAS database error detected May 12 18:03:12 2007:96108871986:nasdb\_backup: NAS DB Backup done May 12 19:01:52 2007:96108871980:nasdb\_backup: NAS\_DB checkpoint in progress May 12 19:02:50 2007:96108871985:nasdb\_backup: NAS\_DB Checkpoint done May 12 19:02:51 2007:83223969994:NAS database error detected May 12 19:03:02 2007:96108871986:nasdb\_backup: NAS DB Backup done May 12 20:01:57 2007:96108871980:nasdb\_backup: NAS\_DB checkpoint in progress May 12 20:02:58 2007:96108871985:nasdb\_backup: NAS\_DB Checkpoint done May 12 20:02:59 2007:83223969994:NAS database error detected May 12 20:03:10 2007:96108871986:nasdb\_backup: NAS DB Backup done May 12 21:01:52 2007:96108871980:nasdb\_backup: NAS\_DB checkpoint in progress May 12 21:02:51 2007:96108871985:nasdb\_backup: NAS\_DB Checkpoint done EXAMPLE #3 ---------- To display the contents of the log files in verbose format, type: \$ nas\_logviewer -v /nas/log/sys\_log|more logged time = May 12 18:01:57 2007 creation time = May 12 18:01:57 2007 slot id = id = 96108871980 severity = INFO component = CS\_PLATFORM facility = NASDB  $baseid = 300$  type = EVENT brief discription = nasdb\_backup: NAS\_DB checkpoint in progress full discription = The Celerra configuration database is being checkpointed. recommended action = No action required. logged time = May  $12$   $18:02:59$  2007 creation time = May 12 18:02:59 2007 slot id = id = 96108871985 severity = INFO component = CS\_PLATFORM facility = NASDB  $baseid = 305$  type = EVENT brief description = nasdb\_backup: NAS\_DB Checkpoint done full description = The NAS DB backup has completed a checkpoint of the current reparation for performing a backup of NAS system data. recommended action = No action required. EXAMPLE #4 ---------- To monitor the growth of the current log, type: \$ nas\_logviewer -f /nas/log/sys\_log|more May 12 18:01:57 2007:CS\_PLATFORM:NASDB:INFO:300:::::nasdb\_backup: NAS\_DB checkpoint in progress May 12 18:02:59 2007:CS\_PLATFORM:NASDB:INFO:305:::::nasdb\_backup: NAS\_DB Checkpoint done May 12 18:03:00 2007:CS\_PLATFORM:NASDB:ERROR:202:::::NAS database error detectedMay 12 18:03:12 2007

:CS\_PLATFORM:NASDB:INFO:306:::::nasdb\_backup: NAS DB Backup done

May 12 19:01:52 2007:CS\_PLATFORM:NASDB:INFO:300:::::nasdb\_backup: NAS\_DB checkpoint in progress May 12 19:02:50 2007:CS\_PLATFORM:NASDB:INFO:305:::::nasdb\_backup: NAS\_DB Checkpoint done May 12 19:02:51 2007:CS\_PLATFORM:NASDB:ERROR:202:::::NAS database error detectedMay 12 19:03:02 2007 :CS\_PLATFORM:NASDB:INFO:306:::::nasdb\_backup: NAS DB Backup done May 12 20:01:57 2007:CS\_PLATFORM:NASDB:INFO:300:::::nasdb\_backup: NAS\_DB checkpoint in progress May 12 20:02:58 2007:CS\_PLATFORM:NASDB:INFO:305:::::nasdb\_backup: NAS\_DB Checkpoint done May 12 20:02:59 2007:CS\_PLATFORM:NASDB:ERROR:202:::::NAS database error detectedMay 12 20:03:10 2007 :CS\_PLATFORM:NASDB:INFO:306:::::nasdb\_backup: NAS DB Backup done May 12 21:01:52 2007:CS\_PLATFORM:NASDB:INFO:300:::::nasdb\_backup: NAS\_DB checkpoint in progress May 12 21:02:51 2007:CS\_PLATFORM:NASDB:INFO:305:::::nasdb\_backup: NAS\_DB Checkpoint done May 12 21:02:52 2007:CS\_PLATFORM:NASDB:ERROR:202:::::NAS database error detectedMay 12 21:03:03 2007 :CS\_PLATFORM:NASDB:INFO:306:::::nasdb\_backup: NAS DB Backup done -------------------------------------------------------------------

Last modified: May 10, 2011 1:00 pm.

nas\_message

Displays message description.

SYNOPSIS

--------

 nas\_message -info <MessageId>

DESCRIPTION

-----------

 nas\_message provides detailed descriptions to a dedicated message. A brief description, full description, and recommended user action of the message are displayed.

 OPTIONS -------

 -info <MessageId> Displays detailed descriptions of the error message, including severity, component, facility, BaseID, and recommended user action. The message parameters are displayed in the form \${stateDesc,8,%s} and not as parameter values. The <MessageId> must be a positive integer. SEE ALSO -------- Celerra Network Server Error Messages Guide. EXAMPLE #1 ---------- To display detailed descriptions for error message 13421838337, type:

\$ nas\_message -info 13421838337

 MessageID = 13421838337  $BaseID = 1$  Severity = ERROR Component = CS\_CORE Facility = default Type = STATUS Brief\_Description = Operation not permitted\${arg0,8,%s} Full\_Description = The operation is not permitted due to an ACL or ownership issue on the specified object. Recommended\_Action = Check ownership or ACL of the object in question.If appropriate change the setting to resolve the conflict. Refer to the nas\_acl and chmod man page.

--------------------------------------------------------------------

Last modified: May 10, 2011 5:25 pm.

 $] > ]$ ]

```
 Plans migrations for Virtual Data Mover (VDM) level, and 
        manages migrations for both VDM and File system (FS) level.
        SYNOPSIS
         --------
        nas_migrate 
                  -list [{-all|-mover <movername>}][-id]
                  | -info [{-all|-mover <movername>|id=<migId>|<migName>}]
                  | -plan {
                        -list [{-all|-mover <movername>}][-id]
                        | -info [{-all|-mover <movername>|id=<planId>|<planName>}]
                      -create <planName>
                                -source <vdmName> 
                                -destination 
                                {<existing_dstVdmName>
                                |-pool{id=<dstStoragePoolId>|<dstStoragePoolName>}
 }
                                -interconnect {<interConnectName>|id=<interConnectId>}
                                [-storage_pools 
                                {<<srcStoragePoolName>:<dstStoragePoolName>[,...]>
                                |-id<<srcStoragePoolId>:<dstStoragePoolId>[,...]>
 }]
                                [-take_over_ips 
                                  [-network_devices <<srcDeviceName>:<dstDeviceName>[,...
                                [-checkpoint_excluded] 
                                [-background]
                        | -modify {<planName>|id=<planId>}
                                [-name <newPlanName>]
                                [-filesystems
                                {<srcFs=<name>[:dstFs=<id>][:dstPool=<name>]
                                 [:srcSavPool=<name>][:dstSavPool=<name>][,...]>
                                |-id<srcFs=<id>[:dstFs=<id>][:dstPool=<id>]
                                 [:srcSavPool=<id>][:dstSavPool=<id>][,...]>
 }]
                                [-interfaces <name=<infName>:dstDevice=<devName>[,...] >]
                                [-background]
                        | -delete {<planName>|id=<planId>} [-background]
 }
                | -create <migName> -vdm
                       -plan {<planName>|id=<planId>}[-background]
                | -create <migName> -fs
                        -source {id=<fsId>|<fsName>}
                                [-sav {id=<srcSavVolStoragePoolId>
                                |<srcSavVolStoragePoolName>}]
                        -destination 
                                {{<existing_dstFsName>|id=<existing_dstFsId>}
                                |-pool{id=<dstStoragePoolId>|<dstStoragePoolName>}
 }
                                [-sav{id=<dstSavVolStoragePoolId>
                                 |<dstSavVolStoragePoolName>}] 
                                [-vdm <dstMountVdmName>]
                        -interconnect {<interConnectName>|id=<interConnectId>}
                        [-checkpoint_excluded] 
                        [-background]
                | -complete {<migName>|id=<migId>} 
                       [-checkpoint_mismatch_ignored] [-background]
                  | -delete {<migName>|id=<migId>} [-background]
                  | -stop {<migName>|id=<migId>} [-background]
                  | -start {<migName>|id=<migId>} [-background]
```
## DESCRIPTION -----------

 The nas\_migrate command manages the migration of VDMs, and FS or checkpoints mounted to VDMs. It is also used for migration of FS and its mounted checkpoints.

 -list [{-all|-mover <movername>}][-id] Lists summary of all the migrations for the cabinet regarded as destination cabinet, or for the specified mover regarded as destination mover. The -id option shows migration ID in the summary; by default, the system-generated migration ID isn't shown.

 -info [{-all|-mover <movername>|id=<migId>|<migName>}] Displays detailed information of all the migrations for the cabinet regarded as destination cabinet, for the specified mover regarded as destination mover, or for one migration with a specified ID or name.

 -plan Generates a migration plan for VDM migration.

> -list [{-all|-mover <movername>}][-id] Lists summary information for all VDM migration plans with cabinet as destination cabinet if -all option is specified or no option is specified by default, or a specific data mover as destination mover. The -id option shows migration plan ID in the summary; by default, the system-generated migration plan ID isn't shown.

 -info [{-all|-mover <movername>|id=<planId>|<planName>}] Displays detailed information for all VDM migration plans with cabinet as destination cabinet if -all option is specified or no option is specified by default. Also, displays detailed information for a specific data mover as destination mover, or for one migration plan with specific ID or name.

> -create <planName> Creates a VDM migration plan.

> > -source <vdmName> Specifies the name of the source VDM to migrate. The source system information is implied in the interconnect option of VNX for File Operating Environment. See the usage of -interconnect option.

 -destination {<existing\_dstVdmName> |-pool {id=<dstStoragePoolId>|<dstStoragePoolName>}} Specifies the name of an existing destination VDM, or the pool name or ID to create a new destination VDM.

-interconnect {<interConnectName> $|id$ =<interConnectId>} Specifies the name or ID of the local VNX for File Operating Environment interconnect configured on the destination. The mutual VNX for File Operating Environment interconnects are supposed to be configured between source and destination. The source system information is implied in the interconnect option of VNX for File Operating Environment.

 [-storage\_pools {<<srcStoragePoolName>:<dstStoragePoolName>[,...]> |-id <<srcStoragePoolId>:<dstStoragePoolId[,...]>}] Indicates mapping of source and destination storage pools, and SavVol pools. These pools must exist on the source or the destination

 This will guide the migration to create file systems in the storage pools on the destination, based on the mapping relationship of the source storage pools where their source file system lie. Either pool name or pool ID can be specified, with commas separating

mapping.If no mappings are specified, destination storage pools will

automatically selected to create each file systems.

[-take\_over\_ips][-network\_devices <<srcDeviceName>:<dstDeviceName [,.

Takes over source network interfaces if -take\_over\_ips option is

 $\ldots$ ]>]

each

be

.

 specified. Indicates mapping of source and destination network device s. This will guide the migration to choose the network devices, which will be used when creating destination network interfaces when option -take\_over\_ips is specified. Without -take\_over\_ips, the destination interfaces must be manually created on the destination mo ver by the user, with names identical to the source interfaces. No matter whether the source network interfaces are to be taken-over or not, the interfaces attached to the source VDM will be turned down after migration is completed. Note: To take over IPs, the interfaces must be in the same subnet and have the same VLAN settings at the source and the destination. Also, the inter faces must be IPv4. IPv6 interfaces cannot be taken over. Note: To exclude a File System, it must be unexported or unshared and unmounted before creating a VDM level migration plan. [-checkpoint\_excluded] Excludes all the existing read-only user checkpoints from the migrati on. [-background] Runs the task in background. Note: When -background is specified, a task ID will be returned, and the user can check nas\_task -i <taskId> to see the result of the task : succeeded, failed or running. Otherwise, if -background is not specif ied, the command will return "OK" till the task is finished or succeeded, or an error message if failed. -modify {<planName>| id=<planId>} Modifies a VDM migration plan of specific name or ID. [-name <newPlanName>] Renames the migration plan. [-filesystems {<srcFs=<name>[:dstFs=<id>][:dstPool=<name>] [:srcSavPool=<name>][:dstSavPool=<name>][,...]> |-id <srcFs=<id>[:dstFs=<id>][:dstPool=<id>][:srcSavPool=<id>] [:dstSavPool=<id>][,...]>]}] Updates source SavVol, recommended destination FSID, destination pool , or destination SavVol for a specified source file system. Only needs to specify the file system(s) to be reconfigured, especially srcFs=<name> or srcFs=<id>. Source file system that is not in the current migration plan cannot be specified. [-interfaces <name=<infName>:dstDevice=<devName> [,...]>] Updates network devices on which to create network interfaces. Both the device name <devName> and interface name(s) <infName> should be specifed, especially the interface name(s). The interface name(s) to be reconfigured are key. Interface name(s) that are not in the current migration plan cannot be specified. [-background] Runs the task in background. Note: When -background is specified, a task ID will be returned, and the user can check nas\_task -i <taskId> to see the result of the task : succeeded, failed or running. Otherwise, if -background is not specif ied, the command will return "OK" till the task is finished or succeeded,

 or an error message if failed. -delete {<planName>| id=<planId>} Deletes a VDM migration plan of specific name or ID.The migration plan ca nnot be deleted when a migration exists that references the migration plan. [-background] Runs the task in background. Note: When -background is specified, a task ID will be returned, and the user can check nas\_task -i <taskId> to see the result of the task : succeeded, failed or running. Otherwise, if -background is not specif ied, the command will return "OK" till the task is finished or succeeded, or an error message if failed. -create <migName> -vdm Creates a VDM level migration after creating a migration plan. The <migName> spec ifies the name of migration session, which is unique per destination cabinet. -plan {<planName> $|id=$ <planId>} Specifies the name or ID of the VDM migration plan. The <planName> is created by the user and the <planId> is generated by the system, both of them are unique per destination cabinet. [-background] Runs the task in background. Note: When -background is specified, a task ID will be returned, and the user can check nas\_task -i <taskId> to see the result of the task: succeeded, failed or running. Otherwise, if -background is not specified, the command will return "OK" till the task is finished or succeeded, or an error message if faile d. -create <migName> -fs Creates a File System level migration after creating a migration plan. The <migNa me> specifies the name of migration session, which is unique per destination cabinet and unchangeable. -source {id=<fsId>|<fsName>} Specifies the source File System name or ID. [-sav{id=<srcSavVolStoragePoolId>|<srcSavVolStoragePoolName>}] Specifies the SavVol pool used by all subsequent checkpoints of the sourc e file system. If it is not specified, VNX File Migration applies the same storage pool of the source file system as the SavVol pool. Note: This option is only valid when the source file system has no checkpoints before the migration. -destination {<existing\_dstFsName>|id=<existing\_dstFsId>} Specifies the destination file system, either from a name or ID of an exi sting file system name as the destination. An existing destination file system must be mounted as read-only and have the same size and configuration as the source. -pool {id=<dstStoragePoolId>|<dstStoragePoolName>}} Specifies a storage pool to create the destination file system automatica lly,

using the same size as the source file system.

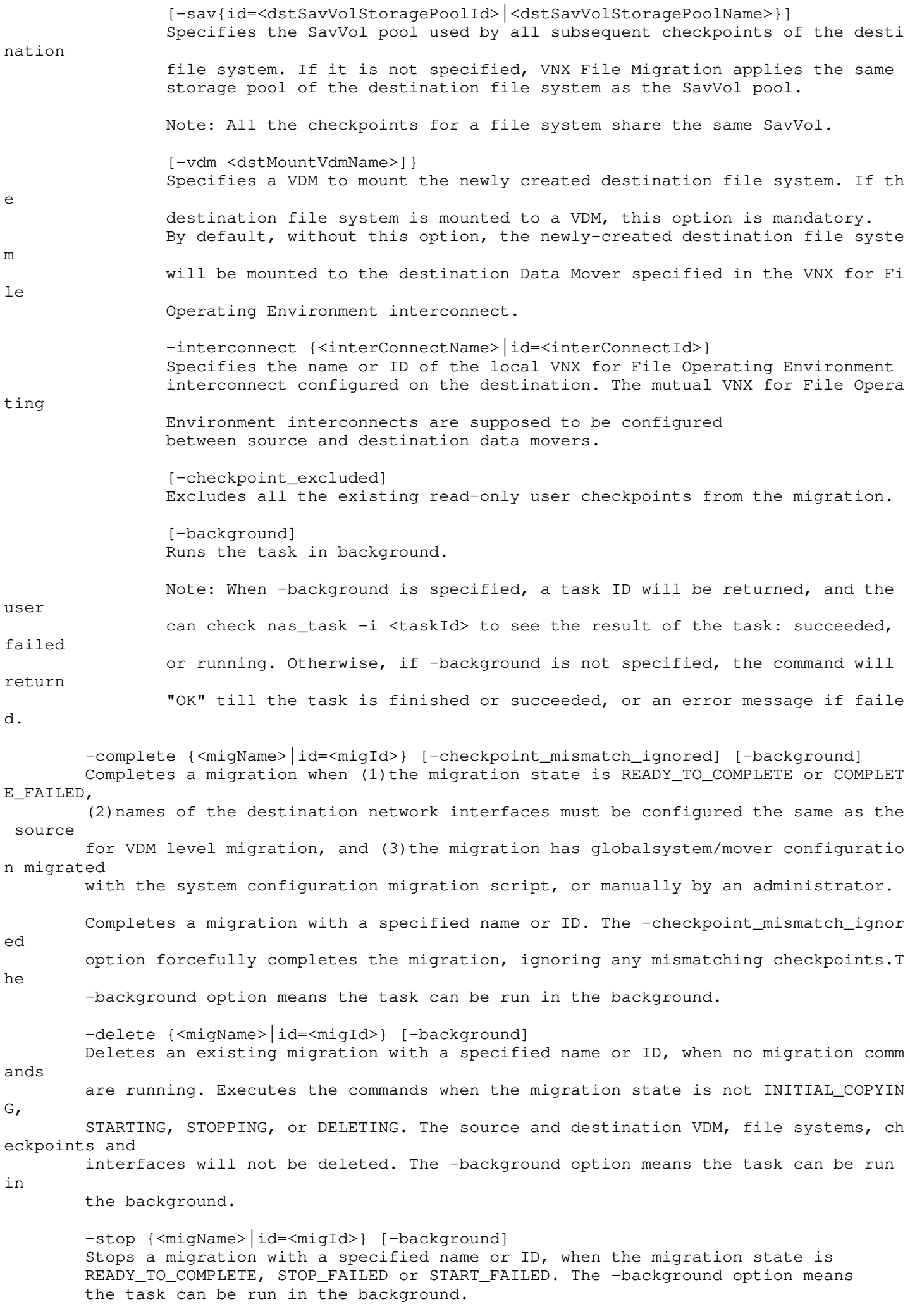

 -start {<migName>|id=<migId>} [-background] Starts a migration with a specified name or ID, when the migration state is STOPP ED, STOP\_FAILED, START\_FAILED or INITIAL\_COPY\_FAILED. The -background option means th e task can be run in the background. SEE ALSO ------- migrate\_system\_conf, nas\_replicate, nas\_fs, and fs\_ckpt. SYSTEM OUTPUT ------------- The migration states that can appear in the output include CREATING, INITIAL\_COPY ING, INITIAL\_COPY\_FAILED, READY\_TO\_COMPLETE, COMPLETING, COMPLETE\_FAILED, COMPLETED, S TOPPING, STOP\_FAILED, STARTING, STOPPED, START\_FAILED, DELETING and DELETE\_FAILED. EXAMPLE #1 ---------- To list summary information of all the migrations, type: \$ nas\_migrate -list -all -id ID Name Type State Source Celerra/VNX Source VDM/ FS DestVDM/FS Network Status 20000010804 vdmMigEx1 VDM READY\_TO\_COMPLETE spring vdmEx1 vdmEx1 vdmEx1 OK 20000000877 fsMigEx1 FILESYSTEM READY\_TO\_COMPLETE spring fs3 fs3 fs3 OK EXAMPLE #2 ---------- To view detailed information of all the migrations whose destination are current cabinet, type: \$ nas\_migrate -info -all  $ID = 20000010804$ Name  $=$  vdmMigEx1 Type = VDM State  $\begin{array}{ccc} \texttt{State} & = & \texttt{READY\_TO\_COMPLETE} \end{array}$ Network Status = OK Source Celerra/VNX Network Server = spring Peer Dart Interconnect  $=$  spring\_winter Dart Interconnect  $=$  winter\_spring Source VDM  $=$  vdmEx1 Destination VDM  $=$  vdmEx1 Vdm Migration Plan = planEx1 File Systems  $=$  fs1->fs1;Checkpoints:fs1\_ckpt1->f s1\_ckp t1(\*Mismatched),fs1\_ckpt2->fs1\_ckpt2 fs2->fs2;Checkpoints:fs2\_ckpt1->fs 2\_ckpt1 Source Mover  $=$  server 2 Destination Mover  $=$  server\_3 Read-Only User Checkpoints Excluded = No Takeover IP Addresses = Yes Interfaces to Takeover  $=$  ethl, eth2 Replications = 3093\_BB005056903C71\_0000\_2926\_BB0 050569059F6\_0000:VDM 3095\_BB005056903C71\_0000\_2931\_BB0 050569059F6\_0000:Filesystem 3097\_BB005056903C71\_0000\_2933\_BB0 050569059F6\_0000:Filesystem  $I_{\text{D}}$  = 20000000877

Name  $\qquad \qquad =$  fsMiqEx1 Type  $=$  FILESYSTEM State  $=$  READY\_TO\_COMPLETE Network Status = OK Source Celerra/VNX Network Server = spring Peer Dart Interconnect  $=$  spring\_summer Dart Interconnect  $=$  summer\_spring File Systems = fs3->fs3 Source Mover  $=$  server\_2 Destination Mover  $=$  server 4 Read-Only User Checkpoints Excluded = Yes Replications = 337\_BB005056903C71\_0000\_2951\_BB00 50569059F6\_0000 : Filesystem EXAMPLE #3 ---------- To list summary information of all VDM migration plans, type: \$ nas\_migrate -plan -list -id ID Name Source Celerra/VNX Source VDM Destination VDM Destination Pool 20000034500 PlanEx1 spring vdmEx1 N/A dstpool3 20000035780 PlanEx2 spring vdmEx2 vdmEx2 N/A Note: Either Destination VDM or Pool is N/A because the user can specify a pool t o create destination VDM root File system, or the existing destination VDM. EXAMPLE #4 ---------- To display detailed information about migration plan PlanEx1, type: \$ nas\_migrate -plan -info PlanEx1  $ID = 20000034500$ Name  $=$  planEx1 Source Celerra/VNX Network Server = spring Peer Dart Interconnect = spring\_winter Dart Interconnect = winter\_spring  $\texttt{Source VDM} \quad = \texttt{vdmEx1}$ Destination VDM  $= N/A$ Destination Pool (for VDM) = dstpool3 File Systems  $=$  srcFs  $=$  fs1  $\vert - - \vert$  dstFs (Recommended ID) = 1001, NOT PRESERVED |-- dstPool = dstpool1 |-- srcSavPool = srcpool1  $i\hbar^{2}-$  dstSavPool = dstpool1  $=$  srcFs  $=$  fs2  $\vert - -$  dstFs(Recommended ID) = 1002, PRE SERVED |-- dstPool = dstpool2  $\vert -$  srcSavPool  $\vert -$  srcpool2  $i\hbar k$ <sup>--</sup> dstSavPool = Dstpool2 Read-Only User Checkpoints Excluded = No Takeover IP Addresses<br>Interfaces - Devices  $= name =  $eth1:dstDevice = cge1$$  name=eth2:dstDevice=cge20 Where: Value Definition ----- ---------- NOT PRESERVED The source file system ID cannot be preserved, then the NFS clien ts have to remount this file system after VDM migration completes.

## EXAMPLE #5

----------

 To create a VDM migration plan with the default setting when IP-takeover applies, type: \$ nas\_migrate -plan -create planEx1 -source vdmEx1 -destination -pool dstpool3 -interconnect winter\_spring -take\_over\_ips Info 26843676673: In Progress: Operation is still running. Check task id 24416 on the Background Tasks screen for results. Validate plan name ... succeeded Create plan ... Validate destination system licenses ... succeeded Validate interconenct ... succeeded Validate source system licenses ... succeeded Validate system versions ... succeeded Validate I18N and CIFS service ... succeeded Validate source VDM ... succeeded Make migration plan for VDM ... succeeded Validate source file system(s) ... succeeded Make migration plan for file system(s) ... succeeded Make migration plan for interface(s) ... succeeded Create plan ... succeeded Save plan ... succeeded OK EXAMPLE #6 ---------- To create a VDM migration plan with storage pool mapping and IP-takeover, type: \$ nas\_migrate -plan -create planEx1 -source vdmEx1 -destination -pool dstpool3 -interconnect winter\_spring -storage\_pools srcpool1:dstpool1,srcpool2:dstpool2 -take\_over\_ips Output omitted for brevity. Where: Value Definition ----- --------- storage\_pools Specifies the storage pool mapping. When not specified, the defau lt matching rules are: auto-select a storage pool on the destination for each file system by (in the priority order) storage pool profile, disk type, then size. EXAMPLE #7 ---------- To create a VDM migration plan with network device mapping, type: \$ nas\_migrate -plan -create planEx1 -source vdmEx1 -destination -pool dstpool3 -interconnect winter\_spring -take\_over\_ips -network\_devices cge\_src1:cge\_dst1, cge\_src2:cge\_dst2 Output omitted for brevity.

Where:

 Value Definition ----- ----------

network\_devices Specifies the network device mapping to create destination interf

aces

s with

on

 with the exact same IP addresses as source interfaces. When not specified, the default matching rule is to use the network device

identical names as those of the source network devices. This opti

is a sub-option for "-take\_over\_ips."

 EXAMPLE #8 ----------

 To create a VDM migration plan with storage pool mapping, IP-takeover, network device mapping, and file systems excluded, type:

 \$ nas\_migrate -plan -create planEx1 -source vdmEx1 -destination -pool dstpool3 -interconnect winter\_spring -storage\_pools srcpool1:dstpool1,srcpool2:dstpool2 -take\_over\_ips -network\_devices cge1:cge1,cge2:cge20

Output omitted for brevity.

 EXAMPLE #6 and EXAMPLE #7 provide descriptions of storage pool and netork device mapping.

 EXAMPLE #9 -----------

To modify a VDM migration plan, type:

 \$ nas\_migrate -plan -modify plan001 -name plan001\_New -filesystems -id srcFs=100:dstFs=100,srcFs=300:dstPool=3 -interfaces name=eth10:dstDevice=cge10

Output omitted for brevity.

EXAMPLE #10

-----------

To delete a VDM migration plan, type:

\$ nas\_migrate -plan -delete plan001

Output omitted for brevity.

 EXAMPLE #11 -----------

To create a VDM level migration, type:

\$ nas\_migrate -create vdmMigEx1 -vdm -plan planEx1

Output omitted for brevity.

 EXAMPLE #12 -----------

To create a file system level migration, type:

 \$ nas\_migrate -create fsMigEx1 -fs -source fs3 -destination -pool dstpool3 -interconnect summer\_spring

Info 26843676673: In Progress: Operation is still running. Check task id 63654 on

 the Background Tasks screen for results. Validate migration name <fsmigEx1> ... succeeded Query migration plan ... succeeded Validate migration ... succeeded Create migration session ... succeeded Create FS [<fs name>] ... succeeded Create interfaces ... succeeded Create FS replication [<fs name>] ... succeeded Initial Copy FS [<fs name>] ... succeeded.

 Create destination file systems ... Create destination file systems: <#created>/<#total>(updated per 2 minutes) Create destination file systems... succeeded Create checkpoints ... Create checkpoints: <#created>/<#total>(updated per 2 minutes) Create checkpoints ... succeeded Create replications ... Create replications: <#created>/<#total>(updated per 2 minutes) Create replications ... succeeded Update Migration State [INITIAL\_COPYING] ... succeeded Initial Copy ... Initial Copy: Total=50000(M): Copied=10000(M): Transfer Rate=2000(KB/s)(updated per 10 minutes) Initial Copy: Total=50000(M): Copied=20000(M): Transfer Rate=3000(KB/s)(updated per 10 minutes) Initial Copy ... succeeded Modify RPO of replications ... succeeded Update migration state to [READY\_TO\_COMPLETE] ... succeeded OK EXAMPLE #13 ----------- To complete a migration with the background flag, type: \$ nas\_migrate -complete fsMigEx1 -checkpoint\_mismatch\_ignored -background Info 26843676432: In Progress: Operation is still running. Check task id 134227 on the Background Tasks screen for results. EXAMPLE #14 ----------- To delete a migration with the background flag, type: \$ nas\_migrate -delete fsMigEx1 -background Info 26843676556: In Progress: Operation is still running. Check task id 142811 on the Background Tasks screen for results. EXAMPLE #15 ----------- To stop a migration with the background flag, type: \$ nas\_migrate -stop fsMigEx1 -background Info 26843676556: In Progress: Operation is still running. Check task id 144511 on the Background Tasks screen for results. EXAMPLE #16 ----------- To stop a migration, type: \$ nas\_migrate -stop id=20002224601 Info 26843676673: In Progress: Operation is still running. Check task id 17919 on the Background Tasks screen for results. Check migration state ... succeeded Change migration state to STOPPING ... succeeded Check local replication state ... succeeded Check remote replication state ... succeeded Stop replication in parallel ... Stop replication task state: Total=10 Succeeded=0 Failed=0 Stop replication task state: Total=10 Succeeded=5 Failed=0 Stop replication task state: Total=10 Succeeded=6 Failed=0 Stop replication task state: Total=10 Succeeded=10 Failed=0

Stop replication in parallel succeeded

 Change migration state to STOPPED ... succeeded EXAMPLE #17 ----------- To start a migration, type: \$ nas\_migrate -start id=20002224601 -background Info 26843676673: In Progress: Operation is still running. Check task id 144527 on the Background Tasks screen for results. --------------------------------------------------------------------

Last modified: Feb 22 2013, 4:34 pm

 Performs MirrorView/Synchronous (MirrorView/S) operations on a system attached to an older version of VNX for block.

 SYNOPSIS --------

```
 nas_mview
  -info
  -init <cel_name>
   | -activate
   | -restore
```
DESCRIPTION

-----------

 nas\_mview retrieves MirrorView/S cabinet-level information, initializes the source and destination systems for MirrorView/S, activates a failover to a destination VNX for file, or restores the source site after a failover.

 MirrorView/S is supported on a system attached to an older version of VNX for block array serving as the boot storage, not the secondary storage. nas\_mview must be run from a Control Station in slot 0; it will report an error if run from a Control Station in slot 1.

 nas\_mview must be issued as root from the /nas/sbin directory. For the -init and -info options, log in with your administrative username and use the su root command to log in as root. For the -activate and -restore options, you must log in to the destination system using the remote administration account (for example, dradmin) and log in as root.

OPTIONS

-------

-info

 Displays disaster recovery information such as the MirrorView/S device group eligible, displays the MirrorView/S Data Mover configuration for the current system.

-init <cel\_name>

 Initializes the MirrorView/S relationship between the source and destination systems based on if the configuration is active/passive (unidirectional) or active/active' (bidirectional).

 Note: The apostrophe in active/active' indicates that both sites have source LUNs mirrored at the other site.

 The passphrase-protected relationship between the source and destination systems in the MirrorView/S configuration must be built prior to initialization using the nas\_cel -create command:

 . On the destination Control Station in a MirrorView/S active/passive configuration, use the -init option to specify the name of the source system.

 . On the Control Station of each system in a MirrorView/S active/active. configuration, use the -init option to specify the name of the remote system. The active/active configuration is a bidirectional configuration in which a VNX for file can serve both as source and destination for another system.

## -activate

 Executed from the destination system using the remote administration account, initiates a failover from the source to the destination system. The activation works as follows:

 . If the source is available, the -activate option swaps the primary-secondary role for all mirrors in the MirrorView/S device group and makes the destination LUNs read/write. The
standby Data Movers acquire the IP and MAC addresses, file systems, and export tables of their source counterparts.

 . If the original source site is unavailable, the destination LUNs are promoted to the primary role, making them visible to the destination VNX for file. The original source LUNs cannot be converted to backup images; they stay visible to the source VNX for file, and the original destination site is activated with new source (primary) LUNs only. If the source cannot be shut down in a disaster scenario, any writes occurring after the forced activation will be lost during a restore.

#### -restore

 Issued from the destination system using the remote administration account, restores a source system after a MirrorView/S failover, and fails back the device group to the source system.

 The restore process begins by checking the state of the device group. If the device group state is Local Only (where each mirror has only the source LUN), the device group will be fully synchronized and rebuilt before the failback can occur. If the device group condition is fractured, an incremental synchronization is performed before the failback occurs. Source devices are then synchronized with the data on the original destination devices, I/O access is shut down, the original destination Data Movers are rebooted as remote standbys, and the mirrored devices are failed back. When the source side is restored, the source Data Movers and their services are restarted.

 If the restore fails, the source Control Station is not reachable on the data network. To complete the restore, access the source, log in as root, and type /nasmcd/sbin/nas\_mview -restore.

 SEE ALSO --------

> Using MirrorView/Synchronous with VNX for Disaster Recovery, nas\_cel, and nas\_checkup.

 STORAGE SYSTEM OUTPUT ---------------------

> The number associated with the storage device reflects the attached storage system; for MirrorView/S, VNX for block displays a prefix of APM before a set of integers, for example, APM00033900124-0019.

 The VNX for block supports the following system-defined AVM storage pools for MirrorView/S only: cm\_r1, cm\_r5\_performance, cm\_r5\_economy, cmata\_archive, cmata\_r3, cm\_r6, and cmata\_r6.

 EXAMPLE #1 ----------

 To initialize a destination VNX for file in an active/passive configuration to communicate with source site source\_cs, from the destination Control Station, type:

# /nas/sbin/nas\_mview -init source\_cs

Celerra with MirrorView/Synchronous Disaster Recovery

Initializing source\_cs --> target\_cs

Contacting source\_cs for remote storage info

 Local storage system: APM00053001549 Remote storage system: APM00053001552

 Enter the Global CLARiiON account information Username: emc Password: \*\*\* Retype your response to validate Password: \*\*\*

```
 Discovering storage on source_cs (may take several minutes)
         Setting security information for APM00053001549
         Discovering storage APM00053001552 (may take several minutes)
        Discovering storage (may take several minutes)
        Contacting source_cs for remote storage info
        Gathering server information...
        Contacting source_cs for server capabilities...
        Analyzing server information...
        Source servers available to be configured for remote DR
         -------------------------------------------------------
         1. server_2:source_cs
         2. server_3:source_cs [ local standby ]
        v. Verify standby server configuration
        q. Quit initialization process
         c. Continue initialization
        Select a source_cs server: 1
        Destination servers available to act as remote standby
         ------------------------------------------------------
         1. server_2:target_cs [ unconfigured standby ]
        2. server_3:target_cs [ unconfigured standby ]
        b. Back
        Select a target_cs server: 1
        Source servers available to be configured for remote DR
         -------------------------------------------------------
 1. server_2:source_cs [ remote standby is server_2:target_cs ]
 2. server_3:source_cs [ local standby ]
        v. Verify standby server configuration
        q. Quit initialization process
        c. Continue initialization
        Select a source_cs server: 2
        Destination servers available to act as remote standby
        ------------------------------------------------------
        server_2:target_cs [ is remote standby for server_2:source_cs ]
        2. server_3:target_cs [ unconfigured standby ]
        b. Back
        Select a target_cs server: 2
        Source servers available to be configured for remote DR
         -------------------------------------------------------
        1. server_2:source_cs [ remote standby is server_2:target_cs ]
        2. server_3:source_cs [ remote standby is server_3:target_cs ]
        v. Verify standby server configuration
        q. Quit initialization process
        c. Continue initialization
        Select a source_cs server: c
        Standby configuration validated OK
        Enter user information for managing remote site source_cs
        Username: dradmin
         Password: ******* Retype your response to validate
       Password: *******
        Active/Active configuration
         Initializing (source_cs-->target_cs)
        Do you wish to continue? [yes or no] yes
        Updating MirrorView configuration cache
         Setting up server_3 on source_cs
         Setting up server_2 on source_cs
         Creating user account dradmin
         Setting acl for server_3 on target_cs
         Setting acl for server_2 on target_cs
         Updating the Celerra domain information
         Creating device group mviewgroup on source_cs
        done
```

```
 EXAMPLE #2
```

```
 ----------
```
 To get information about a source MirrorView configuration (for example, on new\_york configured as active/passive), type: # /nas/sbin/nas\_mview -info \*\*\*\*\* Device Group Configuration \*\*\*\*\* name = mviewgroup description = uid =  $50:6:1:60:B0:60:26:BC:0:0:0:0:0:0:0:0$  state = Consistent role = Primary condition = Active recovery policy = Automatic number of mirrors = 16 mode = SYNC  $ower = 0$  mirrored disks = root\_disk,root\_ldisk,d5,d8,d10,d11,d24,d25,d26,d27,d29,d30,d31,d32,d33,d39,  $local clarid = APM00053001552$ remote clarid =  $APM00053001549$  mirror direction = local -> remote \*\*\*\*\* Servers configured with RDFstandby \*\*\*\*\*  $id = 1$  name = server\_2 acl = 1000, owner=nasadmin, ID=201 type = nas  $slot = 2$  $member_of =$  standby = server\_3, policy=auto RDFstandby= slot=2 status : defined = enabled actual = online, active  $id = 2$  name = server\_3 acl = 1000, owner=nasadmin, ID=201 type = standby  $slot = 3$  $member_of =$  standbyfor= server\_2 RDFstandby= slot=3 status : defined = enabled actual = online, ready \*\*\*\*\* Servers configured as standby \*\*\*\*\* No servers configured as standby Where: Value **Definition**  ----- ---------- Device group configuration: name Name of the consistency (device) group. description **Brief** description of device group. uid UID assigned, based on the system. state State of the device group (for example, Consistent, Synchronized, Out-of-Sync, Synchronizing, Scrambled, Empty, Incomplete, or Local Only). role Whether the current system is the Primary

(source) or Secondary (destination) for this

 group. condition Whether the group is functioning (Active), Inactive, Admin Fractured (suspended), Waiting on Sync, System Fractured (which indicates link down), or Unknown. recovery policy Type of recovery policy (Automatic is the defaul  $+$  and recommended value for group during storage system configuration; if Manual is set, you must use -resume after a link down failure). number of mirrors Number of mirrors in group. mode MirrorView mode (always SYNC in this release). owner ACL ID assigned (0 indicates no control). nas\_ac  $\overline{1}$  provides information. mirrored disks Comma-separated list of disks that are mirrored. local clarid APM number of local VNX for block storage array. remote clarid Theorem 2012 APM number of remote VNX for block storage array . mirror direction On primary system, local to remote (on primary system); on destination system, local from remot e. Servers configured with RDFstandby/ Servers configured as standby: id Server ID name Server name acl acl according to the MCL value and owner type Server type (for example, nas or standby) slot Slot number for this Data Mover member\_of If applicable, shows membership information. standby If this Data Mover is configured with local stan dbys, the server that is the local standby and any policy information. RDFstandby If this Data Mover is configured with a remote R DF standby, the slot number of the destination Data Mover that serves as the RDF standby. standbyfor If this Data Mover is also configured as a local standby, the server numbers for which it is a lo cal standby. status Indicates whether the Data Mover is defined and online/ready. EXAMPLE #3 ---------- To activate a failover, log in to destination Control Station using dradmin accou nt, su to root, and type: # /nas/sbin/nas\_mview -activate Sync with CLARiiON backend ...... done Validating mirror group configuration ...... done Is source site source\_cs ready for complete shut down (power OFF)? [yes or no] yes Contacting source site source\_cs, please wait... done Shutting down remote site source\_cs ...................................... done Sync with CLARiiON backend ...... done STARTING an MV 'FAILOVER' operation. Device group: mviewgroup ............ done The MV 'FAILOVER' operation SUCCEEDED. Failing over Devices ... done Adding NBS access for server\_2 ........ done Adding NBS access for server\_3 ........ done Activating the target environment ... done

 server\_2 : going offline rdf : going active replace in progress ...done failover activity complete server\_3 : going offline rdf : going active replace in progress ...done failover activity complete commit in progress (not interruptible)...done commit in progress (not interruptible)...done commit in progress (not interruptible)...done commit in progress (not interruptible)...done done EXAMPLE #4 ---------- To restore, log in to the destination Control Station using dradmin account, as root user, and type: # /nas/sbin/nas\_mview -restore Sync with CLARiiON backend ...... done Validating mirror group configuration ...... done Contacting source site source\_cs, please wait... done Running restore requires shutting down source site source\_cs. Do you wish to continue? [yes or no] yes Shutting down remote site source\_cs ....... done Is source site source\_cs ready for storage restoration ? [yes or no] yes Sync with CLARiiON backend ...... done STARTING an MV 'RESUME' operation. Device group: mviewgroup ............ done The MV 'RESUME' operation SUCCEEDED. Percent synchronized: 100 Updating device group ... done Is source site ready for network restoration ? [yes or no] yes Restoring servers ...... done Waiting for servers to reboot ...... done Removing NBS access for server\_2 .. done Removing NBS access for server\_3 .. done Waiting for device group ready to failback .... done Sync with CLARiiON backend ...... done STARTING an MV 'FAILBACK' operation. Device group: mviewgroup ............ done The MV 'FAILBACK' operation SUCCEEDED. Restoring remote site source\_cs ...... failed Error 5008: -1:Cannot restore source\_cs. Please run restore on site source\_cs. Then on the Source Control Station, as the root user, type: # /nasmcd/sbin/nas\_mview -restore Stopping NAS services. Please wait... Powering on servers ( please wait ) ...... done Sync with CLARiiON backend ...... done STARTING an MV 'SUSPEND' operation. Device group: mviewgroup ............ done The MV 'SUSPEND' operation SUCCEEDED. server\_2 : going standby rdf : going active replace in progress ...done failover activity complete server\_3 : going standby rdf : going active replace in progress ...done failover activity complete commit in progress (not interruptible)...done

 commit in progress (not interruptible)...done Sync with CLARiiON backend ...... done STARTING an MV 'RESUME' operation. Device group: mviewgroup ............ done The MV 'RESUME' operation SUCCEEDED. Restarting NAS services ...... done commit in progress (not interruptible)...done commit in progress (not interruptible)...done done

> ----------------------------------------------------------------- Last modified: May 11, 2011 11:25 am.

nas\_pool

 Manages the user-defined and system-defined storage pools for the system.

# SYNOPSIS

--------

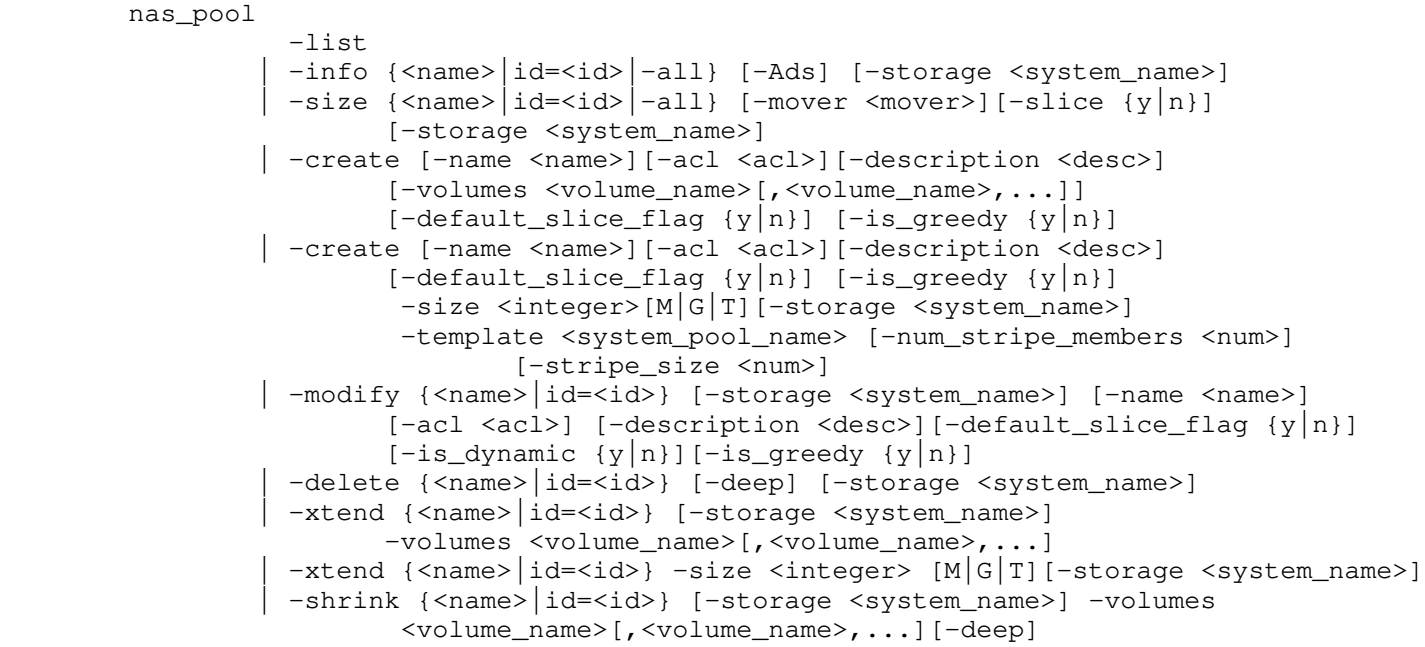

## DESCRIPTION

-----------

 nas\_pool creates, deletes, extends, shrinks, lists, displays, manages the access control level, and modifies a user-defined storage pool.

 nas\_pool extends, shrinks, lists, displays, and modifies system-defined storage pools.

OPTIONS

-------

 -list Lists all storage pools on the system.

-info {<name> $|id=|-all$ } [-Ads] [-storage <system\_name>] Displays detailed information for the specified storage pool, or all storage pools. The -storage option can be used to differentiate pools when the same pool name is used in multiple storage systems.

 The -Ads option displays the advanced data service properties of the file system.

 $-size$  {<name> $|id=$ |-all} Displays the size for the specified storage pool, or all storage pools.

> [-mover <mover>] Displays size information that is visible to the physical Data Mover or the virtual Data Mover (VDM).

 $[-\text{slice } \{y \mid n\}]$  If y is typed, displays size information when volumes in the storage pool are sliced. If n is typed, displays size information when volumes in the storage pool are not sliced. The -slice option defaults to the value of default\_slice\_flag for the storage pool.

 [-storage <system\_name>] Displays size information for members that reside on a specified

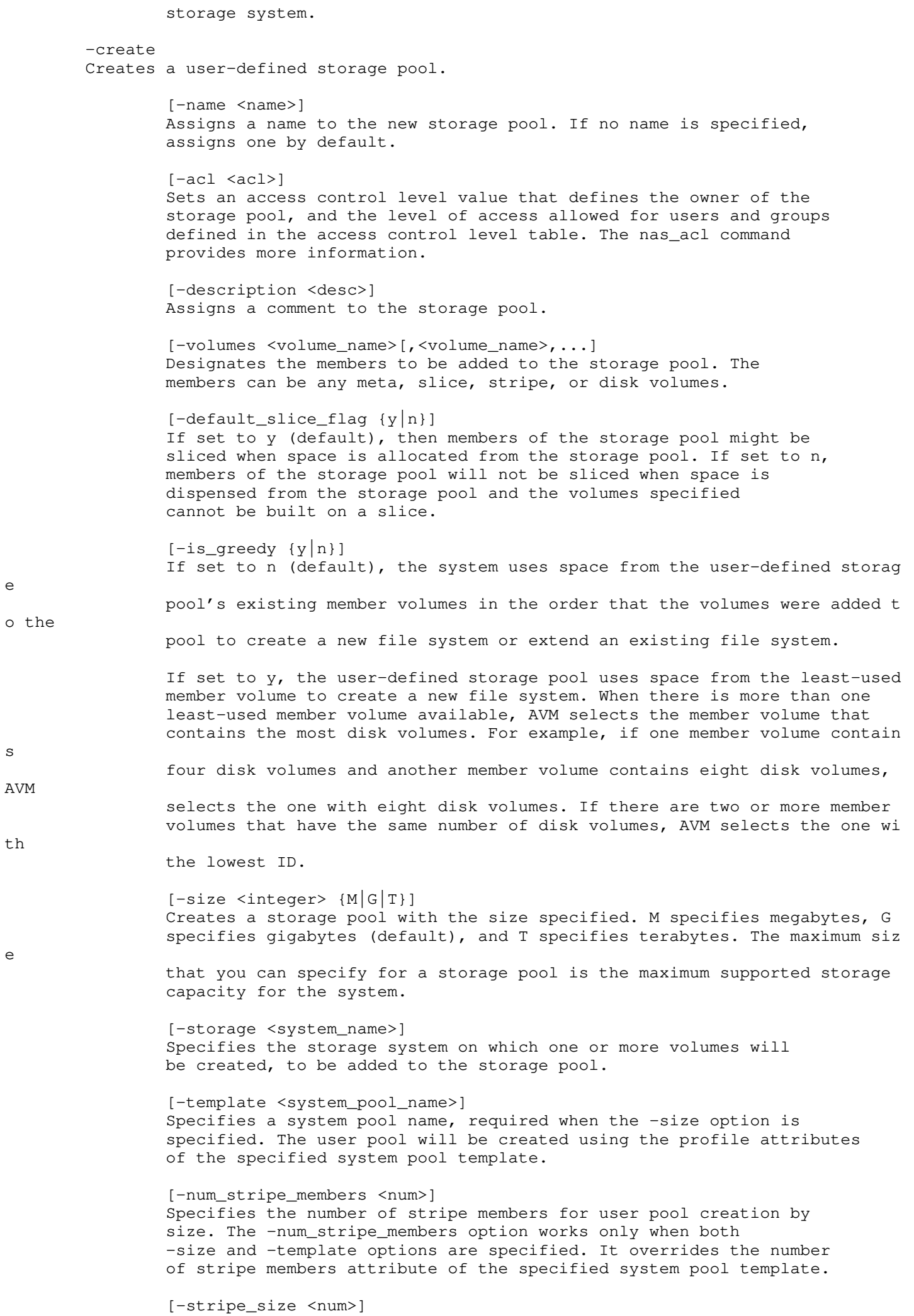

 Specifies the stripe size for user pool creation by size. The -stripe\_size option works only when both -size and -template options are specified. It overrides the stripe size attribute of the specified system pool template. -modify {<name>|id=<id>} [-storage <system\_name>] Modifies the attributes of the specified user-defined or system-defined storage pool. The -storage option can be used to differentiate pools when the same pool name is used in multiple storage systems. Managing Volumes and File Systems with VNX Automatic Volume Management lists the available system-defined storage pools. [-name <name>] Changes the name of the storage pool to the new name. [-acl <acl>] Sets an access control level value that defines the owner of the storage pool, and the level of access allowed for users and groups defined in the access control level table. The nas\_acl command provides more information. [-description <desc>] Changes the comment for the storage pool.  $[-default\_slice_flag (y|n)]$  If set to y (default), then members of the storage pool might be sliced when space is dispensed from the storage pool. If set to n, members of the storage pool will not be sliced when space is dispensed from the storage pool and the volumes specified cannot be built on a slice.  $[-is_d$ ynamic  $\{y|n\}]$  Allows a system-defined storage pool to automatically extend or shrink member volumes. Note: The -is\_dynamic option is for system-defined storage pools only.  $[-is\_greedy \{y | n\}]$  For system-defined storage pools, if set to y, then the storage pool atte mpts to create new member volumes before using space from existing member volu mes. A system-defined storage pool that is not greedy (set to n), consumes all the space existing in the storage pool before trying to add additional member volumes. A y or n value must be specified when modifying a system-defined storage pool. For user-defined storage pools, if set to n (default), the system uses sp ace from the user-defined storage pool's existing member volumes in the order that the volumes were added to the pool to create a new file system. For user-defined storage pools, if set to  $y$ , the system uses space from  $t$ he least-used member volume in the user-defined storage pool to create a new file system. When there is more than one least-used member volume available, A **VM**  selects the member volume that contains the most disk volumes. For exampl e, if one member volume contains four disk volumes and another member volume contains eight disk volumes, AVM selects the one with eight disk volumes. If there are two or more member volumes that have the same number of disk volumes, AVM selects the one with the lowest ID.

For both system-defined and user-defined pools when extending a file syst

the is\_greedy attribute is ignored unless there is not enough free space

 the existing volumes that the file system is using to meet the requested extension size.

 -delete {<name>|id=<id>} [-storage <system\_name>] Deletes a storage pool. Storage pools cannot be deleted if any members are in use. After deletion, the storage pool no longer exists on the system, however, members of the storage pool are not deleted. The -storage option can be used to differentiate pools when the same pool name is used in multiple storage systems.

> [-deep] Deletes the storage pool and also recursively deletes each member of the storage pool. Each storage pool member is deleted unless it is in use or is a disk volume.

-xtend {<name> $\vert$ id=<id>} [-storage <system\_name>] -volumes <volume\_name>[, <volume\_name>,...] Adds one or more unused volumes to a storage pool. The -storage option can be used to differentiate pools when the same pool name is used in multiple storage systems. If the default\_slice\_value is set to n, member volumes cannot contain slice volumes (for compatibility with TimeFinder/FS).

 Note: Extending a storage pool by volume is for user-defined storage pools only.

 $-$ xtend {<name> $|id = *id*$ }  $-size *integer*$  [M $|G|T]$  Extends the specified storage pool with one or more volumes of the size equal to or greater than the size specified. When specifying the volume by size, type an integer between 1 and 1024, then specify T for terabytes, G for gigabytes (default), or M for megabytes.

> [-storage <system\_name>] Specifies the storage system on which one or more volumes will be created, to be added to the storage pool.

 Note: To successfully extend a system-defined storage pool by size, the is\_dynamic attribute must be set to n, and there must be enough available disk volumes to satisfy the request.

 -shrink {<name>|id=<id>} [-storage <system\_name>] -volumes <volume\_name>[,<volume\_name>,...][-deep] Shrinks the storage pool by the specified unused volumes. The -storage option can be used to differentiate pools when the same pool name is used in multiple storage systems. When the -deep option is used to shrink a user-defined storage pool, it removes the specified member volumes from the pool, and recursively deletes any unused volumes unless it is a disk volume. If the -deep option is not used to shrink a user-defined storage pool, the member volumes are left intact so that they can be reused. The is\_dynamic option must be set to n before shrinking system-defined storage pools.

 Note: Shrinking of a system-defined storage pool by default deletes member volumes automatically. Specifying the -deep option on the system-defined storage pool shrink does not make any difference.

 SEE ALSO --------

 Managing Volumes and File Systems with VNX Automatic Volume Management, Managing Volumes and File Systems for VNX Manually, Controlling Access to System Objects on VNX, Using TimeFinder/FS, NearCopy, and FarCopy on VNX for File, fs\_timefinder, nas\_fs, nas\_volume, and nas\_slice.

 STORAGE SYSTEM OUTPUT ---------------------

em, on

 VNX for block supports the following traditional system-defined storage pools: clar\_r1, clar\_r5\_performance, clar\_r5\_economy, clar\_r6, clarata\_r3, clarata\_r6, clarata\_r10, clarata\_archive, cm\_r1, cm\_r5\_performance, cm\_r5\_economy, cm\_r6, cmata\_r3, cmata\_archive, cmata\_r6, cmata\_r10, clarsas\_archive, clarsas\_r6, clarsas\_r10, clarefd\_r5, clarefd\_r10, cmsas\_archive, cmsas\_r6, cmsas\_r10, and cmefd\_r5.

 A mapped pool was formerly called a thin or virtual pool. Disk types when using VNX for block are CLSTD, CLEFD, CLATA, MIXED (indicates that tiers used in the pool contain multiple disk types), Performance, Capacity, and Extreme\_performance and for VNX for block involving mirrored disks are: CMEFD, CMSTD, CMATA, Mirrored\_mixed, Mirrored\_performance, Mirrored\_capacity, and Mirrored\_extreme\_performance. Disk types when using VNX for block are CLSTD, CLEFD, and CLATA, and for VNX for block involving mirrored disks are: CMEFD, CMSTD, and CMATA.

 VNX with a Symmetrix storage system support the following system-defined storage pools: symm\_std, symm\_std\_rdf\_src, symm\_ata, symm\_ata\_rdf\_src, symm\_ata\_rdf\_tgt, symm\_std\_rdf\_tgt, symm\_efd, symm\_fts, symm\_fts\_rdf\_tgt, and symm\_fts\_rdf\_src.

 For user-defined storage pools, the difference in output is in the disk type. Disk types when using a Symmetrix are STD, R1STD, R2STD, BCV, R1BCV, R2BCV, ATA, R1ATA, R2ATA, BCVA, R1BCA, R2BCA, EFD, FTS, R1FTS, R2FTS, R1BCF, R2BCF, BCVF, BCVMIXED, R1MIXED, R2MIXED, R1BCVMIXED, and R2BCVMIXED.

EXAMPLE #1

----------

 To create a storage pool with the name, marketing, with a description, with the following disk members, d12, d13, and with the default slice flag set to y, type:

```
 $ nas_pool -create -name marketing -description 'Storage
 Pool' -volumes d12,d13 -default_slice_flag y
```
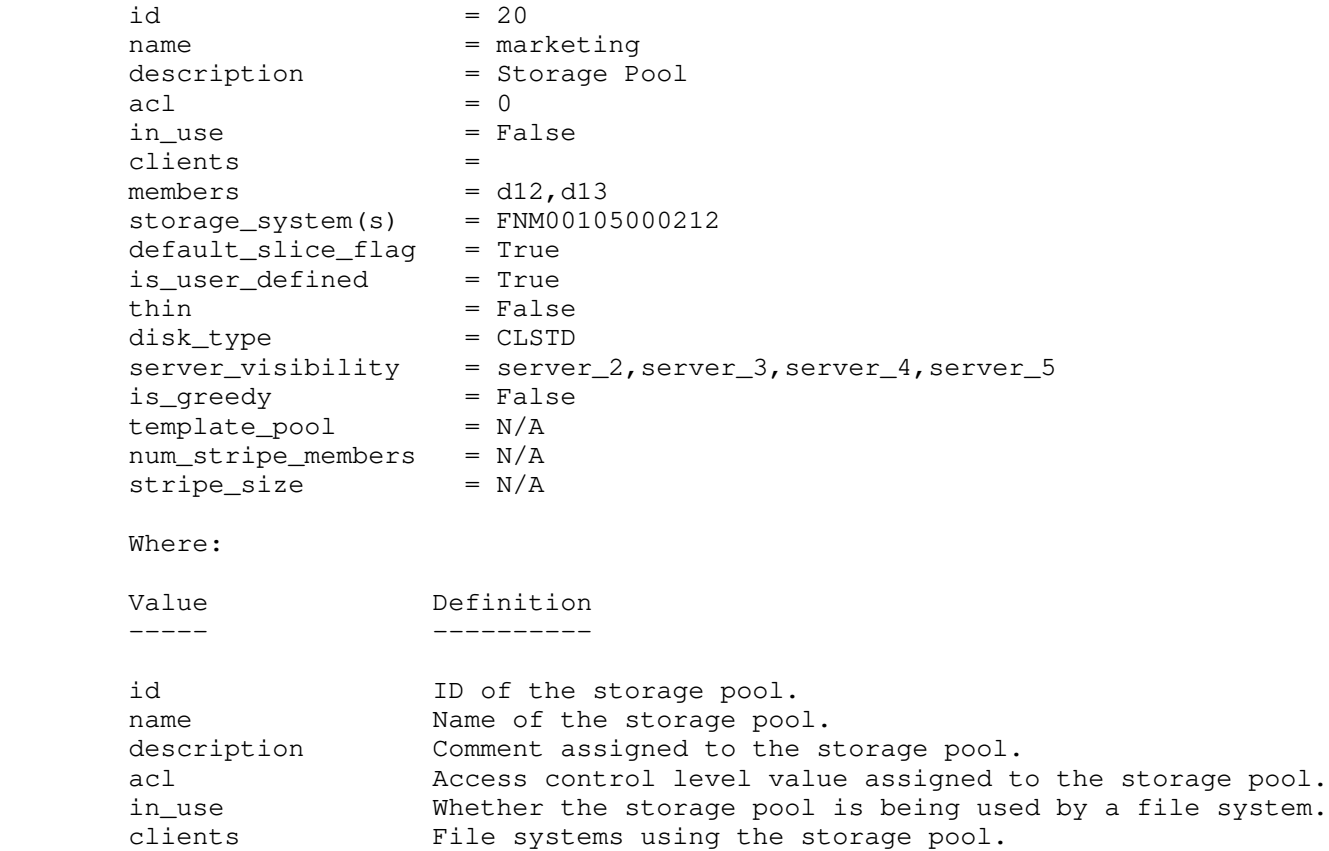

members Volumes used by the storage pool.

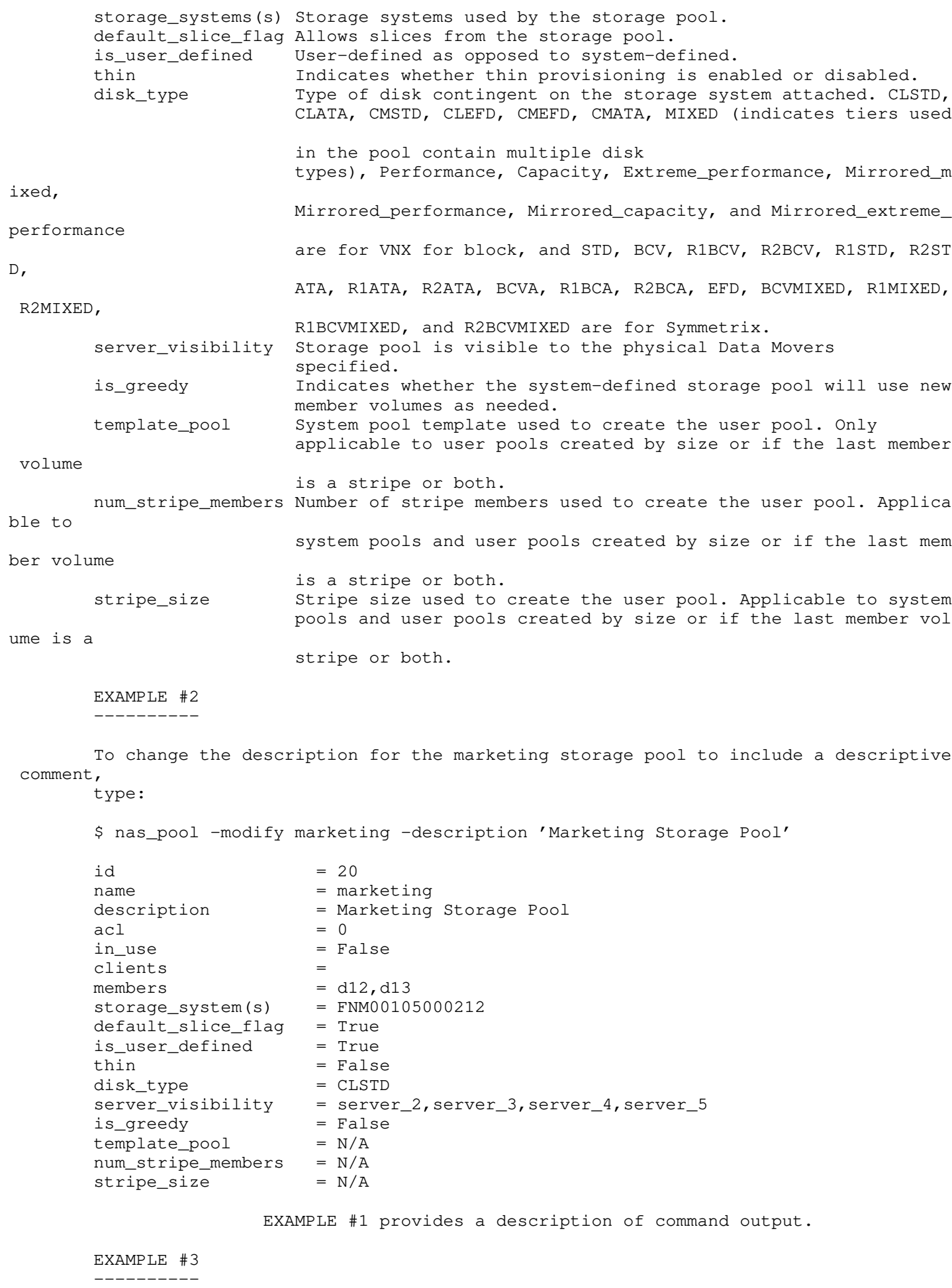

To view the size information for the FP1 mapped pool, type:

\$ nas\_pool -size FP1

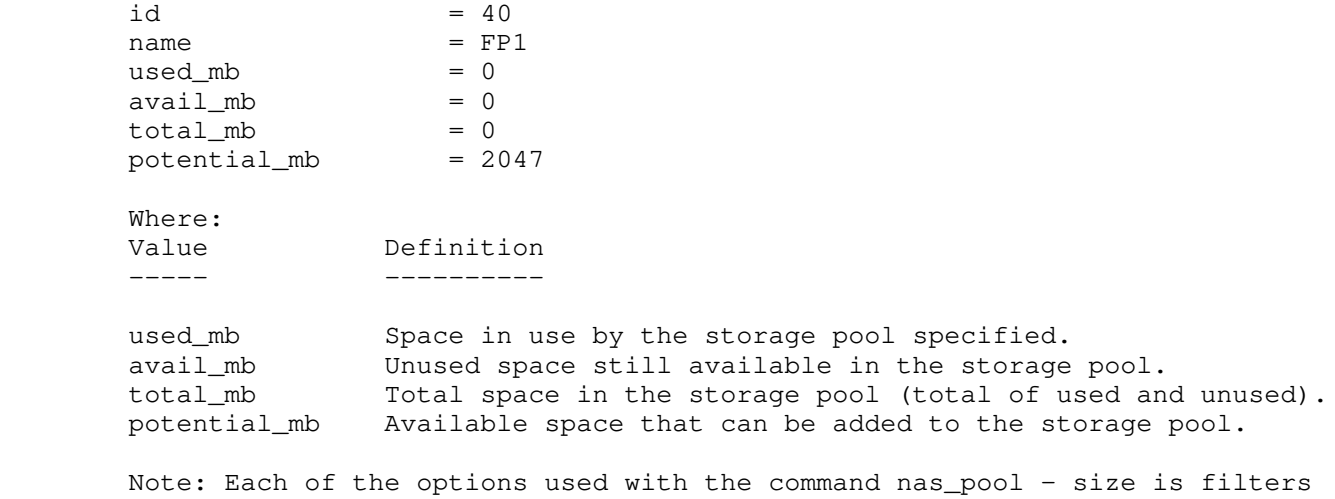

 for the output of the command. For example, if you specify a Data Mover, the output will reflect only the space to which the specified Data Mover has visibility. Physical used\_mb, Physical avail\_mb, and Physical total\_mb are applicable for system-defined virtual AVM pools only.

EXAMPLE #4

----------

 To view the size information for the TP1 mapped pool which contains only virtual LUNs, type:

\$ nas\_pool -size TP1

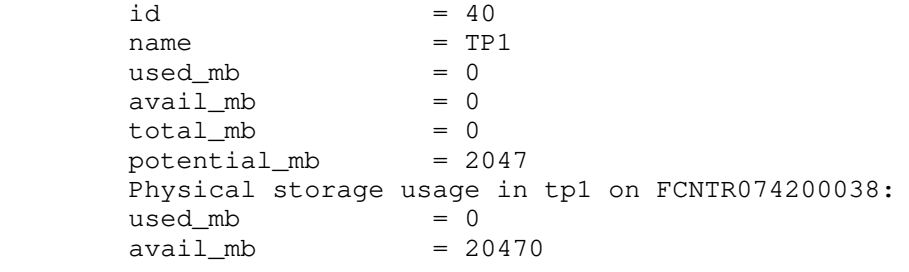

Where:

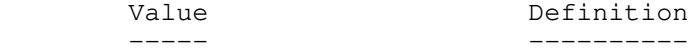

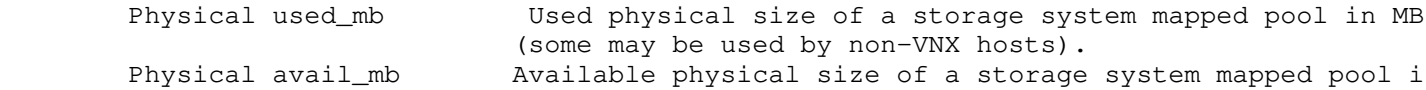

MB.

 Note: Physical used\_mb and Physical avail\_mb are applicable for system-defined AVM pools that contain virtual LUNs only.

 EXAMPLE #5 ----------

 For VNX system, to change the -is\_greedy and -is\_dynamic options for the system defined, clar\_r5\_performance storage pool, type:

\$ nas\_pool -modify clar\_r5\_performance -is\_dynamic n -is\_greedy y

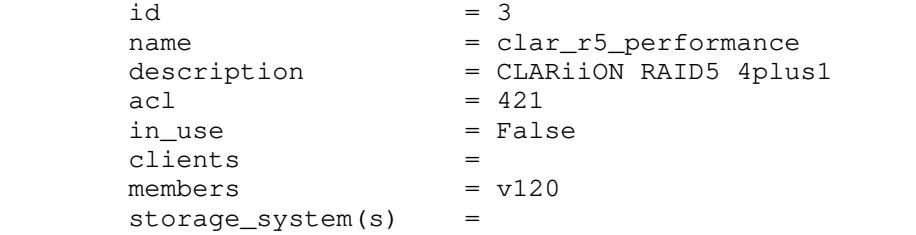

```
 default_slice_flag = True
       is_user_defined = False
       \tanh = False
       disk_type = CLSTDserver_visibility = server_2, server_3, server_4, server_5
        volume_profile = clar_r5_performance_vp
       is_dynamic = Falseis\_greedy = True<br>
num\_stripe_members = 4
        num_stripe_members = 4
        stripe_size = 32768
                      EXAMPLE #1 provides a description of command output. 
        EXAMPLE #6 
        ----------
        For VNX for file with a Symmetrix system, to change the
        -is_greedy and -is_dynamic options for the system-defined,
        symm_std storage pool, type:
        $ nas_pool -modify symm_std -is_dynamic y -is_greedy y
       id = 1 name = symm_std
        description = Symmetrix STD
        acl = 1421, owner=nasadmin, ID=201
        in_use = True
        clients = ufs3
      members = v169, v171 default_slice_flag = False
        is_user_defined = False
        thin = False
       disk_type = STD
       compressed = True
        server_visibility = server_2,server_3,server_4,server_5
        volume_profile = symm_std_vp
        is_dynamic = True
        is_greedy = True
        num_stripe_members = 8
        stripe_size = 32768
       Where:
       Value Definition
        ----- ----------
      id ID of the storage pool.
      name Name of the storage pool.
       description Comment assigned to the storage pool.
        acl Access control level value assigned to the storage pool.
        in_use Whether the storage pool is being used by a filesystem.
        clients File systems using the storage pool.
       members Disks used by the storage pool.
        default_slice_flag Allows slices from the storage pool.
        is_user_defined User-defined as opposed to system-defined.
        thin Indicates whether thin provisioning is enabled or disabl
       disk_type Contingent on the storage system attached.
       compressed For VNX with Symmetrix backend, indicates whether data i
                              compressed. Values are: True, False, Mixed (indicates so
                              of the LUNs, but not all, are compressed).
       server_visibility Storage pool is visible to the physical Data Movers
                              specified.
        volume_profile Volume profile used.
        is_dynamic Whether the system-defined storage pool can add or remov
e volumes.
        is_greedy Indicates whether the system-defined storage pool will u
se new
                              member volumes as needed.
```
ed.

s

me

```
 template_pool System pool template used to create the user pool. Only
                                applicable to user pools created
                                by size or if the last member volume is a stripe or both
.
        num_stripe_members Number of stripe members used to create the user pool.
                                Applicable to system pools and user pools created by siz
e
                                or if the last member volume is a stripe or both.
        stripe_size Stripe size used to create the user pool. Applicable to 
system
                                pools and user pools created by size or if the last memb
er 
                                volume is a stripe or both.
        EXAMPLE #7
 ----------
        To change the -is_greedy option for the user-defined, user_pool storage pool,
        type:
        $ nas_pool -modify user_pool -is_greedy y
       id = 58name = user_pool
       description
acl = 0in\_use = False
        clients = 
       members = d21, d22, d23, d24storage_system(s) = FNM00105000212\begin{array}{rcl}\n\text{default\_slice\_flag} & = \text{True} \\
\text{is user defined} & = \text{True}\n\end{array}is_user_defined
       thin = False<br>disk tvpe = CLSTD
       disk_type
       server_visibility = server_2
        is_greedy = True
       template\_pool = N/A num_stripe_members = N/A
       stripe\_size = N/A EXAMPLE #1 provides a description of command output. 
        EXAMPLE #8
        ----------
        To add the volumes, d7 and d8, to the marketing storage pool, type:
        $ nas_pool -xtend marketing -volumes d7,d8
       id = 20name = marketing
       description = Marketing Storage Pool
acl = 0
       in\_use = False
        clients =
       members = d12, d13, d7, d8default_slice_flag = True<br>is_user_defined = True
       is_user_defined
       thin = True<br>disk type = CLSTD
       disk_type
        server_visibility = server_2,server_3,server_4,server_5
       template\_pool = N/A num_stripe_members = N/A
        stripe_size = N/A
                       EXAMPLE #1 provides a description of command output.
```
 EXAMPLE #9 ----------

 by a specified size with a specified system, type: \$ nas\_pool -xtend clar\_r5\_performance -size 128M -storage APM00042000818  $id = 3$ name = clar\_r5\_performance description = CLARiiON RAID5 4plus1  $\text{acl}$  = 1421, owner=nasadmin, ID=201  $in\_use$  = False clients = members  $= v120$  default\_slice\_flag = True is\_user\_defined = False  $\tanh$  = False disk\_type = CLSTD server\_visibility = server\_2, server\_3, server\_4, server\_5 volume\_profile = clar\_r5\_performance\_vp is\_dynamic = False is\_greedy = True num\_stripe\_members = 4 stripe\_size = 32768 EXAMPLE #1 provides a description of command output. EXAMPLE #10 ----------- For a VNX system, to remove d7 and d8 from the marketing storage pool, type: \$ nas\_pool -shrink marketing -volumes d7,d8  $id = 20$ name = marketing<br>description = Marketing = Marketing Storage Pool acl  $= 0$ <br>
in use  $=$  False in\_use clients = members  $= d12, d13$  default\_slice\_flag = True is\_user\_defined = True thin = True<br>disk\_type = CLSTD disk\_type server\_visibility = server\_2,server\_3,server\_4,server\_5  $template\_pool$  =  $N/A$  num\_stripe\_members = N/A  $stripe\_size$  =  $N/A$  EXAMPLE #1 provides a description of command output. EXAMPLE #11 ----------- To list the storage pools, type: \$ nas\_pool -list id inuse acl name storage\_system 2 n 421 clar\_r1 N/A<br>3 n 421 clar\_r5\_performance FCNTR07 3 n 421 clar\_r5\_performance FCNTR074200038 4 n 421 clar\_r5\_economy N/A<br>10 n 421 clarata\_archive FCNTR074200038 10 n 421 clarata\_archive<br>11 n 421 clarata r3 11 n 421 clarata\_r3 N/A<br>20 n 0 marketing FCNTR07 20 n 0 marketing FCNTR074200038<br>
40 y 0 TP1 FCNTR074200038<br>
41 y 0 FP1 FCNTR074200038 40 y 0 TP1 FCNTR074200038 41 y 0 FP1 FCNTR074200038 Where:

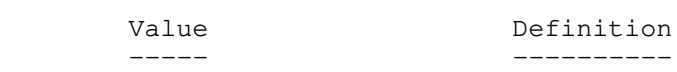

 id ID of the storage pool. inuse Whether the storage pool is being used by a filesystem. acl Access control level value assigned to the storage pool. name  $\blacksquare$  Name of the storage pool. storage\_system Name of the storage system where the storage pool resides EXAMPLE #12 ----------- To display information about the user-defined storage pool called marketing, type: \$ nas\_pool -info marketing  $id = 20$ name = marketing description = Marketing Storage Pool  $\text{acl}$  = 0  $in\_use$  = False clients = members  $= d12, d13$  storage\_system(s) = default\_slice\_flag = True is\_user\_defined = True thin  $= True$  disk\_type = CLSTD server\_visibility = server\_2,server\_3,server\_4,server\_5 is\_greedy = False template\_pool = N/A  $num\_strip$ e\_members = N/A  $stripe\_size$  =  $N/A$  EXAMPLE #1 provides a description of command output. EXAMPLE #13 ----------- To display information about the system-defined clar\_r5\_performance storage pool, type: \$ nas\_pool -info clar\_r5\_performance  $id = 3$ name = clar\_r5\_performance description = CLARiiON RAID5 4plus1  $\text{acl}$  = 1421, owner=nasadmin, ID=201  $in\_use$  = False clients = members  $= v120$  default\_slice\_flag = True is\_user\_defined = False  $\tanh$  = False  $disk_type$  =  $CLSTD$  server\_visibility = server\_2,server\_3,server\_4,server\_5 volume\_profile = clar\_r5\_performance\_vp is\_dynamic = False is\_greedy = True  $num\_strip$ e\_members = 4<br>stripe size = 32768 stripe\_size EXAMPLE #1 provides a description of command output. EXAMPLE #14 ----------- To display information about the system-defined engineer virtual pool, type:

\$ nas\_pool -info engineer

.

 $id = 40$ name = engineer description = Mapped Pool engineer on APM00084401666  $\text{acl}$  = 0  $in\_use$  = True clients = DA\_BE\_VIRT\_FS, vp\_test, vp\_test1, vp\_test12, cvpfs1, cvpfs3 members  $= v363$  default\_slice\_flag = True is\_user\_defined = False  $\textrm{thin}$  = True  $disk_type$  =  $CLSTD$ server\_visibility = server\_2, server\_3<br>volume\_profile = engineer\_APM00084  $=$  engineer\_APM00084401666\_vp is dynamic  $= True$  is\_greedy = True num\_stripe\_members =  $N/A$  $stripe\_size$  =  $N/A$  EXAMPLE #1 provides a description of command output. EXAMPLE #15 ----------- To display information about the mapped storage pool called FP1 from a VNX for block, type: \$ nas\_pool -info FP1  $id = 40$  $name = FPI$  $description = Mapped Pool on FCNTR074200038$  $acl = 0$  $in\_use$  = False clients = members = default\_slice\_flag = True is\_user\_defined = False thin = True tiering\_policy = Auto-tier  $compressed$  = False  $mirrored$  = False  $disk_type$  = Mixed volume\_profile = FP1 is\_dynamic = True is\_greedy = True Where: Value Definition ----- ---------- tiering\_policy Indicates the tiering policy in effect. If the initial t ier and the tiering policy are the same, the values are: Auto-Tier, Highest Available Tier, Lowest Available Tier . If the initial tier and the tiering policy are not the same, the values are: Auto-Tier/No Data Movement, Highes t Available Tier/No Data Movement, Lowest Available Tier/No Data Mov ement. compressed For VNX for block, indicates whether data is compressed. Values are: True, False, Mixed (indicates some of the LUNs, but not all, are compressed). mirrored Indicates whether the disk is mirrored. EXAMPLE #16

-----------

 To display information about the mapped storage pool called SG0 from a Symmetrix storage system, type: \$ nas\_pool -info SG0  $id = 40$  $name = SG0$ description = Symmetrix Mapped Pool on 000192601245<br>acl =  $0$  $acl = 0$  $in$  use  $=$  False clients = members = default\_slice\_flag = True is\_user\_defined = False thin = True tiering\_policy = symm\_policy\_1 compressed = True frontend\_io\_quota = maxiopersec 500,maxmbpersec 500  $disk_type$  = Mixed volume\_profile = True is\_dynamic = True  $is\_greedy$  =  $N/A$  Where: Value Definition ----- ---------- id ID of the storage pool. name  $\blacksquare$  Name of the storage pool. description Comment assigned to the storage pool. acl Access control level value assigned to the storage pool. in\_use Whether the storage pool is being used by a file system. clients File systems using the storage pool. members Volumes used by the storage pool. default\_slice\_flag Allows slices from the storage pool. is\_user\_defined User-defined as opposed to system-defined. thin Indicates whether thin provisioning is enabled or disable tiering\_policy Indicates the tiering policy in effect. If the initial ti and the tiering policy are the same, the values are: Auto-Tier, Highest Available Tier, Lowest Available Tier. If the initial tier and the tiering policy are not the sa the values are: Auto-Tier/No Data Movement, Highest Available Tier/No Data Movement, Lowest Available Tier/No Data Movement. compressed For VNX with Symmetrix backend, indicates whether data is compressed. Values are: True, False, Mixed (indicates some of the LUNs, but not all, are compressed). frontend\_io\_quota For VNX with Symmetrix backend, indicates if Frotend IO Quota is configured on this mapped pool, could also have value as False (indicates Frontend IO Quota is not configured on mapped SG in Symmetrix backend). disk\_type Type of disk contingent on the system attached. CLSTD, CLATA, CMSTD, CLEFD, CMEFD, CMATA, MIXED (indicates tiers used in the pool contain multiple disk types), Performanc Capacity, Extreme\_performance, Mirrored\_mixed, Mirrored\_performance, Mirrored\_capacity, and Mirrored\_extreme\_performance are for VNX for block, and S BCV, R1BCV, R2BCV, R1STD, R2STD, ATA, R1ATA, R2ATA, BCVA, R1BCA, R2BCA, EFD, BCVMIXED, R1MIXED, R2MIXED, R1BCVMIXED and R2BCVMIXED are for Symmetrix. volume\_profile Volume profile used.

d.

er

me,

e,

TD,

,

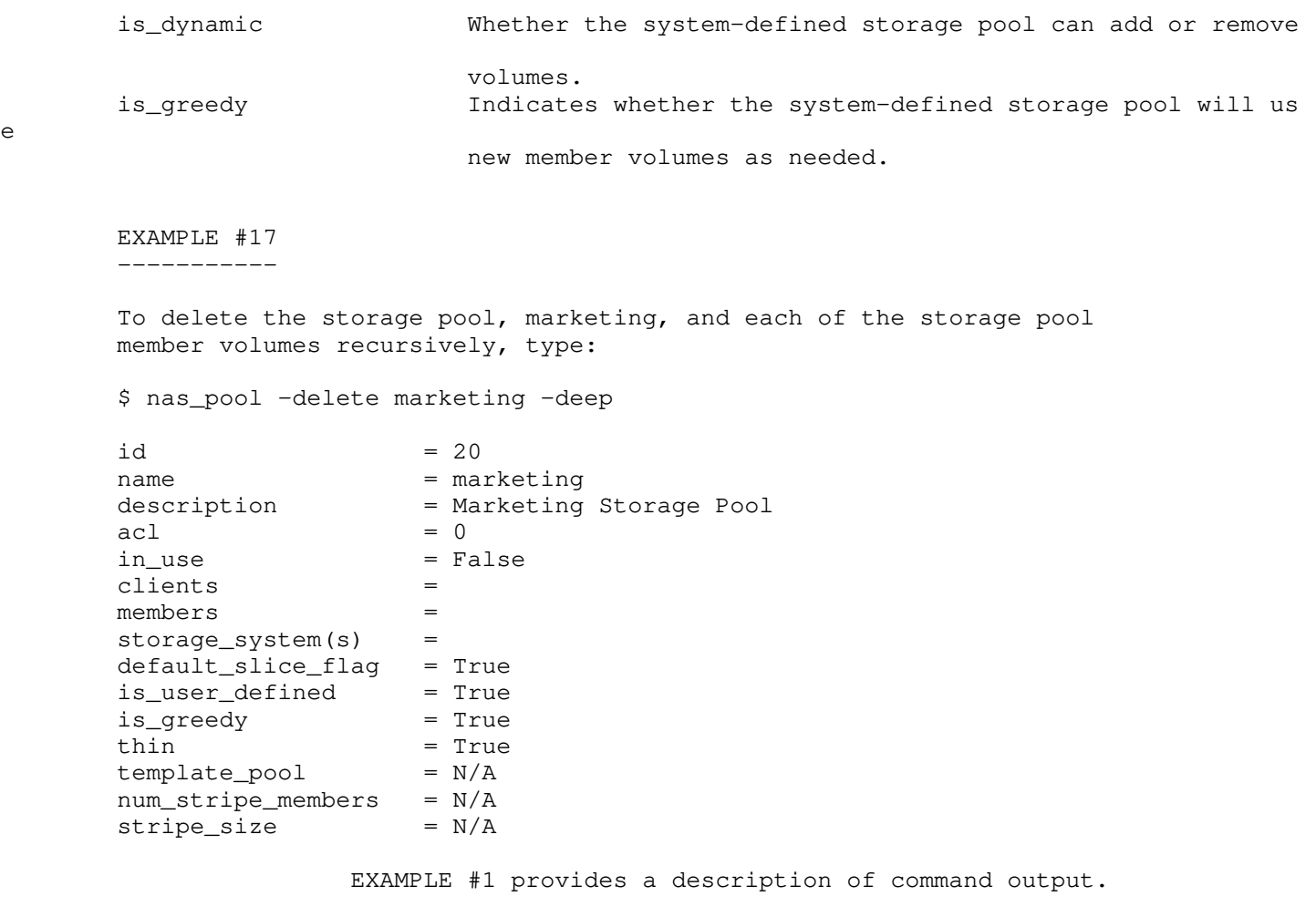

Last modified: January 11 2013, 4:31 pm.

-----------------------------------------------------------------

e

nas\_quotas

Manages quotas for mounted file systems.

## SYNOPSIS

```
 --------
```

```
 nas_quotas
           -edit [-user|-group] {-mover <movername>|-fs <fs_name>} [-path
             <pathname>]}[[-proto <proto_id>]|[-block <hard_limit>[:<soft_limit>]]
            [-inode <hard_limit>[:<soft_limit>]]] <id> [<id>...]
         | -edit -config {-mover <movername>|-fs <fs_name>}[-path <pathname>]}
            [-option <options>]
         | -edit -tree -fs <fs_name>
             [[-proto <proto_id>]|[-block <hard_limit>[:<soft_limit>]]
             [-inode <hard_limit>[:<soft_limit>]]]
            [-comment <comment>] <id> [<id>...]
         | -report [-user|-group]{-mover <movername>|-fs <fs_name>}
           [-path <pathname>]}[<id> <id>...]
         -report -config {-mover <movername>\vert-fs <fs_name>} [-path <pathname>]}
         | -report -tree -fs <fs_name> [<id> <id>...]
         | {-on|-off|-clear} [-user|-group|-both]
           {-mover <movername>|-fs <fs_name>|[-path <pathname>] -all}
         -on -tree -fs <fs_name> -path <pathname> [-comment <comment>]
 | -off -tree -fs <fs_name> -path <pathname>
 | {-list|-clear} -tree -fs <fs_name>
          | -check -start [-mode online|offline] [-tree] -fs <fs_name> [-path
         <pathname>]
         -check {-stop|-status} -fs <fs_name> [-path <pathname>]
          | -quotadb {-info|-upgrade [-Force]} {-mover <movername>|-fs <fs_name>}
```
 DESCRIPTION -----------

 nas\_quotas edits quotas for mounted file systems, and displays a listing of quotas and disk usage at the file system level (by the user, group, or tree), or at the quota-tree level (by the user or group).

 nas\_quotas also turns quotas on and off, and clears quotas records for a file system, quota tree, or a Data Mover. When a Data Mover is specified, the action applies to all mounted file systems on the Data Mover.

 nas\_quotas also starts and stops quota database checks either online or offline for quota trees and file systems, and allows you to upgrade the quota database limits to the maximum limit value for a file system. When a Data Mover is specified, the action applies to all mounted file systems on the Data Mover.

 Caution: Quotas should be turned on (enabled) before file systems go into a production environment. Enabling (or disabling, or clearing) quotas in a production environment is time consuming and the process may disrupt file system operation. CIFS clients are disconnected during these events and NFS clients receive a message that the server is not responding. However, once enabled, quotas can be changed at any time without impact.

### OPTIONS

-------

-edit [-user|-group] {-mover <movername>|-fs <fs\_name>  $[-path < pathname>]]$   $\{\langle id \rangle, [\langle id \rangle, \ldots]$  Sets the quota limits for users or groups on a specified Data Mover, mounted file system, or directory tree.

 For a user, the ID can be a user ID or UID, however, if NIS or the local password file on the Data Mover is available, a username can also be used.

```
 For a group, the ID can be a group ID or GID, however, if NIS or the local
 password file is available, a group name can also be used.
 Upon execution, a vi session (unless the EDITOR environment variable
 specifies otherwise) is opened to edit the quota configuration file. Changes
 to the file are applied when the vi session is saved and exited.
      [-proto <proto_id>]|[-block <hard_limit>[:<soft_limit>]]
      Applies the quota configuration defined for the prototype user for each
      specified ID, and sets a hard and soft limit for storage (block) usage
      in kilobytes.
      [-inode <hard_limit>[:<soft_limit>]][<id> [<id>...]
     [-block <hard_limit>[:<soft_limit>]]
      Edits the inode (file count) limits and the block (storage in KBs)
      limits directly into the quota configuration file without opening an
      editing session.
-edit -config {-mover <movername>|-fs <fs_name>}
[-path <pathname>]}
 Edits the default quota configuration for all users/groups currently without
 quotas or subsequently added to the specified Data Mover or file system or
 quota tree. Also edits the grace periods for soft quotas, and the conditions
 upon which to generate a quotas-event message to the system log.
    [-option <options>]
    Specifies the following comma-separated options:
    BGP=<integer>
    Sets the block grace period in seconds.
    IGP=<integer>
    Sets the inode grace period in seconds.
   DUBSL=<integer>
    Sets the default user block soft limit in KB.
   DUBHL=<integer>
    Sets the default user block hard limit in KB.
    DUISL=<integer>
    Sets the default user inode soft limit.
   DUIHL=<integer>
    Sets the default user inode hard limit.
    DGBSL=<integer>
    Sets the default group block soft limit in KB.
    DGBHL=<integer>
    Sets the default group block hard limit in KB.
    DGISL=<integer>
    Sets the default group inode soft limit.
    DGIHL=<integer>
    Sets the default group inode hard limit.
    HLE={True|False}
    Specifies whether the hard limit is enforced.
    ESFCS={True|False}
    Specifies the event for check start has been sent.
    ESFCE={True|False}
    Specifies the event for check end has been sent.
    ESFBSL={True|False}
    Specifies that the event for block soft limits has been sent.
    ESFBHL={True|False}
```
Specifies that the event for block hard limits has been sent.

 -edit -tree -fs <fs\_name> [[-proto <proto\_id>]| [-block <hard\_limit> [:<soft\_limit>]][-inode <hard\_limit>[:<soft\_limit>]]][-comment <comment>] <id> [<id>...] Edits the quota limits for trees (inodes or blocks used by a tree directory) where the <id> is the tree ID. This option can only be applied on each file system basis. The -list option to display the tree IDs.

 The -proto option applies the quota configuration of the prototype tree for each specified tree ID, or sets a hard and soft limit for blocks. The <proto\_id> must be a tree ID.

 The -inode and -block options edit the inode/block limits for the tree directly in the quota configuration file without opening an editing session.

 The -comment option associates a comment with the quota tree. The comment is delimited by single quotes. Comment length is limited to 256 bytes (represented as 256 ASCII characters or a variable number of Unicode multibyte characters) and cannot include single quotes (. .), double quotes (" "), semicolons (;), NL (New Line), or FF (Form Feed).

 -report [-user|-group] {-mover <movername>|-fs <fs\_name>} [-path <pathname>]} [<id> <id> ...] Displays a summary of disk usage and quotas for the user or group, including the number of files and space in kilobytes for the specified <fs\_name>, or all file systems mounted on the specified <movername>, or for the specified quota tree. The -edit option provides more information for the usage of UIDs and GIDs.

Note: The nas\_quotas can show report for maximum 1024 IDs at a time.

-report -config {-mover <movername> |-fs <fs\_name>} [-path <pathname>] } Displays quota configuration information as viewed from the specified Data Mover, file system, or quota-tree level, including:

- \* Active quota policy
- \* Quota status (user/group quotas enabled or disabled)
- \* Grace period
- \* Default limits currently set for users/groups
- \* Hard-quota enforcement option setting (deny disk space enabled or disabled)
- \* Quota conditions that trigger event-logging

-report -tree -fs <fs\_name>[<id> <id>...] Displays the quota limits for a specified quota tree in a file system. The <id> is a tree ID.

Note: The <id> is either a user ID, a group ID, or a tree ID. If the quota type is not specified, the default is set to the '-user' ID.

 {-on|-off|-clear} [-user|-group|-both] {-mover <movername>|-fs <fs\_name>|[-path <pathname>]|-all} Turns quotas on, off, and clears quotas for the user, group, or both (users and groups at once) on the <movername>, <fs\_name>, <pathname>, for all users, or groups on all file systems on all Data Movers in the cabinet.

 The -clear option permanently removes all quota records, deletes the quota configuration file, and turns quotas off.

 Caution: While quotas are being turned on, off, or cleared, other operations to a file system may be disrupted. CIFS clients are disconnected during this execution.

 Turns on (enables) tree quotas so that quota tracking and hard-limit enforcement (if enabled) can occur. When enabling tree quotas, the directory must not exist; it is created in this tree-quota-enabling process. Note: The quota path length (which VNX for file calculates as including the file system mountpoint) must be less than 1024 bytes. If Unicode is enabled on the selected Data Mover, -path accepts any characters defined by the Unicode 3.0 standard. Otherwise, it accepts only ASCII characters. [-comment <comment>] The -comment option associates a comment with the quota tree. The comment is delimited by single quotes. Comment length is limited to 256 bytes (represented as 256 ASCII characters or a variable number of Unicode multibyte characters) and cannot include single quotes  $( . , )$ , double quotes  $( " , )$ , semicolons  $( ; )$ , NL (New Line), or FF (Form Feed). -off -tree -fs <fs\_name> -path <pathname> Turns tree quotas off. When turning tree quotas off, the tree directory must be empty. {-list|-clear} -tree -fs <fs\_name> The -list option displays all active quota trees and their respective tree IDs used by -edit and -report with the specified file system. Use the -tree -clear option to clear all the information from the database after you disable (turn off) quotas for all trees within a file system. Once cleared, the database information is not recoverable. Caution: The -clear option deletes the usage and the limit information for tree quotas. The limits cannot be recovered. -check -start [-mode online|offline] [-tree] -fs <fs\_name> [-path  $$pathname>1$$  Starts a check of a quota database in online or offline mode for a tree quota or a file system quota. The default mode is online if the -mode option is not specified, and a quota check is run while the file system remains online. -check {-stop|-status} -fs <fs\_name> [-path <pathname>] Stops or provides status of a file system quota database check that is in progress. -quotadb {-info|-upgrade [-Force]} {-mover <movername>|-fs <fs\_name>} Either displays status related to the quota database upgrade or starts an upgrade of the quota database for a specific file system or all file systems on a Data Mover. The -info option displays the status related to the quota database limits upgrade. Use the -upgrade option to perform an upgrade of the quota database. If the -Force option is not specified, you are in interactive mode while upgrading the quota database. If the -Force option is specified, you are in non-interactive mode while upgrading the quota database. Use -mover <movername> to upgrade all mounted file systems. quota databases on a Data Mover. Use -fs <fs\_name> to upgrade a specific file system.s quota database. Note: Before the upgrade process runs, the Control Station displays the estimated upgrade time on the file system whose quota database will be upgraded, and also displays a warning message to notify users that the file system will be unavailable during the upgrade process. If users are in interactive mode, a dialog displays letting users choose whether they want to continue. If users are in non-interactive mode, after displaying the estimated upgrade time message and warning message, the upgrade process starts

immediately.

 SEE ALSO -------- Using Quotas on VNX. EXAMPLE# 1 ---------- To enable quotas for users and groups of a file system, type: \$ nas\_quotas -on -both -fs ufs1 done EXAMPLE #2 ---------- To open a vi session to edit file system quotas on ufs1 for the specified user, 1000, type: \$ nas\_quotas -edit -user -fs ufs1 1000 Userid : 1000 fs ufs1 blocks (soft = 2000, hard = 3000) inodes (soft =  $0$ , hard = 0) ˜ ˜ ˜ ˜ "/tmp/EdP.agGQuIz" 2L, 84C written done EXAMPLE #3 ---------- To change the block limit and inode limit for a file without opening up a vi session, type: \$ nas\_quotas -edit -user -fs ufs1 -block 7000:6000 -inode 700:600 2000 done EXAMPLE #4 ---------- To view a report of user quotas for ufs1, type: \$ nas\_quotas -report -user -fs ufs1 Report for user quotas on filesystem ufs1 mounted on /ufs1 +-----------+--------------------------------+--------------------------- |User | Bytes Used (1K) | Files +-----------+-------+-------+-------+--------+-------+------+------+----- | Used | Soft | Hard | Timeleft | Used | Soft | Hard | Timel +-----------+-------+-------+-------+--------+-------+------+------+----- |#1000 | 1328| 2000| 3000| | 54| 0| 0| |#2000 | 6992| 6000| 7000| 7.0days| 66| 600| 700| |#5000 | 141592 | 0 | 0 | 0 | 516 | 0 | 0 | +-----------+-------+-------+-------+--------+-------+------+------+-----

done

---+

---+

eft|

---+

 $\overline{\phantom{a}}$ 

|

|

---+

|

----------

 To select user 300 as prototype user for ufs1, and assign other users the same limits, type: \$ nas\_quotas -group -edit -fs ufs1 -proto 300 301 302 303 done EXAMPLE #6 ----------

To display the group quotas information for ufs1, type:

\$ nas\_quotas -report -group -fs ufs1

 Report for group quotas on filesystem ufs1 mounted on /ufs1 +-----------+--------------------------------+---------------------------

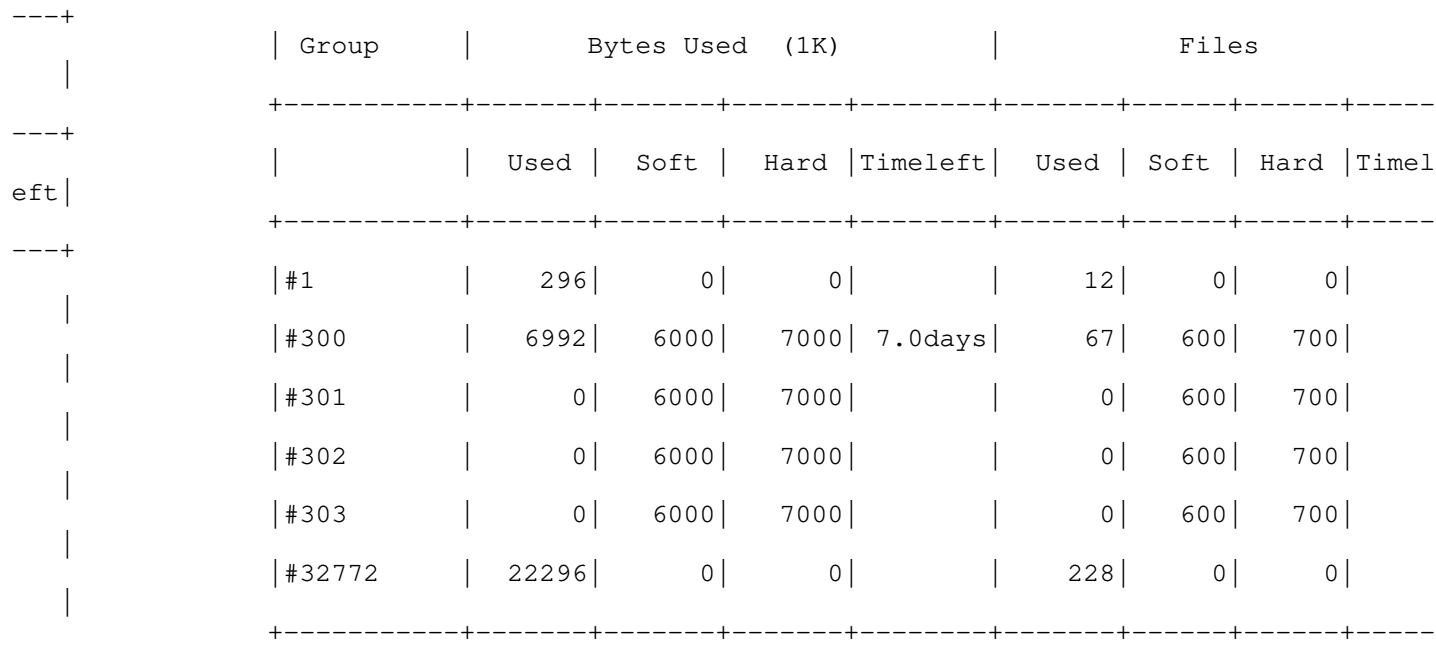

done

 EXAMPLE #7 ----------

---+

 To edit the default quota configuration for server\_2, type: \$ nas\_quotas -edit -config -mover server\_2 File System Quota Parameters: fs "ufs1" Block Grace: (1.0 weeks) Inode Grace: (1.0 weeks) \* Default Quota Limits: User: block (soft = 5000, hard = 8000) inodes (soft = 100, hard= 200) Group: block (soft =  $6000$ , hard =  $9000$ ) inodes (soft =  $200$ , hard=  $400$ ) Deny disk space to users exceeding quotas: (yes) \* Generate Events when: Quota check starts: (no) Quota check ends: (no) soft quota crossed: (no) hard quota crossed: (no) fs "ufs2" Block Grace: (1.0 weeks) Inode Grace: (1.0 weeks) \* Default Quota Limits: User: block (soft =  $0$ , hard = 0) inodes (soft =  $0$ , hard= 0) Group: block (soft =  $0$ , hard =  $0$ ) inodes (soft =  $0$ , hard=  $0$ ) Deny disk space to users exceeding quotas: (yes) \* Generate Events when:

```
 Quota check starts: (no)
         Quota check ends: (no)
         soft quota crossed: (no)
        hard quota crossed: (no)
 ˜
 ˜
 ˜
 ˜
         "/tmp/EdP.ahCPdAB" 25L, 948C written
         done
        EXAMPLE #8
         ----------
        To open a vi session and edit the quota configuration for a file system,
        type:
         $ nas_quotas -edit -config -fs ufs1
        File System Quota Parameters:
         fs "ufs1"
        Block Grace: (1.0 weeks)
        Inode Grace: (1.0 weeks)
         * Default Quota Limits:
       User: block (soft = 5000, hard = 8000) inodes (soft = 100, hard= 200)
       Group: block (soft = 6000, hard = 9000) inodes (soft = 200, hard= 400)
        Deny disk space to users exceeding quotas: (yes)
         * Generate Events when:
        Quota check starts: (no)
         Quota check ends: (no)
         soft quota crossed: (yes)
        hard quota crossed: (yes)
 ˜
 ˜
 ˜
 ˜
         "/tmp/EdP.a4slhyg" 13L, 499C written
        done
        EXAMPLE #9
         ----------
        To view the quota configuration for the file system, ufs1, type:
         $ nas_quotas -report -config -fs ufs1
                 +--------------------------------------------------------+
                 | Quota parameters for filesystem ufs1 mounted on /ufs1:
                 +--------------------------------------------------------+
                 Quota Policy: blocks
                 User Quota: ON
                   | Group Quota: ON
                   | Block grace period: (1.0 weeks)
                  Inode grace period: (1.0 weeks)
                  Default USER quota limits:
                   | Block Soft: ( 5000), Block Hard: ( 8000)
                   | Inode Soft: ( 100), Inode Hard: ( 200)
                  Default GROUP quota limits:
                   | Block Soft: ( 6000), Block Hard: ( 9000)
                   | Inode Soft: ( 200), Inode Hard: ( 400)
                  Deny Disk Space to users exceeding quotas: YES
                  Log an event when ...
                   | Block hard limit reached/exceeded: YES
                  | Block soft limit (warning level) crossed: YES
                 Quota check starts: NO
                 Quota Check ends: NO
                    +--------------------------------------------------------+
```
done

```
 -----------
         To enable tree quotas for ufs1, type:
         $ nas_quotas -on -tree -fs ufs1 -path /tree1 -comment 'Tree #1'
         done
        EXAMPLE #11
         -----------
         To create a tree quota with multibyte character support, type:
         $ nas_quotas -on -tree -fs fs_22 -path /<path_in_local_language_text>
         -comment <comment_in_local_language_text>
         done
        EXAMPLE #12
 ----------
         To list the tree quotas for ufs1, type:
         $ nas_quotas -list -tree -fs ufs1
                 +------------------------------------------------------------------------
----+
                 | Quota trees for filesystem ufs1 mounted on /ufs1: 
                 +------+-----------------------------------------------------------------
----+
                 |TreeId| Quota tree path (Comment) 
    \perp +------+-----------------------------------------------------------------
----+
                 | 1 | /tree1 (Tree #1) 
 |
                 | 2 | /tree2 (Tree #2) 
 |
                 | 3 | /<tree_path_in_local_language_text> (Tree #3) 
 |
                 +------+-----------------------------------------------------------------
----+
                 done
        EXAMPLE #13
         -----------
        To edit tree quotas for ufs1 and add a comment, type:
         $ nas_quotas -edit -tree -fs ufs1 -comment 'Quota for Tree1' 1
         done
        EXAMPLE #14
           -----------
         To edit tree quotas for ufs1, type:
         $ nas_quotas -edit -tree -fs ufs1 1
         treeid : 1
        fs ufs1 blocks (soft = 6000, hard = 8000) inodes (soft = 200, hard = 300)
 ˜
 ˜
 ˜
 ˜
         "/tmp/EdP.aiHKgh5" 2L, 85C written
         done
        EXAMPLE #15
         -----------
```
To edit tree quotas for ufs1 and change the block and inodes, type:

 \$ nas\_quotas -edit -tree -fs ufs1 -block 8000:6000 -inode 900:800 1 done EXAMPLE #16 ----------- To edit tree quotas for ufs1 and apply the quota configuration of the prototype tree, type: \$ nas\_quotas -edit -tree -fs ufs1 -proto 1 2 done EXAMPLE #17 ----------- To display any currently active trees on a file system, type: \$ nas\_quotas -report -tree -fs ufs1 Report for tree quotas on filesystem ufs1 mounted on /ufs1 +-----------+--------------------------------+--------------------------- ---+ | Tree | Bytes Used (1K) | Files | +-----------+-------+-------+-------+--------+-------+------+------+----- ---+ | Used | Soft | Hard | Timeleft | Used | Soft | Hard | Timel eft| +-----------+-------+-------+-------+--------+-------+------+------+----- ---+ |#1 | 384| 6000| 8000| | 3| 800| 900| | |#2 | 7856| 6000| 8000| 7.0days| 60| 800| 900| | +-----------+-------+-------+-------+--------+-------+------+------+----- ---+ done EXAMPLE #18 ----------- To disable tree quotas, type: \$ nas\_quotas -tree -off -fs ufs1 -path /tree1 done EXAMPLE #19 ----------- To enable quotas for users and groups on tree quota, /tree3, of a file system, ufs1, type: \$ nas\_quotas -on -both -fs ufs1 -path /tree3 done EXAMPLE #20 ---------- To open a vi session to edit file system quotas on quota tree, /tree3, on ufs1 for the specified user, 1000, type: \$ nas\_quotas -edit -user -fs ufs1 -path /tree3 1000 Userid : 1000 fs ufs1 tree "/tree3" blocks (soft = 4000, hard = 6000) inodes (soft =  $30$ , hard  $= 50$ )

 ˜ ˜ ˜

 ˜ "/tmp/EdP.aMdtIQR" 2L, 100C written done EXAMPLE #21 ----------- To change the block limit and inode limit on quota tree, /tree3, on ufs1 for the specified user, 1000, without opening up a vi session, type: \$ nas\_quotas -edit -user -fs ufs1 -path /tree3 -block 6000:4000 -inode 300:200 1000 done EXAMPLE #22 ----------- To view a report of user quotas on tree quota, /tree3, for ufs1, type: \$ nas\_quotas -report -user -fs ufs1 -path /tree3 Report for user quotas on quota tree /tree3 on filesystem ufs1 mounted on /ufs1 +-----------+--------------------------------+--------------------------- ---+ |User | Bytes Used (1K) | Files | +-----------+-------+-------+-------+--------+-------+------+------+-----  $--+$ | Used | Soft | Hard | Timeleft | Used | Soft | Hard | Timel eft| +-----------+-------+-------+-------+--------+-------+------+------+----- ---+ |#1000 | 2992| 4000| 6000| | 34| 200| 300|  $\overline{\phantom{a}}$  |#32768 | 9824| 0| 0| | 28| 0| 0| | +-----------+-------+-------+-------+--------+-------+------+------+----- ---+ done EXAMPLE #23 ----------- To open a vi session and edit the quota configuration for tree quota, /tree3, on a file system, ufs1, type: \$ nas\_quotas -edit -config -fs ufs1 -path /tree3 Tree Quota Parameters: fs "ufs1" tree "/tree3" Block Grace: (1.0 weeks) Inode Grace: (1.0 weeks) \* Default Quota Limits: User: block (soft = 8000, hard = 9000) inodes (soft = 200, hard= 300) Group: block (soft = 8000, hard = 9000) inodes (soft = 300, hard= 400) Deny disk space to users exceeding quotas: (yes) \* Generate Events when: Quota check starts: (no) Quota check ends: (no) soft quota crossed: (yes) hard quota crossed: (yes) ˜ ˜ ˜ ˜ "/tmp/EdP.aDTOKeU" 14L, 508C written

 done EXAMPLE #24 ----------- To view the quota configuration for tree quota, /tree3, on file system, ufs1, type: \$ nas\_quotas -report -config -fs ufs1 -path /tree3 +-----------------------------------------------------------------+ Quota parameters for tree quota /tree3 on filesystem ufs1 mounted | on /ufs1: +-----------------------------------------------------------------+ Quota Policy: blocks User Quota: ON | Group Quota: ON Block grace period: (1.0 weeks) Inode grace period: (1.0 weeks) Default USER quota limits: | Block Soft: ( 8000), Block Hard: ( 9000) | Inode Soft: ( 200), Inode Hard: ( 300) Default GROUP quota limits: | Block Soft: ( 8000), Block Hard: ( 9000) | Inode Soft: ( 300), Inode Hard: ( 400) Deny Disk Space to users exceeding quotas: YES Log an event when  $\ldots$  | Block hard limit reached/exceeded: YES | Block soft limit (warning level) crossed: YES Quota check starts: NO Quota Check ends: NO +-----------------------------------------------------------------+ done EXAMPLE #25 ----------- To disable user quota and group quota on tree quota, /tree3, type: \$ nas\_quotas -off -both -fs ufs1 -path /tree3 done EXAMPLE #26 -----------

To disable group quotas for ufs1, type:

 \$ nas\_quotas -off -group -fs ufs1 done

 EXAMPLE #27 -----------

To clear all tree quotas for ufs1, type:

 \$ nas\_quotas -clear -tree -fs ufs1 done

 EXAMPLE #28 -----------

To clear quotas for users and groups of a Data Mover, type:

 \$ nas\_quotas -clear -both -mover server\_2 done

 EXAMPLE #29 -----------

To start a tree quota check in quota tree /mktg-a/dir1 in file system ufs1

 with the file system online, type: \$ nas\_quotas -check -start -mode online -tree -fs ufs1 /mktg-a/dir1 done EXAMPLE #30 ----------- To stop a tree quota check in file system ufs1, type: \$ nas\_quotas -check -stop -fs ufs1 done EXAMPLE #31 ----------- To view the status of a tree quota check in quota tree /mktg-a/dir1 in file system ufs1, type: \$ nas\_quotas -check -status -tree -fs ufs1 -path /mktg-a/dir1 Tree quota check on filesystem ufs1 and path /mktg-a/dir is running and is 60% complete. Done EXAMPLE #32 ----------- To list quota database limits for all file systems on a Data Mover, type: \$ nas\_quotas -quotadb -info -mover server\_2 Info 13421850365 : The quota limit on ufs0 is at 4TB. The upgrade to 256 TB is estimated to take 5 seconds. A total number of 1500 data blocks in the quota database will be converted at a speed of 300 blocks per second. Info 13421850365 : The quota limit on ufs1 is at 4TB. The upgrade to 256 TB is estimated to take 5 seconds. A total number of 1500 data blocks in the quota database will be converted at a speed of 300 blocks per second. Info 13421850365 : The quota limit on ufs2 is at 4TB. The upgrade to 256 TB is estimated to take 5 seconds. A total number of 1500 data blocks in the quota database will be converted at a speed of 300 blocks per second. Info 13421850365 : The quota limit on ufs3 is at 4TB. The upgrade to 256 TB is estimated to take 5 seconds. A total number of 1500 data blocks in the quota database will be converted at a speed of 300 blocks per second. Info 13421850366 : The quota limit on ufs4 is at 256 TB EXAMPLE #33 ----------- To list quota database limits for file system ufs4, type: \$ nas\_quotas -quotadb -info -fs ufs4 Info 13421850366 : The quota limit on ufs4 is at 256 TB EXAMPLE #34 -----------

To upgrade all file systems on a Data Mover, in interactive mode, type:

\$ nas\_quotas -quotadb -upgrade -mover server\_2

 Info 13421850365 : The quota limit on ufs0 is at 4TB. The upgrade to 256 TB is estimated to take 5 seconds.

 A total number of 1500 data blocks in the quota database will be converted at a speed of 300 blocks per second.

 Info 13421850365 : The quota limit on ufs1 is at 4TB. The upgrade to 256 TB is estimated to take 5 seconds.

 A total number of 1500 data blocks in the quota database will be converted at a speed of 300 blocks per second.

 Info 13421850365 : The quota limit on ufs2 is at 4TB. The upgrade to 256 TB is estimated to take 5 seconds.

 A total number of 1500 data blocks in the quota database will be converted at a speed of 300 blocks per second.

 Info 13421850365 : The quota limit on ufs3 is at 4TB. The upgrade to 256 TB is estimated to take 5 seconds.

 A total number of 1500 data blocks in the quota database will be converted at a speed of 300 blocks per second.

Info 13421850366 : The quota limit on ufs4 is at 256 TB

 Warning 17716861297: The file systems specified in the list above will not be accessible during the quota database upgrade, and a file system's CIFS share and NFS export also will not be accessible during the upgrade. The file systems shown above are listed in the order that the quota database conversion is performed, one by one sequentially. The estimated time ( shown above ) needed to upgrade the quota database may change based on the file system's quota configuration and I/O performance when the conversion is running. Do you really want to upgrade the file system quota database now[Y/N]: Y Info 13421850367 : quota db upgraded on ufs0 Info 13421850367 : quota db upgraded on ufs1 Info 13421850367 : quota db upgraded on ufs2 Error 13421850368 : Timeout occurred when upgrading quota db on ufs3. The Quota db upgrade may still be in progress. Use the "-info" option to check status.

Info 13421850369 : quota db already upgraded on ufs4

 EXAMPLE #35 -----------

 To list quota database limits for file system ufs3 after an upgrade has timed out, type:

\$ nas\_quotas -quotadb -info -fs ufs3

Info 13421850370 : The quota limit on ufs3 is at 4TB. Upgrade is 48% complete.

EXAMPLE #36

-----------

To upgrade all file systems on a Data Mover, in non-interactive mode, type:

\$ nas\_quotas -quotadb -upgrade -Force -mover server\_2

 Info 13421850365 : The quota limit on ufs0 is at 4TB. The upgrade to 256 TB is estimated to take 5 seconds.

 A total number of 1500 data blocks in the quota database will be converted at a speed of 300 blocks per second.

 Info 13421850365 : The quota limit on ufs1 is at 4TB. The upgrade to 256 TB is estimated to take 5 seconds.

 A total number of 1500 data blocks in the quota database will be converted at a speed of 300 blocks per second.

 Info 13421850365 : The quota limit on ufs2 is at 4TB. The upgrade to 256 TB is estimated to take 5 seconds.

 A total number of 1500 data blocks in the quota database will be converted at a speed of 300 blocks per second.

 Info 13421850365 : The quota limit on ufs3 is at 4TB. The upgrade to 256 TB is estimated to take 5 seconds.

 A total number of 1500 data blocks in the quota database will be converted at a speed of 300 blocks per second.

Info 13421850366 : The quota limit on ufs4 is at 256 TB

 Warning 17716861297: The file systems specified in the list above will not be accessible during the quota database upgrade, and a file system's CIFS share and NFS export also will not be accessible during the upgrade. The file systems shown above are listed in the order that the quota database conversion is performed, one by one sequentially. The estimated time ( shown above ) needed to upgrade the quota database may change based on the file system's quota configuration and I/O performance when the conversion is running. Info 13421850367 : quota db upgraded on ufs0 Info 13421850367 : quota db upgraded on ufs1 Info 13421850367 : quota db upgraded on ufs2 Error 13421850368 : Timeout occurred when upgrading quota db on ufs3. The Quota db upgrade may still be in progress. Use the "-info" option to check status.

Info 13421850369 : quota db already upgraded on ufs4

 EXAMPLE #37 -----------

To upgrade file system ufs3, in interactive mode, type:

\$ nas\_quotas -quotadb -upgrade -fs ufs3

 Info 13421850365 : The quota limit on ufs3 is at 4TB. The upgrade to 256 TB is estimated to take 5 seconds. A total number of 1500 data blocks in the quota database will be converted at a speed of 300 blocks per second.

 Warning 17716861297: The file systems specified in the list above will not be accessible during the quota database upgrade, and a file system's CIFS share and NFS export also will not be accessible during the upgrade. The file systems shown above are listed in the order that the quota database conversion is performed, one by one sequentially. The estimated time ( shown above ) needed to upgrade the quota database may change based on the file system's quota configuration and I/O performance when the conversion is running. Do you really want to upgrade the file system quota database now[Y/N]: Y Info 13421850367 : quota db upgraded on ufs3 done

EXAMPLE #38

-----------

To upgrade file system ufs3, in non-interactive mode, type:

\$ nas\_quotas -quotadb -upgrade -Force -fs ufs3

 Info 13421850365 : The quota limit on ufs3 is at 4TB. The upgrade to 256 TB is estimated to take 5 seconds. A total number of 1500 data blocks in the quota database will be converted at a speed of 300 blocks per second.

 Warning 17716861297: The file systems specified in the list above will not be accessible during the quota database upgrade, and a file system's CIFS share and NFS export also will not be accessible during the upgrade. The file systems shown above are listed in the order that the quota database conversion

 is performed, one by one sequentially. The estimated time ( shown above ) needed to upgrade the quota database may change based on the file system's quota configuration and I/O performance when the conversion is running. Info 13421850367 : quota db upgraded on ufs3

done

-----------------------------------------------------------------

Last Modified: May 12, 2011 3:15 pm

nas\_rdf

 Facilitates communication between two VNX systems. Its primary use is to manage VNX for file systems and define the relationships needed for disaster recovery in a SRDF environment.

**SYNPOSIS** --------

 nas\_rdf -init | -activate [-reverse]|-skip\_rdf\_operations][-skip\_SiteA\_shutdown][-nocheck] | -restore [-skip\_rdf\_operations [-skip\_SiteA\_shutdown]][-nocheck]  $-\text{check } \{-\text{all}| \text{test} \}$ , ...}

 DESCRIPTION -----------

 nas\_rdf establishes and manages relationships for Control Stations and Data Movers that physically reside in separate VNX for file cabinets.

 For SRDF, nas\_rdf initializes the VNX, activates a failover to a destination VNX for file, or restores a source VNX. For Dynamic SRDF, nas\_rdf activates a failover and reverses the system from a destination volume (R2) to a source volume (R1). Configuration details depend on the type of SRDF: active/passive or active/active'. SRDF/S for synchronous replication with disaster recovery, or active/passive SRDF/A for extended-distance, or asynchronous replication with a point-in-time replica.

 Note: The apostrophe in active/active' indicates that both sites have a source volume mirrored at the other site.

 SRDF is supported only on a VNX attached to a Symmetrix system. Also, this command must be run from a primary Control Station in slot 0; it will report an error if run from a Control Station in slot 1.

 Note: This command must be executed from the /nas/sbin directory, unless otherwise directed. Log in with your administrative username and password, and execute this functionality from root.

#### OPTIONS -------

 -init Initializes a source or destination (target) VNX for SRDF/S or SRDF/A.

### -activate [-reverse]

 Initiates an SRDF failover from the source VNX for file to the destination. The -activate option is executed on the destination VNX at the discretion of the user. The -activate option sets each SRDF-protected volume on the source VNX as read-only, and each mirrored volume on the destination VNX is set as read-write. The SRDF standby Data Movers acquire the IP and MAC addresses, file systems, and export tables of their source counterparts. The -reverse option reverses SRDF direction by converting R2 volumes at destination site to R1 and synchronizing the destination and source sites. The -reverse option adds SYMCLI swap and establishes operations on the system after the normal activate operation is performed. When the -activate option is executed, an automatic, internal SRDF health check is performed before activating a failover. The -nocheck option allows you to skip this health check.

 -activate -skip\_rdf\_operations Skips RDF backend operations like symrdf failover. The backend operations must be done using Solution Enablers or Mainframe host component prior to this
command. SiteA shutdown (Data Mover shutdown and reboot Control Station) will be skipped all the time when this option is specified. However Control Station reboot is sent to SiteA at the end of the activate operation when the backend RDF status is not "Split" to clean up old processes. (The "Split" status means SiteA is read write, and the production site is up and running). For failover from SiteB to SiteC or SiteC to SiteB, the Control Station reboot is sent to SiteB or SiteC. SiteB/SiteC must be read write before starting this operation. The -activate -skip\_rdf\_operations -skip\_SiteA\_shutdown will do the same operation.

 -activate -skip\_SiteA\_shutdown Skips SiteA shutdown (Data Mover shutdown and reboot Control Station) operation. However the SiteA shutdown is sent to SiteA at the end of the activate operation. This option is mainly used to minimize the failover time.

# -restore -skip\_rdf\_operations

 Skips RDF backend operations like symrdf failback. This option also completes only SiteB/SiteC restore operations and skip SiteA restore operation. The SiteA restore operation must be done separately at SiteA after the SiteB/SiteC restore operation completes. SiteB/SiteC must be read write before starting this operation.

 -restore -skip\_rdf\_operations -skip\_SiteA\_shutdown Skips RDF backend operations like symrdf failback and also skip SiteA shutdown operation. This is mainly used to failover from SiteB to SiteC or from SiteC to SiteB.

# -restore

 Restores a source VNX after a failover. The -restore option is initially executed on the destination VNX. The data on each destination volume is copied to the corresponding volume on the source VNX. On the destination VNX, services on each SRDF standby Data Mover are stopped. (NFS clients connected to these Data Movers see a "server unavailable" message; CIFS client connections time out.) Each volume on the source VNX is set as read-write, and each mirrored volume on the destination VNX is set as read-only.

 Finally, nas\_rdf -restore can be remotely executed on the source VNX to restore the original configuration. Each primary Data Mover reacquires its IP and MAC addresses, file systems, and export tables. When the -restore option is executed, an automatic, internal SRDF health check is performed before restoring source and destination VNX systems. The -nocheck option allows you to skip this health check.

# $-\text{check} \{-\text{all}| \text{test} \}$

 Runs SRDF health checks on the VNX. The -check option can be executed either by using the -all option or by specifying one or more of the following individual checks: SRDF standby Data Mover configuration check (r1\_dm\_config, r2\_dm\_config), SRDF session state check (r1\_session, r2\_session), Device group configuration check (r1\_dev\_group, r2\_dev\_group), Data Mover mirrored device state check (dev\_not\_normal), and SRDF restored state check (restored). In these checks, r1 represents the source side and r2 represents the destination side.

When the -all option is used, all the checks are performed automatically. If the -check option detects invalid configurations or state issues, it prints relevant warning messages with recommended actions so that the issues can be resolved before running the activate or restore options. You can use the -check option to perform health checks at any time.

 Note: To run the -check option, you must log in to the VNX either as nasadmin and then switch (su) to root, or as rdfadmin and then switch (su) to root.

 VNX, and nas\_cel. EXAMPLE #1 ---------- To start the initialization process on a destination VNX in an active/passive SRDF/S configuration, as a nasadmin su to root user, type: # /nas/sbin/nas\_rdf -init Discover local storage devices ... Discovering storage on eng564168 (may take several minutes) done Start R2 dos client ... done Start R2 nas client ... done Contact CS\_A ... is alive Create a new login account to manage the RDF site CELERRA Caution: For an active-active configuration, avoid using the same UID that was used for the rdfadmin account on the other side. New login username and UID (example: rdfadmin:500): rdfadmin:600 done New UNIX password: BAD PASSWORD: it is based on a dictionary word Retype new UNIX password: Changing password for user rdfadmin. passwd: all authentication tokens updated successfully. done operation in progress (not interruptible)...  $id = 1$  $name = CSA$  $owner = 600$  $device = /dev/ndj1$  channel = rdev=/dev/ndg, off\_MB=391; wdev=/dev/nda, off\_MB=391 net\_path = 10.245.64.169 celerra\_id = 0001949004310028 passphrase = nasadmin Discover remote storage devices ...done The following servers have been detected on the system (CS\_B): id type acl slot groupID state name 1 4 2000 2 0 server\_2 2 1 0 3 0 server\_3 Please enter the id(s) of the server(s) you wish to reserve (separated by spaces) or "none" for no servers. Select server(s) to use as standby: 1 operation in progress (not interruptible)...  $id = 1$  $name = CS_A$  $owner = 600$  $device = /dev/ndj1$  channel = rdev=/dev/ndg, off\_MB=391; wdev=/dev/nda, off\_MB=391 net\_path = 10.245.64.169 celerra\_id = 0001949004310028 passphrase = nasadmin EXAMPLE #2 ---------- To initiate an SRDF failover from the source VNX to the destination, as a rdfadmin su to root, type: # /nas/sbin/nas\_rdf -activate Is remote site CELERRA completely shut down (power OFF)? Do you wish to continue? [yes or no]: yes Successfully pinged (Remotely) Symmetrix ID: 000187430809 Successfully pinged (Remotely) Symmetrix ID: 000190100559 Successfully pinged (Remotely) Symmetrix ID: 000190100582

Write Disable device(s) on SA at source (R1)...............Done.

Using SRDF/S with VNX for Disaster Recovery, Using SRDF/S with

 Suspend RDF link(s).......................................Done. Read/Write Enable device(s) on RA at target (R2)..........Done. Waiting for nbs clients to die ... done Waiting for nbs clients to start ... done fsck 1.35 (28-Feb-2004) /dev/ndj1: recovering journal /dev/ndj1: clean, 13780/231360 files, 233674/461860 blocks Waiting for nbs clients to die ... done Waiting for nbs clients to start ... done id type acl slot groupID state name 1 1000 2 0 server\_2 2 4 1000 3 0 server\_3 3 1 1000 4 0 server\_4 4 4 1000 5 0 server\_5 server\_2 : server\_2 : going offline rdf : going active replace in progress ...done failover activity complete commit in progress (not interruptible)...done done server\_3 : server\_3 : going offline rdf : going active replace in progress ...done failover activity complete commit in progress (not interruptible)...done done server\_4 : Error 4003: server\_4 : standby is not configured server 5 : Error 4003: server\_5 : standby is not configured Suspend RDF link(s).......................................Done. Merge device track tables between source and target.......Started. Device: 045A in (0557,005)................................. Merged. Merge device track tables between source and target.......Done. Resume RDF link(s)........................................Started. Resume RDF link(s)........................................Done. EXAMPLE #3 ---------- To initiate an SRDF failover from the source VNX to the destination, without the SRDF health check, as rdfadmin su to root user, type: # /nas/sbin/nas\_rdf -activate -nocheck Skipping SRDF health check .... Is remote site CELERRA completely shut down (power OFF)?The nas Commands Do you wish to continue? [yes or no]: yes Successfully pinged (Remotely) Symmetrix ID: 000187430809 Successfully pinged (Remotely) Symmetrix ID: 000190100559 Successfully pinged (Remotely) Symmetrix ID: 000190100582 Write Disable device(s) on SA at source (R1)...............Done. Suspend RDF link(s).......................................Done. Read/Write Enable device(s) on RA at target (R2)..........Done. Waiting for nbs clients to die ... done Waiting for nbs clients to start ... done fsck 1.35 (28-Feb-2004) /dev/ndj1: recovering journal /dev/ndj1: clean, 13780/231360 files, 233674/461860 blocks Waiting for nbs clients to die ... done Waiting for nbs clients to start ... done id type acl slot groupID state name 1 1 1000 2 0 server\_2 2 4 1000 3 0 server\_3

 3 1 1000 4 0 server\_4 4 4 1000 5 0 server\_5 server\_2 : server\_2 : going offline rdf : going active replace in progress ...done failover activity complete commit in progress (not interruptible)...done done server 3 : server\_3 : going offline rdf : going active replace in progress ...done failover activity complete commit in progress (not interruptible)...done done server\_4 : Error 4003: server\_4 : standby is not configured server\_5 : Error 4003: server\_5 : standby is not configured Suspend RDF link(s).......................................Done. Merge device track tables between source and target.......Started. Device: 045A in (0557,005).................................. Merged. Merge device track tables between source and target.......Done. Resume RDF link(s)........................................Started. Resume RDF link(s)........................................Done. EXAMPLE #4 ---------- To initiate a Dynamic SRDF failover from the source VNX to the destination, as rdfadmin su to root user, type: #/nas/sbin/nas\_rdf -activate -reverse Is remote site CELERRA completely shut down (power OFF)? Do you wish to continue? [yes or no]: yes Successfully pinged (Remotely) Symmetrix ID: 000280600118 Write Disable device(s) on SA at source (R1)................Done. Suspend RDF link (s).......................................Done. Read/Write Enable device(s) on RA at target (r2)...........Done. fsck 1.35 (28-Feb-2004) /dev/sdjl: recovering journal Clearing ophaned inode 37188 (uid0, gid=0, mode=0100644, size=0) /dev/sdj1: clean, 12860/219968 files, 194793/439797 blocks id type acl slot groupID state name 1 1 1000 2 0 server\_2<br>2 4 1000 3 0 server\_3 2 4 1000 3 0 server\_3 3 4 2000 4 0 server\_4 4 4 2000 5 0 server\_5 server\_2 : server\_2 : going offline rdf : going active replace in progress ...done failover activity complete commit in progress (not interruptible)...done done server\_3 : server\_3 : going offline rdf : going active replace in progress ...done failover activity complete commit in progress (not interruptible)...done done An RDF 'Swap Personality' operation execution is in progress for device group '1R2\_500\_1'. Please wait... Swap RDF Personality......................................Started. Swap RDF Personality......................................Done. The RDF 'Swap Personality' operation successfully executed for

device group '1R2\_500\_1'.

 An RDF 'Incremental Establish' operation execution is in progress for device group '1R2\_500\_1'. Please wait...

 Suspend RDF link(s).......................................Done. Resume RDF link(s)........................................Started. Merge device track tables between source and target.......Started. Devices: 0009-000B ...................................... Merged. Devices: 0032-0034 ...................................... Merged. Devices: 0035-0037 ...................................... Merged. Devices: 0038-003A ...................................... Merged. Devices: 003B-003D ...................................... Merged. Devices: 003E-0040 ...................................... Merged. Devices: 0041-0043 ...................................... Merged. Devices: 0044-0046 ...................................... Merged. Devices: 0047-0049 ...................................... Merged.

 Merge device track tables between source and target.......Done. Resume RDF link(s)........................................Done.

 The RDF 'Incremental Establish' operation successfully initiated for device group '1R2\_500\_1'.

 EXAMPLE #5 ----------

To restore a source VNX after failover, as rdfadmin su to root user, type:

 # /nas/sbin/nas\_rdf -restore Is remote site CELERRA ready for Storage restoration? Do you wish to continue? [yes or no]: yes Contact Joker\_R1\_CS0 ... is alive

 Restore will now reboot the source site control station. Do you wish to continue? [yes or no]: yes

Device Group (DG) Name : 1R2\_500\_5 DG's Type : RDF2 DG's Symmetrix ID : 000190100557

 Target (R2) View Source (R1) View MODES -------------------------------- ------------------------ ----- ------------ ST LI ST<br>
Standard A N A<br>
Logical TR1 Inv R2 Inv K T<br>
Device Dev F Theory N A<br>TR1 Inv R2 Inv K T<br>E Tracks Ture is Logical T R1 Inv R2 Inv K T R1 Inv R2 Inv RDF Pair Device Dev E Tracks Tracks S Dev E Tracks Tracks MDA STATE -------------------------------- -- ------------------------ ----- ------------ DEV001 045A RW 10 0 RW 045A WD 0 0 S.. R1 Updated DEV002 045B RW 2054 0 NR 045B WD 0 0 S.. Failed Over DEV003 045C RW 0 0 NR 045C WD 0 0 S.. Failed Over DEV004 045D RW 0 0 NR 045D WD 0 0 S.. Failed Over DEV005 045E RW 1284 0 NR 045E WD 0 0 S.. Failed Over DEV006 045F RW 0 0 NR 045F WD 0 0 S.. Failed Over DEV007 0467 RW 0 0 NR 0467 WD 0 0 S.. Failed Over DEV008 0468 RW 2 0 NR 0468 WD 0 0 S.. Failed Over DEV009 0469 RW 0 0 NR 0469 WD 0 0 S.. Failed Over DEV010 046A RW 0 0 NR 046A WD 0 0 S.. Failed Over DEV011 046B RW 2 0 NR 046B WD 0 0 S.. Failed Over DEV012 046C RW 0 0 NR 046C WD 0 0 S.. Failed Over DEV013 046D RW 0 0 NR 046D WD 0 0 S.. Failed Over DEV014 046E RW 0 0 NR 046E WD 0 0 S.. Failed Over DEV015 046F RW 2 0 NR 046F WD 0 0 S.. Failed Over DEV016 0470 RW 0 0 NR 0470 WD 0 0 S.. Failed Over DEV017 0471 RW 2 0 NR 0471 WD 0 0 S.. Failed Over DEV018 0472 RW 0 0 NR 0472 WD 0 0 S.. Failed Over DEV019 0473 RW 0 0 NR 0473 WD 0 0 S.. Failed Over DEV020 0474 RW 0 0 NR 0474 WD 0 0 S.. Failed Over

 DEV021 0475 RW 0 0 NR 0475 WD 0 0 S.. Failed Over DEV022 0476 RW 0 0 NR 0476 WD 0 0 S.. Failed Over

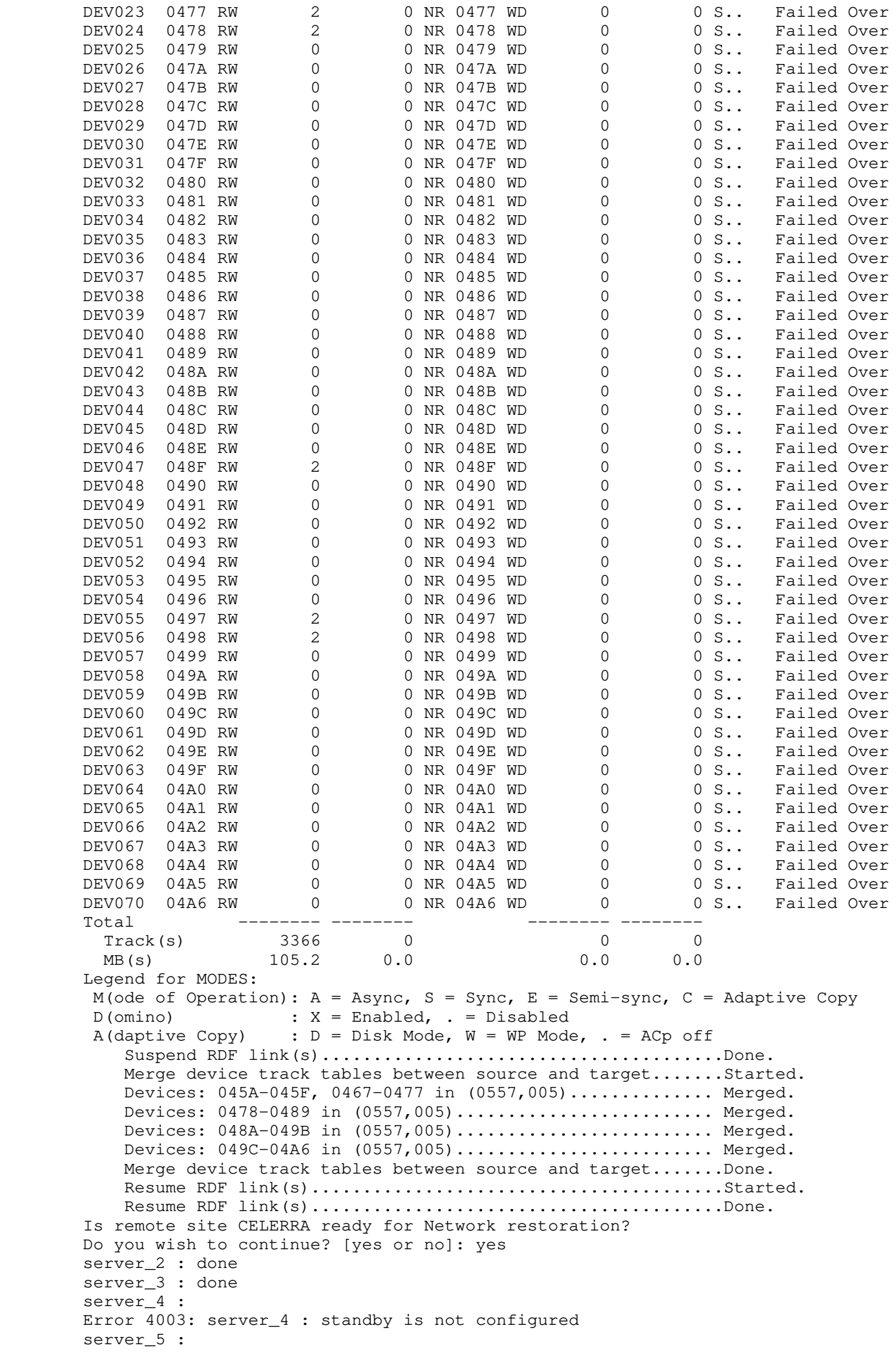

 Error 4003: server\_5 : standby is not configured fsck 1.35 (28-Feb-2004) /dev/ndj1: clean, 13836/231360 files, 233729/461860 blocks Waiting for nbs clients to die ... done Waiting for nbs clients to start ... done Waiting for nbs clients to die ... done Waiting for nbs clients to start ... done Waiting for 1R2\_500\_5 access ...done Write Disable device(s) on RA at target (R2)..............Done. Suspend RDF link(s).......................................Done. Merge device track tables between source and target.......Started. Devices: 045A-045F, 0467-0477 in (0557,005).............. Merged. Devices: 0478-0489 in (0557,005)......................... Merged. Devices: 048A-049B in (0557,005)......................... Merged. Devices: 049C-04A6 in (0557,005).......................... Merqed. Merge device track tables between source and target.......Done. Resume RDF link(s)........................................Started. Resume RDF link(s)........................................Done. Read/Write Enable device(s) on SA at source (R1)..........Done. Waiting for 1R2\_500\_5 sync ...done Starting restore on remote site CELERRA ... Waiting for nbs clients to start ... done Waiting for nbs clients to start ... done Suspend RDF link(s).......................................Done. server\_2 : server\_2 : going standby rdf : going active replace in progress ...done failover activity complete commit in progress (not interruptible)...done done server\_3 : server\_3 : going standby rdf : going active replace in progress ...done failover activity complete commit in progress (not interruptible)...done done server 4 : Error 4003: server\_4 : standby is not configured server 5 : Error 4003: server\_5 : standby is not configured Resume RDF link(s)........................................Started. Resume RDF link(s)........................................Done. If the RDF device groups were setup to operate in ASYNCHRONOUS ( SRDF/A ) mode, now would be a good time to set it back to that mode. Would you like to set device group 1R2\_500\_5 to ASYNC Mode ? [yes or no]: no done EXAMPLE #6 ----------- To restore a source VNX after failover, without the SRDF health check, as rdfadmin su to root user, type: # /nas/sbin/nas\_rdf -restore -nocheck Skipping SRDF health check .... Is remote site CELERRA ready for Storage restoration? Do you wish to continue? [yes or no]: yes Contact Joker\_R1\_CS0 ... is alive Restore will now reboot the source site control station. Do you wish to continue? [yes or no]: yes Device Group (DG) Name : 1R2\_500\_5 DG's Type : RDF2 DG's Symmetrix ID : 000190100557 Target (R2) View Source (R1) View MODES -------------------------------- ------------------------ ----- ------------ ST LI ST Standard A N A Logical T R1 Inv R2 Inv K T R1 Inv R2 Inv RDF Pair

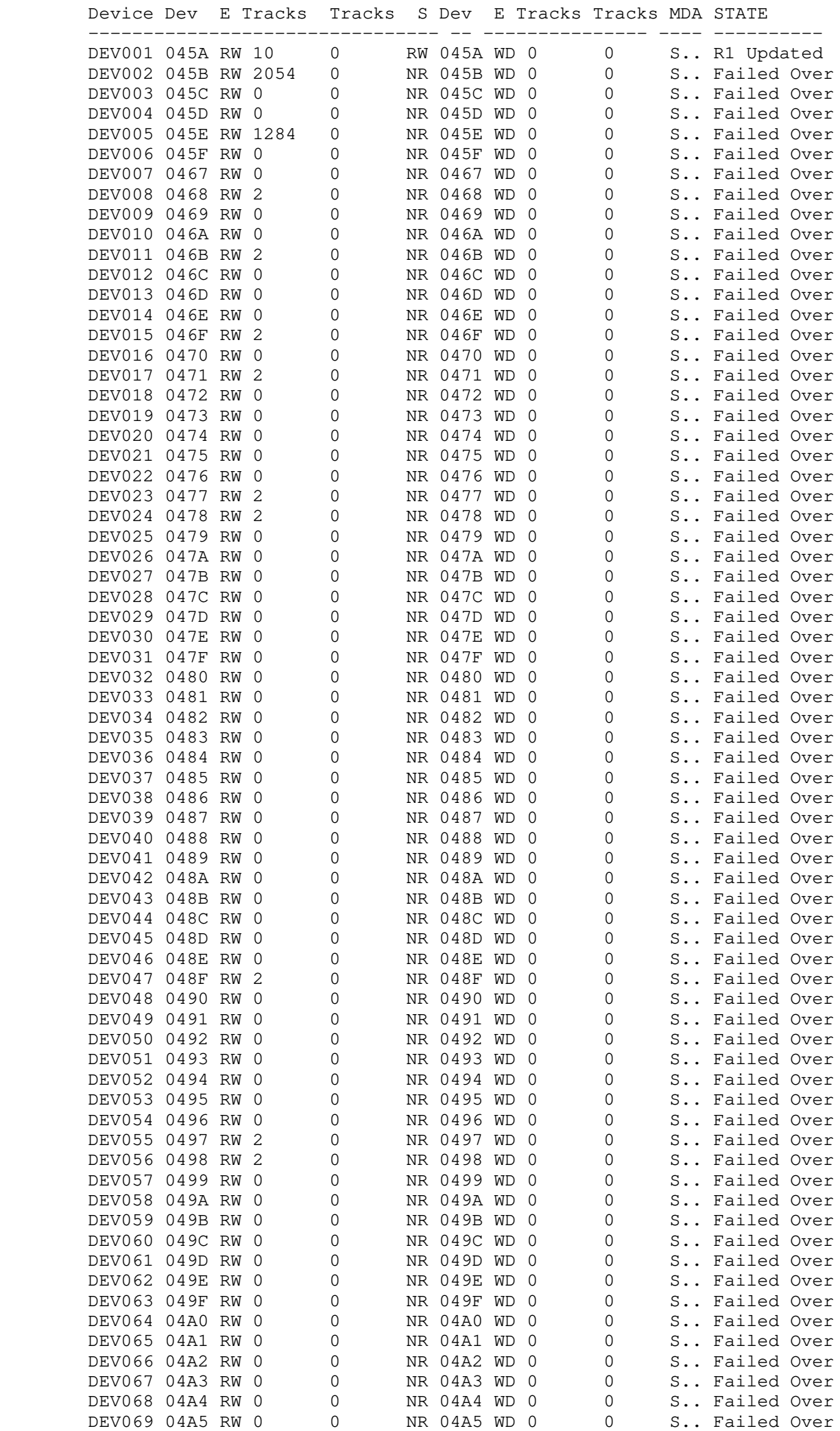

DEV070 04A6 RW 0 0 0 NR 04A6 WD 0 0 S.. Failed Over Total -------- -------- -------- Track(s) 3366 0 0 0he nas Commands MB(s) 105.2 0.0 0.0 0.0 Legend for MODES: M(ode of Operation):  $A = Async$ ,  $S = Sync$ ,  $E = Semi-sync$ ,  $C = Adaptive Copy$  $D(omin)$  :  $X =$  Enabled, . = Disabled A(daptive Copy) :  $D = Disk Mode$ ,  $W = WP Mode$ ,  $. = ACp$  off Suspend RDF link(s).......................................Done. Merge device track tables between source and target.......Started. Devices: 045A-045F, 0467-0477 in (0557,005).............. Merged. Devices: 0478-0489 in (0557,005)......................... Merged. Devices: 048A-049B in (0557,005)......................... Merged. Devices: 049C-04A6 in (0557,005)......................... Merged. Merge device track tables between source and target.......Done. Resume RDF link(s)........................................Started. Resume RDF link(s)........................................Done. Is remote site CELERRA ready for Network restoration? Do you wish to continue? [yes or no]: yes server\_2 : done server\_3 : done server\_4 : Error 4003: server\_4 : standby is not configured server\_5 : Error 4003: server\_5 : standby is not configured fsck 1.35 (28-Feb-2004) /dev/ndj1: clean, 13836/231360 files, 233729/461860 blocks Waiting for nbs clients to die ... done Waiting for nbs clients to start ... done Waiting for nbs clients to die ... done Waiting for nbs clients to start ... done Waiting for 1R2\_500\_5 access ...done Write Disable device(s) on RA at target (R2)..............Done. Suspend RDF link(s).......................................Done. Merge device track tables between source and target.......Started. Devices: 045A-045F, 0467-0477 in (0557,005).............. Merged. Devices: 0478-0489 in (0557,005).......................... Merged. Devices: 048A-049B in (0557,005).......................... Merged. Devices: 049C-04A6 in (0557,005)......................... Merged. Merge device track tables between source and target.......Done. Resume RDF link(s)........................................Started. Resume RDF link(s)........................................Done. Read/Write Enable device(s) on SA at source (R1)..........Done. Waiting for 1R2\_500\_5 sync ...done Starting restore on remote site CELERRA ... Waiting for nbs clients to start ... done Waiting for nbs clients to start ... done Suspend RDF link(s).......................................Done. server\_2 : server\_2 : going standby rdf : going active replace in progress ...done failover activity complete commit in progress (not interruptible)...done doneThe nas Commands server\_3 : server\_3 : going standby rdf : going active replace in progress ...done failover activity complete commit in progress (not interruptible)...done done server 4 : Error 4003: server\_4 : standby is not configured server\_5 : Error 4003: server\_5 : standby is not configured Resume RDF link(s)........................................Started. Resume RDF link(s)........................................Done. If the RDF device groups were setup to operate in ASYNCHRONOUS ( SRDF/A ) mode, now would be a good time to set it back to that mode.

Would you like to set device group 1R2 500 5 to ASYNC Mode ? [yes or no]: no done EXAMPLE #7 ---------- To restore a source VNX after failover, when using Dynamic SRDF, rdfadmin su to root user, type: # /nas/sbin/nas\_rdf -restore Is remote site CELERRA ready for Storage restoration? Do you wish to continue? [yes or no]: yes Contact eng17335 ... is alive Restore will now reboot the source site control station. Do you wish to continue? [yes or no]: yes Device Group (DG) Name : 1R2\_500\_1 DG's Type<br>
DG's Symmetrix ID : RDF1<br>
Remote Symmetrix ID : 00028 DG's Symmetrix ID : 000280600187 (Microcode Version: 5568) Remote Symmetrix ID : 000280600118 (Microcode Version: 5568) RDF (RA) Group Number : 1 (00) Source (R1) View Target (R2) View MODES ------------------------------ ------------------- ---- ------------  $ST$   $LI$   $ST$ Standard A N A Logical T R1 Inv R2 Inv K T R1 Inv R2 Inv RDF Pair Device Dev E Tracks Tracks S Dev E Tracks Tracks MDA STATE ------------------------------- -- ------------------- --- ------------ DEV001 0056 RW 0 0 RW 0030 WD 0 0 S.. Synchronized DEV002 0057 RW 0 0 RW 0031 WD 0 0 S.. Synchronized DEV003 0032 RW 0 0 0 RW 000C WD 0 0 0 0 S.. Synchronized ............... BCV008 0069 RW 0 0 0 RW 005F WD 0 0 0 S.. Synchronized BCV009 006A RW 0 0 0 RW 0060 WD 0 0 0 0 S.. Synchronized BCV010 006B RW 0 0 0 RW 0061 WD 0 0 0 S.. Synchronized Total ------ ------ ------ ------ Track(s) 0 0 0 0 MB(s) 0.0 0.0 0.0 0.0 Legend for MODES: M(ode of Operation):  $A = Async$ ,  $S = Sync$ ,  $E = Semi-sync$ ,  $C = Adaptive Copy$  $D(\text{omino})$  :  $X =$  Enabled, . = Disabled A(daptive Copy) :  $D = Disk Mode$ ,  $W = WP Mode$ ,  $. = ACp$  off Is remote site CELERRA ready for Network restoration? Do you wish to continue? [yes or no]: yes server\_2 : done server\_3 : done server 4 : Error 4003: server\_4 : standby is not configured server\_5 : Error 4003: server\_5 : standby is not configured fsck 1.35 (28-Feb-2004) /dev/sdj1: clean, 12956/219968 files, 188765/439797 blocks An RDF 'Failover' operation execution is in progress for device group '1R2\_500\_1'. Please wait... Write Disable device(s) on SA at source (R1)..............Done. Suspend RDF link(s).......................................Done. Swap RDF Personality......................................Started. Swap RDF Personality......................................Done. Suspend RDF link(s).......................................Done. Read/Write Enable device(s) on SA at source (R1)..........Done. Resume RDF link(s)........................................Started. Resume RDF link(s)........................................Done.

 Read/Write Enable device(s) on SA at target (R2)..........Done. The RDF 'Failover' operation successfully executed for device group '1R2\_500\_1'. Waiting for 1R2\_500\_1 sync ...done Starting restore on remote site CELERRA ... Suspend RDF link(s).......................................Done. server\_2 : server\_2 : going standby rdf : going active replace in progress ...done failover activity complete commit in progress (not interruptible)...done done server\_3 : server\_3 : going standby rdf : going active replace in progress ...done failover activity complete commit in progress (not interruptible)...done done server\_4 : Error 4003: server\_4: standby is not configured server\_5 : Error 4003: server\_5: standby is not configured done EXAMPLE #8 ---------- To run all available checks on a source VNX, as a nasadmin su to root user, type: # /nas/sbin/nas\_rdf -check -all --------------------- SRDF Health Checks --------------------- SRDF: Checking system is restored......................... Pass SRDF: Checking device is normal.......................... Pass SRDF: Checking R1 SRDF session is Synch or Consistent.... Pass SRDF: Checking R1 Data Mover configuration is valid...... Pass SRDF: Checking R1 devices are available.................. Pass SRDF: Checking R1 device group has all devices........... Pass SRDF: Checking R2 SRDF session is Synch or Consistent.... Pass SRDF: Checking R2 Data Mover configuration is valid...... Pass SRDF: Checking R2 devices are available.................. Pass SRDF: Checking R2 device group has all devices........... Pass EXAMPLE #9 ---------- To run one or more specific available checks on a source VNX, as a nasadmin su to root user, type: # /nas/sbin/nas\_rdf -check r1\_dev\_group,r2\_dev\_group -------------------- SRDF Health Checks -------------------- SRDF: Checking R1 device group has all devices........... Pass SRDF: Checking R2 device group has all devices........... Pass EXAMPLE #10 ----------- To initiate an SRDF failover from the source VNX to the destination, without the SRDF health check for the following use cases, a rdfadmin su to root user, type:

# /nas/sbin/nas\_rdf -activate -skip\_rdf\_operations -nocheck

\* SRDF STAR concurrent or cascaded

 \* SRDF concurrent or cascaded \* SRDF R2 enable (Split) SiteA to SiteB/SiteC failover case Skipping SRDF health check .... Skipping Site A shutdown process for the skip\_rdf\_opertaions option .... Successfully pinged (Remotely) Symmetrix ID: 000194900462 Successfully pinged (Remotely) Symmetrix ID: 000194900546 Skipping symrdf failover process .... Waiting for nbs clients to die ... done Waiting for nbs clients to start ... done fsck 1.39 (29-May-2006) /dev/ndj1: recovering journal /dev/ndj1: clean, 15012/252928 files, 271838/516080 blocks Waiting for nbs clients to die ... done Waiting for nbs clients to start ... done id type acl slot groupID state name 1 1 0 2 0 server\_2<br>2 1 0 3 0 server 3 2 1 0 3 0 server\_3 server\_2 : server\_2 : going offline rdf : going active replace in progress ...done failover activity complete commit in progress (not interruptible)...done done Skipping symrdf update process .... A reboot Control Station request was sent to Site A to clean up old processes .... SiteB to SiteC failover case [root@CS\_C rdfadmin]# /nas/sbin/nas\_rdf -activate -skip\_rdf\_operations -nocheck Skipping Site A shutdown process .... For Site B to Site C failover or Site C to Site B failover, nas\_rdf -restore -skip\_rdf\_operations -skip\_SiteA\_shutdown and reboot -f -n operations must be done on the source side Control Station (with read write backend) to clean up old processes before continue this activate operation unless the source side is not reachable or destroyed. Do you wish to continue? [yes or no]: yes Successfully pinged (Remotely) Symmetrix ID: 000194900431 Successfully pinged (Remotely) Symmetrix ID: 000194900546 Successfully pinged (Remotely) Symmetrix ID: 000194900673 Skipping symrdf failover process .... Waiting for nbs clients to die ... done Waiting for nbs clients to start ... done fsck 1.39 (29-May-2006) /dev/ndj1: clean, 14717/252928 files, 279439/516080 blocks Waiting for nbs clients to die ... done Waiting for nbs clients to start ... done server\_2 : server\_2 : going standby rdf : going active replace in progress ...done failover activity complete commit in progress (not interruptible)...done done Skipping symrdf update process .... A reboot Control Station request was sent to 10.245.64.168 to clean up old processes ....

 To initiate an SRDF failover from the source VNX to the destination, without the SRDF health check for the case SiteA Data Movers are already shutdown and the Control Station is already rebooted, type: # /nas/sbin/nas\_rdf -activate -skip\_SiteA\_shutdown -nocheck Skipping SRDF health check .... Skipping Site A shutdown process .... This skip SiteA shutdown option is only for the case the Site A Data Movers have been already shutdown and the Site A Control Station has been already rebooted to clean up old processes. Do you wish to continue? [yes or no]: yes Successfully pinged (Remotely) Symmetrix ID: 000194900431 Successfully pinged (Remotely) Symmetrix ID: 000194900462 Successfully pinged (Remotely) Symmetrix ID: 000194900673 Write Disable device(s) on SA at source (R1)...............Done. Suspend RDF link(s).......................................Done. Read/Write Enable device(s) on RA at target (R2)..........Done. Waiting for nbs clients to die ... done Waiting for nbs clients to start ... done fsck 1.39 (29-May-2006) /dev/ndj1: recovering journal /dev/ndj1: clean, 14237/252928 files, 297432/516080 blocks Waiting for nbs clients to die ... done Waiting for nbs clients to start ... done id type acl slot groupID state name 1 4 2000 2 0 server\_2<br>2 1 1000 3 0 server\_3 2 1 1000 3 0 server\_3 server\_3 : server\_3 : going offline rdf : going active replace in progress ...done failover activity complete commit in progress (not interruptible)...done done Suspend RDF link(s).......................................Done. Merge device track tables between source and target.......Started. Devices: 0078-0078 in (0546,011)..........................Merged. Merge device track tables between source and target.......Done. Resume RDF link(s)........................................Started. Resume RDF link(s)........................................Done. A shutdown request was sent to Site A to clean up old processes .... EXAMPLE #12 ----------- To restore a source VNX after failover for the following use cases, as a nasadmin su to root user, type: # /nas/sbin/nas\_rdf -restore -skip\_rdf\_operations SRDF STAR concurrent or cascaded SRDF concurrent or cascaded SRDF R2 enable (Split) Restore on SiteB/SiteC Skipping session check .... Is remote site CELERRA ready for Storage restoration? Do you wish to continue? [yes or no]: yes Contact eng564169 ... is alive

Restore will now reboot the source site control station. This process may take

 several minutes. Do you wish to continue? [yes or no]: yes Halting SiteA Data Movers and rebooting SiteA Control Station .... Checking SiteA Data Mover halt status .... Skipping symrdf update operation .... Is remote site CELERRA ready for Network restoration? Do you wish to continue? [yes or no]: yes server\_2 : done server 3 : Error 4003: server\_3 : standby is not configured fsck 1.39 (29-May-2006) /dev/ndj1: clean, 14716/252928 files, 279441/516080 blocks Waiting for nbs clients to die ... done Waiting for nbs clients to start ... done Waiting for nbs clients to die ... done Waiting for nbs clients to start ... done Skipping symrdf failback operation & Site A restore .... Restore on SiteA To restore on siteA as a nasadmin su to root user, type: [root@CS\_A nasadmin]# /nasmcd/sbin/nas\_rdf -restore -skip\_rdf\_operations Waiting for NAS services to finish starting............................ Done Ensure that SiteA is currently write-enabled to continue this restore operation. Do you wish to continue? [yes or no]: yes Waiting for nbs clients to start ... done Waiting for nbs clients to start ... done server\_2 : server\_2 : going standby rdf : going active replace in progress ...done failover activity complete commit in progress (not interruptible)...done done server\_3 : Error 4003: server\_3 : standby is not configured Skipping symrdf set async operation .... Run 'nas\_diskmark -mark -all' on all Control Stations in the SRDF configuration to make sure the SRDF configuration and nasdb are restored completely. Starting Services ...done EXAMPLE #13 ------------ To disable SiteB for failover from SiteB to SiteC, as a rdfadmin su to root user, type: # /nas/sbin/nas\_rdf -restore -skip\_rdf\_operations -skip\_SiteA\_shutdown Skipping session check .... Skipping Site A shutdown process .... Skipping symrdf update operation .... Is remote site CELERRA ready for Network restoration? Do you wish to continue? [yes or no]: yes server\_2 : done server\_3 : Error 4003: server\_3 : standby is not configured fsck 1.39 (29-May-2006) /dev/ndj1: clean, 14717/252928 files, 279439/516080 blocks Waiting for nbs clients to die ... done Waiting for nbs clients to start ... done Waiting for nbs clients to die ... done Waiting for nbs clients to start ... done

Skipping symrdf failback operation & Site A restore ....

-----------------------------------------------------------

Last Modified: May 28, 2012 3:45 p.m.

Manages loopback, local, and remote VNX Replicator sessions.

# SYNOPSIS

--------

}]

}]

}]

}]

```
 nas_replicate
           -list [-id]
          | -info {-all|id=<sessionId>|<name>}
          -create <name>
                 -source -fs {<fsName>|id=<fsId>}
                    [-sav {<srcSavVolStoragePool>|id=<srcSavVolStoragePoolId>}
                   [-storageSystem <srcSavStorageSerialNumber>]] 
                 -destination {-fs {id=<dstFsId>|<existing_dstFsName>}
                   | -pool {id=<dstStoragePoolId>|<dstStoragePool>} 
                    [-storageSystem <dstStorageSerialNumber> ] }
                    [-vdm <dstVdmName>]}
                    [-sav {id=<dstSavVolStoragePoolId>|<dstSavVolStoragePool>}
                    [-storageSystem <dstSavStorageSerialNumber> ] ]
                 -interconnect {<name>|id=<interConnectId>}
                    [-source_interface {ip=<ipAddr>|<nameServiceInterfaceName>}]
                   [-destination_interface {ip=<ipAddr>|<nameServiceInterfaceName>
                    [{-max_time_out_of_sync <maxTimeOutOfSync>|-manual_refresh}]
                    [-overwrite_destination][-tape_copy][-background]
         | -create <name>
                 -source -vdm <vdmName>
                 -destination {-vdm <existing_dstVdmName>|-pool
                    {id=<dstStoragePoolId>|<dstStoragePool>}[-storageSystem
                    <dstStorageSerialNumber> ]}
                 -interconnect {<name>|id=<interConnectId>}
                    [-source_interface {ip=<ipAddr>|<nameServiceInterfaceName>}]
                    [-destination_interface {ip=<ipAddr>|<nameServiceInterfaceName>
                    [{-max_time_out_of_sync <maxTimeOutOfSync>|-manual_refresh}]
                    [-overwrite_destination][-background]
         | -start {<name>|id=<sessionId>}
                    [-interconnect {<name>|id=<interConnectId>}]
                    [-source_interface {ip=<ipAddr>|<nameServiceInterfaceName>}]
                    [-destination_interface {ip=<ipAddr>|<nameServiceInterfaceName>
                    [{-max_time_out_of_sync <maxTimeOutOfSync>|-manual_refresh}]
                    [-overwrite_destination][-reverse][-full_copy][-background]
         | -modify {<name>|id=<sessionId>} [-name <new name>]
                    [-source_interface {ip=<ipAddr>|<nameServiceInterfaceName>}]
                    [-destination_interface {ip=<ipAddr>|<nameServiceInterfaceName>
                    [{-max_time_out_of_sync <maxTimeOutOfSync>|-manual_refresh}]
         | -stop {<name>|id=<sessionId>} [-mode {source|destination|both}]
                   [-background]
         | -delete {<name>|id=<sessionId>} [-mode {source|destination|both}] 
                    [-background]
           | -failover {<name>|id=<sessionId>} [-background]
           | -switchover {<name>|id=<sessionId>}
          -reverse {<name>|id=<sessionId>} [-background]
           | -refresh {<name>|id=<sessionId>} [-source {<ckptName>|id=<ckptId>}
                   -destination {<ckptName> |id=<ckptId>}] [-background]
```
 Note: This command manages replication sessions using VNX Replicator. For a one-time file system copy using VNX Replicator, use the nas\_copy command. For ongoing file system copy, use the nas\_replicate command.

# DESCRIPTION

-----------

 nas\_replicate creates, manages, or displays session information for ongoing VNX Replicator replication of a file system, Virtual Data Mover (VDM) at a destination using an existing Data Mover interconnect. Each session handles a single source object and destination, and is assigned a globally unique ID, fixed for the life of the session.

 In response to a potential disaster scenario, use nas\_replicate to perform a failover of a specified replication session with possible data loss. The -switchover option switches over a replication relationship and performs synchronization of the source and destination without data loss. Use nas\_replicate to also reverse the direction of a replication session or refresh the destination side with updates to the source based on a time-out of synchronization value or on demand.

 OPTIONS -------

 -list [-id] Displays all configured (or stopped) replication sessions on each Data Mover in the VNX for file cabinet. Each session is represented by either a name or a session ID that is generated automatically whenever a session is configured and is globally unique.

 Use this option to obtain the session ID needed for another command. Since session IDs are lengthy, the session ID obtained from this command can be copied and pasted into the command.

-info {-all|id=<sessionId>|<name>} Displays the status of a specific configured (or stopped) replication session or copy session, or the status of all replication sessions.

 CREATING FILE SYSTEM REPLICATION --------------------------------

> -create <name> Assigns a name to the file system replication session. The name must be unique for each Data Mover pair, which is defined by the interconnect.

> > -source -fs {<fsName>|id=<fsId>} [-sav<srcSavVolStoragePool>| id=<srcSavVolStoragePoolId>}[-storageSystem<srcSavStorageSerialNumber>]]

Specifies the name or ID of the existing source file system to replicate.

The source file system must be mounted as read-only or read and write.

 Note: If the source file system is mounted to a VDM and the goal is to replicate a CIFS environment for disaster recovery (that is, replicate a VDM and the file systems mounted to the VDM), create a session to replicate the VDM first, before replicating a file system mounted to the VDM.

 The -sav option allocates a storage pool for all subsequent checkpoints for the file system. By default, if checkpoint storage (the checkpoint SavVol) needs to be allocated for checkpoints of the file system, the command uses the same storage pool used to create the source file system.

 The -storageSystem option identifies the storage system on which all subsequent checkpoionts for the source file system resides. For RAID group-based pools, specifies the backend storage system when there are multiple systems attached. For mapped pools, specify the pool ID or the pool ID and storage system serial number to uniquely identify a pool.

 -destination {-fs {<existing\_dstFsName>| id=<dstFsId>}| -pool {<dstStoragePool>| id=<dstStoragePoolId>}[-storageSystem <dstStorageSerialNumber>]} Specifies an existing destination file system or the storage needed to create the destination file system. An existing destination file system must be mounted as read-only and the same size as the source. Specifying a storage pool or ID creates the read-only, destination file system automatically, using the same name and size as the source file system.

 The -storageSystem option identifies the storage system on which the destination file system will reside. This is necessary when there are  multiple back-end systems attached. Use nas\_storage -list to obtain attached storage system serial numbers.

-vdm <dstVdmName>]} [-sav {id=<dstSavVolStoragePoolId> |<dstSavVolStoragePool>}[-storageSystem <dstStorageSerialNumber>] Specifying a pool with the -vdm option mounts the destination file system to an existing VDM as part of replication in a CIFS environment.

 The -sav option allocates a storage pool for all subsequent checkpoints of the destination file system. By default, if destination checkpoint storage needs to be allocated for checkpoints, the command uses the same storage pool used to create the destination file system. The -storageSyst

 option identifies the storage system on which the destination checkpoint will reside. This is necessary when there are multiple back-end systems attached. Use nas\_storage -list to obtain attached storage system serial numbers.

By default, the destination file system name will be the same as the sour

 file system name. If a file system with the same name as the source file system already exists on the destination, the naming convention <source\_fs\_name>\_replica<#> will be used. A number 1-4 is assigned accord

to how many replicas of that file system already exist.

 -interconnect {<name>|id=<interConnectId>} Specifies the local (source) side of an established Data Mover interconnect to use for this replication session.

 Use the nas\_cel -interconnect -list command on the source VNX for file to list the interconnects available to the replication sessions.

 [-source\_interface{<nameServiceInterfaceName>|ip=<ipAddr>}] Instructs the replication session to use a specific local interface defined for the interconnect on the source VNX instead of selecting the local interface supporting the lowest number of sessions (the default). If this local interface was defined for the interconnect using a name service interface name, specify the name service interface name; if it was defined using an IP address, specify the IP address. If you define an interface using an IP address, make sure that the destination interface uses the same IPv4/IPv6 protocol. An IPv4 interface cannot connect to an IPv6 interface and vice versa. Both sides of the connection must use the same protocol.

 The source\_interfaces field of the output from the nas\_cel -interconnect -info command shows how the source interface was defined. This option does not apply to a loopback interconnect, which always uses 127.0.0.1.

 If no source interface is specified, the system will select an interface. This ensures that the interface selected can communicate with the destination interface.

 [-destination\_interface{<nameServiceInterfaceName>|ip=<ipaddr>}] Instructs the replication session to use a specific peer interface defined for the interconnect on the destination VNX instead of selecting the peer interface supporting the lowest number of sessions (the default). If this peer interface was defined for the interconnect using a name service interface name, specify the name service interface name; if it was defined using an IP address, specify the IP address. If you define an interface using an IP address, make sure that the source interface uses the same IPv4/IPv6 protocol. An IPv4 interface cannot connect to an IPv6 interface and vice versa. Both sides of the connection must use the same protocol.

 The destination\_interfaces field of the output from the nas\_cel -interconnect -info command shows how the peer

em

## ce

ing

 interface was defined. This option does not apply to a loopback interconnect, which always uses 127.0.0.1.

 If no destination interface is specified, the system will select an interface. This ensures that the interface selected can communicate with the source interface.

 [{-max\_time\_out\_of\_sync <maxTimeOutOfSync>| -manual\_refresh}] Specifies the time, in 1.1440 minutes (up to 24 hours), that the source and destination can be out of synchronization before an update occurs. If you do not specify a max\_time\_out\_of\_sync value, use the -manual\_refresh option to indicate that the destination will be updated on demand using the nas\_replicate -refresh command. If no option is selected, the refresh default time for a file system replication is 10 minutes.

[-overwrite\_destination]

 For an existing destination object, discards any changes made to the destination object and restores it from the established common base, thereby starting the replication session from a differential copy. If this option is not specified and the destination object contains different content than the established common base, an error is returned.

## [-tape\_copy]

 For file system replication only, creates and stops the replication session to enable an initial copy using the physical tape backup and process instead of an initial copy over the network. Using VNX Replicator describes the procedures for performing a tape copy, which involves a manually issued backup to tape from the source file system, a restore from tape to the destination file system, and a start of the replication session.

 [-background] Executes the command in asynchronous mode. Use the nas\_task command to check the status of the command.

#### CREATING VDM REPLICATION ------------------------

 -create <name> Assigns a name to the VDM replication session. The name must be unique for each Data Mover pair, which is defined by the interconnect.

> -source -vdm <vdmName>|[id=<VdmId>] Specifies the name or ID of an existing VDM to replicate. This replicates the CIFS working environment information contained in the root file system of the VDM. The source VDM must be in a loaded read/write or mounted read-only state. The source VDM can be the source or destination VDM of another replication session.

 Note: Any file system mounted to a VDM must be replicated using file system replication. VDM replication affects the VDM only.

 -destination {-vdm {<existing\_dstVdmName>| id=<dstVdmId>|-pool {id=<dstStoragePoolId>| <dstStoragePool>}[-storageSystem <dstStorageSerialNumber>]} Specifies either an existing destination VDM or the storage needed to create the destination VDM. An existing destination VDM must be mounted as read-only, the same size as the source, and not loaded. The destinatio

 VDM can be the source of another replication but cannot be the destinatio n of another replication. Specifying a storage pool creates the destination VDM automatically, as read-only, using the same name and size as the source V

n

 The -storageSystem option identifies the storage system on which the destination VDM will reside. This is necessary when there are multiple back-end systems attached. Use nas\_storage -list to obtain attached stora

system serial numbers.

 -interconnect {<name>|id=<interConnectId>} Specifies the local (source) side of an established Data Mover interconne

to use for this replication session.

Use the nas cel -interconnect -list command on the source VNX to list the interconnects available to replication sessions. The nas\_cel -interconnect -create command is executed twice, one from each side, to create an interconnect between a pair of Data Movers (two local Data Movers for local replication, or one local and one remote, for remote replication). Loopback interconnects are created for each Data Mover and are named automatically.

 [-source\_interface {<nameServiceInterfaceName>|ip=<ipAddr>}] Instructs the replication session to use a specific local interface defined for the interconnect on the source VNX instead of selecting the local interface supporting the lowest number of sessions (the default). If this local interface was defined for the interconnect using a name service interface name, specify the name service interface name; if it was defined using an IP address, specify the IP address. If you define an interface using an IP address, make sure that the destination interface uses the same IPv4/IPv6 protocol. An IPv4 interface cannot connect to an IPv6 interface and vice versa. Both sides of the connection must use the same protocol.

 The source\_interfaces field of the output from the nas\_cel -interconnect -info command shows how the source interface was defined. This option does not apply to a loopback interconnect, which always uses 127.0.0.1.

 If no source interface is specified, the system will select an interface. This ensures that the interface selected can communicate with the destination interface.

 [-destination\_interface{<nameServiceInterfaceName>|ip=<ipaddr>}] Instructs the replication session to use a specific peer interface defined for the interconnect on the destination VNX instead of selecting the peer interface supporting the lowest number of sessions (the default). If this peer interface was defined for the interconnect using a name service interface name, specify the name service interface name; if it was defined using an IP address, specify the IP address. If you define an interface using an IP address, make sure that the source interface uses the same IPv4/IPv6 protocol. An IPv4 interface cannot connect to an IPv6 interface and vice versa. Both sides of the connection must use the same protocol.

 The destination\_interfaces field of the output from the nas\_cel -interconnect -info command shows how the peer interface was defined. This option does not apply to a loopback interconnect, which always uses 127.0.0.1.

 If no destination interface is specified, the system will select an interface. This ensures that the interface selected can communicate with the source interface.

 [{-max\_time\_out\_of\_sync <maxTimeOutOfSync>|-manual\_refresh}] Specifies the time, in 1.1440 minutes (up to 24 hours), that the source and destination can be out of synchronization before an update occurs. If you do not specify a max\_time\_out\_of\_sync value, use the -manual\_refresh option to indicate that the destination will be updated on demand using the nas\_replicate -refresh command. If no option is selected, the refresh default

ge

 $\cap$ <sup>+</sup>

time for a VDM replication is 5 minutes.

# [-overwrite\_destination]

 For an existing destination object, discards any changes made to the destination object and restores it from the established common base, thereby starting the replication session from a differential copy. If this option is not specified, and the destination object contains different content than the established common base, an error is returned.

 [-background] Executes the command in asynchronous mode. Use the nas\_task command to check the status of the command.

#### START OPTIONS -------------

# -start {<name>|id=<sessionId>}

 From the source side only, specifies the name or session ID needed to start the replication session. A replication name is unique for each Data Mover pair; if a duplicate name is detected on the system, the session ID is required. To get the session ID, use nas\_replicate -list.

> [-interconnect {<name>|id=<interConnectId>}] Specifies an established source-side (local) Data Mover interconnect to use for the replication session. Use the nas\_cel -interconnect -list command to list the interconnects available to replication sessions. The nas\_cel -interconnect -create command creates an interconnect between a pair of Data Movers (two local Data Movers for local replication, or one local and one remote, for remote replication). Loopback interconnects are created and named automatically, and always use IP address 127.0.0.1.

 [-source\_interface {<nameServiceInterfaceName>|ip=<ipaddr>}] As the source interface for the replication session, uses a specific local interface defined for the interconnect instead of any local interface defined for the interconnect (the default, which enables the software to select the interface supporting the lowest number of sessions). If this interface was defined for the interconnect using a name service interface name, specify the name service interface name; if it was defined using an IP address, specify the IP address (IPv4 or IPv6). If you define an interface using an IP address, make sure that the destination interface uses the same IPv4/IPv6 protocol. An IPv4 interface cannot connect to an IPv6 interface and vice versa. Both sides of the connection must use the same protocol.

 [-destination\_interface{<nameServiceInterfaceName>|ip=<ipaddr>}] As the destination interface for the replication session, uses a specific peer interface defined for the interconnect instead of any peer interface defined for the interconnect (the default, which enables the software to select the interface supporting the lowest number of sessions). If this interface was defined for the interconnect using a name service interface name, specify the name service interface name; if it was defined using an IP address, specify the IP address (IPv4 or IPv6). If you define an interface using an IP address, make sure that the source interface uses the same IPv4/IPv6 protocol. An IPv4 interface cannot connect to an IPv6 interface and vice versa. Both sides of the connection must use the same protocol.

 [{-max\_time\_out\_of\_sync <maxtimeOutOfSync>|-manual\_refresh}] Specifies the time, in 1.1440 minutes (up to 24 hours), that the source and destination can be out of synchronization before an update occurs. If you do not specify a max\_time\_out\_of\_sync value, use the -manual\_refresh option to indicate that the destination will be updated on demand using the nas\_replicate -refresh command. If no option is selected, the refresh default time for file system replication is 10 minutes, and 5 minutes for VDM replication sessions.

#### [-overwrite\_destination]

 For an existing destination object, discards any changes made to the destination object and restores the destination object from the established, internal common base checkpoint, thereby starting the replication session from a differential copy. If this option is not specified and the destination object has different content than the established common base, an error is returned.

#### [-reverse]

 Reverses the direction of the replication session when invoked from the new source side (the original destination). A reverse operation continues to use the established replication name or replication session ID. Use this option to restart replication after a failover or switchover.

# [-full\_copy]

 For an existing destination object that contains content changes, performs a full copy of the source object to the destination object. If replication cannot be started from a differential copy using the -overwrite\_destination option, omitting this option causes the command to return an error.

#### [-background]

 Executes the command in asynchronous mode. Use the nas\_task command to check the status of the command.

#### MODIFY OPTIONS

--------------

# -modify {<name>|id=<sessionId>}

 From the source side only, specifies the name or session ID of the replication session to be modified. If a duplicate name is detected on the system, the session ID (fixed for the life of the session) is required. To get the session ID, use nas\_replicate -list.

 Note: A session cannot be modified if a -stop, -delete, -reverse, -failover, -switchover, -create, or -start operation is running. However, once a -modify operation is running, any other operation is permitted.

#### [-name <newName>]

 Renames the replication session to the new name specified. When renaming a session, note that the name must be unique for each Data Mover pair.

 [-source\_interface {<nameServiceInterfaceName>|ip=<ipaddr>}] Changes the source interface used for the session to another local interface from the list defined for the interconnect. If this interface was defined for the interconnect using a name service interface name, specify the name service interface name; if it was defined using an IP address, specify the IP address (IPv4 or IPv6). If you change an IP address, make sure that the destination interface uses the same IPv4/IPv6 protocol. An IPv4 interface cannot connect to an IPv6 interface and vice versa. Both sides of the connection must use the same protocol.

 [-destination\_interface{<nameServiceInterfaceName>|ip=<ipaddr>}] Changes the destination interface used for the session to another peer interface from the list defined for the interconnect. If this interface was defined for the interconnect using a name service interface name, specify the name service interface name; if it was defined using an IP address, specify the IP addres (IPv4 or IPv6).

 If you change an IP address, make sure that the source interface uses the same IPv4/IPv6 protocol. An IPv4 interface cannot connect to an IPv6 interface and vice versa. Both sides of the connection must use the same protocol.

 [-max\_time\_out\_of\_sync <maxTimeOutOfSync>|-manual\_refresh] Specifies the time, from 1.1440 minutes (up to 24 hours), that the source and destination can be out of synchronization before an

 update occurs. If you do not specify a max\_time\_out\_of\_sync value, use the -manual\_refresh option to indicate that the destination will be updated on demand using the nas\_replicate -refresh command. If no option is selected, the refresh default time for file system replication is 10 minutes,and 5 minutes for VDM replication sessions.

 STOP OPTIONS ------------

 -stop {<name>|id=<session\_id>} Executed from the Control Station on the source VNX, stops the specified replication session but retains the session.s configuration information. Any data transfer in progress is terminated immediately and the destination object is restored to a consistent state.

 Note: A session cannot be stopped if the -delete option is already running for the session. Once a stop operation is in progress, only the options -list, -info, and the nas\_task command are permitted.

> [-mode {source|destination|both}] When stopping a session handling a local or remote replication from the source side, the -mode both option immediately stops both sides of the replication session. The -mode source option stops only the replication session on the source and ignores the other side of the replication relationship. If the destination side is not operational, the -mode source option is required to stop the session. From the destination side, only the -mode destination option can be issued. When stopping a session handling a loopback replication, you can specify any -mode option to stop the session.

 [-background] Executes the command in asynchronous mode. Use the nas\_task command to check progress.

 DELETE OPTIONS --------------

> -delete {<name> | id=<session\_id>} Executed from the Control Station on the source VNX, cancels replication data transfer if it is in progress, performs an internal checkpoint restore of the latest destination checkpoint to bring the file system back to a consistent state and then deletes the replication session specified by the -mode options.

> > [-mode {source|destination|both}] When deleting a local or remote replication session from the source side, the -mode both option deletes both sides of the replication session. The -mode source option immediately aborts only the replication session on the source and ignores the other side of the replication relationship. If the destination side is not operational, the -mode source option is required to delete the session. From the destination side, only the -mode destination option can be issued. When deleting a loopback replication, you can specify any -mode option to stop the session.

 [-background] Executes the command in asynchronous mode. Use the nas\_task command to check progress.

 The execution of the -delete option is asynchronous and can be delayed if there is a network problem. During the delete process, other operations on the replication session are not allowed.

FAILOVER OPTIONS

----------------

 -failover {<name>|id=<session\_id>} In response to a potential disaster scenario, performs a failover of the specified replication session with possible data loss. Execute this

 command from the Control Station on the destination VNX only. This command cancels any data transfer that is in process and marks the destination object as read-write so that it can serve as the new source object. When the original source Data Mover becomes reachable, the source object is changed to read-only.

 CAUTION: The execution of the failover operation is asynchronous and results in data loss if all the data was not transferred to the destination site prior to issuing the failover.

 If there are multiple sessions using the same source object, only one replication session can be failed over. After the selected session is failed over, the other sessions become inactive until the session is restarted or failed back.

> [-background] Executes the command in asynchronous mode. Use the nas\_task command to check progress.

 SWITCHOVER OPTIONS ------------------

-switchover {<name> | id=<session\_id>} For test or migration purposes, switches over the specified replication relationship and performs synchronization of the source and destination without data loss. Execute this command from the Control Station on the source VNX only. This command stops replication, mounts the source object as read-only, and marks the destination object as read-write so that it can act as the new source object.

 Unlike a reverse operation, a switchover operation does not restart replication.

> [-background] Executes the command in asynchronous mode. Use the nas\_task command to check progress.

REVERSE OPTIONS

---------------

-reverse {<name>|id=<session\_id>}

 If executed from the source side of a replication session, reverses the direction of the specified replication session without data loss. A reverse synchronizes the destination with the source, mounts the source object as read-only, stops replication, marks the destination object as read-write so that it can act as the new source object, then restarts replication in the reverse direction from a differential copy (using the same configuration parameters established originally for the session).

> [-background] Executes the command in asynchronous mode. Use the nas\_task command to check progress.

 REFRESH OPTIONS ---------------

REFRESH OPTIONS

 -refresh{<name>|id=<session\_id>} Updates the destination side of the specified replication session based on changes to the source side. Execute this command from the Control Station on the source side only. A refresh operation handles updates on demand; as an alternative, the -max\_time\_out\_of\_sync option performs an update automatically after a specified number of minutes.

 If the data changes on the source are large, this command can take a long time to complete. Consider running this command in background mode.

[-source{<ckptName>|id=<ckptId>} -destination{<ckptName>|id=<ckptId>}]

 Instructs the replication -refresh option to use a specific checkpoint on the source side and a specific checkpoint on the destination side. Specifying source and destination checkpoints for the -refresh option is optional. However, if you specify a source checkpoint, you must also specify a destination checkpoint. Replication transfers the contents of the user-specified source checkpoint to the destination file system. This transfer can be either a full copy or a differential copy depending on the existing replication semantics. After the transfer, the replication internally refreshes the user specified destination checkpoint and marks the two checkpoints as common bases.

 After the replication refresh operation completes successfully, both the source and destination checkpoints have the same view of their file systems. The replication continues to use these checkpoints as common bases until the next transfer is completed. After a user checkpoint is marked with a common base property, the property is retained until the checkpoint is refreshed or deleted. A checkpoint that is already paired as a common base with another checkpoint propagates its common base property when it is specified as the source in a replication refresh operation. This propagation makes it possible for file systems without a direct replication relationship to have common base checkpoints.

 [-background] Executes the command in asynchronous mode. Use the nas\_task command to check progress.

 STORAGE SYSTEM OUTPUT ---------------------

> The number associated with the storage device is dependent on the attached storage system. VNX for block displays a prefix of APM before a set of integers, for example, APM00033900124-0019. For example, Symmetrix storage systems appear as 002804000190-003C. The outputs displayed in the examples use a VNX for block.

 EXAMPLE #1 ----------

To list all the VNX Replicator sessions, type:

\$ nas\_replicate -list

Name Type Local Mover Interconnect Celerra Status

ufs1\_rep1 filesystem server\_3 -->NYs3\_LAs2 cs110 OK

vdm1\_rep1 vdm server\_3 -->NYs3\_LAs2 cs110 OK

Where:

Value Definition ----- ----------

Name Either the name of the session or the globally unique session ID for the session, if there are duplicate names on the system. Type The type of replication session (ongoing file system (fs), copy, or VDM). Source Mover The source Data Mover for the session. Interconnect The name of the source-side interconnect used for the se ssion. Celerra The name of the VNX system. Status The status of the session (OK, Active, Idle, Stopped, Er ror, Waiting) Info, Critical.

EXAMPLE #2

----------

 system ufs1 and destination pool clar\_r5\_performance on the interconnect NYs3\_LAs2 using the specified source and destination IP addresses to be updated automatically every 5 minutes, type: \$ nas\_replicate -create ufs1\_rep1 -source -fs ufs1 -destination -pool clar\_r5\_per formance -interconnect NYs3\_LAs2 -source\_interface ip=10.6.3.190 -destination\_interface ip  $=10.6.3.173$  -max\_time\_out\_of\_sync 5 OK EXAMPLE #3 ---------- To display information for a replication session ufs1\_rep1, type: \$ nas\_replicate -info ufs1\_rep1 ID = 184\_APM00064600086\_0000\_173\_APM00072901601\_0000  $Name = ufs1_rep1$  Source Status = OK Network Status = OK Destination Status = OK Last Sync Time = Thu Dec 13  $14:47:16$  EST 2007 Type = filesystem Celerra Network Server = cs110 Dart Interconnect = NYs3\_LAs2 Peer Dart Interconnect = 20004 Replication Role = source Source Filesystem = ufs1 Source Data Mover = server\_3 Source Interface = 10.6.3.190 Source Control Port = 0 Source Current Data Port = 0 Destination Filesystem = ufs1\_replica3 Destination Data Mover = server\_2 Destination Interface = 10.6.3.173 Destination Control Port = 5081 Destination Data Port = 8888 Max Out of Sync Time (minutes) = 5 Next Transfer Size  $(Kb) = 0$  Latest Snap on Source = Latest Snap on Destination = Current Transfer Size (KB) = 0 Current Transfer Remain (KB) = 0 Estimated Completion Time = Current Transfer is Full Copy = No Current Transfer Rate (KB/s) = 76 Current Read Rate (KB/s) = 11538 Current Write Rate (KB/s) = 580 Previous Transfer Rate (KB/s) = 0 Previous Read Rate (KB/s) = 0 Previous Write Rate (KB/s) = 0 Average Transfer Rate (KB/s) = 6277 Average Read Rate  $(KB/s) = 0$ Average Write Rate  $(KB/s) = 0$  EXAMPLE #4 ---------- To create a VDM replication session vdm\_rep1 on source VDM vdm1 and destination p ool clar\_r5\_performance on the interconnect NYs3\_LAs2 with the given source and desti nation IP addresses to be updated automatically every 5 minutes, type:

 \$ nas\_replicate -create vdm1\_rep1 -source -vdm vdm1 -destination -pool clar\_r5\_pe rformance -interconnect NYs3\_LAs2 -source\_interface ip=10.6.3.190 -destination\_interface ip  $=10.6.3.173$ 

 -max\_time\_out\_of\_sync 5 OK EXAMPLE #5 ---------- To list existing replication sessions, type: \$ nas\_replicate -list Name Type Local Mover Interconnect Celerra Status ufs1\_rep1 filesystem server\_3 -->NYs3\_LAs2 cs110 OK vdm1\_rep1 vdm server\_3 -->NYs3\_LAs2 cs110 OK EXAMPLE #6 ---------- To manually synchronize source and destination for the replication session ufs1\_rep1, type: \$ nas\_replicate -refresh ufs1\_rep1 OK EXAMPLE #7 ---------- To manually synchronize source and destination for the replication session ufs1\_rep1 by using user checkpoints on the source and the destination, type: \$ nas\_replicate -refresh ufs1\_rep1 -source id=101 -destination id=102 OK EXAMPLE #8 ---------- To stop replication on both source and destination for the replication session ufs1\_rep1, type: \$ nas\_replicate -stop ufs1\_rep1 -mode both OK EXAMPLE #9 ----------- To start stopped replication session ufs1\_rep1 on interconnect NYs3\_LAs2, specify manual refresh and to overwrite the destination file system performing a full copy, type: \$ nas\_replicate -start ufs1\_rep1 -interconnect NYs3\_LAs2 -manual\_refresh -overwrite\_destination -full\_copy OK EXAMPLE #10 ----------- To display information for the VDM replication session vdm\_rep1, type: \$ nas\_replicate -info vdm1\_rep1 ID = 278\_APM00064600086\_0000\_180\_APM00072901601\_0000 Name = vdm1\_rep1 Source Status = OK Network Status = OK Destination Status = OK Last Sync Time = Fri Dec 14 16:49:54 EST 2007 Type = vdm

 Celerra Network Server = cs110 Dart Interconnect = NYs3\_LAs2 Peer Dart Interconnect = 20004 Replication Role = source Source VDM = vdm1 Source Data Mover = server\_3 Source Interface =  $10.6.3.190$  Source Control Port = 0 Source Current Data Port = 0 Destination VDM = vdm1 Destination Data Mover = server\_2 Destination Interface = 10.6.3.173 Destination Control Port = 5081 Destination Data Port = 8888 Max Out of Sync Time (minutes) = 5 Next Transfer Size  $(Kb) = 0$  Latest Snap on Source = Latest Snap on Destination = Current Transfer Size (KB) = 0 Current Transfer Remain (KB) = 0 Estimated Completion Time = Current Transfer is Full Copy = No Current Transfer Rate (KB/s) = 313 Current Read Rate (KB/s) = 19297 Current Write Rate  $(KB/s) = 469$  Previous Transfer Rate (KB/s) = 0 Previous Read Rate (KB/s) = 0 Previous Write Rate  $(KB/s) = 0$  Average Transfer Rate (KB/s) = 155 Average Read Rate  $(KB/s) = 0$ Average Write Rate  $(KB/s) = 0$  EXAMPLE #11 ----------- To change the session name vdm1\_rep1 to vdm1\_rep2, and to change max time out of sync value to 90, type: \$ nas\_replicate -modify vdm1\_rep1 -name vdm1\_rep2 -max\_time\_out\_of\_sync 90 OK EXAMPLE #12 ----------- To failover the replication session ufs1\_rep1, type on destination: \$ nas\_replicate -failover ufs1\_rep1 OK EXAMPLE #13 ----------- To start failed over replication in the reverse direction, type: \$ nas\_replicate -start ufs1\_rep1 -interconnect LAs2\_NYs3 -reverse -overwrite\_dest ination OK EXAMPLE #14 ----------- To reverse direction of the replication session ufs1\_rep1, type: \$ nas\_replicate -reverse ufs1\_rep1 OK EXAMPLE #15

-----------

e:

To switch over the replication session ufs1\_rep1 using the background option, typ

\$ nas\_replicate -switchover ufs1\_rep1 -background

 Info 26843676673: In Progress: Operation is still running. Check task id 4058 on Task Status screen for results.

the

\*\*\* Comment: Use nas\_task -info command to find out the status of background task.

 EXAMPLE #16 -----------

> To delete the replication session fs1\_rep1 on both source and destination, type: \$ nas\_replicate -delete fs1\_rep1 -mode both

OK

--------------------------------------------------------------------

Last modified: Feb 21 2013, 2:34 pm

```
 nas_server
```
Manages the Data Mover (server) table.

 SYNOPSIS --------

 nas\_server  $-$ list  $[-all]-vdm]$ -delete <movername> | -info {-all|<movername>|<slot\_number>|id=<mover\_id> |  $-vdm$  { $-all$   $\langle vdm\_name \rangle$  |  $id=\langle vdm\_id \rangle$  } } | -rename <old\_movername> <new\_movername> -acl <acl\_value> <movername> | [-name <name>][-type <type>] -create <movername> [-setstate <state>] [-fs <fs\_name>|pool=<pool> [storage=<system\_name>]][-option <options>] | -vdm <vdm\_name> -attach <interface> [,<interface2>...] -vdm <vdm\_name> -detach <interface> [,<interface2>...] | -vdm <vdm\_name> -setstate <state> [<movername>][-ConvertI18N] | -vdm <vdm\_name> -move <movername> [-ConvertI18N]

#### DESCRIPTION -----------

 nas\_server manages the server tables for both physical and virtual Data Movers (VDMs), creates a VDM, sets an access control value for a physical Data Mover or VDM, renames a Data Mover and displays attributes for a specified Data Mover or all Data Movers, deletes a physical Data Mover entry from the server table, deletes the VDM configuration for a Data Mover, and attaches or detaches the network interface to a VDM.

OPTIONS

-------

-list

 Lists the Data Mover server table. The server table displays the ID, type, access control level value, slot number, group ID, state, and name of a Data Mover. VDMs have their own server table and do not have a numeric reference in the general server table.

 Note: The ID of the object is an integer and is assigned automatically. The name of the Data Mover might be truncated if it is too long for the display. To display the full name, use the -info option with the Data Mover ID.

Valid Data Mover types are:

 $1 = nas$  2=not used 3=not used 4=standby 5=not used 6=rdf Note: The nas type is set automatically, vdm is set using nas\_rp, rdf and standby are set up using server\_ssh.  $[-all]-vdm]$  The -all option displays the physical Data Mover and VDMs. The -vdm option lists the VDMs only. -delete <movername> Deletes the specified physical Data Mover entry from the server table or deletes the VDM configuration. A Data Mover that is being deleted cannot contain mounted filesystems. Deleting a physical Data Mover requires the root command. Use /nas/sbin/rootnas\_server to execute a delete.

-info {-all|<movername>|<slot\_number>|id=<mover\_id>} Displays attributes for all physical Data Movers, or a Data Mover specified by its <movername>, <slot\_number>, or <mover\_id>.

 $-info$   $-vdm$   $\{-all|< vdm_name>\mid id=< vdm_id>\}$  Displays attributes for all VDMs, or a specified VDM, including the network interfaces that are being used by the CIFS servers.

-rename <old\_movername> <new\_movername> Changes the name of the physical Data Mover or the VDM to the specified name. The -create option provides more information for rules applicable to naming a Data Mover.

-acl <acl value> <movername> Sets an access control level value that defines the owner of the physical Data Mover or the Virtual Data Mover, and the level of access allowed for users and groups defined in the access control level table. The nas\_acl command provides more information.

 [-name <name>][-type vdm] -create <movername> Creates a VDM with an optional name for the specified physical or VDM. The movername is case-sensitive and supports the following characters: a through z, A through Z, 0 through  $9$ ,  $_{-}$  (underscore), - (hyphen) though names may not start with a hyphen. The default type is nas.

 [-setstate <state>] Sets the Data Mover to loaded or mounted.

> The loaded option installs the image of the VDM onto the physical Data Mover, but does not mount the non-root filesystems. The mounted option mounts the root\_fs as read-only, but the VDM image is not installed. The -setstate option is for use with replication.

 Note: Before a VDM image is loaded, the image must be unloaded from the previous Data Mover, and the CIFS server must be joined using server\_cifs. The network interfaces used by the CIFS servers on the VDM must be available on the destination Data Mover.

 $[-fs < fs_name > |pool = ]$  Specifies a filesystem or assigns a rule set known as a storage pool for the VDM root filesystem.

 [storage=<system\_name>] For the -fs option, the filesystem must be unmounted, clean (nas\_fsck provides more information), and be either of type uxfs or rawfs. For a loaded state VDM, only an uxfs filesystem type can be used, but for mounted state VDM, both uxfs and rawfs can be used. The filesystem to be provided as the VDM root file system is renamed to root\_fs\_vdm\_<vdm\_name>. This is deleted when the VDM is deleted.

 The storage pool option assigns a rule set for the root filesystem of the VDM that contains automatically created volumes and defines the type of disk volumes used and how they are aggregated. Storage pools are system defined (storage pool description provides more information) or user defined. nas\_pool provides a description of pool types.

 [-option <options>] Specifies the following comma-separated list of options:

 fstype={rawfs|uxfs} Specifies the filesystem type of the root file system for the server. It can be either rawfs or uxfs type.

 log\_type={common|split} Specifies the type of log file associated with the file system. Log files

 be either shared (common) or uniquely assigned to individual file systems(split). For SRDF Async or STAR feature, split option is strongly

-vdm <vdm\_name> -attach <interface> [,<interface2>...] Allows the user to manage the network interface(s) for a VDM. The interfaces are attached to a VDM when the VDM state is loaded. When an interface is attached to a VDM, the NFS clients connecting the Data Mover through this interface have access to the filesystem exported by the VDM configuration.

-vdm <vdm\_name> -detach <interface> [,<interface2>...] An attempt to delete an interface attached to the VDM with the server ifconfig command fails with an error message. It indicates that the interface is currently used by the VDM <vdm\_name>. The user must detach the interface from the VDM before deleting it.

 Note: If the user wants to share a VDM interface for both CIFS and NFSv3 or NFSv4 clients, the administrator must create a CIFS server and assign it to the interface by using the server\_cifs command.

-vdm <vdm\_name> -setstate <state> Sets the state of the VDM to loaded, mounted, tempunloaded, or permunloaded.

 The loaded option installs the image of the VDM onto the physical Data Mover, but does not mount the non-root filesystems. The mounted option mounts the root\_fs read-only, but the VDM image is not installed.

 The tempunloaded option, temporarily unloads the VDM image, while the permunloaded option permanently unloads the image.

> [<movername>] Specifies a physical Data Mover for the VDM.

 [-ConvertI18N] When loading the VDM image, forces the conversion of the I18N mode of the VDM's root filesystem from ASCII to UNICODE. The I18N mode of the Data Mover can be either ASCII or UNICODE. The mode of the VDM must be the same as the physical Data Mover, for example, when performing the -move option, or when replicating.

 This mode is used when the mode of the VDM root filesystem is different from that of the physical Data Mover.

Default states are:

-vdm <vdm\_name> -move <movername> Moves the image of the VDM onto the physical Data Mover, and mounts the non-root filesystems.

 Note: Before a VDM image is loaded, the image must be unloaded from the previous Data Mover, and the CIFS server must be joined using server\_cifs. The network interfaces used by the CIFS servers on the VDM must be available on the destination Data Mover.

# [-ConvertI18N]

 When loading the VDM image, forces the conversion of the I18N mode of the VDM's root filesystem from ASCII to UNICODE. The I18N mode of the Data Mover can be either ASCII or UNICODE. The mode of the VDM must be the same as the physical Data Mover, for example, when performing the -move option, or when replicating.

 This mode is used when the mode of the VDM root filesystem is different from that of the physical Data Mover.

 SEE ALSO --------

iteC.

 Configuring Virtual Data Mover on VNX, Using International Character Sets for File, nas\_fs, nas\_volume, and server\_cifs.

 SYSTEM OUTPUT -------------

 VNX systems support the following system-defined storage pools: clar\_r1, clar\_r5\_performance, clar\_r5\_economy, clar\_r6, clarata\_r3, clarata\_r6, clarata\_r10, clarata\_archive, cm\_r1, cm\_r5\_performance, cm\_r5\_economy, cm\_r6, cmata\_r3, cmata\_archive, cmata\_r6, cmata\_r10, clarsas\_archive, clarsas\_r6, clarsas\_r10, clarefd\_r5, clarefd\_r10, cmsas\_archive, cmsas\_r6, cmsas\_r10, and cmefd\_r5.

 Disk types when using VNX for block are CLSTD, CLEFD, and CLATA, and for VNX for block involving mirrored disks are CMEFD, CMSTD, and CMATA.

 VNX with a Symmetrix system supports the following system-defined storage pools: symm\_std, symm\_std\_rdf\_src, symm\_ata, symm\_ata\_rdf\_src, symm\_ata\_rdf\_tgt, symm\_std\_rdf\_tgt, symm\_ata\_rdf\_tgt, symm\_std\_rdf\_tgt, and symm\_efd.

 For user-defined storage pools, the difference in output is in the disk type. Disk types when using a Symmetrix are STD, R1STD, R2STD, BCV, R1BCV, R2BCV, ATA, R1ATA, R2ATA, BCVA, R1BCA, R2BCA, and EFD.

# EXAMPLE #1

----------

To list the physical Data Mover table, type:

\$ nas\_server -list

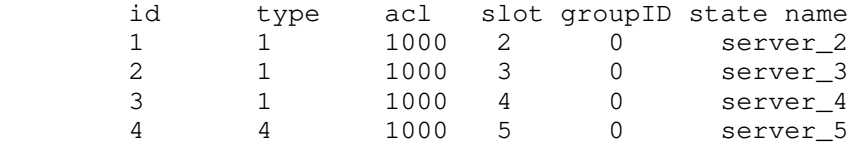

## Where:

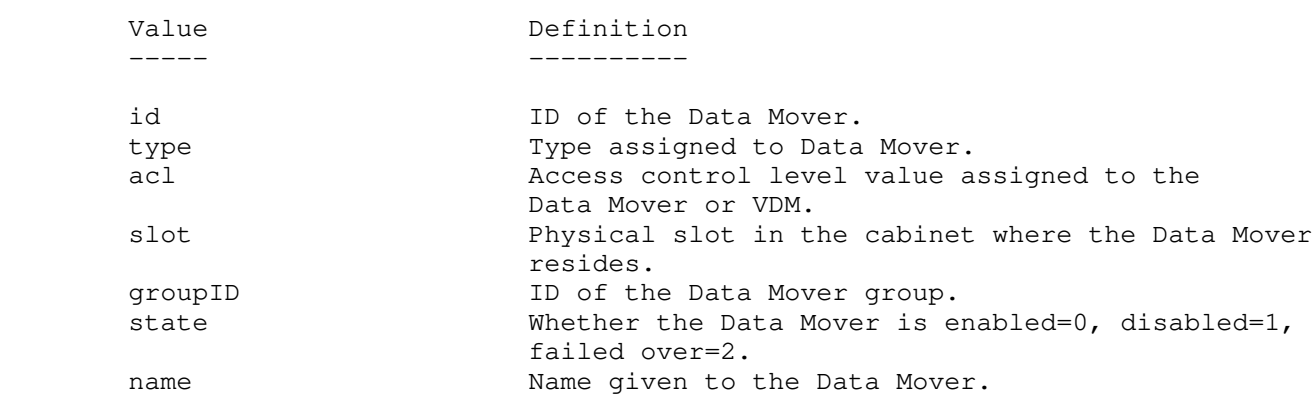

 EXAMPLE #2 ----------

To list the physical Data Mover and VDM table, type:

\$ nas\_server -list -all

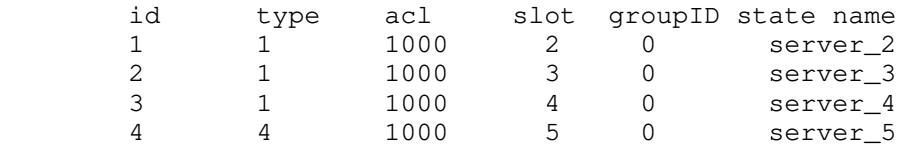

id acl server mountedfs rootfs name

 3 0 1 31 vdm\_1 EXAMPLE #1 provides a description of outputs for the physical Data Movers. The following table provides a description of the command output for the VDM table. Where: Value Definition ----- --------- id **ID** of the Data Mover. acl Access control level value assigned to the Data Mover or VDM. server Server on which the VDM is loaded on. mountedfs Filesystems that are mounted on this VDM. rootfs ID number of the root file system. name Name given to the Data Mover or VDM. EXAMPLE #3 ---------- To list the VDM server table, type: \$ nas\_server -list -vdm id acl server mountedfs rootfs name 3 0 1 31 vdm\_1 EXAMPLE #4 ---------- To list information for a Data Mover, type: \$ nas\_server -info server\_2  $id = 1$  $name = server_2$  acl = 1000, owner=nasadmin, ID=201 type = nas  $slot = 2$  $member_of =$  standby = server\_5, policy=auto status : defined = enabled actual = online, ready Where: Value Definition ----- --------- id ID of the Data Mover name 11 Name given to the Data Mover acl Access control level value assigned to the Data Mover or VDM. type  $T$ ype assigned to Data Mover slot Physical slot in the cabinet where the Data Mover reside member\_of Group to which the Data Mover is a member. standby If the Data Mover has a local standby associated with it status Whether the Data Mover is enabled or disabled, and whether it is active. EXAMPLE #5 ---------- To display detailed information for all servers, type: \$ nas\_server -info -all

.

 $name = server 2$  acl = 1000, owner=nasadmin, ID=201 type = nas  $slot = 2$  $member_of =$  standby = server\_5, policy=auto status : defined = enabled actual = online, active  $id = 2$  name = server\_3 acl = 1000, owner=nasadmin, ID=201  $t$ vpe = nas  $slot = 3$  $member_of =$  standby = server\_5, policy=auto status : defined = enabled actual = online, ready  $id = 3$  $name = server_4$  acl = 1000, owner=nasadmin, ID=201 type = nas  $slot = 4$  member\_of = standby = server\_5, policy=auto status : defined = enabled actual = online, ready  $id = 4$  name = server\_5 acl = 1000, owner=nasadmin, ID=201 type = standby  $slot = 5$  $member_of =$  standbyfor= server\_4,server\_2,server\_3 status :  $defined = enabled$  actual = online, ready EXAMPLE #4 provides a description of command outputs. EXAMPLE #6 ---------- To display information for all VDMs, type: \$ nas\_server -info -vdm -all  $id = 3$  $name = vdm_1$  $acl = 0$  type = vdm server = server\_2 rootfs = root\_fs\_vdm\_1 I18N mode = UNICODE mountedfs =  $member_of =$  status : defined = enabled actual = mounted Interfaces to services mapping: Where: Value Definition ----- --------- id **ID** of the Data Mover. name  $N$ ame of the Data Mover. acl Access control level value assigned to the VDM.

type For VDM server, the type is always VDM. server Server on which the VDM loaded. rootfs Root filesystem of the VDM. I18N mode L18N mode of the VDM. I18N mode is either ASCII or UNICODE. mountedfs Filesystems that are mounted on this VDM. member\_of The If it is a member of a cluster, then this field will show the cluster name. status Whether the VDM is enabled or disabled, and whether it can be loaded ready, loaded active, mounted, temporarily unloaded, and permanently unloaded. Interfaces to services mapping The List of interfaces that are used for the services configured on this VDM. Currently, only CIFS service is provided, so this field lists all the interfaces used in the CIFS servers configured on this VDM. EXAMPLE #7 ---------- To create a mounted VDM named vdm\_1 on server\_2 using the storage pool, clar\_r5\_performance with a rawfs, type: \$ nas\_server -name vdm\_1 -type vdm -create server\_2 -setstate mounted pool=clar\_r5\_performance -option fstype=uxfs  $id = 3$  $name = vdm_1$  $acl = 0$  type = vdm server = server\_2  $rootfs = root_f s_vdm_1$  I18N mode = UNICODE mountedfs = member of  $=$  status : defined = enabled actual = mounted Interfaces to services mapping: EXAMPLE #6 provides a description of command outputs. EXAMPLE #8 ---------- To set the state of a vdm\_1 to mounted, type: \$ nas\_server -vdm vdm\_1 -setstate mounted  $id = 3$  $name = vdm_1$  $acl = 0$  type = vdm server = server\_2  $rootfs = root_fs_vdm_1$  I18N mode = UNICODE mountedfs = member of  $=$  status : defined = enabled actual = mounted Interfaces to services mapping: EXAMPLE #6 provides a description of command outputs. EXAMPLE #9 ----------
To move the image of vdm\_1 onto server\_4, type: \$ nas\_server -vdm vdm\_1 -move server\_4  $id = 3$  $name = vdm_1$  $acl = 0$  type = vdm  $s$ erver = server\_4 rootfs = root\_fs\_vdm\_1 I18N mode = UNICODE mountedfs = member of  $=$  status : defined = enabled actual = loaded, ready Interfaces to services mapping: EXAMPLE #6 provides a description of command outputs. EXAMPLE #10 ----------- To rename a Data Mover entry from server\_2 to dm2, type: \$ nas\_server -rename server\_2 dm2  $id = 1$  $name = dm2$  acl = 1000, owner=nasadmin, ID=201 type = nas  $slot = 2$  $member_of =$  standby = server\_5, policy=auto status : defined = enabled actual = online, active EXAMPLE #4 provides a description of command outputs. EXAMPLE #11 ----------- To set the access control level for server\_2, type: \$ nas\_server -acl 1432 server\_2  $id = 1$  name = server\_2 acl = 1432, owner=nasadmin, ID=201 type = nas  $slot = 2$  $member_of =$  standby = server\_5, policy=auto status : defined = enabled actual = online, ready Note: The value 1432 specifies nasadmin as the owner, gives users with an access level of at least observer read-only access, users with an access level of at least operator read/write access, and users with an access level of at least admin read/write/delete access. EXAMPLE #4 provides a description of command outputs. EXAMPLE #12 ----------- To delete vdm\_1, type:

```
 $ nas_server -delete vdm_1
id = 3name = vdm_1acl = 0 type = vdm
 server =
 rootfs = root_fs_vdm_1
 I18N mode = UNICODE
 mountedfs =
member_of = status :
 defined = enabled
 actual = permanently unloaded
 Interfaces to services mapping:
 EXAMPLE #6 provides a description of command outputs.
 EXAMPLE #13
 -----------
 To delete a physical Data Mover using root command, type:
 $ /nas/sbin/rootnas_server -delete server_3
id = 2name = server_3acl = 0 type = nas
slot = 3member_of = standby = server_5, policy=auto
 status :
 defined = disabled
 actual = boot_level=0
 EXAMPLE #6 provides a description of command outputs.
 EXAMPLE #14
 -----------
 To create a VDM named vdm1 on the server 3, type:
 $ nas_server -name vdm1 -type vdm -create server_3
id = 43 name = vdm1
acl = 0 type = vdm
 server = server_3
 rootfs = root_fs_vdm_vdm1
 I18N mode = UNICODE
 mountedfs =
 member_of =
 status :
     defined = enabled
     actual = loaded, ready
 Interfaces to services mapping:
 EXAMPLE #15
 -----------
 To assign the network interface to vdm1, assuming vdm1if1 and
 vdm1if2 exist and are not attached to another vdm, type:
 $ nas_server -vdm vdm1 -attach vdm1if1, vdm1if2
id = 43name = vdm1acl = 0 type = vdm
 server = server_2
 rootfs = root_fs_vdm_vdm1
 I18N mode = UNICODE
```

```
 mountedfs =
       member_of = status :
            defined = enabled
            actual = loaded, ready
            Interfaces to services mapping:
            interface=vdm1if1 :vdm
            interface=vdm1if2 :vdm
        EXAMPLE #16
        -----------
        To query the vdm1 state, type:
        $ nas_server -info -vdm vdm1
       id = 43name = vdm1acl = 0 type = vdm
        server = server_2
        rootfs = root_fs_vdm_vdm1
        I18N mode = UNICODE
        mountedfs =
        member_of =
        status :
            defined = enabled
                  actual = loaded, ready Interfaces to services mapping:
          interface=vdm1if2 :cifs vdm
          interface=vdm1if1 :vdm
        EXAMPLE #17
 -----------
        To create a VDM named vdm2 on the server_3 using split ufs log type, type:
        $ nas_server -name vdm2 -type vdm -create server_3 -setstate loaded
        pool=symm_std_rdf_src -o log_type=split
       id = 2name = vdm2acl = 0type = vdmserver = server_3 rootfs = root_fs_vdm_vdm2
        I18N mode = ASCII
        mountedfs =
       member_of = status :
          defined = enabled
           actual = loaded, ready
        Interfaces to services mapping:
        To confirm a VDM ufs log type, type:
        /nas/sbin/rootnas_fs -i root_fs_vdm_vdm2
       id = 49name = root_fs_vdm_vdm2
       acl = 0<br>
in\_use = True
       in_use
       type = uxfs\overline{w} = off
volume = v1260pool = symm_std_rdf_src
        member_of = root_avm_fs_group_8
        rw_servers= server_3
        ro_servers=
        rw_vdms =
        ro_vdms =
       auto\_ext = no, thin=no log_type = split
        fast_clone_level = 2
        deduplication = Off
```
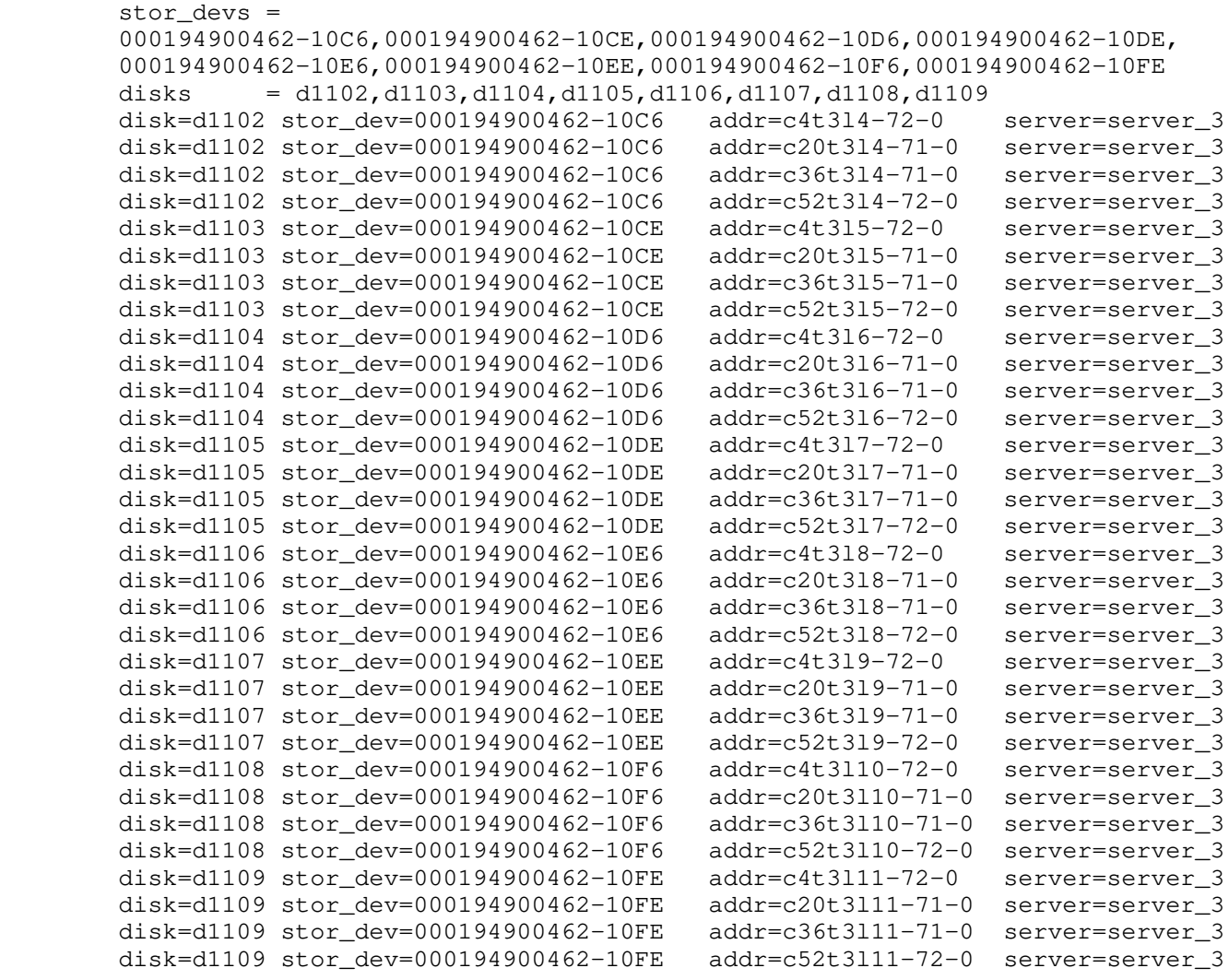

-----------------------------------------------------------------------

Last modified: December 3, 2014 12:20 p.m.

```
 nas_stats
 Manages Statistics Groups.
 SYNOPSIS
   --------
 nas_stats
 -groups
          \left\{ \begin{array}{c} -1 \text{ i } \text{ s } t \end{array} \right.-info [-all] < statgroup_name > [,...]]
           | -create <statgroup_name>
                    [-description "<description_line>"]
                      {<statpath_name>|<statgroup_name>}[,...]
          | -modify <statgroup_name>
                    {[-rename <new_statgroup_name>]
                     [-description "<description_line>"]
                    [{<statpath_name>|<statgroup_name>}[,...]]}
          | -add <statgroup_name>
                    {<statpath_name>|<statgroup_name>}[,...]
           | -remove <statgroup_name>
                   {<statpath_name>|<statgroup_name>}[,...]
           -delete <statgroup_name> [-Force]
           -database
                    { -recover [-Force]
                     |-verify }
```
DESCRIPTION

-----------

 nas\_stats allows the user to manage Statistics Groups. There are two types of Statistics Groups: System-defined and User-defined groups.

 System-defined statistics groups are created as part of the installation (or upgrade) process and include the following statistics, which correspond to the summary and table collections used by server\_stats:

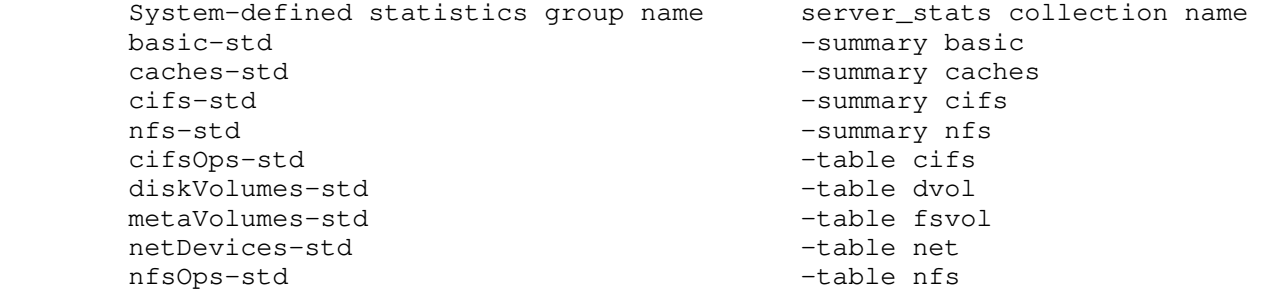

 Note: server\_stats collection names are deprecated and will not be supported in future releases.

 Statistics Groups can be created to include any combination of statpath names, displayed through the server\_stats command, as well as other existing statgroup names.

 Any Statistics Group name can be used with server\_stats -monitor to collect statistics as defined in its member\_stats list.

 OPTIONS -------

 -list Lists system and user-defined Statistics Groups.

 -info Provides detailed information on all (or specified) Statistics Groups.

 -create Creates a statistics group and specifies what statpath names it includes. It also allows the nesting of statgroups by adding existing statgroups to new statgroups.

 Statgroup names can be used with the -info request. A statgroup name is limited to 255 characters. Space, slash, back slash, quote, double quote, and comma are the illegal characters in it. [-description] The -description option is optional and defaults to the statgroup name. If the -description option is used, its argument must be enclosed in quotation marks. -modify Allows you to modify a statgroup.s member\_stats list by specifying the new member statistics of the group, overriding the previous contents. -add Allows you to add statpath and existing statgroup names to a statgroup by specifying additional items to be appended to the statgroup.s list member\_stats list. -remove Allows you to remove member statpath and statgroup names from a statgroup by specifying the items to remove from the statgroup.s member\_stats list. -delete Allows you to delete a statgroup. However, this option does not delete any statsgroups that are members of the statgroup. -recover Attempts to recover the latest uncorrupted copy of the Statistics Groups database from the NAS database backups. nas\_stats searches through the available backups and restores the latest copy. In this event, NAS database backups do not contain a healthy version of the Statistics Groups; a new Statistics Groups database is installed. In the case of a new Statistics Groups database, all user-defined information is lost. NAS database backups run hourly and VNX maintains the last 12 backups. [-Force] Use the -Force option with the -recover option to skip the warning prompt. -verify Checks the health status of the Statistics Groups database. SEE ALSO ------- server\_stats EXAMPLE #1 ---------- To list the system-defined and user-defined Statistics Groups, type: \$ nas\_stats -groups -list Type Name<br>System basi basic-std System basicCifs-std ... ... User basic User nfsNet ... ... EXAMPLE #2 ---------- To provide detailed information on all (or specified) Statistics Groups, type:

\$ nas\_stats -groups -info

 name = basic-std description = The basic system-defined group. type = System-defined member\_stats = kernel.cpu.utilization.cpuUtil,net.basic.inBytes,net.basic.outBytes,store.readBy tes,store.writeBytes member\_elements =  $member_of =$  $name = basic3$  description = CPU and Memory type = User-defined member\_stats = kernel.cpu.utilization.cpuUtil,kernel.memory.freeBytes member\_elements =  $member_of =$  name = caches-std description = The caches system-defined group. type = System-defined member\_stats = fs.dnlc.hitRatio,fs.ofCache.hitRatio,kernel.memory.bufferCache.hitRatio member\_elements =  $member_of =$  name = cifs-std description = The cifs system-defined group. type = System-defined member\_stats = cifs.global.basic.totalCalls,cifs.global.basic.reads,cifs.global.basic.readBytes ,cifs.global.basic.readAvgSize,cifs.global.basic.writes,cifs.global.basic.writeB ytes,cifs.global.basic.writeAvgSize,cifs.global.usage.currentConnections,cifs.gl obal.usage.currentOpenFiles member\_elements = member\_of = newSG name = cifsOps-std description = The cifs table system-defined group. type = System-defined member\_stats = cifs.smb1.op,cifs.smb2.op member\_elements =  $member_of =$  name = diskVolumes-std description = The disk volume table system-defined group. type = System-defined member\_stats = store.diskVolume member\_elements = name = metaVolumes-std description = The meta volume table system-defined group. type = System-defined member\_stats = store.logicalVolume.metaVolume member\_elements =  $member_of =$  name = netDevices-std description = The net table system-defined group. type = System-defined member\_stats = net.device member\_elements = member of  $=$  $name = newSG$  description = newSG type = User-defined member\_stats = cifs-std,nfs.v3.op,nfs.v4.op member\_elements =  $member_of =$  $name = nfs - std$ 

 Description = The nfs system-defined group. type = System-defined member\_stats = nfs.totalCalls,nfs.basic.reads,nfs.basic.readBytes,nfs.basic.readAvqSize,nfs.bas ic.writes,nfs.basic.writeBytes,nfs.basic.writeAvgSize,nfs.currentThreads member\_elements = member\_of = name = nfsOps-std description = The nfs table system-defined group. type = System-defined member\_stats = nfs.v2.op,nfs.v3.op,nfs.v4.op member\_elements = member of  $=$  name = statgroup1 description = My first group type = User-defined member\_stats = net.basic.inBytes,net.basic.outBytes,store.readBytes,store.writeBytes member\_elements = member\_of = statgroup2 name = statgroup2 description = My first group type = User-defined member\_stats = net.basic.inBytes,net.basic.outBytes,store.readBytes,store.writeBytes,kernel.cpu .utilization.cpuUtil,statgroup1 member\_elements = member\_of = EXAMPLE #3 ---------- To provide detailed information on all (or specified) Statistics Groups, type: \$ nas\_stats -groups -info statsA name = statsA description = My group  $# 2$  type = user-defined member\_stats = statpath1, statpath2, statpath3, statsC member\_elements = member\_of = statsB EXAMPLE #4 ---------- To create a statistics group called basic3, type: \$ nas\_stats -groups -create basic3 -description "CPU and Memory" kernel.cpu.utilization.cpuUtil,kernel.memory.freeBytes 'basic3' created successfully. EXAMPLE #5 ---------- To create a statistics group called statgroup2, type: \$ nas\_stats -groups -create statgroup2 statgroup1,nfs,net 'statgroup2' created successfully. EXAMPLE #6 ---------- To use an existing statgroup, type: \$ nas\_stats -groups -create statgroup1 -description "My

 first group" kernel.cpu.utilization.cpuUtil, net.basic.inBytes,net.basic.outBytes,store.readBytes, store.writeBytes ERROR (13421969439): 'statgroup1' already exists. EXAMPLE #7 ---------- To modify a statgroup by specifying the new contents of the group, overriding the previous contents, type: \$ nas\_stats -groups -modify statgroup2 cifs,nfs-std 'statgroup2' modified successfully. EXAMPLE #8 ---------- To modify the description of a statgroup, type: \$ nas\_stats -groups -modify basic1 -description "My basic group" 'basic1' modified successfully. EXAMPLE #9 ---------- To rename a user-defined statgroup, type: \$ nas\_stats -groups -modify statgroup2 -rename basic2 'statgroup2' modified successfully. EXAMPLE #10 ----------- To add to the member\_stats list of a statgroup, type: \$ nas\_stats -groups -add statgroup2 kernel.cpu.utilization.cpuUtil,statgroup1 Adding the following statistics: ... kernel.cpu.utilization.cpuUtil ... statgroup1 Statistics added to 'statgroup2' successfully. EXAMPLE #11 ----------- To remove from the member\_stats list of a statgroup, type: \$ nas\_stats -groups -remove statgroup1 kernel.cpu.utilization.cpuUtil Removing the following statistics: ... kernel.cpu.utilization.cpuUtil Statistics removed from 'statgroup1' successfully. EXAMPLE #12 ----------- To delete a statgroup, type: \$ nas\_stats -groups -delete statgroup1 'statgroup1' deleted successfully. EXAMPLE #13

-----------

 To delete reference from other groups using statgroupA, type: \$ nas\_stats -groups -delete statgroupA 'statgroupA' is used in group (s): mystats1, mystats2. Clear 'statgroupA' from other groups? [Y/N] Y 'statgroupA' deleted successfully. EXAMPLE #14 ----------- To delete reference from other groups using statgroupA and the -Force option to skip the warning prompt, type: \$ nas\_stats -groups -delete statgroupA -F 'statgroupA' is used in group (s): mystats1, mystats2. 'statgroupA' deleted successfully. EXAMPLE #15 ----------- To recover the latest healthy (uncorrupted) copy of a statgroup database from the NAS database backups, type: \$ nas\_stats -groups -database -recover Latest healthy database modified last on Tue Apr 7 17:29:06 EDT 2009. Any updates performed after the latest backup will be lost. Continue? [Y/N] Y The nas\_stats command recover operation is completed successfully. EXAMPLE #16 ----------- To recover the latest healthy (uncorrupted) copy of the statgroup database from the NAS database backups using the -Force option to skip the warning prompt, type: \$ nas\_stats -groups -database -recover -Force Latest healthy database modified last on Tue Apr 7 17:29:06 EDT 2009. The nas\_stats command recover operation is completed successfully. EXAMPLE #17 ----------- To check the health status of the Statistics Groups database, type: \$ nas\_stats -groups -database -verify Database is healthy. ---------------------------------------------------------------- Last modified: May 10, 2011 4:30 pm.

]

 Controls storage system access and performs some management tasks. SYNOPSIS ------- nas\_storage -list -info {-all |<name> | id=<storage\_id>} [-option <options>] -rename <old\_name> <new\_name> -acl <acl value> <name> | -delete {<name>|id=<storage\_id>} [-spare <spindle-id>|-group <diskgroup-id>] | -failback {<name>|id=<storage\_id>} | -sync {-all|<name>|id=<storage\_id>} | -check {-all|<name>|id=<storage\_id>} | -modify {<name>|id=<storage\_id>} -network  $\{-\text{spa}$  $\|-\text{spb}\}$  <IP> | -modify {<name>|id=<storage\_id>} -security [-username <username>][-password <password>] [-newpassword <new\_password>]] Note: Output from this command is determined by the type of storage system attached to the VNX. DESCRIPTION ---------- nas\_storage sets the name for a storage system, assigns an access control value, displays attributes, performs a health check, synchronizes the storage system with the Control Station, and performs a failback for VNX for block systems. OPTIONS ------- -list Displays a list of all attached storage systems available for the VNX. Note: The ID of the object is an integer and is assigned automatically. The name of the storage system may be truncated if it is too long for the display. To display the full name, use the -info option with the storage system ID. -info {-all|<name>|id=<storage\_id>} Displays the configuration of the attached storage system. [-option <options>] Specifies a comma-separated list of options.  $sync=\{yes|no\}$  Synchronizes the Control Station.s view with that of the storage system before displaying configuration information. Default=yes. -rename <old\_name> <new\_name> Renames the current storage system name to a new name. By default, the storage system name is its serial number. -acl <acl\_value> <name> Sets an access control level value that defines the owner of the storage system, and the level of access allowed for users and groups defined in the access control level table (nas\_acl provides information). -delete {<name>|id=<storage\_id> [-spare<spindle-id>|-group <diskgroup-id> Deletes an entry from the storage system table. The storage system can only be deleted after all disks on the storage system have been deleted using nas\_disk. The storage system and disks can be

rediscovered using the server\_devconfig command. The -spare

option deletes the hot spare disk from the hot spare pool on the VNX

 for block storage used by NAS. The -group option deletes the disk group specified. This deletes and unbinds the LUNs in the RAID groups used by VNX for file. If there are other LUNs in the RAID group not allocated to the VNX, the RAID group is not unbound. After removing the VNX LUNs, the RAID group is empty and it will be destroyed.

 -sync {-all|<name>|id=<storage\_id>} Synchronizes the Control Station's view with that of the storage system.

 -check {-all|<name>|id=<storage\_id>} Performs a health check on the storage system to verify if it is configured for, and in a state to provide the level of high availability that is required.

 Use this option after making any management changes to your storage system (for example, changes to VNX for block array properties, such as enabling/disabling statistics polling).

 Note: This option does not support remote storage. For example, for recoverpoint configurations where remote storage is listed, the check wil

only run on first listed storage system.

 For VNX for Block only ----------------------

 -failback {<name>|id=<storage\_id>} Returns the storage system.s normal operating state by returning ownership of all disk volumes to their default storage processor.

 To verify that the storage system failed over, type the -info option. If the value appears as failed\_over=True, then the system has failed over.

 -modify {<name>|id=<storage\_id>} -network {-spa|-spb} <IP> Modifies the IP address of the VNX for block in the VNX database.

 -modify {<name>|id=<storage\_id>} -security [-username <username>] [-password <password>] Updates the login information the VNX for file uses to authenticate with the VNX and changes the VNX username, or password if the VNX account is changed or the following error is reported:

 Error 5010: APM00055105668: Storage API code=4651: SYMAPI\_C\_CLAR\_NOT\_PRIVILEGED

 Operation denied by Clariion array - you are not privileged to perform the requested operation

> [-newpassword <new\_password] Assigns a new password to the username on the VNX for block.

Note: This operation is not supported for Symmetrix storage systems.

 -resetssv Resets hostname. For this SE lock box also need to be updated to take the modified host name.

SEE ALSO

--------

VNX System Operations, nas\_rdf, nas\_disk, and server\_devconfig.

 STORAGE SYSTEM OUTPUT ---------------------

 The number associated with the storage device is dependent on the attached storage system. VNX for block displays a prefix of APM before a set of integers, for example, APM00033900124-0019. For

 example, Symmetrix storage systems appear as 002804000190-003C. EXAMPLE #1 ---------- For the VNX storage system, to list all attached storage systems, type: \$ nas\_storage -list id acl name serial\_number 1 0 APM00042000818 APM00042000818 For the VNX with a Symmetrix storage system, to list all attached storage systems, type: \$ nas\_storage -list id acl name serial\_number 1 0 000187940260 000187940260 Where: Value Definition ----- --------- id ID number of the attached storage system. acl Access control level value assigned to the attached storage system. name Name assigned to the attached storage system. serial\_number Serial number of the attached storage system. EXAMPLE #2 ---------- For the VNX storage system, to display information for the attached storage system, type: \$ nas\_storage -info APM00042000818  $id = 1$  $arrayname =$  APM00042000818 name = APM00042000818 type = Clariion model\_type = RACKMOUNT  $model\_num = 700$  db\_sync\_time = 1131986667 == Mon Nov 14 11:44:27 EST 2005 API\_version = V6.0-629 num\_disks = 60 num\_devs = 34 num\_pdevs = 8 num\_storage\_grps = 1 num\_raid\_grps = 16 cache\_page\_size = 8 wr\_cache\_mirror = True  $low\_watermark = 60$  high\_watermark = 80 unassigned\_cache = 0 is\_local = True failed\_over = False captive\_storage = False Active Software  $-$ AccessLogix =  $-$  FLARE-Operating-Environment= 02.16.700.5.004  $-NavispheredAnager = -$  Storage Processors SP Identifier = A

signature  $= 1057303$  $microcode\_version = 2.16.700.5.004$  serial\_num = LKE00040201171 prom\_rev =  $3.30.00$  agent\_rev = 6.16.0 (4.80) phys\_memory = 3967 sys\_buffer = 773 read\_cache = 122 write\_cache = 3072 free\_memory =  $0$  raid3\_mem\_size = 0 failed\_over = False hidden = False  $network$  name =  $spa$  $ip\_address = 172.24.102.5$  subnet\_mask = 255.255.255.0 gateway\_address = 172.24.102.254 num\_disk\_volumes = 20 - root\_disk root\_ldisk d3 d4 d5 d6 d7 d8 d9 d10 d11 d12 d13 d14 d15 d16 d17 d18 d19 d20 Port Information Port 1 uid =  $50:6:1:60:B0:60:1:CC:50:6:1:61:30:60:1:CC$  link\_status = UP port\_status = ONLINE switch\_present = True switch\_uid = 10:0:8:0:88:A0:36:F3:20:42:8:0:88:A0:36:F3  $sp\_source\_id = 6373907$  <...removed...> Port 2 uid = 50:6:1:60:B0:60:1:CC:50:6:1:62:30:60:1:CC link\_status = UP port\_status = ONLINE switch\_present = True switch\_uid = 10:0:8:0:88:A0:36:F3:20:41:8:0:88:A0:36:F3  $sp\_source\_id = 6373651$  SP Identifier = B signature =  $1118484$  microcode\_version = 2.16.700.5.004 serial\_num = LKE00041700812 prom\_rev = 3.30.00 agent\_rev = 6.16.0 (4.80) phys\_memory = 3967 sys\_buffer = 773 read\_cache = 122 write\_cache = 3072  $free\_memory = 0$  raid3\_mem\_size = 0 failed\_over = False hidden = False network\_name = spb ip\_address = 172.24.102.6 subnet\_mask = 255.255.255.0 gateway\_address = 172.24.102.254 num\_disk\_volumes = 0 Port Information Port 1 uid = 50:6:1:60:B0:60:1:CC:50:6:1:69:30:60:1:CC link\_status = UP port\_status = ONLINE switch\_present = True switch\_uid = 10:0:8:0:88:A0:36:F3:20:3E:8:0:88:A0:36:F3

```
sp source id = 6372883 <...removed...>
 Port 2
 uid = 50:6:1:60:B0:60:1:CC:50:6:1:6A:30:60:1:CC
 link_status = UP
 port_status = ONLINE
 switch_present = True
 switch_uid = 10:0:8:0:88:A0:36:F3:20:3D:8:0:88:A0:36:F3
sp\_source\_id = 6372627 Storage Groups
 id = A4:74:8D:50:6E:A1:D9:11:96:E1:8:0:1B:43:5E:4F
name = ns704q-cs100 num_hbas = 18
 num_devices = 24
 shareable = True
 hidden = False
 Hosts
 uid = 50:6:1:60:90:60:3:49:50:6:1:60:10:60:3:49
 storage_processor = B
port = 1server = server_4 uid = 50:6:1:60:90:60:3:49:50:6:1:60:10:60:3:49
 storage_processor = A
port = 0 server = server_4
 uid = 50:6:1:60:80:60:4:F0:50:6:1:61:0:60:4:F0
 storage_processor = B
port = 0server = server_2
 <...removed...>
uid = 50:6:1:60:80:60:4:F0:50:6:1:68:0:60:4:F0 storage_processor = B
port = 1 server = server_3
 uid = 20:0:0:0:C9:2B:98:77:10:0:0:0:C9:2B:98:77
 storage_processor = B
 port = 0
uid = 20:0:0:0:C9:2B:98:77:10:0:0:0:C9:2B:98:77
 storage_processor = A
 port = 0
 ALU HLU
 ------------
0000 -> 00000001 -> 0001
0002 -> 0002
0003 \rightarrow 0003
0004 \rightarrow 0004
0005 \rightarrow 0005
0018 \rightarrow 0018
0019 \rightarrow 0019
0020 -> 0020
0021 -> 0021
 0022 -> 0022
0023 \rightarrow 0023
0024 \rightarrow 0024
0025 -> 0025
 0026 -> 0026
0027 \rightarrow 0027
```

```
0028 -> 0028
 0029 -> 0029
 0030 -> 0030
 0031 -> 0031
 0032 -> 0032
 0033 -> 0033
 0034 -> 0034
0035 \rightarrow 0035
 Disk Groups
id = 0000storage profiles = 2 - \text{clar}\,r5\_performance, cm\,r5\_performanceraid_type = RAID5 logical_capacity = 1068997528
num_spindles = 5 - 0.00001002003004 num_luns = 6 - 0000 0001 0002 0003 0004 0005
 num_disk_volumes = 6 - root_disk root_ldisk d3 d4 d5 d6
 spindle_type = FC
bus = 0raw_capacity = 1336246910used_capacity = 62914560free\_capacity = 1006082968 hidden = False
 <...removed...>
id = 2_0_14product = ST314670 CLAR146 revision = 6A06
 serial = 3KS02RHM
capacity = 280346624used_capacity = 224222822 disk_group = 0014
 hidden = False
 type = FC
bus = 2 enclosure = 0
slot = 14 vendor = SEAGATE
remapped_blocks = -1 state = ENABLED
 For the VNX with a Symmetrix storage system, to display
 information for the attached storage system, type:
 $ nas_storage -info 000187940260
id = 1 serial_number = 000187940260
 name = 000187940260
 type = Symmetrix
ident = Symm6model = 800-M2 microcode_version = 5670
 microcode_version_num = 16260000
 microcode_date = 03012004
 microcode_patch_level = 69
 microcode_patch_date = 03012004
 symmetrix_pwron_time = 1130260200 == Tue Oct 25 13:10:00 EDT 2005
 db_sync_time = 1133215405 == Mon Nov 28 17:03:25 EST 2005
 db_sync_bcv_time = 1133215405 == Mon Nov 28 17:03:25 EST 2005
 db_sync_rdf_time = 1133215405 == Mon Nov 28 17:03:25 EST 2005
 last_ipl_time = 1128707062 == Fri Oct 7 13:44:22 EDT 2005
 last_fast_ipl_time = 1130260200 == Tue Oct 25 13:10:00 EDT 2005
API\_version = V6.0-629 cache_size = 32768
 cache_slot_count = 860268
 max_wr_pend_slots = 180000
 max_da_wr_pend_slots = 90000
 max_dev_wr_pend_slots = 6513
```

```
 permacache_slot_count = 0
num_disks = 60 num_symdevs = 378
num_pdevs = 10 sddf_configuration = ENABLED
 config_checksum = 0x01ca544
 num_powerpath_devs = 0
 config_crc = 0x07e0ba1e6
 is_local = True
```
 Physical Devices /nas/dev/c0t0l15s2 /nas/dev/c0t0l15s3 /nas/dev/c0t0l15s4 /nas/dev/c0t0l15s6 /nas/dev/c0t0l15s7 /nas/dev/c0t0l15s8 /nas/dev/c16t0l15s2 /nas/dev/c16t0l15s3 /nas/dev/c16t0l15s4 /nas/dev/c16t0l15s8

# Director Table

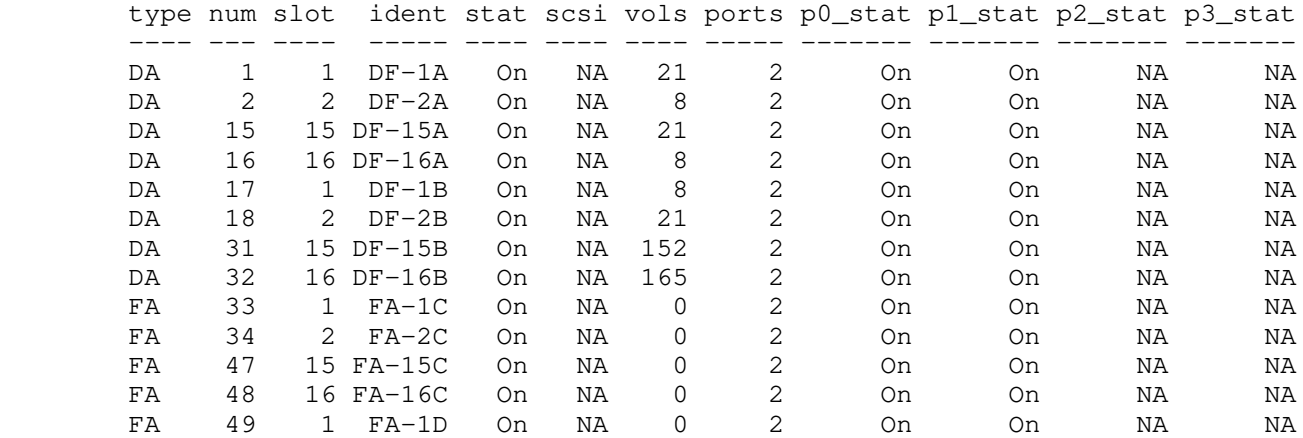

Note: This is a partial listing due to the length of the outputs.

 EXAMPLE #3 ----------

 To rename a storage system, type: \$ nas\_storage -rename APM00042000818 cx700\_1  $id = 1$  $serial_number = APM00042000818$  $name = cx700_1$  $acl = 0$  EXAMPLE #4 ---------- To set the access control level for the storage system cx700\_1, type: \$ nas\_storage -acl 1000 cx700\_1  $id = 1$  serial\_number = APM00042000818  $name = cx700_1$  acl = 1000, owner=nasadmin, ID=201 Note: The value 1000 specifies nasadmin as the owner and gives read, write,

and delete access only to nasadmin.

```
 To change the existing password on the VNX for block, type:
 $ nas_storage -modify APM00070204288 -security -username
 nasadmin -password nasadmin -newpassword abc
 Changing password on APM00070204288
 EXAMPLE #6 
 ----------
 To avoid specifiying passwords in clear text on the command line,
 type:
 $ nas_storage -modify APM00070204288 -security
 -newpassword
 Enter the Global CLARiiON account information
 Username: nasadmin
 Password: *** Retype your response to validate
 Password: ***
 New Password
 Password: ******** Retype your response to validate
 Password: ********
 Changing password on APM00070204288
 Done
 EXAMPLE #7 
 ----------
 To failback a VNX for block, type:
 $ nas_storage -failback cx700_1
id = 1 serial_number = APM00042000818
name = cx700_1 acl = 1000, owner=nasadmin, ID=201
 EXAMPLE #8 To display information for a VNX for block and turn synchronization
 off, type:
 $ nas_storage -info cx700_1 -option sync=no
id = 1arrayname = APM00042000818
name = cx700_1 type = Clariion
 model_type = RACKMOUNT
 model_num = 700
 db_sync_time = 1131986667 == Mon Nov 14 11:44:27 EST 2005
 API_version = V6.0-629
 num_disks = 60
 num_devs = 34
 num_pdevs = 8
 num_storage_grps = 1
 num_raid_grps = 16
 cache_page_size = 8
 wr_cache_mirror = True
low\_watermark = 60 high_watermark = 80
 unassigned_cache = 0
 is_local = True
 failed_over = False
 captive_storage = False
 Active Software
-AccessLogix = - FLARE-Operating-Environment= 02.16.700.5.004
-NavisphereManager = - Storage Processors
```
----------

```
 SP Identifier = A
signature = 1057303microcode_version = 2.16.700.5.004 serial_num = LKE00040201171
prom\_rev = 3.30.00 agent_rev = 6.16.0 (4.80)
 phys_memory = 3967
 sys_buffer = 773
 read_cache = 122
 write_cache = 3072
 free_memory = 0
 raid3_mem_size = 0
 failed_over = False
 hidden = False
 network_name = spa
ip\_address = 172.24.102.5 subnet_mask = 255.255.255.0
 gateway_address = 172.24.102.254
 num_disk_volumes = 20 - root_disk root_ldisk d3 d4 d5 d6 d7 d8 d9 d10
 d11 d12 d13 d14 d15 d16 d17 d18 d19 d20
 Port Information
 Port 1
 uid = 50:6:1:60:B0:60:1:CC:50:6:1:61:30:60:1:CC
 link_status = UP
 port_status = ONLINE
 switch_present = True
 switch_uid = 10:0:8:0:88:A0:36:F3:20:42:8:0:88:A0:36:F3
sp\_source\_id = 6373907 <...removed...>
 Port 2
 uid = 50:6:1:60:B0:60:1:CC:50:6:1:62:30:60:1:CC
 link_status = UP
 port_status = ONLINE
 switch_present = True
 switch_uid = 10:0:8:0:88:A0:36:F3:20:41:8:0:88:A0:36:F3
sp\_source\_id = 6373651 SP Identifier = B
 signature = 1118484
 microcode_version = 2.16.700.5.004
 serial_num = LKE00041700812
 prom_rev = 3.30.00
 agent_rev = 6.16.0 (4.80)
 phys_memory = 3967
 sys_buffer = 773
read_cache = 122 write_cache = 3072
free\_memory = 0 raid3_mem_size = 0
 failed_over = False
 hidden = False
 network_name = spb
ip\_address = 172.24.102.6 subnet_mask = 255.255.255.0
 gateway_address = 172.24.102.254
 num_disk_volumes = 0
 Port Information
 Port 1
 uid = 50:6:1:60:B0:60:1:CC:50:6:1:69:30:60:1:CC
 link_status = UP
 port_status = ONLINE
 switch_present = True
```

```
 switch_uid = 10:0:8:0:88:A0:36:F3:20:3E:8:0:88:A0:36:F3
sp\_source\_id = 6372883 <...removed...>
 Port 2
 uid = 50:6:1:60:B0:60:1:CC:50:6:1:6A:30:60:1:CC
 link_status = UP
 port_status = ONLINE
 switch_present = True
 switch_uid = 10:0:8:0:88:A0:36:F3:20:3D:8:0:88:A0:36:F3
sp\_source\_id = 6372627 Storage Groups
 id = A4:74:8D:50:6E:A1:D9:11:96:E1:8:0:1B:43:5E:4F
name = ns704q-cs100num_hbas = 18 num_devices = 24
 shareable = True
 hidden = False
 Hosts
 uid = 50:6:1:60:90:60:3:49:50:6:1:60:10:60:3:49
 storage_processor = B
port = 1 server = server_4
 uid = 50:6:1:60:90:60:3:49:50:6:1:60:10:60:3:49
 storage_processor = A
 port = 0
server = server_4 uid = 50:6:1:60:80:60:4:F0:50:6:1:61:0:60:4:F0
 storage_processor = B
port = 0 server = server_2
 <...removed...>
 uid = 50:6:1:60:80:60:4:F0:50:6:1:68:0:60:4:F0
 storage_processor = B
port = 1 server = server_3
 uid = 20:0:0:0:C9:2B:98:77:10:0:0:0:C9:2B:98:77
 storage_processor = B
port = 0 uid = 20:0:0:0:C9:2B:98:77:10:0:0:0:C9:2B:98:77
 storage_processor = A
 port = 0
 ALU HLU
 ------------
0000 -> 00000001 \rightarrow 0001
0002 -> 0002
0003 \rightarrow 0003
0004 \rightarrow 0004
0005 \rightarrow 0005
0018 -> 0018
0019 -> 0019
0020 -> 0020
 0021 -> 0021
0022 -> 0022
0023 \rightarrow 0023
 0024 -> 0024
0025 -> 0025
```

```
0026 \rightarrow 0026
        0027 \rightarrow 0027
         0028 -> 0028
        0029 \rightarrow 0029
         0030 -> 0030
         0031 -> 0031
        0032 \rightarrow 0032
        0033 -> 0033
         0034 -> 0034
        0035 \rightarrow 0035
         Disk Groups
        id = 0000storage profiles = 2 - \text{clar\_r5\_performance}, \text{cm\_r5\_performance}raid_type = RAID5 logical_capacity = 1068997528
         num_spindles = 5 - 0_0_0 0_0_1 0_0_2 0_0_3 0_0_4
         num_luns = 6 - 0000 0001 0002 0003 0004 0005
         num_disk_volumes = 6 - root_disk root_ldisk d3 d4 d5 d6
         spindle_type = FC
        bus = 0 raw_capacity = 1336246910
         used_capacity = 62914560
        free\_capacity = 1006082968 hidden = False
         <...removed...>
        id = 0205 storage profiles = 0
         raid_type = SPARE
 logical_capacity = 622868992
 num_spindles = 1 - 0_1_0
        num\_luns = 1 - 0205 num_disk_volumes = 0
         spindle_type = ATA
        bus = 0raw_capacity = 622868992used_capacity = 622868992free\_capacity = 0 hidden = False
         Spindles
        id = 0_0_0 product = ST314670 CLAR146
         revision = 6A06
         serial = 3KS088SQ
        capacity = 280346624 used_capacity = 12582912
         disk_group = 0000
         hidden = False
        type = FCbus = 0 enclosure = 0
        slot = 0 vendor = SEAGATE
        remapped\_blocks = -1 state = ENABLED
         <...removed...>
        id = 2_014product = ST314670 CLAR146 revision = 6A06
         serial = 3KS02RHM
         capacity = 280346624
         used_capacity = 224222822
         disk_group = 0014
         hidden = False
```
 $type = FC$  $bus = 2$  enclosure = 0  $slot = 14$  vendor = SEAGATE  $remapped_blocks = -1$  state = ENABLED Note: This is a partial display due to the length of the outputs. EXAMPLE #9 ---------- To delete a storage system with no attached disks, type: \$ nas\_storage -delete APM00035101740  $id = 0$  $serial_number = APM00035101740$  name = APM00035101740  $acl = 0$  EXAMPLE #10 ----------- To turn synchronization on for all systems, type: \$ nas\_storage -sync -all done EXAMPLE #11 ----------- To perform a health check on the storage system, type: \$ nas\_storage -check -all Discovering storage (may take several minutes) done EXAMPLE #12 ----------- To set the access control level for the storage system APM00042000818, type: \$ nas\_storage -acl 1432 APM00042000818  $id = 1$  $serial_number = APM00042000818$  name = APM00042000818 acl = 1432, owner=nasadmin, ID=201 Note: The value 1432 specifies nasadmin as the owner and gives users with an access level of at least observer read access only, users with an access level of at least operator read/write access, and users with an access level of at least admin read/write/delete access. EXAMPLE #13 ----------- To modify the IP address of the VNX for block, type: \$ nas\_storage -modify APM00072303347 -network -spa 10.6.4.225 Changing IP address for APM00072303347 Discovering storage (may take several minutes) done

 EXAMPLE #14 -----------

To reset hostname.

 \$ nas\_storage -resetssv done

 ------------------------------------------------------ Last modified: July 26, 2011 12:35 pm.

### nas\_syncrep

 Manages Virtual Data Mover (VDM) synchronous replication sessions. The list, info, and create switches of this command can be executed on both the active and standby systems. Execute the delete switch of this command on the active system. Execute the reverse, failover, and Clean switches of this command on the standby system.

#### SYNOPSIS --------

```
 nas_syncrep
           -1ist
          -info { -all | <name> | id=<id> } [-verbose]
          -create <name>
                -vdm <vdm_name>
                -remote_system <cel_name>
               -remote_pool <pool_name>
                -remote_mover <mover_name>
                -network_devices <local_device_name>:<remote_device_name>[,...]
          -start { -all | <name> | id = < id}
          -delete { <name> | id=<id> }
          -reverse { <name> | id=<id> }
          -failover { <name> | id=<id> }
          -Clean { -all | <name> | id=<id> } [-Force]
          -Refresh_pairs { -all | <name> | id=<id> }
          -health_check
          -{\text{modify}} { \langle {\text{name}} \rangle | id=\langle id \rangle -network_devices <local_device_name>:<remote_device_name>[,...]
```
# DESCRIPTION

-----------

 nas\_syncrep creates, manages, or displays session information for ongoing VDM synchronous replication sessions. Each session handles a single object between the active and standby systems.

## OPTIONS

-------

-list

 Displays all configured synchronous replication sessions on the local system's NAS database and those having the local system as the standby system in the remote system's replicated NAS database.

 $-$ info {  $-all$  | <name> | id=<id> } [-verbose] Displays the status of a specific configured synchronous replication session, or the status of all synchronous replication sessions.

 -create <name> Assigns a name to the synchronous replication session. The session name is case-sensitive and supports the following characters: a through z, A through Z, 0 through  $9$ , \_(underscore), -(hyphen) though names may not start with a hyphen. The maximum length of the name is 128 characters.

 The following items will need to be manually migrated using the migrate\_system\_conf command after the creation of a synchronous replication session and any time this data changes:

 DNS NIS NTP Local passwd and group Usermapper client FTP/SFTP, LDAP, HTTP, CEPP, CAVA, Server Parameters Netgroup Nsswitch Hosts

-vdm <vdm\_name>

 Specifies the name of an existing source sync-replicable VDM to replicate. -remote\_system <cel\_name> Specifies the name of an existing remote VNX system. -remote\_pool <pool\_name> Specifies the name of an existing remote user-defined pool. -remote\_mover <mover\_name> Specifies the name of the existing remote Data Mover. -network\_devices <local\_device\_name>:<remote\_device\_name>[,...] Specifies the mappings of the local and remote network devices. -local\_storage journal=<alu> Specifies the assigned system LUN for the local journal volume. -remote\_storage journal=<alu> Specifies the assigned system LUN for the remote journal volume.  $-start$  {  $-all$  | <name> |  $id = < id$ ) } Starts all SRDF synchronous replication sessions or a specified synchronous replication session. Execute this switch on the standby system.  $-delete$  {  $<$ name> |  $id = *d*$  } Deletes a synchronous replication session of specific name or ID with local system as active. Execute this switch on the active system. -reverse { <name> | id=<id> } Switches the active/standby role of the two VNX systems in a synchronous replication session when both are up. Execute this switch on the standby system.  $-failover { { } *name* } | *id*=<*id* } }$  Fails over the specified VDM to the standby system to make it active. Execute this switch on the standby system.  $-$ Clean {  $-$ all | <name> | id=<id> } [ $-$ Force] Cleans all synchronous replication sessions or a specified synchronous replication session. Execute this switch on the standby system.  $-Refresh\_pairs$  {  $-all$  |  $\langle name \rangle$  |  $id=\langle id \rangle$  } Refreshs all synchronous replication session or a specified synchronous replication session to establish RDF pairing for any new devices added. Execute this switch on the active system. -health\_check Performs a health check of the VDM sync sessions, checking for conditions that could possibly cause a failover or a reverse operation to fail.  $-modify$  {  $<$ name> |  $id = < id$ ) -network\_devices <local\_device\_name>:<remote\_device\_name>[,...] Reflects the change of existing network devices with new network devices for a specific session. Note: After failover, the LUNs on the standby system under synchronous replication are Read Only and the original VDM/File Systems/checkpoints remain on them. If any write operation occurs on those objects, such as mount a File System or write I/O to a File System, the Data Mover will run into panic. The Clean operation removes those obsoleted objects from the failed system for the specified synchronous session or all synchronous replication sessions on the standby system so that the Data Mover can be returned to use. EXAMPLE #1 ----------

To list synchronous replication sessions, type:

\$ nas\_syncrep -list

 10030 my\_syncrep2 my\_vdm2 <--my\_system1 in\_sync EXAMPLE #2 ---------- To display information of a synchronous replication session by name, type: \$ nas\_syncrep -i id=4096  $id = 4096$  $name = LYZE6_s$ ession1  $vdm\_name$  =  $LY2E6\_vdm1$ syncrep\_role = active  $local$ \_system =  $LY2E6$ \_CSO  $local\_pool$  =  $src\_sq_1$  $local_mover = server_2$  remote\_system = L9P36\_CS0  $remote\_pool$  =  $dst\_sg\_1$ remote\_mover = server\_2 device\_group = 61\_260\_60\_125 session\_status = in\_sync EXAMPLE #3 ---------- To create a synchronous replication session, type: \$ nas\_syncrep -create LY2E6\_session1 -vdm LY2E6\_vdm1 -remote\_system L9P36\_CS0 -remote\_pool l9p36\_marketing\_sg -remote\_mover server\_2 -network\_devices cge0:cge0 Now validating params... Now creating LUN mapping... done Now creating remote network interface(s)...  $\qquad$ Now marking remote pool as standby pool... examples a standby  $\mathbf{A}$ Now updating local disk type... done Now updating remote disk type... done Now generating session entry... example the set of the done done EXAMPLE #4 ---------- To delete a synchronous replication session, type: \$ nas\_syncrep -delete my\_syncrep1 WARNING: Please do not perform any operation on my\_syncrep1 on standby system until delete is done. Deleting... done done EXAMPLE #5 ---------- To reverse a synchronous replication session, type: \$ nas\_syncrep -reverse id=4315 WARNING: There will be a period of Data Unavailabilty during the reverse operation, and, after the reverse operation, the VDM/FS(s)/checkpoint(s) protected by the sync replication session will be reversed to the local site. Are you sure you want to proceed? [yes or no] yes Now doing precondition check...<br>Now doing health check... (a) done: 11 s Now doing health check...<br>Now cleaning local... <br>Now cleaning local... Now cleaning local... Service outage start...... Now turning down remote network interface(s)... done: 8 s Now switching the session (may take several minutes)... done: 7 s Now importing sync replica of NAS database... done: 16 s Now creating VDM... by the contract of the contract of the contract of the contract of the contract of the contract of the contract of the contract of the contract of the contract of the contract of the contract of the con Now importing VDM settings... done: 0 s Now mounting exported FS(s)/checkpoint(s)... done: 13 s Now loading VDM...  $\sim$  done: 3 s Now turning up local network interface(s)... done: 0 s

 Now mounting unexported FS(s)/checkpoint(s)... done: 0 s Now importing schedule(s)...  $\qquad \qquad \text{done:} \quad 0$ Now unloading remote VDM/FS(s)/checkpoint(s)... done: 16 s Now cleaning remote...  $\qquad \qquad \text{done: } 17 \text{ s}$  Elapsed time: 116s done EXAMPLE #6 ---------- To failover a synchronous replication session, type: \$ nas\_syncrep -failover id=4560 WARNING: You have just issued the nas\_syncrep -failover command. Verify whether the peer system or any of its file storage resources are accessible. If they are, then you should issue the nas\_syncrep -reverse command instead. Running the nas\_syncrep -failover command while the peer system is still accessible could result in Data Unavailability or Data Loss. Are you sure you want to proceed? [yes or no] yes Now doing precondition check...  $\qquad \qquad \text{done: } 30 \text{ s}$ Now doing health check...  $\qquad \qquad \text{done:} \quad 7 \quad \text{s}$ Now cleaning local...  $\qquad \qquad \text{done:} \quad 1 \quad \text{s}$  Now switching the session (may take several minutes)... done: 4 s Now importing sync replica of NAS database... done: 15 s Now creating VDM...  $\sim$  done: 5 s Now importing VDM settings... done: 0 s Now mounting exported FS(s)/checkpoint(s)... done: 3 s<br>Now loading VDM... done: 4 s Now loading VDM... Now turning up local network interface(s)... done: 0 s Service outage end: 69 s Now mounting unexported FS(s)/checkpoint(s)... done: 0 s Now importing schedule(s)... <br>done: 0 s Elapsed time: 69 s

done

 EXAMPLE #7 ----------

To clean a synchronous replication session, type:

 [nasadmin@L9P36\_CS0 ˜]\$ nas\_syncrep -Clean LY2E6\_session1 WARNING: You have just issued the nas\_syncrep - Clean command. This may result in a reboot of the original source Data Mover that the VDM was failed over from. Verify whether or not you have working VDM(s)/FS(s)/checkpoint(s) on this Data Mover and plan for this reboot accordingly. Running the nas\_syncrep -Clean command while you have working VDM(s)/FS(s)/checkpoint(s) on this Data Mover will result in Data Unavailability during the reboot. Are you sure you want to proceed? [yes or no] yes Now cleaning session LY2E6\_session1 (may take several minutes)... done Now starting session LY2E6\_session1... done done

EXAMPLE #8

----------

To refresh a synchronous replication session, type:

 \$ nas\_syncrep -Refresh\_pairs LY2E6\_session1 WARNING: You have just issued the nas\_syncrep -Refresh\_pairs command. Please do not perform any operation(s) on the remote (R2) side during the same. Also note that the operation cannot be reverted. Are you sure you want to proceed? [yes or no] yes

Now refreshing session LY2E6\_session1... done

 EXAMPLE #9 ----------

To perform a health check of the VDM synchronous replication session, type:

 \$ nas\_syncrep -health\_check Health check starting ... Initializing ...

Check No. | Check Name | Message ID | Status | Brief Description Check ( 1/12 ) | Check SRDF Group State | 34906964006 | PASS | SRDF Group online. Check (  $2/12$  ) | Check SRDF session(s) status | 34906964010 | PASS | SRDF session in sync. Check  $(3/12)$  | Check VDM Sync session(s) disktype(s) | 34906964014 | PASS | VDM Sync session disktype ok. Check (  $4/12$  ) | File system has 128K free space | 34906964018 | PASS | File system has at least 128K free space. Check (  $5/12$  ) | Network Configuration Check | 34906963984 | PASS | Interfaces correct. Check ( 6/12 ) | Check SRDF link status | 34906963989 | PASS | Remote SRDF is pingable. Check ( 7/12 ) | Data Mover status | 34906963992 | PASS | Data movers are in the correct state. Check ( 8/12 ) | eNAS, SE, Enginuity version check | 34906963993 | PASS | eNAS, SE and microcode version check passed. Check (  $9/12$  ) | Check for filesystem ID consistency | 34906963997 | PASS | No conflict in file system IDs. Check (  $10/12$  ) | Pool to SRDF session mapping | 34906964014 | PASS | VDM Sync session disktypes in correct state. Check ( 11/12 ) | Check for director ports online/offline | 34906963999 | PASS | Directors and ports online. Check ( 12/12 ) | Check for Equivalent Data Services | 34906964026 | PASS | Data services match.

Health check complete.

 Check /nas/log/nas\_syncrep.log for more details. Use 'nas\_message -i <messageID>' to view detailed information about the message IDs.

 EXAMPLE #10 ----------

 Reflects the change of existing network devices with new network devices for a specific session.

 \$ nas\_syncrep -modify cyp\_ssn1 -network\_devices cge-8-0:cge-3-0 WARNING: You have just issued the nas\_syncrep -Sync\_interfaces command. Please do not perform any operation(s) on the remote (R2) side during the same, In case of the command failure please make sure to create the interfaces manually on the remote (R2) side. Are you sure you want to proceed? [yes or no] yes done

 ----------------------------------------------------------------------- Last modified: December 5, 2014 11:20 a.m.

 nas\_task Manages in-progress or completed tasks.

SYNOPSIS

--------

```
 nas_task
    -list [-remote_system {<remoteSystemName>|id=<id>\}]
  | -info {-all|<taskId>}
         [-remote_system {<remoteSystemName>|id=<id>}]
 | -abort <taskId>
         [-mover <moverName>][-remote_system {<remoteSystemName>|id=<id>}]
 | -delete <taskId>
            -remote_system {<remoteSystemName>|id = \{ \text{if } d \leq \text{if } d \leq \text
```
DESCRIPTION

-----------

 nas\_task lists the tasks associated with commands currently in progress or completed, reports information about a particular task, aborts a task, or deletes a task. Each task can be uniquely identified by its task ID and the remote VNX system name or ID.

 Use the nas\_task command to monitor, abort, and delete long running tasks and tasks started in asynchronous mode.

OPTIONS

-------

-list

 Lists all local tasks that are in progress, or completed tasks that have not been deleted. For each task, lists the task ID, remote system name, a description of the task, and the task state (running, recovering, succeeded, or failed).

> -remote\_system {<remoteSystemName> $|id=\}$  Lists local tasks initiated by the specified remote VNX system. Specify the remote system name or ID.

-info {-all|<taskId>}

 Provides more detailed status information for all tasks or for a particular task. Displays the run time status, estimated completion time, and percent complete for running tasks. Displays the completion status and actual end time for completed tasks. The taskID is the ID returned from a command run in the background mode or from the nas\_task -list command.

 Note: The ID of the task is an integer and is assigned automatically. The task ID is unique to the VNX.

> [-remote\_system {<remoteSystemName>|id=<id>}] Provides more detailed status information of local tasks initiated by the specified remote VNX system. Specify the remote system name or remote system ID. The remote system name is returned from the nas\_task -list command.

```
 -abort <taskId>
```
 Aborts the specified task leaving the system in a consistent state. For example, it aborts a one-time copy in progress. This might take a long time to complete because a remote system may be unavailable or the network may be down. You should check the status of the task to verify that the task was aborted. This command can be executed from the source only.

 CAUTION This option might leave the system in an inconsistent state. Use caution when using this option.

> [-mover <moverName>] Aborts a task running locally on the specified Data Mover.

 This command can be executed from the source or destination side. Use this command when the source and destination VNX systems cannot communicate. You should run this command on both sides. [-remote\_system {<remoteSystemName>|id=<id>] Aborts a task that was initiated on a remote VNX leaving the source side intact. Specify the Data Mover to abort a task from the destination side. Specify the Data Mover and remote system name or remote system id along with the task id. -delete id <taskId> Based on the task ID, deletes a completed task from the database on the Control Station. [-remote\_system {<remoteSystemName>|id=<id>] Deletes a task that was initiated on a remote VNX. Specify the remote system name or remote system id along with the task id. SEE ALSO -------- Using VNX Replicator, nas\_copy, nas\_replicate, and nas\_cel. EXAMPLE #1 ---------- To display detailed information about the task with taskID 4241, type: \$ nas\_task -info 4241 Task Id =  $4241$  Celerra Network Server = cs100 Task State = Running Percent Complete = 95 Description = Create Replication ufs1\_replica1. Originator = nasadmin@cli.localhost Start Time = Mon Dec 17 14:21:35 EST 2007 Estimated End Time = Mon Dec  $17$   $19:24:21$  EST 2007 Schedule =  $n/a$  Where: Value Definition ----- ---------- Task Id Globally unique character string used as the identifier of the task. VNX When set, local.<br>Remote Task Id When set, identi When set, identifies a remote task. State Running, Recovering, Completed, or Failed. Running could be a combination of completed and failed. Current Activity Displays state property when available.<br>Percent Completed Appears only when set and not complete. Appears only when set and not complete. Description **Appears** if details are set. Originator User or host that initiated the task.<br>Start Time/End Time The starting time and ending time (or The starting time and ending time (or status) for the task.<br>Estimated End Time Bappea Appears instead of previous line when available and task is incomplete. Schedule The schedule in effect, or n/a for a task that is not a scheduled checkpoint refresh. Response Statuses **Displayed list of messages, if any.** A completed task should always have one. EXAMPLE #2 ---------- To display the list of all tasks, type: \$ nas\_task -list

 ID Task State Originator Start Time Description Schedule Remote System 4241 Running nasadmin@cli+ Mon Dec 17 14:21:35 EST 2007 Create Replication ufs1\_r+ cs100 4228 Succeeded nasadmin@cli+ Mon Dec 17 14:04:02 EST 2007 Delete task NONE: 4214. cs100 4177 Failed nasadmin@cli+ Mon Dec 17 13:59:26 EST 2007 Create Replication ufs $1$   $r+$  cs100 4150 Succeeded nasadmin@cli+ Mon Dec 17 13:55:39 EST 2007 Delete task NONE: 4136. cs100 4127 Succeeded nasadmin@cli+ Mon Dec 17 11:38:32 EST 2007 Delete task NONE: 4113. cs100 4103 Succeeded nasadmin@cli+ Mon Dec 17 11:21:00 EST 2007 Delete task NONE: 4098. cs100 4058 Succeeded nasadmin@cli+ Fri Dec 14 16:43:23 EST 2007 Switchover Replication NONE. cs100 2277 Succeeded nasadmin@cli+ Fri Dec 14 16:42:08 EST 2007 Reverse Replication NONE. cs110 2270 Succeeded nasadmin@cli+ Fri Dec 14 16:40:29 EST 2007 Start Replication NONE. cs110 2265 Failed nasadmin@cli+ Fri Dec 14 16:40:11 EST 2007 Start Replication NONE. cs110 EXAMPLE #1 provides a description of the outputs. EXAMPLE #3 ---------- To abort task 4267 running locally on server\_3, type: \$ nas\_task -abort 4267 -mover server\_3 OK EXAMPLE #4 ---------- To delete the existing task 4267, type: \$ nas\_task -delete 4267 OK ----------------------------------------------------------------

Last Modified: May 10, 2011 5:00 pm

 nas\_version Displays the software version running on the Control Station. SYNOPSIS ------- nas\_version  $[-h|-1]$  DESCRIPTION ---------- nas\_version displays the Control Station version in long form or short form. When used during a software upgrade, informs the user about the upgrade in progress. OPTIONS ------- No arguments Displays the software version running on the Control Station.  $-h$  Displays command usage.  $-1$  Displays detailed software version information for the Control Station. EXAMPLE #1 ---------- To display the software version running on the Control Station during a software upgrade, type: \$ nas\_version 5.6.25-0 EXAMPLE #2 ---------- To display the system output during a software upgrade, type: \$ nas\_version 5.6.19-0 Warning!!Upgrade is in progress from 5.6.19-0 to 5.6.20-0 Warning!!Please log off IMMEDIATELY if you are not upgrading the system EXAMPLE #3 ---------- To display the usage for nas\_version, type: \$ nas\_version -h usage: /nas/bin/nas\_version [-h|-1] -h help -l long\_format EXAMPLE #4 ---------- To display detailed software version information for the Control Station, type: \$ nas\_version -l Name : emcnas Relocations: /nas

 Version : 5.6.19 Vendor: EMC Release : 0 Build Date: Tue 19 Dec 2006 08:53:31 PM EST Size : 454239545 License: EMC Copyright Signature : (none) Packager : EMC Corporation URL : http://www.emc.com Summary : EMC nfs base install Description : EMC nfs base install EXAMPLE #5 ---------- To display detailed software version information for the Control Station during a software upgrade, type: \$ nas\_version -l

 Name : emcnas Relocations: /nas Version : 5.6.19 Vendor: EMC Release : 0 Build Date: Wed 14 Mar 2007 12:36:55 PM EDT Size : 500815102 License: EMC Copyright Signature : (none) Packager : EMC Corporation URL : http://www.emc.com Summary : EMC nfs base install Description : EMC nfs base install Warning!!Upgrade is in progress from 5.6.19-0 to 5.6.20-0 Warning!!Please log off IMMEDIATELY if you are not upgrading the system

------------------------------------------------------------

Last modified: May 10, 2011 5:15 pm.

nas\_volume

Manages the volume table.

### SYNOPSIS

--------

```
 nas_volume
           -list
          | -delete <volume_name>
           | -info [-size] {-all|<volume_name>} [-tree]
         -rename <old_name> <new_name>
          | -size <volume_name>
         -acl <acl value> <volume name>
          | -xtend <volume_name> {<volume_name>,...}
          | [-name <name>] -create [-Stripe [<stripe_size>]|-Meta]
                [-Force] {<volume_name>,...}
         | -Clone <volume_name> [{<svol>:<dvol>,...}][-option <options>]
```
#### DESCRIPTION

-----------

 nas\_volume creates metavolumes and stripe volumes and lists, renames, extends, clones, and deletes metavolumes, stripe, and slice volumes. nas\_volume sets an access control value for a volume, and displays detailed volume attributes, including the total size of the volume configuration.

## OPTIONS

-------

 -list Displays the volume table. Note: The ID of the object is an integer and is assigned automatically. The name of the volume may be truncated if it is more than 17 characters. To display the full name, use the -info option with the volume ID.

 -delete <volume\_name> Deletes the specified volume.

 -info [-size] {-all|<volume\_name>} [-tree] Displays attributes and the size for all volumes, or the specified <volume\_name>. The -tree option recursively displays the volume set, that is, the list of component volumes for the specified volume or all volumes.

-rename <old\_name> <new\_name> Changes the current name of a volume to a new name.

 -size <volume\_name> Displays the total size in MB of the <volume\_name>, including used and available space.

-acl <acl\_value> <volume\_name> Sets an access control level value that defines the owner of the volume, and the level of access allowed for users and groups defined in the access control level table. The nas\_acl command provides information.

-xtend <volume\_name> {<volume\_name>,...} Extends the specified metavolume by adding volumes to the configuration. The total size of the metavolume increases by the sum of all the volumes added.

 Note: Only metavolumes can be extended. The volume that was added remains in use until the original metavolume is deleted. Volumes containing mounted file systems cannot be extended using this option. The nas\_fs command provides information to extend a volume that is hosting a mounted file system.

-create {<volume\_name>,...}

 Creates a volume configuration from the specified volumes. Unless otherwise specified, volumes are automatically created as metavolumes. [-name <name>] Assigns a <name> to volume. If a name is not specified, one is assigned automatically. The name of a volume is case-sensitive. [-Stripe <stripe\_size>|-Meta] Sets the type for the volume to be either a stripe volume or metavolume (default). If -Stripe is specified, type a stripe size in multiples of 8192 bytes with a recommended size of 262,144 bytes (256 KB) for all environments and drive types. If a stripe size is not specified, system creates a 256 KB stripe by default. nas\_slice provides information to create a slice volume. [-Force] {<volume\_name>,...} Forces the creation of a volume on a mixed storage system. -Clone <volume\_name> Creates an exact clone of the specified <volume\_name>. Volumes can be cloned from slice, stripe, or metavolumes. The name automatically assigned to the clone is derived from the ID of the volume. [{<svol>:<dvol>,...}] Sets a specific disk volume set for the source volume and the destination volume. The size of the destination volume must be the same as the source volume. -option disktype=<type> Specifies the type of disk to be created. Disk types when using VNX for block are CLSTD, CLEFD, and CLATA, and for VNX for block involving mirrored disks are: CMEFD, CMSTD, and CMATA. Disk types when using a Symmetrix are STD, R1STD, R2STD, BCV, R1BCV, R2BCV, ATA, R1ATA, R2ATA, BCVA, R1BCA, R2BCA, and EFD. SEE ALSO -------- Managing Volumes and File Systems with VNX Automatic Volume Management, Managing Volumes and File Systems for VNX Manually, Using TimeFinder/FS, NearCopy, and FarCopy on VNX for File, Controlling Access to System Objects on VNX, nas\_slice, nas\_disk, nas\_acl, and nas\_fs. EXAMPLE #1 ---------- To list all volumes, type: \$ nas\_volume -list id inuse type acl name cltype clid 1 y 4 0 root\_disk 0 1,2,3,4,5,6,7,8,9,10,11, 12,13,14,15,16,17,18,19,20, 21,22,23,24,25,26,27,28,29, 30,31,32,33,34,51 2 y 4 0 root\_ldisk 0 35,36,37,38,39,40,41,42, 43,44,45,46,47,48,49,50,52 3 y 4 0 d3 1 76 4 y 4 0 d4 1 77 5 y 4 0 d5 1 78 6 y 4 0 d6 1 79 7 n 1 0 root\_dos 0 8 n 1 0 root\_layout 0

the

 9 y 1 0 root\_slice\_1 1 10 10 y 3 0 root\_volume\_1 2 1 11 y 1 0 root\_slice\_2 1 12 12 y 3 0 root\_volume\_2 2 2 13 y 1 0 root\_slice\_3 1 14 ... Note: This is a partial listing due to the length of the outputs. Where: Value Definition ----- --------- id ID of the volume. inuse Whether the volume is used. type Type assigned to the volume. Available types are: 1=slice, 2=stripe, 3=meta, 4=disk, and 100=pool. acl Access control level assigned the volume. name 11 Name assigned to the volume. cltype The client type of the volume. Available values are: 0 - If the clid field is not empty then the client is a slice. 1 - The client is another volume (meta, stripe, volume\_pool). 2 - The client is a file system. clid ID of the client. EXAMPLE #2 ---------- To create a metavolume named, mtv1, on disk volume, d7, type: \$ nas\_volume -name mtv1 -create d7  $id = 146$  $name = mtv1$  $acl = 0$  in\_use = False type = meta volume\_set = d7  $disks = d7$  Where: Value Definition ----- --------- id ID of the volume. name 11 Name assigned to the volume. acl Access control level value assigned to the volume. in\_use Whether the volume is used. type Type assigned to the volume. Types are meta, stripe, slice, disk, and pool. volume\_set Name assigned to the volume. disks Disks used to build a file system. EXAMPLE #3 ---------- To display configuration information for mtv1, type: \$ nas\_volume -info mtv1  $id = 146$  $name = mtv1$  $acl = 0$  in\_use = False type = meta volume\_set = d7
```
disks = d7 EXAMPLE #4
          ----------
        To rename a mtv1 to mtv2, type:
        $ nas_volume -rename mtv1 mtv2
       id = 146name = mtv2acl = 0 in_use = False
        type = meta
        volume_set = d7
       disks = d7 EXAMPLE #5
        -----------
        To create a stripe volume named, stv1, with a size of 32768 bytes
        on disk volumes d10, d12, d13, and d15, type:
        $ nas_volume -name stv1 -create -Stripe 32768 d10,d12,d13,d15
       id = 147name = stv1acl = 0 in_use = False
        type = stripe
        stripe_size = 32768
       volume_set = d10, d12, d13, d15disks = d10, d12, d13, d15 Where:
        Value Definition
 ----- ----------
        stripe_size Specified size of the stripe volume.
        EXAMPLE #6
         ----------
        To clone mtv1, type:
        $ nas_volume -Clone mtv1
       id = 146name = mtv1acl = 0 in_use = False
        type = meta
        volume_set = d7
       disks = d7id = 148name = v148acl = 0 in_use = False
        type = meta
        volume_set = d8
       disks = d8 EXAMPLE #7
         ----------
        To clone the volume mtv1 and set the disk type to BCV, type:
        $ /nas/sbin/rootnas_volume -Clone mtv1 -option disktype=BCV
       id = 322name = mtv1
```
 $acl = 0$  in\_use = False type = meta volume\_set = d87  $disks = d87$  $id = 323$  $name = v323$  $acl = 0$  in\_use = False  $type = meta$  volume\_set = rootd99 disks = rootd99 EXAMPLE #8 ---------- To extend mtv1 with mtv2, type: \$ nas\_volume -xtend mtv1 mtv2  $id = 146$  $name = mtv1$  $acl = 0$  in\_use = False type = meta volume\_set =  $d7$ , mtv2 disks =  $d7, d8$  EXAMPLE #9 ---------- To display the size of mtv1, type: \$ nas\_volume -size mtv1 total =  $547418$  avail =  $547418$  used = 0 (  $0\%$  ) (sizes in MB) Where: Value Definition ----- --------- total Total size of the volume. avail Amount of unused space on the volume. used Amount of space used on the volume. EXAMPLE #10 ----------- To set the access control level for the metavolume mtv1, type: \$ nas\_volume -acl 1432 mtv1  $id = 125$  $name = mtv1$  acl = 1432, owner=nasadmin, ID=201 in\_use = False type = meta volume\_set =  $d7, mtv2$ disks =  $d7, d8$  Note: The value 1432 specifies nasadmin as the owner and gives users with an access level of at least observer read access only, users with an access level of at least operator read/write access, and users with an access level of at least admin read/write/delete access. EXAMPLE #11 -----------

To delete mtv2, type:

\$ nas\_volume -delete mtv1

```
id = 146name = mtv1 acl = 1432, owner=nasadmin, ID=201
 in_use = False
 type = meta
volume_set = d7, mtv2disks = d7, d8
```
Last modified: April 29 2011, 3:15 pm.

------------------------------------------------------------------------

# **FS CLI Commands**

This chapter lists the eNAS Command Set provided for managing, configuring, and monitoring the specified file system. The commands are prefixed with fs and appear alphabetically. The command line syntax (Synopsis), a description of the options, and examples of usage are provided for each command.

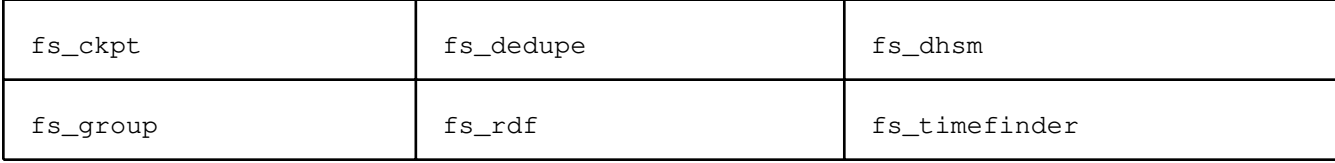

## fs\_ckpt

Manages checkpoints using the EMCSnapSure functionality.

 SYNOPSIS --------

```
 fs_ckpt {<fs_name>|id=<fs_id>}
   -list [-all]
| [-name <name>] -Create [-readonly {y|n}] [ <i>volume_name</i> ] [-option <options>]
| [-name <name>] -Create [-readonly \{y|n\}][size=<integer>[T|G|M|%]]
   [pool=<pool>][storage=<system_name>][-option <options>]
  | -refresh [-option <options>]
  | [-name <name>] -Restore [-Force][-option <options>]
  | -modify [%full=<value>][maxsavsize=<integer>[T|G|M]]
```
 DESCRIPTION -----------

 The fs\_ckpt command creates a checkpoint of a Production File System (PFS), lists associated checkpoints, refreshes a checkpoint to the current time, and restores a PFS back to a specific point in time using a checkpoint. Checkpoints are deleted using nas\_fs

What is a checkpoint file system?

 A PFS is made up of blocks. When a block within a PFS is modified, a copy containing the original contents of that block is saved to a metavolume called the SavVol. Subsequent changes made to the same block in the PFS are not copied into the SavVol. The original blocks from the PFS (in the SavVol) and the unchanged PFS blocks (that remain in the PFS) are read according to a bitmap and blockmap data tracking structure. These blocks combine to provide a complete point-in-time file system image which is called a checkpoint.

OPTIONS

-------

-list [all]

 Displays all of the associated checkpoints for the specified file system. The -all option displays system-generated Replication checkpoints in addition to checkpoints created by the user.

[-name <name>] -Create Creates, mounts, and optionally assigns a name to the checkpoint of the PFS. The checkpoint must be unmounted prior to unmounting the PFS. Names assigned to a checkpoint cannot be all numeric. If a name is not chosen, one is assigned by default.

 $[-{\tt readonly } {y|n}]$  Specifies whether a checkpoint is read only or not. y (default) sets the checkpoint as read only; n sets the checkpoint as writeable.

 [<volume\_name>] Specifies an unused metavolume for the checkpoint.

 Note: A volume can be specified for only the first checkpoint of a PFS as all of the subsequent checkpoints share the same SavVol. The minimum size required for a SavVol is 64 MB. The volume size is 10 GB. However, if the PFS is less than 10 GB, the volume is the same size as the file system.

 [-option <options>] Specifies the following comma-separated options:

%full=<value>

 Specifies a value as the percentage threshold permitted for the SavVol. When that value is reached, a warning is sent to the server\_log and the syslog files. The Control Station acknowledges the event and automatically extends the checkpoint. The SavVol is automatically extended by 10 GB if its default %full value is reached. If the %full value is set to zero, the option is

 disabled.  $maxsavsize=circle$ [T|G|M] Limits the final size to which the SavVol can be automatically extended when the high watermark value specified in %full has been reached. Automatic extension of the SavVol stops when the size of the SavVol reaches the value specified in maxsavsize. The range for maxsavsize is 64 MB to 16 TB. automount=no Stops the checkpoint from being automatically mounted. [-name <name>] -Create Creates, mounts, and optionally assigns a name to the checkpoint of the PFS. The checkpoint must be unmounted prior to unmounting the PFS. Names assigned to a checkpoint cannot be all numeric. If a name is not chosen, one is assigned by default.  $[-{\rm readonly y} \{y | n\}]$  Specifies whether a checkpoint is read-only or not. The default option is y. It sets the checkpoint as read-only; n sets the checkpoint as writeable.  $[size=[T|G|M|$ <sup>8</sup>]] Specifies a size for the checkpoint file system. Type an integer between 1 and 1024, specify T for terabytes, G for gigabytes (default) or M for megabytes. An integer representing the percentage of a file systems size can also be typed, followed by the percent sign. [pool=<pool>] Specifies the storage pool to be used for the checkpoint. Storage pools can either be user-defined or system-defined. The nas\_pool -list command display a listing of available pool types. [storage=<system\_name>] Specifies the attached storage system where the checkpoint SavVol will reside. [-option <options>] Specifies the following comma-separated options: %full=<value> Specifies a value as the percentage threshold permitted for the SavVol. Wh that value is reached, a warning is sent to the server\_log and the syslog files. The Control Station acknowledges the event and automatically extend the checkpoint. The SavVol is automatically extended by 10 GB if its defau %full value is reached. If the %full value is set to zero, the option is %disabled. The default for <value> is 90 and it can be within the range of 10 %to 99. automount=no Stops the checkpoint from being automatically mounted. -refresh Initiates an immediate update of a checkpoint, thereby allowing the SavVol space to be reused. Refreshing a checkpoint does not add to the number of checkpoints of the PFS. [-option <options>] %full=<value> Specifies a value as the percentage threshold permitted for the metavolume. When that value is reached, a warning is sent to the server\_log and the sysl files. The Control Station acknowledges the event and automatically extends the checkpoint. The SavVol is automatically extended by 10 GB if its default

%full value is reached. If the %full value is set to zero, the option is

s

en

s

lt

og

 %disabled. The default for <value> is 90. -modify Modifies one or all of the following options: Note: The -modify action works only on the PFS and not on the checkpoint. [%full=<value>] Modifies the value of the percentage threshold permitted for the metavolume.  $[\text{maxsavsize}=\text{integer}[\text{T}|\text{G}|\text{M}]]$  Modifies the final size to which the SavVol can be automatically extended, when the size specified in %full is reached. [-name <name>] -Restore Restores the PFS from the specified checkpoint and optionally assigns a name to the automatically created checkpoint. If a name is not chosen, one is assigned by default. Note: As part of the restore, a new checkpoint is automatically created to capture the latest point-in-time image of the PFS. This is for protection in the event that the restored image is discarded. [-Force] The -Force option must be used when restoring a production file system with File-Level Retention enabled. Caution: Forcing a restore of a production file system with File-Level Retention enabled from a checkpoint will delete or overwrite files that were written after this checkpoint was created or refreshed. [-option <options>] Specifies the following comma-separated option(s): %full=<value> Specifies a value as the percentage threshold permitted for the SavVol. When that value is reached, a warning is sent to the server\_log and the syslog file. The Control Station acknowledges the event and automatically extends the checkpoint. The SavVol is automatically extended by 10 GB if its default %full value is reached. If the %full value is set to zero, the option is disabled. The <value> can be an integer between 10 and 75 (default). automount=no Stops the checkpoint from being automatically mounted. SEE ALSO -------- Using VNX Snapsure, nas\_fs, and nas\_pool STORAGE SYSTEM OUTPUT The number associated with the storage device is dependent on the attached storage system. VNX for block displays a prefix of APM before a set of integers, for example, APM00033900124-0019. For example, EMC Symmetrix storage sy stems display as 002804000190-003C. The outputs displayed in the examples use a VNX for block. EXAMPLE #1 ----------- To display the checkpoint for the file system fs4, type: \$ fs\_ckpt fs4 -list id ckpt\_name creation\_time inuse fullmark total\_savvol\_used ckpt\_usage\_on\_savvol 1406 fs4\_ckpt1 05/26/2008-16:22:19-EDT  $\gamma$  0% 51%  $\begin{array}{ccc} 0 & 0 & 0 \\ 0 & 0 & 0 \\ 0 & 0 & 0 \\ 0 & 0 & 0 \\ 0 & 0 & 0 \\ 0 & 0 & 0 \\ 0 & 0 & 0 \\ 0 & 0 & 0 \\ 0 & 0 & 0 \\ 0 & 0 & 0 \\ 0 & 0 & 0 \\ 0 & 0 & 0 & 0 \\ 0 & 0 & 0 & 0 \\ 0 & 0 & 0 & 0 \\ 0 & 0 & 0 & 0 & 0 \\ 0 & 0 & 0 & 0 & 0 \\ 0 & 0 & 0 & 0 & 0 \\ 0 & 0 & 0 & 0 & 0 \\ 0 & 0 & 0 & 0 & 0 & 0 \\$ 

 id ckpt\_name inuse fullmark total\_savvol\_used base ckpt\_usage\_on\_savvol EXAMPLE #2 ---------- To display all the checkpoints including internal checkpoints for the file system fs4, type: \$ fs\_ckpt fs4 -list -all id ckpt\_name creation\_time inuse fullmark total \_savvol\_used ckpt\_usage\_on\_savvol 1401 root\_rep\_ckpt\_1398\_21625\_1 05/26/2008-16:11:10-EDT y 90% 51% 0% 1402 root\_rep\_ckpt\_1398\_21625\_2 05/26/2008-16:11:22-EDT y 90% 51% 0% 1406 fs4\_ckpt1 05/26/2008-16:22:19-EDT y 90%  $51\%$  0% id wckpt\_name inuse fullmark total \_savvol\_used base ckpt\_usage\_on\_savvol EXAMPLE #3 ---------- To create a checkpoint of ufs1, on the volume, ssmtv1, type: \$ fs\_ckpt ufs1 -Create ssmtv1 operation in progress (not interruptible)...id =  $22$  $name = ufs1$  $acl = 0$  $in_$ use = True  $type$  =  $uxfs$  $worm = off$  $volume = mtv1$  $pool =$  rw\_servers= server\_2 ro\_servers= rw\_vdms = ro\_vdms =  $ckpts = ufs1_ckpt1$  stor\_devs = APM00043807043-0010,APM00043807043-0014 disks  $= d7, d9$  disk=d7 stor\_dev=APM00043807043-0010 addr=c0t1l0 server=server\_2 disk=d7 stor\_dev=APM00043807043-0010 addr=c16t1l0 server=server\_2 disk=d9 stor\_dev=APM00043807043-0014 addr=c0t1l4 server=server\_2 disk=d9 stor\_dev=APM00043807043-0014 addr=c16t1l4 server=server\_2  $id = 24$  $name = ufs1_ckpt1$  $\begin{array}{rcl} \text{acl} & = & 0 \\ \text{in\_use} & = & \text{True} \end{array}$ in\_use  $type$  =  $ckpt$  $worm = off$  $volume = vp132$  $pool$  $member_of =$  rw\_servers= ro\_servers= server\_2 rw\_vdms = ro\_vdms = checkpt\_of= ufs1 Wed Oct 13 18:01:04 EDT 2004  $used = 0%$  $full(maxk) = 90%$  stor\_devs = APM00043807043-0011,APM00043807043-0017 disks  $= d12, d15$  disk=d12 stor\_dev=APM00043807043-0011 addr=c16t1l1 server=server\_2 disk=d12 stor\_dev=APM00043807043-0011 addr=c0t1l1 server=server\_2 disk=d15 stor\_dev=APM00043807043-0017 addr=c16t117 server=server\_2 disk=d15 stor\_dev=APM00043807043-0017 addr=c0t1l7 server=server\_2

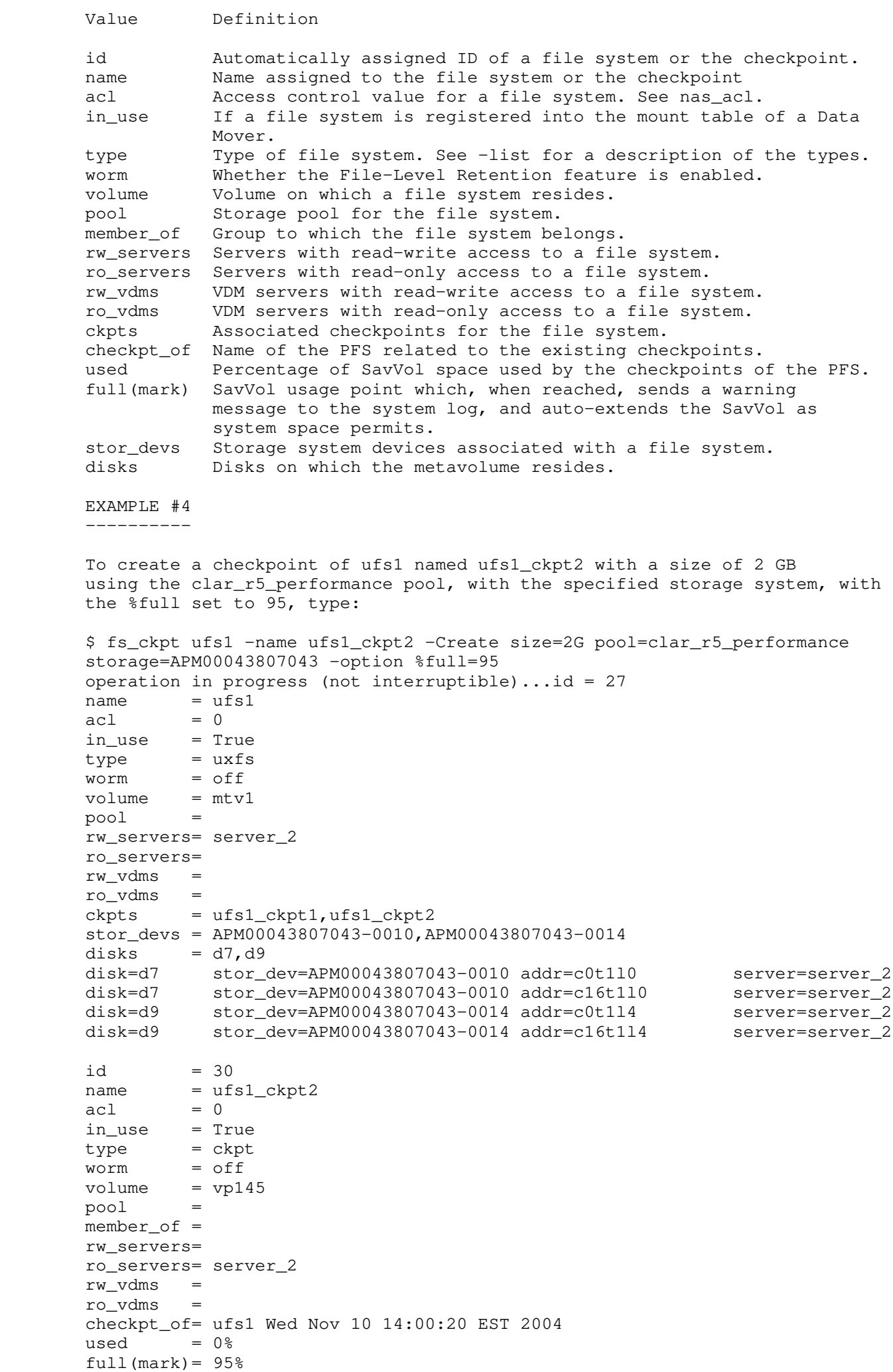

 stor\_devs = APM00043807043-0011,APM00043807043-0017 disks  $= d12, d15$ disk=d12 stor\_dev=APM00043807043-0011 addr=c16t111 server=server\_2<br>disk=d12 stor\_dev=APM00043807043-0011 addr=c0t111 server=server 2 disk=d12 stor\_dev=APM00043807043-0011 addr=c0t111 server=server\_2<br>disk=d15 stor\_dev=APM00043807043-0017 addr=c16t117 server=server\_2 disk=d15  $stor\_dev =$ APM00043807043-0017 addr=c16t117 disk=d15 stor\_dev=APM00043807043-0017 addr=c0t1l7 server=server\_2 EXAMPLE #3 provides a description of command output. EXAMPLE #5 ---------- To create a checkpoint of ufs2 named ufs2\_ckpt1 with a size of 2 GB by using the clar\_mapped\_pool VNX mapped pool, with the specified system, with the %full set to 95, type: \$ fs\_ckpt ufs2 -name ufs2\_ckpt1 -Create size=2G pool=clar\_mapped\_pool storage=APM00043807043 -option %full=95 operation in progress (not interruptible)...id =  $435$  $name = ufs2$  $acl = 0$  in\_use = True type = uxfs worm = off volume = v731 pool = clar\_mapped\_pool member\_of = root\_avm\_fs\_group\_50 rw\_servers= server\_2 ro\_servers= rw\_vdms = ro\_vdms =  $auto\_ext = no, thin=no$  fast\_clone\_level = 1 deduplication = Off thin\_storage = False tiering\_policy = N/A/Optimize Pool compressed= False mirrored = False  $ckpts = ufs2_ckpt1$  stor\_devs = FNM00103400314-0036,FNM00103400314-0037,FNM00103400314-0038,FNM00103400314-0039 disks =  $d60, d61, d62, d63$  disk=d60 stor\_dev=FNM00103400314-0036 addr=c0t1l0 server=server\_2 disk=d60 stor\_dev=FNM00103400314-0036 addr=c16t1l0 server=server\_2 disk=d61 stor\_dev=FNM00103400314-0037 addr=c0t1l1 server=server\_2 disk=d61 stor\_dev=FNM00103400314-0037 addr=c16t1l1 server=server\_2 disk=d62 stor\_dev=FNM00103400314-0038 addr=c0t1l2 server=server\_2 disk=d62 stor\_dev=FNM00103400314-0038 addr=c16t1l2 server=server\_2 disk=d63 stor\_dev=FNM00103400314-0039 addr=c0t1l3 server=server\_2 disk=d63 stor\_dev=FNM00103400314-0039 addr=c16t1l3 server=server\_2  $id = 438$  $name = ufs2_ckpt1$  $acl = 0$  in\_use = True type = ckpt worm = off volume = vp735 pool = clar\_mapped\_pool  $member_of =$  rw\_servers= ro\_servers= server\_2 rw\_vdms = ro\_vdms = checkpt\_of= ufs2 Fri Jan 4 01:43:20 EST 2013 deduplication = Off thin\_storage = False tiering\_policy = N/A/Optimize Pool compressed= False mirrored = False

```
used = 13%full(maxk) = 95% stor_devs =
        FNM00103400314-0036,FNM00103400314-0037,FNM00103400314-0038,FNM00103400314-0039
       disks = d60, d61, d62, d63 disk=d60 stor_dev=FNM00103400314-0036 addr=c0t1l0 server=server_2
        disk=d60 stor_dev=FNM00103400314-0036 addr=c16t1l0 server=server_2
        disk=d61 stor_dev=FNM00103400314-0037 addr=c0t1l1 server=server_2
        disk=d61 stor_dev=FNM00103400314-0037 addr=c16t1l1 server=server_2
        disk=d62 stor_dev=FNM00103400314-0038 addr=c0t1l2 server=server_2
        disk=d62 stor_dev=FNM00103400314-0038 addr=c16t1l2 server=server_2
        disk=d63 stor_dev=FNM00103400314-0039 addr=c0t1l3 server=server_2
        disk=d63 stor_dev=FNM00103400314-0039 addr=c16t1l3 server=server_2
        Where:
        Value Definition
        thin_storage Indicates whether the VNX for block system uses thin provisioning
                        Values are: True, False, Mixed.
        tiering_policy Indicates the tiering policy is in effect. If the initial tier an
                        the tiering policy are the same, the values are: Auto-Tier, Highe
                        Available Tier, Lowest Available Tier. If the initial tier and th
                        tiering policy are not the same, the values are: Auto-Tier/No Dat
                        Movement, Highest Available Tier/No Data Movement, Lowest Availab
                        Tier/No Data Movement.
        compressed Indicates whether data is compressed. Values are True, False, Mix
ed (indicates some of the LUNs, but not all, are compressed)
        mirrored Indicates whether the disk is mirrored.
        EXAMPLE #6
 ----------
        To create a writeable checkpoint of baseline checkpoint ufs1_ckpt1, type:
        $ fs_ckpt ufs1_ckpt1 -Create -readonly n
        operation in progress (not interruptible)...id = 45
       name = ufs1_ckpt1acl = 0 in_use = False
        type = ckpt
       worm = off
       volume = vp145 pool = clar_r5_performance
        member_of =
        rw_servers=
        ro_servers=
        rw_vdms =
        ro_vdms =
        checkpt_of= ufs1 Tue Nov 6 14:56:43 EST 2007
        ckpts = ufs1_ckpt1_writeable1
       used = 38%full(maxk) = 90%stor devs =
        APM00042000814-0029,APM00042000814-0024,APM00042000814-0021,APM000420
        00814-001C
       disks = d34, d17, d30, d13id = 46name = ufs1_ckpt1_writeable1acl = 0in_use = True
       type = wckptworm = off
       volume = vp145
```
.

d

st

e

a

 $\overline{e}$ 

.

```
 pool = clar_r5_performance
      member_of = rw_servers= server_2
        ro_servers=
        rw_vdms =
        ro_vdms =
        checkpt_of= ufs1
      baseline_ckpt = ufs1_ckpt1 Tue Nov 6 14:56:43 EST 2007
      used = 38%
       full(maxk) = 90% stor_devs =
       APM00042000814-0029,APM00042000814-0024,APM00042000814-0021,APM000420
        00814-001C
       disks = d34, d17, d30, d13 disk=d34 stor_dev=APM00042000814-0029 addr=c16t2l9 server=server_2
        disk=d34 stor_dev=APM00042000814-0029 addr=c32t2l9 server=server_2
        disk=d34 stor_dev=APM00042000814-0029 addr=c0t2l9 server=server_2
        disk=d34 stor_dev=APM00042000814-0029 addr=c48t2l9 server=server_2
        disk=d17 stor_dev=APM00042000814-0024 addr=c0t2l4 server=server_2
        disk=d17 stor_dev=APM00042000814-0024 addr=c48t2l4 server=server_2
 disk=d17 stor_dev=APM00042000814-0024 addr=c16t2l4 server=server_2
 disk=d17 stor_dev=APM00042000814-0024 addr=c32t2l4 server=server_2
       disk=d30 stor_dev=APM00042000814-0021 addr=c16t211 server=server_2
 disk=d30 stor_dev=APM00042000814-0021 addr=c32t2l1 server=server_2
 disk=d30 stor_dev=APM00042000814-0021 addr=c0t2l1 server=server_2
 disk=d30 stor_dev=APM00042000814-0021 addr=c48t2l1 server=server_2
 disk=d13 stor_dev=APM00042000814-001C addr=c0t1l12 server=server_2
 disk=d13 stor_dev=APM00042000814-001C addr=c48t1l12 server=server_2
 disk=d13 stor_dev=APM00042000814-001C addr=c16t1l12 server=server_2
 disk=d13 stor_dev=APM00042000814-001C addr=c32t1l12 server=server_2
       Where:
       Value Definition
       baseline_ckpt Name of the read-only checkpoint from which the writeable
                      checkpoint is created.
       EXAMPLE #3 provides a description of command output.
       EXAMPLE #7
        ---------
       To list checkpoints for ufs1, type:
        $ fs_ckpt ufs1 -list
        id ckpt_name creation_time inuse full(mark) used
        29 ufs1_ckpt1 11/04/2004-14:54:06-EST n 95% 0%
        30 ufs1_ckpt2 11/10/2004-14:00:20-EST y 95% 0%
       Where:
        Value Definition
        id Automatically assigned ID of a file system or checkpoint.
        ckpt_name Name assigned to the checkpoint.
        creation_time Date and time the checkpoint was created.
        inuse If a checkpoint is registered into the mount table of a
                     Data Mover.
        full(mark) SavVol-usage point which, when reached, sends a warning
                     message to the system log, and auto-extends the SavVol as
                     system space permits.
      used Percentage of SavVol space used by checkpoints of the PFS.
       EXAMPLE #8
        ----------
        To refresh ufs1_ckpt2 using the %full at 85, type:
        $ fs_ckpt ufs1_ckpt2 -refresh -option %full=85
        operation in progress (not interruptible)...id = 30
       name = ufs1_ckpt2
```
 $ac1 = 0$ 

 in\_use = True  $type$  =  $che$ worm = off volume = vp145 pool =  $member_of =$  rw\_servers= ro\_servers= server\_2 rw\_vdms = ro\_vdms = checkpt\_of= ufs1 Wed Nov 10 14:02:59 EST 2004  $used = 0%$  $full(mark) = 85%$  stor\_devs = APM00043807043-0011,APM00043807043-0017 disks  $= d12, d15$  disk=d12 stor\_dev=APM00043807043-0011 addr=c16t1l1 server=server\_2 disk=d12 stor\_dev=APM00043807043-0011 addr=c0t1l1 server=server\_2 disk=d15 stor\_dev=APM00043807043-0017 addr=c16t1l7 server=server\_2 disk=d15 stor\_dev=APM00043807043-0017 addr=c0t1l7 server=server\_2 EXAMPLE #3 provides a description of command output. EXAMPLE #9 ---------- Using root command, to restore ufs1\_ckpt2 and capture the latest point-in-time image of the PFS on ufs1\_ckpt3, type: \$ /nas/sbin/rootfs\_ckpt ufs1\_ckpt2 -name ufs1\_ckpt3 -Restore operation in progress (not interruptible)...id = 30  $name = ufs1_ckpt2$  $acl = 0$  in\_use = True  $type$  =  $ckpt$  worm = off  $volume = vp145$  pool =  $member_of =$  rw\_servers= ro\_servers= server\_2 rw\_vdms = ro\_vdms = checkpt\_of= ufs1 Wed Nov 10 14:02:59 EST 2004  $used = 0%$ full $(maxk) = 90%$  stor\_devs = APM00043807043-0011,APM00043807043-0017 disks  $= d12, d15$ disk=d12 stor\_dev=APM00043807043-0011 addr=c16t1l1 server=server\_2 disk=d12 stor\_dev=APM00043807043-0011 addr=c0t111 server=server\_2<br>disk=d15 stor\_dev=APM00043807043-0017 addr=c16t117 server=server\_2 disk=d15 stor\_dev=APM00043807043-0017 addr=c16t117 server=server\_2<br>disk=d15 stor\_dev=APM00043807043-0017 addr=c0t117 server=server\_2 disk=d15  $stor\_dev = APM00043807043-0017 addr = c0t117$  EXAMPLE #3 provides a description of command output. EXAMPLE #10 ---------- To modify the %full value of the SavVol associated with the file system ufs1 and set it to 95, type: \$ fs\_ckpt ufs1 -modify %full=95 operation in progress (not interruptible)...id  $= 33$ name =  $\text{ufs1}$ <br>acl = 0  $acl$  $in_$ use = True  $type$  =  $uxfs$  $worm = off$  $volume = vp145$  $pool =$ rw\_servers= server\_2

ro\_servers=

 rw\_vdms = ro\_vdms = auto\_ext = no,virtual\_provision=no  $ckpts = wipckpt$  stor\_devs = APM00062400708-0014,APM00062400708-0016 disks  $= d26, d27$  disk=d26 stor\_dev=APM00062400708-0014 addr=c0t1l4 server=server\_2 disk=d26 stor\_dev=APM00062400708-0014 addr=c16t1l4 server=server\_2 disk=d27 stor\_dev=APM00062400708-0016 addr=c0t1l6 server=server\_2 disk=d27 stor\_dev=APM00062400708-0016 addr=c16t1l6 server=server\_2 EXAMPLE #11 ----------- To modify the maxsavsize value of the SavVol associated with the file system ufs1 and set it to 65 GB, type: \$ fs\_ckpt ufs1 -modify maxsavsize=65G operation in progress (not interruptible)...id =  $33$  $name = ufs1$  $acl = 0$  in\_use = True type = uxfs worm = off  $volume = vp145$  $pool =$  rw\_servers= server\_2 ro\_servers= rw\_vdms = ro\_vdms =  $\frac{1}{\text{auto\_ext}}$  = no, virtual\_provision=no  $ckpts = wipckpt$  stor\_devs = APM00062400708-0014,APM00062400708-0016 disks  $= d26, d27$  disk=d26 stor\_dev=APM00062400708-0014 addr=c0t1l4 server=server\_2 disk=d26 stor\_dev=APM00062400708-0014 addr=c16t1l4 server=server\_2 disk=d27 stor\_dev=APM00062400708-0016 addr=c0t1l6 server=server\_2 disk=d27 stor\_dev=APM00062400708-0016 addr=c16t1l6 server=server\_2 DIAGNOSTICS fs\_ckpt returns one of the following return codes: 0 - Command completed successfully 1 - Usage error 2 - Invalid object error 3 - Unable to acquire lock

- 4 Permission error
- 5 Communication error
- 6 Transaction error
- 7 Dart error
- 8 Backend error

--------------------------------------

Last Modified: Jan 11, 2013 3:47 pm

 fs\_dedupe Manages filesystem deduplication state.

SYNOPSIS

--------

```
 fs_dedupe {
```

```
 -list
           | -info {-all|<fs_name>|id=<fs_id>}
          | -modify {<fs_name>|id=<fs_id>} [-state
            {off|suspended|on}][-minimum_scan_interval <days>][-minimum_size <KB>]
           [-maximum_size <MB>][-access_time <days>][-modification_time <days>]
           [-case_sensitive {yes|no}][-pathname_exclude_list <path_list>]
           [-file_ext_exclude_list <ext_list>][-duplicate_detection_method
           {sha1|byte|off}][-savvol_threshold <percent>][-backup_data_threshold
           <percent>][-cifs_compression_enabled {yes|no}] [-compression_method{fast|deep}]
          | -clear {<fs_name>|id=<fs_id>}[-minimum_scan_interval][-minimum_size]
           [-maximum_size][-access_time][-modification_time][-case_sensitive]
           [-pathname_exclude_list][-file_ext_exclude_list]
           [-duplicate_detection_method][-savvol_threshold]
           [-backup_data_threshold][-cifs_compression_enabled][-compression_method]
          | -default { 
            -info {<mover_name>|-all}
              | -set {<mover_name>|-all}[-minimum_scan_interval <days>]
               [-minimum_size<KB>][-maximum_size <MB>][-access_time
               <days>][-modification_time <days>][-case_sensitive
               {yes|no}][-file_ext_exclude_list <ext_list>] [-duplicate_detection_method
               {sha1|byte|off}][-savvol_threshold <percent>][-cpu_usage_low_watermark
               <percent> ] [-cpu_usage_high_watermark <percent>][-backup_data_threshold
               <percent>] [-cifs_compression_enabled {yes|no}]
          | -clear {<mover_name>|-all}
            [-minimum_scan_interval][-minimum_size][-maximum_size][-access_time]
            [-modification_time][-case_sensitive][-file_ext_exclude_list]
            [-duplicate_detection_method][-savvol_threshold]
            [-cpu_usage_low_watermark][-cpu_usage_high_watermark] [-backup_data_threshold
            <percent>][-cifs_compression_enabled]
 }
          }
```
 DESCRIPTION -----------

 fs\_dedupe allows the VNX administrator to enable, suspend, and undo all deduplication processing on a filesystem or a Data Mover. The Data Mover settings are the global settings that can be used for both the Data Mover and the filesystem. If a user sets a value for a specific filesystem, then that value overrides the Data Mover global value. If a user clears a value set for a specific filesystem, then that value is reset to the Data Mover global value.

OPTIONS

-------

 -list Lists all deduplication-enabled filesystems on the VNX.

-info {-all | <fs\_name> | id=<fs\_id>} Lists the existing filesystems and provides information on the state of deduplication processing.

 $-$ all Lists all filesystems and provides detailed information on the state of deduplication processing.

 <fs\_name> Lists the filesystem information for the specified filesystem name.

 id=<fs\_id> Lists the filesystem information for the specified identifier. The filesystem state and status information displayed includes: If the state is off and the status is not reduplicating:  $-$  TD - Name - Deduplication state If the state is off and the status is reduplicating: - ID - Name - Deduplication state - Progress information (the percentage of files scanned) If the state of the filesystem is on or suspended, and the status is Idle or Scanning: - ID - Name - Reduplication state - Status - The percentage of files scanned - Last system scan time - Number of files scanned - Number of files deduplicated - The percentage of files deduplicated - File system capacity - Logical data size - Percentage of filesystem usage - Space saved (in MB and percent) -modify {<fs\_name>|id=<fs\_id>} [-state {off|suspended|on}] Modifies the deduplication state of the filesystem for each specified filesystem identifier or filesystem name. The state can be set to off, on, or suspended. [-minimum\_scan\_interval <days>] Defines the minimum number of days between completing one scan of a filesystem and before scanning the same filesystem again. The values range from 1 to 365 and the default value is 7 days. [-minimum\_size <KB>] Defines the file size in KB that limits deduplication. File sizes equal to this value or smaller will not be deduplicated. Setting this value to zero disables it. This value should not be set lower than 24 KB. The values range from 0 to 1000 and the default value is 24 KB. [-maximum\_size <MB>] Defines the file size in MB of the largest file to be processed for deduplication. Files larger than this size in MB will not be deduplicated. Setting this value to zero disables it. The values range from 0 to 8388608 and the default value is 8388608 MB. [-access\_time <days>] Defines the minimum required file age in days based on read access time. Files that have been read within the specified number of days will not be deduplicated. This setting does not apply to files with an FLR locked state. Setting this value to zero disables it. The values range from 0 to 365 and the default value is 15 days. [-modification\_time <days>] Defines the minimum required file age in days based on modification time. Files updated within the specified number of days will not be deduplicated. Setting this value to zero disables it. The values range from 0 to 365 and the default value is 15 days. [-case\_sensitive {yes|no}] Defines whether case-sensitive (for NPS environments) or case-insensitive (for

CIFS environments) string comparisons will be used during scans. By default,

case-insensitive comparisons will be done to be consistent for CIFS

environments. The default value is zero (false).

[-pathname\_exclude\_list <path\_list>] This is a filesystem setting only (no global setting). It is empty by default.

 Defines a semicolon-delimited list of relative pathnames, in UTF-8 format, to be excluded from deduplication. Any directory below a specified pathname will be excluded from deduplication. You can specify a maximum of 10 pathnames and each one can be up to 1024 bytes. The default value is ' ' (empty).

 [-file\_ext\_exclude\_list <ext\_list>] Specifies a colon-delimited list of filename extensions to be excluded from deduplication. Each extension must include the leading dot. The default value is ' ' (empty).

[-duplicate\_detection\_method {sha1|byte|off}]

- 0 (off) This means that duplicate data detection is disabled. With this setting, every deduplicated file is considered unique and the only space savings made are accomplished with compression.
- 1 (sha1) The SHA-1 hash is used to detect duplicate data. It is faster than a byte comparison. This is the default method.
- 2 (byte) This will use a byte-by-byte comparison to detect duplicate data. This adds considerable overhead especially for large files.

[-savvol\_threshold <percent>]

 Represents the percentage of the configured save volume (SavVol) auto extension threshold that can be used during deduplication. When the specified amount of SavVol is used, deduplication stops on this filesystem. By default, this value is 90 percent and the SavVol auto extension is also 90 percent; this option will apply when the SavVol is 81 percent full  $(90 * 90)$ . Setting this value to zero disables it. The values range from 0 to 100.

Warning: If you set the SavVol threshold option to 0 to disable it, be aware that the SavVol may grow up to the size of the compressed version of the data, consuming disk space that cannot be reclaimed unless you delete all checkpoints.

#### [-backup\_data\_threshold <percent>]

 Indicates the full percentage that a deduplicated file has to be below in order to trigger space-reduced backups for NDMP. For example, when set to 90, any deduplicated file whose physical size (compressed file plus changed blocks) is greater than 90 percent of the logical size of the file will have the entire file data backed up without attempting to back it up in a space-reduced format. Setting this value to zero disables it. The values range from 0 to 200 and the default value is 90 percent.

## [-cifs\_compression\_enabled {yes|no}]

 This option controls whether CIFS compression is allowed. When the default is yes, enable CIFS compression is allowed. When set to yes and the deduplication state of the filesystem is either on or suspended, then CIFS compression is enabled. If the deduplication state is either off or in the process of being turned off, then CIFS compression is not allowed, regardless of whether this option is set to yes.

# [-compression\_method {fast|deep}]

 Indicates whether the compression algorithm is set to fast (default setting) or deep. This option is valid for VNX systems that use version 7.1 and later. You can set this value for filesystems only. You cannot set it as a Data Mover global value.

 The fast option is the default compression algorithm that achieves the original compression ratios and performance.

 The deep option is the compression algorithm that achieves space savings up to 30% greater than the fast method. For example, if a file is 50% compressible, then the deep algorithm can compress the same file up to 65%. However, the compression and decompression time when using this deep option is longer than when using the fast option. You obtain more storage space at the cost of slower access. Selecting this deep compression method applies only to new files that are subsequently compressed, and not to existing compressed files.

 When using VNX Replicator, VNX systems that use version 7.0 and earlier cannot read the deep compression format and will return an I/O error if a read operation is attempted. Select the deep compression format only if downstream replication sessions are using compatible software or are scheduled to be upgraded soon. -clear {<fs\_name>|id=<fs\_id>} Sets the filesystem setting back to the Data Mover setting, which is the default setting. [-minimum\_scan\_interval] Defines the minimum number of days between completing one scan of a filesystem and before scanning the same filesystem again. The values range from 1 to 365 and the default value is 7 days. [-minimum\_size]

 Defines the file size in KB that limits deduplication. File sizes equal to this value or smaller will not be deduplicated. File sizes greater than this value will be candidates for deduplication. Setting this value to zero disables it. This value should not be set lower than 24 KB. The values range from 0 to 1000 and the default value is 24 KB.

## [-maximum\_size]

 Defines the file size in MB of the largest file to be processed for deduplication. Files larger than this size in MB will not be deduplicated. Setting this value to zero disables it. The values range from 0 to 8388608 and the default value is 8388608 MB.

## [-access\_time]

 Defines the minimum required file age in days based on read access time. Files that have been read within the specified number of days will not be deduplicated. This setting does not apply to files with an FLR locked state. Setting this value to zero disables it. The values range from 0 to 365 and the default value is 15 days.

### [-modification\_time]

 Defines the minimum required file age in days based on modification time. Files updated within the specified number of days will not be deduplicated. Setting this value to zero disables it. The values range from 0 to 365 and the default value is 15 days.

## [-case\_sensitive]

 Defines whether case-sensitive (for NPS environments) or case-insensitive (for CIFS environments) string comparisons will be used during scans. By default, case insensitive comparisons will be done to be consistent for CIFS environments. The default value is zero (false).

## [-pathname\_exclude\_list]

 This is a filesystem setting only (no global setting). Specifies a semicolon-delimited list of relative path names, in UTF-8 format, to be excluded from deduplication. Any directory below a specified path name will be excluded from deduplication. You can specify a maximum of 10 path names and each one can be up to 1024 bytes. The default value is ' ' (empty).

## [-file\_ext\_exclude\_list]

 Specifies a colon-delimited list of filename extensions to be excluded from deduplication. Each extension must include the leading dot. The default value is ' ' (empty).

[-duplicate\_detection\_method {sha1|byte|off}]

- 0 (off) This means that duplicate data detection is disabled. With this setting, every deduplicated file is considered unique and the only space savings made are accomplished with compression.
- 1 (sha1) The SHA-1 hash is used to detect duplicate data. It is faster than a byte comparison. This is the default method.
- 2 (byte) This will use a byte-by-byte comparison to detect duplicate data. This adds considerable overhead especially for large files.

 Represents the percentage of the configured save volume (SavVol) auto extension threshold that can be used during deduplication. After the specified amount of SavVol is used, deduplication stops on this filesystem. By default, this value is 90 percent and the SavVol auto extension is also 90 percent; this option will apply when the SavVol is 81 percent full  $(90 * 90)$ . Setting this value to zero disables it. The values range from 0 to 100.

 [-backup\_data\_threshold] Indicates the full percentage that a deduplicated file has to be below in order to trigger space-reduced backups for NDMP. For example, when set to 90, any deduplicated file whose physical size (compressed file plus changed blocks)

is greater than 90 percent of the logical size of the file will have the entire

file data backed up without attempting to back it up in a space-reduced format.

 Setting this value to zero disables it. The values range from 0 to 200 and the default value is 90 percent.

[-cifs\_compression\_enabled]

 This option controls whether CIFS compression is allowed. The default is yes, enable CIFS compression. When set to yes and the deduplication state of the filesystem is either on or suspended, then CIFS compression is allowed. If the deduplication state is either off or in the process of being turned off, then CIFS compression is not allowed, regardless of whether this option is set to yes.

 [-compression\_method] This is a filesystem setting only (no global setting). Identifies the compression algorithm: fast (default) or deep.

|  $-default$   $\{-info \$   $\{smover\_name\}$   $-all$   $\}$   $|-salt \$   $\{smover\_name\}$   $-all$  } Manages the Data Mover settings. The -set option determines the Data Mover settin

#### gs.

 [-minimum\_scan\_interval <days>] Defines the minimum number of days between completing one scan of a file system and before scanning the same filesystem again. The values range from 1 to 365 and the default value is 7 days.

#### [-minimum\_size <KB>]

 Defines the file size in KB that limits deduplication. File sizes equal to this value or smaller will not be deduplicated. File sizes greater than this value will be candidates for deduplication. Setting this value to zero disables it. This value should not be set lower than 24 KB. The values range from 0 to 1000 and the default value is 24 KB.

## [-maximum\_size <MB>]

 Defines the file size in MB of the largest file to be processed for deduplication. Files larger than this size in MB will not be deduplicated. Setting this value to zero disables it. The values range from 0 to 8388608 and the default value is 8388608 MB.

## [-access\_time <days>]

 Defines the minimum required file age in days based on read access time. Files that have been read within the specified number of days will not be deduplicated. This setting does not apply to files with an FLR locked state. Setting this value to zero disables it. The values range from 0 to 365 and the default value is 15 days.

# [-modification\_time <days>]

 The minimum required file age in days based on modification time. Files updated within the specified number of days will not be deduplicated. Setting this value to zero disables it. The values range from 0 to 365 and the default value is 15 days.

## [-case\_sensitive {yes|no}]

 Defines whether case-sensitive (for NPS environments) or case-insensitive (for CIFS environments) string comparisons will be used during scans. By default, case insensitive comparisons will be done to be consistent for CIFS environments. The default value is zero (false).

 [-file\_ext\_exclude\_list <ext\_list>] Specifies a colon-delimited list of filename extensions to be excluded from deduplication. Each extension must include the leading dot. The default value is ' ' (empty).

[-duplicate\_detection\_method {sha1|byte|off}]

- 0 (off) This means that duplicate data detection is disabled. With this setting, every deduplicated file is considered unique and the only space savings made are accomplished with compression.
- 1 (sha1) The SHA-1 hash is used to detect duplicate data. It is faster than a byte comparison. This is the default method.
- 2 (byte) This will use a byte-by-byte comparison to detect duplicate data. This adds considerable overhead especially for large files.

[-savvol threshold <percent>]

 Represents the percentage of the configured save volume (SavVol) auto extension threshold that can be used during deduplication. Once the specified amount of SavVol is used, deduplication stops on this filesystem. By default, this value is 90 percent and the SavVol auto-extension is also 90 percent; this option will apply when the SavVol is 81 percent full  $(90 \times 90)$ . Setting this value to zero disables it. The values range from 0 to 100.

 Warning: If you set the SavVol threshold option to 0 to disable it, be aware that the SavVol may grow up to the size of the compressed version of the data, consuming disk space that cannot be reclaimed unless you delete all checkpoints.

 [-cpu\_usage\_low\_watermark <percent>] Defines the average percent of CPU usage that can be used during the deduplication process at which full throttle mode is re-entered. The values range from 0 to 100 and the default value is 40 percent. This is a global setting only.

 [-cpu\_usage\_high\_watermark <percent>] Defines the average percent of CPU usage that can be used during the deduplication process which should trigger a slow throttle mode. The system starts in full throttle mode. The values range from 0 to 100 and the default value is 75 percent. This is a global setting only.

## [-backup\_data\_threshold <percent>]

 Defines the full percentage that a deduplicated file has to be below in order to trigger space-reduced backups for NDMP. For example, when set to 90, any deduplicated file whose physical size (compressed file plus changed blocks) is greater than 90 percent of the logical size of the file will have the entire file data backed up without attempting to back it up in a space-reduced format. Setting this value to zero disables it. The values range from 0 to 200 and the default value is 90 percent.

[-cifs\_compression\_enabled {yes|no}]

 This option controls whether CIFS compression is allowed. The default is yes, enable CIFS compression. When set to yes and the deduplication state of the filesystem is either on or suspended, then CIFS compression is allowed. If the deduplication state is either off or in the process of being turned off, then CIFS compression is not allowed, regardless of whether this option is set to yes.

 | -clear {<mover\_name>|-all} The -clear option sets the global setting back to the default value.

 [-minimum\_scan\_interval] Defines the minimum number of days between completing one scan of a file system and before scanning the same file system again. The values range from

to 365 and the default value is 7 days.

1

 [-minimum\_size] Defines the file size in KB that limits deduplication. File sizes equal to this value or smaller will not be deduplicated. File sizes greater than this

 value will be candidates for deduplication. Setting this value to zero disables it. This value should not be set lower than 24 KB. The values range from 0 to 1000 and the default value is 24 KB. [-maximum\_size] Defines the file size in MB of the largest file to be processed for deduplication. Files larger than this size in MB will not be deduplicated. Setting this value to zero disables it. The values range from 0 to 8388608 and the default value is 8388608 MB. [-access\_time] Defines the minimum required file age in days based on read access time. File that have been read within the specified number of days will not be deduplicated. This setting does not apply to files with an FLR locked state. Setting this value to zero disables it. The values range from 0 to 365 and th default value is 15 days. [-modification\_time] Defines the minimum required file age in days based on modification time. Files updated within the specified number of days will not be deduplicated. Setting this value to zero disables it. The values range from 0 to 365 and th default value is 15 days. [-case\_sensitive] Defines whether case-sensitive (for NPS environments) or case-insensitive (fo CIFS environments) string comparisons will be used during scans. By default, case insensitive comparisons will be done to be consistent for CIFS environments. The default value is zero (false). [-file\_ext\_exclude\_list] Specifies a colon-delimited list of filename extensions to be excluded from deduplication. Each extension must include the leading dot. The default value is ' ' (empty). [-duplicate\_detection\_method] 0 (off) - This means that duplicate data detection is disabled. With this setting, every deduplicated file is considered unique and the only space savings made are accomplished with compression. 1 (sha1) - The SHA-1 hash is used to detect duplicate data. It is faster t a byte comparison. This is the default method. 2 (byte) - This will use a byte-by-byte comparison to detect duplicate dat This adds considerable overhead especially for large files. [-savvol\_threshold] Represents the percentage of the configured save volume (SavVol) auto extension threshold that can be used during deduplication. After the specifie amount of SavVol is used, deduplication stops on this filesystem. By default, this value is 90 percent and the SavVol auto extension is also 90 percent; this option will apply when the SavVol is 81 percent full (90  $*$  90). Setting this value to zero disables it. The values range from 0 to 100. [-cpu\_usage\_low\_watermark] Specifies the average percent of CPU usage that can be used during the deduplication process at which full throttle mode is re-entered. The values range from 0 to 100 and the default value is 25 percent. This is a global setting only. [-cpu\_usage\_high\_watermark] Specifies the average percent of CPU usage that can be used during the deduplication process which should trigger a slow throttle mode. The system starts in full throttle mode. The values range from 0 to 100 and the default

[-backup\_data\_threshold <percent>]

value is 75 percent. This is a global setting only.

han

s

e

e

r

a.

d

 Specifies the full percentage that a deduplicated file has to be below in order to trigger space-reduced backups for NDMP. For example, when set to 90, any deduplicated file whose physical size (compressed file plus changed block is greater than 90 percent of the logical size of the file will have the enti file data backed up without attempting to back it up in a space-reduced forma

 Setting this value to zero disables it. The values range from 0 to 200 and th default value is 90 percent.

> [-cifs\_compression\_enabled] This option controls whether CIFS compression is allowed. When the default is yes, enable CIFS compression. When set to yes and the deduplication state of the filesystem is either on or suspended, then CIFS compression is allowed. If the deduplication state is either off or in the process of being turned off, then CIFS compression is not allowed, regardless of whether this option is set to yes.

 SEE ALSO: nas\_fs --------

EXAMPLE #1

----------

s)

re

t.

e

To list the filesystems and their deduplication states, type:

\$ fs\_dedupe -list

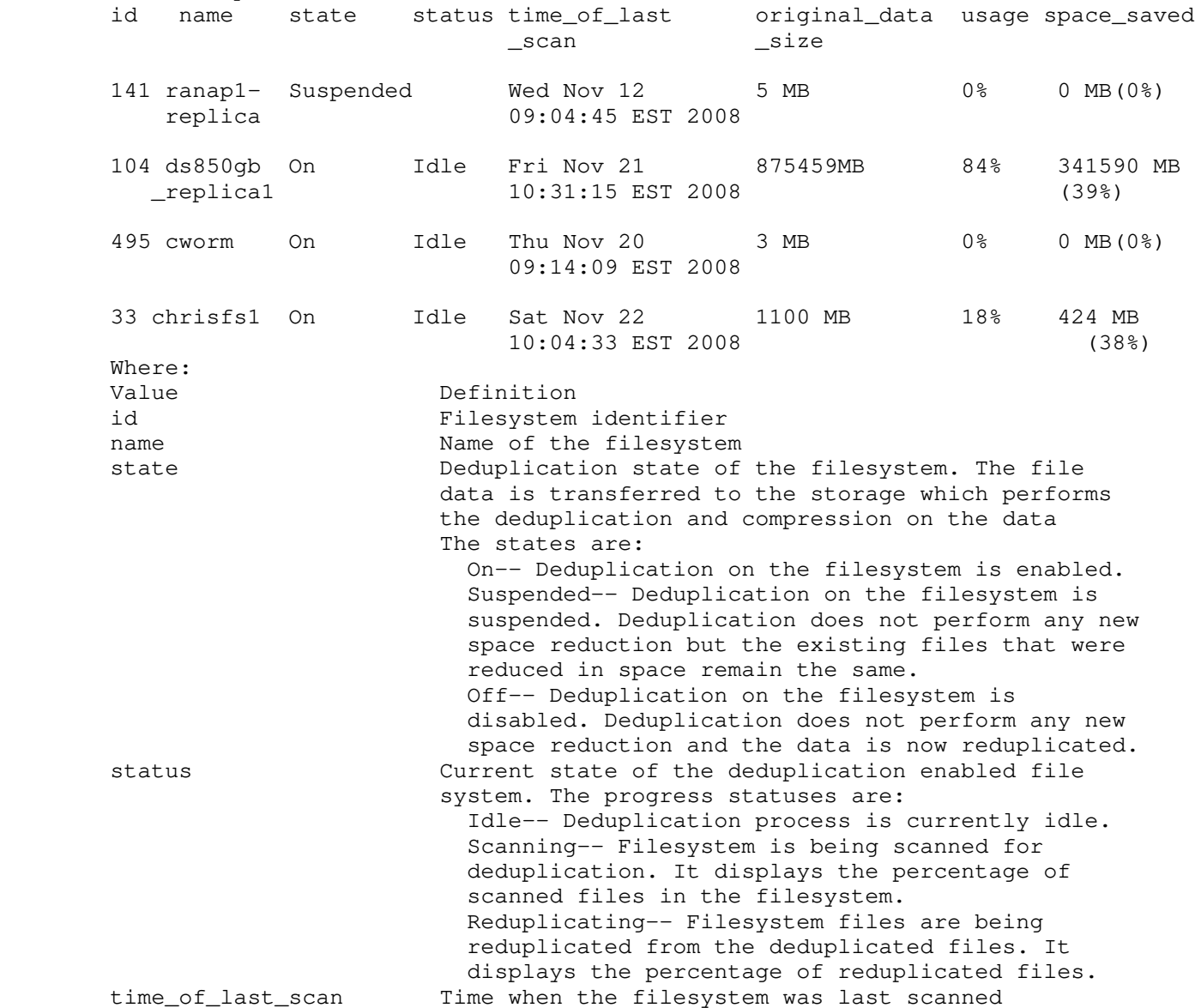

 original\_data\_size Original size of the filesystem before deduplication usage Current space usage of the filesystem space\_saved Filesystem space saved after deduplication EXAMPLE #2 ---------- To list the filesystems and provide detailed reports on the state of the deduplication processing, type: \$ fs\_dedupe -info -all  $Id = 53$ Name  $=$  svr2fs1 Deduplication = Off File system parameters: Case Sensitive = no Duplicate Detection Method = sha1 Access Time  $= 15$ Modification Time  $= 15$ <br>Minimum Size  $= 24$  KB Minimum Size  $= 24$  KB Maximum Size  $= 8388608$  MB File Extension Exclude List = Minimum Scan Interval = 7 Savevol Threshold = 90 Backup Data Threshold = 90 Cifs Compression Enabled = yes Pathname Exclude List = Compression Competer Compression Method = fast<br>
Compression Method = fast  $Id = 2040$ Name = server\_2\_fsltest2 Deduplication = Suspended As of the last file system scan (Mon Aug 17 11:33:38 EDT 2009): Files scanned  $= 4$ Files deduped  $= 3$  (75% of total files) File system capacity = 2016 MB Original data size = 6 MB (0% of current file system capacity) Space saved  $= 0$  MB (0% of original data size) File system parameters: Case Sensitive = no Duplicate Detection Method = sha1  $Access Time = 15$  $A$ CCESS IIME<br>Modification Time = 15  $Minimum Size$ <br> $Maximum Size$  = 24 KB<br> $= 8388608 MB$ Maximum Size File Extension Exclude List = Minimum Scan Interval =  $7 = 7$ <br>Savevol Threshold =  $90$ Savevol Threshold<br>Backup Data Threshold Backup Data Threshold = 90 Cifs Compression Enabled = yes Pathname Exclude List = Compression Method = fast  $Id = 506$  $Name = demofs$ Deduplication = Off File system parameters: Case Sensitive = no Duplicate Detection Method = shal<br>Access Time =  $15$ Access Time  $= 15$ <br>
Modification Time  $= 15$ Modification Time  $Minimum Size$  = 24 KB  $Maximum Size$  = 8388608  $MB$  File Extension Exclude List =  $Minimum$  Scan Interval = 7 Savevol Threshold = 90 Backup Data Threshold = 90 Cifs Compression Enabled = yes Pathname Exclude List =  $Id = 2113$ 

 $Name = testrdefs$ Deduplication = Suspended As of the last file system scan (Thu Aug 13 14:22:31 EDT 2009): Files scanned  $= 1$ Files deduped  $= 0$  (0% of total files) File system capacity = 1008 MB Original data size = 0 MB (0% of current file system capacity) Space saved  $= 0$  MB (0% of original data size) File system parameters: Case Sensitive = no Duplicate Detection Method = sha1  $Access Time = 15$  $Modification Time$  = 15 Modification  $\lim_{x \to 0}$  = 24 KB<br>Minimum Size = 24 KB  $Maximum Size$  = 8388608  $MB$  File Extension Exclude List = Minimum Scan Interval = 7 Savevol Threshold = 90  $Backup Data Threshold = 90$ <br>Backup Data Threshold =  $90$ Cifs Compression Enabled = yes Pathname Exclude List = Compression Method = fast  $Id = 2093$ Name  $= kfs_ckpt1$ Deduplication = Off File system parameters: Case Sensitive = no Duplicate Detection Method = sha1  $Access Time = 15$ <br>  $Modification Time = 15$ Modification Time  $= 15$ <br>Minimum Size  $= 24$  KB Minimum Size  $Maximum Size$  = 8388608  $MB$  File Extension Exclude List = Minimum Scan Interval = 7 Savevol Threshold = 90<br>Backup Data Threshold = 90 Backup Data Threshold = 90 Cifs Compression Enabled = yes Pathname Exclude List = Compression Method = fast  $Id = 2095$ Name = ranap-test3 Deduplication = On Status = Idle As of the last file system scan (Tue Aug 11 17:37:58 EDT 2009): Files scanned  $= 30$ Files deduped  $= 2$  (7% of total files)<br>File system capacity  $= 5041$  MB Files wower-<br>File system capacity<br>Original data size = 1109 MB (22% of current file system capacity) Space saved  $= 0$  MB (0% of original data size) File system parameters: Case Sensitive = no Duplicate Detection Method =  $sha1$  $Access Time = 15$ <br>  $Modification Time = 15$ Modification Time  $= 15$ <br>Minimum Size  $= 24$  KB Minimum Size  $Maximum Size$  = 8388608  $MB$  File Extension Exclude List = Minimum Scan Interval  $= 7$ <br>Savevol Threshold  $= 90$ Savevol Threshold  $Backup Data Threshold = 90$ Cifs Compression Enabled  $=$  yes Pathname Exclude List = Compression Method = deep Where: Value Definition Deduplication Current deduplication state of the filesystem. Status Progress status of the files being scanned. Name Name of the filesystem.

 Id Filesystem identifier. Files scanned Mumber of files scanned. Files deduped **Number** of files in the filesystem that has been dedu plicated. Original data size Proportion of space in use with respect to the file system capacity. File system capacity Current space usage of the filesystem. Space saved **Proportion of space saved with respect to the origin** al data size. Case Sensitive **Method of string comparison:** case sensitive or case insensitive. Duplicate Detection Method Method of duplication detection: 0, sha-1, or byte-by-byte. Access Time Minimum required file age in days based on read acce ss time. Modification Time Minimum required file age in days based on modification time. Minimum Size Minimum file size to be processed for deduplication. Maximum Size Maximum file size to be processed for deduplication. File Extension Exclude List Lists filename extensions to be excluded from the deduplication. Minimum Scan Interval Minimum number of days between completing one scan o f a filesystem and before scanning the same file syste m again. SavVol Threshold Percentage of SavVol space that can be used during deduplication. Backup Data Threshold Percentage below which a deduplicated file has to be in order to trigger space-reduced NDMP backups. Cifs Compression Enabled Controls whether CIFS permission is enabled. Pathname Exclude List Lists relative path names to be excluded from the deduplication. Compression Method Compression algorithm used: fast or deep. Note: If reduplication fails, then the state transitions to the suspended state a nd a CCMD message will be sent to the server's event log. If reduplication succeeds, then it remains in the off state. EXAMPLE #3 ---------- To list the filesystems for a given filesystem name, type: \$ fs\_dedupe -info server3\_fs3  $Id = 98$ Name = server3\_fs3 Deduplication = On  $Status = Idle$  As of the last filesystem scan on Tue Sep 23 13:28:01 EDT 2008:  $Files deduped = 30 (100<sup>8</sup>)$ Filesystem capacity = 413590 MB Original data size  $= 117$  MB (0% of current filesystem capacity)  $Space saved$  = 106 MB (90% of original data size) Filesystem parameters: Case Sensitive = yes<br>Duplicate Detection Method = shal Duplicate Detection Method = sh<br>Access Time =  $30$ Access Time = 30<br>Modification Time = 30 Modification Time  $Minimum Size$  = 20  $Maximum Size$  = 200 File Extension Exclude List = .jpg:.db:.pst  $Minimum$  Scan Interval = 1 SavVol Threshold = 90 Backup Data Threshold = 90 Pathname Exclude List = root; etc Compression Method = fast

EXAMPLE #2 provides a description of command output.

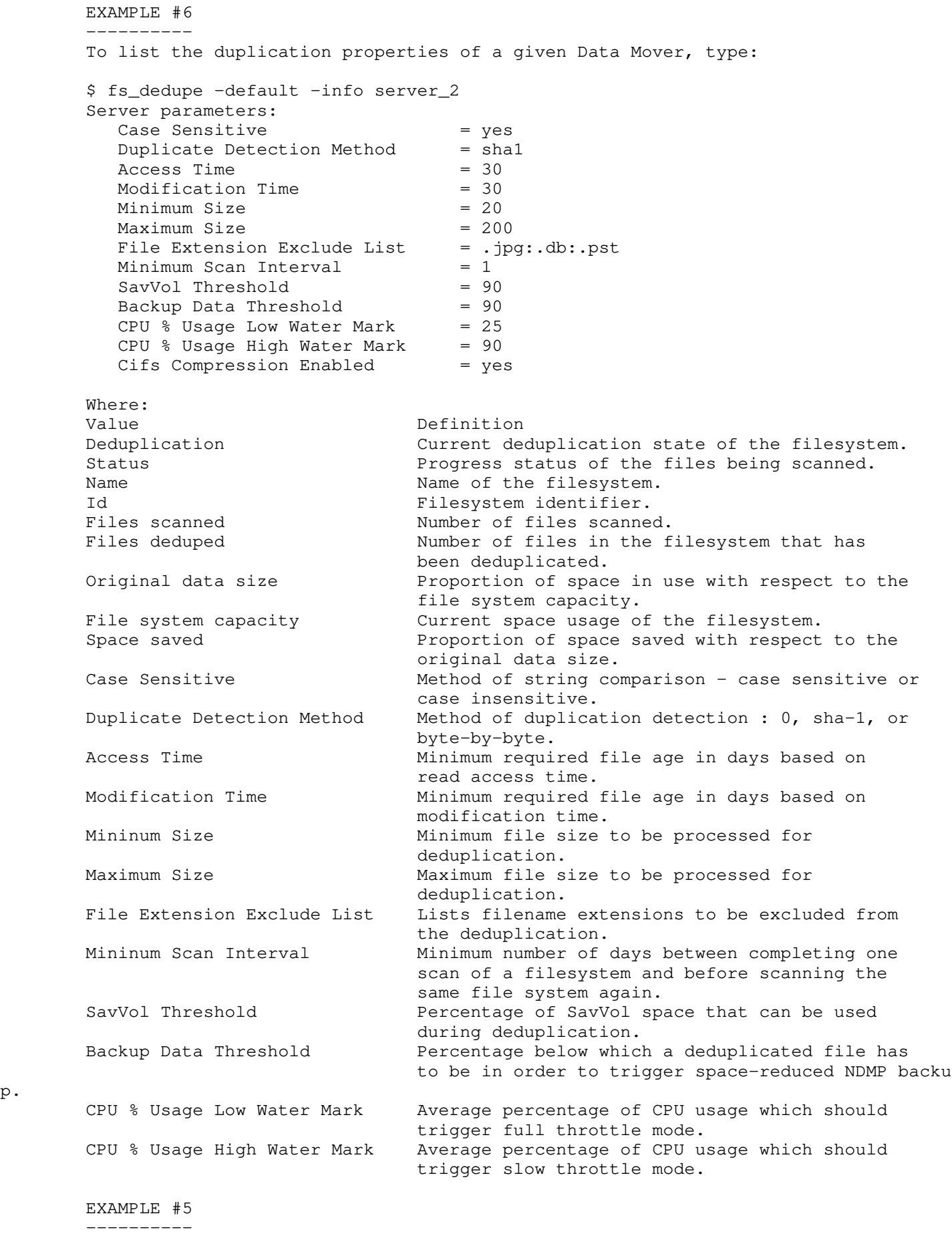

To modify the filesystem, type:

 \$ fs\_dedupe -modify testrdefs -state on Done

EXAMPLE #6

 ---------- To modify the filesystem settings to the user specified values, type: \$ fs\_dedupe -modify testrdefs -maximum\_size 100 -file\_extension\_exclude\_list .jpg:.db:.pst Done EXAMPLE #7 ---------- To modify specific Data Mover settings, type: \$ fs\_dedupe -default -set server\_2 -maximum\_size 100 -minimum\_size 20 -duplicate\_detection\_method sha1 Done EXAMPLE #8 ----------- To reset the filesystem settings to the default settings (which are the Data Mover settings) type: \$ fs\_dedupe -clear testrdefs -maximum\_size -minimum\_size -duplicate\_detection\_met Done EXAMPLE #9 ----------- To reset specific Data Mover settings to the default settings, type: \$ fs\_dedupe -default -clear server\_2 -maximum\_size -minimum\_size -duplicate\_detection\_method Done EXAMPLE #10 ----------- To reset all options for a specific Data Mover to the default settings, type: \$ fs\_dedupe -default -clear server\_2 Done EXAMPLE #11 ----------- To reset all options on all Data Movers to the default settings, type: \$ fs\_dedupe -default -clear -all Done --------------------------------------------------------------------------- Last modified: April 13, 2012 1:00 p.m.

```
hod
```
## fs\_dhsm

Manages the VNX FileMover file system connections.

## SYNOPSIS

--------

## fs\_dhsm

```
 -list
   | -info [<fs_name>|id=<fs_id>]
  | -modify {<fs_name>|id=<fs_id>}[-state enabled]
    [-popup_timeout <sec>][-backup {offline|passthrough}]
   [-\log {\{on\}}\off\}][-max_loq_size <mb>][-offline_attr {on |off}]
    [-read_policy_override {none|full|passthrough|partial}]}
   | -modify {<fs_name>|id=<fs_id>}[-state disabled]
  | -connection {<fs_name>|id=<fs_id>}
     -list
  | -info [<cid>]
 -create -type {nfsv3|nfsv2} -secondary <nfs_server>:/<path>
    [-read_policy_override {full|passthrough|partial|none}]
    [-useRootCred {true|false}][-proto {UDP|TCP}][-nfsPort <port>]
   [-\text{mntPort} \text{ sport}][-\text{mntVer} {3|2|1}][-\text{localPort} \text{ sort>}]
 | -create -type cifs -admin [<fqdn>\]<admin_name>
   -secondary \\<fqdn>\<share>[\<path>]
   -local_server <host_name> [-wins <address>][-password <password>]
    [-read_policy_override {full|passthrough|partial|none}]
 | -create -type http -secondary http://<host><url_path>
    [-read_policy_override {full|passthrough|partial|none}]
    [-httpPort <port>][-localPort <port>]
   [-user <username> [-password <password>]]
   [-timeout <seconds>][-cgi \{y|n\}] | -create -type https -secondary https://<host><url_path>
    [-read_policy_override {full|passthrough|partial|none}]
    [-httpsPort <port>][-localPort <port>]
   [-user <username> [-password <password>]]
   [-timeout <seconds>][-cgi \{y|n\}]-delete {-all|<cid>[,<cid>...]} [-recall_policy {check|no|yes}]
 | -modify {-all|<cid>[,<cid>...]} [-state {enabled|disabled|recallonly}]
    [-read_policy_override {full|passthrough|partial|none}]
    [{[-nfs_server <address>] [-localPort <port>]
    [-proto {TCP|UDP}] [-useRootCred {true|false}]}
 | {[-cifs_server <fqdn>][-local_server <host_name>]
   [-password <password>][-admin [<fqdn>\]<admin_name>]
    [-wins <address>]}
 | {[-http_server <host>][-httpPort <port>][-httpsPort <port>]
    [-localPort <port>][-user <username>]
   [-password <password>][-timeout <seconds>]}
 DESCRIPTION
  -----------
 The fs_dhsm command modifies the properties on file systems
 enabled for VNX FileMover. The fs_dhsm command creates, deletes,
 and modifies NFS, CIFS, and HTTP connections to remote hosts, lists
 VNX FileMover file systems, and provides information on the
 connections.
 OPTIONS
 -------
-1ist
 Lists all file systems enabled with the VNX FileMover.
 -info [<fs_name>|id=<fs_id>]
 Displays information for the specified VNX FileMover file systems.
 -modify {<fs_name>|id=<fs_id>}
 Sets VNX FileMover parameters for the specified file system.
 Note: When specifying the -modify option on a disabled file system, the state
```
 is automatically changed to enabled. When specifying the -state disabled option, it is not possible to specify any other parameter to modify. [-state enabled] Enables VNX FileMover operations on the specified file system. The file system must be enabled to accept other options. [-state disabled] Disables VNX FileMover operations on the specified file system. New FileMover attributes cannot be specified as part of a disable command, nor can be specified for a file system that is in the disabled state. The attributes persist. If the file system is enabled after a disable command, then the attributes prior to the disable command take effect. [-popup\_timeout <sec>] Specifies the Windows popup timeout value in seconds. If a CIFS I/O request cannot be processed within the specified time, then a popup notification of the delay is sent to the CIFS client. The default for <sec> is 0 (zero) which disables Windows popups. Note: It may take up to 10 seconds before the popup is displayed. [-backup {offline|passthrough}] Specifies the nature of CIFS network backups. The offline option backs up the stub file only. The passthrough (default) option backs up all of the file data by using passthrough read.  $[-log (on | off])]$  Enables or disables VNX FileMover logging. The default log filename is dhsm.log; it resides in the /.etc directory on the FileMover-enabled file system. [-max\_log\_size <mb>] Specifies the maximum size of the log file. The current log file, in addition to four old log files, is saved. The minimum log file size is 10 MB. [-offline\_attr {on|off}] Specifies whether the Data Mover should set the CIFS offline file attributes on the stub files. The default is on. Caution: It is recommended that you do not disable the CIFS offline attributes. [-read\_policy\_override {none|full|passthrough|partial}] Specifies the migration method option used by the VNX, in the connection level or file system level, to override the migration method specified in the stub file. none (default) specifies no override, full recalls the whole file to the VNX on a read request before the data is returned, passthrough retrieves data without recalling the data to the VNX, and partial recalls only the blocks required to satisfy the client read request. Note: The full migration may take several minutes or hours if the file is very large. -connection {<fs\_name>|id=<fs\_id>} -list Lists all connections for the specified file system. -connection {<fs\_name>|id=<fs\_id>} -info [<cid>] Displays details on all connections for the specified file system. If the <cid> is specified, only information for that connection is displayed. Note: A connection ID is automatically created when a connection is

 established. The connection ID is displayed using the -list and is referred to as the <cid> in other commands.

NFS CONNECTIONS

-connection {<fs\_name>|id=<fs\_id>} -create -type

 {nfsv3|nfsv2} -secondary <nfs\_server>:/<path> Creates a connection using the NFS protocol between the specified file system and the secondary file system. The secondary file system stores migrated data. The -type option specifies the NFS version that the Data Mover should use when connecting to the secondary server.

Note: VNX FileMover does not currently support NFSv4 protocol.

The -secondary option specifies the location of the remote file system.

Note: Although an IP address can be specified for an <nfs\_server>, EMC strongly suggests using the hostname of the server, which allows you to take advantage of Domain Name System (DNS) failover capability.

 [-read\_policy\_override {full|passthrough|partial|none}] Specifies the migration method for data recall in response to client read requests. full migrates the whole file before it returns the requested blocks. passthrough leaves the stub file, but retrieves the requested data from the secondary file system. partial migrates only the blocks required to satisfy the client read request. none (default) defaults to the read method option specified in the stub file.

 Note: The full migration may take minutes or hours if the file is very large.

 [-useRootCred {true|false}] Specifies the user credentials that the Data Mover uses when requesting data from the secondary VNX. When set to true, the Data Mover requests data as the root user (UID 0). When set to false (default), the Data Mover requests data as the owner of the file as specified in the stub file.

 Note: If the -useRootCred option is set to true, the secondary storage NFS server must grant the Data Mover root privilege for NFS traffic.

 [-proto {TCP|UDP}] Specifies the protocol for the Data Movers to use for communication to the secondary <nfs\_server>. TCP is the default.

 [-nfsPort <port>] Specifies an NFS port on the secondary <nfs\_server>. A default port is discovered automatically.

 [-mntPort <port>] Specifies a mount port on the secondary <nfs\_server>. A default mount port is discovered automatically.

 Note: The -nfsPort and the -mntPort options are used for secondary servers which do not have the Portmapper running. The admin starts the nfsd and mountd daemons on specific ports to avoid hackers.

 $[-$ mntVer  $\{1|2|3\}]$  Specifies the mount version for the NFS connection. If the -type is nfsv3, then the -mntVer must be 3. If the -type is nfsv2, then 1 or 2 can be specified. The default for nfsv2 is 2.

[-localPort <port>]

 Overrides the default port that the Data Mover uses during connection to be compatible with firewalls. The default for UDP is 1020. By default, TCP uses a random port over 1024 to make the connection.

-connection  $\{\langle fs \text{ name}\rangle | id=\langle fs_id\rangle\}$  -modify  $\{-all \langle cid\rangle[, \langle cid\rangle...]\}$  Changes parameters on an existing NFS VNX FileMover connection. Either all connections can be removed or just the specified <cid> connection can be removed.

 [-state {enabled|disabled|recallonly}] Sets the state of VNX FileMover operations on the specified file  system. enabled (default) allows both the creation of stub files and data migration through reads and writes. If the state is disabled, neither stub files nor data migration is possible. Data currently on the VNX can be read and written to in the disabled state.

 If the state is recallonly, the policy engine is not allowed to create stub files, but the user is still able to trigger data migration using a read or write request from the secondary file system to the VNX.

 [-read\_policy\_override {full|passthrough|partial|none}] Specifies the migration method option used by the VNX, in the connection level or file system level, to override the migration method specified in the stub file. none (default) specifies no override, full recalls the whole file to the VNX on read request before the data is returned, passthrough retrieves data without recalling the data to the VNX, and partial recalls only the blocks required to satisfy the client read request.

 Note: The full migration may take minutes or hours if the file is very large.

 [-nfs\_server <address>] Specifies the name or IP address of the secondary NFS server.

Note: Although an IP address can be specified for the <nfs\_server>, EMC strongly suggests using the hostname of the server, which allows use of the DNS failover capability.

[-localPort <port>] Specifies a port to override the default port used by the Data Mover during connection for compatibility with firewalls.

 [-proto {TCP|UDP}] Specifies the protocol for the Data Mover to use for NFS communications to the secondary <nfs\_server>. TCP is the default.

 [-useRootCred {true|false}]} Specifies the user credentials that the Data Mover uses when requesting data from the secondary VNX. When set to true, the Data Mover requests data as the root user (UID 0). When set to false (default), the Data Mover requests data as the owner of the file as specified in the stub file.

 Note: If the -useRootCred option is set to true, the secondary storage NFS server must grant the Data Mover root privilege for NFS traffic.

-connection <fs\_name> -delete {-all | <cid>[, <cid>...] } Removes an existing NFS connection between the file system and the secondary file system. Either all connections can be removed or just the specified <cid> connection can be removed.

 [-recall\_policy {check|no|yes}] Specifies the recall policy for any migrated file during the -delete. check (default) scans the file system for stub files that depend on the connection and fails on the first one. no deletes the connection without checking for stub files that depend on the connection, and yes migrates the files back to the VNX before the connection is removed. If no is specified and stub files exist, an I/O error appears when the file is read because the connection no longer exists.

# CIFS CONNECTIONS

 -connection {<fs\_name>|id=<fs\_id>} -create -type cifs Creates a connection using the CIFS protocol between the specified file system and a secondary file system. A connection ID is automatically created when a connection is established. The connection ID is seen using the -list and is referred to as the <cid> in other commands.

-admin [<fqdn>\]<admin\_name> Specifies the <admin\_name> used to make the CIFS connection. If an optional <fqdn> is specified, it must be a fully qualified domain name. The [<fqdn>\]<admin\_name> entry must be enclosed within quotes as shown in EXAMPLE #2. If the <fqdn> is not specified, the -local\_server domain is used.

-secondary \\<fqdn>\<share>[\<path>] Specifies the CIFS server, the share, and path for the secondary server for connection. The <fqdn>\<share>[\<path>] entry must be enclosed within quotes. The domain must be fully qualified; an IP address will not work.

-local\_server <host\_name> Specifies the NetBIOS name or computer name of the local CIFS server on the Data Mover.

 [-wins <address>] Specifies a WINS server to resolve names in a Windows domain.

[-password <password>] Allows the user to specify the admin password. The password is not recorded in the command log. If the -password option is given but no password is specified, the user is prompted interactively.

 Caution: When specifying the password with this option, be aware it is unmasked, and visible to other users. The command may also be read from the log of the shell.

 [-read\_policy\_override {full|passthrough|partial|none}] Specifies the migration method for data recall in response to client read requests. full migrates the whole file before it returns the requested blocks. passthrough leaves the stub file, but retrieves the requested data from the secondary file system. partial migrates only the blocks required to satisfy the client read request. none (default) defaults to the read method option specified in the stub file.

 Note: The full migration may take several minutes or hours if the file is very large.

-connection  $\{\langle fs\_name\rangle | id = \langle fs\_id\rangle\}$  -modify  $\{-all \{\langle cid\rangle |, \langle cid\rangle...\} \}$ Changes parameters on an existing NFS VNX FileMover connection.

[-state {enabled|disabled|recallonly}] Sets the state of VNX FileMover operations on the specified file system. enabled (default) allows both the creation of stub files and data migration through reads and writes. If the state is disabled, neither stub files nor data migration is possible. Data currently on the VNX can be read and written to in the disabled state.

 If the state is recallonly, the policy engine is not allowed to create stub files, but the user is still able to trigger data migration using a read or write request from the secondary file system to the VNX.

 [-read\_policy\_override {full|passthrough|partial|none}] Specifies the migration method option used by the VNX, in the connection level or file system level, to override the migration method specified in the stub file. none (default) specifies no override, full recalls the whole file to the VNX on read request before the data is returned, passthrough retrieves data without recalling the data to the VNX, and partial recalls only the blocks required to satisfy the client read request.

 Note: The full migration may take minutes or hours if the file is very large.

[-cifs\_server <fqdn>]

 Specifies the fully qualified domain name of the secondary CIFS server.

[-local\_server <host\_name>] Specifies the NetBIOS name or computer name of the local CIFS server on the Data Mover.

[-password <password>] Allows the user to specify the admin password. The password is not recorded in the command log. If the -password option is given but no password is specified, the user is prompted interactively.

 When specifying the password with this option, be aware it is unmasked, and visible to other users. The command may also be read from the log of the shell.

[-admin [<fqdn>\]<admin\_name>] Specifies the <admin\_name> used to make the CIFS connection. If an optional <fqdn> is specified, it must be a fully qualified domain name. If the <fqdn> is not specified, the -local\_server domain is used.

[-wins <address>]} Specifies a WINS server to resolve names in a Windows domain.

-connection <fs\_name> -delete {-all|<cid> [,<cid>...]} Removes an existing CIFS connection between the file system and the secondary file system.

 [-recall\_policy {check|no|yes}] Specifies the recall policy for any migrated file during the -delete option. check (default) scans the file system for stub files that depend on the connection and fails on the first one. no deletes the connection without checking for stub files that depend on the connection, and yes migrates the files back to the VNX before the connection is removed. If no is specified and stub files exist, an I/O error appears when the file is read because the connection no longer exists.

HTTP CONNECTIONS

 -connection {<fs\_name>|id=<fs\_id>} -create -type http -secondary http://<host><url\_path> Creates a connection using the HTTP protocol between the specified primary file system and a secondary file system. There are two types of HTTP connections: CGI and non-CGI. For CGI connections, the value of the -secondary option specifies the hostname of the server running the secondary storage HTTP server and the location of the CGI application that provides access to a storage system. For non-CGI connections, the value for the -secondary option specifies the hostname and, optionally, a portion of the hierarchical namespace published by the web server.

Note: Although an IP address can be specified for a <host>, EMC strongly suggests using the hostname of the server, which allows the DNS failover capability.

 [-read\_policy\_override {full|passthrough|partial|none}] Specifies the migration method option used by the VNX, in the connection level or file system level, to override the migration method specified in the stub file. none (default) specifies no override, full recalls the whole file to the VNX on read request before the data is returned, passthrough retrieves data without recalling the data to the VNX, and partial recalls only the blocks required to satisfy the client read request.

 Note: The full migration may take several minutes or hours if the file is very large.

-httpPort <port> Specifies the remote port number that the Data Mover delivers the HTTP request to. If not specified, the Data Mover issues HTTP requests to port 80 on the secondary storage HTTP server.

-localPort <port>

 Specifies the local port number the Data Mover uses to issue HTTP requests to the web server running on the secondary storage. The <port> specified should be an integer no less than 1024. If not specified, the Data Mover selects a port to issue the HTTP requests.

 Note: The two end points of an HTTP connection are specified by the file system name and the value specified for the -secondary option. If multiple connections are created using identical end points with different attributes such as, -cgi, -user, -password, -localPort, -httpPort, the connection will fail.

 [-user <username>] Defines the username the HTTP client uses if digest authentication is required by the secondary storage HTTP server.

[-password <password>] Allows the user to specify the admin password. The password is not recorded in the command log. If the -password option is given but no password is specified, the user is prompted interactively.

 Use the -password option when digest authentication is required by the secondary storage HTTP server.

 [-timeout <seconds> Specifies the timeout value in seconds. By default, the Celerra HTTP client waits 30 seconds for a reply from the HTTP server and then retries the operation once.

 $[-cgi \{y|n\}]$  Specifies the HTTP connection type: CGI or non-CGI. By default, FileMover assumes that the web server is using CGI connections to access migrated file data using a CGI application. For non-CGI connections, set the -cgi option to n; FileMover then assumes the web server has direct access to migrated file content on secondary storage.

-connection  $\{\langle fs\_name\rangle | id = \langle fs\_id\rangle\}$  -modify  $\{-all \ \langle cid\rangle[, \langle cid\rangle...]\}$ Changes parameters on an existing NFS VNX FileMover connection.

 [-state {enabled|disabled|recallonly}] Sets the state of VNX FileMover operations on the specified file system. enabled (default) allows both the creation of stub files and data migration through reads and writes. If the state is disabled, neither stub files nor data migration is possible. Data currently on the VNX can be read and written to in the disabled state.

 If the state is recallonly, the policy engine is not allowed to create stub files, but the user is still able to trigger data migration by using a read or write request from the secondary file system to the VNX.

 [-read\_policy\_override {full|passthrough|partial|none}] Specifies the migration method option used by the VNX, in the connection level or file system level, to override the migration method specified in the stub file. none (default) specifies no override, full recalls the whole file to the VNX on read request before the data is returned, passthrough retrieves data without recalling the data to the VNX, and partial recalls only the blocks required to satisfy the client read request.

 Note: The full migration may take minutes or hours if the file is very large.

 [-http\_server <host>] Specifies the hostname of the secondary storage HTTP server.

-httpPort <port> Specifies the remote port number that the Data Mover delivers the HTTP request to. If not specified, the Data Mover issues HTTP requests to port 80 on the secondary storage HTTP server. -localPort <port> Specifies the local port number the Data Mover uses to issue HTTP requests to the web server active on the secondary storage. The <port> specified should be an integer no less than 1024. If not specified, the Data Mover selects a port to issue the HTTP requests. Note: If you attempt to create multiple HTTP connections by using identical end points with different attributes such as -cqi, -user, -password, -localPort, -httpPort, the connection will fail. [-user <username>] An optional attribute used to define the username the HTTP client uses if digest authentication is required by the secondary storage HTTP server. [-password <password>] Allows the user to specify the admin password. The password is not recorded in the command log. If the -password option is given but no password is specified, the user is prompted interactively. [-timeout <sec>] Specifies the timeout value in seconds. By default, VNX.s HTTP client waits 30 seconds for a reply from the HTTP server and then retries the operation once before commencing the failover operation.  $-$ connection <fs\_name>  $-\text{delete }{-all}$  <cid> $\{$ , <cid>...] } Removes an existing HTTP connection between the file system and the secondary file system. Either all connections can be removed or just the specified <cid> connection can be removed. [-recall\_policy {check|no|yes}] Specifies the recall policy for any migrated file during the -delete option. The check (default) argument scans the file system for stub files that depend on the connection and fails on the first one. no deletes the connection without checking for stub files that depend on the connection, and yes migrates the files back to the VNX before the connection is removed. If no is specified and stub files exist, an I/O error appears when the file is read because the connection no longer exists. HTTPS CONNECTIONS -connection {<fs\_name>|id=<fs\_id>} -create -type https -secondary https://<host><url\_path> Creates a connection by using the HTTPS protocol between the specified primary file system and a secondary file system. There are

 two types of HTTPS connections: CGI and non-CGI. For CGI connections, the value of the -secondary option specifies the hostname of the server running the secondary storage HTTPS server and the location of the CGI application that provides access to a storage system. For non-CGI connections, the value for the -secondary option specifies the hostname and, optionally, a portion of the hierarchical namespace published by the web server.

Note: Although an IP address can be specified for a <host>, EMC strongly suggests using the hostname of the server, which allows the DNS failover capability.

 [-read\_policy\_override {full|passthrough|partial|none}] Specifies the migration method option used by the VNX, in the connection level or file system level, to override the migration

 method specified in the stub file. none (default) specifies no override, full recalls the whole file to the VNX on read request before the data is returned, passthrough retrieves data without recalling the data to the VNX, and partial recalls only the blocks required to satisfy the client read request. Note: The full migration may take several minutes or hours if the file is very large. [-httpsPort <port> ] Specifies the remote port number that the Data Mover delivers the HTTPS request to. If not specified, the Data Mover issues HTTPS requests to port 443 on the secondary storage HTTPS server. [-localPort <port> ] Specifies the local port number the Data Mover uses to issue HTTPS requests to the web server active on the secondary storage. The <port> specified should be an integer no less than 1024. If not specified, the Data Mover selects a port to issue the HTTPS requests. Note: The two end points of an HTTPS connection are specified by the file system name and the value specified for the -secondary option. If multiple connections are created by using identical end points with different attributes such as -cgi, -user, -password, -localPort, -httpsPort, the connection will fail. [-user <username>] Defines the username the HTTPS client uses if digest authentication is required by the secondary storage HTTPS server. [-password <password>] Allows the user to specify the admin password. The password is not recorded in the command log. If the -password option is given but no password is specified, the user is prompted interactively. Use the -password option when digest authentication is required by the secondary storage HTTPS server. [-timeout <seconds> Specifies the timeout value in seconds. By default, the VNX HTTPS client waits 30 seconds for a reply from the HTTPS server and then retries the operation once.  $[-cgi \{y|n\}]$  Specifies the HTTPS connection type: CGI or non-CGI. By default, FileMover assumes that the web server is using CGI connections to access migrated file data by using a CGI application. For non-CGI connections, set the -cgi option to n; FileMover then assumes the web server has direct access to migrated file content on secondary storage. -connection  $\{<\text{fs\_name}\}\$ id= $\{fs\_id>\}$  -modify  $\{-all\}$ <cid>...]} Changes parameters on an existing NFS VNX FileMover connection. [-state {enabled|disabled|recallonly}] Sets the state of VNX FileMover operations on the specified file system. enabled (default) allows both the creation of stub files and data migration through reads and writes. If the state is disabled, neither stub files nor data migration is possible. Data currently on the VNX can be read and written to in the disabled state. If the state is recallonly, the policy engine is not allowed to create stub files, but the user is still able to trigger data migration by

[-read\_policy\_override {full|passthrough|partial|none}]

VNX.

using a read or write request from the secondary file system to the
Specifies the migration method option used by the VNX, in the connection level or file system level, to override the migration method specified in the stub file. none (default) specifies no override, full recalls the whole file to the VNX on read request before the data is returned, passthrough retrieves data without recalling the data to the VNX, and partial recalls only the blocks required to satisfy the client read request. Note: The full migration may take minutes or hours if the file is very large. [-http\_server <host>] Specifies the hostname of the secondary storage HTTPS server. -httpsPort <port> Specifies the remote port number that the Data Mover delivers the HTTPS request to. If not specified, the Data Mover issues HTTPS requests to port 443 on the secondary storage HTTPS server. Note: Although the -http\_server option is used to modify the name of the secondary storage HTTPS server, files that can be converted into a stub by using an HTTPS connection can be brought back online using only HTTPS and not using NFS, CIFS, or even HTTP. -localPort <port> Specifies the local port number the Data Mover uses to issue HTTPS requests to the web server active on the secondary storage. The <port> specified should be an integer no less than 1024. If not specified, the Data Mover selects a port to issue the HTTPS requests. Note: If you attempt to create multiple HTTPS connections by using identical end points with different attributes such as -cgi, -user, -password, -localPort, -httpsPort, the connection will fail. [-user <username>] An optional attribute used to define the username the HTTPS client uses if digest authentication is required by the secondary storage HTTPS server. [-password <password>] Allows the user to specify the admin password. The password is not recorded in the command log. If the -password option is given but no password is specified, the user is prompted interactively. [-timeout <sec>] Specifies the timeout value in seconds. By default, VNX.s HTTPS client waits 30 seconds for a reply from the HTTPS server and then retries the operation once before commencing the failover operation. -connection <fs\_name> -delete {-all|<cid>[,<cid>...]} Removes an existing HTTPS connection between the file system and the secondary file system. Either all connections can be removed or just the specified <cid> connection can be removed. [-recall\_policy {check|no|yes}] Specifies the recall policy for any migrated file during the -delete. check (default) scans the file system for stub files that depend on the connection and fails on the first one. no deletes the connection without checking for stub files that depend on the connection,and yes migrates the files back to the VNX before the connection is removed. If no is specified and stub files exist, an I/O error

appears when the file is read because the connection no longer

 SEE ALSO --------

exists.

```
Using VNX FileMover, server_cifs, server_http, and server_nfs.
        EXAMPLE #1
 ----------
        To enable VNX FileMover on a file system, type:
        $ fs_dhsm -modify ufs1 -state enabled
        ufs1:
        state = enabled
        offline attr = on
        popup timeout = 0
        backup = passthrough
        read policy override = none
        log file = on
        max log size = 10MB
        Done
        Where:
         Value Definition
         State Whether VNX FileMover is enabled or disabled on the file
                               system
         offline attr Whether CIFS clients should be notified that a file
                               is migrated
         popup timeout Timeout value in seconds, before Windows popup
                               notification is sent to the CIFS client
        backup Nature of CIFS network backups
         read policy override Migration method option used to override the read
                               method specified in the stub file
         log file Whether FileMover logging is enabled or disabled
         max log size Maximum size of the log file
        EXAMPLE #2
        ----------
        To create a CIFS connection for ufs1 to the secondary file system
        \\winserver2.nasdocs.emc.com\dhsm1 with a specified administrative account
        nasdocs.emc.com\Administrator and local server dm102-cge0:
        $ fs_dhsm -connection ufs1 -create -type cifs -admin
        'nasdocs.emc.com\Administrator' -secondary
        '\\winserver2.nasdocs.emc.com\dhsm1' -local_server dm102-cge0
        Enter Password:********
        ufs1:
        state = enabled
        offline attr = on
        popup timeout = 0
        backup = passthrough
        read policy override = none
        log file = on
        max log size = 10MB
       cid = 0 type = CIFS
       secondary = \\winserver2.nasdocs.emc.com\dhsm1\
        state = enabled
```

```
 read policy override = none
 write policy = full
 local_server = DM102-CGE0.NASDOCS.EMC.COM
 admin = nasdocs.emc.com\Administrator
```
wins =

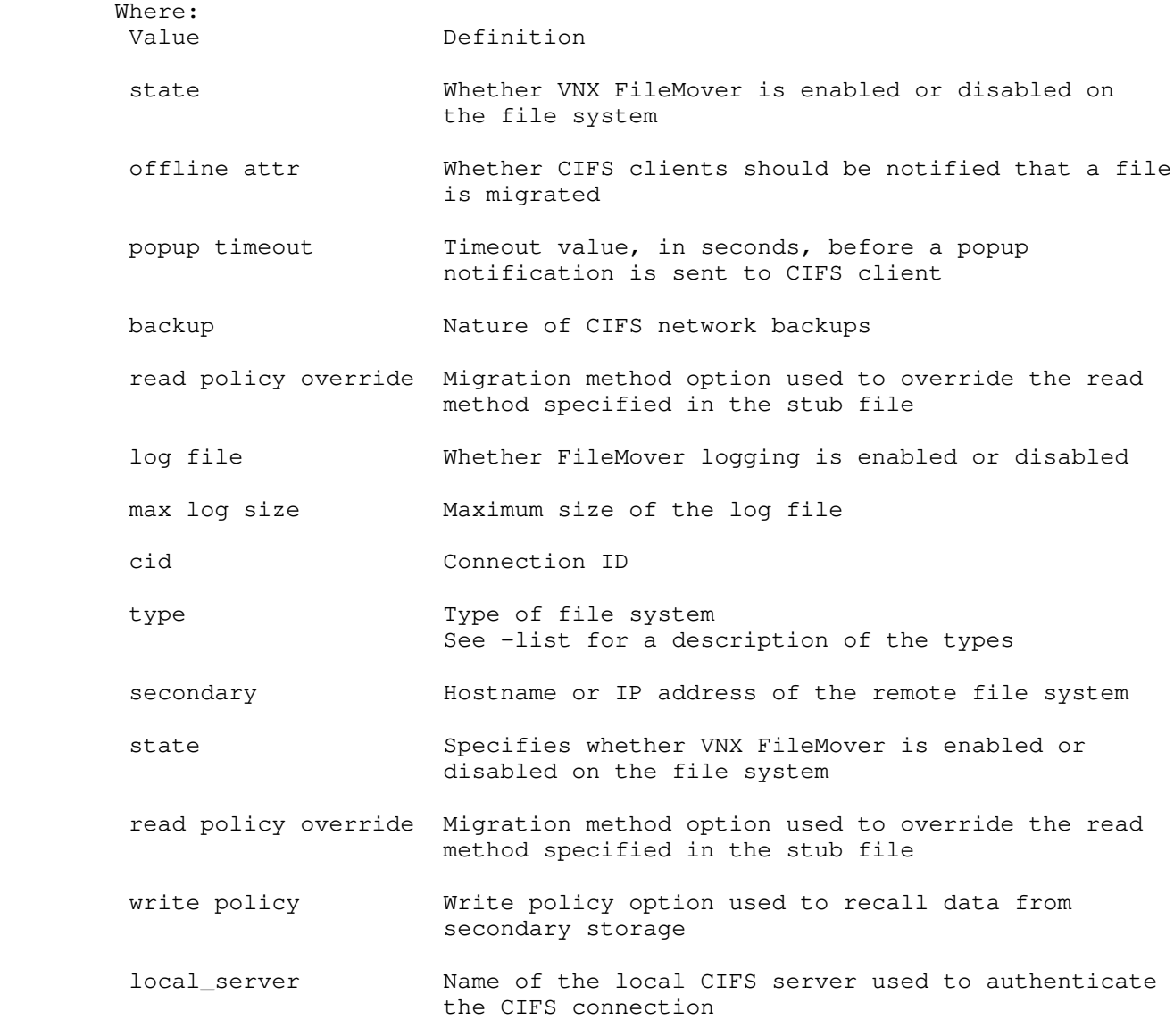

EXAMPLE #3

----------

 To create a CIFS connection for ufs1 to the secondary file system \\winserver2.nasdocs.emc.com\dhsm2 with a specified administrative account nasdocs.emc.com\Administrator, local server dm102-cge0, WINS server, and with the migration method set to full, type:

 \$ fs\_dhsm -connection ufs1 -create -type cifs -admin ' nasdocs.emc.com\Administrator' -secondary '\\winserver2.nasdocs.emc.com\dhsm1' -local\_server dm102-cge0 -wins 172.24.102.25 -read\_policy\_override full Enter Password:\*\*\*\*\*\*\*\* ufs1: state = enabled offline attr = on popup timeout = 0 backup = passthrough read policy override = none log file = on max log size = 10MB  $cid = 0$  type = CIFS secondary = \\winserver2.nasdocs.emc.com\dhsm1\ state = enabled read policy override = full write policy = full local\_server = DM102-CGE0.NASDOCS.EMC.COM admin = nasdocs.emc.com\Administrator  $wins = 172.24.102.25$ 

 Done EXAMPLE #2 provides a description of command output. EXAMPLE #4 ---------- To display connection information for ufs1, type: \$ fs\_dhsm -connection ufs1 -info 1 ufs1: state = enabled offline attr = on popup timeout  $= 0$  backup = passthrough read policy override = none log file = on max log size = 10MB EXAMPLE #2 provides a description of command output. EXAMPLE #5 ---------- To modify the read\_policy\_override setting for connection 0 for ufs1, type: \$ fs\_dhsm -connection ufs1 -modify 0 -read\_policy\_override passthrough ufs1: state = enabled offline attr = on popup  $\tt timeout = 0$  backup = passthrough read policy override = none log file = on max log size = 10MB  $cid = 0$  type = CIFS secondary = \\winserver2.nasdocs.emc.com\dhsm1\ state = enabled read policy override = pass write policy = full local\_server = DM102-CGE0.NASDOCS.EMC.COM admin = nasdocs.emc.com\Administrator wins = 172.24.102.25 Done EXAMPLE #2 provides a description of command output. EXAMPLE #6 ---------- To modify the VNX FileMover connection for ufs1, type: \$ fs\_dhsm -connection ufs1 -modify 0 -nfs\_server 172.24.102.115 -proto TCP ufs1: state = enabled offline attr = on popup timeout = 10 backup = offline read policy override = full log file = on max log size = 25MB  $cid = 0$  $type = NFSV3$  secondary = 172.24.102.115:/export/dhsm1 state = enabled read policy override = full write policy = full options = useRootCred=true proto=TCP  $cid = 1$ 

```
 type = CIFS
        secondary = \\winserver2.nasdocs.emc.com\dhsm1\
         state = enabled
         read policy override = none
         write policy = full
         local_server = DM102-CGE0.NASDOCS.EMC.COM
         admin = nasdocs.emc.com\Administrator
         wins = 172.24.102.25
        cid = 2 type = HTTP
         secondary = http://172.24.102.115/export/dhsm1
         state = enabled
         read policy override = none
        write policy = full
         user =
         options = cgi=n
         Done
         EXAMPLE #2 provides a description of command output.
         EXAMPLE #7
         ----------
         To create the NFSv3 connection for ufs1 to the secondary file system
         172.24.102.115:/export/dhsm1 with the migration method set to full, the
         -useRootCred set to true, and the protocol set to UDP, type:
         $ fs_dhsm -connection ufs1 -create -type nfsv3 -secondary
         172.24.102.115:/export/dhsm1 -read_policy_override full -useRootCred true
         -proto UDP
         ufs1:
         state = enabled
        offline attr = on
        popup timeout = 0
        backup = passthrough
        read policy override = none
        log file = on
        max log size = 10MB
       cid = 0 type = CIFS
       secondary = \\winserver2.nasdocs.emc.com\dhsm1\
        state = enabled
        read policy override = pass
        write policy = full
        local_server = DM102-CGE0.NASDOCS.EMC.COM
         admin = nasdocs.emc.com\Administrator
        wins = 172.24.102.25
        cid = 1 type = NFSV3
         secondary = 172.24.102.115:/export/dhsm1
         state = enabled
         read policy override = full
         write policy = full
         options = useRootCred=true proto=UDP
         Done
         EXAMPLE #2 provides a description of command output.
        EXAMPLE #8
 ----------
         To modify the VNX FileMover connection for ufs1, type:
         $ fs_dhsm -connection ufs1 -modify 1 -proto TCP
         ufs1:
         state = enabled
         offline attr = on
        popup \tt timeout = 0 backup = passthrough
```

```
 read policy override = none
 log file = on
 max log size = 10MB
cid = 0 type = CIFS
secondary = \\winserver2.nasdocs.emc.com\dhsm1\
 state = enabled
 read policy override = pass
 write policy = full
 local_server = DM102-CGE0.NASDOCS.EMC.COM
 admin = nasdocs.emc.com\Administrator
 wins = 172.24.102.25
cid = 1type = NFSV3 secondary = 172.24.102.115:/export/dhsm1
 state = enabled
 read policy override = full
 write policy = full
 options = useRootCred=true proto=TCP
 Done
 EXAMPLE #2 provides a description of command output.
 EXAMPLE #9
 ----------
 To display VNX FileMover connection information for ufs1, type:
 $ fs_dhsm -info ufs1
 ufs1:
 state = enabled
 offline attr = on
 popup timeout = 0
 backup = passthrough
 read policy override = none
 log file = on
 max log size = 10MB
 EXAMPLE #1 provides a description of command output.
 EXAMPLE #10
 -----------
 To list VNX FileMover connections, type:
 $ fs_dhsm -connection ufs1 -list
 id name cid
 29 ufs1 0
 29 ufs1 1
 29 ufs1 2
 EXAMPLE #11
  -----------
 To modify the VNX FileMover connection for ufs1, type:
 $ fs_dhsm -modify ufs1 -popup_timeout 10 -backup offline -log on
 -max_log_size 25 -offline_attr on -read_policy_override full
 ufs1:
 state = enabled
 offline attr = on
 popup timeout = 10
 backup = offline
 read policy override = full
 log file = on
 max log size = 25MB
cid = 0 type = CIFS
secondary = \\winserver2.nasdocs.emc.com\dhsm1\
 state = enabled
 read policy override = pass
```

```
 write policy = full
         local_server = DM102-CGE0.NASDOCS.EMC.COM
         admin = nasdocs.emc.com\Administrator
        wins = 172.24.102.25cid = 1 type = NFSV3
         secondary = 172.24.102.115:/export/dhsm1
         state = enabled
         read policy override = full
         write policy = full
         options = useRootCred=true proto=TCP
         Done
         EXAMPLE #2 provides a description of command output.
         EXAMPLE #12
 -----------
         To modify the state of the VNX FileMover connection 0 for ufs1, type:
         $ fs_dhsm -connection ufs1 -modify 0 -state disabled
        ufs1:
         state = enabled
        offline attr = on
       popup timeout = 10backup = offline read policy override = full
         log file = on
        max log size = 25MB
       cid = 0 type = CIFS
        secondary = \\winserver2.nasdocs.emc.com\dhsm1\
        state = disabled
        read policy override = pass
        write policy = full
        local_server = DM102-CGE0.NASDOCS.EMC.COM
        admin = nasdocs.emc.com\Administrator
       wins = 172.24.102.25cid = 1 type = NFSV3
        secondary = 172.24.102.115:/export/dhsm1
        state = enabled
        read policy override = full
        write policy = full
        options = useRootCred=true proto=TCP
        Done
         EXAMPLE #2 provides a description of command output.
         EXAMPLE #13
          -----------
         To modify the state of the VNX FileMover connection 1 for ufs1, type:
         $ fs_dhsm -connection ufs1 -modify 1 -state recallonly
         ufs1:
         state = enabled
         offline attr = on
         popup timeout = 10
        backup = offline
         read policy override = full
         log file = on
        max log size = 25MB
        cid = 0 type = CIFS
        secondary = \\winserver2.nasdocs.emc.com\dhsm1\
         state = enabled
         read policy override = pass
         write policy = full
```
 local\_server = DM102-CGE0.NASDOCS.EMC.COM admin = nasdocs.emc.com\Administrator  $wins = 172.24.102.25$  $cid = 1$  type = NFSV3 secondary = 172.24.102.115:/export/dhsm1 state = recallonly read policy override = full write policy = full options = useRootCred=true proto=TCP Done EXAMPLE #2 provides a description of command output. EXAMPLE #14 ----------- To delete the VNX FileMover connections 1 and 2 for ufs1, and specify the recall policy for any migrated files during the delete, type: \$ fs\_dhsm -connection ufs1 -delete 0,1 -recall\_policy no ufs1: state = enabled offline attr = on popup timeout = 10 backup = offline read policy override = full log file = on max log size = 25MB Done EXAMPLE #2 provides a description of command output. EXAMPLE #15 ----------- To change the state of the VNX FileMover connection for ufs1 to disabled, type: \$ fs\_dhsm -modify ufs1 -state disabled ufs1: state = disabled offline attr = on popup timeout = 10 backup = offline read policy override = full log file = on max log size = 25MB Done EXAMPLE #1 provides a description of command output. EXAMPLE #16 ----------- To create an HTTP connection for ufs1 to the secondary file system /export/dhsm1 on the web server http://172.24.102.115 which has direct access to the storage, type: \$ fs\_dhsm -connection ufs1 -create -type http -secondary http://172.24.102.115/export/dhsm1 -cgi n ufs1: state = enabled offline attr = on popup timeout = 10 backup = offline read policy override = full

```
 log file = on
 max log size = 25MB
cid = 2 type = HTTP
secondary = http://172.24.102.115/export/dhsm1 state = enabled
 read policy override = none
 write policy = full
 user =
 options = cgi=n
 Done
 EXAMPLE #2 provides a description of command output.
 EXAMPE #17
 ----------
 To create an HTTP connection for ufs1 to the secondary file system using CGI
 connections to access migrated file data using a CGI application, type:
 $ fs_dhsm -connection ufs1 -create -type http -secondary
 http://www.nasdocs.emc.com/cgi-bin/access.sh
 ufs1:
 state = enabled
 offline attr = on
popup timeout = 0 backup = passthrough
 read policy override = none
 log file = on
 max log size = 10MB
cid = 0 type = HTTP
 secondary = http://www.nasdocs.emc.com/cgi-bin/access.sh
 state = enabled
 read policy override = none
 write policy = full
 user =
 options =
 Done
 EXAMPLE #2 provides a description of command output.
 EXAMPLE #18
 -----------
 To create an HTTPS connection for server2_fs1 on the web server
 https://int16543 with read_policy_override set to full, type:
 $ fs_dhsm -connection server2_fs1 -create -type https -secondary
 https://int16543 -read_policy_override full -cgi n
 server2_fs1:
state = enabled
 offline attr = on
popup timeout = 0backup = passthrough
 read policy override = passthrough
log file = on<br>max log size = 10MB
max log size
cid = 0type = HTTPS<br>secondary = https
                      = https://int16543
  state = enabled
   read policy override = full
  write policy = full
  user = options =
```

```
 Done
```
EXAMPLE #2 provides a description of command output.

-----------

```
 To create an HTTPS connection for ufs1 to the secondary file system using
 CGI connections to access migrated file data using a CGI application, type:
 $ fs_dhsm -connection ufs1 -create -type https .secondary
 https://www.nasdocs.emc.com/cgi-bin/access.sh
\infs1\cdot state = enabled
 offline attr = on
popup \tt timeout = 0 backup = passthrough
 read policy override = none
 log file = on
 max log size = 10MB
cid = 0 type = HTTPS
 secondary = https://www.nasdocs.emc.com/cgi-bin/access.sh
 state = enabled
 read policy override = none
 write policy = full
 user =
 options =
 Done
 EXAMPLE #2 provides a description of command output.
 EXAMPLE #20
 -----------
 To create an HTTPS connection on httpsPort 443 for server2_ufs1 on the web
 server https://int16543 with read_policy_override set to passthrough, type:
 $ fs_dhsm -connection server2_fs1 -create -type https -secondary
 https://int16543 -read_policy_override passthrough -httpsPort 443 -cgi n
 server2_fs1:
state = enabled
offline attr = on
popup timeout = 0backup = passthrough
 read policy override = passthrough
log file = onmax log size = 10MBcid = 1type = HTTPS
  secondary = <a href="https://int16543">https://int16543</a>state = enabled
   read policy override = pass
  write policy = full
  user = options =
 Done
 EXAMPLE #2 provides a description of command output.
 EXAMPLE #21
 -----------
 To create an HTTPS connection on localPort 80 for server2_ufs1 on the web
 server https://int16543 with read_policy_override set to passthrough, type:
 $ fs_dhsm -connection server2_fs1 -create -type https -secondary
 https://int16543 -read_policy_override passthrough -localPort 80 -cgi n
 server2_fs1:
state = enabled
 offline attr = on
popup timeout = 0backup = passthrough
```

```
 read policy override = passthrough
      log file = onmax log size = 10MB
cid = 0type = HTTPS<br>secondary = https
                         = https://int16543
        \texttt{state} = \texttt{enable} read policy override = pass
        write policy = full
 user =
         options =
       Done
       EXAMPLE #2 provides a description of command output.
       EXAMPLE #22
       -----------
       To create an HTTPS connection on httpsPort 443 for server2_ufs1 on the web
       server https://int16543 with a specified user dhsm_user, type:
       $ fs_dhsm -connection server2_fs1 -create -type https -secondary
       https://int16543 -read_policy_override full -httpsPort 443 .user dhsm_user
       -password dhsm_user -cgi n
       server2_fs1:
state = enabled
offline attr = on
popup timeout = 0 backup = passthrough
       read policy override = passthrough
log file = on
max log size = 10MB
cid = 1type = HTTPS
        secondary = https://int16543
        state = enabled
         read policy override = full
        write policy = full
        user = dhsm_user
         options =
       Done
       EXAMPLE #2 provides a description of command output.
       EXAMPLE #23
       -----------
       To modify the read_policy_override setting for connection 1 from server2_fs1,
       type:
       $ fs_dhsm -connection server2_fs1 -modify 1 -read_policy_override passthrough
       server2_fs1:
      state = enabled
      \text{offline} attr = on<br>popup timeout = 0
      _{\text{opup time}} _{\text{over}}backup = passthrough
      read policy override = passthrough<br>\ln \pi file = on
      log file = on<br>max log size = 10MB
      max log size
cid = 1type = HTTPS
        secondary = https://int16543
        state = enabled
         read policy override = pass
        write policy = full
        user = dhsm_user
         options =
```
 EXAMPLE #2 provides a description of command output. EXAMPLE #24 ----------- To delete the VNX FileMover connection 0 for ufs1, type: \$ fs\_dhsm -connection ufs1 -delete 0 ufs1: state = enabled offline attr = on  $popup$  timeout  $= 0$  backup = passthrough read policy override = none log file  $=$  on max log size = 10MB Done EXAMPLE #1 provides a description of command output. -------------------------------------- Last Modified: March 29, 2011 05:00 Pm

 fs\_group Creates a file system group from the specified file systems or a single file system. SYNOPSIS ------- fs\_group -list -delete <fs\_group\_name> | -info {<fs\_group\_name>|id=<fs\_group\_id>} | [-name <name>] -create {<fs\_name>,...} -xtend <fs\_group\_name> {<fs\_name>,...} | -shrink <fs\_group\_name> {<fs\_name>,...} DESCRIPTION ----------- The fs\_group command combines file systems to be acted upon simultaneously as a s ingle group for TimeFinder/FS. OPTIONS ------- -list Displays a listing of all file system groups. Note: The ID of the object is an integer and is assigned automatically. The name of a file system may be truncated if it is too long for the display. To display the full name, use the -info option with a file system ID. -delete <fs\_group\_name> Deletes the file system group configuration. Individual file systems are not deleted. -info {<fs\_group\_name>|id=<fs\_group\_id>} Displays information about a file system group, either by name or group ID.  $[-name < name> - create < \{  , ... \}$  Creates a file system group from the specified file systems. If a name is not specified, one is assigned by default. -xtend <fs\_group\_name> {<fs\_name>,...} Adds the specified file systems or group, to a file system group. -shrink <fs\_group\_name> {<fs\_name>,...} Removes the specified file systems or group from a file system group. Individual file systems are not deleted. SEE ALSO -------- Managing Volumes and File Systems for VNX Manually and Using TimeFinder/FS, NearCopy, and FarCopy on VNX for File, fs\_timefinder, and nas\_fs. STORAGE SYSTEM OUTPUT The number associated with the storage device is dependent on the attached storage system. VNX for block displays a prefix of APM before a set of integers, for example, APM00033900124-0019. Symmetrix storage storage systems appear as 002804000190-003C. EXAMPLE #1 ----------

To create a file system group named, ufsg1, and add ufs1, type:

\$ fs\_group -name ufsg1 -create ufs1

 $id = 22$  $name = ufsq1$  $acl = 0$  in\_use = False type = group  $fs\_set = ufs1$  $pool =$  stor\_devs = 000187940268-0006,000187940268-0007,000187940268-0008,000187940268-0009 disks =  $d3, d4, d5, d6$  Where: Value Indicates: id ID of the group that is automatically assigned name Name assigned to the group acl Access control value for the group in\_use Whether a file system is used by a group type Type of file system fs\_set File systems that are part of the group pool Storage pool given to the file system group stor\_devs Storage system devices associated with the group disks Disks on which the metavolume resides EXAMPLE #2 ---------- To list all file system groups, type: \$ fs\_group -list id name acl in\_use type member\_of fs\_set 20 ufsg1 0 n 100 18 Where: Value Indicates: member\_of Groups which the file system group belong to EXAMPLE #3 ---------- To display information for the file system group, ufsg1, type: \$ fs\_group -info ufsg1  $id = 22$  $name = ufsq1$  $acl = 0$  in\_use = False type = group  $fs\_set = ufs1$  pool = stor\_devs = 000187940268-0006,000187940268-0007,000187940268-0008,000187940268-0009 disks =  $d3, d4, d5, d6$  EXAMPLE #1 provides a description of command output. EXAMPLE #4 ---------- To add file system, ufs2, to the file system group, ufsg1, type: \$ fs\_group -xtend ufsg1 ufs2

```
id = 22name = ufsq1acl = 0 in_use = False
         type = group
        fs\_set = ufs1, ufs2pool = stor_devs =
         000187940268-0006,000187940268-0007,000187940268-0008,000187940268-0009,000187940
268-000A,000187940268-000B,000187940268-000C,000187940268-000D
        disks = d3, d4, d5, d6, d7, d8, d9, d10 EXAMPLE #1 provides a description of command output.
         EXAMPLE #5
         ----------
         To remove file system, ufs2, from the file system group, ufsg1, type:
         $ fs_group -shrink ufsg1 ufs2
        id = 22name = ufsglacl = 0 in_use = False
         type = group
        fs\_set = ufs1 pool =
         stor_devs =
         000187940268-0006,000187940268-0007,000187940268-0008,000187940268-0009
        disks = d3, d4, d5, d6 EXAMPLE #1 provides a description of command output.
         EXAMPLE #6
         ----------
         To delete file system group, ufsg1, type:
         $ fs_group -delete ufsg1
        id = 22name = ufsq1acl = 0 in_use = False
         type = group
        fs\_set = stor_devs =
         disks =
         EXAMPLE #1 provides a description of command output.
 --------------------------------------
         Last Modified: March 29, 2010 6:00 pm
```

```
 Manages the Remote Data Facility (RDF) functionality for a file
 system residing on RDF drives.
 SYNOPSIS
 --------
 fs_rdf {<fs_name>|id=<fs_id>}
  -Mirror {on | off | refresh}
 -Restore [-Force]
 | -info
 Note: RDF is supported only on a VNX attached to a Symmetrix.
 DESCRIPTION
 -----------
 The fs_rdf command turns mirroring on and off for an RDF file
 system and displays information about RDF relationships.
 OPTIONS
 -------
-Mirror {on|off|refresh}
 The on option resumes the link between the RDF drives of a file
 system thereby enabling mirroring for the RDF file system. The off
 option halts mirroring between the file systems, and the refresh
 option does an immediate mirror on then off which refreshes the file
 system image.
 -Restore [-Force]
 Restores a file system from the R2 side (remote) when remote
 TimeFinder/FS FarCopy is used. The -Restore can only be executed
 on the R1 side. The -Force option must be used when restoring a file
 system with enabled.
 -info
 Displays information about RDF relationships.
 SEE ALSO
 --------
 Using SRDF/S with VNX for Disaster Recovery, Using TimeFinder/FS,
 NearCopy, and FarCopy on VNX for File, and Using VNX File-Level
 Retention.
 EXAMPLE #1
 ----------
 To turn on mirroring for ufs1_snap1 from the R1 Control Station, type:
 $ fs_rdf ufs1_snap1 -Mirror on
id = 20 name = ufs1_snap1
acl = 0 in_use = False
 type = uxfs
volume = v168 pool =
 rw_servers=
 ro_servers=
 rw_vdms =
 ro_vdms =
 backup_of = ufs1 Fri Apr 23 16:29:23 EDT 2004
 stor_devs =
 002804000190-0052,002804000190-0053,002804000190-0054,002804000190-0055
disks = rootd33, rootd34, rootd35, rootd36
 RDF Information:
 remote_symid = 002804000218
```
fs\_rdf

```
 remote_sym_devname =
       ra_group_number = 2
       dev_rdf_type = R1
       remote_symid = 002804000218
       remote_sym_devname =
       ra_group_number = 2
       dev_rdf_type = R1
       dev_ra_status = READY
       dev_link_status = READY
       rdf_mode = SYNCHRONOUS
       rdf_pair_state = SYNCINPROG
       rdf_domino = DISABLED
       adaptive_copy = DISABLED
       adaptive_copy_skew = 65535
      num_r1 invalid tracks = 0
       num_r2_invalid_tracks = 736440
       dev_rdf_state = READY
       remote_dev_rdf_state = WRITE_DISABLED
      \text{rdf}_\text{status} = 0 link_domino = DISABLED
       prevent_auto_link_recovery = DISABLED
       link_config =
       suspend_state = NA
       consistency_state = DISABLED
       adaptive_copy_wp_state = NA
       prevent_ra_online_upon_pwron = ENABLED
       Where:
       Value Definition
       id \qquad \qquad ID of a file system that is assigned automatically
       name \blacksquare Name assigned to a file system
       acl acl Access control value for a file system
        in_use Whether a file system is registered into the mount
 table
       type Type Type of file system
                                  See nas_fs for a description of the types
        volume Volume on which a file system resides
        pool Storage pool for the file system
       rw_servers The Servers with read-write access to a file system
        ro_servers Servers with read-only access to a file system
        rw_vdms VDM servers with read-write access to a file syste
        ro_vdms VDM servers with read-only access to a file system
       backup_of The remote RDF file system
        stor_devs The storage system devices associated with a file 
system
        disks The disks on which the metavolume resides
        remote_symid The serial number of the storage system containing
 the target volume
        remote_sym_devname The storage system device name of the remote devic
e in an RDF pair
        ra_group_number The RA group number (1-n)
```
m

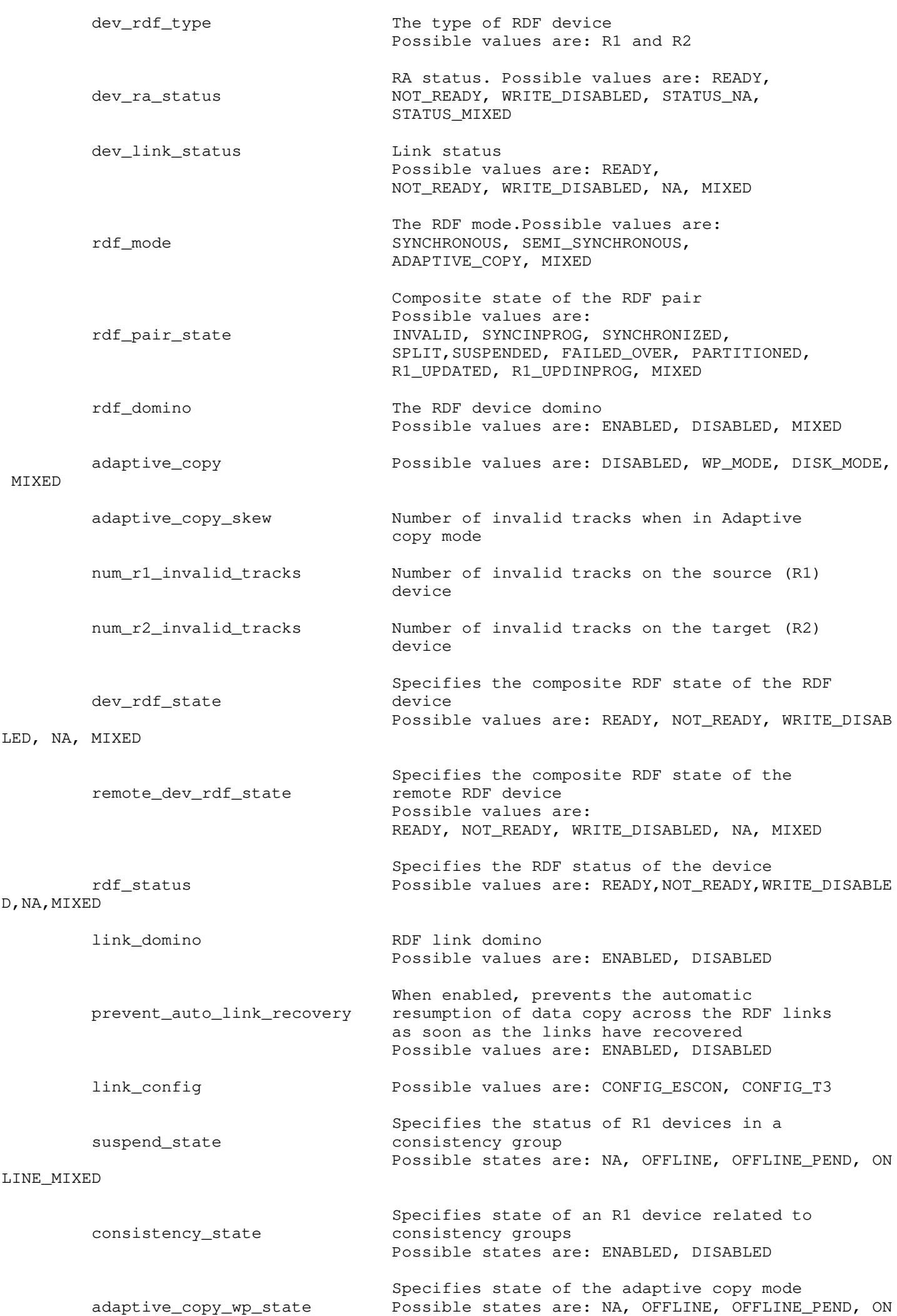

 Specifies the state of the RA director prevent\_ra\_online\_upon\_pwron coming online after power on Possible states are: ENABLED, DISABLED EXAMPLE #2 ---------- To display RDF-related information for ufs1\_snap1 from the R2 Control Station, type: \$ fs\_rdf ufs1\_snap1 -info  $id = 20$  name = ufs1\_snap1  $acl = 0$  in\_use = False type = uxfs  $volume = v168$  pool = rw\_servers= ro\_servers= rw\_vdms = ro\_vdms = backup\_of = ufs1 Fri Apr 23 16:29:23 EDT 2004 stor devs  $=$  002804000190-0052,002804000190-0053,002804000190-0054,002804000190-0055 disks = rootd33, rootd34, rootd35, rootd36 RDF Information: remote\_symid = 002804000218 remote\_sym\_devname = ra\_group\_number = 2 dev\_rdf\_type = R1 dev\_ra\_status = READY dev\_link\_status = READY rdf\_mode = SYNCHRONOUS rdf\_pair\_state = SYNCINPROG rdf\_domino = DISABLED adaptive\_copy = DISABLED adaptive\_copy\_skew = 65535 num\_r1\_invalid\_tracks = 0 num\_r2\_invalid\_tracks = 696030 dev\_rdf\_state = READY remote\_dev\_rdf\_state = WRITE\_DISABLED  $rdf_{\text{1}}status = 0$  link\_domino = DISABLED prevent\_auto\_link\_recovery = DISABLED link\_config = suspend\_state = NA consistency\_state = DISABLED adaptive\_copy\_wp\_state = NA prevent\_ra\_online\_upon\_pwron = ENABLED EXAMPLE #1 provides a description of command output. EXAMPLE #3 ---------- To turn the mirroring off for ufs1\_snap1 on the R1 Control Station, type: \$ fs\_rdf ufs1\_snap1 -Mirror off remainder(MB) = 20548..17200..13110..8992..4870..746 0  $id = 20$  $name = ufs1$ \_snap1 remainder(MB) = 20548..17200..13110..8992..4870..746 0  $id = 20$  name = ufs1\_snap1  $acl = 0$  in\_use = False type = uxfs

 $volume = v168$  pool = rw\_servers= ro\_servers= rw\_vdms = ro\_vdms = backup\_of = ufs1 Fri Apr 23 16:29:23 EDT 2004 stor\_devs = 002804000190-0052,002804000190-0053,002804000190-0054,002804000190-0055 disks = rootd33, rootd34, rootd35, rootd36 RDF Information: remote\_symid = 002804000218 remote\_sym\_devname = ra\_group\_number =  $2$  $dev\_rdf\_type = R1$  dev\_ra\_status = READY dev\_link\_status = NOT\_READY rdf\_mode = SYNCHRONOUS rdf\_pair\_state = SUSPENDED rdf\_domino = DISABLED adaptive\_copy = DISABLED adaptive\_copy\_skew = 65535 num\_r1\_invalid\_tracks = 0 num\_r2\_invalid\_tracks = 0 dev\_rdf\_state = READY remote\_dev\_rdf\_state = WRITE\_DISABLED  $\text{rdf}_\text{status} = 0$  link\_domino = DISABLED prevent\_auto\_link\_recovery = DISABLED link\_config = suspend\_state = OFFLINE consistency\_state = DISABLED adaptive\_copy\_wp\_state = NA prevent\_ra\_online\_upon\_pwron = ENABLED EXAMPLE #1 provides a description of command output. EXAMPLE #4 ---------- To perform a mirror refresh for ufs1\_snap1 on the R1 Control Station, type: \$ fs\_rdf ufs1\_snap1 -Mirror refresh remainder $(MB) = 1$  0  $id = 20$  name = ufs1\_snap1  $acl = 0$  in\_use = False type = uxfs  $volume = v168$  pool = rw\_servers= ro\_servers= rw\_vdms = ro\_vdms = backup\_of = ufs1 Fri Apr 23 16:29:23 EDT 2004 stor\_devs = 002804000190-0052,002804000190-0053,002804000190-0054,002804000190-0055 disks = rootd33, rootd34, rootd35, rootd36 RDF Information: remote\_symid = 002804000218 remote\_sym\_devname = ra\_group\_number = 2 dev\_rdf\_type = R1 dev\_ra\_status = READY dev\_link\_status = NOT\_READY rdf\_mode = SYNCHRONOUS rdf\_pair\_state = SUSPENDED

 rdf\_domino = DISABLED adaptive\_copy = DISABLED adaptive\_copy\_skew = 65535  $num\_r1\_invald\_tracks = 0$  num\_r2\_invalid\_tracks = 0 dev\_rdf\_state = READY remote\_dev\_rdf\_state = WRITE\_DISABLED  $rdf_{\text{1}}status = 0$  link\_domino = DISABLED prevent\_auto\_link\_recovery = DISABLED link\_config = suspend\_state = OFFLINE consistency\_state = DISABLED adaptive\_copy\_wp\_state = NA prevent\_ra\_online\_upon\_pwron = ENABLED EXAMPLE #1 provides a description of command output. EXAMPLE #5 ---------- To restore the file system ufs1\_snap1 from the R1 Control Station, type: \$ /nas/sbin/rootfs\_rdf ufs1\_snap1 -Restore remainder $(MB) = 1$  0  $id = 20$  $name = ufs1$ \_snap1  $acl = 0$  in\_use = False type = uxfs  $volume = v168$  pool = rw\_servers= ro\_servers= rw\_vdms = ro\_vdms = backup\_of = ufs1 Fri Apr 23 16:29:23 EDT 2004 stor devs = 002804000190-0052,002804000190-0053,002804000190-0054,002804000190-0055 disks = rootd33, rootd34, rootd35, rootd36 RDF Information: remote\_symid = 002804000218 remote\_sym\_devname = ra\_group\_number = 2 dev\_rdf\_type = R1 dev\_ra\_status = READY dev\_link\_status = READY rdf\_mode = SYNCHRONOUS rdf\_pair\_state = SYNCHRONIZED rdf\_domino = DISABLED adaptive\_copy = DISABLED adaptive\_copy\_skew = 65535 num\_r1\_invalid\_tracks = 0 num\_r2\_invalid\_tracks = 0 dev\_rdf\_state = READY remote\_dev\_rdf\_state = WRITE\_DISABLED  $\text{rdf\_status} = 0$  link\_domino = DISABLED prevent\_auto\_link\_recovery = DISABLED link\_config = suspend\_state = NA consistency\_state = DISABLED adaptive\_copy\_wp\_state = NA prevent\_ra\_online\_upon\_pwron = ENABLED EXAMPLE #1 provides a description of command output. --------------------------------------

 Manages the TimeFinderTM/FS functionality for the specified filesystem or filesystem group.

**SYNOPSIS** --------

 fs\_timefinder {<fs\_name>|id=<fs\_id>} -Mirror {on|off|refresh [-Force]}[-star] | [-name <name>] -Snapshot [-volume <volume\_name>][-option <options>][-star] | -Restore [-Force][-option <options>][-star]

Note: TimeFinder/FS is supported only on a VNX attached to a Symmetrix.

 DESCRIPTION -----------

 The fs\_timefinder command creates a copy of a file system or file system group that can be placed into a mirrored mode with its original file system. The Symmetrix must already have business continuance volumes (BCVs) configured to the same size as the volumes on the VNX. After the copy of the filesystem has been made, it can be mounted on any Data Mover.

#### OPTIONS

-------

-Mirror {on | off | refresh} on places the unmounted filesystem copy, created by using the -Snapshot option, into mirrored mode with its original filesystem. The file system copy is frozen and remains unavailable to users until mirrored mode is turned off.

 The refresh option initiates an immediate -Mirror on then off for the unmounted file system copy, thereby refreshing the filesystem copy.

 [-Force] The file system copy should not be mounted read-write when placed into mirrored mode or when refreshed. If the filesystem copy is mounted read-write, the -Force option can be used to force a refresh if the metavolume is an STD type. The -Force option requires root command and must be executed by using /nas/sbin/rootfs\_timefinder.

 [-star] The -star option allows the fs\_timefinder command to run on STAR SRDF configuration.

 Caution: Performing a mirror refresh may be time consuming, relative to the amount of data that has changed in the file system.

[-name <name>] -Snapshot Creates a copy of a file system and assigns an optional name to the file system copy. If a name is not specified, one is assigned by default. If no options are provided, a name and metavolume are automatically assigned. Use nas\_fs to delete the copy of the file system.

 Caution: Creating a copy by using -Snapshot may be time consuming, relative to the size of a file system.

# [-volume <volume\_name>] Assigns a metavolume to a file system copy. The metavolume must be created by using the nas\_volume -Clone command prior to executing this option. The metavolume must be a BCV type and have the same characteristics as the metavolume of the original file system.

 [-option <options>] Specifies the following comma-separated options: mirror=on Leaves the file system copy in mirrored mode. disktype=<disktype> For systems with both local and R1BCVs, specifies the type of volume to use when creating a snapshot. In a TimeFinder/FS FarCopy configuration, use disktype=R1BCV for creating a snapshot of the PFS on the local VNX for file. For creating a snapshot of an imported FarCopy snapshot on the remote VNX for file, use disktype=STD. This option is supported for only RAID group based disk volumes and cannot be combined with the "mapped\_pool=" option. By default, the system uses the first available R1BCV or BCV, or R1STD or STD device. Use the disktype= option to designate which to use if there are R1 devices in your configuration. pool=<mapped\_pool> Specifies the mapped pool to use when creating a snapshot from that pool. This option is supported only for mapped pool disk volumes and cannot be combined with the disktype= option. A mapped pool is a VNX for file storage pool that is dynamically generated when diskmark is run. It is a one-to-one mapping with either a VNX for block storage pool or a Symmetrix Storage Group. Note: If the pool= option is used when creating a snapshot, the disk volume will be selected from only this pool. If the pool does not have enough disk volumes to create a snapshot for the source file system, the fs\_timefinder command reports an error. [-star] The -star option allows the fs\_timefinder command to run on STAR SRDF configuration. -Restore Restores a file system to its original location by using the unmounted file system copy created with the -Snapshot option. The original file system must not have any associated SnapSure checkpoints. Caution: Restoring a file system may be time consuming, relative to the amount of data that has changed in the file system. [-Force] Forces a restore of a file system copy that is mounted on the metavolume as read-only, or if the volume is an STD type. [-option <options>] Specifies the following comma-separated options: mirror=on Places the file system copy in mirrored mode. [-star] The -star option allows the fs\_timefinder command to run on STAR SRDF configuration. SEE ALSO --------

 Using TimeFinder/FS, NearCopy, and FarCopy on VNX for File, fs\_ckpt, fs\_group, and nas\_fs.

```
 EXAMPLE #1
```
----------

```
 To create a TimeFinder/FS copy of the PFS, type:
 $ fs_timefinder ufs1 -Snapshot
 operation in progress (not interruptible)...
 remainder(MB) =
 43688..37205..31142..24933..18649..12608..7115..4991..4129..3281..2457..1653..81
 5..0
 operation in progress (not interruptible)...id = 18
name = ufs1acl = 0 in_use = True
 type = uxfs
 worm = off
 volume = mtv1
 pool =
 rw_servers= server_2
 ro_servers=
 rw_vdms =
 ro_vdms =
 backups = ufs1_snap1
auto\_ext = no, thin=no fast_clone_level = 1
 deduplication = Off
 stor_devs =
 000187940268-0006,000187940268-0007,000187940268-0008,000187940268-0009
disks = d3, d4, d5, d6 disk=d3 stor_dev=000187940268-0006 addr=c0t1l0-48-0 server=server_2
 disk=d3 stor_dev=000187940268-0006 addr=c16t1l0-33-0 server=server_2
 disk=d4 stor_dev=000187940268-0007 addr=c0t1l1-48-0 server=server_2
 disk=d4 stor_dev=000187940268-0007 addr=c16t1l1-33-0 server=server_2
 disk=d5 stor_dev=000187940268-0008 addr=c0t1l2-48-0 server=server_2
 disk=d5 stor_dev=000187940268-0008 addr=c16t1l2-33-0 server=server_2
 disk=d6 stor_dev=000187940268-0009 addr=c0t1l3-48-0 server=server_2
 disk=d6 stor_dev=000187940268-0009 addr=c16t1l3-33-0 server=server_2
id = 19name = ufs1_snap1
acl = 0 in_use = False
 type = uxfs
 worm = off
volume = v456 pool =
 rw_servers=
 ro_servers=
 rw_vdms =
 ro_vdms =
 backup_of = ufs1 Thu Oct 28 14:13:30 EDT 2011
auto\_ext = no, thin=no fast_clone_level = unavailable
 deduplication = unavailable
 stor_devs =
 000187940268-0180,000187940268-0181,000187940268-0182,000187940268-0183
disks = rootd378, rootd379, rootd380, rootd381
 Where:
 Value Definition
name Name assigned to the file system.
 acl Access control value for a file system. nas_ac provides informatio
 in_use If a file system is registered into the mount table of a Data
               Mover.
 type Type of file system.-list option provides a description of 
               the types.
 worm Whether is enabled.
 volume Volume on which the file system resides.
 pool Storage pool for the file system.
```

```
n.
```
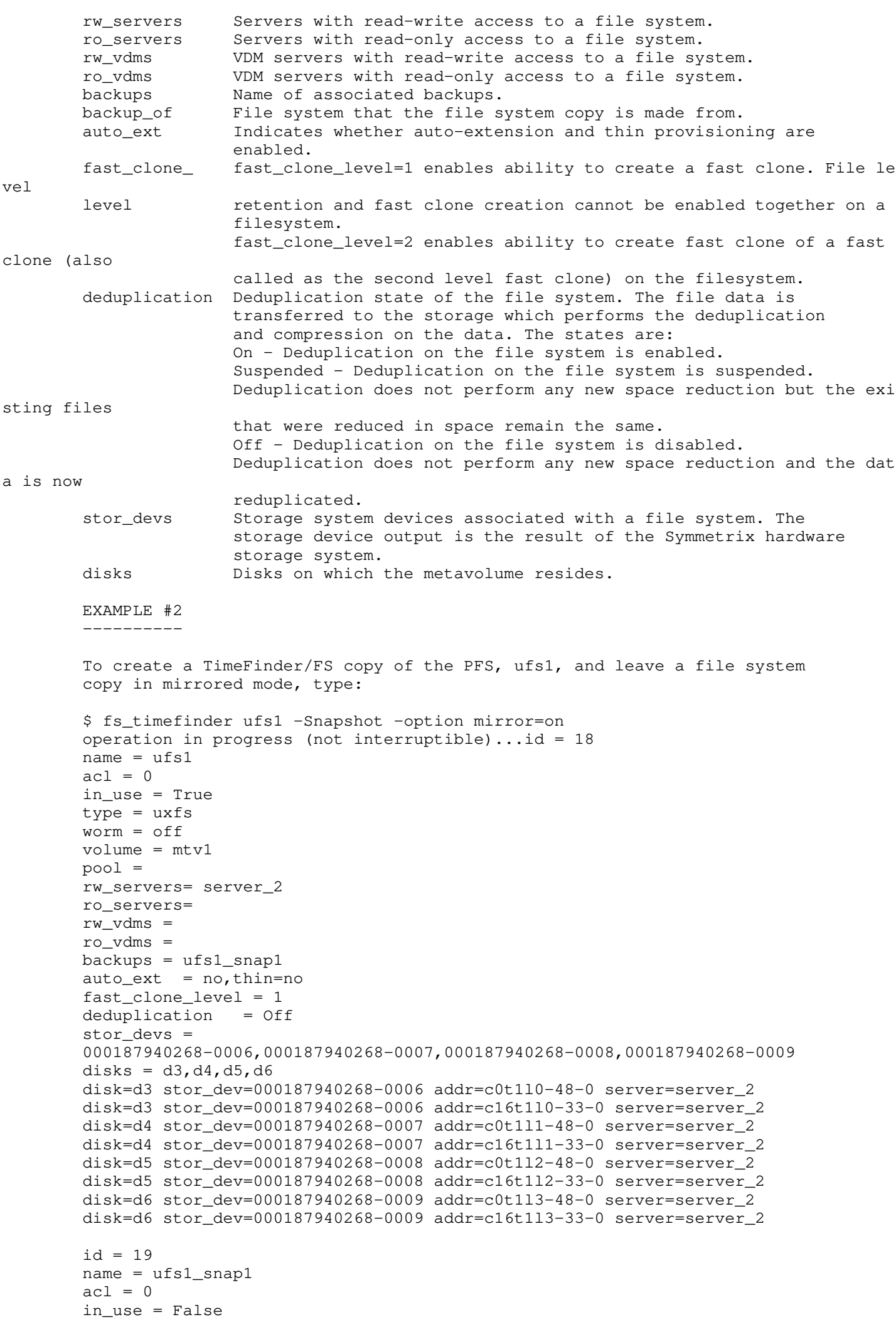

```
 type = mirrorfs
 worm = off
volume = v456pool = rw_servers=
 ro_servers=
 rw_vdms =
 ro_vdms =
 backup_of = ufs1 Thu Oct 28 14:19:03 EDT 2012
auto\_ext = no, thin=no fast_clone_level = unavailable
 deduplication = unavailable
remainder = 0 MB (0<sup>8</sup>)stor devs = 000187940268-0180,000187940268-0181,000187940268-0182,000187940268-0183
disks = rootd378, rootd379, rootd380, rootd381
 EXAMPLE #1 provides a description of command output.
 EXAMPLE #3
 ----------
 To turn mirroring off for a file system copy, ufs1_snap1, type:
$ fs_timefinder ufs1_snap1 -Mirror off
 operation in progress (not interruptible)...
remainder(MB) = 0operation in progress (not interruptible)...id = 18name = ufs1acl = 0 in_use = True
 type = uxfs
 worm = off
 volume = mtv1
 pool =
 rw_servers= server_2
 ro_servers=
 rw_vdms =
 ro_vdms =
background backups = ufs1_snap1
auto\_ext = no, thin=no fast_clone_level = 1
 deduplication = Off
 stor_devs =
 000187940268-0006,000187940268-0007,000187940268-0008,000187940268-0009
disks = d3, d4, d5, d6 disk=d3 stor_dev=000187940268-0006 addr=c0t1l0-48-0 server=server_2
 disk=d3 stor_dev=000187940268-0006 addr=c16t1l0-33-0 server=server_2
 disk=d4 stor_dev=000187940268-0007 addr=c0t1l1-48-0 server=server_2
 disk=d4 stor_dev=000187940268-0007 addr=c16t1l1-33-0 server=server_2
 disk=d5 stor_dev=000187940268-0008 addr=c0t1l2-48-0 server=server_2
 disk=d5 stor_dev=000187940268-0008 addr=c16t1l2-33-0 server=server_2
 disk=d6 stor_dev=000187940268-0009 addr=c0t1l3-48-0 server=server_2
 disk=d6 stor_dev=000187940268-0009 addr=c16t1l3-33-0 server=server_2
id = 19 name = ufs1_snap1
acl = 0 in_use = False
 type = uxfs
 worm = off
volume = v456 pool =
 rw_servers=
 ro_servers=
 rw_vdms =
 ro_vdms =
 backup_of = ufs1 Thu Oct 28 14:21:50 EDT 2011
auto\_ext = no, thin=no fast_clone_level = unavailable
```

```
 deduplication = unavailable
 stor_devs =
 000187940268-0180,000187940268-0181,000187940268-0182,000187940268-0183
disks = rootd378, rootd379, rootd380, rootd381
 EXAMPLE #1 provides a description of command output.
 EXAMPLE #4
 ----------
 To turn mirroring on for a file system copy, ufs1_snap1, type:
$ fs_timefinder ufs1_snap1 -Mirror on
operation in progress (not interruptible)...id = 18name = ufs1acl = 0 in_use = True
 type = uxfs
 worm = off
 volume = mtv1
 pool =
 rw_servers= server_2
 ro_servers=
 rw_vdms =
 ro_vdms =
 backups = ufs1_snap1
auto\_ext = no, thin=no fast_clone_level = 1
 deduplication = Off
 stor_devs =
 000187940268-0006,000187940268-0007,000187940268-0008,000187940268-0009
disks = d3, d4, d5, d6 disk=d3 stor_dev=000187940268-0006 addr=c0t1l0-48-0 server=server_2
 disk=d3 stor_dev=000187940268-0006 addr=c16t1l0-33-0 server=server_2
 disk=d4 stor_dev=000187940268-0007 addr=c0t1l1-48-0 server=server_2
 disk=d4 stor_dev=000187940268-0007 addr=c16t1l1-33-0 server=server_2
 disk=d5 stor_dev=000187940268-0008 addr=c0t1l2-48-0 server=server_2
 disk=d5 stor_dev=000187940268-0008 addr=c16t1l2-33-0 server=server_2
 disk=d6 stor_dev=000187940268-0009 addr=c0t1l3-48-0 server=server_2
 disk=d6 stor_dev=000187940268-0009 addr=c16t1l3-33-0 server=server_2
id = 19 name = ufs1_snap1
acl = 0 in_use = False
 type = mirrorfs
 worm = off
volume = v456 pool =
 rw_servers=
 ro_servers=
 rw_vdms =
 ro_vdms =
backup_of = ufs1 Thu Oct 28 14:21:50 EDT 2011
auto\_ext = no, thin=no fast_clone_level = unavailable
 deduplication = unavailable
remainder = 0 MB (0<sup>8</sup>)
 stor_devs =
 000187940268-0180,000187940268-0181,000187940268-0182,000187940268-0183
disks = rootd378, rootd379, rootd380, rootd381
 EXAMPLE #1 provides a description of command output.
 EXAMPLE #5
 ----------
 To perform a mirror refresh on ufs1_snap1, type:
 $ fs_timefinder ufs1_snap1 -Mirror refresh
 operation in progress (not interruptible)...
```

```
 remainder(MB) = 4991..4129..3281..2457..1653..815..0
 operation in progress (not interruptible)...id = 18
name = ufs1acl = 0 in_use = True
 type = uxfs
 worm = off
 volume = mtv1
 pool =
 rw_servers= server_2
 ro_servers=
 rw_vdms =
 ro_vdms =
 backups = ufs1_snap1
auto\_ext = no, thin=no fast_clone_level = 1
 deduplication = Off
 stor_devs =
 000187940268-0006,000187940268-0007,000187940268-0008,000187940268-0009
disks = d3, d4, d5, d6 disk=d3 stor_dev=000187940268-0006 addr=c0t1l0-48-0 server=server_2
 disk=d3 stor_dev=000187940268-0006 addr=c16t1l0-33-0 server=server_2
 disk=d4 stor_dev=000187940268-0007 addr=c0t1l1-48-0 server=server_2
 disk=d4 stor_dev=000187940268-0007 addr=c16t1l1-33-0 server=server_2
 disk=d5 stor_dev=000187940268-0008 addr=c0t1l2-48-0 server=server_2
 disk=d5 stor_dev=000187940268-0008 addr=c16t1l2-33-0 server=server_2
 disk=d6 stor_dev=000187940268-0009 addr=c0t1l3-48-0 server=server_2
 disk=d6 stor_dev=000187940268-0009 addr=c16t1l3-33-0 server=server_2
id = 19name = ufs1_snap1
acl = 0 in_use = False
 type = uxfs
 worm = off
volume = v456 pool =
 rw_servers=
 ro_servers=
 rw_vdms =
 ro_vdms =
backup_of = ufs1 Thu Oct 28 14:25:21 EDT 2011
auto\_ext = no, thin=no fast_clone_level = unavailable
 deduplication = unavailable
 stor_devs =
 000187940268-0180,000187940268-0181,000187940268-0182,000187940268-0183
disks = rootd378, rootd379, rootd380, rootd381
 Example #1 provides a description of command output.
 EXAMPLE #6
   ----------
 To restore the file system copy, ufs1_snap1, to its original location, type:
 $ /nas/sbin/rootfs_timefinder ufs1_snap1 -Restore -Force
 operation in progress (not interruptible)...
remainder(MB) = 0 operation in progress (not interruptible)...id = 19
name = ufs1_snap1
acl = 0 in_use = False
 type = uxfs
 worm = off
volume = v456 pool =
 rw_servers=
 ro_servers=
 rw_vdms =
 ro_vdms =
```

```
 backup_of = ufs1 Thu Oct 28 14:25:21 EDT 2011
       auto\_ext = no, thin=no fast_clone_level = unavailable
        deduplication = unavailable
        stor_devs =
        000187940268-0180,000187940268-0181,000187940268-0182,000187940268-0183
       disks = rootd378, rootd379, rootd380, rootd381
       id = 18name = ufs1acl = 0 in_use = True
        type = uxfs
        worm = off
        volume = mtv1
       p(0) = rw_servers= server_2
        ro_servers=
        rw_vdms =
        ro_vdms =
        backups = ufs1_snap1
       auto\_ext = no, thin=no fast_clone_level = 1
        deduplication = Off
       stor devs = 000187940268-0006,000187940268-0007,000187940268-0008,000187940268-0009
       disks = d3, d4, d5, d6 disk=d3 stor_dev=000187940268-0006 addr=c0t1l0-48-0 server=server_2
        disk=d3 stor_dev=000187940268-0006 addr=c16t1l0-33-0 server=server_2
        disk=d4 stor_dev=000187940268-0007 addr=c0t1l1-48-0 server=server_2
        disk=d4 stor_dev=000187940268-0007 addr=c16t1l1-33-0 server=server_2
        disk=d5 stor_dev=000187940268-0008 addr=c0t1l2-48-0 server=server_2
        disk=d5 stor_dev=000187940268-0008 addr=c16t1l2-33-0 server=server_2
        disk=d6 stor_dev=000187940268-0009 addr=c0t1l3-48-0 server=server_2 disk=d6
        stor_dev=000187940268-0009 addr=c16t1l3-33-0 server=server_2
        EXAMPLE #7
 ----------
        To create a snapshot for a mapped pool, type:
        $ fs_timefinder ufs1 -name ufs1_snap1 -Snapshot -option pool=bcv_sg
        operation in progress (not interruptible)...
        remainder(MB) = ..14184..0
       operation in progress (not interruptible)...id = 87name = ufs1acl = 0in\_use = False
       type = uxfsworm = offvolume = mtv1pool = rw_servers=
        ro_servers=
        rw_vdms =
        ro_vdms =
        backups = ufs1_snap1
        fast_clone_level = 1
        deduplication = Off
        deduplication = unavailable
       auto\_ext = no, thin=no deduplication = unavailable
        stor_devs = 000194900546-0037
       disks = d11id = 88name = ufs1\_snap1acl = 0in_use = False
       type = uxfsworm = offvolume = v456
```

```
pool = bcv_sq member_of = root_avm_fs_group_49
         rw_servers=
         ro_servers=
         rw_vdms =
         ro_vdms =
        backup_of = ufs1 Fri Oct 1 12:03:10 EDT 2011
        auto\_ext = no, thin=no fast_clone_level = unavailable
        deduplication = unavailable
        thin\_storage = False
         tiering_policy = thickfp2
       mirrored = False stor_devs = 000194900546-003C
        disks = rootd16 Where:
        Value Definition
         auto_ext Indicates whether auto-extension and thin provisioning are
                         enabled.
         deduplication Deduplication state of the file system. The file data is
                        transferred to the storage which performs the deduplication and 
                         compression on the data. The states are: 
                         On - Deduplication on the file system is enabled.
                         Suspended - Deduplication on the file system is suspended. Dedupl
ication does
                         not perform any new space reduction but the existing files that w
ere reduced
                         in space remain the same.
                         Off - Deduplication on the file system is disabled. Deduplication
 does not
                         perform any new space reduction and the data is now reduplicated.
        thin_storage Indicates whether the block storage system uses thin
                         provisioning. Values are: True, False, Mixed.
        tiering_policy Indicates the tiering policy in effect. If the initial tier
                         and the tiering policy are the same, the values are: Auto-Tier, H
ighest
                        Available Tier, Lowest Available Tier. If the initial tier and th
e tiering
                         policy are not the same, the values are: Auto-Tier/No Data Moveme
nt, Highest
                         Available Tier/No Data Movement, Lowest Available Tier/No Data Mo
vement.
        mirrored Indicates whether the disk is mirrored.
```
 -------------------------------------- Last Modified: June 5, 2012 12:30 p.m.

# **Server CLI Commands**

This chapter lists the eNAS Command Set provided for managing, configuring, and monitoring Data Movers. The commands are prefixed with server and appear alphabetically. The command line syntax (Synopsis), a description of the options, and an example of usage are provided for each command.

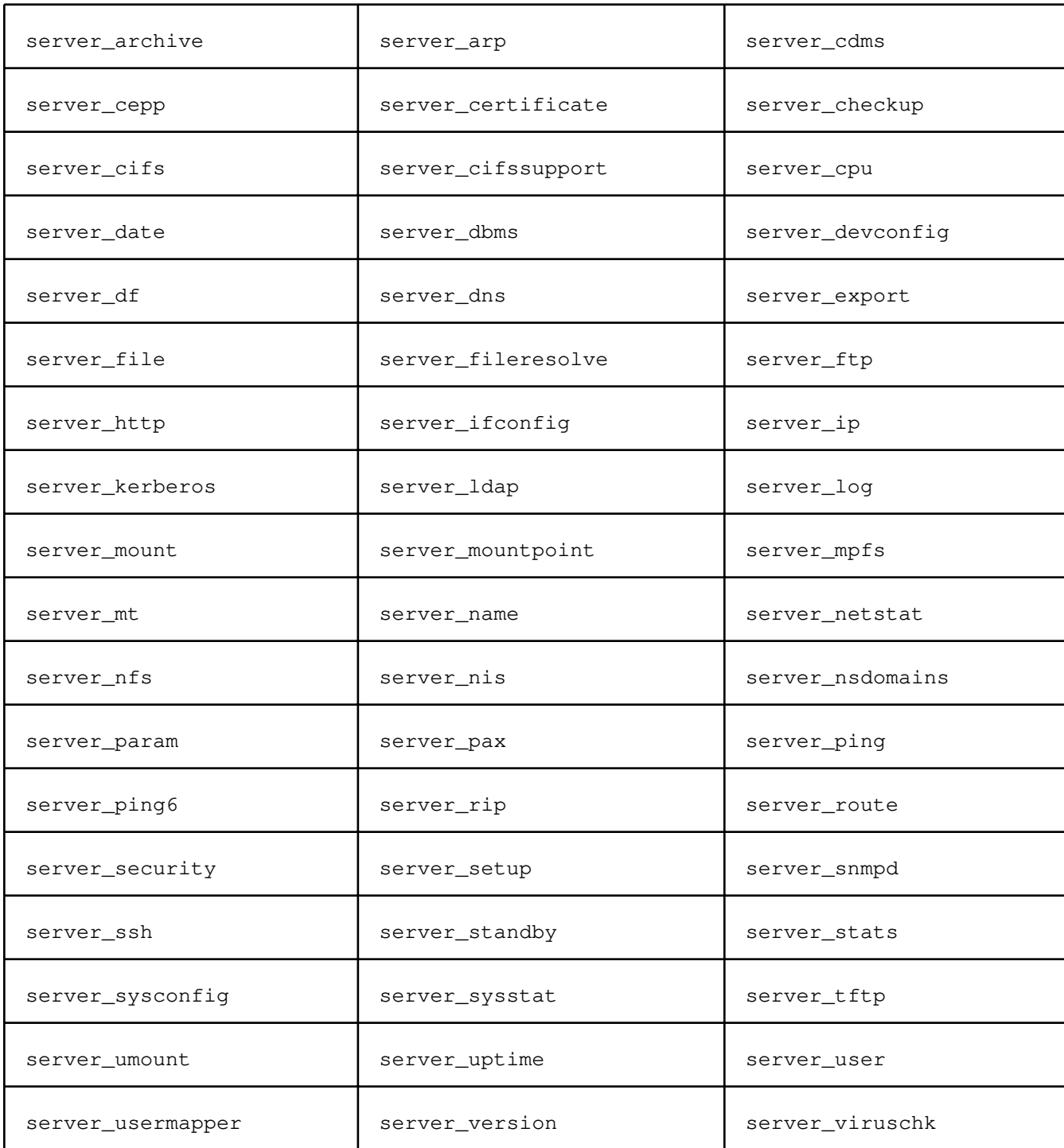

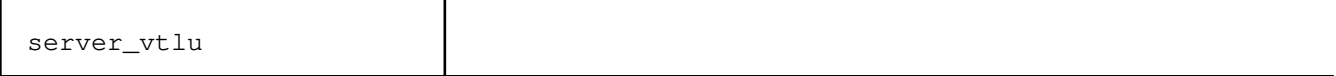

Reads and writes file archives, and copies directory hierarchies.

 SYNOPSIS --------

```
 server_archive <movername> [-cdnvN] -f <archive_file> [-J [p][w|d|u]]
         [-I <client_dialect>]
                [-e <archive_name>][-s <replstr>] ...
                 [-T [<from_date>][,<to_date>]][<pattern>] ...
        server_archive <movername> -r [-cdiknuvDNYZ][-E <limit>]
                [-J [w]d[u]][-C d|i|m][-I \leq 1] (-I \leq 1 and \leq 1)
                 [-f <file_name>][-e <archive_name>]
                [-p <string>] ... [-s <replstr>] ...
                 [-T [<from_date>][,<to_date>]] ... [<pattern> ...]
        server_archive <movername> -w [-dituvLNPX]
                [-J \, [w|d|u]][-I \, <client_dialect>]
                 [-b <block_size>][-f <file_name>][-e <archive_name>]
                 [-x <format>][-B bytes][-s <replstr>] ...
                  [-T [<from_date>][,<to_date>][/[c][m]]] ...
                [[-0] | [-1]] [ <file> ...]
        server_archive -r -w [-diklntuvDLPXYZ]
                [-J \, [w|d|u]][-C \, d|i|m][-p <string>] ... [-s <replstr>] ...
                  [-T [<from_date>][,<to_date>][/[c][m]]] ...
                  [<file> ...] <directory>
         DESCRIPTION 
 -----------
```
 server\_archive reads, writes, and lists the members of an archive file, and copies directory hierarchies. The server\_archive operation is independent of the specific archive format, and supports a variety of different archive formats.

 Note: A list of supported archive formats can be found under the description of the -x option.

 The presence of the -r and the -w options specifies the following functional modes: list, read, write, and copy.

 -List (no arguments) server\_archive writes to standard output a table of contents of the members of the archive file read from archive, whose pathnames match the specified patterns.

 Note: If no options are specified, server\_archive lists the contents of the archive.

Read  $(-r)$ 

 server\_archive extracts the members of the archive file read from the archive, with pathnames matching the specified patterns. The archive format and blocking are automatically determined on input. When an extracted file is a directory, the entire file hierarchy rooted at that directory is extracted.

 Note: Ownership, access, and modification times, and file mode of the extracted files are discussed in more detail under the -p option.

 Write (-w) server\_archive writes an archive containing the file operands to archive using the specified archive format. When a file operand is also a directory, the entire file hierarchy rooted at that directory is included.

Copy  $(-r -w)$  server\_archive copies the file operands to the destination directory. When a file operand is also a directory, the entire file hierarchy rooted at that directory is included. The effect of the copy is as if the copied files were written to an archive file and then subsequently extracted,

 except that there may be hard links between the original and the copied files. The -l option provides more information.

 CAUTION -------

 The destination directory must exist and must not be one of the file operands or a member of a file hierarchy rooted at one of the file operands. The result of a copy under these conditions is unpredictable.

 While processing a damaged archive during a read or list operation, server archive attempts to recover from media defects and searches through the archive to locate and process the largest number of archive members possible (the -E option provides more details on error handling).

### OPERANDS

--------

 The directory operand specifies a destination directory pathname. If the directory operand does not exist, or it is not writable by the user, or it is not a directory name, server\_archive exits with a non-zero exit status.

 The pattern operand is used to select one or more pathnames of archive members. Archive members are selected using the pattern matching notation described by fnmatch 3. When the pattern operand is not supplied, all members of the archive are selected.

When a pattern matches a directory, the entire file hierarchy rooted at that directory is selected. When a pattern operand does not select at least one archive member, server\_archive writes these pattern operands in a diagnostic message to standard error and then exits with a non-zero exit status.

 The file operand specifies the pathname of a file to be copied or archived. When a file operand does not select at least one archive member, server\_archive writes these file operand pathnames in a diagnostic message to standard error and then exits with a non-zero exit status.

 The archive\_file operand is the name of a file where the data is stored (write) or read (read/list). The archive\_name is the name of the streamer on which the data will be stored (write) or read (read/list).

Note: To obtain the device name, you can use server\_devconfig -scsi.

#### OPTIONS

-------

The following options are supported:

## $-r$

 Reads an archive file from archive and extracts the specified files. If any intermediate directories are needed to extract an archive member, these directories will be created as if mkdir 2 was called with the bit-wise inclusive OR of S\_IRWXU, S\_IRWXG, and S\_IRWXO, as the mode argument. When the selected archive format supports the specification of linked files and these files cannot be linked while the archive is being extracted, server\_archive writes a diagnostic message to standard error and exits with a non-zero exit status at the completion of operation.

 $-w$ Writes files to the archive in the specified archive format.

> -0 (zero) With this option, a full referenced backup is performed with the time and date of launching put in a reference file. This reference file is an ASCII file and is located in /.etc/BackupDates. The backup is

 referenced by the pathname of the files to back up and the time and date when the backup was created. This file is updated only if the backup is successful. Backup files can be copied using the server\_file command.  $-\langle x \rangle$ Level  $x$  ( $x=1.9$ ) indicates a backup of all files in a file system that have been modified since the last backup of a level smaller than the previous backup. For example, a backup is performed for: Monday: level 0 = full backup Tuesday: level 3 = files modified since Monday Friday: level 5 = files modified since Tuesday Saturday: level 4 = files modified since Tuesday Sunday: level  $4 =$  files modified since Tuesday Note: If the backup type is not indicated, a full backup is performed automatically. -b <block\_size> When writing an archive, blocks the output at a positive decimal integer number of bytes per write to the archive file. The <block\_size> must be a multiple of 512 bytes with a maximum size of 40 kilobytes. Note: To remain POSIX-compatible, do not exceed 32256 Bytes. A <block\_size> can end with k or b to specify multiplication by 1024 (1K) or 512, respectively. A pair of <block\_size> can be separated by x to indicate a product. A specific archive device may impose additional restrictions on the size of blocking it will support. When blocking is not specified, the default for <br/>block\_size> is dependent on the specific archive format being used. The -x option provides more information.  $-c$  Matches all file or archive members except those specified by the pattern and file operands. -d Causes files of type directory being copied or archived, or archive members of type directory being extracted, to match only the directory file or archive member, and not the file hierarchy rooted at the directory. -e <archive\_name> Specifies the archive name when it is streamed. Note: To prevent the tape from rewinding at the end of command execution, use the -N option with the -e <archive\_name> option. -f <archive\_file> Specifies the archive name when it is a file. Note: A single archive may span multiple files and different archive devices. When required, server\_archive prompts for the pathname of the file or device of the next volume in the archive. -i Interactively renames files or archive members. For each archive member matching a pattern operand, or each file matching a file operand, server\_archive prompts to /dev/tty giving the name of the file, its file mode, and its modification time. Then server\_archive reads a line from /dev/tty. If this line is blank, the file or archive member is skipped. If this line consists of a single period, the file or archive member is processed with no modification to its name.

 Otherwise, its name is replaced with the contents of the line. Then server\_archive immediately exits with a non-zero exit status if <EOF> is encountered when reading a response, or if /dev/tty cannot

 be opened for reading and writing.  $-k$  Does not allow overwriting existing files. -l Links files. In the copy mode  $(-r, -w)$ , hard links are made between the source and destination file hierarchies whenever possible. -I <client\_dialect> Allows filename information recovered from an archive to be translated into UTF-8.  $-n$  Selects the first archive member that matches each pattern operand. No more than one archive member is matched for each pattern. When members of type directory are matched, the file hierarchy rooted at that directory is also matched (unless -d is also specified). -p <string> Specifies one or more file characteristic options (privileges). The <string> option-argument is a string specifying file characteristics to be retained or discarded on extraction. The string consists of the specification characters a, e, m, o, and p. Multiple characteristics can be concatenated within the same string and multiple -p options can be specified. The meaning of the specification characters is as follows: <u>a basa</u> Do not preserve file access times. By default, file access times are preserved whenever possible. e Preserve everything (default mode), the user ID, group ID, file mode bits, file access time, and file modification time. Note: The e flag is the sum of the o and p flags. man and many many many many many sites of the state of the state of the state of the state of the state of the state of the state of the state of the state of the state of the state of the state of the state of the state o Do not preserve file modification times. By default, file modification times are preserved whenever possible. o Preserve the user ID and group ID. p Preserve the file mode bits. This specification character is intended for a user with regular privileges who wants to preserve all aspects of the file other than the ownership. The file times are preserved by default, but two other flags are offered to disable this and use the time of extraction instead. In the preceding list, preserve indicates that an attribute stored in the archive is given to the extracted file, subject to the permissions of the invoking process. Otherwise, the attribute of the extracted file is determined as part of the normal file creation action. If neither the e nor the o specification character is specified, or the user ID and group ID are not preserved for any reason, server\_archive will not set the S\_ISUID (setuid) and S\_ISGID (setgid) bits of the file mode. If the preservation of any of these items fails for any reason, server\_archive writes a diagnostic message to standard error. Note: Failure to preserve these items will affect the final exit status, but will not cause the extracted file to be deleted. If the file characteristic letters in any of the string option-arguments are duplicated, or in conflict with one another, the ones given last will take precedence. For example, if you

specify -p eme, file modification times are still preserved.
Modifies the file or archive member names specified by the pattern or <file> operand according to the substitution expression <replstr> using the syntax of the ed utility regular expressions.

Note: The ed 1 manual page provides information.

 Multiple -s expressions can be specified. The expressions are applied in the order they are specified on the command line, terminating with the first successful substitution. The optional trailing g continues to apply the substitution expression to the pathname substring, which starts with the first character following the end of the last successful substitution.

 The optional trailing p causes the final result of a successful substitution to be written to standard error in the following format:

#### <original pathname> >> <new pathname>

 File or archive member names that substitute the empty string are not selected and are skipped.

 $-<sup>+</sup>$ 

 Resets the access times of any file or directory read or accessed by server\_archive to be the same as they were before being read or accessed by server\_archive.

#### -u

 Ignores files that are older (having a less recent file modification time) than a pre-existing file, or archive member with the same name. During read, an archive member with the same name as a file in a file system is extracted if the archive member is newer than the file. During copy, the file in the destination hierarchy is replaced by the file in the source hierarchy, or by a link to the file in the source hierarchy if the file in the source hierarchy is newer.

 $-\nabla$  During a list operation, produces a verbose table of contents using the format of the ls 1 utility with the -l option. For pathnames representing a hard link to a previous member of the archive, the output has the format:

 $\langle$ ls -l listing> ==  $\langle$ link name>

 For pathnames representing a symbolic link, the output has the format:

<ls -l listing> => <link name>

where <ls -l listing> is the output format specified by the ls 1 utility when used with the -l option. Otherwise, for all the other operational modes (read, write, and copy), pathnames are written and flushed a standard error without a trailing <newline> as soon as processing begins on that file or archive member. The trailing <newline> is not buffered, and is written only after the file has been read or written.

 -x format Specifies the output archive format, with the default format being ustar. The server\_archive command currently supports the following formats:

> cpio The extended cpio interchange format specified in the -p1003.2 standard. The default blocksize for this format is 5120 bytes.

> Inode and device information about a file (used for detecting file hard links by this format) which may be truncated by this format is detected by server\_archive and is repaired.

 Note: To be readable by server\_archive, the archive must be built on another machine with the option -c (write header information in ASCII).

 bcpio The old binary cpio format. The default blocksize for this format is 5120 bytes. Note: This format is not very portable and should not be used when other formats are available. Inode and device information about a file (used for detecting file hard links by this format) which may be truncated by this format is detected by server\_archive and is repaired. sv4cpio The System V release 4 cpio. The default blocksize for this format is 5120 bytes. Inode and device information about a file (used for detecting file hard links by this format) which may be truncated by this format is detected by server\_archive and is repaired. sv4crc The System V release 4 cpio with file crc checksums. The default blocksize for this format is 5120 bytes. Inode and device information about a file (used for detecting file hard links by this format) which may be truncated by this format is detected by server\_archive and is repaired. tar The old BSD tar format as found in BSD4.3. The default blocksize for this format is 10240 bytes. Pathnames stored by this format must be 100 characters or less in length. Only regular files, hard links, soft links, and directories will be archived (other file system types are not supported). ustar The extended tar interchange format specified in the -p1003.2 standard. The default blocksize for this format is 10240 bytes. Note: Pathnames stored by this format must be 250 characters or less in length (150 for basename and 100 for <file\_name>). emctar This format is not compatible with -p1003.2 standard. It allows archiving to a file greater than 8 GB. Pathnames stored by this format are limited to 3070 characters. The other features of this format are the same as ustar. server\_archive detects and reports any file that it is unable to store or extract as the result of any specific archive format restrictions. The individual archive formats may impose additional restrictions on use. Note: Typical archive format restrictions include (but are not limited to) file pathname length, file size, link pathname length, and the type of the file. -B bytes Limits the number of bytes written to a single archive volume to bytes. The bytes limit can end with m,  $k$ , or  $b$  to specify multiplication by 1048576 (1M), 1024 (1K) or 512, respectively. A pair of bytes limits can be separated by x to indicate a product. Note: The limit size will be rounded up to the nearest block size.  $-C$   $[d|i|m]$  When performing a restore, this allows you to choose PAX behaviors on CIFS collision names. d: delete i: ignore m: mangle Ignores files that have a less recent file inode change time than a pre-existing file, or archive member with the same name. The -u option provides information.

 $-D$ 

 Note: This option is the same as the .u option, except that the file inode change time is checked instead of the file modification time. The file inode change time can be used to select files whose inode information (such as uid, gid, and so on) is newer than a copy of the file in the destination directory.

 -E limit Has the following two goals:

 . In case of medium error, to limit the number of consecutive read faults while trying to read a flawed archive to limit. With a positive limit, server\_archive attempts to recover from an archive read error and will continue processing starting with the next file stored in the archive. A limit of 0 (zero) will cause server archive to stop operation after the first read error is detected on an archive volume. A limit of "NONE" will cause server\_archive to attempt to recover from read errors forever.

 . In case of no medium error, to limit the number of consecutive valid header searches when an invalid format detection occurs. With a positive value, server\_archive will attempt to recover from an invalid format detection and will continue processing starting with the next file stored in the archive. A limit of 0 (zero) will cause server\_archive to stop operation after the first invalid header is detected on an archive volume. A limit of "NONE" will cause server\_archive to attempt to recover from invalid format errors forever. The default limit is 10 retries.

 CAUTION Using this option with NONE requires extreme caution as server\_archive may get stuck in an infinite loop on a badly flawed archive.

 $-J$  Backs up, restores, or displays CIFS extended attributes. p: displays the full pathnamefor alternate names (for listing and archive only) u: specifies UNIX name for pattern search w: specifies M256 name for pattern search d: specifies M83 name for pattern search  $-\mathbf{L}$  Follows all symbolic links to perform a logical file system traversal.  $-N$  Used with the -e archive\_name option, prevents the tape from rewinding at the end of command execution.  $-P$  Does not follow symbolic links. Note: Performs a physical file system traversal. This is the default mode. -T [from\_date][,to\_date][/[c][m]] Allows files to be selected based on a file modification or inode change time falling within a specified time range of from\_date to to\_date (the dates are inclusive). If only a from\_date is supplied, all files with a modification or inode change time equal to or less than are selected. If only a to\_date is supplied, all files with a modification or inode change time equal to or greater than will be selected. When the from\_date is equal to the to\_date, only files with a modification or inode change time of exactly that time will be selected. When server\_archive is in the write or copy mode, the optional trailing field [c][m] can be used to determine which file time (inode

 change, file modification or both) is used in the comparison. If neither is specified, the default is to use file modification time only. The m specifies the comparison of file modification time (the time when the file was last written). The c specifies the comparison of inode change time (the time when the file inode was last changed; for example, a change of owner, group, mode, and so on). When c and m are both

 specified, then the modification and inode change times are both compared. The inode change time comparison is useful in selecting files whose attributes were recently changed, or selecting files which were recently created and had their modification time reset to an older time (as what happens when a file is extracted from an archive and the modification time is preserved). Time comparisons using both file times are useful when server\_archive is used to create a time-based incremental archive (only files that were changed during a specified time range will be archived).

 A time range is made up of six different fields and each field must contain two digits. The format is:

## [yy[mm[dd[hh]]]]mm[ss]

Where yy is the last two digits of the year, the first mm is the month (from 01 to 12), dd is the day of the month (from 01 to 31), hh is the hour of the day (from 00 to 23), the second mm is the minute (from 00 to 59), and ss is seconds (from 00 to 59). The minute field mm is required, while the other fields are optional, and must be added in the following order: hh, dd, mm, yy. The ss field may be added independently of the other fields. Time ranges are relative to the current time, so -T 1234/cm selects all files with a modification or inode change time of 12:34 P.M. today or later. Multiple -T time range can be supplied, and checking stops with the first match.

#### $-X$

When traversing the file hierarchy specified by a pathname, does not allow descending into directories that have a different device ID. The st\_dev field as described in stat 2 for more information about device IDs.

#### $-Y$

 Ignores files that have a less recent file inode change time than a pre-existing file, or archive member with the same name. Note: This option is the same as the -D option, except that the inode change time is checked using the pathname created after all the filename modifications have completed.

### $-Z$

 Ignores files that are older (having a less recent file modification time) than a pre-existing file, or archive member with the same name. Note: This option is the same as the -u option, except that the modification time is checked using the pathname created after all the filename modifications have completed.

The options that operate on the names of files or archive members  $(-c,$  $-i$ ,  $-n$ ,  $-s$ ,  $-u$ ,  $-v$ ,  $-D$ ,  $-T$ ,  $-Y$ , and  $-Z$ ) interact as follows.

 When extracting files during a read operation, archive members are selected, based only on the user-specified pattern operands as modified by the  $-c$ ,  $-n$ ,  $-u$ ,  $-D$ , and  $-T$  options. Then any  $-s$  and  $-i$  options will modify, in that order, the names of those selected files. Then the -Y and -Z options will be applied based on the final pathname. Finally, the -v option will write the names resulting from these modifications.

 When archiving files during a write operation, or copying files during a copy operation, archive members are selected, based only on the user specified pathnames as modified by the  $-n$ ,  $-u$ ,  $-D$ , and  $-T$  options (the -D option applies only during a copy operation). Then any -s and -i options will modify, in that order, the names of these selected files. Then during a copy operation, the -Y and the -Z options will be applied based on the final pathname. Finally, the -v option will write the names resulting from these modifications.

When one or both of the -u or -D options are specified along with the -n option, a file is not considered selected unless it is newer than the file to which it is compared.

 SEE ALSO --------

 Using the server\_archive Utility on VNX. EXAMPLE #1 ---------- To archive the contents of the root directory to the device rst0, type: \$ server\_archive <movername> -w -e rst0 EXAMPLE #2 ---------- To display the verbose table of contents for an archive stored in <file\_name>, type: \$ server\_archive <movername> -v -f <file\_name> EXAMPLE #3 ---------- To copy the entire olddir directory hierarchy to newdir, type: \$ server\_archive <movername> -rw <olddir newdir> EXAMPLE #4 ---------- To interactively select the files to copy from the current directory to dest\_dir, type: \$ server\_archive <movername> -rw -i <olddir dest\_dir> EXAMPLE #5 ---------- To extract all files from the archive stored in <file\_name>, type: \$ server\_archive <movername> -r -f <file\_name> EXAMPLE #6 ---------- To update (and list) only those files in the destination directory /backup that are older (less recent inode change or file modification times) than files with the same name found in the source file tree home, type: \$ server\_archive <movername> -r -w -v -Y -Z home /backup STANDARDS --------- The server\_archive utility is a superset of the -p1003.2 standard. Note: The archive formats bcpio, sv4cpio, sv4crc, and tar, and the flawed archive handling during list and read operations are extensions to the POSIX standard. ERRORS ------ The server\_archive command exits with one of the following system messages: All files were processed successfully. or An error occurred.

 Whenever server\_archive cannot create a file or a link when reading an archive, or cannot find a file when writing an archive, or cannot  preserve the user ID, group ID, or file mode when the -p option is specified, a diagnostic message is written to standard error, and a non-zero exit status is returned. However, processing continues.

 In the case where server\_archive cannot create a link to a file, this command will not create a second copy of the file.

 If the extraction of a file from an archive is prematurely terminated by a signal or error, server\_archive may have only partially extracted a file the user wanted. Additionally, the file modes of extracted files and directories may have incorrect file bits, and the modification and access times may be wrong.

 If the creation of an archive is prematurely terminated by a signal or error, server\_archive may have only partially created the archive which may violate the specific archive format specification. If while doing a copy, server\_archive detects a file is about to overwrite itself, the file is not copied, a diagnostic message is written to standard error and when server\_archive completes, it exits with a non-zero exit status.

 ---------------------------------------------------------- Last modified: May 12, 2011 1:15 pm.

server arp

 Manages the Address Resolution Protocol (ARP) table for the Data Movers. SYNOPSIS ------- server\_arp {<movername>|ALL} <ip\_addr> | -all -delete <ip\_addr> | -set <ip\_addr> <physaddr> DESCRIPTION ---------- server\_arp displays and modifies the IP-to-MAC address translation tables used by the ARP for the specified Data Mover. The ALL option executes the command for all Data Movers. OPTIONS ------- <ip\_addr> Displays the ARP entry for the specified IP address.  $-$ all Displays the first 64 of the current ARP entries. -delete <ip\_addr> Deletes an ARP entry. -set <ip\_addr> <physaddr> Creates an ARP entry with an IP address and physical address. EXAMPLE #1 ---------- To create an ARP entry, type: \$ server\_arp server\_2 -set 172.24.102.20 00:D0:B7:82:98:E0 server\_2 : added: 172.24.102.20 at 0:d0:b7:82:98:e0 EXAMPLE #2 ---------- To display all ARP entries for a specified Data Mover, type: \$ server\_arp server\_2 -all server\_2 : 172.24.102.254 at 0:d0:3:f9:37:fc 172.24.102.20 at 0:d0:b7:82:98:e0 172.24.102.24 at 0:50:56:8e:1d:5 128.221.253.100 at 0:4:23:a7:b1:35 EXAMPLE #3 ---------- To display an ARP entry specified by IP address, type: \$ server\_arp server\_2 172.24.102.20 server\_2 : 172.24.102.20 at 0:d0:b7:82:98:e0 EXAMPLE #4 ---------- To delete an ARP entry, type: \$ server\_arp server\_2 -delete 172.24.102.24 server\_2 : deleted: 172.24.102.24 at 0:50:56:8e:1d:5

 -------------------------------------- Last Modified: March 31, 2010 11:15 am  Provides File Migration Service for VNX functionality for the specified Data Movers.

 SYNOPSIS --------

server\_cdms {<movername> | ALL} -connect <mgfs> -type {nfsv2|nfsv3} -path <localpath> -source <srcName>:/<srcPath>[-option <options>] | -connect <mgfs> -type cifs -path <localpath> -netbios <netbios> -source \\<srcServer>[.<domain>]\<srcShare>[\<srcPath>] -admin [<domain>\]<admin\_name> [-wins <wins>] | -disconnect <mgfs> {-path <localpath>|-path <cid>|-all} -verify <mgfs> [-path {<localpath>  $|\langle$ cid>}] -Convert <mgfs> | -start <mgfs> -path <localpath> [-Force] -log <logpath> [-include <include\_path>][-exclude <exclude\_path>] -halt <mgfs> -path <localpath> | -info [<mgfs>][-state {START|STOP|ON\_GOING|ERROR|SUCCEED|FAIL}]

 DESCRIPTION -----------

> server\_cdms establishes and removes connections to remote systems, and allows users to start on-access migration.

 server\_cdms creates an auto-migration process on the Data Mover to ensure that all data has been migrated from the remote system. server\_cdms also checks the state of the migrated file system (MGFS), all auto-migration processes, and the connection, and reports if all data has been migrated successfully.

CDMS supports NFSv2 and NFSv3 only.

The ALL option executes the command for all Data Movers.

 OPTIONS -------

-connect <mgfs> -type {nfsv2|nfsv3} -path

 <localpath> -source <srcName>:/<srcPath> Provides a connection for the VNX with the remote NFS server. The -type option specifies the protocol type to be used for communication with the remote NFS server. The directory <localpath> in the file system must be unique for that file system.

 The -source option specifies the source file server name or IP address of the remote server as the <srcName> and the export path for migration. For example, nfs\_server:/export/path

 Note: After the -connect command completes, the file system must be exported.

 [-option <options>] Specifies the following comma-separated options:

 [useRootCred={true|false}] When the file system is mounted, true ensures that the MGFS reads from the source file server using root access UID=0, GID=0. This assumes that the source file server path is exported to allow root access from the specified Data Mover. When false (default), the MGFS uses the owner.s UID and GID to access data.

 [proto={TCP|UDP}] Sets the connection protocol type. The default is TCP.

 [nfsPort=<port>] Sets a remote NFS port number in case the Portmapper or RPC bind is not running, and the port is not the default of 2049.

 [mntPort=<port>] Sets a remote mount port number in case Portmapper or RPC bind is not running.  $[$ mntVer={1|2|3}] Sets the version used for mount protocol. By default, NFSv2 uses mount version 2, unless user specified version 1; NFSv3 uses mount version 3. [localPort=<port>] Sets the port number used for NFS services, if it needs to be different from the default. The default port number is always greater than 1024. -connect <mgfs> -type cifs -path <localpath> -netbios <netbios> -source \\<srcServer>[.<domain>] \<srcShare>[\<srcPath>] -admin [<domain>\] <admin\_name>[-wins <wins>] Provides a connection for the VNX with the remote CIFS server as specified by its NetBIOS name. The directory <localpath> in the file system must be unique for that file system. The -source option specifies the source file server name of the remote server as the <srcName> and the share path for migration that is not at the root of the share. For example, \\share\dir1... The -source and -admin option strings must be enclosed by quotes when issued in a Linux shell. The -admin option specifies an administrator for the file system. A password is asked interactively when the command is issued. The -wins option specifies an IP address for the WINS server. Note: This is required only for Windows NT 4.0. -disconnect <mgfs> {-path <localpath>|-path <cid>|-all} Removes a connection without migrating the data. The <localpath> is not removed nor is any partially migrated data. The administrator should manually remove this data before attempting a -verify or -Convert command. It may require the administrator to handle a partial migration of old data as well as potentially new data created by users. It is recommended not to use the -disconnect option if the administrator has exported this directory for user access. -verify <mgfs> Checks that all data has completed the migration for the <mgfs>. [-path {<localpath>|<cid>}] If the -path option is provided, it can check on a communication basis. If no path is provided, the system defaults to checking all connections on the file system. -Convert <mgfs> Performs a verify check on the entire file system, then changes the file system type from MGFS to UxFS. After the -Convert option succeeds, no data migration can be done on that file system. -start <mgfs> -path <localpath> [-Force] -log <logpath> Directs the Data Mover to migrate all files from the source file server to the VNX. The -log option provides detailed information on the state of the migration, and any failures that might occur. The <localpath> is the path where the migration thread is started. The -Force option is used if you need to start a migration thread a second time on the same <localpath> where a previous migration thread had already finished. For example, -Force would be needed to start a thread which had no include file (that is, to migrate all remaining files) on <localpath> where a thread with an include file had already

 $cid = 1$ 

 [-include <include\_path>] Starts the thread in the <include\_path> which is the path of the file containing the specified directories. [-exclude <exclude\_path>] Excludes files or directories from migration. The <include\_path> is the path of the file containing the specified directories. -halt <mgfs> -path <localpath> Stops a running thread, and halts its execution on the Data Mover. The <mgfs> is the name of the migration file system and the <localpath> is the full path where the migration thread was started. The -start option resumes thread execution. -info Displays a status on the migration file system and the threads. [<mgfs>] Specifies the migration file system. [-state {START|STOP|ON\_GOING|ERROR|SUCCEED|FAIL}] Displays only the threads that are in the state that is specified. SEE ALSO --------- VNX CDMS Version 2.0 for NFS and CIFS, server\_export, server\_mount, and server\_setup. EXAMPLE #1 ---------- To provide a connection for the migration file system to communicate with the remote NFS server, type: \$ server\_cdms server\_2 -connect ufs1 -type nfsv3 -path /nfsdir -source 172.24.102.144:/srcdir -option proto=TCP server\_2 : done EXAMPLE #2 ---------- To provide a connection for the migration file system to communicate with the remote CIFS server, type: \$ server\_cdms server\_2 -connect ufs1 -type cifs -path /dstdir -netbios dm112-cge0 -source "\\\winserver1.nasdocs.emc.com\srcdir" -admin "nasdocs.emc.com\administrator" -wins 172.24.102.25 server\_2 : Enter Password: \*\*\*\*\*\*\* done EXAMPLE #3 ---------- To display a status on the migration file system, type: \$ server\_cdms server\_2 server\_2 : CDMS enabled with 32 threads. ufs1: path = /nfsdir  $cid = 0$  type = NFSV3 source = 172.24.102.144:/srcdir options= proto=TCP path = /dstdir

```
 type = CIFS
 source = \\winserver1.nasdocs.emc.com\srcdir\
 netbios= DM112-CGE0.NASDOCS.EMC.COM
 admin = nasdocs.emc.com\administrator
 When migration is started:
 $ server_cdms server_2
server_2 :
 CDMS enabled with 32 threads.
 ufs1:
 path = /nfsdir
cid = 0 type = NFSV3
 source = 172.24.102.144:/srcdir
 options= proto=TCP
 path = /dstdir
cid = 1 type = CIFS
 source = \\winserver1.nasdocs.emc.com\srcdir\
 netbios= DM112-CGE0.NASDOCS.EMC.COM
 admin = nasdocs.emc.com\administrator
 threads:
 path = /dstdir
 state = ON_GOING
log = / cid = NONE
 Where:
 Value Definition
 ufs1 Migration file system
 path Directory in the local file system
  cid Connection ID (0 through 1023)
  type Protocol type to be used to communicate with the remote server
 source Source file server name or IP address of the remote server and
                   the export path for migration
  options Connection protocol type
  netbios NetBIOS name of the remote CIFS server
 admin Mdministrator for the file system
  threads Currently existing migration threads
  state Current status of migration threads
  log Location of the log file that provides detailed information
 EXAMPLE #4
 ----------
 To direct server_2 to migrate all files from the source file server to the
 VNX, type:
 $ server_cdms server_2 -start ufs1 -path /dstdir -log /
 server_2 : done
 EXAMPLE #5
 ----------
 To display information about migration with the specified status, type:
 $ server_cdms server_2 -info ufs1 -state ON_GOING
server_2 :
```
 ufs1: path = /nfsdir  $cid = 0$  type = NFSV3 source = 172.24.102.144:/srcdir options= proto=TCP path = /dstdir  $cid = 1$  type = CIFS source = \\winserver1.nasdocs.emc.com\srcdir\ netbios= DM112-CGE0.NASDOCS.EMC.COM admin = nasdocs.emc.com\administrator threads: path = /dstdir state = ON\_GOING  $log = /$  cid = NONE EXAMPLE #6 ---------- To stop data migration on server\_2 for ufs1, type: \$ server\_cdms server\_2 -halt ufs1 -path /dstdir server\_2 : done EXAMPLE #7 ---------- To check that all data has completed the migration, type: \$ server\_cdms server\_2 -verify ufs1 -path /dstdir server\_2 : done EXAMPLE #8 ---------- To disconnect the path on server\_2 for data migration, type: \$ server\_cdms server\_2 -disconnect ufs1 -path /nfsdir server\_2 : done EXAMPLE #9 ---------- To disconnect all paths for data migration, type: \$ server\_cdms server\_2 -disconnect ufs1 -all server\_2 : done EXAMPLE #10 ----------- To perform a verify check on ufs1, and then convert it to a uxfs, type: \$ server\_cdms server\_2 -Convert ufs1 server\_2 : done -------------------------------------- Last Modified: March 31, 2010 05:00 pm

server\_cepp

 Manages the Common Event Publishing Agent (CEPA) service on the specified Data Mover

 SYNOPSIS --------

```
 server_cepp {<movername>|ALL}
  -service {-start|-stop|-status|-info}
 | -pool {-info|-stats}
```
# DESCRIPTION

-----------

 server\_cepp starts or stops the CEPA service on the specified Data Mover or all Data Movers and displays information on the status, configuration, and statistics for the service and the pool. The CEPA service is set up in the cepp.conf configuration file. The CEPA configuration is displayed using -service -status, but changes can only be made by directly editing the file with a text editor.

ALL executes the command for all Data Movers.

OPTIONS

-------

```
 -service {-start|-stop|-status|-info}
        The -start option starts the CEPA service on the specified Data Mover.
 -stop stops the CEPA service, -status returns a message indicating
whether the CEPA service has started or been stopped, and -info
        displays information about the CEPA service including key
        properties of the configured pool.
```

```
 -pool {-info|-stats}
 Displays properties or statistics for the CEPA pool on the specified
 Data Mover.
```
 SEE ALSO --------

Using VNX Event Enabler

 EXAMPLE #1 ----------

To start the CEPA service on a Data Mover, type:

 \$ server\_cepp server\_2 .service .start server\_2 : done

 EXAMPLE #2 ----------

To display the status of the CEPA service, type:

 \$ server\_cepp server\_2 .service .status server\_2 : CEPP Stopped

 EXAMPLE #3 ----------

To display the configuration of the CEPA service, type:

```
 To display the configuration of the CEPA service, type:
 $ server_cepp server_2 .service .info
 server_2 :
CIFS share name = \D{\DVBL\CHECK$} cifs_server = DVBL
 heartbeat_interval = 15 seconds
ft level = 1
```
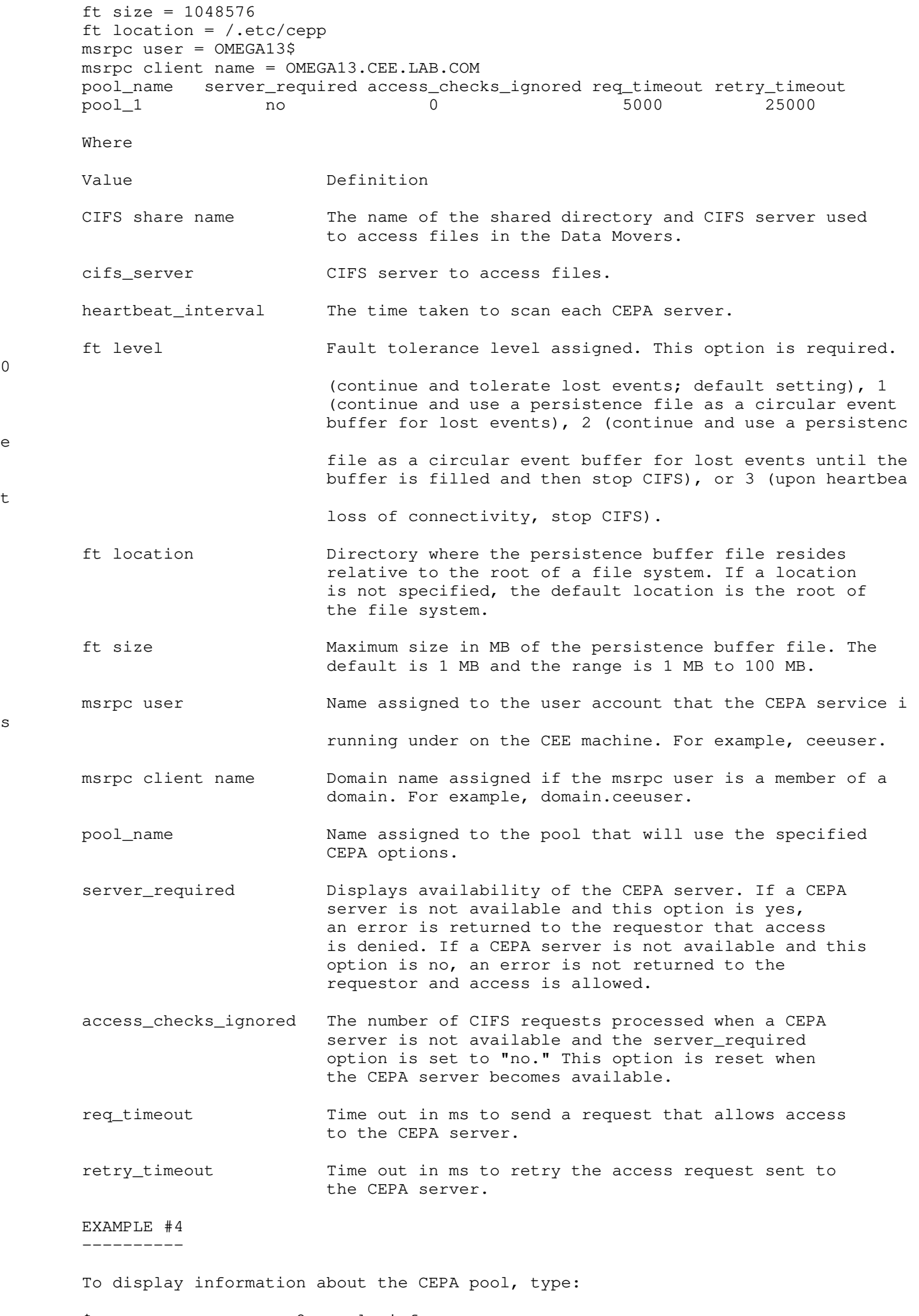

\$ server\_cepp server\_2 -pool -info

s

0

e

t

server\_2 : pool\_name = pool1 server\_required = yes access\_checks\_ignored = 0  $req_timeout = 5000 ms$  retry\_timeout = 25000 ms pre\_events = OpenFileNoAccess, OpenFileRead post\_events = CreateFile,DeleteFile  $post_error = CreateFile,DeleteFile$  CEPP Servers: IP =  $10.171.10.115$ , state = ONLINE, vendor = Unknown ... Where Value Definition pre\_events Sends notification before selected event occurs. An empty list indicates that no pre-event messages are generated. post\_events Sends notification after selected event occurs. An empty list indicates that no post-event messages are generated. post\_err\_events Sends notification if selected event generates an error. An empty list indicates that no post-error-event messages are generated. CEPP Servers IP addresses of the CEPA servers; state of the CEPA servers; vendor software installed on CEPA servers. EXAMPLE #5 ---------- To display statistics for the CEPA pool, type: \$ server\_cepp server\_2 -pool -stats server\_2 : pool\_name = pool1 Event Name Requests Min(us) Max(us) Average(us) OpenFileWrite 2 659 758 709 CloseModified 2 604 635 620 Total Requests = 4  $Min(us) = 604$  $Max(us) = 758$ Average(us) =  $664$ --------------------------------------------

Last Modified: April 05 2010, 11:15 am

### server certificate

 Manages VNX for file system's Public Key Infrastructure (PKI) for the specified Data Movers.

```
 SYNOPSIS
 --------
```

```
 server_certificate {<movername>|ALL}
     -ca_certificate
        [-list]
          -info {-all |<certificate_id>}
           | -import [-filename <path>]
           | -delete {-all|<certificate_id>}}
     -persona
        [-list]
          -info {-all \ <persona_name> | id=<persona_id>}
           | -generate {<persona_name>|id=<persona_id>} -key_size {2048|4096}
             [-cs_sign_duration <# of months>]
             {-cn|-common_name} <common_name>[;<common_name>]
             [-ou <org_unit>[;<org_unit>]]
             [-organization <organization>]
             [-location <location>]
             [-state <state>]
             [-country <country>]
              [-filename <output_path>]
           | -clear {<persona_name>|id=<persona_id>}{-next|-current|-both}
           | -import {<persona_name>|id=<persona_id>} [-filename <path>]
```
DESCRIPTION

-----------

 server\_certificate manages the use of public key certificates between Data Movers acting as either clients or servers. server\_certificate -ca\_certificate manages the Certificate Authority (CA) certificates the VNX uses to confirm a server's identity when the Data Mover is acting as a client. server\_certificate -persona manages the certificates presented by the Data Mover to a client application when the Data Mover is acting as a server as well as the certificates presented by the Data Mover to a server configured to require client authentication.

OPTIONS

-------

```
 -ca_certificate
 Lists the CA certificates currently available on the VNX. The ouput
 from this command is identical to the output from the -list option.
 -ca_certificate -list
 Lists the CA certificates currently available on the VNX.
 -ca_certificate -info {-all|<certificate_id>}
 Displays the properties of a specified CA certificate or all CA
 certificates.
 -ca_certificate -import [-filename <path>]
 Imports a CA certificate. You can only paste text in PEM format at the
 command prompt. Specify -filename and provide a path to import a
 CA certificate in either DER or PEM format.
 -ca_certificate -delete {-all|<certificate_id>}
 Deletes a specified CA certificate or all CA certificates.
 -persona
 Lists the key sets and associated certificates currently available on the
 VNX. The ouput from this command is identical to the output from
 the -list option.
 -persona -list
```
 Lists the key sets and associated certificates currently available on the VNX.

 -persona -info {-all|<persona\_name>|id=<persona\_id>} Displays the properties of the key sets and associated certificates, including the text of a pending certificate request, of a specified persona or all personas. -persona -generate {<persona\_name>|id=<persona\_id>} -key\_size <bits> {-cn]-common\_name} <common\_name> [; < common\_name > ] Generates a public/private key set along with a request to sign the certificate. Specify either the persona name or ID. The ID is automatically generated when the persona is created. You can determine the ID using the -list or -info options. The key size can be either 2048 or 4096 bits. Use either -cn or -common name to specify the commonly used name. The common name is typically a hostname that describes the Data Mover with which the persona is associated. Multiple common names are allowed but must be separated by semicolons. [-cs\_sign\_duration <# of months>] Specifies the number of months the certificate is valid. A month is defined as 30 days. This option is valid only if the certificate will be signed by the Control Station. If this option is specified, you cannot save the request to a file using the -filename option. [-ou <org\_unit>[;<org\_unit>]] Identifies the organizational unit. Multiple organizational units are allowed but must be separated by semicolons. [-organization <organization>] Identifies the organization. [-location <location>] Identifies the physical location of the organizational unit. [-state <state>] Identifies the state where the organizational unit is located. [-country <country>] Identifies the country where the organization unit is located. This value is limited to two characters. [-filename <output\_path>] Provides a path to where the request should be saved to a file. This option is valid only if the certificate will be signed by an external CA. If this option is specified, you cannot specify the number of months the certificate is valid using the -cs\_sign\_duration option. -persona -clear {<persona\_name>|id=<persona\_id>}{-next|-current|-both} Deletes a key set and the associated certificate. You can delete the current key set and certificate, the next key set and certificate, or both. -persona -import {<persona\_name>|id=<persona\_id>}[-filename <path>] Imports a CA-signed certificate. You can only paste text in PEM format at the command prompt. Specify -filename and provide a path to import a CA-signed certificate in either DER or PEM format. SEE ALSO ------- nas\_ca\_certificate EXAMPLE #1 ---------- To import a CA certificate, specifying a filename and path, type:

 \$ server\_certificate server\_2 -ca\_certificate -import -filename "/tmp/ca\_cert.pem"

 done EXAMPLE #2 ---------- To list all the CA certificates currently available on the VNX, type: \$ server\_certificate ALL -ca\_certificate -list server\_2 : id=1 subject=O=Celerra Certificate Authority;CN=sorento issuer=O=Celerra Certificate Authority;CN=sorento expire=20120318032639Z  $id=2$  subject=C=US;O=VeriSign, Inc.;OU=Class 3 Public Primary Certification Author issuer=C=US;O=VeriSign, Inc.;OU=Class 3 Public Primary Certification Author expire=20280801235959Z server\_3 : id=1 subject=O=Celerra Certificate Authority;CN=zeus-cs issuer=O=Celerra Certificate Authority;CN=zeus-cs expire=20120606181215Z EXAMPLE #3 ---------- To list the properties of the CA certificate identified by certificate ID 2, type: \$ server\_certificate server\_2 -ca\_certificate -info 2 server\_2 :  $id=2$  subject = C=US;O=VeriSign, Inc.;OU=Class 3 Public Primary Certification Authority issuer = C=US;O=VeriSign, Inc.;OU=Class 3 Public Primary Certification Authority start = 19960129000000Z expire = 20280801235959Z signature alg. = md2WithRSAEncryption public key alg. = rsaEncryption public key size = 1024 bits serial number = 70ba e41d 10d9 2934 b638 ca7b 03cc babf version = 1 EXAMPLE #4 ---------- To generate a key set and certificate request to be sent to an external CA for the persona identified by the persona name default, type: \$ server\_certificate server\_2 -persona -generate default -key\_size 2048 -common\_name division.xyz.com server\_2 : Starting key generation. This could take a long time ... done EXAMPLE #5 ---------- To list all the key sets and associated certificates currently available on the VNX, type: \$ server\_certificate ALL -persona -list server\_2 :  $id=1$ name=default

```
 next state=Request Pending
 request subject=CN=name;CN=1.2.3.4
server 3 :
 id=1
 name=default
 next state=Not Available
 CURRENT CERTIFICATE:
id=1 subject=CN=test;CN=1.2.3.4
 expire=20070706183824Z
 issuer=O=Celerra Certificate Authority;CN=eng173100
 EXAMPLE #6
 ----------
 To list the properties of the key set and certificate identified by
 persona ID 1, type:
 $ server_certificate server_2 -persona -info id=1
server_2 :
i -1 name=default
 next state=Request Pending
 request subject=CN=name;CN=1.2.3.4
 Request:
 -----BEGIN CERTIFICATE REQUEST-----
 MIIEZjCCAk4CAQAwITENMAsGA1UEAxMEbmFtZTEQMA4GA1UEAxMHMS4yLjMuNDCC
 AiIwDQYJKoZIhvcNAQEBBQADggIPADCCAgoCggIBANKW3Q/F6eMqIxrCO5IeXLET
 bWkm5RzrbI5lHxLNuhobR5S9G2o+k47X0QZFkGzq/2F7kR06vVIH7CPH9X2gGAzV
 7GmZaFO0wPcktPJYzjQE8guNhcL1qZpPl4IZrbnSGEAWcAAE0nvNwLp9aN0WSC+N
 TDJZY4A9yTURiUc+Bs8plhQh16wLLL0zjUKIvKjAqiTE0F3RApVJEE/9y6N+Idsb
 Vwf/rvzP6/z0wZW5Hl84HKXInJaHTBDK59G+e/Y2JgvUY1UNBZ5SODunOakHabex
 k6COFYjDu7Vd+yHpvcyTalHJ2RcIavpQuM02o+VVpxgUyX7M1+VXJXTJm0yb4j4g
 tZITOSVZ2FqEpOkoIpzqoAL7A9B69WpFbbpIX8danhReafDh4oj4yWocvSwMKYv1
 33nLak3+wpMQNrwJ2L9FIHP2fXClnvThBgupm7uqqHP3TfNBbBPTYY3qkNPZ78wx
 /njUrZKbfWd81Cc+ngUi33hbMuBR3FFsQNASYZUzgl5+JexALH5jhBahd2aRXBag
 itQLhvxYK0dEqIEwDfdDedx7i+yro2gbNxhLLdtkuBtKrmOnuT5g2WWXNKzNa/H7
 KWv8JSwCv1mW1N/w7V9aEbDizBBfer+ZdMPkGLbyb/EVXZnHABeWH3iKC6/ecnRd
 4Kn7KO9F9qXVHlzzTeYVAgMBAAGgADANBgkqhkiG9w0BAQUFAAOCAgEAzSS4ffYf
 2WN0vmZ0LgsSBcVHPVEVg+rP/aU9iNM9KDJ4P4OK41UDU8tOGy09Kc8EvklBUm59
 fyjt2T/3RqSgvvkCEHJsVW3ZMnSsyjDo6Ruc0HmuY4q+tuLl+dilSQnZGUxt8asw
 dhEpdEzXA6o9cfmVZMSt5QicfAmmBNr4BaO96+VAlg59fu/chU1pvKWWMGXz4I2s
 7z+UdMBYO4pEfyG1i34Qof/z4K0SVNICn3CEkW5TIsSt8qA/E2JXXlLhbMYWKYuY
 9ur/gspHuWzkIXZFx4SmTK9/RsE1Vy7fBztIoN8myFN0nma84D9pyqls/yhvXZ/D
 iDF6Tgk4RbNzuanRBSYiJFu4Tip/nJlK8uv3ZyFJ+3DK0c8ozlBLuQdadxHcJglt
 m/T4FsHa3JS+D8CdA3uDPfIvvVNcwP+4RBK+Dk6EyQe8uKrVL7ShbacQCUXn0AAd
 Ol+DQYFQ7Mczcm84L98srhov3JnIEKcjaPseB7S9KtHvHvvs4q1lQ5U2RjQppykZ
 qpSFnCbYDGjOcqOrsqNehV9F4h9fTszEdUY1UuLgvtRj+FTT2Ik7nMK641wfVtSO
 LCial6kuYsZg16SFxncnH5gKHtQMWxd9nv+UyJ5VwX3aN12N0ZQbaIDcQp75Em2E
 aKjd28cZ6FEavimn69sz0B8PHQV+6dPwywM=
-----END CERTIFICATE REQUEST----
 EXAMPLE #7
 ----------
 To generate a key set and certificate request that is automatically
 received by the Control Station for the persona identified by the
 persona name default, type:
 $ server_certificate server_2 -persona -generate default
 -key_size 2048 -cs_sign_duration 12 -comon_name
 division.xyz.com
server_2 :
 Starting key generation. This could take a long time ...
 done
 EXAMPLE #8
 ----------
```
To generate a key set and certificate request to be sent to an external

CA specifying subject information, type:

 \$ server\_certificate server\_2 -persona -generate default -key\_size 2048 -common\_name division.xyz.com -ou QA -organization XYZ -location Bethesda -state Maryland -country US -filename /tmp/server\_2.1.request.pem server\_2 : Starting key generation. This could take a long time ... done EXAMPLE #9 ---------- To import a signed certificate and paste the certificate text, type: \$ server\_certificate server\_2 -persona -import default server\_2 : Please paste certificate data. Enter a carriage return and on the new line type .end of file. or .eof. followed by another carriage return. -----------------------------------------------------

Last Modified: March 31, 2010 12:45 pm

### server checkup

 Checks the configuration parameters, and state of a Data Mover and its dependencies.

 SYNOPSIS ------- server\_checkup {<movername>|ALL} [-test <component> [-subtest <dependency>][-quiet][-full]]  $-$ list | -info {<component>|all}

## DESCRIPTION

-----------

server\_checkup performs a sanity check of a specific Data Mover component and its dependencies by checking configuration parameters, and the current state of the component and dependencies.

 A component is any basic feature that is available on the Data Mover,for example, CIFS. A dependency is a configuration component of aData Mover that the proper operation of a Data Mover functionality(like CIFS) is depending upon. This configuration component can be owned by multiple Data Mover components. For example, proper operation of a CIFS service depends on correctly specified DNS,WINS, Antivirus, and so on.

 server\_checkup displays a report of errors and warnings detected in the specified Data Mover component and its dependencies.

 OPTIONS -------

 No arguments Performs a sanity check of all the components and all their dependencies on the specified Data Mover or all Data Movers. -test <component> Performs a sanity check of a specific component and all of its dependencies. [-subtest <dependency>] Performs a sanity check of a specific component and its specified dependency only. If the dependency is not defined, executes the command for all the dependencies of the component.

 [-quiet] Displays only the number of errors and warnings for the sanity check.

 $[-full]$ Provides a full sanity check of the specified Data Movers.

 -list Lists all available components that can be checked on a Data Mover.

 -info <component> Lists all dependencies of the specified component, with details of checks that can be performed on each dependency.

 EXAMPLE #1 ----------

 To list the available component in the Data Mover, type: \$ server\_checkup server\_2 -list server\_2 : done

 REPV2 HTTPS **CIFS** FTPDS To execute the check of the CIFS component, type:

 \$ server\_checkup server\_2 -test CIFS server\_2 :

 ------------------------------------Checks-------------------------------------- Component CIFS :

ACL : Checking the number of ACL per file system.........................\* Pass Connection: Checking the load of TCP connections of CIFS...................Pass Credential: Checking the validity of credentials...........................Pass DC : Checking the connectivity and configuration of the DCs.........\*Fail DFS : Checking the DFS configuration files and DFS registry.......... Pass DNS : Checking the DNS configuration and connectivity to DNS servers. Pass EventLog : Checking the configuration of Windows Event Logs...............Pass FS\_Type : Checking if all file systems are all DIR3 type................. Pass GPO : Checking the GPO configuration................................... Pass HomeDir : Checking the configuration of home directory share............. Pass I18N : Checking the I18N mode and the Unicode/UTF8 translation tables. Pass Kerberos : Checking machine password update for Kerberos..................Fail LocalGrp : Checking the local groups database configuration...............Fail NIS : Checking the connectivity to the NIS servers, if defined....... Pass NTP : Checking the connectivity to theNTP servers, if defined........ Pass Ntxmap : Checking the ntxmap configuration file........................... Pass Security : Checking the CIFS security settings.................................Pass Server : Checking the CIFS files servers configuration.................. Pass Share : Checking the network shares database............................. Pass SmbList : Checking the range availability of SMB ID.........................\*Pass Threads : Checking for CIFS blocked threads................................. Pass UM\_Client : Checking for the connectivity to usermapper servers, if any....Pass UM\_Server : Checking the consistency of usermapper database, if primary....\*Pass UnsupOS : Checking for unsupported client network OS...................... Pass UnsupProto: Checking for unsupported client network protocols..............Pass VC : Checking the configuration to Virus Checker servers............ Pass WINS : Checking for the connectivity to WINS servers, if defined...... Pass NB: a result with a '\*' means that some tests were not executed. use -full to run them -------------------------------------------------------------------------------- ------------------------------CIFS : Kerberos Warnings--------------------------- Warning 17451974742: server\_2 : No update of the machine password of server 'DM102-CGE1'. hold. --> Check the log events to find out the reason of this issue. Warning 17451974742: server\_2 : No update of the machine password of server 'DM102-CGE0'. hold. --> Check the log events to find out the reason of this issue. -----------------------------CIFS : LocalGrp Warnings---------------------------- Warning 17451974726: server\_2 : The local group 'Guests' of server 'DM102-CGE1' contains an unmapped member: S-1-5-15-60415a8a-335a7a0d-6b635f23-202.The access to some network resources may be refused. --> According the configured resolver of your system (NIS, etc config files, usermapper, LDAP...),add the missing members. -------------------------------------------------------------------------------- --------------------------------CIFS : DC Errors--------------------------------- Error 13160939577: server\_2 : pingdc failed due to NT error ACCESS\_DENIED at step SAMR lookups --> check server configuration and/or DC policies according to reported error. Error 13160939577: server\_2 : pingdc failed due to NT error ACCESS\_DENIED at step SAMR lookups --> check server configuration and/or DC policies according to reported error. --------------------------------------------------------------------------------

 --------- To execute only the check of the DNS dependency of the CIFS component, type: \$ server\_checkup server\_2 -test CIFS -subtest DNS server\_2 : ------------------------------------Checks-------------------------------------- Component CIFS : DNS : Checking the DNS configuration and connectivity to DNS servers. Pass -------------------------------------------------------------------------------- EXAMPLE #4 ---------- To list the available dependencies of the CIFS component, type: \$ server\_checkup server\_2 -info CIFS server\_2 : done COMPONENT : CIFS DEPENDENCY : ACL DESCRIPTION : Number of ACL per file system. TESTS : In full mode, check if the number of ACL per file system doesn't exceed 90% of the maximum limit. COMPONENT : CIFS DEPENDENCY : Connection DESCRIPTION : TCP connection number TESTS : Check if the number of CIFS TCP connections doesn't exceed 80% of the maximum number. COMPONENT : CIFS DEPENDENCY : Credential DESCRIPTION : Users and groups not mapped TESTS : Check if all credentials in memory are mapped to a valid SID. COMPONENT : CIFS DEPENDENCY : DC DESCRIPTION : Connectivity to the domain controllers TESTS : Check the connectivity to the favorite DC (DCPing), In full mode, check the connectivity to all DC of the domain, Check if DNS site information are defined for each computer name, Check if the site of each computer name has an available DC, Check if trusted domain of each computer name can be reached, Check the ds.useDCLdapPing parameter is enabled, Check the ds.useADSite parameter is enabled. COMPONENT : CIFS DEPENDENCY : DFS DESCRIPTION : DFS service configuration on computer names TESTS : Check the DFS service is enabled in registry if DFS metadata exists, Check the DFS metadata of each share with DFS flag are correct, Check if share names in DFS metadata are valid and have the DFS flag, Check if each DFS link is valid and loaded, Check in the registry if the WideLink key is enabled and corresponds to a valid share name. COMPONENT : CIFS DEPENDENCY : DNS DESCRIPTION : DNS domain configuration TESTS : Check if each DNS domain has at least 2 defined servers, Check the connectivity to each DNS server of each DNS domain,

 Check if each DNS server of each DNS domain supports really the DNS service, Check the ds.useDSFile parameter (automatic discovery of DC), Check the ds.useDSFile parameter is enabled if the directoryservice file exists. COMPONENT : CIFS DEPENDENCY : EventLog DESCRIPTION : Event Logs parameters on servers TESTS : Check if the pathnames of each event logs files are valid (application, system and security), Check if the maximum file size of each event logs file doesn't exceed 1GB, Check if the retention time of each event logs file doesn't exceed 1 month. COMPONENT : CIFS DEPENDENCY : FS\_Type DESCRIPTION : DIR3 mode of filesystems TESTS : Check if each file system is configured in the DIR3 mode. COMPONENT : CIFS DEPENDENCY : GPO DESCRIPTION : GPO configuration on Win2K servers TESTS : Check if the size of the GPO cache file doesn't exceed 10% of the total size of the root file system, Check the last modification date of the GPO cache file is up-to-date, Check the cifs.gpo and cifs.gpoCache parameters have not been changed, COMPONENT : CIFS DEPENDENCY : HomeDir DESCRIPTION : Home directory shares configuration TESTS : Check if the home directory shares configuration file exists, the feature is enabled, Check if the home directory shares configuration file is optimized (40 lines maximum), Check the syntax of the home directory shares configuration file. COMPONENT : CIFS DEPENDENCY : I18N DESCRIPTION : Internationalization and translation tables TESTS : Check if computer name exists, the I18N mode is enabled, Check the .etc\_common file system is correctly mounted, Check the syntax of the definition file of the Unicode characters, Check the uppercase/lowercase conversion table of Unicode character is valid. COMPONENT : CIFS DEPENDENCY : Kerberos DESCRIPTION : Kerberos configuration TESTS : Check the machine password update is enabled and up-to-date. COMPONENT : CIFS DEPENDENCY : LocalGrp DESCRIPTION : Local groups and local users TESTS : Check the local group database doesn't contain more than 80% of the maximum number of servers, Check if the servers in the local group database are all valid servers, Check the state of the local group database (initialized and writable), Check if the members of built-in local groups are all resolved in the domain, Check the number of built-in local groups and built-in local users, Check if the number of defined local users doesn't exceed 90% of the maximum number. COMPONENT : CIFS DEPENDENCY : NIS DESCRIPTION : Network Information System (NIS) configuration TESTS :

 If NIS is configured, check at least 2 NIS servers are defined (redundancy check), Check if each NIS server can be contacted on the network, Check if each NIS server really supports the NIS service. COMPONENT : CIFS DEPENDENCY : NTP DESCRIPTION : Network Time Protocol (NTP) configuration TESTS : If NTP is configured, check at least 2 NTP servers are defined (redundancy check), Check if each NIS server can be contacted on the network, If computer names exist, check if NTP is configured and is running. COMPONENT : CIFS DEPENDENCY : Ntxmap DESCRIPTION : Checking the ntxmap.conf file. TESTS : Check the data consistency of the ntxmap configuration file. COMPONENT : CIFS DEPENDENCY : Security DESCRIPTION : Security settings TESTS : If the I18N mode is enabled, check the share/unix security setting is not in use, Discourage to use the share/unix security setting, Check the cifs.checkAcl parameter is enabled if the security setting is set to NT. COMPONENT : CIFS DEPENDENCY : Server DESCRIPTION : Files servers TESTS : Check if each CIFS server is configured with a valid IP interface, Check if each computer name has joined its domain, Check if each computer name is correctly registered in their DNS servers, Check if the DNS servers have the valid IP addresses of each computer name, Check if a DNS domain exists if at least one computer name exists, COMPONENT : CIFS DEPENDENCY : Share DESCRIPTION : Network shares TESTS : Check the available size and i-nodes on the root file system are at least 10% of the total size, Check the size of the share database doesn't exceed 30% of the total size of the root file system, Check if the pathname of each share is valid and is available, Check if each server in the share database really exists, Check if the I18N mode is enabled, all the share names are UTF-8 compatible, Check the list of ACL of each share contains some ACE, Check the length of each share name doesn't exceed 80 Unicode characters. COMPONENT : CIFS DEPENDENCY : SmbList DESCRIPTION : 64k UID, TID and FID limits TESTS : In full mode, check the 3 SMB ID lists (UID, FID and TID) don't exceed 90% of the maximum ID number. COMPONENT : CIFS DEPENDENCY : Threads DESCRIPTION : Blocked threads and overload TESTS : Check CIFS threads blocked more than 5 and 30 seconds, Check the maximum number of CIFS threads in use in the later 5 minutes doesn't exceed 90% of the total number, Check the number of threads reserved for Virus Checker doesn't exceed 20% of the total number of CIFS threads.

 COMPONENT : CIFS DEPENDENCY : UM\_Client DESCRIPTION : Connectivity to the usermapper server TESTS : If usermapper servers are defined, check each server can be contacted, Check if usermapper servers are defined, NIS is not simultaneously activated. COMPONENT : CIFS DEPENDENCY : UM\_Server DESCRIPTION : Primary usermapper server TESTS : If a primary usermapper is defined locally, check its database size doesn't exceed 30% of the total size, Check if configuration file is in use, the filling rate of the ranges doesn't exceed 90%, Check if configuration file is in use, 2 ranges do not overlap, Check if secmap is enabled, In full mode, check the SID/UID and SID/GID mappings and reverses are correct and coherent. COMPONENT : CIFS DEPENDENCY : UnsupOS DESCRIPTION : Client OS not supported TESTS : Check for unsupported client network OS. COMPONENT : CIFS DEPENDENCY : UnsupProto DESCRIPTION : Unsupported protocol commands detected TESTS : Check for unsupported client network protocol commands. COMPONENT : CIFS DEPENDENCY : VC DESCRIPTION : Virus checker configuration TESTS : If VC is enabled, check the syntax of the VC configuration file, Check if the VC 'enable' file and the VC configuration are compatible, Check the number of VC servers. Make sure at least 2 servers are defined, for redundancy, Check if there are offline VC servers, Check if the VC high watermark has not been reached, Check the connection of VC servers to the Data Mover. COMPONENT : CIFS DEPENDENCY : WINS DESCRIPTION : WINS servers. TESTS : If NetBIOS names are defined, check if at least one WINS server is defined, Check the number of WINS servers. check if two servers are defined for redundancy, Check if each WINS server can be contacted on the network, Check these servers are really WINS servers, Check if the NetBIOS are correctly registered on the servers. EXAMPLE #5 ---------- To execute additional tests, type: \$ server\_checkup server\_2 -full server\_2 : ------------------------------------Checks-------------------------------------- Component REPV2 : F\_RDE\_CHEC: Checking the F-RDE compatibilty of Repv2 sessions........ Fail Component HTTPS :

 HTTP: Checking the configuration of HTTP applications................ Pass SSL : Checking the configuration of SSL applications................. Pass Component CIFS : ACL : Checking the number of ACL per file system..................... Pass Connection: Checking the load of TCP connections of CIFS............. Pass Credential: Checking the validity of credentials....................... Pass DC : Checking the connectivity and configuration of the DCs.......... Fail DFS : Checking the DFS configuration files and DFS registry.......... Pass DNS : Checking the DNS configuration and connectivity to DNS servers. Pass EventLog : Checking the configuration of Windows Event Logs.......... Pass FS\_Type : Checking if all file systems are all DIR3 type............. Pass GPO : Checking the GPO configuration................................. Pass HomeDir : Checking the configuration of home directory share......... Pass I18N : Checking the I18N mode and the Unicode/UTF8 translation tables Pass Kerberos : Checking machine password update for Kerberos............. Fail LocalGrp : Checking the local groups database configuration.......... Fail NIS : Checking the connectivity to the NIS servers, if defined....... Pass NTP : Checking the connectivity to theNTP servers, if defined........ Pass Ntxmap : Checking the ntxmap configuration file....................... Pass Security : Checking the CIFS security settings......................... Pass Server : Checking the CIFS files servers configuration................ Pass Share : Checking the network shares database........................... Pass SmbList : Checking the range availability of SMB ID.................. Pass Threads : Checking for CIFS blocked threads.......................... Pass UM\_Client : Checking for the connectivity to usermapper servers, if any.... Pass

 UM\_Server : Checking the consistency of usermapper database, if primary.... Pass

 UnsupOS : Checking for unsupported client network OS................. Pass UnsupProto: Checking for unsupported client network protocols........ Pass

VC : Checking the configuration to Virus Checker servers............. Pass WINS : Checking for the connectivity to WINS servers, if defined..... Pass

Component FTPDS :

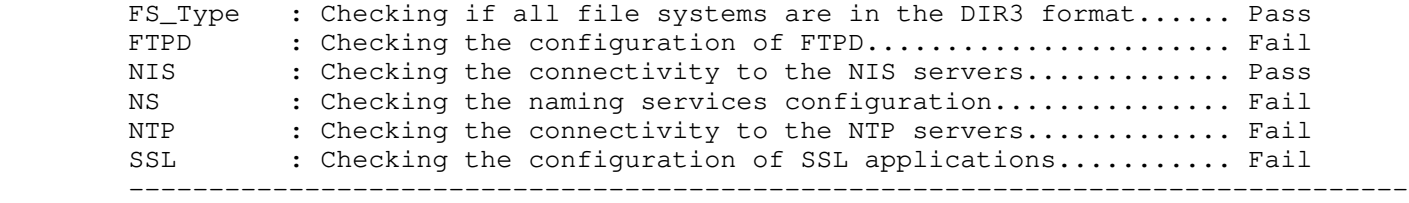

-----------------------------HTTPS : SSL Warnings-------------------------------

 Warning 17456169084: server\_2 : The SSL feature 'DHSM' can not get certificate from the persona default. Because this feature needs a certificate and a private key, it can not start, --> Run the server\_certificate command to generate a new key set and certificate for this persona. Or run the appropriate command (like server\_http for instance) to set a correct persona for this SSL feature.

 Warning 17456169084: server\_2 : The SSL feature 'DIC' can not get certificate from the persona default. Because this feature needs a certificate and a private key, it can not start, --> Run the server\_certificate command to generate a new key set and certificate for this persona. Or run the appropriate command (like server\_http for instance) to set a correct persona for this SSL feature.

Warning 17456169084: server\_2 : The SSL feature 'DIC\_S' can not get certificate from the persona default. Because this feature needs a certificate and a private key, it can not start,

 --> Run the server\_certificate command to generate a new key set and certificate for this persona. Or run the appropriate command (like server\_http for instance) to set a correct persona for this SSL feature. Warning 17456169084: server\_2 : The SSL feature 'DIC\_L' can not get certificate from the persona default. Because this feature needs a certificate and a private key, it can not start, --> Run the server\_certificate command to generate a new key set and certificate for this persona. Or run the appropriate command (like server\_http for instance) to set a correct persona for this SSL feature. Warning 17456169084: server\_2 : The SSL feature 'DBMS\_FILE\_TRANSFER' can not get certificate from the persona default. Because this feature needs a certificate and a private key, it can not start, --> Run the server\_certificate command to generate a new key set and certificate for this persona. Or run the appropriate command (like server http for instance) to set a correct persona for this SSL feature. -------------------------CIFS : Credential Warnings-----------------------------Warning 17456168968: server\_2 : The CIFS service is currently stopped. Many CIFS sanity check tests cannot be done as all CIFS servers are currently disabled on this Data Mover. --> Start the CIFS server by executing the 'server\_setup' command, and try again. ----------------------------CIFS : DC Warnings----------------------------------Warning 17456168968: server\_2 : The CIFS service is currently stopped. Many CIFS sanity check tests cannot be done as all CIFS servers are currently disabled on this Data Mover. --> Start the CIFS server by executing the 'server\_setup' command, and try again. ---------------------------CIFS : DFS Warnings----------------------------------Warning 17456168968: server\_2 : The CIFS service is currently stopped. Many CIFS sanity check tests cannot be done as all CIFS servers are currently disabled on this Data Mover. --> Start the CIFS server by executing the 'server\_setup' command, and try again. ------------------------CIFS : EventLog Warnings-------------------------------Warning 17456168968: server\_2 : The CIFS service is currently stopped. Many CIFS sanity check tests cannot be done as all CIFS servers are currently disabled on this Data Mover. --> Start the CIFS server by executing the 'server\_setup' command, and try again. -----------------------CIFS : HomeDir Warnings------------------------------Warning 17456168968: server\_2 : The CIFS service is currently stopped. Many CIFS sanity check tests cannot be done as all CIFS servers are currently disabled on this Data Mover. --> Start the CIFS server by executing the 'server\_setup' command, and try again. --------------------------CIFS : I18N Warnings----------------------------------Warning 17456168968: server\_2 : The CIFS service is currently stopped. Many CIFS sanity check tests cannot be done as all CIFS servers are currently disabled on this Data Mover. --> Start the CIFS server by executing the 'server\_setup' command, and try again. -------------------------CIFS : Kerberos Warnings------------------------------Warning 17456168968: server\_2 : The CIFS service is currently stopped. Many

CIFS sanity check tests cannot be done as all CIFS servers are currently

disabled on this Data Mover.

--> Start the CIFS server by executing the 'server\_setup' command, and try again. ------------------------CIFS : LocalGrp Warnings--------------------------------Warning 17456168968: server\_2 : The CIFS service is currently stopped. Many CIFS sanity check tests cannot be done as all CIFS servers are currently disabled on this Data Mover. --> Start the CIFS server by executing the 'server\_setup' command, and try again. ----------------------------CIFS : NTP Warnings---------------------------------Warning 17456169044: server 2 : The Network Time Protocol subsystem (NTP) has been stopped or is not connected to its server. It may cause potential errors during Kerberos authentication (timeskew). --> If the NTP service is not running, start it using the server\_date command. If it is not connected, check the IP address of the NTP server and make sure the NTP service is up and running on the server. If needed, add another NTP server in the configuration of the Data Mover. Use the server\_date command to manage the NTP service and the parameters on the Data Mover. --------------------------CIFS : Secmap Warnings-------------------------------Warning 17456168968: server\_2 : The CIFS service is currently stopped. Many CIFS sanity check tests cannot be done as all CIFS servers are currently disabled on this Data Mover. --> Start the CIFS server by executing the 'server\_setup' command, and try again. --------------------------CIFS : Server Warnings-------------------------------Warning 17456168968: server\_2 : The CIFS service is currently stopped. Many CIFS sanity check tests cannot be done as all CIFS servers are currently disabled on this Data Mover. --> Start the CIFS server by executing the 'server\_setup' command, and try again. -------------------------CIFS : Share Warnings----------------------------------Warning 17456168968: server\_2 : The CIFS service is currently stopped. Many CIFS sanity check tests cannot be done as all CIFS servers are currently disabled on this Data Mover. --> Start the CIFS server by executing the 'server\_setup' command, and try again. -------------------------CIFS : SmbList Warnings--------------------------------Warning 17456168968: server\_2 : The CIFS service is currently stopped. Many CIFS sanity check tests cannot be done as all CIFS servers are currently disabled on this Data Mover. --> Start the CIFS server by executing the 'server\_setup' command, and try again. --------------------------CIFS : WINS Warnings---------------------------- Warning 17456168968: server\_2 : The CIFS service is currently stopped. Many CIFS sanity check tests cannot be done as all CIFS servers are currently disabled on this Data Mover. --> Start the CIFS server by executing the 'server\_setup' command, and try again. ----------------------------FTPDS : NTP Warnings-------------------------------- Warning 17456169044: server\_2 : The Network Time Protocol subsystem (NTP) has been stopped or is not connected to its server. It may cause potential errors during Kerberos authentication (timeskew). --> If the NTP service is not running, start it using the server\_date command. If it is not connected, check the IP address of the NTP server and make sure the NTP service is up and running on the server. If needed, add another NTP

server in the configuration of the Data Mover. Use the server\_date command to

manage the NTP service and the parameters on the Data Mover.

--------------------------FTPDS : SSL Warnings----------------------------

 Warning 17456169084: server\_2 : The SSL feature 'DHSM' can not get certificate from the persona default. Because this feature needs a certificate and a private key, it can not start, --> Run the server\_certificate command to generate a new key set and certificate for this persona. Or run the appropriate command (like server\_http for instance) to set a correct persona for this SSL feature.

Warning 17456169084: server\_2 : The SSL feature 'DIC' can not get certificate from the persona default. Because this feature needs a certificate and a private key, it can not start, --> Run the server\_certificate command to generate a new key set and certificate for this persona. Or run the appropriate command (like server http for instance) to set a correct persona for this SSL feature.

Warning 17456169084: server\_2 : The SSL feature 'DIC\_S' can not get certificate from the persona default. Because this feature needs a certificate and a private key, it can not start, --> Run the server\_certificate command to generate a new key set and certificate for this persona. Or run the appropriate command (like server\_http for instance) to set a correct persona for this SSL feature.

 Warning 17456169084: server\_2 : The SSL feature 'DIC\_L' can not get certificate from the persona default. Because this feature needs a certificate and a private key, it can not start, --> Run the server\_certificate command to generate a new key set and certificate for this persona. Or run the appropriate command (like server\_http for instance) to set a correct persona for this SSL feature.

 Warning 17456169084: server\_2 : The SSL feature 'DBMS\_FILE\_TRANSFER' can not get certificate from the persona default. Because this feature needs a certificate and a private key, it can not start, --> Run the server\_certificate command to generate a new key set and certificate for this persona. Or run the appropriate command (like server\_http for instance) to set a correct persona for this SSL feature.

--------------------------------------------------------------------------------

--------------------------REPV2 : F\_RDE\_CHECK Errors----------------------------

 Error 13160415855: server\_2 : For the Replication session: rep1, Data Mover version on the source fs: 5.6.47 Data Mover version on the destination fs: 5.5.5 Minimum required Data Mover version on the destination fs: 5.6.46

 The Data Mover version on the destination file system is incompatible with the Data Mover version on the source file system. After data transfer, the data in the destination file system may appear to be corrupt, even though the data is in fact intact.

 Upgrade the Data Mover where the destination file system resides to at least 5.6.46.

 Error 13160415855: server\_2 : For the Replication session:rsd1, F-RDE version on the source fs: 5.6.46 F-RDE version on the destination fs: 5.5.5 Minimum required F-RDE version on the destination fs: 5.6.46 The F-RDE versions are incompatible. After data transfer, the data in the dst FS may appear to be corrupt. --> Upgrade the DataMover where the dst fs resides to atleast the version on the source.

 Error 13160415855: server\_2 : For the Replication session:rsd2, F-RDE version on the source fs: 5.6.46 F-RDE version on the destination fs: 5.5.5 Minimum required F-RDE version on the destination fs: 5.6.46 The F-RDE versions are incompatible. After data transfer, the data in the dst FS may appear to be corrupt.

 --> Upgrade the DataMover where the dst fs resides to atleast the version on the source.

 Error 13160415855: server\_2 : For the Replication session:rsd3, F-RDE version on the source fs: 5.6.46 F-RDE version on the destination fs: 5.5.5 Minimum required F-RDE version on the destination fs: 5.6.46 The F-RDE versions are incompatible. After data transfer, the data in the dst FS may appear to be corrupt. --> Upgrade the DataMover where the dst fs resides to atleast the version on the source.

---------------------------HTTPS : SSL Errors-----------------------------

 Error 13156876314: server\_2 : The persona 'default' contains nor certificate neither private keys sets. So, this persona can not be used by a SSL feature on the Data Mover. --> Run the server\_certificate command to generate a new key set and certificate for this persona.

---------------------------CIFS : DNS Errors------------------------------

 Error 13161070637: server\_2 : The DNS service is currently stopped and does not contact any DNS server. The CIFS clients may not be able to access the Data Mover on the network. --> Start the DNS service on the Data Mover, using the 'server\_dns' command.

--------------------------------CIFS : NS Errors---------------------------------

 Error 13156352011: server\_2 : None of the naming services defined for the entity 'host' in nsswitch.conf is configured. --> Make sure each entity (e.g. host, passwd..) in the nsswitch.conf file contains naming services, (e.g. local files, NIS or usermapper), and make sure these services are configured. Use the corresponding commands like server\_nis, server\_dns or server\_ldap to make sure they are configured.

 Error 13156352011: server\_2 : None of the naming services defined for the entity 'group' in nsswitch.conf is configured. --> Make sure each entity (e.g. host, passwd..) in the nsswitch.conf file contains naming services, (e.g. local files, NIS or usermapper), and make sure these services are configured. Use the corresponding commands like server\_nis, server\_dns or server\_ldap to make sure they are configured.

 Error 13156352011: server\_2 : None of the naming services defined for the entity 'netgroup' in nsswitch.conf is configured. --> Make sure each entity (e.g. host, passwd..) in the nsswitch.conf file contains naming services, (e.g. local files, NIS or usermapper), and make sure these services are configured. Use the corresponding commands like server\_nis, server\_dns or server\_ldap to make sure they are configured.

----------------------------FTPDS : FTPD Errors---------------------------------

 Error 13156876314: server\_2 : The persona 'default' contains nor certificate neither private keys sets. So, this persona can not be used by a SSL feature on the Data Mover. --> Run the server\_certificate command to generate a new key set and certificate for this persona.

------------------------------FTPDS : NS Errors---------------------------------

 Error 13156352011: server\_2 : None of the naming services defined for the entity 'host' in nsswitch.conf is configured. --> Make sure each entity (e.g. host, passwd..) in the nsswitch.conf file contains naming services, (e.g. local files, NIS or usermapper), and make sure these services are configured. Use the corresponding commands like server\_nis, server\_dns or server\_ldap to make sure they are configured.

 Error 13156352011: server\_2 : None of the naming services defined for the entity 'group' in nsswitch.conf is configured. --> Make sure each entity (e.g. host, passwd..) in the nsswitch.conf file contains naming services, (e.g. local files, NIS or usermapper), and make sure

these services are configured. Use the corresponding commands like server\_nis, server\_dns or server\_ldap to make sure they are configured. Error 13156352011: server\_2 : None of the naming services defined for the entity 'netgroup' in nsswitch.conf is configured. --> Make sure each entity (e.g. host, passwd..) in the nsswitch.conf file contains naming services, (e.g. local files, NIS or usermapper), and make sure these services are configured. Use the corresponding commands like server\_nis, server\_dns or server\_ldap to make sure they are configured. -----------------------------FTPDS : SSL Errors--------------------------------- Error 13156876314: server\_2 : The persona 'default' contains nor certificate neither private keys sets. So, this persona can not be used by a SSL feature on the Data Mover. --> Run the server\_certificate command to generate a new key set and certificate for this persona. -------------------------------------------------------------------------------- Total : 14 errors, 25 warnings -------------------------------------------------------------------------------- EXAMPLE #6 ---------- To display only the number of errors and warnings for a Data Mover and dependency, type: \$ server\_checkup server\_2 -quiet server\_2 : ------------------------------------Checks-------------------------------------- Component REPV2 : F\_RDE\_CHEC: Checking the F-RDE compatibilty of Repv2 sessions.......... Fail Component HTTPS : HTTP : Checking the configuration of HTTP applications............ Pass SSL : Checking the configuration of SSL applications.............. Pass Component CIFS : ACL : Checking the number of ACLs per file system........................ \* Pass Connection: Checking the load of CIFS TCP connections.................. Pass Credential: Checking the validity of credentials......................... Fail DC : Checking the connectivity and configuration of Domain Controlle Fail DFS : Checking the DFS configuration files and DFS registry...... Fail DNS : Checking the DNS configuration and connectivity to DNS servers. Fail EventLog : Checking the configuration of Windows Event Logs........... Fail FS\_Type : Checking if all file systems are in the DIR3 format........ Pass GPO : Checking the GPO configuration............................. Pass HomeDir : Checking the configuration of home directory shares........ Fail I18N : Checking the I18N mode and the Unicode/UTF8 translation tables. Fail Kerberos : Checking password updates for Kerberos..................... Fail LDAP : Checking the LDAP configuration.............................. Pass LocalGrp : Checking the database configuration of local groups........ Fail NIS : Checking the connectivity to the NIS servers................ Pass NS : Checking the naming services configuration.................. Fail NTP : Checking the connectivity to the NTP servers................. Fail Ntxmap : Checking the ntxmap configuration file....................... Pass Secmap : Checking the SECMAP database............................... Fail Security : Checking the CIFS security settings.......................... Pass Server : Checking the CIFS file servers configuration............... Fail Share : Checking the network shares database....................... Fail SmbList : Checking the range availability of SMB IDs...................\* Pass Threads : Checking for CIFS blocked threads............................. Pass UM\_Client : Checking the connectivity to usermapper servers............ Pass UM\_Server : Checking the usermapper server database....................\*Pass

 UnsupOS : Checking for unsupported client network operating systems.. Pass UnsupProto: Checking for unsupported client network protocols.......... Pass VC : Checking the configuration of Virus Checker servers........ Pass WINS : Checking the connectivity to WINS servers................... Fail Component FTPDS : FS\_Type : Checking if all file systems are in the DIR3 format........ Pass FTPD : Checking the configuration of FTPD........................... Fail NIS : Checking the connectivity to the NIS servers............... Pass NS : Checking the naming services configuration.................. Fail NTP : Checking the connectivity to the NTP servers................ Fail SSL : Checking the configuration of SSL applications.............. Pass NB: a result with a '\*' means that some tests were not executed. use -full to run them ---------------------------------------------------------------------------- Total : 12 errors, 14 warnings ------------------------------------Checks---------------------------------- ---------------------------------------------------------------------------- Last Modified: April 05, 2010 12:30 pm

 Manages the CIFS configuration for the specified Data Movers or Virtual Data Movers (VDMs).

 SYNOPSIS --------

```
server_cifs {<movername>|ALL} [<options>]
         'options' can be one of the following:
         | -option {{audit [,user=<user_name>][,client=<client_name>][,full]}
             | homedir[=NO]}
          | -add netbios=<netbios_name>,domain=<domain_name>[,alias=<alias_name>...]
            [,hidden={y|n} [,interface=<if_name>[,wins=<ip>[:<ip>]]]...]
            [, local_users][-comment <comment>]
         | -add compname=<comp_name>,domain=<full_domain_name>[,alias=<alias_name>...]
            [\int h \cdot \text{hidden} = \{y|n\}] [, authentication={kerberos | all } ]
             [,netbios=<netbios_name>][[,interface=<if_name>[,wins=<ip>[:<ip>]]
             [,dns=<if_suffix>]]...][,local_users][-comment <comment>]
         |-add standalone=<netbios_name>,workgroup=<workgroup_name>
            [,alias=<alias_name>...][,hidden={y|n}]
             [[,interface=<if_name>[,wins=<ip>[:<ip>]]...][,local_users]
             [-comment <comment>]
          -rename -netbios <old_name> <new_name>
          | -Join compname=<comp_name>,domain=<full_domain_name>,admin=<admin_name>
             [,ou=<organizational_unit>]
             [-option {reuse|resetserverpasswd|addservice=nfs}]
          | -Unjoin compname=<comp_name>,domain=<full_domain_name>,admin=<admin_name>
          -add security={NT|UNIX|SHARE} [,dialect=<dialect_name>]
          -add wins=<ip_addr>[,wins=<ip_addr>...]
          -add usrmapper=<ip_addr>[,usrmapper=<ip_addr>...]
           | -Disable <interface>[,<interface>...]
         -Enable <interface>[,<interface>...]
         -delete netbios=<netbios_name> [-remove_localgroup]
            [,alias=<alias_name>...][,interface=<if_name>]
          | -delete compname=<comp_name> [-remove_localgroup]
             [,alias=<alias_name>...][,interface=<if_name>]
          -delete wins=<ip_addr>[,wins=<ip_addr>...]
           | -delete usrmapper=<ip_addr>[,usrmapper=<ip_addr>...]
          | -delete standalone=<netbios_name> [-remove_localgroup]
            [,alias=<alias_name>...][,interface=<if_name>]
         -update {<share_name> <path>} [mindirsize=<size>][force]
          | -Migrate {<fs_name> -acl|<netbios_servername> -localgroup}
             <src_domain>{:nb=<netbios>|:if=<interface>}
             <dst_domain>{:nb=<netbios>|:if=<interface>}
         -Replace {<fs_name> -acl <netbios_servername> -localgroup}
             {:nb=<netbios>|:if=<interface>}
          | -smbhash 
                 {-hashgen <path> [-recursive] [-minsize <size>]
                  -hashdel <path> [-recursive]
                  -abort <id>
                  -info
                   | -fsusage <fs_name>
                  -exclusionfilter <filter>
                  -audit {enable|disable} [-task] [-service] [-access]
                   | -service {enable|disable}
                   | -cleanup <fs_name> [-all |-unusedfor <days>|-unusedsince
             <date>}}
          | -setspn {-list [server=<full_comp_name>]
         -add <SPN> compname=<comp_name>,domain=<full_domain_name>,
                admin=<admin_name>
         | -delete <SPN> compname=<comp_name>,domain=<full_domain_name>,
                admin=<admin_name>}
 }
 }
```

```
 DESCRIPTION
```
server cifs manages the CIFS configuration for the specified <movername> which can be the physical Data Mover or VDMs. Most command options are used with both VDMs and physical Data Movers, whereas others are only used with physical Data Movers. Options available for physical Data Movers only are: -add security/dialect -add/delete usrmapper -enable/disable interface The ALL option executes the command for all Data Movers. OPTIONS ------- No arguments Displays the CIFS protocol configuration. Certain inputs are not casesensitive; however, variables may be automatically converted to uppercase. <options> CIFS options include: -option audit Audits the CIFS configuration by testing for live connections to a Data Mover. [,user=<user\_name>][,client=<client\_name>][,full] Audits the live connections created when the session is initiated by the specified <client\_name> or audits the live connections for those owned by the specified <user\_name>. The full option can be used to identify open files. The <client\_name> can be a string or an IPV4 address and the <user\_name> can be a string of maximum 20 characters. -option homedir[=NO] Enables and disables (default) the home directory feature. The Data Mover reads information from the homedir map file. -add netbios=<netbios\_name>, domain=<domain\_name> Configures a Windows NT 4.0-like CIFS server on a Data Mover, assigning the specified <netbios\_name> and <domain\_name> to the server. The domain name is limited to 15 bytes. Caution: Each NetBIOS name must be unique to the domain and the Data Mover. [, alias=<alias\_name>...] Assigns a NetBIOS alias to the <netbios\_name> associated with the NetBIOS name. The <alias\_name> must: \* Be unique on a Data Mover \* Be limited to 15 bytes \* Not begin with an @ (at sign) or - (dash) character \* Not include spaces, tab characters, or the following symbols: /  $\setminus :$  ; , = \* +|[] ? < > "  $[$ , hidden={y|n}] By default, the <netbios\_name> is displayed in the Network Neighborhood. If hidden=y is specified, the <netbios\_name> does not appear. [[,interface=<if\_name>[,wins=<ip>[:<ip>]]]...] Specifies a logical IP interface for the CIFS server in the Windows NT 4.0 domain and associates up to two WINS IP addresses with each interface. The interface name is case-sensitive. Note: When configuring a CIFS server without any interfaces for a Data Mover, it becomes the default CIFS server and is available on all

interfaces not used by other CIFS servers. The default CIFS server can be
deleted at any time. It is recommended that IP interfaces should always be specified. VDMs do not have default CIFS servers.

[,local\_users]

 Enables local user support that allows the creation of a limited number of local user accounts on the CIFS server. When this command executes, type and confirm a password that is assigned to the local Administrator account on the CIFS server. In addition to the Administrator account, a Guest account is also created. The Guest account is disabled by default. The Administrator account password must be changed before the Administrator can log in to the CIFS server.

After initial creation of the stand-alone server, the local users option resets the local Administrator account password. The password can only be reset if it has not been changed through a Windows client. If the password has already been changed through Windows, the reset will be refused.

 [-comment <comment>] Assigns a comment to the configuration. The comment is delimited by quotes. Comment length is limited to 48 bytes (represented as 48 ASCII characters or a variable number of Unicode multibyte characters) and cannot include colons since they are recognized as delimiters.

-add compname=<comp\_name>,domain=<full\_domain\_name> Configures a CIFS server as the <comp\_name> in the specified Windows Active Directory workgroup. A default NetBIOS name is automatically assigned to the <comp\_name>. Since the default for <netbios\_name> is derived from the <comp\_name>, the <comp\_name> must not contain any characters that are invalid for a <netbios\_name>.

 In the case of disjointed namespaces, you must use the fully qualified domain name for the <comp\_name>. For example, for a disjointed namespace, you must always specify the fully qualified domain name (FQDN) with the computer name when joining a CIFS server to a domain, that is, dm112-cge0.emc.com, not just dm112-cge0.

 The <comp\_name> is limited to 63 bytes. The fully qualified domain name is limited to 155 bytes. The <full\_domain\_name> must contain a dot  $(.)$ . There cannot be a  $@$  (at sign) or - (dash) character. The name also cannot include spaces, tab characters, or the symbols:  $\land$  : ; , = \*  $+$ [] ? < > "

 Caution: Each computer name must be unique to the domain and the Data Mover.

 Note: Using International Character Sets for File provides details. Only Windows NT security mode can be configured when UTF-8 is enabled.

[,alias=<alias\_name>...] Assigns an alias to the NetBIOS name. The <alias\_name> must:

- \* Be unique on a Data Mover
- \* Be limited to 15 bytes
- \* Not begin with an @ (at sign) or (dash) character
- \* Not include spaces, tab characters, or the following symbols: /  $\begin{bmatrix} \cdot & \cdot & \cdot & \cdot \\ \cdot & \cdot & \cdot & \cdot \\ \cdot & \cdot & \cdot & \cdot \end{bmatrix}$  [] ? < > "

 $[hidden=\{y|n\}]$  By default, the computer name appears in the Network Neighborhood. If hidden=y is specified, then the computer name does not appear.

 [,authentication={kerberos|all}] Specifies the type of user authentication. The kerberos option limits the server usage to Kerberos authentication; the all option (default) allows both Kerberos and NTLM authentication.

[, netbios=<netbios\_name>] Specifies a <netbios\_name> for the <comp\_name> in place of the default. The default for <netbios\_name> is assigned automatically and is derived from the first 15 bytes of the <comp\_name>. The <netbios\_name> cannot begin with an @ (at sign) or - (dash) character. The name also cannot include spaces, tab characters, or the symbols:  $/ \ \$ : ; , = \* +|[] ? < >

 [[,interface=<if\_name>[,wins=<ip>[:<ip>]]]...] Specifies a logical IP interface for the CIFS server in the Active Directory domain and associates up to two WINS IP addresses with each interface. The interface name is case-sensitive.

 Note: When configuring a CIFS server without any interfaces for a Data Mover, it becomes the default CIFS server and is available on all interfaces not used by other CIFS servers. The default CIFS server can be deleted at any time. It is recommended that IP interfaces should always be specified. VDMs do not have default CIFS servers.

## [,dns=<if\_suffix>]

 Specifies a different DNS suffix for the interface for DNS updates. By default, the DNS suffix is derived from the domain. This DNS option does not have any impact on the DNS settings of the Data Mover.

## [,local\_users]

 Enables local user support that allows the creation of a limited number of local user accounts on the CIFS server. When this command executes, type and confirm a password that is assigned to the local Administrator account on the CIFS server. In addition to the Administrator account, a Guest account is also created. The Guest account is disabled by default. The Administrator account password must be changed before the Administrator account can log in to the CIFS server.

 After initial creation of the stand-alone server, the local\_users option resets the local Administrator account password. The password can only be reset if it has not been changed through a Windows client. If the password has already been changed through Windows, the reset will be refused.

## [-comment <comment>]

 Assigns a comment to the configuration. The comment is delimited by quotes. Comment length is limited to 48 bytes (represented as 48 ASCII characters or a variable number of Unicode multibyte characters) and cannot include colons, since they are recognized as delimiters.

 -add standalone=<netbios\_name>, workgroup=<workgroup\_name> Creates or modifies a stand-alone CIFS server on a Data Mover, assigning the specified <netbios\_name> and <workgroup\_name> to the server. The NetBIOS and workgroup names are limited to 15 bytes. When creating a stand-alone CIFS server for the first time, the ,local\_users option must be typed, or the command will fail. It is not required when modifying the CIFS server. A stand-alone CIFS server does not require any Windows domain infrastructure. A stand-alone server has local user accounts on the Data Mover and NTLM is used to authenticate users against the local accounts database.

 Caution: Each NetBIOS name must be unique to the workgroup and the Data Mover.

 [,alias=<alias\_name>...] Assigns an alias to the NetBIOS name. The <alias\_name> must:

- \* Be unique on a Data Mover
- \* Be limited to 15 bytes
- \* Not begin with an @ (at sign) or (dash) character
- \* Not include spaces, tab characters, or the following symbols: /  $\setminus :$  ; , = \* + | [] ? < > "

 $[\int h \, \text{hidden} = \{y \mid n\}]$ By default, the <netbios\_name> is displayed in the Network Neighborhood. If hidden=y is specified, the <netbios\_name> does not appear.

[[,interface=<if\_name>[,wins=<ip>[:<ip>]]]...] Specifies a logical IP interface for the CIFS server and associates up to two WINS IP addresses with each interface. The interface name is case-sensitive.

 Note: When configuring a CIFS server without any interfaces for a Data Mover, it becomes the default CIFS server and is available on all interfaces not used by other CIFS servers. The default CIFS server can be deleted at any time. It is recommended that IP interfaces should always be specified. VDMs do not have default CIFS servers.

#### [,local\_users]

 Enables local user support that allows the creation of a limited number of local user accounts on the CIFS server. When this command executes, type and confirm a password that is assigned to the local Administrator account on the CIFS server. In addition to the Administrator account, a Guest account is also created. The Guest account is disabled by default. The Administrator account password must be changed before the Administrator can log in to the CIFS server.

 After initial creation of the stand-alone server, the local\_users option resets the local Administrator account password. The password can only be reset if it has not been changed through a Windows client. If the password has already been changed through Windows, the reset will be refused.

 [-comment <comment>] Assigns a comment to the configuration. The comment is delimited by quotes. Comment length is limited to 48 bytes (represented as 48 ASCII characters or a variable number of Unicode multibyte characters) and cannot include colons since they are recognized as delimiters.

-rename -netbios <old\_name> <new\_name> Renames a NetBIOS name. For Windows Server, renames a Compname after the CIFS server is unjoined from the domain.

 Note: Before performing a rename, the new NetBIOS name must be added to the domain using the Windows Server Users and Computers MMC snap-in.

-Join compname=<comp\_name>,domain= <full\_domain\_name>,admin=<admin\_name> Creates an account for the CIFS server in the Active Directory. By default, the account is created under the domain root as ou=Computers,ou=EMC VNX.

 Caution: Before performing a -Join, CIFS service must be started using server\_setup.

 The <comp\_name> is limited to 63 bytes and represents the name of the server to be registered in DNS. The <full\_domain\_name> is the full domain name to which the server belongs. This means the name must contain at least one period (.). The <admin\_name> is the logon name of the user with the right to create and manage computer accounts in the Organizational Unit that the CIFS server is being joined to. If a domain is given as part of the admin username it should be of the form: admin@FQDN. If no domain is given the admin user account is assumed to be part of the domain the CIFS Server is being joined to. The user is prompted to type a password for the admin account.

 An Active Directory and a DNS can have the same domain name, or a different domain name (disjoint namespace). For each type of Active Directory and DNS domain relationship, specific VNX parameters

 and command values must be used. For example, for a disjoint namespace, you must always specify the fully qualified domain name (FQDN) with the computer name when joining a CIFS server to a domain, that is, dm112-cge0.emc.com, not just dm112-cge0.

Caution: Time services must be synchronized using server\_date.

 [,ou=<organizational\_unit>] Specifies the organizational unit or container where computer accounts are created in the Active Directory. By default, computer accounts are created in an organizational unit called Computers. The name must be in a valid distinguished name format, for example, ou="cn=My\_mover". The name may contain multiple nested elements, such as ou="cn=comp:ou=mach". The colon (:) must be used as a separator for multiple elements. By default, ou=Computers,ou=EMC VNX is used. The organizational unit name is limited to 256 bytes.

 [-option {reuse|resetserverpasswd|addservice=nfs}] The reuse option reuses the existing computer account with the original principal or joins a CIFS server to the domain where the computer account has been created manually.

 The resetserverpasswd option resets the CIFS server password and encryption keys on a domain controller. This option could be used for security reasons, such as changing the server password in the Kerberos Domain Controller.

The addservice option adds the NFS service to the CIFS server, making it possible for NFS users to access the Windows Kerberos Domain Controller. Before adding NFS service, the <comp\_name> must already be joined to the domain, otherwise the command will fail.

-Unjoin compname=<comp\_name>,domain= <full\_domain\_name>,admin=<admin\_name> Deletes the account for the CIFS server as specified by its <comp\_name> from the Active Directory database. The user is prompted to type a password for the admin account.

## -add security={NT|UNIX|SHARE}

 Defines the user authentication mechanism used by the Data Mover for CIFS services. NT (default) security mode uses standard Windows domain based user authentication. The local password and group files, NIS, EMC Active Directory UNIX users and groups extension, or UserMapper are required to translate Windows user and group names into UNIX UIDs and GIDs. NT security mode is required for the Data Mover to run Windows 2000 or later native environments. Unicode should be enabled for NT security mode.

 Caution: EMC does not recommend the use of UNIX or SHARE security modes.

 For UNIX security mode, the client supplies a username and a plain-text password to the server. The server uses the local (password or group) file or NIS to authenticate the user. To use UNIX security mode, CIFS client machines must be configured to send user passwords to the Data Mover unencrypted in plain text. This requires a registry or security policy change on every CIFS client machine. For VDM, UNIX and SHARE security modes are global to the Data Mover and cannot be set for each VDM. Unicode must not be enabled.

 For SHARE security mode, clients supply a read-only or read-write password for the share. No user authentication is performed using SHARE security. Since this password is sent through the network in clear text, you must modify the Client Registry to allow for clear text passwords.

 Caution: Before adding or changing a security mode, CIFS service must be stopped using server\_setup, then restarted once options have been

 [,dialect=<dialect\_name>] Specifies a dialect. Optimum dialects are assigned by default. Options include CORE, COREPLUS, LANMAN1 (default for UNIX and SHARE security modes), LANMAN2, and NT1 (which represents SMB1 and is the default for NT security mode), SMB2 and SMB3. . SMB1 dialect is NT1 dialect. . SMB2 dialect means max dialect in SMB2 which is SMB2.1. SMB2.0 or SMB2.1 can be specified explicitly to refine the dialect revision. . SMB3 dialect means max dialect in SMB3 which is SMB3.0. SMB3.0 can be specified explicitly. Note: SMB3 is enabled by default. -add wins=<ip\_addr>[,wins=<ip\_addr>...] Adds the WINS servers to the CIFS configuration. The list of WINS servers is processed in the order in which they are added. The first one is the preferred WINS server. If after 1500 milliseconds, the first WINS server times out, the next WINS server on the list is used. -add usrmapper=<ip\_addr>[,usrmapper=<ip\_addr>...] Adds the IP address(es) of a secondary Usermapper hosts to the CIFS configuration. A single IP address can point to a primary or secondary Usermapper host. If you are using distributed Usermappers, up to eight subsequent IP addresses can point to secondary Usermapper hosts. -Disable <interface> [<interface>,...] Disables the specified IP interfaces for CIFS service. Interface names are case-sensitive. All unused interfaces should be disabled. -Enable <interface> [<interface>,...] Enables the specified IP interfaces for CIFS service. Interface names are case-sensitive. -delete standalone=<netbios\_name> [-remove\_localgroup][,alias=<alias\_name>...][,interface=<if\_name>] Deletes the stand-alone CIFS server as identified by its NetBIOS name from the CIFS configuration of the Data Mover. -delete netbios=<netbios\_name> [-remove\_localgroup][,alias=<alias\_name>...][,inter face=<if\_name>] Deletes the CIFS server as identified by its NetBIOS name from the CIFS configuration of the Data Mover. -delete compname=<comp\_name> [-remove\_localgroup] [,alias=<alias\_name>...][,interface=<if\_name>] Deletes the CIFS server as identified by its compname from the CIFS configuration of the Data Mover. This does not remove the account from the Active Directory. It is recommended that an -Unjoin be executed prior to deleting the computer name. Caution: The -remove\_localgroup option permanently deletes the local group information of the CIFS server from the permanent storage of the Data Mover. The alias and interface options delete the alias and the interface only, however, the CIFS server exists. The alias and interface options can be combined in the same delete command. Deletes the WINS servers from the CIFS configuration.

-delete usrmapper=<ip\_addr>[,usrmapper=<ip\_addr>...] Deletes the IP addresses of a secondary Usermapper hosts from the CIFS configuration.

 Updates the attributes and their CIFS names for COMPAT file systems. For every file system, CIFS maintains certain attributes for which there are no NFS equivalents. Updating CIFS attributes updates file attributes and CIFS names by searching the subdirectories of the defined share or path, generating a listing of Microsoft clients filenames (M8.3 and M256), and converting them to a format that CIFS supports. It is not necessary to use this command for DIR3 file systems. Options include:

 [mindirsize=<size>] Updates the directories with the minimum size specified. Size must be typed in multiples of 512 bytes. A value of 0 ensures that all directories are rebuilt.

 [force] Forces a previous update to be overwritten.

 Caution: The initial conversion of a directory can take considerable time when the directory contains a large number of files. Although the process is designed to take place in the background, an update should be run only during periods of light system usage.

-Migrate {<fs\_name> -acl </a> </a></a>kbios\_servername> -localgroup}<src\_domain>{:nb=<netbios>|:if=<interfa ce>}<dst\_domain>{:nb=<netbios>|:if=<interface>} Updates all security IDs (SIDs) from a <src\_domain> to the SIDs of a <dst\_domain> by matching the user and group account names in the source domain to the user and group account names in the destination domain. The interface that is specified in this option queries the local server, then its corresponding source and target Domain Controllers to look up each object.s SID.

 If -acl is specified, all secure IDs in the ACL database are migrated for the specified file system.

 The -localgroup option must be used to migrate the SID members of local group defined for the specified NetBIOS name.

 On the source domain, an interface specified to issue a lookup of the SID is defined by either the NetBIOS name or the interface name. On the destination domain, an interface specified to issue a lookup of the SID is defined by either the NetBIOS name or the interface name.

-Replace {<fs\_name> -acl|<netbios\_servername> -localgroup}{:nb=<netbios>|:if=<interface>} Replaces the history SIDs from the old domain with the new SIDS in the new domain. An interface that can be specified to issue a lookup of the SIDs is defined by the interface name or the NetBIOS name.

 The -localgroup option must be used to migrate the SID members of the local group defined for the specified NetBIOS name. When the -Replace option is used, the user or group migrated in the new domain keeps their old SID in addition to the new SID created in the new domain.

 The -localgroup option does the same kind of migration for a specified NetBIOS name in the local groups (instead of the ACL in a file system for the history argument).

-smbhash -hashgen <path> [-recursive] [-minsize <size>] Triggers the generation of all SMB Hash Files for this path.Both BranchCache V1 and BranchCache V2 hash files are generated. This path is an absolute path from the root of the VDM. If the path is a file, only the SMB Hash File for this file will be generated. If the path is a directory, then SMB Hash File for all files will be generated in this directory. Additionally, if the -recursive option is specified, then the SMB Hash File for all files will be generated recursively inside the sub-directories.

 By default, only files greater than 64KB are considered. If -minsize option is specified, then all files greater or equal to the specified size in KB will be

 considered. Any size specified smaller than 64 KB will be ignored. SMB Hash Files are generated only if they are missing or obsolete. The hash file generation is asynchronous, so the command will reply immediately. Use -info or check the system event log to monitor if the request has been completed. -smbhash -hashdel <path> [-recursive] Triggers the deletion of all SMB Hash Files for this path. Both BranchCache V1 and BranchCache V2 hash files are deleted. This path is an absolute path from the root of the VDM. If the path is a file, only the SMB Hash File for this file will be deleted. If the path is a directory, then SMB Hash File for all files will be deleted in this directory. Additionally, if the -recursive option is specified, then the SMB Hash File for all files will be deleted recursively inside the sub-directories. The hash file deletion is asynchronous, so the command will reply immediately. Use -info or check the system event log to monitor if the request has been completed. -smbhash -abort <id> Cancels the pending or ongoing request (generation or deletion) provided its ID is given. Request ID is received from the output of the command -info. -smbhash -info Get all kinds of information relative to the hash generation service: \* The list of pending requests with their ID. \* The list of under processing requests with their ID. \* Values of the parameters which are actually in use. \* Value of the GPO setting taken into account for each server. \* Statistics -smbhash -fsusage <fs\_name> Displays the SMB Hash File disk usage of the specified file system. The return values are: \* Total size in bytes of the file system \* Usage in bytes of the SMB Hash Files of the file system \* Usage in percentage of the file system of the SMB Hash Files -smbhash -exclusionfilter <filter> Files which match the exclusion filter will not have a SMB Hash File generated. This is to avoid waste of resources spent on files that frequently change like temporary files. This command directly modifies the parameter ExclusionFilter as defined with the specified format: Type: REG\_STRING Meaning: Hash files are not generated for files which match one of the specified filters. The comparison between this parameter and the filename is done case less. Any change is taken into account immediately. Values: Default is no filter. A filter is a list of items separated by a character ":". Each item is made of: - Any valid character for a filename - \*: means any string - ?:means any character -smbhash -audit { enable | disable } [-service] [-task] [-access] Enables the generation of audits in the smbhash event log. By default, it is not validated. The parameters are one of the following:

- \* enable: Enables generation of specified event. If no event is specified in the optional list, all events are enabled.
- \* disable: Disable generation of specified event. If no event is specified in the optional list, all events are disabled.

Optional list of event's category is :

- service: Generate service events
- task: Generate task events
- access: Generate SMB Hash access events.

 -smbhash -service {enable | disable} Enables or disables the SMB hash generation service (default is started).If CIFS service is started, this command is taken into account immediately. If CIFS is not running, this command is executed at the next "cifs start".

-smbhash -cleanup <fs\_name> [-all | -unusedfor <days> | -unusedsince <date>] Cleans up the SMB Hash Files of the specified file system.

- \* If no option is specified, only obsolete SMB Hash Files are removed.
- \* If -all option is specified, the entire "smbhash" directory is removed.
- \* If -unusedfor <days> option is specified, obsolete SMB Hash Files plus SMB Hash Files not accessed since the specified number of days are removed.
- \* If -unusedsince <date> option is specified, SMB Hash Files not accessed since the specified date are removed. The format of the date is <YYMMDDHHMM>.

 -setspn {-list [server=<full\_comp\_name>] | -add <SPN>compname=<comp\_name>, domain=<full\_domain\_name>,admin=<admin\_name> | -delete <SPN> compname=<comp\_name>, domain=<full\_domain\_name>,admin=<admin\_name}

 Displays all SPNs for the specified FQDN server, both for the Data Mover and for the KDC Windows Active Directory entry. If no server is specified, then the SPNs for all joined CIFS Servers for the specified movername is displayed. The command fails if an error occurs. For example, unable to connect to the Active Directory, the specified server is not joined to the domain.

When the -add and -delete sub-options are used, the user is prompted for the password associated with the admin name. The SPN must be the full value to use, including the realm.

 The -add sub-option attempts to add the specified SPN to both the Data Mover and Active Directory. The operation succeeds if the SPN is added to both the Data Mover and Active Directory. In an entry already exists in one of these places, it is not duplicated. Otherwise, the operation fails if an error occurs. For example, unable to connect to the Active Directory, the specified server is not joined to the domain, or incorrect admin password.

 The -delete sub-option attempts to remove the specified SPN from both the Data Mover and Active Directory. The operation succeeds if the SPN is removed from both the Data Mover and Active Directory. If the entry has already been deleted, it is not considered an error. Otherwise, the operation fails if an error occurs. For example, unable to connect to the Active Directory, the specified server is not joined to the domain, or incorrect admin password.

## SEE ALSO

## --------

 Using EMC Utilities for the CIFS Environment, Managing a Multiprotocol Environment on VNX, Using VNX Replicator, Using International Character Sets on VNX for File, server\_date, server\_export, server\_mount, and server\_setup.

# OUTPUT NOTE

#### -----------

 The network interface that appears in the output is dependent on the type of network interface cards that are installed. Dates appearing in the output are in UTC format.

----------

```
 To display the number and names of open files on server_2, type:
         $ server_cifs server_2 -o audit,full
         AUDIT Ctx=0xdffcc404, ref=2, Client(fm-main07B60004) Port=36654/139
         NS40_1[BRCSLAB] on if=cge0_new
         CurrentDC 0xceeab604=W2K3PHYAD
         Proto=NT1, Arch=UNKNOWN, RemBufsz=0xfefb, LocBufsz=0xffff, popupMsg=1
         0 FNN in FNNlist NbUsr=1 NbCnx=0
        Uid=0x3f NTcred(0xcf156a04 RC=1 NTLM Capa=0x401) 'BRCSLAB\qustavo' CHECKER
         AUDIT Ctx=0xde05cc04, ref=2, XP Client(BRCSBARREGL1C) Port=1329/445
         NS40_1[BRCSLAB] on if=cge0_new
         CurrentDC 0xceeab604=W2K3PHYAD
         Proto=NT1, Arch=Win2K, RemBufsz=0xffff, LocBufsz=0xffff, popupMsg=1
         0 FNN in FNNlist NbUsr=1 NbCnx=2
         Uid=0x3f NTcred(0xceeabc04 RC=3 NTLMSSP Capa=0x11001) 'BRCSLAB\gustavo'
         CHECKER
         Cnxp(0xceeaae04), Name=IPC$, cUid=0x3f Tid=0x3f, Ref=1, Aborted=0
         readOnly=0, umask=22, opened files/dirs=0
         Cnxp(0xde4e3204), Name=gustavo, cUid=0x3f Tid=0x41, Ref=1, Aborted=0
         readOnly=0, umask=22, opened files/dirs=2
        Fid=64, FNN=0x1b0648f0(FREE,0x0,0), FOF=0x0 DIR=\
         Notify commands received:
         Event=0x17, wt=0, curSize=0x0, maxSize=0x20, buffer=0x0
         Tid=0x41, Pid=0xb84, Mid=0xec0, Uid=0x3f, size=0x20
         Fid=73, FNN=0x1b019ed0(FREE,0x0,0), FOF=0xdf2ae504 (CHECK) FILE=\New Wordpad
         Document.doc
         EXAMPLE #2
 ----------
         To configure CIFS service on server_2 with a NetBIOS name of
         dm110-cge0, in the NT4 domain NASDOCS, with a NetBIOS alias of
         dm110-cge0a1, hiding the NetBIOS name in the Network
         Neighborhood, with the interface for CIFS service as cge0, the WINS
         server as 172.24.102.25, and with the comment string EMC VNX,
         type:
         $ server_cifs server_2 -add
         netbios=dm110-cge0,domain=NASDOCS,alias=dm110-cge0a1,hidden=y,interface=cge0,wins
=172.24.102.25
         -comment "EMC Celerra"
        server_2 : done
         EXAMPLE #3
 ----------
         To enable the home directory on server_2, type:
         $ server_cifs server_2 -option homedir
         server_2 : done
         EXAMPLE #4
         ----------
         To add the WINS servers, 172.24.103.25 and 172.24.102.25, type:
         $ server_cifs server_2 -add wins=172.24.103.25,wins=172.24.102.25
         server_2 : done
         EXAMPLE #5
         ----------
         To rename the NetBIOS name from dm110-cge0 to dm112-cge0, type:
         $ server_cifs server_2 -rename -netbios dm110-cge0 dm112-cge0
         server_2 : done
```
## EXAMPLE #6

----------

 To display the CIFS configuration for NT4 with Internal Usermapper, type: \$ server\_cifs server\_2 server\_2 : 256 Cifs threads started Security mode = NT Max protocol = NT1 I18N mode = UNICODE Home Directory Shares ENABLED, map=/.etc/homedir Usermapper auto broadcast enabled Usermapper $[0] = [127.0.0.1]$  state: active port: 14640 (auto discovered) Default WINS servers = 172.24.103.25:172.24.102.25 Enabled interfaces: (All interfaces are enabled) Disabled interfaces: (No interface disabled) DOMAIN NASDOCS RC=3 SID=S-1-5-15-99589f8d-9aa3a5f-338728a8-ffffffff >DC=WINSERVER1(172.24.102.66) ref=2 time=0 ms CIFS Server DM112-CGE0[NASDOCS] RC=2 (Hidden) Alias(es): DM110-CGE0A1 Comment='EMC Celerra' if=cge0 l=172.24.102.242 b=172.24.102.255 mac=0:60:16:4:35:4f wins=172.24.102.25 Password change interval: 0 minutes Where: Value Definition Cifs threads started Number of CIFS threads used when the CIFS service was started. Security mode User authorization mechanism used by the Data Mover. Max protocol Maximum dialect supported by the security mode. I18N mode I18N mode (unicode or ASCII). Home Directory Shares Whether Home Directory shares are enabled. map  $\blacksquare$  Home directory used by the Data Mover. Usermapper auto broadcast Usermapper is using its broadcast mechanism to enabled discover its servers. This only displays when the mechanism is active. It is disabled when you manually set the Usermapper server addresses. Usermapper IP address of the servers running the Usermapper service. state Current state of Usermapper. Default WINS servers Addresses of the default WINS servers. Enabled interfaces Data Mover's enabled interfaces. Disabled interfaces Data Mover's disabled interfaces. Unused Interfaces **Interfaces** not currently used by the Data Mover. RC Reference count indicating the number of internal objects (such as client contexts) using the CIFS server.<br>SID Security ID of the dom Security ID of the domain. DC Domain controllers used by the Data Mover. Depending on the number of DCs in the domain, this list may be large. ref Number of internal objects using the Domain Controller. time Domain Controller response time. Aliases Alternate NetBIOS names assigned to the CIFS server configuration. if Interfaces used by the CIFS server. Password change interval The amount of time between password changes.

 ---------- To display the CIFS configuration for NT4, type: \$ server\_cifs server\_2 server\_2 : 256 Cifs threads started Security mode = NT Max protocol = NT1 I18N mode = UNICODE Home Directory Shares ENABLED, map=/.etc/homedir Usermapper auto broadcast suspended  $Usermapper[0] = [172.24.102.20] state: available$  Default WINS servers = 172.24.103.25:172.24.102.25 Enabled interfaces: (All interfaces are enabled) Disabled interfaces: (No interface disabled) DOMAIN NASDOCS RC=3 SID=S-1-5-15-99589f8d-9aa3a5f-338728a8-ffffffff >DC=WINSERVER1(172.24.102.66) ref=2 time=0 ms CIFS Server DM112-CGE0[NASDOCS] RC=2 (Hidden) Alias(es): DM110-CGE0A1 Comment='EMC Celerra' if=cge0 l=172.24.102.242 b=172.24.102.255 mac=0:60:16:4:35:4f wins=172.24.102.25 Password change interval: 0 minutes EXAMPLE #8 ---------- To add a Windows server using the compname dm112-cge0, in the Active Directory domain nasdocs.emc.com, with a NetBIOS alias of dm112-cge0a1, hiding the NetBIOS name in the Network Neighborhood, with the interface for CIFS service as cge0, the WINS servers as 172.24.102.25 and 172.24.103.25, in the DNS domain nasdocs.emc.com, and with the comment string EMC VNX, type: \$ server\_cifs server\_2 -add compname=dm112-cge0,domain=nasdocs.emc.com,alias=dm112-cge0a1,hidden=y, interface=cge0,wins=172.24.102.25:172.24.103.25,dns=nasdocs.emc.com -comment "EMC Celerra" server\_2 : done EXAMPLE #9 ---------- To join dm112-cge0 into the Active Directory domain nasdocs.emc.com, using the Administrator account, and to add this server to Engineering\Computers organizational unit, type: \$ server\_cifs server\_2 -Join compname=dm112-cge0,domain=nasdocs.emc.com,admin=administrator,ou="ou=Computers:o u=Engineering" server\_2 : Enter Password: \*\*\*\*\*\*\*\* done EXAMPLE #10 ----------- To add the NFS service to the CIFS server in order to make it possible for NFS users to access the Windows KDC, type:

\$ server\_cifs server\_2 -Join

EXAMPLE #7

```
 compname=dm112-cge0,domain=nasdocs.emc.com,admin=administrator -option
 addservice=nfs
server_2 : Enter Password: ********
 done
 EXAMPLE #11
 -----------
 To enable the cge1 interface, type:
 $ server_cifs server_2 -Enable cge1
 server_2 : done
 EXAMPLE #12
 -----------
 To display CIFS information for a Data Mover in a Windows domain
  with internal usermapper, type:
 $ server_cifs server_2
 server_2 :
 256 Cifs threads started
 Security mode = NT
 Max protocol = NT1
 I18N mode = UNICODE
 Home Directory Shares ENABLED, map=/.etc/homedir
 Usermapper auto broadcast enabled
 Usermapper[0] = [127.0.0.1] state:active (auto discovered)
 Default WINS servers = 172.24.103.25:172.24.102.25
 Enabled interfaces: (All interfaces are enabled)
 Disabled interfaces: (No interface disabled)
 Unused Interface(s):
 if=cge1 l=172.24.102.243 b=172.24.102.255 mac=0:60:16:4:35:4e
 DOMAIN NASDOCS FQDN=nasdocs.emc.com SITE=Default-First-Site-Name RC=3
 SID=S-1-5-15-99589f8d-9aa3a5f-338728a8-ffffffff
 >DC=WINSERVER1(172.24.102.66) ref=3 time=1 ms (Closest Site)
 CIFS Server DM112-CGE0[NASDOCS] RC=2 (Hidden)
 Alias(es): DM112-CGEA1
 Full computer name=dm112-cge0.nasdocs.emc.com realm=NASDOCS.EMC.COM
 Comment='EMC Celerra'
 if=cge0 l=172.24.102.242 b=172.24.102.255 mac=0:60:16:4:35:4f
 wins=172.24.102.25:172.24.103.25
 FQDN=dm112-cge0.nasdocs.emc.com (Updated to DNS)
 Password change interval: 30 minutes
 Last password change: Thu Oct 27 15:59:17 2005
 Password versions: 2
 EXAMPLE #13
 -----------
 To display CIFS information for a Data Mover in a Windows domain, type:
 $ server_cifs server_2
 server_2 :
 256 Cifs threads started
 Security mode = NT
 Max protocol = NT1
 I18N mode = UNICODE
 Home Directory Shares ENABLED, map=/.etc/homedir
 Usermapper auto broadcast suspended
 Usermapper[0] = [172.24.102.20] state:available
 Default WINS servers = 172.24.103.25:172.24.102.25
 Enabled interfaces: (All interfaces are enabled)
```
 Disabled interfaces: (No interface disabled) Unused Interface(s): if=cge1 l=172.24.102.243 b=172.24.102.255 mac=0:60:16:4:35:4e DOMAIN NASDOCS FQDN=nasdocs.emc.com SITE=Default-First-Site-Name RC=3 SID=S-1-5-15-99589f8d-9aa3a5f-338728a8-ffffffff >DC=WINSERVER1(172.24.102.66) ref=3 time=1 ms (Closest Site) CIFS Server DM112-CGE0[NASDOCS] RC=2 (Hidden) Alias(es): DM112-CGEA1 Full computer name=dm112-cge0.nasdocs.emc.com realm=NASDOCS.EMC.COM Comment='EMC Celerra' if=cge0 l=172.24.102.242 b=172.24.102.255 mac=0:60:16:4:35:4f wins=172.24.102.25:172.24.103.25 FQDN=dm112-cge0.nasdocs.emc.com (Updated to DNS) Password change interval: 30 minutes Last password change: Thu Oct 27 16:29:21 2005 Password versions: 3, 2 EXAMPLE #14 ----------- To display CIFS information for a Data Mover when CIFS service is not started, type: \$ server\_cifs server\_2 server\_2 : Cifs NOT started Security mode = NT Max protocol = NT1 I18N mode = UNICODE Home Directory Shares ENABLED, map=/.etc/homedir Usermapper auto broadcast suspended Usermapper[0] = [172.24.102.20] state:available Default WINS servers = 172.24.103.25:172.24.102.25 Enabled interfaces: (All interfaces are enabled) Disabled interfaces: (No interface disabled) Unused Interface(s): if=cge1 l=172.24.102.243 b=172.24.102.255 mac=0:60:16:4:35:4e CIFS Server DM112-CGE0[NASDOCS] RC=2 (Hidden) Alias(es): DM112-CGEA1 Full computer name=dm112-cge0.nasdocs.emc.com realm=NASDOCS.EMC.COM Comment='EMC Celerra' if=cge0 l=172.24.102.242 b=172.24.102.255 mac=0:60:16:4:35:4f wins=172.24.102.25:172.24.103.25 FQDN=dm112-cge0.nasdocs.emc.com (Updated to DNS) Password change interval: 30 minutes Last password change: Thu Oct 27 16:29:21 2005 Password versions: 3, 2 EXAMPLE #15 ----------- To add a Windows server named, dm112-cge0, in the Active Directory domain nasdocs.emc.com, with the interface for CIFS service as cge0, and enable local users support, type: \$ server\_cifs server\_2 -add compname=dm112-cqe0,domain=nasdocs.emc.com,interface=cqe0,local\_users server\_2 : Enter Password: \*\*\*\*\*\*\*\* Enter Password Again:\*\*\*\*\*\*\*\* done EXAMPLE #16 -----------

 To set a security mode to NT for a Data Mover, type: \$ server\_cifs server\_2 -add security=NT server\_2 : done EXAMPLE #17 ----------- To disable a CIFS interface, type: \$ server\_cifs server\_2 -Disable cge1 server 2 : done EXAMPLE #18 ----------- To display CIFS audit information for a Data Mover, type: \$ server\_cifs server\_2 -option audit server\_2 : |||| AUDIT Ctx=0xad3d4820, ref=1, W2K3 Client(WINSERVER1) Port=1638/139 DM112-CGE0[NASDOCS] on if=cge0 CurrentDC 0xad407620=WINSERVER1 ||| Proto=NT1, Arch=Win2K, RemBufsz=0xffff, LocBufsz=0xffff 0 FNN in FNNlist NbUsr=1 NbCnx=1 ||| Uid=0x3f NTcred(0xad406a20 RC=2 KERBEROS Capa=0x2) 'NASDOCS\administrator' || Cnxp(0xad3d5420), Name=IPC\$, cUid=0x3f Tid=0x3f, Ref=1, Aborted=0 | readOnly=0, umask=22, opened files/dirs=1 | AUDIT Ctx=0xad43c020, ref=1, W2K3 Client(172.24.102.67) Port=1099/445 DM112-CGE0[NASDOCS] on if=cge0 CurrentDC 0xad407620=WINSERVER1 Proto=NT1, Arch=Win2K, RemBufsz=0xffff, LocBufsz=0xffff 0 FNN in FNNlist NbUsr=1 NbCnx=1 ||| Uid=0x3f NTcred(0xad362c20 RC=2 KERBEROS Capa=0x2) 'NASDOCS\user1' || Cnxp(0xaec21020), Name=IPC\$, cUid=0x3f Tid=0x3f, Ref=1, Aborted=0 | readOnly=0, umask=22, opened files/dirs=2 Where: Value Definition Ctx Address in memory of the Stream Context. ref Reference counter of components using this context at this time. Port The client port and the Data Mover port used in the current TCP connection. CurrentDC Specifies the address of the Domain Controller that is currently used. Proto Dialect level that is currently used. Arch Type of the client OS. RemBufsz Max buffer size negotiated by the client. LocBufsz Max buffer size we have negotiated.<br>FNN/FNNlist Number of blocked files that has no Number of blocked files that has not yet been checked by Virus Checker. NbUsr Number of sessions connected to the stream context (TCP connection). NbCnx Number of connections to shares for this TCP connection. Uid/NTcred User Id(this number is not related to the Unix UID used to create a file), the credential address, and the type of authentication. Cnxp/Name Share connection address and the name of the share the user is connecting to. cUid User Id who has opened the connection first. Tid Tree Id (number which represents the share connection in any protocol request). Aborted Status of the connection. readOnly If the share connection is readonly. umask Manusch A user file-creation mask. opened files/dirs Number of files or directories opened on this share

 EXAMPLE #19 ----------- To unjoin the computer dm112-cge0 from the nasdocs.emc.com domain, type: \$ server\_cifs server\_2 -Unjoin compname=dm112-cge0,domain=nasdocs.emc.com,admin=administrator server\_2 : Enter Password: \*\*\*\*\*\*\*\*\* done EXAMPLE #20 ----------- To delete WINS servers, 172.24.102.25, and 172.24.103.25, type: \$ server\_cifs server\_2 -delete wins=172.24.102.25,wins=172.24.103.25 server\_2 : done EXAMPLE #21 ----------- To delete a NetBIOS name, dm112-cge0, type: \$ server\_cifs server\_2 -delete netbios=dm112-cge0 server 2 : done EXAMPLE #22 ----------- To delete the compname, dm112-cge0, type: \$ server\_cifs server\_2 -delete compname=dm112-cge0 server\_2 : done EXAMPLE #23 ----------- To delete the usermapper, 172.24.102.20, type: \$ server\_cifs server\_2 -delete usrmapper=172.24.102.20 server\_2 : done EXAMPLE #24 ----------- To add and join a Windows server in disjoint DNS and Windows domains, type: \$ server\_cifs server\_2 -add compname=dm112-cge0,domain=nasdocs.emc.com,interface=cge0,dns=eng.emc.com -comment "EMC Celerra" \$ server\_cifs server\_2 -Join compname=dm112-cge0.eng.emc.com,domain=nasdocs.emc.com,admin=Administrator EXAMPLE #25 ----------- To add a Windows server using a delegated account from a trusted domain, type: \$ server\_cifs server\_2 -Join compname=dm112-cge0,domain=nasdocs.emc.com,admin=delegateduser@it.emc.com server\_2 : Enter Password: \*\*\*\*\*\*\*\* done EXAMPLE #26 ----------- To add a Windows server in the Active Directory domain using a pre-created computer account, type:

connection.

 \$ server\_cifs server\_2 -Join compname=dm112-cge0,domain=nasdocs.emc.com,admin=administrator -option reuse server\_2 : Enter Password: \*\*\*\*\*\*\*\* done EXAMPLE #27 ----------- To update the directory /ufs1/users with a new minimum directory size of 8192, type: \$ server\_cifs server\_2 -update /ufs1/users mindirsize=8192 server\_2 : done EXAMPLE #28 ----------- To migrate all SIDs in the ACL database for file system, ufs1, from the <src\_domain>, eng.emc.com:nb=dm112-cge1:if=cge1 to the <dst\_domain>, nasdocs.emc.com:nb=dm112-cge0:if=cge0, type: \$ server\_cifs server\_2 -Migrate ufs1 -acl eng.emc.com:nb=dm112-cge1:if=cge1 nasdocs.emc.com:nb=dm112-cge0:if=cge0 server\_2 : done EXAMPLE #29 ----------- To migrate SIDs of members of the local group defined for the specified NetBIOS name, from the <src\_domain>, eng.emc.com:nb=dm112-cge1:if=cge1 to the <dst\_domain>, nasdocs.emc.com:nb=dm112-cge0:if=cge0, type: \$ server\_cifs server\_2 -Migrate dm112-cge1 -localgroup eng.emc.com:nb=dm112-cge1:if=cge1 nasdocs.emc.com:nb=dm112-cge0:if=cge0 server\_2 : done EXAMPLE #30 ----------- To replace the SIDs for ufs1, type: \$ server\_cifs server\_2 -Replace ufs1 -acl :nb=dm112-cge0:if=cge0 server\_2 : done EXAMPLE #31 ----------- To configure a stand-alone CIFS server on server\_2 with a NetBIOS name of dm112-cge0, in the workgroup NASDOCS, with a NetBIOS alias of dm112-cge0a1, hiding the NetBIOS name in the Network Neighborhood, with the interface for CIFS service as cge0, the WINS servers as 172.24.102.25 and 172.24.103.25, and with enabled local users support, type: \$ server\_cifs server\_2 -add standalone=dm112-cge0, workgroup=NASDOCS, alias=dm112-cge0a1, hidden=y, interface=cge wins=172.24.102.25:172.24.103.25,local\_users server\_2 : Enter Password: \*\*\*\*\*\*\*\*\* Enter Password Again:\*\*\*\*\*\*\*\* done EXAMPLE #32 ----------- To delete the standalone CIFS server, dm112-cge0, type:

\$ server\_cifs server\_2 -delete standalone=dm112-cge0

 $0<sub>1</sub>$ 

 server\_2 : done EXAMPLE #33 ----------- To display a summary of SMB statistics, type: \$ server\_cifs server\_2 -stats -summary server\_2 : State info: Open connection Open files<br>2 2 2 2 SMB total requests: totalAllSmb totalSmb totalTrans2Smb totalTransNTSmb 10038 6593 3437 8 EXAMPLE #33 ----------- To display all non-zero CIFS statistics, type: \$ server\_cifs server\_2 -stats server\_2 : SMB statistics: proc ncalls %totcalls maxTime ms/call Close 1305 7.96 46.21 2.16 Rename 2 0.01 0.81 0.50 Trans 314 1.91 0.77 0.08 Echo 21 0.13 0.01 0.00 ReadX 231 1.41 0.03 0.00 WriteX 3697 22.54 39.96 0.98 Trans2Prim 9375 57.16 34.27 0.46 TreeDisco 10 0.06 0.06 0.00 NegProt 29 0.18 0.42 0.24 SessSetupX 47 0.29 60.55 5.81 UserLogoffX 9 0.05 0.01 0.00 TreeConnectX 13 0.08 0.39 0.23 TransNT 8 0.05 0.01 0.00 CreateNTX 1338 8.16 47.11 0.81 CancelNT 1 0.01 0.03 0.00 Trans2 SMBs: proc ncalls %totcalls maxTime ms/call FindFirst 22 0.23 0.22 0.09 QFsInfo 3154 33.65 0.08 0.05 QPathInfo 1113 11.87 6.73 0.15 QFileInfo 2077 22.16 0.04 0.02 SetFileInfo 3007 32.08 34.26 1.28 NT SMBs: proc ncalls %totcalls maxTime ms/call NotifyChange 8 100.00 0.01 0.00 Performance info: Read Re/s Write Wr/s All Ops/sec<br>231 231 231000.00 3697 1021.27 25783 1575.40 State info: Open connection Open files 2 2 Shadow info: Reads **Writes** Splits Extinsert Truncates 0 0 0 0 0 SMB total requests: totalAllSmb totalSmb totalTrans2Smb totalTransNTSmb (unsupported)<br>25783 16400 9375 8 2 25783 16400 9375 8 2

Where:<br>Value Definition proc Name of CIFS requests received. ncalls Number of requests received. Percentage of this type of request compared to all requests. maxTime Maximum amount of time used. ms/call Average time in milliseconds taken to service calls.<br>
failures Mumber of times the call has failed.<br>
Read Total number of read operations. failures Number of times the call has failed. Read Total number of read operations. Re/s Number of read operations per second. Write Total number of write operations. Wr/s Number of write operations per second. EXAMPLE #35 ----------- To reset to zero the values for all SMB statistics, type: \$ server\_cifs server\_2 -stats -zero server\_2 : done EXAMPLE #36 ----------- To configure CIFS service in a language that uses multibyte characters, type: \$ server\_cifs server\_2 -add compname=<computer\_name\_in\_local\_language\_text>, domain=nasdocs.emc.com, -comment <comment\_in\_local\_language\_text> server\_2 : done EXAMPLE #37 ----------- To enable the SMB3 protocol, type: \$ server\_cifs server\_2 -add security=NT,dialect=SMB3 server\_2 : 256 Cifs threads started Security mode = NT Max  $protocol = SMB3.0$  I18N mode = UNICODE EXAMPLE #38 ----------- To disable both SMB2 and SMB3, type: \$ server\_cifs server\_2 -add security=NT,dialect=NT1 server\_2 : done ------------------------------------------------------- Last Modified: September 28, 2011 12:10 pm

```
server cifssupport
         Provides support services for CIFS users.
         SYNOPSIS
 --------
         server_cifssupport {<movername>|ALL}
           -accessright
            {-name <name> [-domain <domain_name>]
             | -sid <SID>|-uname <unix_name>|-uid <user_id>}
             {-path <pathname>|-share <sharename>}
             [-policy {mixed|native|secure|nt|unix}]
            [-build [-admin <admin_name>]]
              [-netbios <netbios_servername>|-compname <comp_name>
              | -standalone <netbios_ name>]
                  | -acl {-path <pathname>|-share <sharename>} [-verbose]
          | -cred
            {-name <name> [-domain <domain_name>]
               | -sid <SID>|-uname <unix_name>|-uid <user_id>}
              [-build [-ldap][-admin <admin_name>]]
              [-netbios <netbios_servername>|-compname <comp_name>
               | -standalone <netbios_name>]
          | -pingdc
            {-netbios <netbios_servername>|-compname <comp_name>}
              [-dc <netbios_Dcname>]
             [-verbose] }
          | -secmap
             -list
               [-name <name> [-domain <domain_name>
                | -domain <domain_name>
                | -sid <SID>
                | -uid <user_id>
               | -gid <group_id>]
          | -create
            {-name <name> [-domain <domain_name>]}
          | -sid <SID>}
         -verify
           {-name <name> [-domain <domain_name>]}
            | -sid <SID>}
          |-update
            {-name <name> [-domain <domain_name>]}
             | -sid <SID>}
          -delete
            {-name <name> [-domain <domain_name>]}
            | -sid <SID>}
            | -export [-file <filename>]
           -import -file <filename>
            | -report
           -migration
         DESCRIPTION
          -----------
```
 server\_cifssuport checks network connectivity between a CIFS server and domain controller, manages access rights, generates credentials,and manages secure mapping cache.

The -accessright option:

- \* Displays user access rights to a file, directory, or share in a Windows permission mask.
- \* Rebuilds and displays a credential for users of a file, directory, or share, who do not have a session opened in one of the CIFS servers.
- \* Without impact on the actual access-checking policy of a file system object, shows how user permissions are reset if you were to change the policy on that object.

 The -acl option displays the access control list (ACL) of files, directories, or shares in plain text form.

 The -cred option generates a credential containing all groups to which a user belongs, including local groups, without the user being connected to a CIFS server. This allows you to verify if user's SIDs are being correctly mapped to UNIX UIDs and GIDs and to troubleshoot any user access control issues.

 The -pingdc option checks the network connectivity between a CIFS server and a domain controller then verifies that a CIFS server can access and use the following domain controller services:

- \* IPC\$ share logon
- \* Secure Channel when verifying domain users during NT LAN Manager (NTLM) authentication
- \* Local Security Authority (LSA) pipe information when mapping Windows SIDs to UNIX UIDs and GIDs
- \* SAMR (Remote Security Account Manager) pipe when merging a user's UNIX and Windows groups together to create a credential
- \* Trusted domain information
- \* Privilege names for internationalization: pingdc

 The -secmap option manages the secure mapping (secmap) cache. Secmap contains all mapping between SIDs and UID/GIDs used by a Data Mover or Virtual Data Mover (VDM). The Data Mover permanently caches all mappings it receives from any mapping mechanism (local files, NIS, iPlanet, Active Directory, and Usermapper) in the secmap database, making the response to subsequent mapping requests faster and less susceptible to network problems. Reverse mapping provides better quota support.

 ACCESS RIGHT OPTIONS --------------------

> -accessright {-name <name> [-domain <domain\_name>]| -sid <SID>|-uname <unix\_name>|-uid <user\_id>} {-path <pathname>|-share <sharename>} Displays user access rights to a file, directory, or share in a Windows permission mask for the specified:

\* Windows username and the optional domain to which the user belongs

or

\* <SID> which is the the user.s Windows security identifier

or

\* <unix\_name>

or

\* <user\_id> which is the user's UNIX identifier

 The -path option specifies the path of the file or directory to check for user permissions, or the absolute path of the share to check for user permissions.

 [-policy {mixed|native|secure|nt|unix}] Specifies an access-checking policy for the specified file, directory, or share. This does not change the current access-checking policy, instead it helps you anticipate any access problems before actually resetting the policy on a file system object. server\_cifs provides more information.

[-build [-admin <admin\_name>]] Rebuilds a credential for a user of a file, directory, or share, who does not have a session opened in one of the CIFS servers. If -build is not specified, the system searches the known user credentials in cache. If none are found, an error message is generated. The -admin option specifies the name of an administrative user to use for creating the access right list. The password of the admin\_name user is prompted when executing the command.

 [-netbios <netbios\_servername>|-compname <comp\_name>|-standalone <netbios\_name>]} Indicates the CIFS server, as specified by its NetBIOS name or computer name to use when rebuilding the user credential.

 The -standalone option specifies the stand-alone CIFS server, as specified by its name, to use when rebuilding a user credential.

 Note: If no CIFS server is specified, the system uses the default CIFS server, which uses all interfaces not assigned to other CIFS servers on the Data Mover.

#### ACL OPTIONS

-----------

-acl {-path <pathname>|-share <sharename>}[-verbose] Displays the ACL of a file, directory, or a share in plain text form. Windows or UNIX access control data are both displayed in their native forms. The -verbose option displays the ACE access rights mask in plain text form in addition to their native forms.

# CREDENTIAL OPTIONS

------------------

 -cred {-name <name> [-domain <domain\_name>]|-sid <SID>|-uname <unix\_name>|-uid <user\_id>} Generates a credential containing all of the groups to which a user belongs without being connected to a CIFS server. The credential is specifies by the user.s:

\* Windows username and the domain to which the user belongs

or

\* Windows security identifier

or

\* UNIX name

or

```
 * UNIX identifier
```
[-build [-ldap][-admin <admin\_name>]] Rebuilds a user credential. If -build is not specified, the system searches the known user credentials in cache. If none are found, an error message is generated. The -ldap option retrieves the user.s universal groups to be included in the credential. If none are found, no universal groups are incorporated into the credential. The -admin option indicates the name of an administrative user for creating the credential. The password of the <admin\_name> is prompted when executing the command.

 [-netbios <netbios\_servername>|-compname <comp\_name>|-standalone <netbios\_ name>]} Indicates the CIFS server, as specified by its NetBIOS name or computer name to use when rebuilding the user credential.

 The -standalone option specifies the stand-alone CIFS server to use when rebuilding a user credential. Note: If no CIFS server is specified, the system uses the default CIFS server, which uses all interfaces not assigned to other CIFS servers on the Data Mover. PINGDC OPTIONS -------------- -pingdc {-netbios <netbios\_servername>|-compname <comp\_ name>} Checks the network connectivity for the CIFS server as specified by its NetBIOS name or by its computer name with a domain controller. Once connectivity is established, it verifies that a CIFS server can access and use the domain controller services. Note: An IP address can be used for the <netbios\_servername> and the <comp\_name>. [-dc <netbios\_Dcname>] Indicates the domain controller to ping for network and resource connectivity with the CIFS server. If not specified, the command checks the domain controllers currently in use by the CIFS server. Note: An IP address can be used for the <netbios\_Dcname>. [-verbose] Adds troubleshooting information to the command output. SECMAP OPTIONS -------------- -secmap -list Lists the secmap mapping entries. -secmap -list -name <name> -domain <domain\_name> Lists the secmap mapping entries with the specified name and domain name. -secmap -list -domain <domain\_name> Lists the secmap mapping entries with the specified domain name. -secmap -list -sid <SID> Lists the secmap mapping entries with the specified SID. -secmap -list -uid <user\_id> Lists the secmap mapping entries with the specified UID (reverse mapping). -secmap -list -gid <group\_id> Lists the secmap mapping entries with the specified GID (reverse mapping). -secmap -create {-name <name> [-domain<domain\_name>]} Creates the secmap mapping entry with the specified name and domain name. -secmap -create -sid <SID> Creates the secmap mapping entry with the specified SID. -secmap -verify {-name <name> [-domain<domain\_name>]} Checks the mapping entry stored in secmap with the specified name and optional domain name with what is currently available in the mapping sources. If a mapping has changed, it is marked. -secmap -verify -sid <SID>

Checks the secmap mapping entry with the specified SID.

-secmap -update {-name <name> [-domain<domain\_name>]} Updates the specified mapping entry stored in secmap with the mappings currently available in the mapping sources. Once this option is performed, force an update of the Data Mover.s file systems ACLs so that the new mappings are recognized. -secmap -update -sid <SID> Updates the secmap mapping entry with the specified SID. -secmap -delete -name <name> [-domain<domain\_name>] Deletes the secmap mapping entry with the specified name and domain name. -secmap -delete -sid <SID> Deletes the secmap mapping entry with the specified SID. -secmap -export [-file <filename>] Exports the secmap mapping entry to the specified file. Note: If no filename is specified, the secmap database is displayed on the screen. -secmap -import -file <filename> Imports secmap mapping entries from the specified file. -secmap -report Displays current secmap status, including database state, domains handled by secmap, and resource usage. -secmap -migration Displays secmap database migration information like start date and end date of the operation, and migration status. SEE ALSO -------- EXAMPLE #1 ---------- To display user access rights to a file for user1, type: \$ server\_cifssupport server\_2 -accessright -name user1 -domain NASDOCS -path /ufs1/test/test.txt server\_2 : done ACCOUNT GENERAL INFORMATIONS Name : user1 Domain : NASDOCS Path : /ufs1/test/test.txt Allowed mask : 0x200a9 Action : List Folder / Read data Action : Read Extended Attributes<br>Action : Traverse Folder / Execut Action : Traverse Folder / Execute File<br>Action : Read Attributes : Read Attributes Action : Read Permissions EXAMPLE #2 ---------- To rebuild a credential for a user to a file using the SID, type: \$ server\_cifssupport server\_2 -accessright -sid S-1-5-15-b8e641e2-33f0942d-8f03a08f-1f4 -path /ufs1/test/test.txt -build -compname dm102-cge0 server\_2 : done

ACCOUNT GENERAL INFORMATIONS

Path : /ufs1/test/test.txt<br>Allowed mask : 0x301ff Allowed mask Action : List Folder / Read data Action : Create Files / Write data Action : Create Folders / Append Data Action  $\qquad \qquad :$  Read Extended Attributes Action : Write Extended Attributes Action : Traverse Folder / Execute File Action : Delete Subfolders and Files Action : Read Attributes Action : Write Attributes Action : Delete Action : Read Permissions EXAMPLE #3 ---------- To display user access rights to a file for user1 with access-checking policy UNIX, type: \$ server\_cifssupport server\_2 -accessright -name user1 -domain NASDOCS -path /ufs1/test/test.txt -policy unix server\_2 : done ACCOUNT GENERAL INFORMATIONS Name : user1 Domain : NASDOCS Path : /ufs1/test/test.txt Allowed mask : 0x20089 Action : List Folder / Read data Action : Read Extended Attributes Action : Read Attributes Action : Read Permissions EXAMPLE #4 ---------- To rebuild a credential for user1 to a file using an administrative account, type: \$ server\_cifssupport server\_2 -accessright -name user1 -domain NASDOCS -path /ufs1/test/test.txt -build -admin administrator server\_2 : Enter Password: \*\*\*\*\*\*\* done ACCOUNT GENERAL INFORMATIONS Name : user1 Domain : NASDOCS Path : /ufs1/test/test.txt Allowed mask : 0x200a9 Action : List Folder / Read data Action : Read Extended Attributes Action : Traverse Folder / Execute File Action : Read Attributes Action : Read Permissions EXAMPLE #5 ---------- To display the verbose ACL information of a file, type: \$ server\_cifssupport server\_2 -acl -path /ufs1/test/test.txt -verbose server\_2 : done ACL DUMP REPORT Path : /ufs1/test/test.txt UID : 32770

GID : 32797

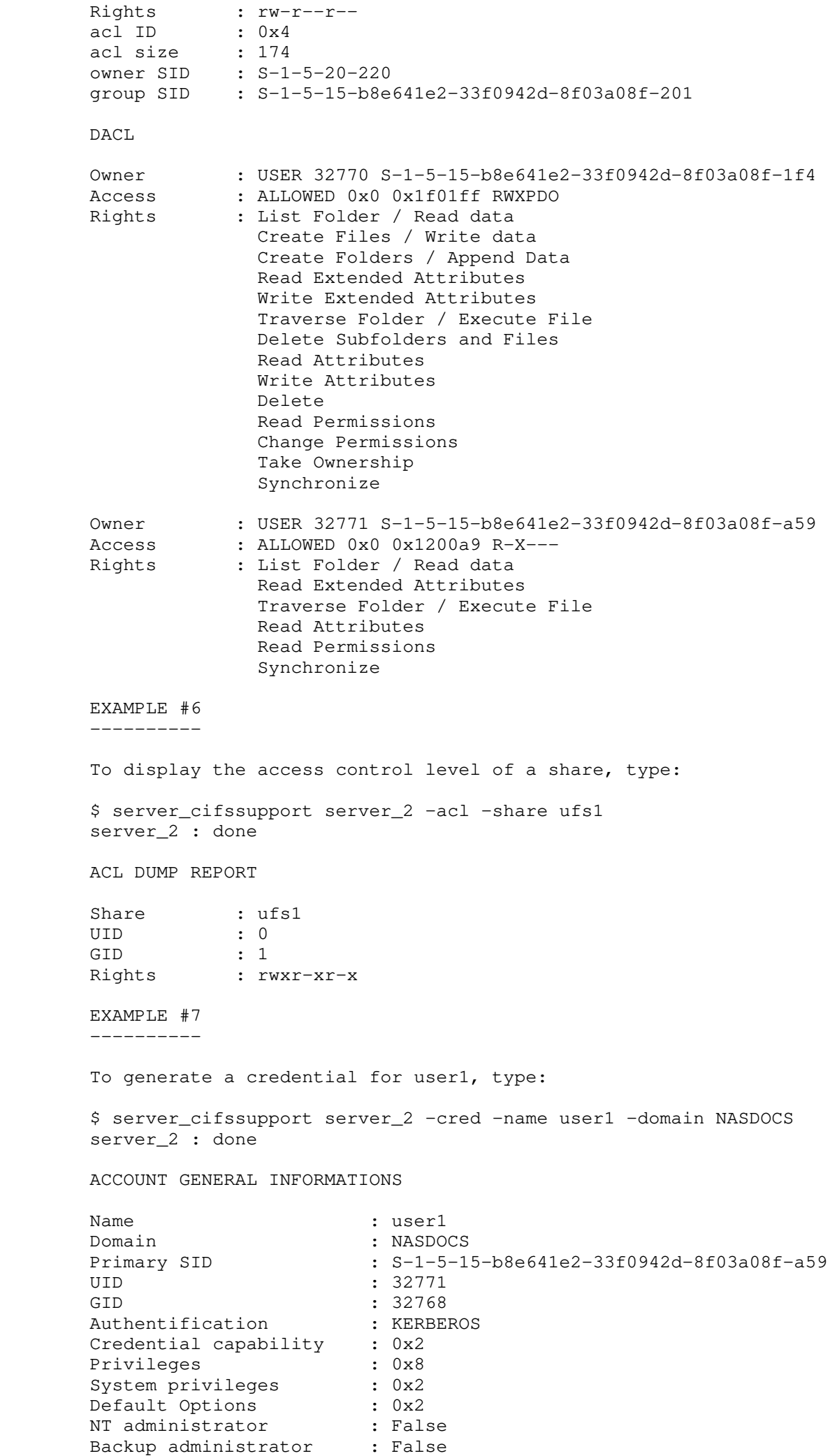

Backup : False NT credential capability : 0x2 ACCOUNT GROUPS INFORMATIONS Type UNIX ID Name **Domain** SID NT 32797 S-1-5-15-b8e641e2-33f0942d-8f03a08f-201 NT 32798 S-1-5-15-b8e641e2-33f0942d-8f03a08f-e45 NT 4294967294 S-1-1-0 NT 4294967294 S-1-5-2 NT 4294967294 S-1-5-b NT 2151678497 S-1-5-20-221 UNIX 32797 UNIX 32798 UNIX 4294967294 UNIX 2151678497 EXAMPLE #8 ---------- To rebuild a user credential including the user's universal groups for a user using SID, type: \$ server\_cifssupport server\_2 -cred -sid S-1-5-15-b8e641e2-33f0942d-8f03a08f-1f4 -build -ldap -compname dm102-cge0 server\_2 : done ACCOUNT GENERAL INFORMATIONS Name : the set of the set of the set of the set of the set of the set of the set of the set of the set of the set of the set of the set of the set of the set of the set of the set of the set of the set of the set of the se Domain : NASDOCS Server : dm102-cge0 Primary SID : S-1-5-15-b8e641e2-33f0942d-8f03a08f-1f4 UID : 32770 GID : 32768 Authentification : NTLM Credential capability : 0x0 Privileges : 0x7f System privileges : 0x1 Default Options : 0xe NT administrator : True Backup administrator : True Backup : False NT credential capability : 0x0 ACCOUNT GROUPS INFORMATIONS Type UNIX ID Name Domain SID NT 32794 Group Policy Cre NASDOCS S-1-5-15-b8e641e2-33f0942d-8f03a08f-208 NT 32795 Schema Admins NASDOCS S-1-5-15-b8e641e2-33f0942d-8f03a08f-206 NT 32796 Enterprise Admin NASDOCS S-1-5-15-b8e641e2-33f0942d-8f03a08f-207 NT 32797 Domain Users NASDOCS S-1-5-15-b8e641e2-33f0942d-8f03a08f-201 NT 32793 Domain Admins NASDOCS S-1-5-15-b8e641e2-33f0942d-8f03a08f-200 NT 4294967294 Everyone S-1-1-0 NT 4294967294 NETWORK NT AUTHORITY S-1-5-2<br>NT 4294967294 ANONYMOUS LOGON NT AUTHORITY S-1-5-7 NT 4294967294 ANONYMOUS LOGON NT AUTHORITY S-1-5-7 NT 2151678496 Administrators BUILTIN S-1-5-20-220 NT 2151678497 Users BUILTIN S-1-5-20-221 NT 1 UNIX GID=0x1 &ap S-1-5-12-2-1 UNIX 32794 UNIX 32795 UNIX 32796

UNIX 32797

UNIX 32793

## EXAMPLE #9

----------

 To check the network connectivity for the CIFS server with netbios dm102-cge0, type: \$ server\_cifssupport server\_2 -pingdc -netbios dm102-cge0 server\_2 : done PINGDC GENERAL INFORMATIONS DC SERVER: Netbios name : NASDOCSDC CIFS SERVER : Compname : dm102-cge0 Domain : nasdocs.emc.com EXAMPLE #10 ----------- To check the network connectivity between the domain controller and the CIFS server with compname dm102-cge0, type: \$ server\_cifssupport server\_2 -pingdc -compname dm102-cge0 -dc NASDOCSDC -verbose server\_2 : done PINGDC GENERAL INFORMATIONS DC SERVER: Netbios name : NASDOCSDC CIFS SERVER : Compname : dm102-cge0 Domain : nasdocs.emc.com EXAMPLE #11 ----------- To display the secmap mapping entries, type: \$ server\_cifssupport server\_2 -secmap -list server\_2 : done SECMAP USER MAPPING TABLE UID Origin Date Name SID 32772 usermapper Tue Sep 18 19:08:40 2007 NASDOCS\user2 S-1-5-15-b8e641e2-33f0942d-8f03a08f-452 32771 usermapper Tue Sep 18 17:56:53 2007 NASDOCS\user1 S-1-5-15-b8e641e2-33f0942d-8f03a08f-a59 32770 usermapper Sun Sep 16 07:50:39 2007 NASDOCS\Administrator S-1-5-15-b8e641e2-33f0942d-8f03a08f-1f4 SECMAP GROUP MAPPING TABLE GID Origin Date Name SID 32793 usermapper Wed Sep 12 14:16:18 2007 NASDOCS\Domain Admins S-1-5-15-b8e641e2-33f0942d-8f03a08f-200 32797 usermapper Sun Sep 16 07:50:40 2007 NASDOCS\Domain Users S-1-5-15-b8e641e2-33f0942d-8f03a08f-201 32799 usermapper Mon Sep 17 19:13:16 2007 NASDOCS\Domain Guests S-1-5-15-b8e641e2-33f0942d-8f03a08f-202 32800 usermapper Mon Sep 17 19:13:22 2007 NASDOCS\Domain Computers S-1-5-15-b8e641e2-33f0942d-8f03a08f-203

 32795 usermapper Sun Sep 16 07:50:40 2007 NASDOCS\Schema Admins S-1-5-15-b8e641e2-33f0942d-8f03a08f-206

 32796 usermapper Sun Sep 16 07:50:40 2007 NASDOCS\Enterprise Admins S-1-5-15-b8e641e2-33f0942d-8f03a08f-207 32794 usermapper Sun Sep 16 07:50:40 2007 NASDOCS\Group Policy Creator Owners S-1-5-15-b8e641e2-33f0942d-8f03a08f-208 32798 usermapper Mon Sep 17 19:13:15 2007 NASDOCS\CERTSVC\_DCOM\_ACCESS S-1-5-15-b8e641e2-33f0942d-8f03a08f-e45 32801 usermapper Tue Sep 18 19:08:41 2007 NASDOCS\NASDOCS Group S-1-5-15-b8e641e2-33f0942d-8f03a08f-45b EXAMPLE #12 ----------- To display the secmap mapping entry for a user user1 in a domain NASDOCS, type: \$ server\_cifssupport server\_2 -secmap -list -name user1 -domain NASDOCS server\_2 : done SECMAP USER MAPPING TABLE UID Origin Date Name SID 32771 usermapper Tue Sep 18 17:56:53 2007 NASDOCS\user1 S-1-5-15-b8e641e2-33f0942d-8f03a08f-a59 EXAMPLE #13 ----------- To display the secmap mapping entry for a user with UID 32771, type: \$ server\_cifssupport server\_2 -secmap -list -uid 32771 server\_2 : done SECMAP USER MAPPING TABLE UID Origin Date Name SID 32771 usermapper Tue Sep 18 17:56:53 2007 NASDOCS\user1 S-1-5-15-b8e641e2-33f0942d-8f03a08f-a59 EXAMPLE #14 ----------- To create the secmap mapping entry for user3 in a domain NASDOCS, type \$ server\_cifssupport server\_2 -secmap -create -name user3 -domain NASDOCS server\_2 : done SECMAP USER MAPPING TABLE UID Origin Date Name SID 32773 usermapper Tue Sep 18 19:21:59 2007 NASDOCS\user3 S-1-5-15-b8e641e2-33f0942d-8f03a08f-a3d EXAMPLE #15 ----------- To check the secmap mapping for user1 in a domain NASDOCS, type: \$ server\_cifssupport server\_2 -secmap -verify -name user1 -domain NASDOCS server\_2 : done EXAMPLE #16 ----------- To update the secmap mapping entry for a user using SID, type: \$ server\_cifssupport server\_2 -secmap -update -sid S-1-5-15-b8e641e2-33f0942d-8f03a08f-a3d server\_2 : done

```
 EXAMPLE #17
 -----------
        To delete the secmap mapping entry for user3, type:
        $ server_cifssupport server_2 -secmap -delete -name user3 -domain NASDOCS
        server_2 : done
        EXAMPLE #18
         -----------
        To display current secmap status, type:
        $ server_cifssupport server_2 -secmap -report
        server_2 : done
        SECMAP GENERAL INFORMATIONS
       Name : server_2
        State : Enabled
       \Gamma s : /
       Used nodes : 12
       Used blocks : 8192
        SECMAP MAPPED DOMAIN
       Name SID
        NASDOCS S-1-5-15-b8e641e2-33f0942d-8f03a08f-ffffffff
        EXAMPLE #19
        -----------
        To export the secmap mapping entries to the display, type:
        $ server_cifssupport server_2 -secmap -export
        server_2 : done
        SECMAP MAPPING RECORDS
        S-1-5-15-b8e641e2-33f0942d-8f03a08f-200:2:96:8019:8019:NASDOCS\Domain Admins
        S-1-5-15-b8e641e2-33f0942d-8f03a08f-201:2:96:801d:801d:NASDOCS\Domain Users
        S-1-5-15-b8e641e2-33f0942d-8f03a08f-202:2:96:801f:801f:NASDOCS\Domain Guests
        S-1-5-15-b8e641e2-33f0942d-8f03a08f-203:2:96:8020:8020:NASDOCS\Domain Computers
        S-1-5-15-b8e641e2-33f0942d-8f03a08f-206:2:96:801b:801b:NASDOCS\Schema Admins
        S-1-5-15-b8e641e2-33f0942d-8f03a08f-207:2:96:801c:801c:NASDOCS\Enterprise
        Admins
        S-1-5-15-b8e641e2-33f0942d-8f03a08f-208:2:96:801a:801a:NASDOCS\Group Policy
        Creator Owners
        S-1-5-15-b8e641e2-33f0942d-8f03a08f-e45:2:96:801e:801e:NASDOCS\CERTSVC_DCOM_ACCES
        S-1-5-15-b8e641e2-33f0942d-8f03a08f-452:1:96:8004:8000:NASDOCS\user2
        S-1-5-15-b8e641e2-33f0942d-8f03a08f-a59:1:96:8003:8000:NASDOCS\user1
        S-1-5-15-b8e641e2-33f0942d-8f03a08f-45b:2:96:8021:8021:NASDOCS\NASDOCS Group
        S-1-5-15-b8e641e2-33f0942d-8f03a08f-1f4:1:96:8002:8000:NASDOCS\Administrator
        EXAMPLE #20
        -----------
        To export the secmap mapping entries to a file, type
        $ server_cifssupport server_2 -secmap -export -file exportfile.txt
        server_2 : done
        EXAMPLE #21
         -----------
        To import the secmap mapping entries from a file, type:
        $ server_cifssupport server_2 -secmap -import -file exportfile.txt
        server_2 :
        Secmap import in progress : #
```
Last Modified: April 06, 2011 3:00 pm

------------------------------------------------

 server\_cpu Performs an orderly, timed, or immediate halt or reboot of a Data Mover. SYNOPSIS ------- server\_cpu {<movername> | ALL} {-halt|-reboot[cold|warm]} [-monitor] <time> DESCRIPTION ---------- server\_cpu performs an orderly halt or reboot of the specified Data Mover. The ALL option executes the command for all Data Movers. OPTIONS ------- -halt Performs an orderly shutdown of a Data Mover for the VNX. To restart a Data Mover, perform a -reboot. For the NS series, a -halt causes a system reboot. -reboot Performs an orderly shutdown, and restarts a Data Mover. The default parameter of the -reboot option will be the warm parameter. In case the warm rebooting fails, the -reboot option will use the cold parameter to reboot the Data Mover. [cold] A cold reboot or a hardware reset shuts down the Data Mover completely before restarting, including a Power on Self Test (POST). [warm] A warm reboot or a software reset performs a partial shutdown of the Data Mover, and skips the POST after restarting. A software reset is faster than the hardware reset. Caution: Performing a reboot for ALL Data Movers can be time consuming relative to the size of the mounted file system configuration. -monitor Polls and displays the boot status until completion of the halt or reboot. <time> Specifies the time when the Data Mover is to be halted or rebooted. Time is specified as {now|+<min>|<hour>:<min>}. The now option is used for an immediate shutdown or reboot. After a power fail and crash recovery, the system reboots itself at power-up unless previously halted. SEE ALSO -------- VNX System Operations. EXAMPLE #1 ---------- To monitor an immediate reboot of server\_2, type: \$ server\_cpu server\_2 -reboot -monitor now server\_2 : reboot in progress 0.0.0.0.0.0.0.0.0.0.0.3.3.3.3.3.3.4.done Where:

 Value Definition 0 Reset 1 DOS booted 2 SIB failed 3 Loaded 4 Configured 5 Contacted<br>7 Panicked Panicked 9 Reboot pending EXAMPLE #2 ---------- To immediately halt server\_2, type: \$ server\_cpu server\_2 -halt now server\_2 : done EXAMPLE #3 ---------- To immediately reboot server\_2, type: \$ server\_cpu server\_2 -reboot now server\_2 : done EXAMPLE #4 ---------- To monitor a reboot of server\_2, that is set to take place in one minute, type: \$ server\_cpu server\_2 -reboot -monitor +1 server\_2 : reboot in progress ........3.3.3.3.3.done --------------------------------------

Last Modified: April 06, 2011 6:00 pm

]]

 Displays or sets the date and time for a Data Mover, and synchronizes time between a Data Mover and an external time source. SYNOPSIS ------- server\_date {<movername>|ALL} [+<format>][<yymmddhhmm>[<ss>]] | timesvc start ntp [-sync\_delay][-interval <hh>[:<mm>]][<host>[<host>... timesvc update ntp timesvc stop ntp timesvc delete ntp timesvc set ntp timesvc stats ntp timesvc | timezone [<timezonestr>] | timezone -name <timezonename> DESCRIPTION ---------- server\_date sets and displays the current date and time for the specified Data Movers. The server\_date timesvc commands control the synchronization of the Data Mover with external timing sources and gets and sets the time zone. The ALL option executes the command for all Data Movers. OPTIONS ------- No arguments Displays the current date and time for the specified Data Mover. +<format> Displays the date information in the format specified by each field descriptor. Each field descriptor is preceded by percent and is replaced in the output by its corresponding value. A single percent is encoded by double percent (%%). If the argument contains embedded blanks, it must be quoted. The complete listing of all field descriptors can be viewed using the Linux strftime (3C) man page. <yymmddhhmm>[<ss>] Sets a two-digit number for the year, month, day, hour, minutes, and seconds in this order where <yy> is the year; the first <mm> is the month; <dd> is the day; <hh> is the hour (in 24-hour system); and the second <mm> is the minute, and <ss> is the second. timesvc start ntp <host> [<host>...] Starts time synchronization immediately between a Data Mover and a host, which is the IP address of the time server hosts, and adds an entry to the database. The host must be running the NTP protocol. Only four host entries are allowed. Other options include: -sync\_delay Indicates that the clock should not be synchronized when the time server is activated. Instead, when the first poll is taken, latency adjustments are handled slowly. This option is generally

> used if time service is started after the Data Mover has already started, or if synchronization is starting after other services have

already started.

 Note: If -sync\_delay is not typed, by default, the clock is set at Data Mover startup. The clock is synchronized after the first poll. -interval <hh>[:<mm>] Sets the delay in hours (or hours and minutes) between polls (default=1 hour which is entered 01 or 00:60). Interval is displayed in minutes. timesvc update ntp Immediately polls the external source and synchronizes the time on the Data Mover. timesvc stop ntp Stops timing synchronization between the Data Mover and an external timing host for the NTP protocol, and does not remove the entry from the database. Note: A stop of time services takes about 12 seconds. If time service is restarted within this time, a "busy" status message is returned. timesvc delete ntp Stops time synchronization and deletes the NTP protocol from the database. timesvc set ntp Immediately polls the external source and synchronizes the time on the Data Mover without slewing the clock. timesvc stats ntp Displays the statistical information of time synchronization for the Network Time Protocol such as time differences between the Data Mover and the time server. Also provides information about the current state of NTP service on the Data Mover. timesvc Displays the current time service configuration. timezone Displays the current time zone on the specified Data Mover. [<timezonestr>] Sets the current time zone on the specified Data Mover. The <timezonestr> is a POSIX style time zone specification with the following formats: <std><offset> (no daylight savings time) <std><offset><dst>[offset],start[/time],end[/time] Adjusts for daylight savings time. Note: The Linux man page for tzset provides information about the format. timezone -name <timezonename> Sets the time zone on the Data Mover to the specified <timezonename>. The <timezonename> is in Linux style time zone specification. A list of valid Linux timezones is located in the /usr/share/zoneinfo directory. The third column in the table in this file lists the valid timezones. Note: The timezone -name option does not reset time on the Data Mover to the specified <timezonename> time. SEE ALSO -------- Configuring Time Services on VNX, server\_dns, and server\_nis. EXAMPLE #1 ----------

To display the current date and time on a Data Mover, type:

 \$ server\_date server\_2 server\_2 : Thu Jan 6 16:55:09 EST 2005 EXAMPLE #2 ---------- To customize the display of the date and time on a Data Mover, type: \$ server\_date server\_2 "+%Y-%m-%d %H:%M:%S" server 2 : 2005-01-06 16:55:58 EXAMPLE #3 ---------- To start time synchronization between a Data Mover and an external source, type: \$ server\_date server\_2 timesvc start ntp -interval 06:00 172.24.102.20 server\_2 : done EXAMPLE #4 ---------- To set the time service without slewing the clock, type: \$ server\_date server\_2 timesvc set ntp server\_2 : done EXAMPLE #5 ---------- To display statistical information, type: \$ server\_date server\_2 timesvc stats ntp server\_2 : Time synchronization statistics since start: hits= 2, misses= 0, first poll hit= 2, miss= 0 Last offset: 0 secs, 0 usecs Current State: Running, connected, interval=360 Time sync hosts: 0 1 172.24.102.20 Where: Value Definition ----- --------- hits When a client sends a request to the server requesting the current time, if there is a reply, that is a hit. misses No reply from any of the time servers. first poll hit First poll hit which sets the first official time for the Data Mover. miss First poll miss.<br>
Last offset Time difference Time difference between the time server and the Data Mov Current State State of the time server. Time sync hosts IP address of the time server. EXAMPLE #6 ----------

 To update time synchronization between a Data Mover and an external source, type: \$ server\_date server\_2 timesvc update ntp

```
er.
```
 server\_2 : done EXAMPLE #7 ---------- To get the time zone on the specified Data Mover, type: \$ server\_date server\_2 timezone server\_2 : Local timezone: GMT EXAMPLE #8 ---------- To set the time zone to Central Time for a Data Mover when you do not have to adjust for daylight savings time, type: \$ server\_date server\_2 timezone CST6 server\_2 : done EXAMPLE #9 ---------- To set the time zone to Central Time and adjust for daylight savings time for a Data Mover, type: \$ server\_date server\_2 timezone CST6CDT5,M4.1.0,M10.5.0 server\_2 : done EXAMPLE #10 ----------- To set the time zone to Central Time and adjust the daylight savings time for a Data Mover using the Linux method, type: \$ server\_date server\_2 timezone -name America/Chicago server\_2 : done EXAMPLE #11 ----------- To display the time service configuration for a Data Mover, type: \$ server\_date server\_2 timesvc server\_2 : Timeservice State time: Thu Jan 6 17:04:28 EST 2005 type: ntp sync delay: off interval: 360 hosts: 172.24.102.20, Where: Value Definition ----- --------- time Date and time known to the Data Mover. type Time service protocol configured on the Data Mover. sync delay **Whether** sync delay is on or off. interval Time interval between polls. hosts Specifies the IP address of the time server. EXAMPLE #12

-----------
To stop time services for a Data Mover, type: \$ server\_date server\_2 timesvc stop ntp server\_2 : done EXAMPLE #13 ----------- To delete the time service configuration for a Data Mover, type: \$ server\_date server\_2 timesvc delete ntp server\_2 : done EXAMPLE #14 ----------- To set the timezone on a Data Mover to Los Angeles, type: \$ server\_date server\_2 timezone -n America/Los\_Angeles server\_2 : done ------------------------------------------------- Last modified: Feb 20, 2013 4:36 pm.

server\_dbms

 Enables backup and restore of databases, displays database environment statistics.

```
 SYNOPSIS
--------
```

```
server_dbms {<movername> ALL}
       (-dp - {-list [<db_name>]
          -delete <db_name>
            | -check [<db_name>]
           | -repair [<db_name>]
           | -compact [<db name>]
          -fullbackup -target <pathname>
          -incrbckup -previous <pathname> -target <pathname>
          -restore [<db_name>] -source <pathname>
          | -stats [<db_name> [-table <name>]][-reset]}
         | -service -stats [transaction|memory|log|lock|mutex][-reset]
}
```
 DESCRIPTION -----------

 server\_dbms provides recovery of media failure or application corruption, displays database information, checks application database consistency, and fixes inconsistencies.

The ALL option executes the command for all Data Movers.

OPTIONS

-------

 -db -list [<db\_name>] Gets the list of all application databases and their status. If <db\_name> is specified, displays the list of all tables belonging to that database.

-db -delete <db\_name> Deletes the target application database.

Note: This command will fail if the target database is not closed.

 -db -check [<db\_name>] Checks the consistency of the target database at application level.

 -db -repair [<db\_name>] Fixes the application level inconsistencies in the database.

-db -compact [<db\_name> [-table <name>]] Frees up disc space by compacting the target environment or database.

-db -fullbackup -target <pathname> Performs an online full backup of the VDM database environment. The target parameter specifies the location to copy the database files.

The <pathname> specifies the local path of the database environment on the Control Station.

-db -incrbackup -previous <pathname> -target <pathname> Downloads the transactional logs from the VDM and replays them on a copy of the previous VDM backup specified by previous <pathname>.

 The -target option specifies the location to which the database files are copied.

-db -restore [<db\_name>] -source <pathname> Restores the environment or database specified by <db name>. source <pathname> specifies the location for the backup of the environment/database to be restored. Note: The database must be closed before the command is executed. -db -stats [<db\_name> [-table <name>]][-reset] Displays statistics related to the specified databases and tables. If -reset is specified, resets the statistics. -service -stats [transaction|memory|log|lock| mutex][-reset] Displays transaction, memory, logging, locking or mutex statistics of the VDM database environment. If -reset is specified, resets all or specified statistics. Note: For this command to be executed, the VDM on which the target environment resides, must be up. EXAMPLE #1 ---------- To get the list of all application databases and their status, type: \$ server\_dbms server\_3 -db -list server\_3 : done BASE NAME : Secmap Version : 1 Comment : CIFS Secure mapping database. This is a cache of the sid to uid/gid mapping of the VDM. This database is part of the CIFS application. It can closed with the command server\_setup Size : 16384 Modification time : Fri May 25 09:58:21 2007 Creation time : Fri May 25 09:58:21 2007 TABLE NAME : Mapping Version : 1 Comment : Sid to uid/gid mapping table with one secondary key on xid ((1,uid)  $\text{Aamp}$ ;  $(2, \text{qid})$ ) Size : 16384 Modification time : Fri May 25 09:58:21 2007 Creation time : Fri May 25 09:58:21 2007 BASE NAME : V4NameSpace Version : 1 Comment : NFSv4 namespace database, this represents the pseudofs and referrals. Size : 8192 Modification time : Tue Jun 5 08:57:12 2007 Creation time : Tue Jun 5 08:57:12 2007 TABLE NAME : pseudofs Version : 1 Comment : Pseudofs-table, this holds the export tree heirarchy Size : 8192 Modification time : Mon Jun 11 11:06:23 2007 Creation time : Mon Jun 11 11:06:23 2007 BASE NAME : Usermapper Version : 1 Comment : Usermapper database. It allows to assign a new uid or gid to a given SID. Size : 57344 Modification time : Tue Jun 12 09:14:31 2007 Creation time : Tue Jun 12 09:14:31 2007 TABLE NAME : aliases Version : 1 Comment : This table allows to retrieve a domain name from one of his aliases Size : 8192 Modification time : Tue Jun 12 09:14:31 2007 Creation time : Tue Jun 12 09:14:31 2007 TABLE NAME : usrmapc Version : 1

Comment : Store the uid & amp; gid ranges allocations for domains. Size : 8192 Modification time : Tue Jun 12 09:14:31 2007 Creation time : Tue Jun 12 09:14:31 2007 TABLE NAME : idxname Version : 1 Comment : Store the reverse mapping uid/gid to sid. Size : 8192 Modification time : Tue Jun 12 09:14:31 2007 Creation time : Tue Jun 12 09:14:31 2007 TABLE NAME : usrmapusrc Version : 1 Comment : Store the mapping SID  $-\text{\>q}$ ; (uid, name). Size : 8192 Modification time : Tue Jun 12 09:14:31 2007 Creation time : Tue Jun 12 09:14:31 2007 TABLE NAME : usrgrpmapnamesid Version : 1 Comment : Store the mapping user.domain  $-\sqrt{6}q$ t; SID. Size : 8192 Modification time : Tue Jun 12 09:14:31 2007 Creation time : Tue Jun 12 09:14:31 2007 TABLE NAME : usrmapgrpc Version : 1 Comment : Store the mapping SID  $-\sqrt{a}$ gt; (gid, name). Size : 8192 Modification time : Tue Jun 12 09:14:31 2007 Creation time : Tue Jun 12 09:14:31 2007 TABLE NAME : groupmapnamesid Version : 1 Comment : Store the mapping group.domain  $-\epsilon q t$ ; SID. Size : 8192 Modification time : Tue Jun 12 09:14:31 2007 Creation time : Tue Jun 12 09:14:31 2007 EXAMPLE #2 ---------- To display Secmap statistics, type: \$ server\_dbms server\_3 -db -stats Secmap server\_3 : done STATISTICS FOR DATABASE : Secmap TABLE : Mapping server\_dbms magic 340322 Magic number. version 9 Table version number. metaflags 0 Metadata flags. nkeys 14 Number of unique keys. ndata 14 Number of data items. pagesize 4096 Page size. minkey 2 Minkey value. re\_len 0 Fixed-length record length. re\_pad 32 Fixed-length record pad. levels 1 Tree levels. int\_pg 0 Internal pages. leaf\_pg 1 Leaf pages. dup\_pg 0 Duplicate pages. over\_pg 0 Overflow pages. empty\_pg 0 Empty pages. free 0 Pages on the free list. int\_pgfree 0 Bytes free in internal pages. leaf\_pgfree 2982 Bytes free in leaf pages. dup\_pgfree 0 Bytes free in duplicate pages. over\_pgfree 0 Bytes free in overflow pages. EXAMPLE #3 ----------

To display statistics of the VDM database environment, type:

 \$ server\_dbms server\_3 -service -stats STATISTICS FOR MODULE : LOG

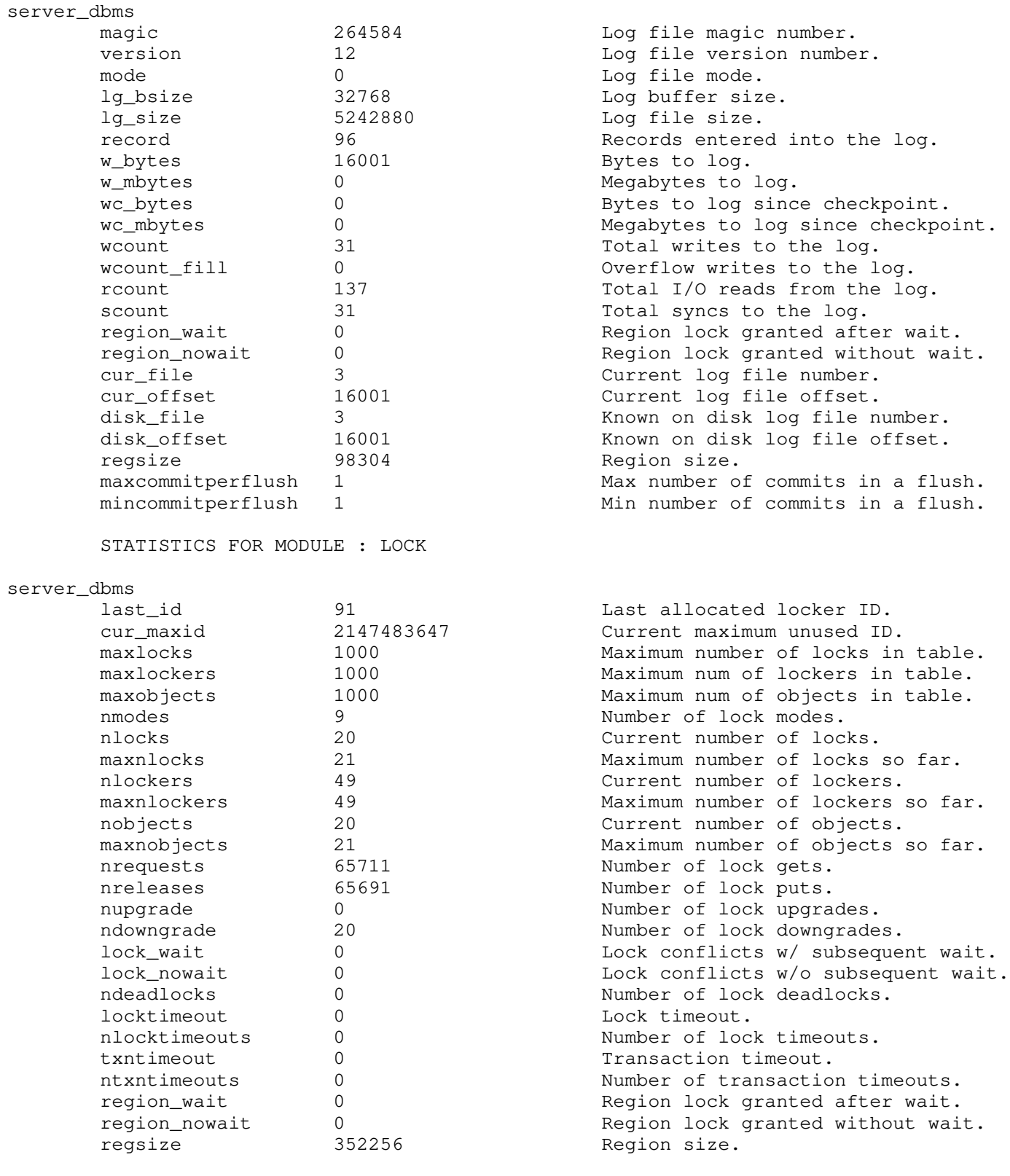

# STATISTICS FOR MODULE : TXN

# server\_dbms

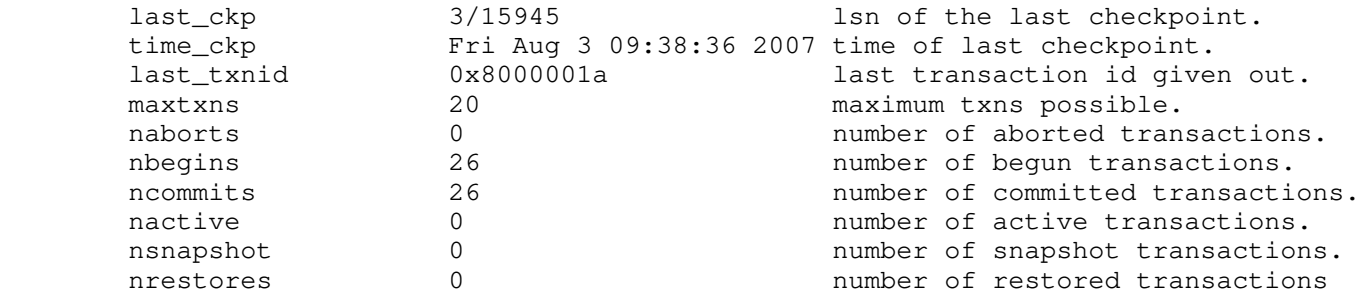

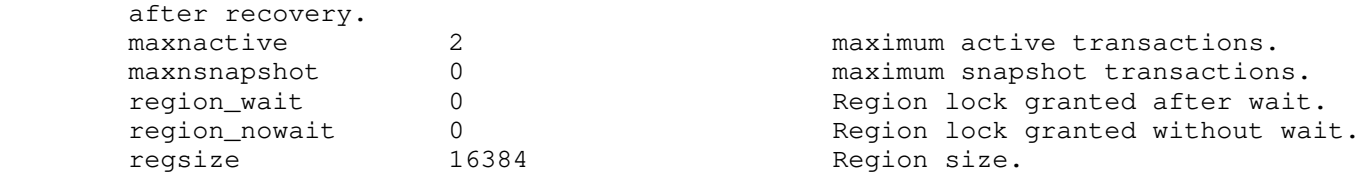

### STATISTICS FOR MODULE : MPOOL

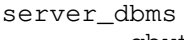

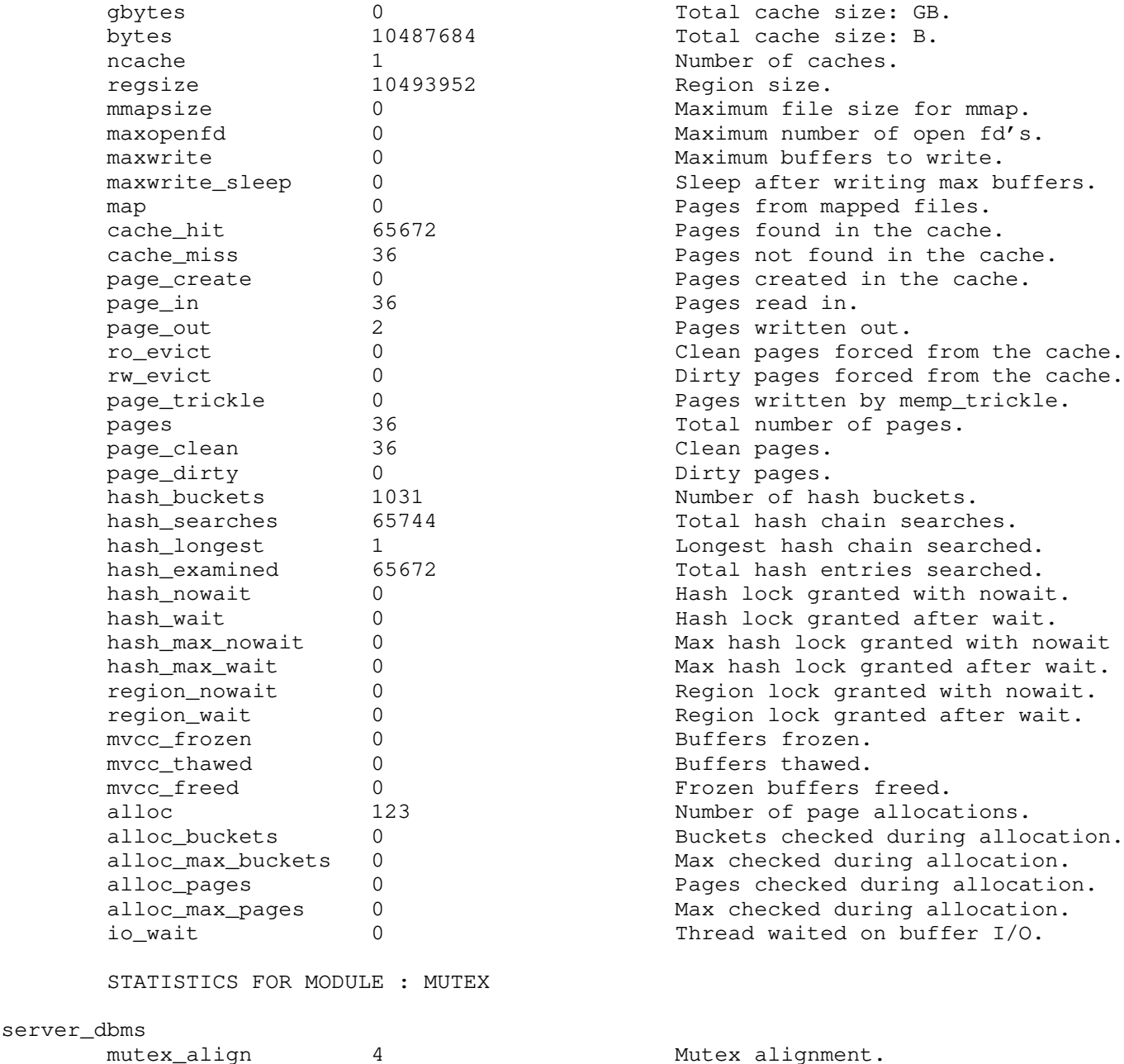

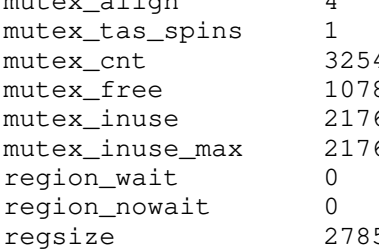

 -------------------------------------- Last Modified: April 07, 2011 12:45 PM

Clean pages. Dirty pages. Number of hash buckets. Total hash chain searches. Longest hash chain searched. Total hash entries searched. Hash lock granted with nowait. Hash lock granted after wait. Max hash lock granted with nowait Max hash lock granted after wait. Region lock granted with nowait. Region lock granted after wait. Buffers frozen. Buffers thawed. Frozen buffers freed. Number of page allocations. Buckets checked during allocation. Max checked during allocation. Pages checked during allocation. Max checked during allocation. Thread waited on buffer I/O. Mutex alignment.

Mutex test-and-set spins.<br>4 Mutex count. Mutex count. 8 Available mutexes. 6 Mutexes in use. 6 Maximum mutexes ever in use. Region lock granted after wait. region\_nowait 0 Region lock granted without wait. Region size.

 Queries, saves, and displays the SCSI over Fibre Channel device configuration connected to the specified Data Movers.

**SYNOPSIS** --------

 server\_devconfig {<movername>|ALL} | -create -scsi [<chain\_number>] {-disks|-nondisks|-all}  $[-discovery \{y|n\}][-monitor \{y|n\}][-Force \{y|n\}]$  | -list -scsi [<chain\_number>] {-disks|-nondisks|-all} | -probe -scsi [<chain\_number>] {-disks|-nondisks|-all} | -rename <old\_name> <new\_name>

 DESCRIPTION -----------

 server\_devconfig queries the available storage system device and tape device configuration, and saves the device configuration into the Data Mover.s database. server\_devconfig renames the device name,

be successful unless the standby Data Mover has the same disk

 and lists SCSI devices. Caution: It is recommended that all Data Movers have the same device configuration. When adding devices to the device table for a single Data Mover only, certain actions such as standby failover will not

The ALL option executes the command for all Data Movers.

device configuration as the primary Data Mover.

## OPTIONS

-------

 -create -scsi [<chain\_number>] {-disks|-nondisks|-all} Queries SCSI devices and saves them into the device table database on the Data Mover. The <chain\_number> specifies a SCSI chain number.

 The -disks option limits operations to disks. The -nondisks option limits operations to non-disks such as tapes, juke boxes, and gatekeeper devices. The -all option permits all SCSI devices (disks and non-disks).

 Note: The -create option modifies VNX for lock LUN names to the VNX\_<vnx-hostname>\_<lun-id>\_<vnx-dvol-name> format, if the LUNs use the default Unisphere name.

 Caution: The time taken to complete this command might be lengthy, dependent on the number and type of attached devices.

 $[-discovery \{y|n\}]$ Enables or disables the storage discovery operation.

 Caution: Disabling the -discovery option should only be done under the direction of an EMC Customer Service Engineer.

 $[-$ monitor  $\{y|n\}]$ Displays the progress of the query and discovery operations.

 $[-Force \{y|n\}]$  Overrides the health check failures and changes the storage configuration.

 Caution: High availability can be lost when changing the storage configuration. Changing the storage configuration should only be done under the direction of an EMC Customer Service Engineer.

-list -scsi [<chain\_number>] {-disks|-nondisks|-all} Lists the SCSI device table database that has been saved on the Data Mover. The <chain\_number> specifies a SCSI chain number. Note: Fibre Channel devices appear as SCSI devices. Therefore, chain numbers might be different for Fibre Channel. The -disks option limits operations to disks. The -nondisks option limits operations to non-disks such as tapes, juke boxes, and gatekeeper devices. The -all option permits all SCSI devices (disks and non-disks). -probe -scsi [<chain\_number>] {-disks|-nondisks|-all} Queries and displays the SCSI devices without saving them into the database. The <chain\_number> specifies a SCSI chain number. Note: Fibre Channel devices appear as SCSI devices, therefore, chain numbers may be different for Fibre Channel. The -disks option limits operations to disks. The -nondisks option limits operations to non-disks such as tapes, juke boxes, and gatekeeper devices. The -all option permits all SCSI devices (disks and non-disks). -rename <old\_name> <new\_name> Renames the specified non-disk from the <old\_name> to  $\leq$ new\_name>. The -rename option is available for non-disks only. SEE ALSO -------- VNX System Operations, nas\_disk, and nas\_storage. STORAGE SYSTEM OUTPUT The number associated with the storage device is dependent on the attached storage system. VNX for block displays a prefix of APM before a set of integers, for example, APM00033900124-0019. For example, Symmetrix storage systems appear as 002804000190-003C. EXAMPLE #1 ---------- For the VNX storage system, to list all devices, type: \$ server\_devconfig server\_2 -list -scsi -all server\_2: Scsi Disk Table Director Port name addr num type num sts stor\_id stor\_dev  $\begin{tabular}{cccccc} root\_disk & c0t010 & & & & & & & \multicolumn{2}{c}{} & & & & \multicolumn{2}{c}{} & & & \multicolumn{2}{c}{} & & & \multicolumn{2}{c}{} & & & \multicolumn{2}{c}{} & & & \multicolumn{2}{c}{} & & \multicolumn{2}{c}{} & & \multicolumn{2}{c}{} & & \multicolumn{2}{c}{} & & \multicolumn{2}{c}{} & & \multicolumn{2}{c}{} & & \multicolumn{2}{c}{} & & \multicolumn{2}{c}{} & & \multicolumn{2}{c}{} & & \multicolumn{2}{c}{} & & \multicolumn{2}{c}$ root\_disk c16t010 <br>root\_disk c0t011 APM00043807043 0000<br>APM00043807043 0001 root\_ldisk c0t0l1 APM00043807043 0001 root\_ldisk c16t0l1 APM00043807043 0001 d3 c0t0l2 APM00043807043 0002 d3 c16t0l2 APM00043807043 0002 d4 c0t0l3 c16t0l3 c16t0l3 c16t0l3 c16t0l3 c16t0l3 c16t0l3 d4 c16t0l3 APM00043807043 0003 d5 c0t0l4 APM00043807043 0004 d5 c16t0l4 APM00043807043 0004 d6 c0t0l5 APM00043807043 0005

 d6 c16t0l5 APM00043807043 0005 d7 c0t1l0 APM00043807043 0010 d7 c16t110 c16t111 aPM00043807043 0010<br>d8 c16t111 c0t111 d8 c0t111 c0t111 c0t111 d8 c16t111 c0t111 apm00043807043 0011<br>d8 c0t111 c0t111 apm00043807043 0011

APM00043807043 0011

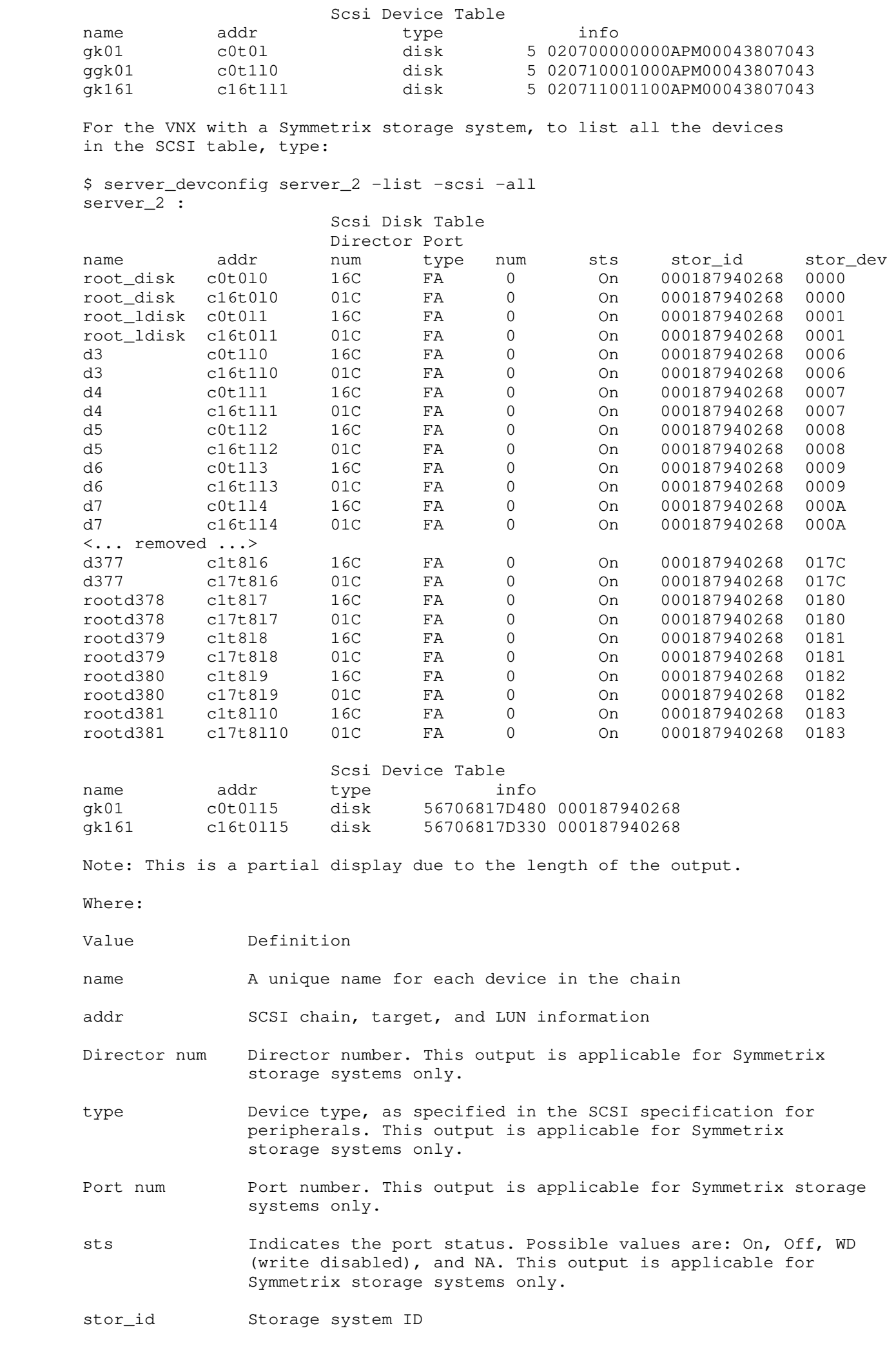

stor\_dev Storage system device ID EXAMPLE #2 ----------- For the VNX, to list all SCSI-attached non-disk devices, type: \$ server\_devconfig server\_2 -list -scsi -nondisks server\_2 : Scsi Device Table name addr type info gk01 c0t0l0 disk 5 020700000000APM00043807043 ggk01 c0t1l0 disk 5 020710001000APM00043807043 gk161 c16t1l1 disk 5 020711001100APM00043807043 For the VNX with a Symmetrix storage system, to list all SCSI-attached non-disk devices, type: \$ server\_devconfig server\_2 -list -scsi -nondisks server\_2 : Scsi Device Table name addr type info gk01 c0t0115 disk 56706817D480 000187940268<br>gk161 c16t0115 disk 56706817D330 000187940268 gk161 c16t0l15 disk 56706817D330 000187940268 For info=56706817D480, the following breakdown applies: 5670 Symmcode 68 Last 2 digits in the Symm S/N 17D Symm Device ID# 48 Symm SA # 0 SA Port #  $(0=a, 1=b)$  EXAMPLE #3 ---------- To rename a device, type: \$ server\_devconfig server\_2 -rename gk161 gk201 server\_2 : done EXAMPLE #4 ---------- For the VNX, to discover SCSI disk devices, without saving them to the database table, type: \$ server\_devconfig server\_2 -probe -scsi -disks server 2 : SCSI disk devices : chain= 0, scsi-0 stor\_id= APM00043807043 celerra\_id= APM000438070430000 tid/lun= 0/0 type= disk sz= 11263 val= 1 info= DGC RAID 5 02070000000000NI tid/lun= 0/1 type= disk sz= 11263 val= 2 info= DGC RAID 5 02070100010001NI tid/lun= 0/2 type= disk sz= 2047 val= 3 info= DGC RAID 5 02070200020002NI tid/lun= 0/3 type= disk sz= 2047 val= 4 info= DGC RAID 5 02070300030003NI tid/lun= 0/4 type= disk sz= 2047 val= 5 info= DGC RAID 5 02070400040004NI tid/lun= 0/5 type= disk sz= 2047 val= 6 info= DGC RAID 5 02070500050005NI tid/lun= 1/0 type= disk sz= 245625 val= 7 info= DGC RAID 5 02071000100010NI tid/lun= 1/1 type= disk sz= 0 val= -5 info= DGC RAID 5 02071100110011NI tid/lun= 1/2 type= disk sz= 273709 val= 9 info= DGC RAID 5 02071200120012NI tid/lun=  $1/3$  type= disk sz= 0 val= -5 info= DGC RAID 5 02071300130013NI tid/lun= 1/4 type= disk sz= 273709 val= 10 info= DGC RAID 5 02071400140014NI tid/lun= 1/5 type= disk sz= 0 val= -5 info= DGC RAID 5 02071500150015NI tid/lun= 1/6 type= disk sz= 273709 val= 11 info= DGC RAID 5 02071600160016NI tid/lun= 1/7 type= disk sz= 0 val= -5 info= DGC RAID 5 02071700170017NI tid/lun= 1/8 type= disk sz= 273709 val= 12 info= DGC RAID 5 02071800180018NI tid/lun= 1/9 type= disk sz= 0 val= -5 info= DGC RAID 5 02071900190019NI

 chain= 1, scsi-1 : no devices on chain chain= 2, scsi-2 : no devices on chain chain= 3, scsi-3 : no devices on chain chain= 4, scsi-4 : no devices on chain chain= 5, scsi-5 : no devices on chain chain= 6, scsi-6 : no devices on chain chain= 7, scsi-7 : no devices on chain chain= 8, scsi-8 : no devices on chain chain= 9, scsi-9 : no devices on chain chain= 10, scsi-10 : no devices on chain chain= 11, scsi-11 : no devices on chain chain= 12, scsi-12 : no devices on chain chain= 13, scsi-13 : no devices on chain chain= 14, scsi-14 : no devices on chain chain= 15, scsi-15 : no devices on chain For the VNX with a Symmetrix storage system, to discover SCSI disk devices, without saving them to the database table, type: \$ server\_devconfig server\_2 -probe -scsi -disks server\_2 : SCSI disk devices : chain= 0, scsi-0 : no devices on chain chain= 1, scsi-1 : no devices on chain chain= 2, scsi-2 stor\_id= 000190102173 celerra\_id= 0001901021730041 tid/lun= 0/0 type= disk sz= 11507 val= 1 info= 577273041291SI00041 tid/lun=  $0/1$  type= disk sz= 11507 val= 2 info= 577273042291SI00042 tid/lun= 1/0 type= disk sz= 11501 val= 3 info= 57727304F291SI0004F tid/lun= 1/1 type= disk sz= 11501 val= 4 info= 577273050291SI00050 tid/lun= 1/2 type= disk sz= 11501 val= 5 info= 577273051291SI00051 tid/lun= 1/3 type= disk sz= 11501 val= 6 info= 577273052291SI00052 tid/lun= 1/4 type= disk sz= 11501 val= 7 info= 577273053291SI00053 tid/lun= 1/5 type= disk sz= 11501 val= 8 info= 577273054291SI00054 tid/lun= 1/6 type= disk sz= 11501 val= 9 info= 577273055291SI00055 tid/lun= 1/7 type= disk sz= 11501 val= 10 info= 577273056291SI00056 tid/lun= 1/8 type= disk sz= 11501 val= 11 info= 577273057291SI00057 tid/lun= 1/9 type= disk sz= 11501 val= 12 info= 577273058291SI00058 tid/lun= 1/10 type= disk sz= 11501 val= 13 info= 577273059291SI00059 tid/lun= 1/11 type= disk sz= 11501 val= 14 info= 57727305A291SI0005A tid/lun= 1/12 type= disk sz= 11501 val= 15 info= 57727305B291SI0005B tid/lun= 1/13 type= disk sz= 11501 val= 16 info= 57727305C291SI0005C tid/lun= 1/14 type= disk sz= 11501 val= 17 info= 57727305D291SI0005D tid/lun= 1/15 type= disk sz= 11501 val= 18 info= 57727305E291SI0005E tid/lun= 2/0 type= disk sz= 11501 val= 19 info= 57727305F291SI0005F tid/lun= 2/1 type= disk sz= 11501 val= 20 info= 577273060291SI00060 tid/lun= 2/2 type= disk sz= 11501 val= 21 info= 577273061291SI00061 <... removed ...> tid/lun= 7/6 type= disk sz= 11501 val= 105 info= 577273517291SI00517 tid/lun= 7/7 type= disk sz= 11501 val= 106 info= 577273518291SI00518 tid/lun= 7/8 type= disk sz= 11501 val= 107 info= 577273519291SI00519 tid/lun= 7/9 type= disk sz= 11501 val= 108 info= 57727351A291SI0051A tid/lun= 7/10 type= disk sz= 11501 val= 109 info= 57727351B291SI0051B tid/lun= 7/11 type= disk sz= 11501 val= 110 info= 57727351C291SI0051C tid/lun= 7/12 type= disk sz= 11501 val= 111 info= 57727351D291SI0051D tid/lun= 7/13 type= disk sz= 11501 val= 112 info= 57727351E291SI0051E tid/lun= 7/14 type= disk sz= 11501 val= 113 info= 57727351F291SI0051F tid/lun= 7/15 type= disk sz= 11501 val= 114 info= 577273520291SI00520 chain= 3, scsi-3 : no devices on chain chain= 4, scsi-4 : no devices on chain chain= 5, scsi-5 : no devices on chain chain= 6, scsi-6 : no devices on chain <... removed ...> chain= 18, scsi-18 stor\_id= 000190102173 celerra\_id= 0001901021730041 tid/lun= 0/0 type= disk sz= 11507 val= 1 info= 577273041201SI00041 tid/lun= 0/1 type= disk sz= 11507 val= 2 info= 577273042201SI00042 tid/lun= 1/0 type= disk sz= 11501 val= 3 info= 57727304F201SI0004F

tid/lun= 1/1 type= disk sz= 11501 val= 4 info= 577273050201SI00050

 tid/lun= 1/2 type= disk sz= 11501 val= 5 info= 577273051201SI00051 tid/lun= 1/3 type= disk sz= 11501 val= 6 info= 577273052201SI00052 tid/lun= 1/4 type= disk sz= 11501 val= 7 info= 577273053201SI00053 Note: This is a partial listing due to the length of the output. EXAMPLE #5 ---------- To discover and save all SCSI devices, type: \$ server\_devconfig server\_2 -create -scsi -all Discovering storage (may take several minutes) server\_2 : done EXAMPLE #6 ---------- To discover and save all non-disk devices, type: \$ server\_devconfig server\_2 -create -scsi -nondisks Discovering storage (may take several minutes) server\_2 : done EXAMPLE #7 ---------- To save all SCSI devices with the discovery operation disabled, and display information regarding the progress, type: \$ server\_devconfig ALL -create -scsi -all -discovery n -monitor y server\_2 : server\_2: chain 0 .......... chain 16 ..... done server\_3 : server\_3: chain 0 .......... chain 16 ..... done server\_4 : server\_4: chain 0 .......... chain 16 ..... done server\_5 : server\_5: chain 0 .......... chain 16 ..... done -------------------------------------- Last Modified: April 07, 2011 03:25 pm

#### server\_df

 Reports free and used disk space and inodes for mounted file systems on the specified Data Movers.

 SYNOPSIS --------

server\_df {<movername> | ALL} [-inode][<pathname>|<fs\_name>]

 DESCRIPTION -----------

 server\_df reports the amount of used and available disk space for a Data Mover or file system, how much of a file system's total capacity has been used, and the number of used and free inodes.

The ALL option executes the command for all Data Movers.

 OPTIONS -------

 No arguments Displays the amount of disk space in kilobytes used by file systems.

 -inode Reports used and free inodes.

> [<pathname> $|\langle$ fs\_name>] Gets file system information. If <fs\_name> specified, gets information for file system only.

SEE ALSO

--------

 Managing Volumes and File Systems for VNX Manually, nas\_disk, and nas\_fs.

EXAMPLE #1

----------

 To display the amount of used and available disk space on a Data Mover, type:

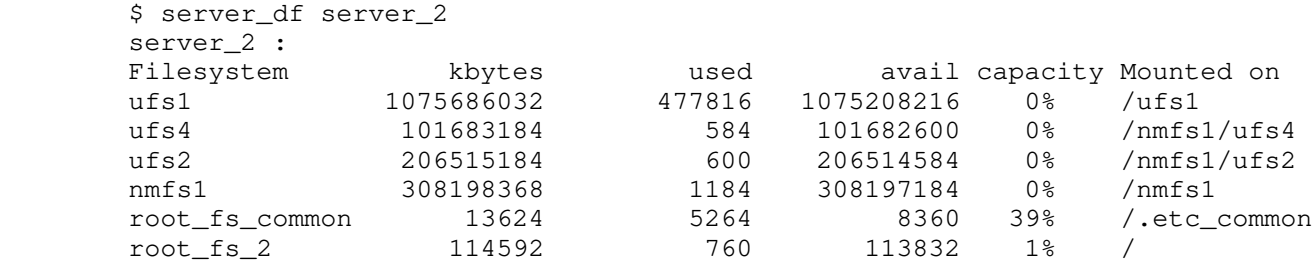

Where:

Value Definition Filesystem Name of the file system. kbytes Total amount of space in kilobytes for the file s ystem. used Amount of kilobytes used by the file system.

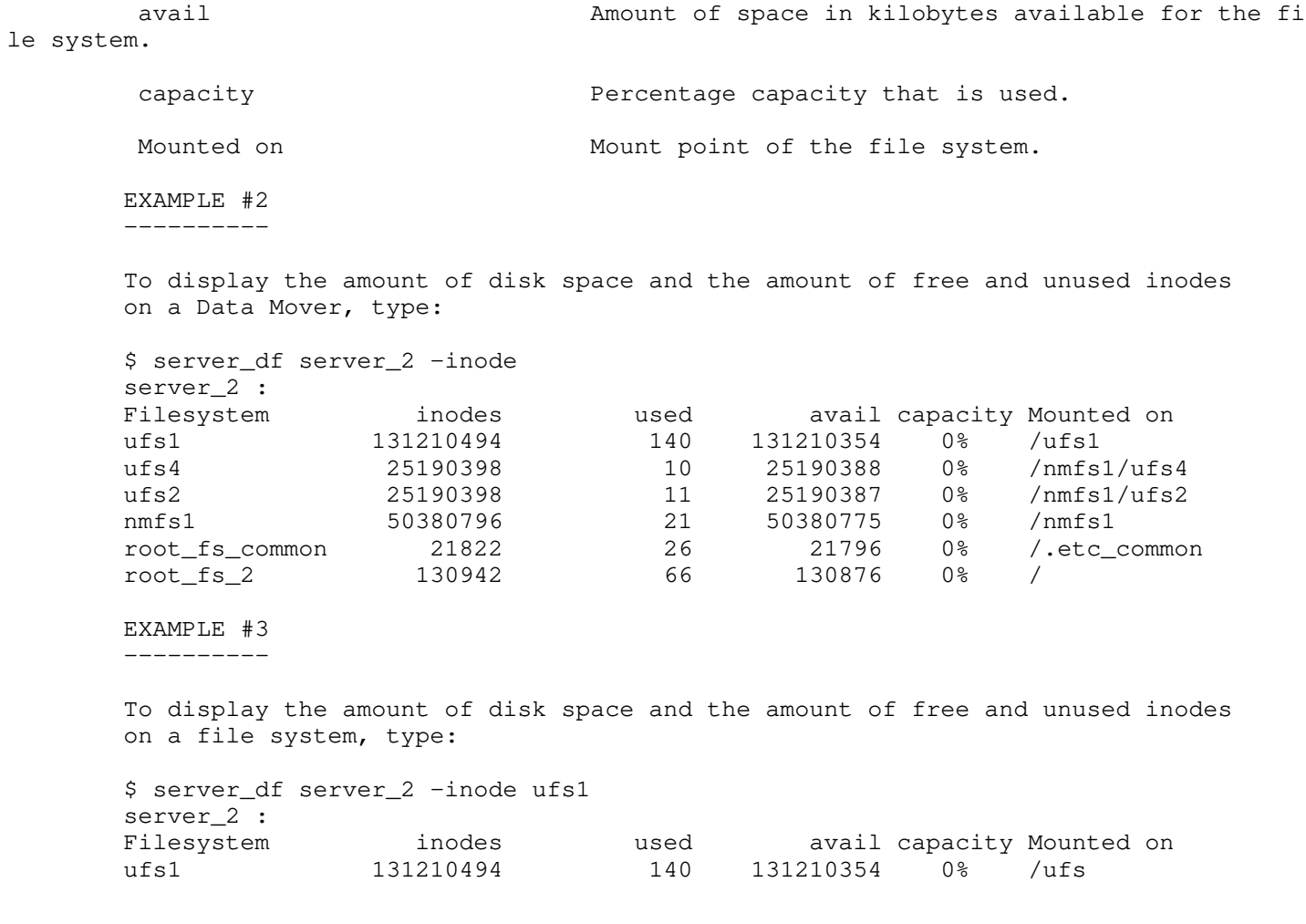

 -------------------------------------- Last Modified: April 07, 2011 03:35 pm

```
server dns
```
 Manages the Domain Name System (DNS) lookup server configuration for the specified Data Movers. SYNOPSIS ------- server\_dns {<movername> | ALL} [[-protocol {tcp|udp}] <domainname> {<ip\_addr>,...}] | [-delete <domainname>] | [-option {start|stop|flush|dump}] DESCRIPTION ---------- server\_dns provides connectivity to the DNS lookup servers for the specified Data Movers to convert hostnames and IP addresses. Up to three DNS lookup servers are supported for each domain on the Data Mover. server\_dns also provides the ability to clear the cache that has been saved on the Data Mover as a result of the DNS lookup servers. The ALL option executes the command for all Data Movers. OPTIONS ------- No arguments Displays the DNS configuration. -protocol {tcp|udp} <domainname> {<ip\_addr>,...} Sets the protocol for the DNS lookup servers (udp is the default). <domainname> {<ip\_addr>,...} Creates list of up to three IP addresses to be used as the DNS lookup servers for the specified <domainname>. -delete <domainname> Deletes the DNS lookup servers in the DNS domain name. -option {start|stop|flush|dump} The start option activates the link for the DNS lookup servers. The stop option halts access to the DNS lookup servers. After DNS service has been halted, the flush option can be used to clear the cache that has been saved on the Data Mover, and the dump option displays the DNS cache. SEE ALSO -------- Configuring VNX Naming Services and server\_nis. EXAMPLE #1 ---------- To connect to a DNS lookup server, type: \$ server\_dns server\_2 prod.emc.com 172.10.20.10 server\_2 : done EXAMPLE #2 ---------- To display the DNS configuration, type: \$ server\_dns server\_2 server\_2 :

 DNS is running. prod.emc.com proto:udp server(s):172.10.20.10 EXAMPLE #3 ---------- To change the protocol to TCP from UDP, type: \$ server\_dns server\_2 -protocol tcp prod.emc.com 172.10.20.10 server\_2 : done EXAMPLE #4 ---------- To halt access to the DNS lookup servers, type: \$ server\_dns server\_2 -option stop server\_2 : done EXAMPLE #5 ---------- To flush the cache on a Data Mover, type: \$ server\_dns server\_2 -option flush server\_2 : done EXAMPLE #6 ---------- To dump the DNS cache, type: \$ server\_dns server\_2 -option dump server 2 : DNS cache size for one record type: 64 DNS cache includes 6 item(s): dm102-cge0.nasdocs.emc.com Type:A TTL=184 s dataCount:1 172.24.102.202 (local subnet)  $--$  winserver1.nasdocs.emc.com Type:A TTL=3258 s dataCount:1 172.24.103.60 --- \_ldap.\_tcp.Default-First-Site-Name.\_sites.dc.\_msdcs.nasdocs.emc.com Type:SRV TTL=258 s dataCount:1 priority:0 weight:100 port:389 server:winserver1.nasdocs.emc.com --- \_kerberos.\_tcp.Default-First-Site-Name.\_sites.dc.\_msdcs.nasdocs.emc.com Type:SRV TTL=258 s dataCount:1 priority:0 weight:100 port:88 server:winserver1.nasdocs.emc.com --- Expired item(s): 2 EXAMPLE #7 ---------- To delete the DNS lookup servers, type: \$ server\_dns server\_2 -delete prod.emc.com server\_2 : done ---------------------------------------------------------

 Exports file systems and manages access on the specified Data Movers for NFS and CIFS clients.

```
 SYNOPSIS
```

```
 --------
```

```
 server_export {<movername>|ALL}
         operations on all cifs and/or nfs entries:
         | [-Protocol {cifs|nfs}] -list -all
         | [-Protocol {cifs|nfs}] -all
        | [-Protocol {cifs|nfs}] -unexport [-perm] -all
         nfs operations per entry:
        | -list <pathname>
        | [-Protocol nfs [-name <name>]][-ignore][-option <options>]
          [-comment <comment>] <pathname>
       | -unexport [-perm] <pathname>
         cifs operations per entry:
         | -list -name <sharename> [-option <options>]
        | -name <sharename> [-ignore][-option <options>][-comment <comment>]
          <pathname>
        | -unexport -name <sharename> [-option <options>]
       -option type = { CA [:] Encrypted [:][ABE [:] HASH [:][OCAutoI|OCVDO|OCNONE]]|NONE
}
```
DESCRIPTION

-----------

 server\_export provides user access by exporting an NFS pathname, or creating a CIFS share. Allows specification of multiple clients identified by hostnames or network and subnet addresses separated by a colon.

 server\_export removes access by unexporting an NFS pathname, deleting a CIFS share, and displaying the exported entries and available shares for the specified Data Mover.

The ALL option executes the command for all of the Data Movers.

Note: NFSv4 does not support the -name option.

 GENERAL OPTIONS FOR CIFS AND NFS OPERATIONS -------------------------------------------

 No arguments Displays all exported NFS entries and CIFS shares.

 [-Protocol {cifs|nfs}] -list -all Lists all exported entries as defined by the protocol. The default is NFS.

 [-Protocol {cifs|nfs}] -all Exports all entries on a Data Mover as defined by the protocol. The default is NFS.

 [-Protocol {cifs|nfs}] -unexport [-perm] -all Unexports all entries as defined by the protocol. By default, unexports are permanent for CIFS, and temporary for NFS, unless -perm is specified. If -perm is specified, it removes all entries from the export table. When the entry is temporarily unexported, clients are denied access to the entry until it is re-exported or the system is rebooted, but the entries are not removed from the export table. The default is NFS.

-list <pathname> Lists a specific NFS entry. If there are extra spaces in the <pathname>, the entire pathname must be enclosed by quotes. By using the server\_export command, IPv6 addresses can be specified and the hosts configured with these addresses can mount and access file systems over NFS. Note: If you are configuring an IPv6 address for ro, rw, access, and root, it must be enclosed in [ ] or square brackets. This is to properly handle the colon used to separate entries. Link local addresses are not supported. -Protocol nfs [-name <name>] <pathname> Exports an NFS <pathname> by default as read-write for everyone. If specified, assigns an optional filesystem name for the <name>. Pathname length is limited to 1024 bytes (represented as 1024 ASCII characters or a variable number of Unicode multibyte characters), and must be enclosed by quotes, if spaces are used. Name length is limited to 255 bytes. Note: In a nested mount file system hierarchy, users can export the mount point path of the component file system. Subdirectories of the component file system cannot be exported. In a multilevel file system hierarchy, users can export any part of a file system independent of existing exports. [-ignore] <pathname> Overwrites previous options and comments in the export table for the entry. [-comment <comment>] <pathname> Adds a comment for the specified NFS export entry. The comment is displayed when listing the exported entries. [-option <options>] <pathname> Specifies the following comma-separated options: sec=[sys|krb5|krb5i|krb5p]:<mode> [,<mode>,...] Specifies a user authentication or security method with an access mode setting. The sys (default) security option specifies AUTH\_SYS security. The access mode can be one, or a combination of the following: ro, rw=, ro=, root=, access=, anon=, webroot, public. If the sec option is specified, it must always be the first option specified in the string. krb5 security specifies Kerberos user and data authentication. krb5i checks for the integrity of the data by adding a signature to each NFS packet and krb5p encrypts the data before sending it over the network. For krb5, krb5i, and krb5p security, the access mode can be one, or a combination of the following: ro, rw=, ro=, root=, access=. ro Exports the <pathname> for all NFS clients as read-only. ro=<client>[:<client>]... Exports the <pathname> for the specified NFS clients as read-only. Note: If <client> is an IPv6 address, it must be enclosed in square brackets or [ ]. ro=<-client>[:<-client>]... Excludes the specified NFS clients from ro privileges. Clients must be preceded with dash (-) to specify exclusion.

> Note: If <client> is an IPv6 address, it must be enclosed in square brackets or [ ].

 rw=<client>[:<client>]... Exports the <pathname> as read-mostly for the specified NFS clients. Read-mostly means exported read-only to most machines, but read-write to those specified. The default is read-write to all. Note: If <client> is an IPv6 address, it must be enclosed in square brackets or [ ]. rw=<-client>[:<-client>]... Excludes the specified NFS clients from rw privileges. The description of read-mostly provides information. Clients must be preceded with - (dash) to specify exclusion. Note: If <client> is an IPv6 address, it must be enclosed in square brackets or [ ]. root=<client>[:<client>]... Provides root privileges for the specified NFS clients. By default, no host is granted root privilege. Note: If <client> is an IPv6 address, it must be enclosed in square brackets or [ ]. root=<-client>[:<-client>]... Excludes the specified NFS clients from root privileges. Clients must be preceded with - (dash) to specify exclusion. Note: If <client> is an IPv6 address, it must be enclosed in square brackets or [ ]. anon=<uid> If a request comes from an unknown user, the UID should be used as the effective user ID. Root users (UID =0) are considered "unknown" by the NFS server unless they are included in the root option. The default value for anon=<uid> is the user "nobody". If the user "nobody" does not exist, then the value 65534 is used. Caution: Using anon=0 is not recommended for security concerns. access=<client>[:<client>]... Provides mount access for the specified NFS clients. Note: If <client> is an IPv6 address, it must be enclosed in square brackets or [ ]. access=<-client>[:<-client>]... Excludes the specified NFS clients from access even if they are part of a subnet or netgroup that is allowed access. Clients must be preceded with - (dash) to specify exclusion. Note: If <client> is an IPv6 address, it must be enclosed in square brackets or [ ]. nfsv4only Specifies that the NFS export can be accessed only when a client is using NFSv4. vlan=<vlanid>[,<vlanid>,...] Specifies that all hosts belonging to the VLAN ID will have access to the exported filesystem. Hosts on other VLANs will be denied. The VLANs are seperated by : or colon, just as any other server\_export option values. Clients can be a hostname, netgroup, subnet, or IP address and must be colon-separated, without spaces. A subnet is an IP address/netmask (for example, 168.159.50.0/255.255.255.0). A hostname is first checked for in the Data Mover.s local hosts

 database, then on the NIS (host database) or DNS server (if enabled). A netgroup is searched in the local netgroup database

 and then on the NIS server's netgroup database. If the client name does not exist in any case, then access is denied.

 Note: Netgroups are supported. The hosts and netgroup files can be created on the Control Station using your preferred method (for example, with an editor, or by copying from another node), then copied to the Data Mover

 nosuid=<client>[:<client>]... OR nosuid=<-client>[:<-client>]... When the nosuid NFS export option is used with a list of client names, the setuid and setgid bits are cleared from the permissions before setting the permissions on any file on the exported pathname for those clients.

When the nosuid NFS export option is used with a dash  $(-)$  before each client name, the setuid and setgid bits are cleared from the permissions before setting the permissions on any file on the exported pathname for all clients except for the clients listed.

-unexport [-perm] <pathname> Temporarily unexports a <pathname> unless -perm is specified. If -perm is specified, removes the entry from the export table.

FOR CIFS OPERATIONS

-------------------

-list -name <sharename> Displays the specified CIFS share.

> [-option <options>] Specifies the following comma-separated list of options:

 [netbios=<netbios\_name>] When the share has an associated NetBIOS name, that name is required to locate the entry. Multiple CIFS entries can have same <sharename> when belonging to a different NetBIOS name.

 -name <sharename> [-ignore] [-option <options>] [-comment <comment>] <pathname> Creates a CIFS share. Share name length is limited to 12 ASCII characters unless Unicode is enabled, in which case the limit is 80 multibyte characters. Share names cannot include the following characters:  $/$ ,  $\backslash$ ,  $\frac{1}{6}$ , ", NUL (Null character), STX (start of header), SOT (start of text), and LF (line feed). Share names can contain spaces and other nonalphanumeric characters, but must be enclosed by quotes if spaces are used. Share names cannot begin with a - (hyphen). Share names are case-sensitive.

 Comment length is limited to 256 bytes (represented as 256 ASCII characters or a variable number of Unicode multibyte characters). A comment cannot include the following characters: NUL (Null character), STX (start of header), and SOT (start of text). Comments can contain spaces and other nonalphanumeric characters, but must be enclosed by quotes if spaces are used. Pathname length is limited to 1024 bytes.

 The -ignore option overwrites the previous options and comment in the export table.

 [-option <options>] Specifies the following comma-separated options:

 ro Exports the <pathname> for CIFS clients as read-only.

> rw=<client>[:<client>]... Creates the share for CIFS clients as read-mostly. Read-mostly means shared read-only to most clients, but read-write to those specified. By default, the <pathname> is shared read-write to all. A client may be

either a <user\_name> or <qroup\_name>.

Note: If <client> is an IPv6 address, it must be enclosed in [ ] or square brackets.

 umask=<mask> Specifies a user file-creation mask for the umask allowing NFS permissions t

be determined for the share.

user=<default\_user>

o

 When using share level access (server\_checkup provides information), specifies a <default\_user> which must be entered as a character string. The user must be defined in the Data Mover.s password file. There is a 20 character limit for the username. group=<default\_group>

 When using share level access (server\_checkup provides information), indicates a <default\_group> which must be entered as a character string. There is a 256 character limit for group names.

 ropasswd=<share\_passwd> When using share level access (server\_checkup provides information), creates a read-only password to allow clients access to the share. Passwords can be viewed in the list of shared entries.

 rwpasswd=<share\_rw\_passwd> When using share level access (server\_checkup provides information), creates a read-write password to allow clients access to the share. Passwords are displayed in the list of shared entries.

 Note: Users from any client machine who know the value of the ropasswd or rwpasswd can access the share for read-only and read-write operations.

 maxusr=<maxusr> Sets the maximum number of simultaneous users permitted for a share.

 netbios=<netbiosName>[,netbios=<netbiosName>]... Associates a share on a single domain with one or more NetBIOS names created with server\_checkup. By default, if a NetBIOS name is not specified for a share, the share is visible to all NetBIOS names.

 -comment Adds a comment for the specified CIFS share. The comment is displayed when listing the shared entries.

-unexport -name <sharename> Permanently removes access to a share by removing the entry from the export table.

 [-option <options>] Specifies the following comma-separated options:

 netbios=<netbios\_name> When the share has an associated NetBIOS name, the NetBIOS name is required to locate the entry. This is required because multiple CIFS entries can have same <sharename> when belonging to different NetBIOS name.

-option type={CA[:]Encrypted[:][ABE[:]HASH[:][OCAutoI|OCVDO|OCNONE]]|NONE}

Specifies the following colon-separated list of options:

\* Continuous Availability (CA): Indicates continuous availability of data on th

specific share.

 \* Encrypted: The server requires encrypted messages to access the share. \* Access Based Enumeration (ABE): Only files and directories to which the user has read access are visible (Access Based Enumeration). \* HASH: Indicates that the share supports hash generation for BranchCache retri eval. \* Offline Caching Attributes (OC): User MUST allow only manual caching for the files open from this share by default. - CAutoI: The user MAY cache every file that it opens from this share. - OCVDO: The user MAY cache every file that it opens from this share. Also, t he user MAY satisfy the file requests from its local cache. - OCNone: Indicates that no files or programs from the shared folder are avai lable offline. SEE ALSO -------- Configuring NFS on VNX, Managing Volumes and File Systems for VNX Manually, server\_checkup, and server\_mount. EXAMPLE #1 ---------- To export a specific NFS entry, type: \$ server\_export server\_2 -Protocol nfs /ufs1 server\_2 : done EXAMPLE #2 ---------- To export an NFS entry and overwrite existing settings, type: \$ server\_export server\_2 -Protocol nfs -ignore -option access=172.24.102.0/255.255.255.0,root=172.24.102.240 -comment 'NFS Export for ufs1' /ufs1 server\_2 : done EXAMPLE #3 ---------- To export NFS entry dir1, a subdirectory of the exported entry /ufs1 in a multilevel file system hierarchy, type: \$ server\_export server\_2 -Protocol nfs /ufs1/dir1 server\_2 : done EXAMPLE #4 ---------- To assign a name to a NFS export, type: \$ server\_export server\_2 -Protocol nfs -name nasdocsfs /ufs1 server\_2 : done EXAMPLE #5 ---------- To export an NFS entry using Kerberos authentication, type: \$ server\_export server\_2 -Protocol nfs -option sec=krb5:ro,root=172.24.102.240,access=172.24.102.0/255.255.255.0 /ufs2 server\_2 : done EXAMPLE #6 ---------- To export an NFS entry for NFSv4 only, type: \$ server\_export server\_2 -Protocol nfs -option nfsv4only /ufs1

server 2 : done EXAMPLE #7 ---------- To list all NFS entries, type: \$ server\_export server\_2 -Protocol nfs -list -all server\_2 : export "/ufs2" sec=krb5 ro root=172.24.102.240 access=172.24.102.0/255.255.255.0 export "/ufs1" name="/nasdocsfs" access=172.24.102.0/255.255.255.0 root=172.24.102.240 nfsv4only comment="NFS Export for ufs1" export "/" anon=0 access=128.221.252.100:128:221.253.100:128.221.252.101:128.221.253.101 EXAMPLE #8 ---------- To list NFS entries for the specified path, type: \$ server\_export server\_2 -list /ufs1 server\_2 : export "/ufs1" name="/nasdocsfs" access=172.24.102.0/255.255.255.0 root=172.24.102.240 nfsv4only comment="NFS Export for ufs1" EXAMPLE #9 ---------- To temporarily unexport an NFS entry, type: \$ server\_export server\_2 -Protocol nfs -unexport /ufs2 server\_2 : done EXAMPLE #10 ----------- To export all NFS entries, type: \$ server\_export server\_2 -Protocol nfs -all server\_2 : done EXAMPLE #11 ----------- To export a specific NFS entry in a language that uses multibyte characters, type: \$ server\_export server\_2 -Protocol nfs /<nfs\_entry\_in\_local\_language\_text> server\_2 : done EXAMPLE #12 ----------- To permanently unexport an NFS entry, type: \$ server\_export server\_2 -unexport -perm /ufs1 server\_2 : done EXAMPLE #13 ----------- To permanently unexport all NFS entries, type: \$ server\_export server\_2 -Protocol nfs -unexport -perm -all server\_2 : done EXAMPLE #14 -----------

To provide access to a CIFS share, type:

 \$ server\_export server\_2 -name ufs1 /ufs1 server\_2 : done EXAMPLE #15 ----------- To create a CIFS share and overwrite existing settings, type: \$ server\_export server\_2 -name ufs1 -ignore -option ro,umask=027,maxusr=200,netbios=dm112-cge0 -comment 'CIFS share' /ufs1 server\_2 : done EXAMPLE #16 ----------- To create a CIFS share in a language that uses multibyte characters, type: \$ server\_export server\_2 -P cifs -name <name\_in \_local \_language\_text> -comment <comment\_in local\_language\_text> /accounting server\_2 : done EXAMPLE #17 ----------- To list all CIFS entries, type: \$ server\_export server\_2 -Protocol cifs -list server\_2 : share "ufs1" "/ufs1" ro umask=027 maxusr=200 netbios=DM112-CGE0 comment="CIFS share" share "ufs2" "/ufs2" umask=022 maxusr=4294967295 EXAMPLE #18 ----------- To display a specific CIFS share, type: \$ server\_export server\_2 -list -name ufs1 -option netbios=dm112-cge0 server 2 : share "ufs1" "/ufs1" ro umask=027 maxusr=200 netbios=DM112-CGE0 comment="CIFS share" EXAMPLE #19 ----------- To export all CIFS entries, type: \$ server\_export server\_2 -Protocol cifs -all server\_2 : done EXAMPLE #20 ----------- To list all NFS and CIFS entries, type: \$ server\_export server\_2 server\_2 : export "/ufs2" sec=krb5 ro root=172.24.102.240 access=172.24.102.0/255.255.255.0 export "/ufs1" nfsv4only export "/" anon=0 access=128.221.252.100:128.221.253.100:128.221.252.101:128.221.253.101 share "ufs2" "/ufs2" umask=022 maxusr=4294967295 share "ufs1" "/ufs1" ro umask=027 maxusr=200 netbios=DM112-CGE0 comment="CIFS share" Where: Value Definition export A file system entry to be exported.

sec Security mode for the file system. ro File system is to be exported as read-only. root IP address with root access. access Access is permitted for those IP addresses. share Entry to be shared. ro Filesystem is to be shared as read-only. umask User creation mask. maxuser Maximum number of simultaneous users. netbios NetBIOS name for the share. comment Comment specified for the share. EXAMPLE #21 ----------- To permanently unexport all CIFS and NFS entries, type: \$ server\_export server\_2 -unexport -perm -all server\_2 : done EXAMPLE #22 ----------- To delete a CIFS share, type: \$ server\_export server\_2 -unexport -name ufs1 -option netbios=dm112-cge0 server\_2 : done EXAMPLE #23 ----------- To delete all CIFS shares, type: \$ server\_export server\_2 -Protocol cifs -unexport -all server\_2 : done EXAMPLE #24 ----------- To export a file system for NFS that specifies an IPv4 and IPv6 address, type: \$ server\_export server\_2 -Protocol nfs -option access=172.24.108.10:[1080:0:0:0:8:800:200C:417A] /fs1 server\_2 : done EXAMPLE #25 ----------- To export a file system for NFS that specifies two IPv6 addresses, type: \$ server\_export server\_2 -Protocol nfs -option rw=[1080:0:0:0:8:80:200C:417A]:[10 80:0:0:0:8:800:200C:417B] /fs1 server\_2 : done EXAMPLE #26 ----------- To verify that the file system was exported, type: \$ server\_export server\_2 -list /fs1 server 2 : export "/fs1" rw=[1080:0:0:0:8:80:200C:417A]:[1080:0:0:0:8:800:200C:417B] EXAMPLE #27 ----------- To export the fs42 file system of the VDM vdm1, type: \$ server\_export vdm1 -P nfs /fs42 done

 EXAMPLE #28 ----------- To create a share foo on the server PALIC with HASH and ABE enabled, type: \$ server\_export server\_3 -name foo -option netbios=PALIC, type=ABE:HASH /fs3/foo server\_3 : done EXAMPLE #29 ----------- To change attributes to this share to ABE only, type: \$ server\_export server\_3 -name foo -option netbios=PALIC, type=ABE /fs3/foo server\_3 : done EXAMPLE #30 ----------- To remove all the attributes, type: server\_export server\_3 -name foo -ignore -option netbios=PALIC, type=None /fs3/fro server\_3 : done EXAMPLE #31 ----------- To view the attributes, type: server\_export server\_3 share "foo" "/fs3/fro" type=ABE:HASH umask=022 maxusr=4294967295 netbios=PALIC server\_3 : done EXAMPLE #32 ----------- To create a share foo on the server palic with CA and ABE enabled, type:

 \$ server\_export server\_3 -name foo -option netbios=PALIC, type=CA:ABE /fs3/foo server\_3 : done

 EXAMPLE #33 -----------

To change attributes of the share foo to CA only, type:

 \$ server\_export server\_3 -name foo -option netbios=PALIC, type=CA /fs3/foo server\_3 : done

 EXAMPLE #34 -----------

To view the attributes, type:

 \$ server\_export server\_3 share "foo" "/fs3/fro" type=CA umask=022 maxusr=4294967295 netbios=PALIC server\_3 : done

 EXAMPLE #35 -----------

 To create a share share10 accessible only through encrypted SMB messages, type:

 \$ server\_export vdm1 -P cifs -name share10 -o type=Encrypted /fs42/protected\_dir1 server\_3 : done EXAMPLE #36 ----------- To export the NFS pathname "/users/gary" on Data Mover server\_2 restricting setuid and setgid bit access for clients host10 and host11, type: \$ server\_export server\_2 -Protocol nfs -option nosuid=host10:host11 /users/gary server\_2 : done EXAMPLE #37 ----------- To export the NFS pathname "/production1" on all Data Movers restricting setuid and setgid bit access for client host123, type: \$ server\_export ALL -option nosuid=host123 /production1 server\_2 : done EXAMPLE #38 ----------- To export the NFS pathname "/fs1" on all Data Movers restricting setuid and setgid bit access for all clients except for 10.241.216.239, which is allowed root privileges in addition to setuid and setgid bit access, type: \$ server\_export server\_2 -Protocol nfs -option root=10.241.216.239,nosuid=-10.241.216.239 /fs1 server\_2 : done ------------------------------------------------------- Last Modified: November 20, 2012 11:55 a.m.

server file

Copies files between the Control Station and the specified Data Movers.

 SYNOPSIS --------

 server\_file {<movername>|ALL} {-get|-put} <src\_file> <dst\_file>

### DESCRIPTION

-----------

server\_file copies the source file from the specified Data Mover (or Control Station) to the destination file on the Control Station (or specified Data Mover). The <src\_file> indicates the source file, and the name <dst\_file> indicates destination file. By default, if a directory is not specified on the Data Mover, the /.etc directory is used.

The ALL option executes the command for all Data Movers.

#### OPTIONS

-------

 -get <src\_file> <dst\_file> Copies the source file on Data Mover to destination file on Control Station. Both the <src\_file> and <dst\_file> may be full pathnames.

 -put <src\_file> <dst\_file> Copies source file on the Control Station to the destination file on the Data Mover. Both the <src\_file> and <dst\_file> must be full pathnames.

 Caution: This command overwrites existing files of the same name without notification. Use care when copying files.

 EXAMPLE #1 ---------- To copy a file from the Control Station to a Data Mover, type:

 \$ server\_file server\_2 -put passwd passwd server\_2 : done

 EXAMPLE #2 ----------

To copy a file from the Data Mover to the Control Station, type:

 \$ server\_file server\_2 -get passwd /home/nasadmin/passwd server\_2 : done

 -------------------------------------- Last Modified: April 11, 2011 01:35 pm

#### server fileresolve

 Starts, deletes, stops, checks, and displays the fileresolve service for the specified Data Mover. Filereseolve service facilitates inode-to-filename translation. This translation is required when administrator monitors the 'fs.qtreeFile' and 'fs.filesystem' statistics.

```
 SYNOPSIS
--------
        server_fileresolve <movername>
               -service { -start [-maxlimit <1M>]
                          | -stop
                         -delete
                          | -status }
                 | -list
                 -add <path_name> [, \ldots]-drop <path_name> [,...]
                -lookup { -filesystem <fs_name> -inode <inode>[,...]
                          | -qtree <qt_name> -inode <inode>[,...] } [...]
```
#### DESCRIPTION -----------

 Controls and manages the fileresolve service, which crawls through filesystems specified by the user. To have the fileresolve service started at boot time, it is recommended that this command be added to the eof config file for the Data Mover.

#### OPTIONS

-------

 -service {-start [-maxlimit <1M>] Starts the fileresolve service on the specified Data Mover. By default, the fileresolve service caches upto 1 million files (this takes about 32MB of memory on the Data Mover). By increasing the maximum limit of the inode-to-filename translation cache, from 1M to 2M, it would increase memory consumed by the service to 64M.

 To change the maxlimit, use the following command: server\_fileresolve <movername> -service -start -maxlimit <new\_value>

 This new limit will be preserved across Data Mover reboots. However, when a new limit is applied, the entire inode-to-filename cache will be flushed and rebuilt. The Filesystem crawler adds files to its cache in the order they are traversed. Hence, the first 1 million files traversed (by default) go in the cache.

 -stop Flushes the inode-to-filename cache and stops the service. Deleting the service also would free up the memory consumed by the fileresolve service and deletes the configuration files created by the service.

 -delete Deletes the fileresolve service on the specified Data Mover.

 -status Checks the status of the files that are added to the cache on the specified Data Mover.

 -list Displays the filesystems/ directories that are in the configuration and used for crawling.

 $-$ add  $\epsilon$ path\_name>  $[$ ,...] Adds specified path to the server\_fileresolver configuration. Crawls the specified path and buildsthe inode-to-filename cache.

 To add a specific file that should be included in the inode-to-filename map,the following command should be used: server\_fileresolve server\_X -add <path for file>

-drop <path\_name>[,...] Drops specified path to the server\_fileresolver configuration. Inode-to-filename cache for the specified path is not cleared until the service is restarted.

 -lookup {-filesystem <fs\_name> -inode <inode> [,...] Performs an on demand crawl of the specified filesystem to translate the inode to a pathname. If the pathname is not found for the inode, the inode value is returned. For example, server\_stats displays this inode value instead of a path name in its output.

 The user can do a 'deep, non-cached' lookup of the inode to discover the pathname (if it still exists). However, this could take time (in the order of minutes). Hence, server\_stats only attempts to lookup in the cache and does not attempt a full Filesystem crawl.

 Note: If the file name is successfully resolved, full pathname is returned. Even if the file name is the same as the inode path is appended.

 -lookup -qtree <qt\_name> -inode <inode> [,...] } [...] Performs an on demand crawl of the specified quota tree to translate the inode to a pathname.

 EXAMPLES --------

> EXAMPLE #1 ----------

To display the new paths added, type:

 \$ server\_fileresolve server\_2 -add /server\_2/ufs\_0 server\_2 : New paths are added

 EXAMPLE #2 ----------

 To list the specified file paths that are included in the inode-to-filename map,type:

 \$ server\_fileresolve server\_2 -list server\_2 : PATH /server\_2/ufs\_5 /server\_2/ufs\_4 /server\_2/ufs\_3 /server\_2/ufs\_2 /server\_2/ufs\_1

 EXAMPLE #3 ----------

/server\_2/ufs\_0

 To check the status of the fileresolve services, type: \$ server\_fileresolve server\_2 -service -status server\_2 : FileResolve service is running :Max Limit of the cache:1000000 Entries used:10 Dropped entries:0

EXAMPLE #4

----------

 To drop the specified path to the server\_fileresolver configuration, type:

 \$ server\_fileresolve server\_2 -drop /server\_2/ufs\_0 server\_2 :

 Paths are dropped Warning: Restart service to remove the cached entries of dropped paths. EXAMPLE #5 ---------- To lookup multiple inodes within the same filesystem, type: \$ server\_fileresolve server\_2 -lookup -filesystem ufs\_0 -inode 61697,61670,61660 server\_2 : Filesystem/QTree 1000 Inode Path ufs\_0 61660 /server\_2/ufs\_0/dir00000/ testdir/yYY\_0000039425.tmp ufs\_0 61670 /server\_2/ufs\_0/dir00000/ testdir/kNt\_0000028175.tmp ufs\_0 61697 /server\_2/ufs\_0/dir00000/ testdir/gwR\_0000058176.tmp EXAMPLE #6 ---------- To lookup multiple inodes within a Quota Tree, type: \$ server\_fileresolve server\_2 -lookup -qtree dir00000 -inode 61697 server\_2 : Filesystem/QTree 10000 Inode Path<br>dir00000 61697 /sery dir00000 61697 /server\_2/ufs\_0/dir00000/ testdir/gwR\_0000058176.tmp --------------------------------------------------------------------------------- ---------------------------

Date updated: June 04, 2012 12:15 p.m.

```
server ftp
        Configures the FTP server configuration for the specified Data Movers.
        SYNOPSIS
--------
        server_ftp {<movername>|ALL}
        -service {-status|-start|-stop|{-stats [-all|-reset]}}
        -info
        | -modify
            [-controlport <controlport>]
            [-dataport <dataport>]
           [-defaultdir <path>]
            [-homedir {enable|disable}]
            [-keepalive <keepalive>]
            [-highwatermark <highwatermark>]
            [-lowwatermark <lowwatermark>]
           [-deniedusers [<path>]]
           [-welcome [<path>]]
           [-motd [<path>]]
            [-timeout <timeout>]
            [-maxtimeout <maxtimeout>]
            [-readsize <readsize>]
            [-writesize <writesize>]
           [-maxcnx <maxcnx>]
            [-umask <umask>]
            [-sslcontrol {no|allow|require|requireforauth}]
            [-ssldata {allow|require|deny}]
            [-sslpersona {anonymous|default|<persona_name>}]
           [-sslprotocol {default|ssl3|tls1|all}]
            [-sslcipher {default|<cipherlist>}]
            [-sslcontrolport <sslcontrolport>]
            [-ssldataport <ssldataport>]
       DESCRIPTION
        -----------
        server_ftp configures the ftp daemon. Optional SSL security support
        is available. The modifications are performed when the ftp daemon is
        stopped and are reflected after restart of the ftp daemon. There is no
       need to reboot the Data Mover for the changes to be reflected.
       OPTIONS
        -------
       server_ftp {<movername> | ALL}
       Sends a request to the Data Mover to get all the parameters of the ftp
       daemon.
        ALL option executes the command for all Data Movers.
        -service {-status|-start|-stop|{-stats [-all|-reset]}}
           -status
           Retrieves the current status of the ftp daemon.
           -start
            Starts the ftp daemon. The start option persists after the daemon
            is rebooted.
           -stop
           Stops the ftp daemon.
           -stats [all|reset]
           Displays the statistics of the ftp daemon. The reset option resets
            all the ftp server statistics. The all option displays detailed
            statistics.
        -info
        Retrieves all the parameters for the ftp daemon along with its current
```
status.

 -modify Modifies the ftp daemon configuration. The ftp daemon has to be stopped to carry out the changes. The modifications are taken into account when the service is restarted. -controlport <controlport> Sets the local tcp port for control connections. By default, the port is 21. When control port is set to 0, it disables unsecure ftp usage and validates port for implicit secure connection on SSL port (default 990). Note: This default port can be changed using the sslcontrolport option. -dataport <dataport> Sets the local tcp port for active data connections. By default, the port is 20. When <dataport> is set to 0, the port is allocated dynamically by the server in active mode. -defaultdir <path> Sets the default user directory when the user home directory is not accessible. This option replaces "ftpd.defaultdir.. By default, "/" is used. -homedir {enable|disable} Restricts or allows user access to their home directory tree. When enabled the user is allowed access to their home directory only. If the user home directory is not accesible, access is denied. During connection the user is denied access to data outside of their home directory space. By default, this feature is disabled. Note: Using FTP on VNX provides more information about how the home directory of a user is managed. -umask <umask> Defines the mask to set the mode bits on file or directory creation. By default the mask is 027, which means that xrw-r---- mode bits are assigned. -keepalive <keepalive> Sets TCP keepalive value for the ftp daemon. This value is given in seconds. By default, the value is 60. The value 0 disables the TCP keepalive option. The maximum value is 15300 (255 minutes). -highwatermark <highwatermark> Sets TCP high watermark value (amount of data stored without knowledge of the client) for the ftp daemon. By default, the value is 65536. The minimum value is 8192, and the maximum value is 1048576 (1 MB). Caution: Do not modify this parameter without a thorough knowledge of the impact on FTP client behavior. -lowwatermark <lowwatermark> Sets TCP low watermark value (amount of the data to be added, after the highwatermark has been reached and new data can be accepted from the client) for the ftp daemon. The minimum value is 8192, maximum value is 1048576 (1 MB), and default value is 32768. Caution: Do not modify this parameter without a thorough knowledge of the impact on FTP client behavior. -deniedusers <deniedusers\_file> Denies FTP access to specific users on a Data Mover. Specifies the path and text file containing the list of usernames to be denied access. Places each username on a separate line. By default, all

```
 users are allowed.
-welcome <welcome_file>
```
 Specifies path of the file to be displayed on the welcome screen. For example, this file can display a login banner before the user is requested for authentication data. By default, no welcome message is displayed. -motd <motd\_file> Specifies path of the file to be displayed on the welcome screen. Users see a welcome screen ("message of the day") after they successfully log in. By default, no message of the day is displayed.

-timeout <timeout>

 Specifies the default inactivity time-out period (when not set by the client). The value is given in seconds. After the specified time if there is no activity, the client is disconnected from the server and will have to re-open a connection. By default, the <timeout> value is 900 seconds. The minimum value is 10 seconds, and the maximum value is 7200.

-maxtimeout <maxtimeout>

 Sets the maximum time-out period allowed by the client. The value is given in seconds and any value larger than maximum time-out period is not allowed. By default, the <maxtimeout> value is 7200 seconds. The minimum value is 10 seconds, and the maximum value is 7200.

-readsize <readsize>

 Sets the size for reading files from the disk. The value must be greater than 8192, and a multiple of 8K. By default, the <readsize> is 8192 bytes. The minimum value is 8192, and the maximum value is 1048576 (1 MB).

-writesize <writesize>

 Sets the size for writing files from the disk. The value must be greater than 8192, and a multiple of 8K. By default, the <writesize> is 49152 (48 KB). The minimum value is 8192, and the maximum value is 1048576 (1 MB).

-maxcnx <maxcnx>

 Sets the maximum number of control connections the ftp daemon will support. By default, the <maxcnx> value is set to 65535 (64K-1). The minimum value is 1, and the maximum value is 65535 (64K-1).

### -sslcontrol {no|allow|require|requireforauth}

 Uses SSL for the ftp control connection depending on the attributes specified. By default, SSL is disabled. The no option disables SSL control. The allow option specifies that SSL is enabled, but the user can still connect without SSL. The require option specifies that SSL is required for the connection. The requireforauth option specifies that SSL is required for authentication.The control path goes back to unsecure after this authentication. When the client is behind a firewall, this helps the firewall to filter the ftp commands requiring new port access.

 Note: Before the server can be configured with SSL, the Data Mover must be set up with a private key and a public certificate. This key and certificate are identified using a persona. In addition, the necessary Certificate Authority (CA) certificates used to identify trusted servers must be imported into the Data Mover. Use the system.s PKI feature to manage the use of certificates prior to configuring SSL operation.

# -ssldata {no|allow|require}

 Uses SSL for the data connection depending on the attributes specified. The no option disables SSL. The allow option specifies that SSL is enabled, but the user can also transfer data without SSL. The require option specifies that SSL is required for data connection.The ssldata value cannot be set to allow or require if sslcontrol is set to no. By default, SSL is disabled.

 Note: These options are set on the server but are dependent on ftp client capabilities. Some client capabilities may be incompatible with server settings. Using FTP on VNX provides information on validating compatibility.

 -sslpersona {anonymous|default|<persona\_name>} Specifies the persona associated with the Data Mover. Personas are used to identify the private key and public certificate used by SSL. The default value specified is default (each Data Mover is configured with a persona named default). The anonymous value specifies that SSL can operate without using a certificate. This implies that the communication between client and server is encrypted and data integrity is guaranteed.

 Note: Use server\_certificate to configure the persona before using server\_ftp.

 -sslprotocol {default|ssl3|tls1|all} Specifies the SSL protocol version that the ftp daemon on the server accepts:

- \* ssl3 Only SSLv3 connections
- \* tls1 Only TLSv1 connections
- \* all Both SSLv3 and TLSv1 connections
- \* default Uses the value set in the ssl.protocol parameter which, by default, is 0 (SSLv3 and TLSv1)

 -sslcipher {default|<cipherlist>} Specifies the SSL cipher suite. The value of default is the value set in the ssl.cipher parameter. This value means that all ciphers are supported by VNX except the Anonymous Diffie-Hellman, NULL, and SSLv2 ciphers and that the supported ciphers are sorted by the size of the encryption key.

 -sslcontrolport <sslcontrolport> Sets the implicit control port for FTP connections over SSL. By default, the port is 990. To disable implicit FTP connections over SSL, the <sslcontrolport> must be set to 0.

 -ssldataport <ssldataport> Sets the local tcp port for active data connections using implicit FTP connections over SSL. By default, the port is 899. If the ssldataport is set to 0, the Data Mover will use a port allocated by the system.

SEE ALSO : server\_certificate.

# EXAMPLE #1

--------

----------

To retrieve all the parameters for the ftp daemon and its status, type:

 \$ server\_ftp server\_2 -info FTP started ========= controlport 21 dataport 20 defaultdir / .etc/ftpd/pub homedir disable umask and the contract of  $027$ tcp keepalive 1 minute tcp high watermark 65536 bytes tcp low watermark 32768 bytes readsize 8192 bytes writesize 49152 bytes denied users file path  $/$ .etc/ftpd/conf/ftpusers welcome file path  $/$ .etc/ftpd/conf/welcome motd file path  $/$ .etc/ftpd/conf/motd

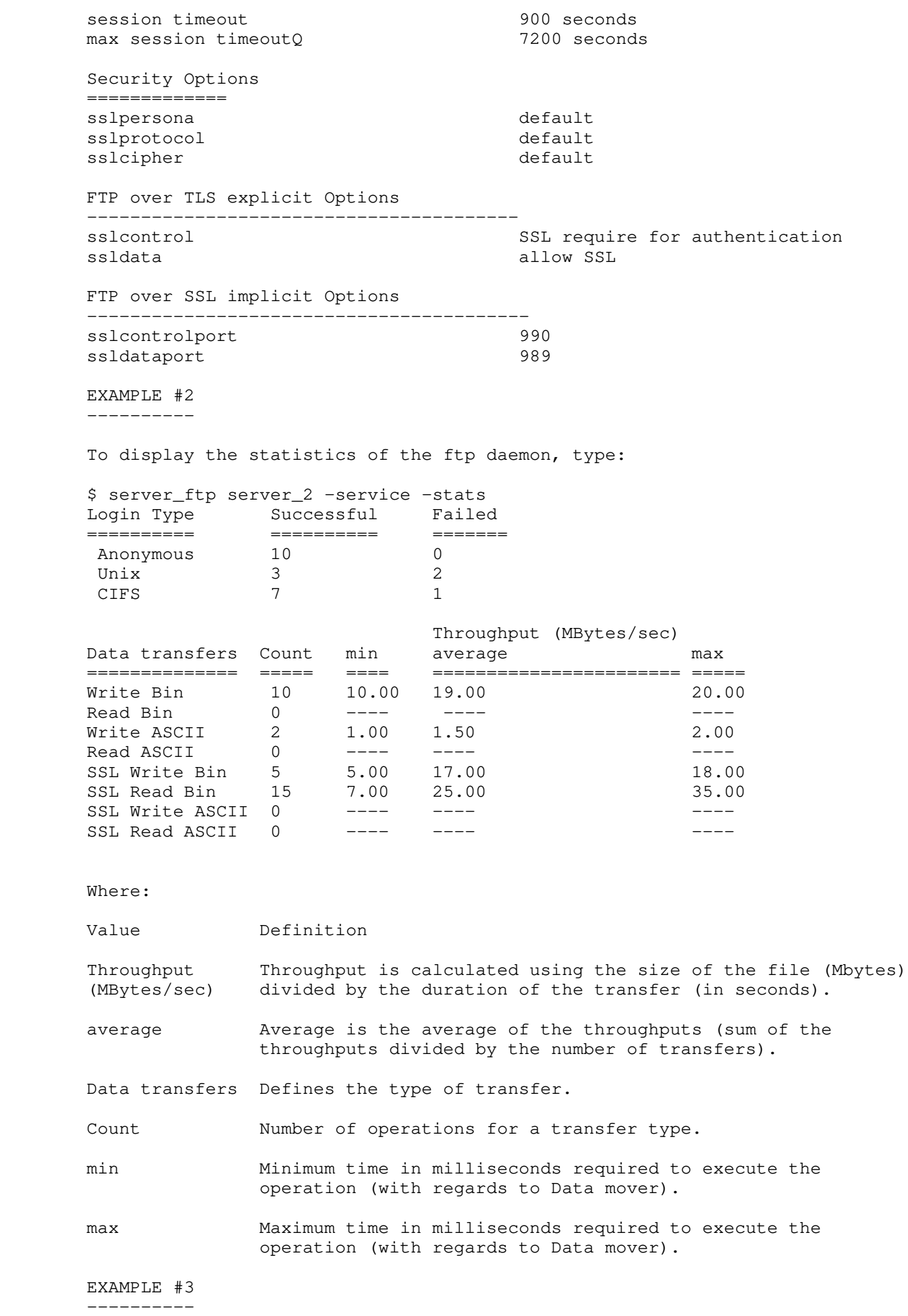

To display the statistics of the ftp daemon with details, type:

 \$ server\_ftp server\_2 -service -stats -all Commands Count
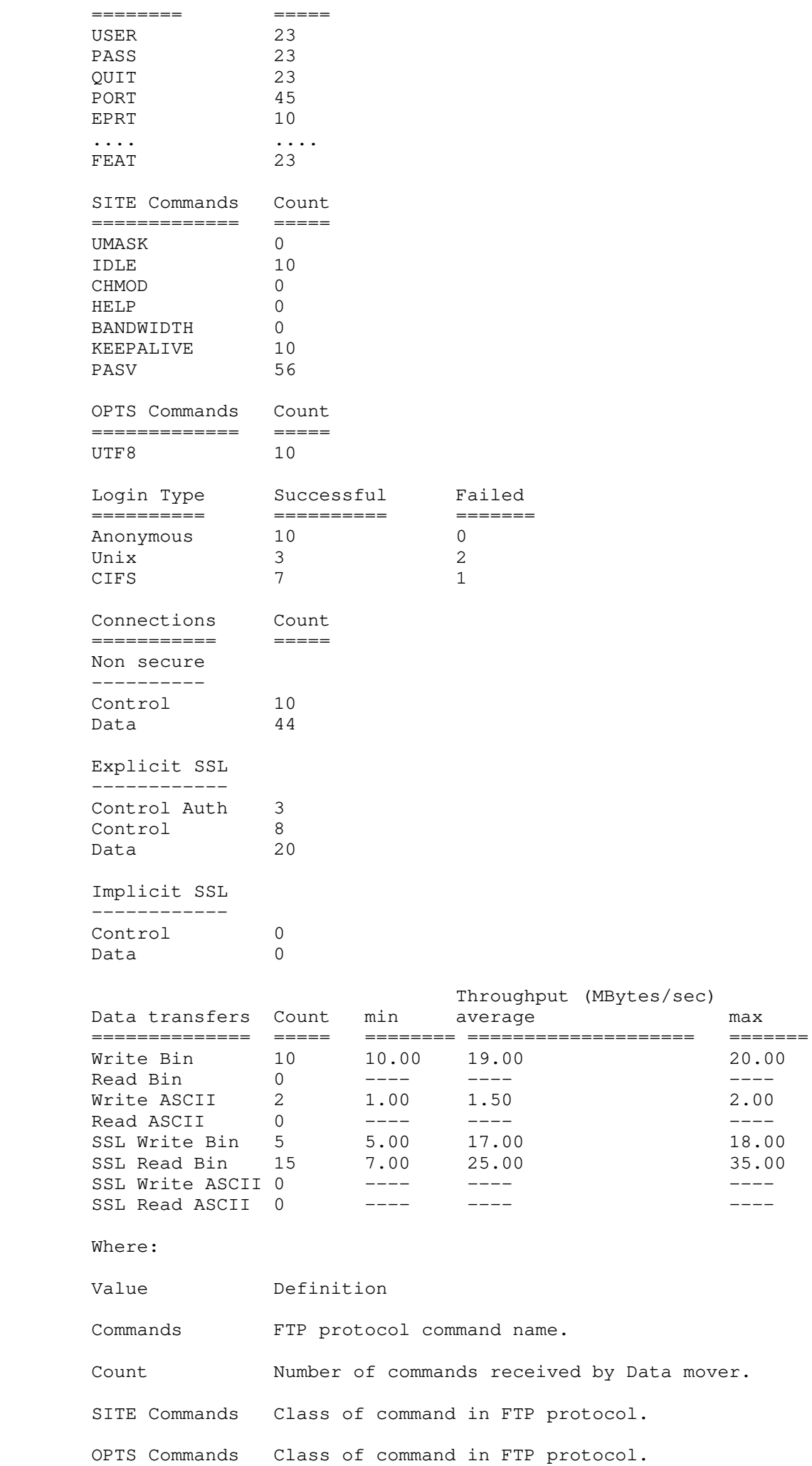

 EXAMPLE #4 ---------- To retrieve the status of the ftp daemon, type: \$ server\_ftp server\_3 -service -status server\_3 : done State : running EXAMPLE #5 ---------- To start the ftp daemon , type: \$ server\_ftp server\_2 -service -start server\_2 : done EXAMPLE #6 ---------- To stop the ftp daemon, type: \$ server\_ftp server\_2 -service -stop server\_2 : done EXAMPLE #7 ----------- To set the local tcp port for the control connections, type: \$ server\_ftp server\_2 -modify -controlport 256 server\_2 :done FTPD CONFIGURATION ================== State : stopped control Port : 256 Data Port : 20 Default dir : / Home dir : disable Keepalive : 1 High watermark : 65536 Low watermark : 32768 Timeout : 900 Max timeout : 7200 Read size : 8192<br>Write size : 49152 Write size Umask : 27 Max connection : 65535 SSL CONFIGURATION ================= Control channel mode : disable Data channel mode : disable Persona : default Protocol : default Cipher : default<br>Control port : 990 Cipner<br>Control port : 990<br>Data port : 989 Data port EXAMPLE #8 ---------- To set the local tcp port for active data connections, type: \$ server\_ftp server\_2 -modify -dataport 257

server\_2 : done

 FTPD CONFIGURATION ================== State : stopped Control Port : 256 Data Port : 257 Default dir i / Home dir (a) set alsable : disable Keepalive : 1 High watermark : 65536 Low watermark : 32768 Timeout : 900 Max timeout : 7200 Read size : 8192 Write size  $\cdot$  19152 Umask : 27 UMask : 27<br>Max connection : 65535 SSL CONFIGURATION ================= Control channel mode : disable Data channel mode : disable Persona : default Protocol : default Cipher : default<br>Control port : 990<br>Data port Control port Data port : 989 EXAMPLE #9 ---------- To change the default directory of a user when his home directory is not accessible, type: \$ server\_ftp server\_2 -modify -defaultdir /big server\_2 : done FTPD CONFIGURATION ================== State : stopped Control Port : 256<br>
Data Port : 257<br>
Default dir : /big<br>
Home dir : disable<br>
Koonalizz Data Port : 257 Default dir (big) Home dir (a) is disable Keepalive : 1 High watermark : 65536 Low watermark : 32768 Timeout : 900 Max timeout : 7200 Read size : 8192 Write size  $\cdot$  19152 Umask : 27 Max connection : 65535 SSL CONFIGURATION ================= Control channel mode : disable Data channel mode : disable<br>Persona : default Persona : default Protocol : default Cipher : default external port : 990<br>Data port : 989 Data port EXAMPLE #10 ----------- To allow users access to their home directory tree, type: \$ server\_ftp server\_2 -modify -homedir enable server\_2 : done

 FTPD CONFIGURATION ================== State : stopped Control Port : 256 Data Port : 257 Default dir (big) Home dir (a) the senable : enable Keepalive : 1 High watermark : 65536 Low watermark : 32768 Timeout : 900 Max timeout : 7200 Read size : 8192 Write size : 49152 Umask : 27 Max connection : 65535 SSL CONFIGURATION ================= Control channel mode : disable<br>Data channel mode : disable Data channel mode Persona : default<br>Protocol : default Protocol : default<br>Cipher : default : default Cipher : default Control port : 990 Control port : 990<br>Data port : 989 EXAMPLE #11 ----------- To restrict user access to their home directory tree, type: \$ server\_ftp server\_2 -modify -homedir disable server\_2 : done FTPD CONFIGURATION ================== State : stopped Control Port : 256 Data Port : 257 Default dir (big) Home dir (a) is disable Keepalive : 1 High watermark : 65536 Low watermark : 32768 Timeout : 900 Max timeout : 7200 Read size : 8192 Write size  $\cdot$  19152 Umask : 27 Max connection : 65535 SSL CONFIGURATION ================= Control channel mode : disable Data channel mode : disable Persona : default Protocol : default Cipher : default Cipier : del.<br>Control port : 990<br>Data port : 989 Data port EXAMPLE #12 ----------- To set the default umask for creating a file or a directory by means of the ftp daemon, type: \$ server\_ftp server\_2 -modify -umask 077

server\_2 : done

 FTPD CONFIGURATION ================== State : stopped Control Port : 256 Data Port : 257 Default dir (big) Home dir (a) is disable Keepalive : 1 High watermark : 65536 Low watermark : 32768 Timeout : 900 Max timeout : 7200 Read size : 8192 Write size : 49152 Umask : 77 Max connection : 77<br>
Max connection : 65535 SSL CONFIGURATION ================= Control channel mode : disable<br>Data channel mode : disable Data channel mode<br>Persona<br>Distable Persona : default<br>Protocol : default Protocol : default<br>Cipher : default : default Cipher : default Control port : 990 Control port : 990<br>Data port : 989 EXAMPLE #13 ----------- To set the TCP keepalive for the ftp daemon, type: \$ server\_ftp server\_2 -modify -keepalive 120 server\_2 : done FTPD CONFIGURATION ================== State : stopped Control Port : 256 Data Port : 257 Default dir (big) Home dir (a) is disable Keepalive : 120 High watermark : 65536 Low watermark : 32768 Timeout : 900 Max timeout : 7200 Read size : 8192 Write size  $\cdot$  19152 Umask : 77 Umask : 77<br>Max connection : 65535 SSL CONFIGURATION ================= Control channel mode : disable Data channel mode : disable<br>Persona : default : default<br>: default Protocol<br>Cirkor Cipher : default<br>Control port : 990<br>Data port : 989 Control port Data port EXAMPLE #14 ----------- To set the TCP highwatermark for the ftp daemon, type: \$ server\_ftp server\_2 -modify -highwatermark 90112

server\_2 : done

 FTPD CONFIGURATION ================== State : stopped Control Port : 256 Data Port : 257 Default dir (big) Home dir (a) is disable Keepalive : 120 High watermark : 90112 Low watermark : 32768 Timeout : 900 Max timeout : 7200 Read size : 8192 Write size : 49152 Umask : 77 Max connection : (1)<br>  $\frac{1}{1}$  : 65535 SSL CONFIGURATION ================= Control channel mode : disable<br>Data channel mode : disable Data channel mode Persona : default<br>Protocol : default Protocol : default<br>Cipher : default Cipher : default Control port : 990 Control port : 990<br>Data port : 989 EXAMPLE #15 ----------- To set the TCP lowwatermark for the ftp daemon, type: \$ server\_ftp server\_2 -modify -lowwatermark 32768 server\_2 : done FTPD CONFIGURATION ================== State : stopped State<br>Control Port : 256<br>: 257 Data Port : 257 Default dir (big) Home dir (a) is disable Keepalive : 120 High watermark : 90112 Low watermark : 32768 Timeout : 900 Max timeout : 7200 Read size : 8192 Write size  $\cdot$  19152 Umask : 77 Max connection : 65535 SSL CONFIGURATION ================= Control channel mode : disable Data channel mode : disable<br>Persona : default Persona : default Protocol : default Protocol : default<br>
Cipher : default<br>
Control port : 990<br>
Data port : 989 Control port Data port EXAMPLE #16 ----------- To restrict FTP server access to specific users, type: \$ server\_ftp server\_2 -modify -deniedusers /.etc/mydeniedlist server\_2 : done

 FTPD CONFIGURATION ================== State : stopped<br>
Control Port : 256 State<br>
Control Port : 256<br>
Data Port : 257 Data Port : 257 Default dir (big) Home dir (a) set alsable : disable Keepalive : 120 High watermark : 90112 Low watermark : 32768 Denied users conf file : /.etc/mydeniedlist Timeout : 900 Max timeout : 7200 Read size : 8192 Write size : 49152 Umask : 77 Max connection : 65535 SSL CONFIGURATION ================= Control channel mode : disable<br>Data channel mode : disable Data channel mode Persona : default<br>Protocol : default Protocol : default Cipher : default Cipier : del : 001 Data port : 989 EXAMPLE #17 ----------- To set the path of the file displayed before the user logs in, type: \$ server\_ftp server\_2 -modify -welcome /.etc/mywelcomefile server\_2 : done FTPD CONFIGURATION ================== State : stopped control Port : 256 Data Port : 257 Default dir (big) Home dir (a) is disable Keepalive : 120 High watermark : 90112 Low watermark : 32768 Welcome file : /.etc/mywelcomefile Timeout : 900 Max timeout : 7200 Read size : 8192 Write size  $\cdot$  19152 Umask : 77 Umask : 77<br>Max connection : 65535 SSL CONFIGURATION ================= Control channel mode : disable Data channel mode : disable<br>Persona : default Persona : default Protocol : default Cipher : default external port : 990<br>Data port : 989 Data port -----------------------------------------------------------------

Last Modified Date: April 12, 2011. Time: 11:20 am

# server\_http

 Configures the HTTP configuration file for independent services, such as VNX FileMover, for the specified Data Movers. SYNOPSIS ------- server\_http {<movername>|ALL} -info [<feature>] | -service <feature> {-start|-stop} | -service [<feature>] -stats [-reset] -modify <feature> [-threads <threads>] [-users {valid|<user>[,<user>,<user>...]}] [-hosts <ip>[,<ip>,<ip>...]] [-port <port\_number>] [-timeout <max\_idle\_time>] [-maxrequests <maxrequests>] [-authentication {none|basic|digest}] [-realm <realm\_name>] [-ssl {required|off}] [-sslpersona {anonymous|default|<persona\_name>}] [-sslprotocol {default|ssl3|tls1|all}] [-sslcipher {default|<cipherlist>}] | -append <feature> [-users {valid|<user>[,<user>,<user>...]}] [-hosts <ip>[,<ip>,<ip>...]] | -remove <feature> [-users {valid|<user>[,<user>,<user>...]}] [-hosts <ip>[,<ip>,<ip>...]] DESCRIPTION ----------- Server\_http manages user and host access to HTTP servers for independent services such as FileMover. The ALL option executes the command for all of the Data Movers. OPTIONS ------- [ -info <feature> ] Displays information about the specified feature or all features including server status, port, threads, requests allowed, timeout, access control, and SSL configuration. -service <feature> {-start | -stop} Stops or starts the HTTP server for the specified feature. -service [<feature>] -stats [-reset} Lists the usage statistics of the HTTP server for the specified feature or all features. If -reset is specified, statistics are reset to zero. -modify <feature> Displays the current HTTP protocol connection for the specified feature. When issued with options, -modify sets the HTTP protocol connection for the specified option. Any options previously set will be overwritten. [-threads <threads>] Sets the number of threads (default=20) for incoming service requests. The minimum value is 4, the maximum 99. The HTTP threads are started on the Data Mover at boot time. [-users [valid|<user>[,<user>,<user>.]]] Allows the users who correctly authenticate as defined in the Data Mover passwd file (server\_user provides more information) to execute commands for th e specified

<feature>.

 If valid is entered, all users in the passwd file are allowed to use digest authentication. A comma-separated list of users can also be given. If no users are given, digest authentication is turned off.

 [-hosts <ip>[,<ip>,<ip>.]] Specifies hosts by their IP addresses that are allowed to execute commands for the specified <feature>.

[-port <port\_number>] Specifies the port on which the HTTP server listens for incoming service requests. By default, the HTTP server instance for FileMover listens on port 5080.

[-timeout <max idle time>] Specifies the maximum time the HTTP server waits for a request before disconnecting from the client. The default value is 60 seconds.

 [-maxrequests <max\_requests>] Specifies the maximum number of requests allowed. The default value is 300 requests.

 [-authentication {none|basic|digest}] Specifies the authentication method. none disables user authentication, allowing for anonymous access (that is, no authentication). basic authentication uses a clear text password. digest authentication uses a scripted password. The default value is digest authentication.

[-realm <realm\_name>] Specifies the realm name. This information is required when authentication is enabled (that is, the -authentication option is set to basic or digest). The default realm name for FileMover is DHSM\_authorization.

 [-ssl {required|off}] Specifies whether the HTTP server runs in secure mode, that is, only accepts data received on encrypted SSL sessions. The default value is off.

 Note: Before the HTTP server can be configured with SSL, the Data Mover must be set up with a private key and public certificate. This key and certificate are identified using a persona. In addition, the necessary Certificate Authority (CA) certificates to identify trusted servers must be imported into the Data Mover. Use Celerra.s PKI feature to manage the use of certificates prior to configuring SSL operation.

[-sslpersona {default|anonymous|<persona\_name>}] Specifies the persona associated with the Data Mover. Personas are used to identify the private key and public certificate used by SSL. The default value is default (each Data Mover is currently configured with a single persona named default). anonymous specifies that SSL can operate without using a certificate.

 [-sslprotocol {default|ssl3|tls1|all}] Specifies the SSL protocol version the HTTPS server accepts.

- \* ssl3 Only SSLv3 connections
- \* tls1 Only TLSv1 connections
- \* all Both SSLv3 and TLSv1 connections
- \* default Uses the value set in the ssl.protocol parameter which, by default, is 0 (SSLv3 and TLSv1)

 [-sslcipher {default|<cipherlist>}] Specifies the SSL cipher suite. The value of default is the value set in the ssl.cipher parameter which, by default, is ALL:!ADH:!SSLv2:@STRENGTH. This value means that all ciphers are supported by Celerra except the Anonymous Diffie-Hellman, NULL, and SSLv2 ciphers and that the supported ciphers are sorted by the size of the encryption key.

-append <feature> [-users {valid | <user>, <user>, <user>.] }] [-hosts <ip>[,<ip>,<ip>.]}] Adds the specified users or hosts to the list of those who can execute commands for the specified <feature> without having to re-enter the existing list.The users and hosts descriptions provide information. If users or hosts are not

 specified, displays the current HTTP configuration. -remove <feature> [-users {valid|<user>[,<user>,<user>.]}] [-hosts <ip>[,<ip>,<ip>.]}] Removes the specified users and hosts from the list of those who can execute commands for the specified <feature> without impacting others in the list. The users and hosts descriptions provide information. If users or hosts are not specified, displays the current HTTP configuration. SEE ALSO -------- Using VNX FileMover, Security Configuration Guide for File, fs\_dhsm, server\_certificate, and nas\_ca\_certificate. EXAMPLE #1 ---------- To display information about the HTTP protocol connection for the FileMover service, type: \$ server\_http server\_2 -info dhsm server\_2 : done DHSM FACILITY CONFIGURATION Service name : EMC File Mover service Comment : Service facility for getting DHSM attributes<br>Active : False Active Port : 5080 Threads : 16 Max requests : 300 Timeout : 60 seconds ACCESS CONTROL Allowed IPs : any Authentication : digest ,Realm : DHSM\_Authorization Allowed user : nobody SSL CONFIGURATION Mode : OFF Persona : default Protocol : default Cipher : default Where: Value Definition Service name Name of the File Mover service. active Whether VNX FileMover is enabled or disabled on the file system. port TCP port of the File Mover service. threads Number of threads reserved for the File Mover service. max requests Maximum number of HTTP requests the service allows, to keep the connection alive. timeout The time in seconds until which the service is kept alive after a period of no activity. allowed IPs List of client IP addresses that are allowed to connect to the service. authentication The HTTP authentication method used by the service. allowed user Users allowed to connect to the service. mode The SSL mode. persona Name of the persona associated with the Certificate for establishing a secure connection.

 protocol The level of SSL protocol used for the service. cipher The cipher suite the service is negotiating, for establishing a secure connection with the client. EXAMPLE #2 ---------- To display statistical information about the HTTP protocol connection for the FileMover service, type: \$ server\_http server\_2 -service dhsm -stats server 2 : done Statistics report for HTTPD facility DHSM : Thread activity Maximum in use count : 0 Connection IP filtering rejection count : 0 Request Authentication failure count : 0 SSL Handshake failure count : 0 EXAMPLE #3 ---------- To configure an HTTP protocol connection for FileMover using SSL, type: \$ server\_http server\_2 -modify dhsm -ssl required server\_2 : done EXAMPLE #4 ---------- To modify the threads option of the HTTP protocol connection for FileMover, type: \$ server\_http server\_2 -modify dhsm -threads 40 server 2 : done DHSM FACILITY CONFIGURATION Service name : EMC File Mover service Comment : Service facility for getting DHSM attributes Active : False Port : 5080 Threads : 40 Max requests : 300 Timeout : 60 seconds ACCESS CONTROL Allowed IPs : any Authentication : digest ,Realm : DHSM\_Authorization Allowed user : nobody SSL CONFIGURATION Mode : OFF<br>Persona : default Persona<br>Protocol Protocol : default Cipher : default EXAMPLE #5 ---------- To allow specific users to manage the HTTP protocol connection for FileMover, type: \$ server\_http server\_2 -modify dhsm -users valid -hosts 10.240.12.146 server\_2 : done EXAMPLE #6 ---------- To add specific users who can manage the existing HTTP protocol connection

for FileMover, type:

\$ server\_http server\_2 -append dhsm -users user1, user2, user3 server\_2 : done

EXAMPLE #7

----------

 To add a specific user who can manage the existing HTTP protocol connection for FileMover, type: \$ server\_http server\_2 -append dhsm -users user4 -hosts 172.24.102.20,172.24.102.21 server\_2 : done

 EXAMPLE #8 ----------

 To remove the specified users and hosts so they can no longer manage the HTTP connection for FileMover, type: \$ server\_http server\_2 -remove dhsm -users user1,user2 -hosts 10.240.12.146 server\_2 : done

 --------------------------------------- Last Modified: April 12, 2011 12:45 pm

 Manages the network interface configuration for the specified Data Movers.

```
 SYNOPSIS
 --------
```

```
server_ifconfig { <movername> | ALL }
          -\text{all} [ -\text{ip4} | -\text{ip6} ]
          -delete <if_name>
          | -create -Device <device_name> -name <if_name>
          -protocol { IP <ipv4_addr> <ipmask> <ipbroadcast>
                       | IP6 <ipv6_addr>[/PrefixLength] }
                       [ mtu=<MTUbytes>] [ vlan=<vlanID>]
                      [ down ]
          | <if_name> [ up | down
                       | [ mtu=<MTUbytes>] [vlan=<vlanID>] ]
     | <if_name> [ sync=<ID> lrdfd=<device,local_ctl> rrdfd=<device,remote_ctl> ]
```
## DESCRIPTION

-----------

 server\_ifconfig creates a network interface, assigns an IP address to a network interface, enables and disables an interface, sets the MTU size and the VLAN ID, and displays network interface parameters for the specified Data Mover.

 server\_ifconfig is used to define the network address of each interface existing on a machine, to delete and recreate an interface's address and operating parameters.

The ALL option executes the command for all Data Movers.

 OPTIONS -------

 $-\text{all}$  [ip4|ip6] Displays parameters for all configured interfaces. The -ip4 option displays all ipv4 only interfaces and the -ip6 option displays all ipv6 only interfaces.

 -delete <if\_name> Deletes a network interface configuration. However, the autogenerated link local interfaces cannot be deleted.

-create -Device <device\_name> -name <if\_name> -protocol IP <ipv4\_addr> <ipmask> <ipbroadcast>|IP6 <ipv6\_addr> [/PrefixLength]} [mtu=<MTUbytes>] [vlan=<vlanID>] [down] Creates a network interface configuration on the specified device with the specified name and assigns a protocol to the interface. The <if\_name> must not contain a colon (:).

Available protocols are:

 IP <ipv4\_addr> <ipmask> <ipbroadcast>|IP6 <ipv6\_addr> [/PrefixLength]} IPv4 assigns the IP protocol with the specified IP address, mask, and broadcast address. The IP address is the address of a particular interface. Multiple interfaces are allowed for each device, each identified by a different IP address. The IP mask includes the network part of the local address and the subnet, which is taken from the host field of the address. For example, 255.255.255.0 would be a mask for a Class C network. The IP broadcast is a special destination address that specifies a broadcast message to a network. For example, x.x.x.255 is the broadcast address for a Class C network.

 IP6 assigns the IPv6 address and prefix length. When prefix length is not specified, the default value of 64 is used. It also assigns the maximum transmission unit (MTU) size in bytes, the ID for the virtual LAN (VLAN)(valid inputs are 0 (default) to 4094).

 When creating the first IPv6 interface with a global unicast address on a broadcast domain, the system automatically creates an associated IPv6 link-local interface. Similarly, when deleting the last remaining IPv6 interface on a broadcast domain, the system automatically deletes the associated IPv6 link-local interface.

 The down option can be specified for both IPv4 and IPv6. If specified, the network interface will be set to the down state; otherwise, the network interface is up by default.

 For CIFS users, when an interface is created, deleted, or marked up or down, use the server\_setup command to stop and then restart the CIFS service in order to update the CIFS interface list.

 <if\_name> up Allows the interface to receive and transmit data, but does not enable the physical port. Interfaces are marked up automatically when initially setting up the IP address.

 <if\_name> down Stops data from being transmitted through that interface. If possible, the interface is reset to disable reception as well. This does not automatically disable routes using the interface.

#### <if\_name> mtu=<MTUbytes>

 Resets the maximum transmission unit (MTU) size in bytes for the specified interface. By default, the MTU is automatically set depending on the type of network interface card installed.

> Regardless of whether you have Ethernet or Gigabit Ethernet, the initial default MTU size is 1500 bytes. To take advantage of the capacity of Gigabit Ethernet, the MTU size can be increased up to 9000 bytes if your switch supports jumbo frames. Jumbo frames should be used only when the entire infrastructure, including client NICs, supports them.

 For UDP, it is important that both the client and server use the same MTU size. TCP negotiates the MTU size when the connection is initialized. The switch.s MTU must be greater than or equal to the host.s MTU.

 Note: The MTU size specified here is for the interface. The MTU size specified in server\_netstat applies to the device and is automatically set.

## <if\_name> vlan=<vlanID>

 Sets the ID for the virtual LAN (VLAN). Valid inputs are 0 (default) to 4094. When a VLAN ID other than 0 is set, the interface only accepts packets tagged with that specified ID. Outbound packets are also tagged with the specified ID.

 Note: IEEE 802.1Q VLAN tagging is supported. VLAN tagging is not supported on ana interfaces.

 <if\_name> sync=<ID> lrdfd=<device,local\_ctl> rrdfd=<device,remote\_ctl> Resets the VDM Sync Replication session properties for an interface.

 For sync, valid inputs are 0 (indicates the interface is not DR enabled anymore) to 65,536. Any other non-zero value indicates the VDM Sync Session is using this interface.

For lrdfd, pass the local device name and one of its SCSI CTL path.

For rrdfd, pass the remote device name and one of its SCSI CTL path.

 SEE ALSO --------

 Configuring and Managing Networking on VNX and Configuring and Managing Network High Availability on VNX, server\_netstat, server\_setup, and server\_sysconfig.

 The network device name is dependent on the front end of the system (for example, NS series Data Mover, 514 Data Movers, 510 Data Movers, and so on) and the network device type. NS series and 514 Data Movers network device name display a prefix of cge, for example, cge0. 510 or earlier Data Movers display a prefix of ana or ace, for example, ana0, ace0. Internal network devices on a Data Mover are displayed as el30, el31.

EXAMPLE #1

----------

 To display parameters of all interfaces on a Data Mover, type: \$ server\_ifconfig server\_2 -all server\_2 : loop protocol=IP device=loop inet=127.0.0.1 netmask=255.0.0.0 broadcast=127.255.255.255 UP, loopback, mtu=32768, vlan=0, macaddr=0:0:0:0:0:0 netname=localhost cge0 protocol=IP device=cge0 inet=172.24.102.238 netmask=255.255.255.0 broadcast=172.24.102.255 UP, ethernet, mtu=1500, vlan=0, macaddr=0:60:16:4:29:87 el31 protocol=IP device=cge6 inet=128.221.253.2 netmask=255.255.255.0 broadcast=128.221.253.255 UP, ethernet, mtu=1500, vlan=0, macaddr=0:60:16:4:11:a6 netname=localhost el30 protocol=IP device=fxp0 inet=128.221.252.2 netmask=255.255.255.0 broadcast=128.221.252.255 UP, ethernet, mtu=1500, vlan=0, macaddr=8:0:1b:43:7e:b8 netname=localhost EXAMPLE #2 ---------- To create an IP interface for Gigabit Ethernet, type: \$ server\_ifconfig server\_2 -create -Device cge1 -name cge1 -protocol IP 172.24.102.239 255.255.255.0 172.24.102.255 server\_2 : done EXAMPLE #3 ---------- To create an interface for network device cge0 with an IPv6 address with a nondefault prefix length on server\_2, type: \$ server\_ifconfig server\_2 -create -Device cge0 -name cge0\_int1 -protocol IP6 3ffe:0000:3c4d:0015:0435:0200:0300:ED20/48 server\_2 : done EXAMPLE #4 ---------- To create an interface for network device cge0 with an IPv6 address on server\_2, type: \$ server\_ifconfig server\_2 -create -Device cge0 -name cge0\_int1 -protocol IP6 3ffe:0000:3c4d:0015:0435:0200:0300:ED20 server\_2 : done EXAMPLE #5 ---------- To verify that the settings for the cge0\_int1 interface for server\_2 are

\$ server\_ifconfig server\_2 cge0\_int1

correct, type:

server\_2 : cge0\_int1 protocol=IP6 device=cge0 inet=3ffe:0:3c4d:15:435:200:300:ed20 prefix=48 UP, Ethernet, mtu=1500, vlan=0, macaddr=0:60:16:c:5:5 Note: The bold item in the output highlights the nondefault 48-bit prefix. EXAMPLE #6 ---------- To verify that the interface settings for server\_2 are correct, type: \$ server\_ifconfig server\_2 -all server\_2 : el30 protocol=IP device=mge0 inet=128.221.252.2 netmask=255.255.255.0 broadcast=128.221.252.255 UP, Ethernet, mtu=1500, vlan=0, macaddr=0:60:16:d:30:b1 netname=localhost el31 protocol=IP device=mge1 inet=128.221.253.2 netmask=255.255.255.0 broadcast=128.221.253.255 UP, Ethernet, mtu=1500, vlan=0, macaddr=0:60:16:d:30:b2 netname=localhost loop6 protocol=IP6 device=loop inet=::1 prefix=128 UP, Loopback, mtu=32768, vlan=0, macaddr=0:0:0:0:0:0 netname=localhost loop protocol=IP device=loop inet=127.0.0.1 netmask=255.0.0.0 broadcast=127.255.255.255 UP, Loopback, mtu=32768, vlan=0, macaddr=0:0:0:0:0:0 netname=localhost cge0\_int1 protocol=IP6 device=cge0 inet=3ffe:0:3c4d:15:435:200:300:ed20 prefix=64 UP, Ethernet, mtu=1500, vlan=0, macaddr=0:60:16:c:2:5 cge0\_0000\_ll protocol=IP6 device=cge0 inet=fe80::260:16ff:fe0c:205 prefix=64 UP, Ethernet, mtu=1500, vlan=0, macaddr=0:60:16:c:2:5 Note: The first bold item in the output highlights the default 64-bit prefix. The second and third bold items highlight the link-local name and address that are automatically generated when you configure a global address for cge0. The automatically created link local interface name is made by concatinating the device name with the four digit VLAN ID between 0 and 4094. Note that the interface you configured with the IPv6 address 3ffe:0:3c4d:15:435:200:300:ed20 and the address with the link-local address fe80::260:16ff:fe0c:205 share the same MAC address. The link-local address is derived from the MAC address. EXAMPLE #7 ---------- To verify that the interface settings for server\_2 are correct, type: \$ server\_ifconfig server\_2 -all server\_2 : cge0\_int2 protocol=IP device=cge0 inet=172.24.108.10 netmask=255.255.255.0 broadcast=172.24.108.255 UP, Ethernet, mtu=1500, vlan=0, macaddr=0:60:16:c:2:5 cge0\_int1 protocol=IP6 device=cge0 inet=3ffe:0:3c4d:15:435:200:300:ed20 prefix=64 UP, Ethernet, mtu=1500, vlan=0, macaddr=0:60:16:c:2:5 cge0\_0000\_ll protocol=IP6 device=cge0 inet=fe80::260:16ff:fe0c:205 prefix=64 UP, Ethernet, mtu=1500, vlan=0, macaddr=0:60:16:c:2:5 el30 protocol=IP device=mge0 inet=128.221.252.2 netmask=255.255.255.0 broadcast=128.221.252.255 UP, Ethernet, mtu=1500, vlan=0, macaddr=0:60:16:d:30:b1 netname=localhost el31 protocol=IP device=mge1 inet=128.221.253.2 netmask=255.255.255.0 broadcast=128.221.253.255 UP, Ethernet, mtu=1500, vlan=0, macaddr=0:60:16:d:30:b2 netname=localhost loop6 protocol=IP6 device=loop

UP, Loopback, mtu=32768, vlan=0, macaddr=0:0:0:0:0:0 netname=localhost

inet=::1 prefix=128

 loop protocol=IP device=loop inet=127.0.0.1 netmask=255.0.0.0 broadcast=127.255.255.255 UP, Loopback, mtu=32768, vlan=0, macaddr=0:0:0:0:0:0 netname=localhost Note: The bold items in the output highlight the IPv4 interface, cge0\_int2, and the IPv6 interface, cge0\_int1. EXAMPLE #8 ---------- To disable an interface, type: \$ server\_ifconfig server\_2 cge0\_int2 down server\_2 : done EXAMPLE #9 ---------- To enable an interface, type: \$ server\_ifconfig server\_2 cge0\_int2 up server\_2 : done EXAMPLE #10 ----------- To reset the MTU for Gigabit Ethernet, type: \$ server\_ifconfig server\_2 cge0\_int2 mtu=9000 server\_2 : done EXAMPLE #11 ----------- To set the ID for the Virtual LAN, type: \$ server\_ifconfig server\_2 cge0\_int1 vlan=40 server\_2 : done EXAMPLE #12 ----------- To verify that the VLAN ID in the interface settings for server\_2 are correct, type: \$ server\_ifconfig server\_2 -all server\_2 : cge0\_int1 protocol=IP6 device=cge0 inet=3ffe:0:3c4d:15:435:200:300:ed20 prefix=64 UP, Ethernet, mtu=1500, vlan=40, macaddr=0:60:16:c:2:5 cge0\_0040\_ll protocol=IP6 device=cge0 inet=fe80::260:16ff:fe0c:205 prefix=64 UP, Ethernet, mtu=1500, vlan=40, macaddr=0:60:16:c:2:5 cge0\_int2 protocol=IP device=cge0 inet=172.24.108.10 netmask=255.255.255.0 broadcast=172.24.108.255 UP, Ethernet, mtu=1500, vlan=20, macaddr=0:60:16:c:2:5 el30 protocol=IP device=mge0 inet=128.221.252.2 netmask=255.255.255.0 broadcast=128.221.252.255 UP, Ethernet, mtu=1500, vlan=0, macaddr=0:60:16:d:30:b1 netname=localhost el31 protocol=IP device=mge1 inet=128.221.253.2 netmask=255.255.255.0 broadcast=128.221.253.255 UP, Ethernet, mtu=1500, vlan=0, macaddr=0:60:16:d:30:b2 netname=localhost loop6 protocol=IP6 device=loop inet=::1 prefix=128 UP, Loopback, mtu=32768, vlan=0, macaddr=0:0:0:0:0:0 netname=localhost loop protocol=IP device=loop

 inet=127.0.0.1 netmask=255.0.0.0 broadcast=127.255.255.255 UP, Loopback, mtu=32768, vlan=0, macaddr=0:0:0:0:0:0 netname=localhost Note: The bold items in the output highlight the VLAN tag. Note that the link-local address uses the VLAN tag as part of its name. EXAMPLE #13 ----------- To delete an IP interface, type: \$ server\_ifconfig server\_2 -delete cge1\_int2 server\_2 : done Note: The autogenerated link local interfaces cannot be deleted. ---------------------------------------------------------------- Last modified: May 12, 2011 1:40 pm.

```
server ip
        Manages the IPv6 neighbor cache and route table for VNX.
        SYNOPSIS
           --------
       server_ip {ALL | < mover>}
          -neighbor {
              -list [<v6addr> [.interface <ifname>]]
               | -create <v6addr> -lladdress <macaddr> [-interface <ifname>]
              | -delete {-all|<v6addr> [-interface <ifname>]}
 }
           | -route {
               -list
              | -create {
                 -destination <destination> -interface <ifname>
              | -default -gateway <v6gw> [-interface <ifname>]
 }
               | -delete {
                   -destination <destination>
                 | -default -gateway <v6gw> [-interface <ifname>]
                -a11 }
 }
        DESCRIPTION
 -----------
        server_ip creates, deletes, and lists the neighbor cache and route tables.
        OPTIONS
         -------
       server_ip {<movername> | ALL}
        Sends a request to the Data Mover to get IPv6 parameters related to the IPv6
        routing table and neighbor cache.
        ALL option executes the command for all of the Data Movers.
        -neighbor {-list|-create|-delete}
        Lists, creates, or deletes the neighbor cache entries from the neighbor
        cache table.
        -list
        Displays the neighbor cache entries.
                -create
                 Creates a neighbor cache table entry with the specified details.
                 -delete
                 Deletes the specified neighbor cache table entries or all entries.
        -route {-list|-create|-delete}
        Lists, creates, or deletes entries in the IPv6 route table.
                 -list
                 Displays the IPv6 route table.
                         -create
                         Creates a route table entry with the specified details.
                         -delete
                         Deletes the specified route table entries.
        EXAMPLE #1
         ----------
        To view a list of neighbor cache entries on the Data Mover server_2, type:
```

```
 $ server_ip server_2 -neighbor -list
```
server<sub>2:</sub> Address Link layer address Interface Type State fe80::204:23ff:fead:4fd4 0:4:23:ad:4f:d4 cge1\_0000\_ll host STALE fe80::216:9cff:fe15:c00 0:16:9c:15:c:0 cge1\_0000\_ll router STALE fe80::216:9cff:fe15:c00 0:16:9c:15:c:0 cge4\_0000\_ll router STALE fe80::216:9cff:fe15:c00 0:16:9c:15:c:0 cge3\_2998\_ll router STALE fe80::216:9cff:fe15:c00 0:16:9c:15:c:0 cge2\_2442\_ll router STALE 3ffe::1 0:16:9c:15:c:10 cge3\_0000\_ll router REACHABLE Where: Value Definition Address The neighbor IPv6 address. Link layer address The link layer address of the neighbor. Interface Interface name of the interface connecting to the neighbor. Type Type of neighbor. The neighbor can be either host or router. State The state of the neighbor such as REACHABLE, INCOMPLETE, STALE, DELAY, or PROBE. EXAMPLE #2 ---------- To view a list of neighbor cache entries for a specific IP address on the Data Mover server\_2, type: \$ server\_ip server\_2 -neighbor -list fe80::216:9cff:fe15:c00 server<sub>2:</sub> Address Link layer address Interface Type State fe80::216:9cff:fe15:c00 0:16:9c:15:c:0 cge1\_0000\_ll router STALE fe80::216:9cff:fe15:c00 0:16:9c:15:c:0 cge4\_0000\_ll router STALE fe80::216:9cff:fe15:c00 0:16:9c:15:c:0 cge3\_2998\_ll router STALE fe80::216:9cff:fe15:c00 0:16:9c:15:c:0 cge2\_2442\_ll router STALE EXAMPLE #3 ---------- To view a list of neighbor cache entries for a specific IP address and interface type, on the Data Mover server\_2, type: \$ server\_ip server\_2 -neighbor -list fe80::216:9cff:fe15:c00 -interface cge1\_0000\_ll server\_2: Address **Link layer address** Interface Type State fe80::216:9cff:fe15:c00 0:16:9c:15:c:0 cge1\_0000\_ll router STALE EXAMPLE #4 ---------- To add an entry to the neighbor cache for a global unicast IPv6 address, on the Data Mover server\_2, type: \$ server\_ip server\_2 -neighbor -create 2002:8c8:0:2310::2 -lladdress 0:16:9c:15:c:15 OK EXAMPLE #5 ---------- To add an entry to the neighbor cache for a link local IPv6 address, on the Data Mover server\_2, type: \$ server\_ip server\_2 -neighbor -create fe80::2 -lladdress 0:16:9c:15:c:12 -interface cge1v6 OK EXAMPLE #6 ---------- To delete an entry from the neighbor cache for a global unicast IPv6 address,

on the Data Mover server\_2, type:

 \$ server\_ip server\_2 -neighbor -delete 2002:8c8:0:2310:0:2:ac18:f401 OK EXAMPLE #7 ---------- To delete an entry from the neighbor cache for a link local IPv6 address, on all the Data Movers, type: \$ server\_ip ALL -neighbor -delete fe80::1 -interface cge1v6 OK EXAMPLE #8 ---------- To delete entries from the neighbor cache on the Data Mover server\_2 type: \$ server\_ip server\_2 -neighbor -delete -all OK EXAMPLE #9 ---------- To view a list of route table entries on the Data Mover server 2, type: \$ server\_ip server\_2 -route -list server\_2: Destination Gateway Interface Expires (secs) 2002:8c8:0:2310::/64 cge1v6 0 2002:8c8:0:2311::/64 cge1v6 0 2002:8c8:0:2312::/64 cge1v6 0<br>2002:8c8:0:2313::/64 cge1v6 0 2002:8c8:0:2313::/64 cge1v6 0 default fe80::260:16ff:fe05:1bdd cge1\_0000\_11 1785<br>default fe80::260:16ff:fe05:1bdc cge1\_0000\_11 1785 default fe80::260:16ff:fe05:1bdc cge1\_0000\_11 1785<br>default 2002:8c8:0:2314:1 cge4v6 0 default 2002:8c8:0:2314::1 cqe4v6 selected default fe80::260:16ff:fe05:1bdd cge1\_0000\_ll 1785 Where: Value Definition Destination The prefix of the destination or the default route entry. There can be multiple default routes, but only one is active and shown as selected default. The default sorting of the destination column displays the default routes at the bottom of the list and the selected default at the end of the list. Gateway The default gateway for default route entries. This value is blank for prefix destination entries.<br>Interface and interface name of the interface used for Interface name of the interface used for the route. Expires The time until the route entry is valid. Zero denotes route is permanent and does not have an expiry. EXAMPLE #10 ----------- To add a default route table entry on the Data Mover server\_2 to the destination network with the specified prefix, type: \$ server\_ip server\_2 -route -create -destination 2002:8c8:0:2314::/64 -interface cge4v6 OK EXAMPLE #11 ----------- To add a default route table entry on the Data Mover server\_2 through the specified gateway, type: \$ server\_ip server\_2 -route -create -default -gateway 2002:8c8:0:2314::1 OK

 ----------- To add a default route table entry on the Data Mover server\_2 through the specified gateway using the link-local interface, type: \$ server\_ip server\_2 -route -create -default -gateway fe80::1 -interface cge1v6 OK EXAMPLE #13 ----------- To delete an entry from the route table with an IPv6 prefix route destination for all the Data Movers, type: \$ server\_ip ALL -route -delete -destination 2002:8c8:0:2314::/64 OK EXAMPLE #14 ----------- To delete an entry from the route table for a global unicast IPv6 address, on the Data Mover server\_2, type: \$ server\_ip server\_2 -route -delete -default -gateway 2002:8c8:0:2314::1 OK EXAMPLE #15 ----------- To delete an entry from the route table for a link local IPv6 address, on the Data Mover server\_2, type: \$ server\_ip server\_2 -route -delete -default -gateway fe80::1 -interface cge1v6 OK EXAMPLE #16 ----------- To delete all entries from the IPv6 route table on the Data Mover server\_2 type: \$ server\_ip server\_2 -route -delete -all OK ---------------------------------------------------------------------------- Last modified: April 12, 2011 1:30 pm

EXAMPLE #12

#### server\_kerberos

Manages the Kerberos configuration within the specified Data Movers.

 SYNOPSIS --------

```
 server_kerberos {<movername>|ALL}
 -add realm=<realm_name>,kdc=<fqdn_kdc_name>[:<port>]
  [, kdc=<fqdn_kdc_name>[:<port>]...]
   [,kpasswd=<fqdn_kpasswd_server_name>]
  [, kadmin=<kadmin_server>]
  [, domain=<domain_name>][, defaultrealm]
 -delete realm=<realm name>
 -keytab
  | -ccache [-flush]
  | -list
  | -kadmin [<kadmin_options>]
```
# DESCRIPTION

-----------

 server\_kerberos adds, deletes, lists the realms within the Kerberos configuration of a Data Mover, and manages the Data Movers service principals and keys.

server kerberos displays the key table content, and specifies a kadmin server.

## OPTIONS

-------

-add realm=<realm\_name>, kdc=<fqdn\_kdc\_name> Adds the specified realm to the Kerberos configuration on the specified Data Mover. The <realm\_name> is the fully qualified domain name of the Kerberos realm to be added to the key distribution center (KDC) configuration. The <fqdn\_kdc\_name> is the fully qualified domain name of the KDC for the specified realm.

 Note: The -add option is only relevant if you are using a UNIX/Linux Kerberos KDC.

[:<port>] Specifies a port that the KDC listens on.

[, kdc=<fqdn\_kdc\_name[:<port>]...] Specifies additional KDCs with ports that KDCs listen on.

 [,kpasswd=<fqdn\_kpasswd\_server\_name>] Specifies a password server for the KDC. The <fqdn\_kpasswd\_server\_name> must be a fully qualified domain name for the server.

[, kadmin=<kadmin\_server>] Specifies the kadmin server.

 [,domain=<domain\_name>] The <domain\_name> is the full name of the DNS domain for the realm.

[, defaultrealm] Indicates that the default realm is to be used.

 -delete realm=<realm\_name> Deletes the specified realm from the Kerberos configuration for the specified Data Mover.

 Note: The -delete option is only relevant if you are using a UNIX/Linux Kerberos KDC.

 -keytab Displays the principal names for the keys stored in the keytab file. -ccache Displays the entries in the Data Movers Kerberos credential cache. Note: The -ccache option can also be used to provide EMC Customer Support with information for troubleshooting user access problems. [-flush] Flushes the Kerberos credential cache removing all entries. Credential cache entries are automatically flushed when they expire or during a Data Mover reboot. Once the cache is flushed, Kerberos obtains new credentials when needed. The repopulation of credentials may take place immediately, over several hours, or be put off indefinitely if no Kerberos activity occurs. -list Displays a listing of all configured realms on a specified Data Mover or on all Data Movers. -kadmin [<kadmin\_options>] Invokes the kadmin tool with the following specified options: [-r <realm>] Specifies a realm as the default database realm. [-p <principal>] Specifies the principal for authentication. Otherwise, kadmin will append "/admin" to the primary principal name of the default cache, the value of the USER environment variable, or the username as obtained with getpwuid, in order of preference. [-q <query>] Runs kadmin in non-interactive mode. This passes the query directly to kadmin, which performs the query, then exits. [-w <password>] Uses a specified password instead of prompting for a password. [-s <admin\_server> [:<port>]] Specifies the kadmin server with its associated port. Note: The kadmin tool is only relevant if you are using a UNIX/Linux Kerberos KDC. You must be root to execute the -kadmin option. SEE ALSO -------- Configuring NFS on VNX, server\_checkup, and server\_nfs. **OUTPUT**  ------ Dates appearing in output are in UTC format. EXAMPLE #1 ---------- To add a realm to the Kerberos configuration of a Data Mover, type: \$ server\_kerberos server\_2 -add realm=nasdocs.emc.com,kdc=winserver1.nasdocs.emc.com,domain=nasdocs.emc.com server\_2 : done

EXAMPLE #2

 To list the keytabs, type: \$ server\_kerberos server\_2 -keytab server\_2 : Dumping keytab file keytab file major version =  $0$ , minor version 0 -- Entry number 1 - principal: DM102-CGE0\$@NASDOCS.EMC.COM realm: NASDOCS.EMC.COM encryption type: rc4-hmac-md5 principal type 1, key version: 332 key length: 16, key: b1c199a6ac11cd529df172e270326d5e key flags:(0x0), Dynamic Key, Not Cached key cache hits: 0 -- Entry number 2 - principal: DM102-CGE0\$@NASDOCS.EMC.COM realm: NASDOCS.EMC.COM encryption type: des-cbc-md5 principal type 1, key version: 332 key length: 8, key: ced9a23183619267 key flags:(0x0), Dynamic Key, Not Cached key cache hits: 0 -- Entry number 3 - principal: DM102-CGE0\$@NASDOCS.EMC.COM realm: NASDOCS.EMC.COM encryption type: des-cbc-crc principal type 1, key version: 332 key length: 8, key: ced9a23183619267 key flags:(0x0), Dynamic Key, Not Cached key cache hits: 0 -- Entry number 4 - principal: host/dm102-cge0@NASDOCS.EMC.COM realm: NASDOCS.EMC.COM encryption type: rc4-hmac-md5 principal type 1, key version: 332 key length: 16, key: b1c199a6ac11cd529df172e270326d5e key flags:(0x0), Dynamic Key, Not Cached key cache hits: 0 <... removed ...> -- Entry number 30 - principal: cifs/dm102-cge0.nasdocs.emc.com@NASDOCS.EMC.COM realm: NASDOCS.EMC.COM encryption type: des-cbc-crc principal type 1, key version: 333 key length: 8, key: d95e1940b910ec61 key flags:(0x0), Dynamic Key, Not Cached key cache hits: 0 End of keytab entries. 30 entries found. This is a partial listing due to the length of the output. Where: Value Definition principal type Type of the principal as defined in the GSS-API. Reference to RFC 2743. key version Every time a key is regenerated its version changes. EXAMPLE #3 ----------

To list all of the realms on a Data Mover, type:

----------

 \$ server\_kerberos server\_2 -list server\_2 : Kerberos common attributes section: Supported TGS encryption types: rc4-hmac-md5 des-cbc-md5 des-cbc-crc Supported TKT encryption types: rc4-hmac-md5 des-cbc-md5 des-cbc-crc Use DNS locator: yes End of Kerberos common attributes. Kerberos realm configuration: realm name: NASDOCS.EMC.COM kdc: winserver1.nasdocs.emc.com admin server: winserver1.nasdocs.emc.com kpasswd server: winserver1.nasdocs.emc.com default domain: nasdocs.emc.com End of Kerberos realm configuration. Kerberos domain\_realm section: DNS domain = Kerberos realm .nasdocs.emc.com = NASDOCS.EMC.COM End of Krb5.conf domain\_realm section. EXAMPLE #4 ---------- To specify a kadmin server, type: # server\_kerberos server\_2 -add realm=eng.nasdocs.emc.com,kdc=winserver1.nasdocs.emc.com,kadmin=172.24.102.67 server\_2 : done Note: You must be root to execute the -kadmin option. Replace \$ with # as the root login is a requirement. EXAMPLE #5 ---------- To delete a realm on a Data Mover, type: \$ server\_kerberos server\_2 -delete realm=eng.nasdocs.emc.com server\_2 : done EXAMPLE #6 ---------- To display the credential cache on a Data Mover, type: \$ server\_kerberos server\_2 -ccache server\_2 : Dumping credential cache Names: Client: DM102-CGE0\$@NASDOCS.EMC.COM Service: WINSERVER1.NASDOCS.EMC.COM Target: HOST/WINSERVER1.NASDOCS.EMC.COM@NASDOCS.EMC.COM Times: Auth: 09/12/2005 07:15:04 GMT Start: 09/12/2005 07:15:04 GMT End: 09/12/2005 17:15:04 GMT Flags: PRE\_AUTH,OK\_AS\_DELEGATE Encryption Types: Key: rc4-hmac-md5 Ticket: rc4-hmac-md5

 Client: DM102-CGE0\$@NASDOCS.EMC.COM Service: winserver1.nasdocs.emc.com Target: ldap/winserver1.nasdocs.emc.com@NASDOCS.EMC.COM Times: Auth: 09/12/2005 07:15:04 GMT Start: 09/12/2005 07:15:04 GMT End: 09/12/2005 17:15:04 GMT Flags: PRE\_AUTH,OK\_AS\_DELEGATE Encryption Types: Key: rc4-hmac-md5 Ticket: rc4-hmac-md5 Names: Client: DM102-CGE0\$@NASDOCS.EMC.COM Service: NASDOCS.EMC.COM Target: krbtgt/NASDOCS.EMC.COM@NASDOCS.EMC.COM Times: Auth: 09/12/2005 07:15:04 GMT Start: 09/12/2005 07:15:04 GMT End: 09/12/2005 17:15:04 GMT Flags: INITIAL,PRE\_AUTH Encryption Types: Key: rc4-hmac-md5 Ticket: rc4-hmac-md5 End of credential cache entries. Where: Value Definition client Client name and its realm. service Domain controller and its realm. target Target name and its realm. auth Time of the initial authentication for the named principal. start Time after which the ticket is valid. end Time after which the ticket will not be honored (its expiration time). flags Options used or requested when the ticket was issued. key Key encryption type. ticket Ticket encryption type. EXAMPLE #7 ---------- To flush the credential cache on a Data Mover, type: \$ server\_kerberos server\_2 -ccache flush server\_2 : Purging credential cache. Credential cache flushed. -------------------------------------- Last Modified: April 13, 2011 11:35 am

 Manages the LDAP-based directory client configuration and LDAP over SSL for the specified Data Movers.

**SYNOPSIS** --------

```
 server_ldap {<movername>|ALL}
 {-set|-add} [-p] {-domain <FQDN>|-basedn
 <attribute_name>=<attribute_value>[,...]}
     [-serves \{<IPy4\_addr\}:<i>port</i>] | <IPy6\_addr| < |IPy6\_addr\}:port\} [-profile <profile_name>]|{-file <file_name>}
      [-nisdomain <NIS_domain>]
      [-binddn <bind_DN>|{-kerberos -kaccount <account_name> [-realm
      <realm_name>]}]
     [-sslenabled \{y|n\}][-sslpersona {none|<persona_name>}]
      [-sslcipher {default|<cipher_list>}]
 | -clear [-all|-domain <FQDN>|-basedn
 <attribute_name>=<attribute_value>[,...]]
 | -info [-all | -domain <FQDN> | -basedn
 <attribute_name>=<attribute_value>[,...]][-verbose]
  | -service {-start|-stop|-status}
  | -lookup [-domain <FQDN> | -basedn
 <attribute_name>=<attribute_value>[,...]]{-user <username>
             -group <groupname>
             -uid <uid>
             -gid <gid>
             -hostbyname <hostname>
             | -netgroup <groupname>}
```
DESCRIPTION

-----------

 server\_ldap configures, starts, stops, deletes, and displays the status of the LDAP-based directory client configuration, and queries the LDAP-based directory server.

 OPTIONS -------

}

{-set|-add} [-p] {-domain <FQDN>|-basedn <attribute\_name>=<attribute\_value>[,...]

 Specifies the LDAP-based directory client domain for the specified Data Mover and starts the service.The -add and -set options can be used to configure one initial LDAP-based directory client domain for the specified Data Mover and start the service. The -add option supersedes the i¿%set option as the preferred method to configure one initial LDAP-based directory client domain for the specified Data Mover. The -add option must be used to add domains and extend the configuration if multiple domains are required. Domains must be configured or added one at a time. The -p option requests a prompt for the password. A password is required in conjunction with a bind distinguished name in order to specify the use of simple authentication. The -basedn option specifies the Distinguished Name (DN) of the directory base, an x509 formatted name that uniquely identifies the directory base. For example: ou=abc, o=def, c=ghi. If a base distinguished name contains space characters, enclose the entire string within double quotation marks and enclose the name with a backslash and double quotation mark. For example, "\"cn=abc,cn=def ghi,dc=com\"".

 It is recommended configuring an LDAP-based directory client by using the -basedn option instead of the -domain option. The DN provides the root position for:

- Searching for iPlanet profiles
- Defining default search containers for users, groups, hosts, and netgroups according to RFC 2307. An iPlanet profile and

 OpenLDAP or Active Directory with SFU or IdMU ldap.conf file are only required for customized setups.

 Note: In the case in which the DN of the directory base contains dots and the client is configured using the domain name, the default containers may not be set up correctly. For example, if the name is dc=my.company,dc=com and it is specified as domain name my.company.com, VNX incorrectly defines the default containers as dc=my,dc=company,dc=com.

 $[-serves {\langle IPv4\_addr \rangle}]: \langle port \rangle] \langle IPv6\_addr \rangle | \langle [IPv6\_addr \rangle]: port \rangle[,...]$ 

 Specifies the IP addresses of the LDAP-based directory client servers. <IPv4\_addr> or <IPv6\_addr> indicates the IP address of the LDAP-based directory servers. IPv6 addresses need to be enclosed in square brackets if a port is specified; the brackets do not signify optional content. The <port> option specifies the LDAP-based directory server TCP port number. If the port is not specified, the default port is 389 for LDAP and 636 for SSL-based LDAP. It is recommended that at least two LDAP servers are defined, so that DART can switch to the second server in case the first cannot be reached.

 Note: IP addresses of the LDAP-based directory servers do not have to be included every time with the server\_ldap command once you have indicated the configuration server, and if configuring the same LDAP-based directory service.

```
 [-profile <profile>]
 Specifies the profile name or the profile distinguished name
 which provides the iPlanet client with configuration information
 about the directory service. For example, both the following
 values are allowed: -profile vnx_profile and -profile
 cn=vnx_profile,ou=admin,dc=mycompany,dc=com.
```
 Note: It is recommended that unique profile names be used in the Directory Information Tree (DIT). The specified profile is searched for by scanning the entire tree and if it is present in multiple locations, the first available profile is used unless the profile distinguished name is specified.

 {-file <file\_name>} Allows to specify a LDAP configuration file per domain:

- \* The various LDAP domains may have different schemas (OpenLDAP, IdMU, and so on) or different customizations (non-standard containers).
- \* All LDAP domains can share the same /.etc/ldap.conf setup file or even no file if all the domains comply with the RFC2307.
- \* The configuration files must be put in /.etc using server\_file. In order to prevent collisions with other system files, it is required that the LDAP configuration is prefixed by "ldap" and suffixed by ".conf", i.e. "ldap<anything>.conf".
- \* The default value of the -file option is "ldap.conf".
- \* server\_ldap -service -status lists all the configured domains, and their configuration source (default, file or profile). Several LDAP domains can be configured using the same LDAP configuration file.

[-nisdomain <NIS\_domain>]

 Specifies the NIS domain of which the Data Mover is a member since an LDAP-based directory domain can host more than one NIS domain.

[-binddn <bind\_DN>|{-kerberos -kaccount <account\_name> [-realm <realm\_name>]}] Specifies the distinguished name (DN) or Kerberos account of the identity used to bind to the service. Active Directory with SFU or IdMU requires an authentication method that uses simple authentication, SSL, or Kerberos.

Simple authentication requires that a DN be specified along with

 a password. For SSL-based client authentication to succeed, the Data Mover certificate Subject must match the distinguished name for an existing user (account) at the directory server.

 Note: To configure a LDAP-based directory service for authentication, -binddn is not required if the -sslpersona option is specified. In this case

SSL-based client authentication will be used.

 The Kerberos account name must be the CIFS server computer name known by the KDC. The account name must terminate with a \$ symbol.

 By default, the Data Mover assumes that the realm is the same as the LDAP domain provided in the -domain or -basedn options. But a different realm name can be specified, if necessary.

 $[-sslenabled \{y|n\}]$ Enables (y) or disables (n) SSL. SSL is disabled by default.

[-sslpersona {none|<persona\_name>}] Specifies the key and certificate of the directory server. If a persona has been previously configured, none disables the user of a client key and certificate. The -sslpersona option without the -binddn option indicates that the user wants to authenticate using the client (persona) certificate. To authenticate using the client certificate, the LDAP server must be configured to always request (or require) the persona certificate during the SSL transaction, or the authentication will fail. If authentication using the client certificate is not desired, then the -binddn option must be used. The configuration rules are explained in the table below.

 Note: The -sslpersona option does not automatically enable SSL, but configures the specified value. The value remains persistent and is used whenever SSL is enabled.

Configuration rules

,

 ----------------------------------------------------------------------- Description Data Mover Configuration ----------------------------------------------------------------------- SSL enabled on Data Mover, LDAP server server\_ldap -sslenabled y accept SSL, anonymous authentication is used. SSL enabled, password-based server\_ldap -p -binddn cn=foo authentication, is used. The same subset of  $\sim$  -sslenabled y SSL enabled, SSL certificate server\_ldap -sslenabled y authentication is used, LDAP server -sslpersona default (use should be configured to request client server\_certificate to verify certificate. The certificate for the certificate for the certificate for the certificate for the certificate  $\sim$  Data Mover's default persona exists) exists and the exists of the exists of the exists of the exists of the exists of the exists of the exist of the exists of the exist of the exist of the exist of the exist of the exist of the exist of the exist of t

-----------------------------------------------------------------------

 Note: The user should refer to the LDAP server documentation for information about configuring the server to request the client certificate.

 [-sslcipher {default|<cipher\_list>}] Specifies default or the cipher list.

 Note: The -sslcipher option does not automatically enable SSL, but configures specified value. The value remains persistent and is used whenever SSL is enabled.

 -clear Deletes the LDAP-based directory client configuration for the specified Data Mover and stops the service.

 -info Displays the service status as well as the static and dynamic configuration. [-verbose] Adds troubleshooting information to the output. -service {-start|-stop|-status} The -start option enables the LDAP-based directory client service. The LDAP-based directory client service is also restarted when the VNX is rebooted. The -stop option disables the LDAP-based directory client service, and the -status option displays the status of the LDAP-based directory service. -lookup {user=<username>|group=<groupname>|uid=<uid>|gid=<gid>| hostbyname=<hostname>|netgroup=<groupname>} Provides lookup information about the specified resource for troubleshooting purposes. Note: The server\_ldap requires the user to specify the domain name when more than one domain is configured for the -clear, -info, and -lookup options. Other options are not changed and they are applicable for each different domain. SEE ALSO -------- Configuring VNX Naming Services. EXAMPLE #1 ---------- To configure the use of an LDAP-based directory by a Data Mover, type: \$ server\_ldap server\_4 -set -domain nasdocs.emc.com -servers 172.24.102.62 server\_4 : done EXAMPLE #2 ---------- To configure the use of an LDAP-based directory by a Data Mover using the Distinguished Name of the server at IPv4 address 172.24.102.62 with the default port, type: \$ server\_ldap server\_2 -set -basedn dc=nasdocs,dc=emc,dc=com -servers 172.24.102.62 server\_2 : done EXAMPLE #3 ---------- To configure the use of an LDAP-based directory by a Data Mover using the Distinguished Name of the server at IPv6 address 2002:c8c::24:172:63 with the default port, type: \$ server\_ldap server\_2 -set -basedn dc=nasdocs,dc=emc,dc=com -servers 2002:c8c::24:172:63 server\_2 : done EXAMPLE #4 ---------- To configure the use of an LDAP-based directory by a Data Mover and specify the use of the client profile, type: \$ server\_ldap server\_4 -set -domain nasdocs.emc.com -servers 172.24.102.62 -profile celerra\_profile -nisdomain nasdocs -sslenabled y server\_4 : done

 EXAMPLE #5 ----------

 To configure the use of an LDAP-based directory by a Data Mover and specify the use of the client profile using its distinguished name, type: \$ server\_ldap server\_4 -set -domain nasdocs.emc.com -servers 172.24.102.62 -profile cn=celerra\_profile,dc=nasdocs,dc=emc,dc=com -nisdomain nasdocs -sslenabled y server\_4 : done EXAMPLE #6 ---------- To specify the NIS domain to which the Data Mover is a member, type: \$ server\_ldap server\_2 -set -domain nasdocs.emc.com -servers 172.24.102.62 -nisdomain nasdocs server\_2 : done EXAMPLE #7 ---------- To configure the use of simple authentication by specifying a bind Distinguished Name (DN) and password, type: \$ server\_ldap server\_2 -set -p -domain nasdocs.emc.com -servers 172.24.102.10 -binddn "cn=admin, cn=users, dc=nasdocs, dc=emc" server\_2 : Enter Password: \*\*\*\*\*\*\*\* done EXAMPLE #8 ---------- To configure the use of an LDAP-based directory by a Data Mover using SSL, type: \$ server\_ldap server\_4 -set -basedn dc=nasdocs,dc=emc,dc=com -servers 172.24.102.62 -sslenabled y server\_4 : done EXAMPLE #9 ---------- To configure the use of an LDAP-based directory by a Data Mover using SSL and user key and certificate, type: \$ server\_ldap server\_4 -set -basedn dc=nasdocs,dc=emc,dc=com -servers 172.24.102.62 -sslenabled y -sslpersona default server\_4 : done EXAMPLE #10 ----------- To configure the use of an LDAP-based directory by a Data Mover using SSL and using specified ciphers, type: \$ server\_ldap server\_4 -set -basedn dc=nasdocs,dc=emc,dc=com -servers 172.24.102.62 -sslenabled y -sslcipher "RC4-MD5,RC4-SHA" server\_4 : done EXAMPLE #11 ----------- To display informaton about the LDAP-based directory configuration on a Data Mover, type: \$ server\_ldap server\_4 -info server\_4 : LDAP domain: nasdocs.emc.com base DN: dc=nasdocs,dc=emc,dc=com State: Configured - Connected NIS domain: nasdocs.emc.com

 No client profile nor config. file provided (using default setup) Connected to LDAP server address: 172.24.102.62 - port 636 SSL enabled/disabled by Command line, cipher suites configured by Command line EXAMPLE #12 ----------- To configure the use of Kerberos authentication by specifying a Kerberos account, type: \$ server\_ldap server\_2 -set -basedn dc=nasdocs,dc=emc,dc=com -servers 172.24.102.62 -kerberos -kaccount cifs\_compname\$ server\_2 : done EXAMPLE #13 ----------- To display detailed informaton about the LDAP-based directory configuration on a Data Mover, type: \$ server\_ldap server\_2 -info -verbose server\_2 : LDAP domain: devldapdom1.lcsc State: Configured - Connected Schema: OpenLDAP Base dn: dc=devldapdom1,dc=lcsc Bind dn: <anonymous> Configuration: RFC-2307 defaults Global warnings & errors { The LDAP cache is disabled. } LDAP server: 192.168.67.11 - Port: 389 - Active SSL: Not enabled Naming ctx: (baseDn is ticked) [x] dc=devldapdom1, dc=lcsc Containers: (no [scope] means ignored, unless parent container with sub scope is valid) Passwd: Class: posixAccount - Attributes: uid, uidNumber, gidNumber, userPassword, homeDirectory [one] ou=People,dc=devldapdom1,dc=lcsc - prefix=uid Group: Class: posixGroup - Attributes: gidNumber, memberUid memberUid syntax is DN (Windows) [one] ou=Group,dc=devldapdom1,dc=lcsc - prefix=cn Hosts: Class: ipHost - Attributes: ipHostNumber [one] ou=Hosts,dc=devldapdom1,dc=lcsc - prefix=cn Netgroup: Class: nisNetgroup - Attributes: nisNetgroupTriple, memberNisNetgroup [one] ou=netgroup, dc=devldapdom1, dc=lcsc - prefix=cn LDAP server: 10.64.220.148 - Port: 389 - Spare SSL: Not enabled EXAMPLE #14 ----------- To display lookup information about the user nasadmin, type: \$ server\_ldap server\_4 -lookup -user nasadmin server\_4: user: nasadmin, uid: 1, gid: 201, gecos: nasadmin, home dir: /home/nasadmin, shell: /bin/csh EXAMPLE #15 ----------- To display the status of the LDAP-based directory service, type: \$ server\_ldap server\_2 -service -status server\_2 : LDAP domain "devldapdom1.lcsc" is active - Configured with RFC-2307 defaults

 EXAMPLE #16 ----------- To stop the LDAP-based directory service, type: \$ server\_ldap server\_4 -service -stop server\_4 : done EXAMPLE #17 ----------- To delete the LDAP configuration for the specified Data Mover and stop the service, type: \$ server\_ldap server\_4 -clear server\_4 : done EXAMPLE #18 ----------- To check if any ldap domain is configured, type: server\_ldap server\_3 -service -status server\_3 : LDAP domain is not configured yet. EXAMPLE #19 ----------- To configure a domain for openLdap with standard schema, type: server\_ldap server\_3 -set -domain devldapdom1.lcsc -servers 192.168.67.114, 192.168.67.148 server\_3 : done Note: Since this is the first domain, you can use -set or -add option. EXAMPLE #20 ----------- To configure a domain for Fedora Directory Service (same as openLdap), type: server\_ldap server\_3 -add -p -basedn dc=389-ds, dc=lcsc -servers 192.168.67.10.64.223.182 -binddn "\"cn=Directory Manager\"" server\_3 : Enter Password: \*\*\*\*\*\*\*\*\* done Note: Since a domain is already set up, you must use -add option. EXAMPLE #21 ----------- To configure a domain for iPlanet using specific configuration profile, type: server\_ldap server\_3 -add -domain dvt.emc -servers 192.168.67.140 -profile profilecad3 server\_3 : done EXAMPLE #22 ----------- To configure a domain for IDMU using specific configuration file, type: server\_ldap server\_3 -add -p -basedn dc=eng,dc=lcsc -servers 192.168.67.82 -binddn cn=administrator, cn=Users, dc=eng, dc=lcsc -file ldap.conf

server\_3 : Enter Password: \*\*\*\*\*\* done EXAMPLE #23 ----------- To check if the domains are ok, type: server\_ldap server\_3 -service -status server\_3 : LDAP domain "dev.lcsc" is active - Configured with RFC-2307 defaults LDAP domain "ds.lcsc" is inactive - Configured with RFC-2307 defaults LDAP domain "dvt.emc" is active - Configured with profile "profilecad3" LDAP domain "eng.lcsc" is active - Configured with file "ldap.conf" EXAMPLE #24 ----------- To get the details about the domain ds.lcsc, type: server\_ldap server\_3 -info -verbose -domain ds.lcsc server\_3 : LDAP domain: ds.lcsc State: Uninitialized - Disconnected Schema: Unknown yet (must succeed to connect) Base dn: dc=ds,dc=lcsc Bind dn: cn=Directory Manager Configuration: RFC-2307 defaults Global warnings & errors { Only one LDAP server is configured for LDAP domain ds.lcsc. } LDAP server: 192.168.67.182 - Port: 389 - Spare SSL: Not enabled Last error: 91 / Connect error Server warnings & errors { LDAP server 192.168.67.182: LDAP protocol error: LDAP is unable to connect to the specified port. LDAP server 192.168.67.182: LDAP protocol error: Connect error. EXAMPLE #25 ----------- To delete the domain ds.lcsc, type: server\_ldap server\_3 -clear -domain ds.lcsc server\_3 : done server\_ldap server\_3 -service -status server\_3 : LDAP domain "dev.lcsc" is active - Configured with RFC-2307 defaults LDAP domain "dvt.emc" is active - Configured with profile "profilecad3" LDAP domain "eng.lcsc" is active - Configured with file "ldap.conf" EXAMPLE #26 ----------- To lookup a user in a given domain, type: server\_ldap server\_3 -lookup -user cad -domain eng.lcsc server 3 : user: cad, uid: 33021, gid: 32769, homeDir: /emc/cad EXAMPLE #27 ----------- To get info on all domains, type: server\_ldap server\_3 -info -all server\_3 :

 LDAP domain: dev.lcsc State: Configured - Connected Schema: OpenLDAP Base dn: dc=devldapdom1,dc=lcsc Bind dn: <anonymous> Configuration: RFC-2307 defaults LDAP server: 192.168.67.114 - Port: 389 - Active SSL: Not enabled LDAP server: 192.168.67.148 - Port: 389 - Spare SSL: Not enabled LDAP domain: dvt.emc State: Configured - Connected Schema: Sun Directory Server (iPlanet) (Sun-ONE-Directory/5.2) Base dn: dc=dvt,dc=emc Bind dn: <anonymous> Configuration: Profile name: profilecad3 - TTL: 11 s LDAP conf server: 192.168.67.140 - Port: 389 SSL: Not enabled LDAP default servers: LDAP server: 192.168.67.140 - Port: 389 - Active SSL: Not enabled LDAP domain: eng.lcsc State: Configured - Connected Schema: Active Directory Base dn: dc=eng,dc=lcsc Bind dn: cn=administrator, cn=Users, dc=eng, dc=lcsc Configuration: File: ldap.conf - TTL: 1200 s LDAP server: 192.168.67.82 - Port: 389 - Active SSL: Not enabled EXAMPLE #28 ----------- To clear all the domains, type: server\_ldap server\_3 -clear -all server\_3 : done server\_ldap server\_3 -service -status server 3 : LDAP domain is not configured yet. --------------------------------------------------- Last Modified: October 20, 2011 12:30 pm.
server\_log

Displays the log generated by the specified Data Mover.

 SYNOPSIS --------

 server\_log <movername>  $[-a]$ [-f][-n][-s][-v|-t]

DESCRIPTION

-----------

 server\_log reads and displays the log generated by the Data Mover. Information in the log file is read from oldest to newest. To view that most recent log activity, add|tail to the end of your command line.

OPTIONS

-------

 No arguments Displays the contents of the log added since the last reboot.  $-a$  Displays the complete log.  $-f$  Displays the contents of the log added since the last reboot. Additionally monitors the growth of the log by entering into an endless loop, pausing, reading the log being generated. The output is updated every second. To exit, press Ctrl-C together.  $-n$  Displays the log without the time stamp.  $-S$  Displays the time in yyyy-mm-dd format when each command in the log was executed.  $-v$ |-t Displays the log files in verbose form or terse form. EXAMPLE #1 ---------- To monitor the growth of the current log, type: \$ server\_log server\_2 -f -------------------- NAS LOG for slot 2: -------------------- 0 keys=0 h=0 nc=0 1200229390: VRPL: 6: 122: Allocating chunk:3 Add:50176 Chunks:24 1200229390: SVFS: 6: Merge Start FsVol:118 event:0x0 1200229390: SVFS: 6: D113118\_736: hdr:82944 currInd:6, Destpmdv:D114118\_503 1200229390: CFS: 6: Resuming fs 24 1200229390: SVFS: 6: 118:D113118\_736:Merge hdr=82944 prev=99328 id=113 chunk=0 s and the state of the state of the state of the state of the state of the state of the state of the state of the state of the state of the state of the state of the state of the state of the state of the state of the stat tableEntry=7 1200229390: UFS: 6: Volume name:Sh122113 1200229390: UFS: 6: starting gid map file processing. 1200229390: UFS: 6: gid map file processing is completed. 1200229390: DPSVC: 6: DpRequest::done() BEGIN reqType:DpRequest\_VersionInt\_SchSr cRefresh reqCaller:DpRequest\_Caller\_Scheduler status:0 1200229390: DPSVC: 6:

 SchedulerSrc=118\_APM00062400708\_0000\_253\_APM00062400708\_00 00, curState=active, input=refreshDone 1200229390: DPSVC: 6: DpVersion::getTotalBlocksVolume enter 1200229390: DPSVC: 6: DpVersion::getTotalBlocksVolume found newV 118.ckpt003, bl ocks 17534 1200229390: DPSVC: 6: DpVersion::getTotalBlocksVolume 0 blocks for vnumber 1038 totalB 0 1200229390: DPSVC: 6: DpVersion::getTotalBlocksVolume found oldV 118.ckpt004 1200229390: DPSVC: 6: DpVersion::getTotalBlocksVolume exit 1200229390: DPSVC: 6: DpVersion::getTotalBytes 0 blocks 0 bytes 1200229390: DPSVC: 6: SchedulerSrc=118\_APM00062400708\_0000\_253\_APM00062400708\_00 00, newState=active 1200229390: SVFS: 6: D113118\_736: After Merge err:4 full:0 mD:0 1200229390: SVFS: 6: D113118\_736: prev !full release ch:82944 newPrev:99328 1200229390: SVFS: 6: D113118\_737: Chunk:0 hdrAdd:50176 ==> prevChunk:82944 befor e changePrevChunk 1200229390: SVFS: 6: D113118\_737: Ch:0 hdr:50176 : prevCh:99328 after changePrev 1200229510: DPSVC: 6: refreshSnap: cur=1200229510, dl=1200229520, kbytes=0, setu p=0, rate=1000 1200229510: DPSVC: 6: SchedulerSrc=199\_APM00062400708\_0000\_258\_APM00062400708\_00 00, curState=active, input=refresh 1200229510: DPSVC: 6: DpRequest::execute() BEGIN reqType:DpRequest\_VersionInt\_Sc hSrcRefresh reqCaller:DpRequest\_Caller\_Scheduler reqMode:0 1200229510: DPSVC: 6: DpRequest::execute() END reqType:DpRequest\_VersionInt\_SchS rcRefresh reqCaller:DpRequest\_Caller\_Scheduler status:0 reqMode:0 1200229510: DPSVC: 6: SchedulerSrc=199\_APM00062400708\_0000\_258\_APM00062400708\_00 00, newState=active --More-- Note: This is a partial listing due to the length of the output. EXAMPLE #2 ---------- To display the current log, type: \$ server\_log server\_2 NAS LOG for slot 2: -------------------- 0 keys=0 h=0 nc=0 0 keys=0 h=0 nc=0 2008-01-13 08:03:10: VRPL: 6: 122: Allocating chunk:3 Add:50176 Chunks:24 2008-01-13 08:03:10: SVFS: 6: Merge Start FsVol:118 event:0x0 2008-01-13 08:03:10: SVFS: 6: D113118\_736: hdr:82944 currInd:6, Destpmdv:D114118 \_503 2008-01-13 08:03:10: CFS: 6: Resuming fs 24 2008-01-13 08:03:10: SVFS: 6: 118:D113118\_736:Merge hdr=82944 prev=99328  $id = 113$  chunk=0 stableEntry=7 2008-01-13 08:03:10: UFS: 6: Volume name:Sh122113 2008-01-13 08:03:10: UFS: 6: starting gid map file processing. 2008-01-13 08:03:10: UFS: 6: gid map file processing is completed. 2008-01-13 08:03:10: DPSVC: 6: DpRequest::done() BEGIN reqType:DpRequest\_Version Int\_SchSrcRefresh reqCaller:DpRequest\_Caller\_Scheduler status:0 2008-01-13 08:03:10: DPSVC: 6: SchedulerSrc=118\_APM00062400708\_0000\_253\_APM00062 400708\_0000, curState=active, input=refreshDone 2008-01-13 08:03:10: DPSVC: 6: DpVersion::getTotalBlocksVolume enter

 2008-01-13 08:03:10: DPSVC: 6: DpVersion::getTotalBlocksVolume found newV 118.ck pt003, blocks 17534 2008-01-13 08:03:10: DPSVC: 6: DpVersion::getTotalBlocksVolume 0 blocks for vnum ber 1038 totalB 0 2008-01-13 08:03:10: DPSVC: 6: DpVersion::getTotalBlocksVolume found oldV 118.ck pt004 2008-01-13 08:03:10: DPSVC: 6: DpVersion::getTotalBlocksVolume exit 2008-01-13 08:03:10: DPSVC: 6: DpVersion::getTotalBytes 0 blocks 0 bytes 2008-01-13 08:03:10: DPSVC: 6: SchedulerSrc=118\_APM00062400708\_0000\_253\_APM00062 400708\_0000, newState=active 2008-01-13 08:03:10: SVFS: 6: D113118\_736: After Merge err:4 full:0 mD:0 2008-01-13 08:03:10: SVFS: 6: D113118\_736: prev !full release ch:82944 newPrev:9 9328 2008-01-13 08:03:10: SVFS: 6: D113118\_737: Chunk:0 hdrAdd:50176 ==> prevChunk:82 944 before changePrevChunk 2008-01-13 08:03:10: SVFS: 6: D113118\_737: Ch:0 hdr:50176 : prevCh:99328 after c hangePrev 2008-01-13 08:05:10: DPSVC: 6: refreshSnap: cur=1200229510, dl=1200229520, kbyte  $s=0$ , setup=0, rate=1000 2008-01-13 08:05:10: DPSVC: 6: SchedulerSrc=199\_APM00062400708\_0000\_258\_APM00062 400708\_0000, curState=active, input=refresh 2008-01-13 08:05:10: DPSVC: 6: DpRequest::execute() BEGIN reqType:DpRequest\_Vers ionInt\_SchSrcRefresh reqCaller:DpRequest\_Caller\_Scheduler reqMode:0 Note: This is a partial listing due to the length of the output. EXAMPLE #3 ---------- To display the log file without the time stamp, type: \$ server\_log server\_2 -n NAS LOG for slot 2: -------------------- 0 keys=0 h=0 nc=0 VRPL: 6: 122: Allocating chunk:3 Add:50176 Chunks:24 SVFS: 6: Merge Start FsVol:118 event:0x0 SVFS: 6: D113118\_736: hdr:82944 currInd:6, Destpmdv:D114118\_503 CFS: 6: Resuming fs 24 SVFS: 6: 118:D113118\_736:Merge hdr=82944 prev=99328 id=113 chunk=0 stableEntry=7 UFS: 6: Volume name:Sh122113 UFS: 6: starting gid map file processing. UFS: 6: gid map file processing is completed. DPSVC: 6: DpRequest::done() BEGIN reqType:DpRequest\_VersionInt\_SchSrcRefresh req Caller:DpRequest\_Caller\_Scheduler status:0 DPSVC: 6: SchedulerSrc=118\_APM00062400708\_0000\_253\_APM00062400708\_0000, curState =active, input=refreshDone DPSVC: 6: DpVersion::getTotalBlocksVolume enter DPSVC: 6: DpVersion::getTotalBlocksVolume found newV 118.ckpt003, blocks 17534 DPSVC: 6: DpVersion::getTotalBlocksVolume 0 blocks for vnumber 1038 totalB 0 DPSVC: 6: DpVersion::getTotalBlocksVolume found oldV 118.ckpt004 DPSVC: 6: DpVersion::getTotalBlocksVolume exit DPSVC: 6: DpVersion::getTotalBytes 0 blocks 0 bytes DPSVC: 6: SchedulerSrc=118\_APM00062400708\_0000\_253\_APM00062400708\_0000, newState =active SVFS: 6: D113118\_736: After Merge err:4 full:0 mD:0 SVFS: 6: D113118\_736: prev !full release ch:82944 newPrev:99328

 SVFS: 6: D113118\_737: Chunk:0 hdrAdd:50176 ==> prevChunk:82944 before changePrev Chunk SVFS: 6: D113118\_737: Ch:0 hdr:50176 : prevCh:99328 after changePrev DPSVC: 6: refreshSnap: cur=1200229510, dl=1200229520, kbytes=0, setup=0, rate=10  $0<sup>0</sup>$  DPSVC: 6: SchedulerSrc=199\_APM00062400708\_0000\_258\_APM00062400708\_0000, curState =active, input=refresh DPSVC: 6: DpRequest::execute() BEGIN reqType:DpRequest\_VersionInt\_SchSrcRefresh reqCaller:DpRequest\_Caller\_Scheduler reqMode:0 DPSVC: 6: DpRequest::execute() END reqType:DpRequest\_VersionInt\_SchSrcRefresh re qCaller:DpRequest\_Caller\_Scheduler status:0 reqMode:0 DPSVC: 6: SchedulerSrc=199\_APM00062400708\_0000\_258\_APM00062400708\_0000, newState =active VBB: 6: VBB session list empty CFS:  $6:$  fs  $0x78$  type = dhfs being unmounted. Waiting for quiesce ... CFS: 6: fs 0x78 type = dhfs unmounted  $--M$ ore $--$  Note: This is a partial listing due to the length of the output. EXAMPLE #4 ---------- To display all of the current logs available, type: \$ server\_log server\_2 -a NAS LOG for slot 2: -------------------- 1200152690: SVFS: 6: D113118\_606: prev !full release ch:82944 newPrev:99328 1200152690: SVFS: 6: D113118\_607: Chunk:0 hdrAdd:50176 ==> prevChunk:82944 befor e changePrevChunk 1200152690: SVFS: 6: D113118\_607: Ch:0 hdr:50176 : prevCh:99328 after changePrev 1200152950: DPSVC: 6: refreshSnap: cur=1200152950, dl=1200152960, kbytes=0, setu p=0, rate=666 1200152950: DPSVC: 6: SchedulerSrc=199\_APM00062400708\_0000\_258\_APM00062400708\_00 00, curState=active, input=refresh 1200152950: DPSVC: 6: DpRequest::execute() BEGIN reqType:DpRequest\_VersionInt\_Sc hSrcRefresh reqCaller:DpRequest\_Caller\_Scheduler reqMode:0 1200152950: DPSVC: 6: DpRequest::execute() END reqType:DpRequest\_VersionInt\_SchS rcRefresh reqCaller:DpRequest\_Caller\_Scheduler status:0 reqMode:0 1200152950: DPSVC: 6: SchedulerSrc=199\_APM00062400708\_0000\_258\_APM00062400708\_00 00, newState=active 1200152950: VBB: 6: VBB session list empty 1200152950: CFS: 6: fs 0x78 type = dhfs being unmounted. Waiting for quiesce ... 1200152950: CFS: 6: fs 0x78 type = dhfs unmounted 1200152950: SVFS: 6: pause() requested on fsid:78 1200152950: SVFS: 6: pause done on fsid:78 1200152950: SVFS: 6: Cascaded Delete... 1200152950: SVFS: 6: D120199\_1131: createBlockMap PBM root=0 keys=0 h=0 nc=0 1200152950: VRPL: 6: 217: Allocating chunk:4 Add:66560 Chunks:15 1200152950: SVFS: 6: Merge Start FsVol:199 event:0x0 1200152950: SVFS: 6: D120199\_1130: hdr:99328 currInd:6, Destpmdv:D119199\_1124 1200152950: CFS: 6: Resuming fs 78 1200152950: SVFS: 6: 199:D120199\_1130:Merge hdr=99328 prev=82944 id=120 chunk=0 stableEntry=7 1200152950: UFS: 6: Volume name:Sh217120 1200152950: UFS: 6: starting gid map file processing. 1200152950: SVFS: 6: D120199\_1130: After Merge err:4 full:0 mD:0

 1200152950: SVFS: 6: D120199\_1130: prev !full release ch:99328 newPrev:82944 1200152950: SVFS: 6: D120199\_1131: Chunk:0 hdrAdd:66560 ==> prevChunk:99328 befo re changePrevChunk 1200152950: SVFS: 6: D120199\_1131: Ch:0 hdr:66560 : prevCh:82944 after changePre v 1200152950: UFS: 6: gid map file processing is completed. 1200152950: DPSVC: 6: DpRequest::done() BEGIN reqType:DpRequest\_VersionInt\_SchSr cRefresh reqCaller:DpRequest\_Caller\_Scheduler status:0 1200152950: DPSVC: 6: SchedulerSrc=199\_APM00062400708\_0000\_258\_APM00062400708\_00 00, curState=active, input=refreshDone --More-- Note: This is a partial listing due to the length of the output. EXAMPLE #5 ---------- To display the current log in terse form, type: \$ server\_log server\_2 -t NAS LOG for slot 2: -------------------- 0 keys=0 h=0 nc=0 1200229390: 26043285504: 122: Allocating chunk:3 Add:50176 Chunks:24 1200229390: 26042826752: Merge Start FsVol:118 event:0x0 1200229390: 26042826752: D113118\_736: hdr:82944 currInd:6, Destpmdv:D114118\_503 1200229390: 26040008704: Resuming fs 24 1200229390: 26042826752: 118:D113118\_736:Merge hdr=82944 prev=99328 id=113 chunk =0 stableEntry=7 1200229390: 26042433536: Volume name:Sh122113 1200229390: 26042433536: starting gid map file processing. 1200229390: 26042433536: gid map file processing is completed. 1200229390: 26045513728: DpRequest::done() BEGIN reqType:DpRequest\_VersionInt\_Sc hSrcRefresh reqCaller:DpRequest\_Caller\_Scheduler status:0 1200229390: 26045513728: SchedulerSrc=118\_APM00062400708\_0000\_253\_APM00062400708 \_0000, curState=active, input=refreshDone 1200229390: 26045513728: DpVersion::getTotalBlocksVolume enter 1200229390: 26045513728: DpVersion::getTotalBlocksVolume found newV 118.ckpt003, blocks 17534 1200229390: 26045513728: DpVersion::getTotalBlocksVolume 0 blocks for vnumber 10 38 totalB 0 1200229390: 26045513728: DpVersion::getTotalBlocksVolume found oldV 118.ckpt004 1200229390: 26045513728: DpVersion::getTotalBlocksVolume exit 1200229390: 26045513728: DpVersion::getTotalBytes 0 blocks 0 bytes 1200229390: 26045513728: SchedulerSrc=118\_APM00062400708\_0000\_253\_APM00062400708 \_0000, newState=active 1200229390: 26042826752: D113118\_736: After Merge err:4 full:0 mD:0 1200229390: 26042826752: D113118\_736: prev !full release ch:82944 newPrev:99328 1200229390: 26042826752: D113118\_737: Chunk:0 hdrAdd:50176 ==> prevChunk:82944 b efore changePrevChunk 1200229390: 26042826752: D113118\_737: Ch:0 hdr:50176 : prevCh:99328 after change Prev 1200229510: 26045513728: refreshSnap: cur=1200229510, dl=1200229520, kbytes=0, s etup=0, rate=1000 1200229510: 26045513728: SchedulerSrc=199\_APM00062400708\_0000\_258\_APM00062400708 \_0000, curState=active, input=refresh

 1200229510: 26045513728: DpRequest::execute() BEGIN reqType:DpRequest\_VersionInt \_SchSrcRefresh reqCaller:DpRequest\_Caller\_Scheduler reqMode:0 1200229510: 26045513728: DpRequest::execute() END reqType:DpRequest\_VersionInt\_S --More-- Note: This is a partial listing due to the length of the output. EXAMPLE #6 ---------- To display the current log in verbose form, type: \$ server log server 2 -v DART Work Partition Layout found @ LBA 0x43000 (134MB boundary) slot 2) About to dump log @ LBA 0xc7800 NAS LOG for slot 2: -------------------- About to print log from LBA c8825 to c97ff 0 keys=0 h=0 nc=0 logged time =  $2008-01-13$  08:03:10<br>id =  $26043285504$  $id = 26043285504$ severity = INFO component = DART facility = VRPL  $baseid = 0$ type = STATUS argument name = arg0 argument value = 122: Allocating chunk:3 Add:50176 Chunks:24  $argument type$  = string  $(8)$  brief description = 122: Allocating chunk:3 Add:50176 Chunks:24 full description = No additional information is available. recommended action = No recommended action is available. Use the text from the error message's brief description to search the Knowledgebase on Powerlink. After logging in to Powerlink, go to Support > Knowledgebase Search > Support Solutions Search.  $logged time$  = 2008-01-13 08:03:10  $id$  = 26042826752<br>severity = INFO severity component = DART facility = SVFS  $baseid = 0$ type = STATUS argument name = arg0  $=$  Merge Start FsVol:118 event:0x0 argument type = string (8)<br>brief description = Merge Star  $=$  Merge Start FsVol:118 event:0x0 full description = No additional information is available. recommended action = No recommended action is available. Use the text from the error message's brief description to search the Knowledgebase on Powerlink. After logging in to Powerlink, go to Support > Knowledgebase Search > Support Solutions Search. --More-- Note: This is a partial listing due to the length of the output. -------------------------------------- Last Modified: June 2, 2011 2:00 pm

 Mounts file systems and manages mount options for the specified Data Movers.

```
 SYNOPSIS
 --------
```
<mount\_point>.

```
server_mount {<movername> | ALL}
        [-a]]]
         |[-Force][-check][-option options] <fs_name> [mount_point]
         options: 
         [ro|rw][primary=movername]
         [nonotify][nooplock]
         [notifyonaccess][notifyonwrite]
         [accesspolicy={NT|UNIX|SECURE|NATIVE|MIXED|MIXED_COMPAT}]
         [nolock|wlock|rwlock]
         [cvfsname=<newname>]
         [noscan]
         [noprefetch]
         [uncached]
         [cifssyncwrite]
         [triggerlevel=<value>]
        [ntcredential]
         [renamepolicy={CIFS|FULL|NO}]
         [cifsnanoroundup]
         [ceppcifs|ceppnfs|ceppcifs,ceppnfs|nocepp]]
         [nfsv4delegation={NONE|READ|RW}]
        [smbca]
        DESCRIPTION
 -----------
        server_mount attaches a file system to the specified <mount_point> with the
         specified options, and displays a listing of mounted file systems.
         server_umount unmounts the file system.
         The ALL option executes the command for all of the Data Movers.
         Note: The primary=movername option is not used.
         OPTIONS
         -------
        No arguments
         Displays a listing of all mounted and temporarily unmounted file systems.
          -all
          Mounts all file systems in the mount table.
           -Force -option rw <fs_name> [mount_point]
           Forces a mount of a file system copy (created using fs_timefinder) 
           as read-write. By default, all file system copies are mounted as 
          read-only.
           [-check]
          Checks if there is a diskmark value mismatch between NAS database and the Data
          Mover for the file system, and also checks if the diskmark on Data Mover
           exists. This option is required for SRDF STAR feature.
          Note: If the check option is not used, the diskmark mismatch case or
          missing diskmark case could cause Data Mover panic.
           <fs_name> [mount_point]
          Mounts a file system to the specified <mount_point>. When a file system 
          is initially mounted, the <mount_point> is required; however, remounting
           a file system after a temporary unmount, does not require the use of a
```
 [-option options] Specifies the following comma-separated options: [ro|rw] Specifies the mount as read-write (default), or read-only which is the default for checkpoints and TimeFinder/FS. Note: MPFS clients do not acknowledge file systems that are mounted read-only and allow their clients to write to the file system. [accesspolicy={NT|UNIX|SECURE|NATIVE|MIXED|MIXED\_COMPAT}] Indicates the access control policy as defined in the table below: Note: When accessed from a Windows client, ACLs are only checked if the CIFS user authentication method is set to the recommended default, NT. This is set using the -add security option in the server\_cifs command. Access Policy CIFS clients NFS clients ------------- ------------ ----------- NATIVE (default) ACL is checked. UNIX rights are checke d. UNIX COMEX THE MUNIX rights are The UNIX rights are checke d. checked. NT ACL is checked. ACL and UNIX rights are all that a set of the checked. e checked. The checked state of  $\sim$  2003  $\mu$  checked. SECURE ACL and UNIX rights are ACL and UNIX rights are e checked. checked. ACL is checked. If there ACL is checked. If the re is not an ACL, one is is not an ACL, one is created based on the UNIX created based on the U NIX mode bits. Access is also mode bits. Access is a  $\ln$ determined by the ACL.<br>MIXED MESv4 clients can manage MESv4 clients can mana determined by the ACL.<br>NFSv4 clients can manage MFSv4 clients can mana ge the ACL. An ACL the ACL. A modificatio n to modification rebuilds the the UNIX mode bits UNIX mode bits but the The rebuilds the ACL UNIX rights are not permissions but the UN IX checked. The checked checked rights are not checked . MIXED\_COMPAT If the permissions of a If the permissions of a file or directory were file or directory were<br>last set or changed by a last set or changed by last set or changed by a last set or changed by an CIFS client, the ACL is NFS client, the UNIX<br>
checked and the UNIX rights are checked and rights are checked and the rights are rebuilt but are ACL is rebuilt but is not not checked. If the permissions of a file If the permissions of

 or directory were last set or directory were last set or or changed by an NFS client, changed by a CIFS clie nt, the the UNIX rights are checked ACL is checked and the UNIX and the ACL is rebuilt but is rights are rebuilt but are not checked. hot checked. NFSv4 clients can NFSV4 clients can mana ge the manage the ACL. ACL. Note: The MIXED policy translates the UNIX ownership mode bits into three ACEs: Owner, Group, and Everyone, which can result in different permissions for the Group ACE and the Everyone ACE. The MIXED\_COMPAT policy does not translate a UNIX Group into a Group ACE. The Everyone ACE is generated from the UNIX Group. [cvfsname=<newname>] Changes the default name of the checkpoint in each of the .ckpt directories. The default name is the timestamp of when the checkpoint was taken. [noprefetch] Turns prefetch processing off. When on (default), performs read ahead processing for file systems. Caution: Turning the prefetch option to off may affect performance. [uncached] Allows well-formed writes (that is, multiple of a disk block and disk block aligned) to be sent directly to the disk without being cached on the server. For CIFS Clients Only --------------------- When mounting a file system, if the default options are not manually entered, the options are active but not displayed in the listing of mounted file systems. Available options are: [nonotify] Turns notify off. When on (default), the notify option informs the client of changes made to the directory file structure. [nooplock] Turns opportunistic locks (oplocks) off. When oplocks are on (default), they reduce network traffic by enabling clients to cache the file and make changes locally. To turn Windows oplocks off, unmount the file system, then remount with nooplock. [notifyonaccess] Provides a notification when a file system is accessed. By default, notifyonaccess is disabled. [notifyonwrite] Provides a notification of write access to a file system. By default, the notifyonwrite option is disabled. [noscan] Disables the Virus Checker protocol for a file system. The Virus Checker protocol is enabled using server\_setup and managed by server\_viruschk. [cifssyncwrite] Performs an immediate synchronous write on disk independently

```
 of CIFS write protocol option. This can impact write performance.
      [triggerlevel=<value>]
      Specifies the deepest directory level at which notification occurs.
      The default is 512. The value -1 disables the notification feature.
      [ntcredential]
      Enables the VNX to take full account of a user's Windows group
      memberships when checking an ACL for access through NFS.
     When a UNIX user intiates a full request for a file system object,
      the UNIX UID is mapped to the Windows SID, then merges the
      user's UNIX and Windows groups together to generate a
      Windows NT Credential. This applies to NT, SECURE, MIXED,
      and MIXED_COMPAT access-checking policies.
      [renamepolicy={CIFS|FULL|NO}]
      Enables or disables control if any file or directory is opened on the
      current directory or any subdirectory, before the current directory
      is renamed. CIFS (default) stops the renaming of CIFS directories
      when in use by CIFS clients. FULL denies permission for the
      renaming of CIFS and NFS directories when in use by CIFS or
      NFS clients. NO automatically performs the directory rename
      without checking if a CIFS or NFS client is opening the directory.
      Note: The renamepolicy is not supported by NFSv4.
      cifsnanoroundup 
      Rounds up to the next second any date set by a CIFS client.
      [ceppcifs]
      It enables the CEPA events for CIFS on a file system. This option 
      is enabled by default.
      [smbca]
      Sets the CA bit on a share, the primary file system must be
      mounted with the smbca option.
      * The lock policy is RWLock (lock checking mandatory)
      * The CIFS and NFS access to this file system is denied until the
        CIFS CA service is started up to the time in seconds defined by
        the parameters cifs.smb2.maxCaTimeout (default is 2 minutes)
      * The CA attribute can be set on a share located on this file
       system.
 For NFS Clients Only
 --------------------
      [nolock|wlock|rwlock]
```
 Indicates the impact of locking behavior on NFSv2 and NFSv3 clients against NFSv4 and CIFS file locking. In NFSv2 and NFSv3, locking rules are cooperative, so a client is not prevented from accessing a file locked by another client if it does not use the lock procedure. NFSv2 and NFSv3 locks as advisory. An advisory lock does not affect read and write access to the file, but informs other users that the file is already in use.

 Note: NFSv4 and ClFS clients have mandatory locking schemes and do not require a locking policy.

 Locking Policy NFS clients -------------- -----------

- nolock This(default) can open and write to a file when it is locked by CIFS or NFSv4 clients.
- wlock This can read but cannot write data to a file locked by CIFS or NFSv4 clients.
- rwlock This (recommended) cannot read or write data to files locke

[ceppnfs] It enables the CEPA events for NFS on a file system. Note: If ceppnfs is used without the ceppcifs option, the CEPA events for CIFS are disabled. To enable CEPA events for NFS and CIFS on a file system, ensure that you add both these options in the command. nfsv4delegation={NONE|READ|RW} Indicates that specific actions on a file are delegated to the NFSv4 client. NONE indicates that no file delegation is granted. READ indicates only read delegation is granted. RW (default) indicates write delegation is granted. SEE ALSO -------- Managing Volumes and File Systems with VNX Automatic Volume Management, Managing Volumes and File Systems for VNX Manually, Configuring NFS on VNX, Configuring and Managing CIFS on VNX, Using VNX SnapSure, nas\_fs, server\_checkup, server\_export, server\_mountpoint, server\_nfs, server\_setup, server\_umount, and server\_viruschk. EXAMPLE #1 ---------- To display all mounted file systems on server\_2, type: \$ server\_mount server\_2 server\_2 : root\_fs\_2 on / uxfs,perm,rw root\_fs\_common on /.etc\_common uxfs,perm,ro ufs2 on /ufs2 uxfs, perm, rw EXAMPLE #2 ---------- To mount all file systems temporarily umounted from the mount table of server\_2, type: \$ server\_mount server\_2 -all server\_2 : done EXAMPLE #3 ---------- To mount ufs1, on mount point/ufs1, and enable CEPP for both CIFS and NFS, type: \$ server\_mount server\_2 -o ceppcifs,ceppnfs ufs1 /ufs1 server\_2 : done EXAMPLE #4 ---------- To mount ufs1, on mount point/ufs1, with nonotify, nolock and cifssyncwrite turned on, type: \$ server\_mount server\_2 -option nonotify,nolock,cifssyncwrite ufs1 /ufs1 server\_2 : done EXAMPLE #5 ---------- To mount ufs1, on mount point/ufs1, with the access policy set to NATIVE, and nooplock turned on, type: \$ server\_mount server\_2 -option accesspolicy=NATIVE,nooplock ufs1 /ufs1

 server\_2 : done EXAMPLE #6 ---------- To mount ufs1, on mount point/ufs1, with noscan and noprefetch set to on, type: \$ server\_mount server\_2 -option noscan,noprefetch ufs1 /ufs1 server\_2 : done EXAMPLE #7 ---------- To mount ufs1, on mount point /ufs1, with notifyonaccess,notifyonwrite set to on, type: \$ server\_mount server\_2 -option notifyonaccess,notifyonwrite ufs1 /ufs1 server\_2 : done EXAMPLE #8 ---------- To mount a copy of a file system, ufs1\_snap1 on mount point/ufs1\_snap1 with read-write access, type: \$ server\_mount server\_2 -Force -option rw ufs1\_snap1 /ufs1\_snap1 server\_2 : done EXAMPLE #9 ---------- To mount ufs1, on mount point/ufs1, with uncached writes turned on, type: \$ server\_mount server\_2 -option uncached ufs1 /ufs1 server\_2 : done EXAMPLE #10 ----------- To mount ufs1, on mount point/ufs1, with the trigger level of notification change set to 256, type: \$ server\_mount server\_2 -option triggerlevel=256 ufs1 /ufs1 server\_2 : done EXAMPLE #11 ----------- To mount ufs1, on mount point/ufs1, change the default name of the checkpoint in the ".ckpt" directory, and specify a mount point, type: \$ server\_mount server\_2 -option cvfsname=test ufs1 /ufs1 server\_2 : done EXAMPLE #12 ----------- To mount ufs1, on mount point/ufs1, with the access policy set to MIXED, type: \$ server\_mount server\_2 -option accesspolicy=MIXED ufs1 /ufs1 server\_2 : done EXAMPLE #13 ----------- To mount ufs1, on mount point/ufs1, with the access policy set to MIXED\_COMPAT, type:

 \$ server\_mount server\_2 -option accesspolicy=MIXED\_COMPAT ufs1 /ufs1 server\_2 : done EXAMPLE #14 ----------- To mount ufs1, as a part of the nested file system nmfs1, type: \$ server\_mount server\_2 ufs1 /nmfs1/ufs1 server\_2 : done EXAMPLE #15 ----------- To mount ufs1, specifying that no file is granted to the NFSv4 client, type: \$ server\_mount server\_2 ufs1 nfsv4delegation=NONE server\_2 : done EXAMPLE #16 ----------- To check diskmark value for the file system ufs1632\_snap1, type: \$ server\_mount server\_2 -check ufs1632\_snap1/ufs1632\_snap1 server\_2 : Error 13423542320: server\_2 : The marks on disks rootd17 with file system ufs1632\_snap1 are not the same on NAS\_DB and the Data Mover. EXAMPLE #17 ----------- To check if the diskmark for the file system ufs1632\_snap1 exists, type: \$ server\_mount server\_2 -check ufs1632\_snap1/ufs1632\_snap1 server\_2 : Error 13423542324: server\_2 : The marks on disks rootd17 with file system ufs1632\_snap1 cannot be found on the Data Mover. EXAMPLE #18 ----------- To mount the file system named "fs 105" on the VDM "vdm1" to the mount point /fs 105, type: \$ server\_mount vdm1 -o smbca fs105/fs105 vdm1:done -------------------------------------- Last Modified: November 20, 2012 12:15 pm

 server\_mountpoint Manages mount points for the specified Data Movers. SYNOPSIS ------- server\_mountpoint {<movername>|ALL} -list | {-create|-delete|-exist} <pathname> DESCRIPTION ---------- server mountpoint creates, deletes, lists, or queries a mount point for the specified Data Mover or all Data Movers. The ALL option executes the command for all Data Movers. OPTIONS ------- -list Lists all mount points for the specified Data Movers. -create <pathname> Creates a mount point. A <pathname> must begin with a slash  $\left(\frac{\ }{}\right)$ . -delete <pathname> Deletes a mount point. -exist <pathname> Displays whether or not a mount point exists. SEE ALSO -------- Managing Volumes and File Systems with VNX Automatic Volume Management, Managing Volumes and File Systems for VNX Manually, nas\_fs, server\_export, and server\_mountpoint. EXAMPLE #1 ---------- To create a mount point on server\_2, type: \$ server\_mountpoint server\_2 -create /ufs1 server\_2 : done EXAMPLE #2 ---------- To list all mount points on a server\_2, type: \$ server\_mountpoint server\_2 -list server\_2 : /.etc\_common /ufs1 /ufs1\_ckpt1 /ufs2 /ufs3 EXAMPLE #3 ----------

> To verify that the mount point /ufs1, exists on all of the Data Movers, type:

 \$ server\_mountpoint ALL -exist /ufs1 server\_2 : /ufs1 : exists server\_3 : /ufs1 : does not exist EXAMPLE #4 ---------- To delete the mount point /ufs1, on server\_2, type: \$ server\_mountpoint server\_2 -delete /ufs1 server\_2 : done -------------------------------------- Last Modified: April 14, 2011 12:50 pm

server mpfs

Sets up and configures MPFS protocol.

 SYNOPSIS --------

```
server_mpfs {<movername> ALL}
 -set <var>=<value>
 -add <number_of_threads>
  -delete <number_of_threads>
  | -Stats
  | -Default [<var>]
  | -mountstatus
```
## DESCRIPTION

------------

 server\_mpfs sets up the MPFS protocol. The configuration values entered with this command are saved into a configuration file on the Data Mover. MPFS is not supported on the NS series.

 server\_setup provides information to start and stop MPFS for a Data Mover.

The ALL option executes the command for all Data Movers.

 OPTIONS -------

 -set <var>=<value> Sets the specifed value for the specified variable. Currently, the only valid <var> is threads.

 If this command is executed before the server\_setup -P mpfs -o start command is issued, the system sets the number of threads that will be started with the server\_setup -o start command, thereby overriding the default number of threads. If this command is executed after MPFS service is started, threads are to be added and removed dynamically.

-add <number\_of\_threads> Increases the previously specified number of MPFS threads (default=16) by <number\_of\_threads> for the specified Data Movers.

-delete <number\_of\_threads> Decreases the number of threads by the <number\_of\_threads> indicated for the specified Data Movers.

 -Stats Displays the current MPFS server statistics.

 -mountstatus Displays the mountability of file systems for MPFS.

 Certain file systems cannot be mounted using MPFS, therefore before attempting to mount a file system on an MPFS client, compatibility should be determined. File systems that are not supported are running quotas, have checkpoints, or are using TimeFinder/FS.

 -Default [<var>] Without a <var> entry, resets all variables to their factory-default values. Currently the only valid <var> is threads.

If a <var> is specified, only the specified value is reset to its factory-default value.

Note: Variable names are case-sensitive.

 --------- Using VNX Multi-Path File System, server\_setup, and server\_mt. EXAMPLE #1 ---------- To set a value for a specified MPFS variable, type: \$ server\_mpfs server\_2 -set threads=32 server\_2 :done EXAMPLE #2 ---------- To display the MPFS stats for server\_2, type: \$ server\_mpfs server\_2 -Stats server\_2 : Server ID=server\_2 FMP Threads=32 Max Threads Used=2 FMP Open Files=0 FMP Port=4656 HeartBeat Time Interval=30 EXAMPLE #3 ---------- To reset all variables back to their factory default value, type: \$ server\_mpfs server\_2 -Default server\_2 :done EXAMPLE #4 ---------- To check the mount status of a Data Mover, type: \$ server\_mpfs server\_2 -mountstatus server\_2 : fs mpfs compatible? reason -- ---------------- ----- no not a ufs file system testing\_renaming no volume structure not FMP compatible no not a ufs file system server2\_fs1\_ckpt no volume structure not FMP compatible mpfs\_fs2\_lockdb\_ckpt\_5 no volume structure not FMP compatible mpfs\_fs2\_lockdb\_ckpt\_4 no volume structure not FMP compatible mpfs\_fs2\_lockdb\_ckpt\_3 no volume structure not FMP compatible mpfs\_fs2\_lockdb\_ckpt\_2 no volume structure not FMP compatible mpfs\_fs2\_lockdb\_ckpt\_1 no volume structure not FMP compatible mpfs\_fs2\_lockdb\_ckpt\_10

SEE ALSO

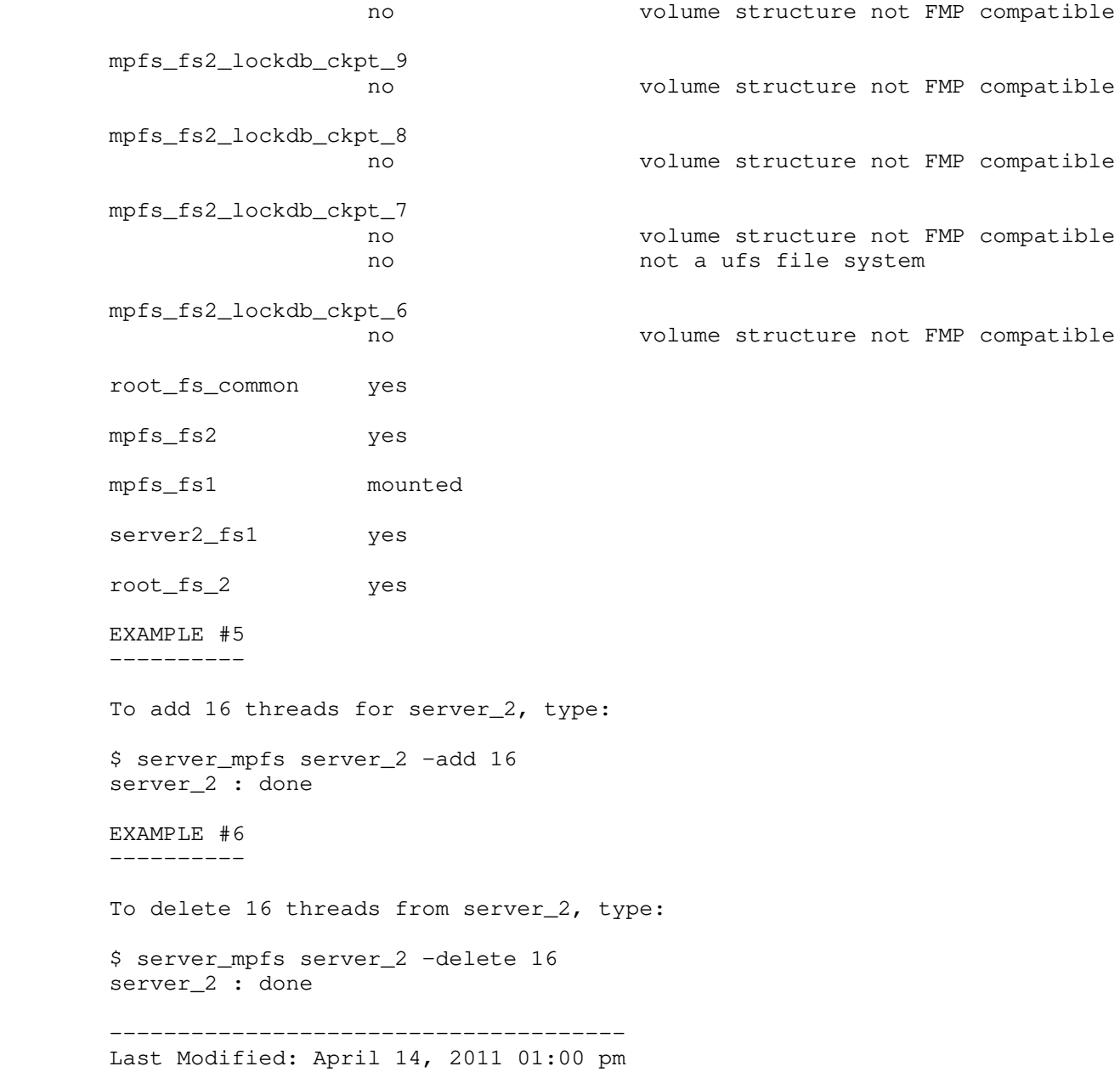

 Manages the magnetic tape drive for the specified Data Mover. SYNOPSIS ------- server\_mt <movername> [-f <device>][-N] <command> [<count>] DESCRIPTION ---------- server\_mt sends commands to a magnetic tape drive located on the specified Data Mover. By default, server\_mt performs the requested operation once. Specify <count> to perform multiple operations. OPTIONS ------- <command> <count> Operations for the command are as follows: eof, weof Write <count> EOF marks at the current position on the tape. fsf Forward space over <count> EOF marks. The tape is positioned on the first block of the file. bsf Back space over <count> EOF marks. The tape is positioned on the beginning-of-tape side of the EOF mark. asf Absolute space to <count> file number. This is equivalent to a rewind followed by a fsf <count>. For the following commands, <count> is ignored: eom Space to the end of recorded media on the tape. This is useful for appending files onto previously written tapes. rewind Rewind the tape. offline, rewoffl Rewind the tape and, if appropriate, take the drive unit offline by unloading the tape. status Print status information about the tape unit. erase Erase the entire tape. -f <device> Specifies the magnetic tape device to which the command is applied, and the <device> which is the name of the tape drive.  $-N$  Indicates no rewind at the end of the tape. The server\_devconfig <movername> -list -scsi -nondisks command displays a listing of devices. EXAMPLE -------

server\_mt

 To send the rewind command to tape1 (magnetic tape drive) on a Data Mover, type:

\$ server\_mt server\_2 -f tape1 rewind

server\_2: done

------------------------------------------------------

Last modified: May 12, 2011 9:33 am.

server name

Manages the name for the specified Data Movers.

 You must delete all user-defined interconnects configured for a Data Mover before you can rename it using this command. After you rename the Data Mover, you must re-create the source and peer interconnects with the new Data Mover name and then restart any associated replication sessions.

```
 SYNOPSIS
  --------
```

```
server_name {<movername> ALL}
  [<new_name>]
```
 DESCRIPTION -----------

 server\_name displays and renames the current movername for the specified Data Mover.

The ALL option executes the command for all Data Movers.

 OPTIONS -------

 No arguments Displays movernames for all Data Movers.

 <new\_name> Changes the current movername to the newly specified movername. The movername is case-sensitive and supports the following characters: a through  $z$ , A through  $Z$ , 0 through  $9$ ,  $_$ (underscore), -(hyphen), though names may not start with a hyphen.

The ALL option is not available when renaming Data Movers.

 SEE ALSO --------

nas\_rp.

 EXAMPLE #1 ----------

To change the current movername for a Data Mover, type:

 \$ server\_name server\_2 my\_srv2 server\_2 : my\_srv2

 EXAMPLE #2 ----------

To view all movernames, type:

 \$ server\_name ALL server\_2 : my\_srv2 server\_3 : my\_srv3 server\_4 : my\_srv4 server\_5 : my\_srv5

 -------------------------------------- Last Modified: April 14, 2011 01:34 pm

 Displays the network statistics for the specified Data Mover. SYNOPSIS ------- server\_netstat {<movername>}  $[-a] [-i] [-r] [-s] [-p \{ \text{tcp} | \text{udp} | \text{icmp} | \text{ip} \}]$  DESCRIPTION ---------- server\_netstat displays network statistics for the specified Data Mover. OPTIONS ------- No arguments Displays the active TCP connections.  $-a$  Displays the state of all the IP, ICMP, TCP, and UDP sockets.  $-1$  Displays a summary of the state of all physical interfaces including the total amount of data transferred both ways and the number of errors during this process as well as the MTU size and MAC address.  $-r$  Displays the routing table.  $-S$  Displays the statistics of each protocol. -p {tcp|udp|icmp|ip} Limits the display of the sockets, or the statistics of each protocol to the specified protocol. tcp is default. SEE ALSO ------- server\_ifconfig, server\_route. EXAMPLE #1 ---------- To display all active IP, ICMP, TCP, and UDP sockets, type: \$ server\_netstat server\_2 Proto Local Address Foreign Address (state) \*\*\*\*\*\*\*\*\*\*\*\*\*\*\*\*\*\*\*\*\*\*\*\*\*\*\*\*\*\*\*\*\*\*\*\*\*\*\*\*\*\*\*\*\*\*\*\*\*\*\*\*\*\*\*\*\*\*\*\*\*\*\*\*\*\* tcp 172.24.102.237.2483 172.24.102.17.445 ESTABLISHED<br>tcp 172.24.102.237.netbios-ssn 172.24.103.63.3962 ESTABLISHED tcp 172.24.102.237.netbios-ssn 172.24.103.63.3962 EXAMPLE #2 ---------- To display the states of the IP, ICMP, TCP, and UDP sockets, type: \$ server\_netstat server\_2 -a Proto Local Address Foreign Address (state) \*\*\*\*\*\*\*\*\*\*\*\*\*\*\*\*\*\*\*\*\*\*\*\*\*\*\*\*\*\*\*\*\*\*\*\*\*\*\*\*\*\*\*\*\*\*\*\*\*\*\*\*\*\*\*\*\*\*\*\*\*\*\*\*\*\* tcp 172.24.102.237.2483 172.24.102.17.445 ESTABLISHED<br>tcp 172.24.102.237.netbios-ssn 172.24.103.63.3962 ESTABLISHED tcp 172.24.102.237.netbios-ssn 172.24.103.63.3962

tcp \*.microsoft-ds \*.\* \* LISTEN<br>
tcp \*.netbios-ssn \*.\* \* \* \* LISTEN

tcp \*.netbios-ssn

server netstat

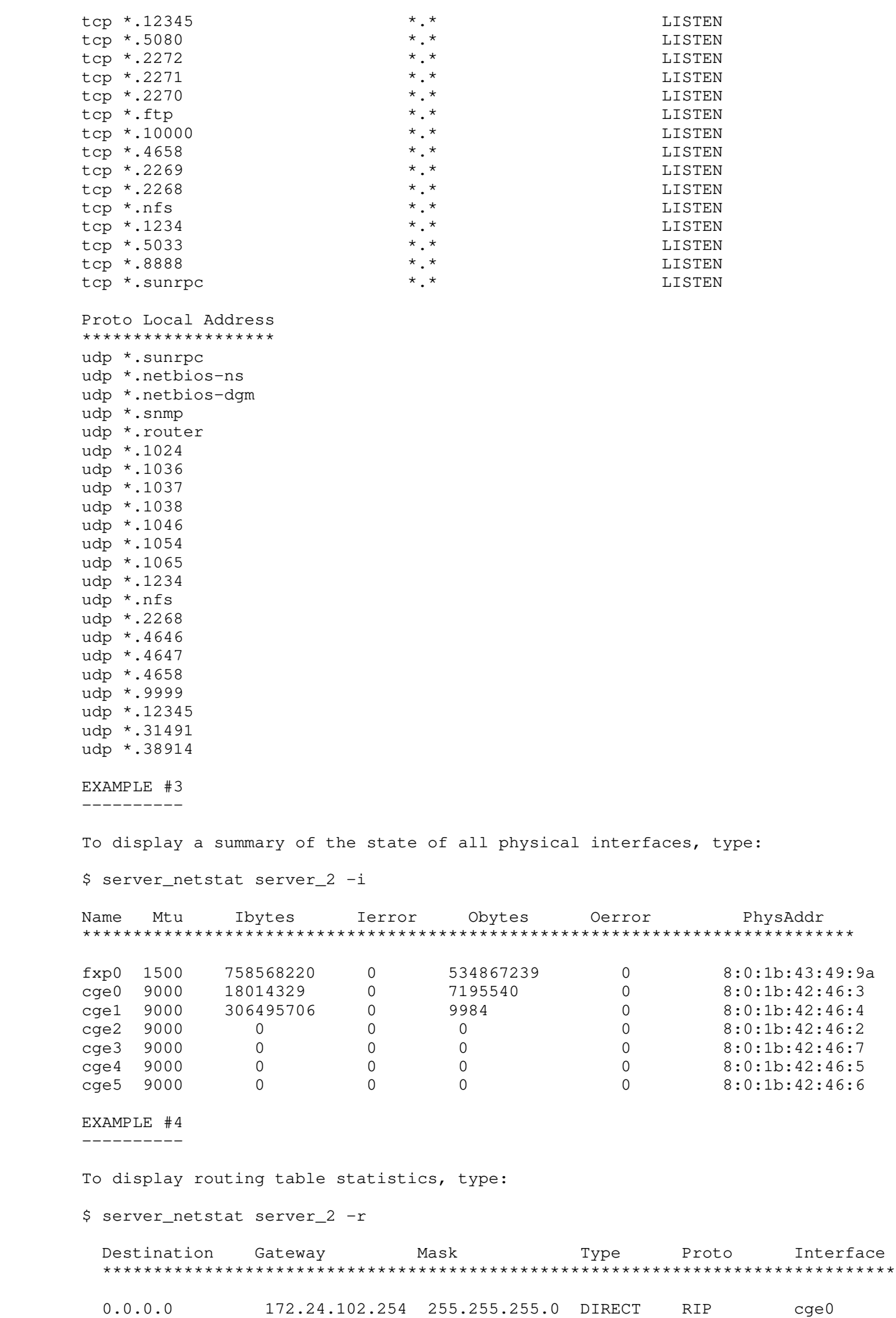

 128.221.253.0 128.221.253.2 255.255.255.0 DIRECT RIP fxp0 172.24.102.0 172.24.102.237 255.255.255.0 DIRECT RIP cge0 128.221.252.0 128.221.252.2 255.255.255.0 DIRECT RIP fxp0 EXAMPLE #5 ---------- To display the statistics of each protocol, type: \$ server\_netstat server\_2 -s ip: \*\*\* 2315636 total packets received 0 bad header checksums 0 with unknown protocol 4 fragments received 0 fragments dropped (dup or out of space) 0 fragments dropped after timeout 4 packets reassembled 2 packets forwarded 13046 packets not forwardable 13046 no routes 2302596 packets delivered 2267772 total packets sent 3 packets fragmented 0 packets not fragmentable 6 fragments created icmp: \*\*\*\*\* 162 calls to icmp\_error Output histogram: echo reply: 1079145 destination unreachable: 90 echo: 1996 Input histogram: echo reply: 1993 destination unreachable: 162 routing redirect: 0 echo: 1079145 time exceeded: 0 address mask request: 0 1081300 messages received 1081231 messages sent tcp: \*\*\*\* 437648 packets sent 2 data packets retransmitted 0 resets 434138 packets received 212 connection requests 19 connections lingered udp: \*\*\*\* 0 incomplete headers 27048 bad ports 760361 input packets delivered 744999 packets sent EXAMPLE #6 ---------- To display TCP protocol statistics, type: \$ server\_netstat server\_2 -s -p tcp tcp: \*\*\*\*

 437690 packets sent 2 data packets retransmitted 0 resets 434195 packets received 212 connection requests 19 connections lingered

 -------------------------------------- Last Modified: April 14, 2011 6:15 pm

 Manages the NFS service, including secure NFS and NVSv4, for the specified Data Movers.

```
 SYNOPSIS
 --------
```

```
server_nfs {<movername> | ALL}
 -secnfs
   [-service {-start|-stop}
   | -user {-list|-info {principal=<user_principal>|handle=<handle_number>}
      | -release {principal=<user_principal>|handle=<handle_number>}}
    | -principal {-create <service@server>|-delete <service@server>}
    | -mapper
     {-info|-set {-source {auto|nis|file [path=<file_path>]}
       | -passwddb {nis|file}}
    | -mapping {-list [name=<user_name>|uid=<UID>]
       | -create {name=<user_name>|uid=<UID>}
      | -delete {name=<user_name>|uid=<UID>}}}]
   | -v4 {-service {-start|-stop}
     | -client {-list
        | -info {index=<index>|hostname=<host>|ipaddress=<ipaddr>}
        | -release {index=<index>|hostname=<host>|ipaddress=<ipaddr>}}
     -pnfs -service {-start | -stop}
     | -stats [-zero][-rpc|-nfs]
```
DESCRIPTION

-----------

 server\_nfs manages the NFS service, including secure NFS and NFSv4.

 For secure NFS, server\_nfs displays the status of the secure NFS service, stops and starts Kerberos authentication for secure NFS, and manages users authenticated through secure NFS. It also manages secure NFS security principals, releases the security context of a particular user, and manages the secure NFS user mapping service. Secure NFS supports UNIX-based, Linux-based, and Windows-based Kerberos KDCs.

 For NFSv4, server\_nfs stops and starts the NFSv4 service, lists NFSv4 clients, and displays information about those clients.

Note: NFSv2 and v3 services are not started or stopped by this command.

The ALL option executes the command for all Data Movers.

## OPTIONS

-------

 -secnfs Displays the status of the secure NFS service. -service {-start|-stop} Enables or disables the secure NFS service on the Data Mover. -user -list Lists all the NFS users authenticated by secure NFS.

 -user -info {principal=<user\_principal>|handle=<handle\_number>} Displays the attributes of an authenticated user as specified by the <user\_principal> or <handle\_number>. The <user\_principal> is the Kerberos representation of a user. It is the username followed by the Kerberos realm name. The <handle\_number> is the identifier of a secure NFS user authentication context and is displayed using -user -list.

 -user -release {principal=<user\_principal>|handle=<handle\_number>}} Releases the authentication context of the specified user. -principal {-create <service@server>|-delete <service@server>} Creates or deletes a secure NFS service instance. -mapper -info Displays the secure NFS mapping service configurations for the local file. -mapper -set {-source {auto|nis|file [path=<file\_path>]} Sets the type of mapping provider and the file path if it is a local file (the default file is gsscred\_db). These options are only relevant when using a Solaris UNIX Kerberos KDC. The default and recommended value is -source auto. -mapper -set -passwddb {nis|file} Sets the location of the password database. -mapper -mapping -list [name=<user\_name>|uid=<UID>] Lists one or more user-mapping records as specified by <user\_name> or <UID>. This option is only relevant if you are using a local mapping file and a Solaris UNIX Kerberos KDC. -mapper -mapping -create {name=<user\_name>|uid=<UID>} Creates a new mapping record. This option is only relevant if you are using a local mapping file and a Solaris UNIX Kerberos KDC. -mapper -mapping -delete {name=<user\_name>|uid=<UID>}] Deletes the mapping record from the database. This option is only relevant if you are using a local mapping file and a Solaris UNIX Kerberos KDC.  $-\nu A$  Displays the status of the NFSv4 service. -service {-start|-stop} Enables or disables the NFSv4 service on the Data Mover. To start the NFSv4 service, the /nas/server/slot\_<x>/config file, where <x> is the slot number of the Data Mover, must be configured so that the hivers argument is set to 4. If the hivers is not set to 4, append the nfs start line and ensure that the hivers value is set to 4. Restart the Data Mover to apply the change. Other versions of NFS can continue to run even if NFSv4 is disabled. -client -list Lists all NFSv4 client systems that have established state with the VNX NFSv4 server. -client -info {index|hostname=<host>|ipaddress=<ipaddr>} Displays the attributes of the client (clientID) as specified by the index, <host>, or <ipaddr>. The index value is obtained from the client list. -client -release {index|hostname=<host>|ipaddress=<ipaddr>} Releases the state of the client (clientID) as specified by the index, <host>, or <ipaddr>. The index value is obtained from the client list. -pnfs -service {-start | -stop} The pNFS is part of the NFS version 4.1 that allows clients to access storage devices directly and in parallel. The pNFS service starts automatically once the NFSv4 starts. The pNFS service is stopped temporarily by using the -stop argument. The service can be restarted using the -start argument. -stats [-zero] Displays all statistics or resets to zero all NFS and RPC statistics.  $[-\text{rpc}]-\text{nfs}]$ 

 Displays RPC statistics or displays NFS statistics. [-zero][-rpc] Resets to zero all RPC statistics. [-zero][-nfs] Resets to zero all NFS statistics. SEE ALSO -------- Configuring NFS on VNX and server\_kerberos. EXAMPLE #1 ---------- To display the status of the secure NFS service, type: \$ server\_nfs server\_2 -secnfs server\_2 : RPCSEC\_GSS server stats Credential count: 2 principal: nfs@dm112-cge0.nasdocs.emc.com principal: nfs@dm112-cge0 Total number of user contexts: 1 Current context handle: 3 EXAMPLE #2 ---------- To enable secure NFS service on server\_2, type: \$ server\_nfs server\_2 -secnfs -service -start server\_2 : done EXAMPLE #3 ---------- To disable secure NFS service on server\_2, type: \$ server\_nfs server\_2 -secnfs -service -stop server\_2 : done EXAMPLE #4 ---------- To display all secure NFS service instances, type: \$ server\_nfs server\_2 -secnfs -user -list server\_2 : RPCSEC\_GSS server stats Credential count: 2 principal: nfs@dm112-cge0.nasdocs.emc.com principal: nfs@dm112-cge0 Total number of user contexts: 1 Current context handle: 3 PARTIAL user contexts: Total PARTIAL user contexts: 0 USED user contexts: principal=nfsuser1@NASDOCS.EMC.COM, service=nfs@dm112-cge0.nasdocs.emc.com, handle=3, validity=35914s Total USED user contexts: 1

```
 EXPIRED user contexts:
```
 Total EXPIRED user contexts: 0 EXAMPLE #5 ---------- To display the attributes of an authenticated server as specified by the handle, type: \$ server\_nfs server\_2 -secnfs -user -info handle=3 server\_2 : principal: nfsuser1@NASDOCS.EMC.COM service: nfs@dm112-cge0.nasdocs.emc.com handle: 3 validity: 35844s GSS flags: mutl conf intg redy tran credential: uid=1010, inuid=1010, gid=1000 EXAMPLE #6 ---------- To release the authentication context of the user specified by the handle, type: \$ server\_nfs server\_2 -secnfs -user -release handle=3 server\_2 : done EXAMPLE #7 ---------- To create a secure NFS service instance, type: \$ server\_nfs server\_2 -secnfs -principal -create nfs1@dm112-cge0.nasdocs.emc.com server\_2 : done EXAMPLE #8 ---------- To delete a secure NFS service instance, type: \$ server\_nfs server\_2 -secnfs -principal -delete nfs1@dm112-cge0.nasdocs.emc.com server\_2 : done EXAMPLE #9 ---------- To set the mapping provider for the file, type: \$ server\_nfs server\_2 -secnfs -mapper -set -source file server\_2 : done EXAMPLE #10 ----------- To set the location of the password database, type: \$ server\_nfs server\_2 -secnfs -mapper -set -passwddb file server\_2 : done EXAMPLE #11 ----------- To display the secure NFS mapping service configurations for the local file, type: \$ server\_nfs server\_2 -secnfs -mapper -info server\_2 : Current NFS user mapping configuration is: gsscred db = File /.etc/gsscred\_db gsscred db version = Dart\_v1 passwd db = File

```
 EXAMPLE #12
 -----------
        To create a new mapping record, type:
         $ server_nfs server_2 -secnfs -mapper -mapping -create name=nfsuser1
         server_2 : done
        EXAMPLE #13
         -----------
        To display a list of the mapping records, type:
         $ server_nfs server_2 -secnfs -mapper -mapping -list
        server<sub>2</sub> :
         0401000B06092A864886F7120102020000001A7365636E66737573657231407374617465732E656D6
32E636F6D
        1000 nfsuser1, kerberos_v5
        EXAMPLE #14
 -----------
        To delete a mapping record, type:
         $ server_nfs server_2 -secnfs -mapper -mapping -delete name=nfsuser1
        server 2 : done
        EXAMPLE #15
 -----------
        To enable the NFSv4 service on server_2, type:
         $ server_nfs server_2 -v4 -service -start
        server_2 : done
        EXAMPLE #16
 -----------
        To start the NFSv4 service, type:
         $ server_nfs {<movername>|ALL} -v4 -service -start
        server_2 : done
        Note: The pNFS service starts automatically once the NFSv4 starts. To start
        the NFSv4 service, ensure that the /nas/server/slot_<x>/config file has the
       hivers set to 4, where <x> is the slot number, for example slot_2, slot_3, and
        so on. The nfs entry in the above file should look like:
        nfs config hivers=4.
        EXAMPLE #17
 -----------
        To stop the pNFS service temporarily, type:
         $ server_nfs {<movername>|ALL} -pnfs -service -stop
         server_2 : done
        Note: When the pNFS service is stopped, all granted layouts are recalled 
        and requests for new layouts is denied.
        EXAMPLE #18
         -----------
        To restart the pNFS service while the NFSv4 service is running, type:
         $ server_nfs {<movername>|ALL} -pnfs -service -start
         server_2 : done
        EXAMPLE #19
         -----------
```
 To display the status of the NFSv4 service and the pNFS service, type: \$ server\_nfs server\_2 -v4 server\_2 : -------------- nfsv4 server status --------------- \* Service Started \* \* pNFS service Started \* \* (yet operating) \* -------- NFSv4 Clients -------- Confirmed Clients : 1 UnConfirmed Clients : 0 Number of users : 0 Number of lock owners : 0 Longest List : 0 Shortest List : 0 Greatest depth to date : 0 Average List length : 0.00 Domain Name : Not Defined -------------------------------- --------- NFSv4 State -------- Opens : 4 Locks : 0 Delegations: 4 Layouts : 0 Free : 524280 -------------------------------- -------------------------------------------------- Where: Value **Definition**  Confirmed Clients Active client (ready to work). UnConfirmed Clients Client in the process to establishing context. Number of users To be removed in non-debug images. Longest List To be removed in non-debug images. Shortest List To be removed in non-debug images. Greatest depth to date To be removed in non-debug images. Average List length To be removed in non-debug images. Opens **Number** of open files. Locks Number of locks being held. Delegations Number of granted delegations. Free To be removed in non-debug images. EXAMPLE #20 ----------- To display all NFSv4 clients, type: \$ server\_nfs server\_2 -v4 -client -list server\_2 : ----------- nfsv4 server client list ----------- hostname/ip : Index NFSCLIENT1.nasdocs.emc.com : 0xa5400000 -------------------------------------------------- EXAMPLE #21 ----------- To display the attributes of the NFSv4 client as specified by the index, type: \$ server\_nfs server\_2 -v4 -client -info index=0xa5400000 server 2 : NFSCLIENT1.nasdocs.emc.com : 0xa5400000 user: nfsuser1 : inode# 81 EXAMPLE #22 -----------

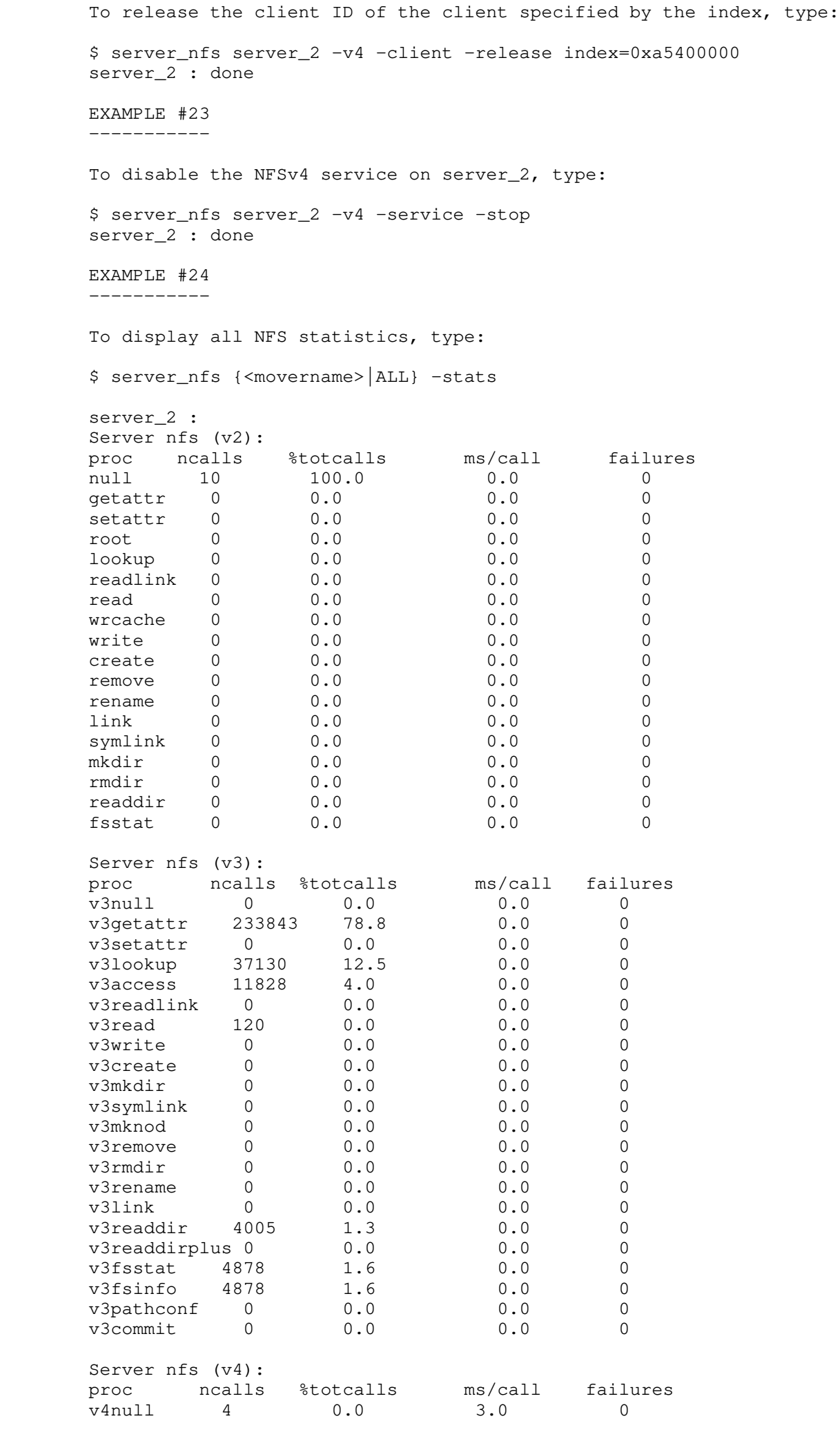

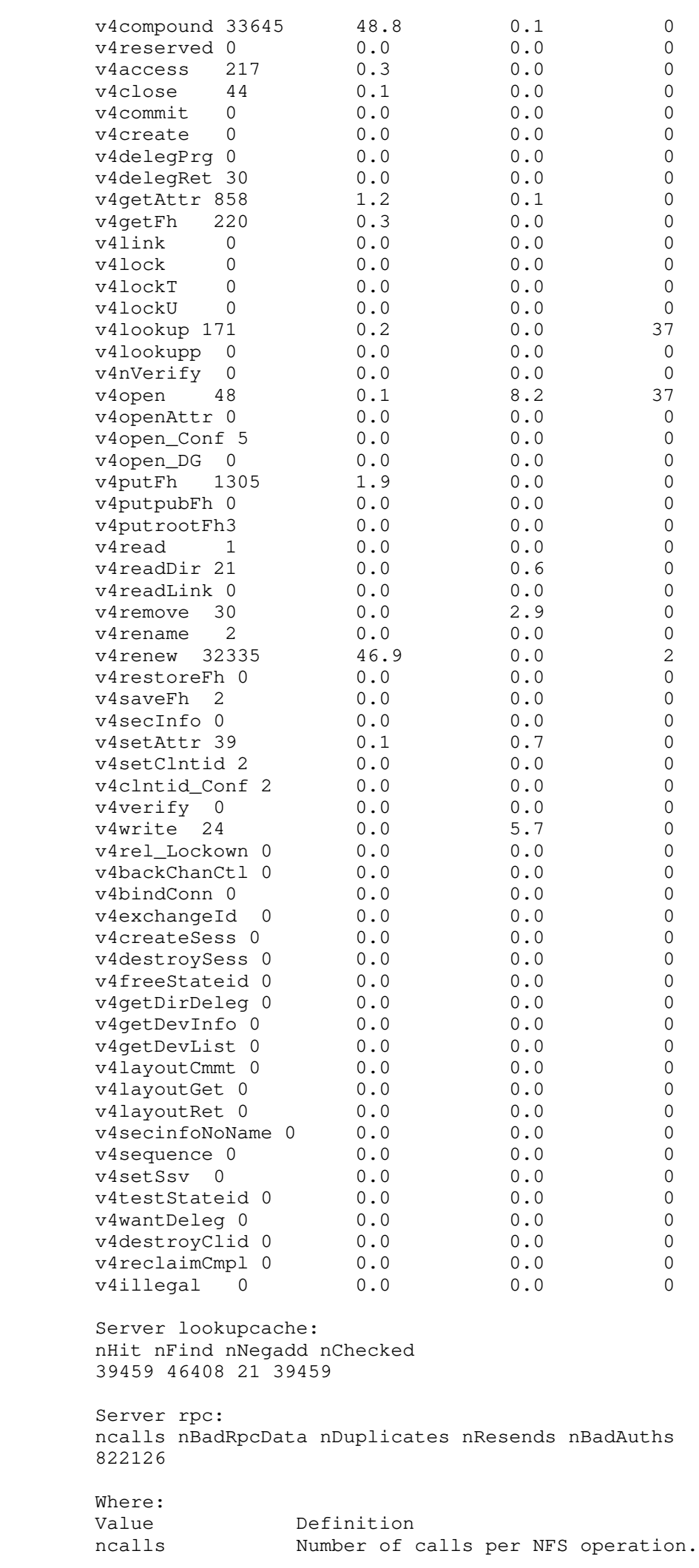

 %totcalls Percentage of calls per operation out of total NFS calls received.<br>ms/calls Average t ms/calls Average time taken for the NFS operations. failures Number of NFS failures per NFS operation. nHit 'Directory name lookup cache' hits. nFind 'Directory name lookup cache' operations. nNegadd Number of negative entries added to the 'Directory name lookup cache.'<br>'Directory name lookup cache' entries searched. nChecked 'Directory name lookup cache' entries searched. nBadRpcData Calls with bad RPC header. nDuplicate Calls with duplicate XID. nResends Number of RPC replies resent. nBadAuths Number of replies failing RPC authentication. EXAMPLE #25 ----------- To display RPC statistics, type: \$ server\_nfs server\_2 -stats -rpc server\_2 : Server rpc: ncalls nBadRpcData nDuplicates nResends nBadAuths 822155 0 0 0 0 EXAMPLE #26 ----------- To reset statistics counters, type: \$ server\_nfs {<movername>|ALL} -stats -zero server\_2 : done server\_3 : done server\_4 : done server\_5 : done ---------------------------------------------------------------------------

Last Modified: April 15, 2011 06:05 pm

 Manages the Network Information Service (NIS) configuration for the specified Data Movers.

SYNOPSIS

--------

```
server_nis {<movername> | ALL}
            [-add] <domainname> {<hostname>|\langle ip\_addr \rangle [, {<hostname>|\langle ip\_addr \rangle ],...} ]
              | -delete [-all | <domainname>]
             | -query [<domainname>]
             {\{\textless}\} {<hostname>|\textless}\ip_addr>}\left[\textless}\right] {<hostname>|\textless}\right] {\left[\textless}\right]},...]
             | -status [-all | <domainname>]
```
DESCRIPTION

-----------

 server\_nis provides connectivity to the NIS lookup servers and supports multiple domain configuration.

The ALL option executes the command for all Data Movers.

 OPTIONS -------

 No arguments Displays the NIS configuration.

 [-add] <domainname>  ${\scriptsize \{\texttt{}}|\texttt{}\}$ [, ${\scriptsize \{\texttt{}}|\texttt{}\}$ ,...} ] Creates a list of up to 10 IP addresses to be used as NIS lookup servers for the specified <domainname>. Up to 10 NIS servers in a single NIS domain are supported for each Data Mover. A Data Mover can support only one NIS domain until -add option is used.

 The -add option allows the user to extend the domain configuration to add more than one domain. The server\_nis command's behavior is constant until the -add option is used.

 Each time an NIS domain is already configured, the previous configuration is overwritten.

 To provide high availability, you must configure the environment with multiple NIS servers. If you configure only a single NIS server, any problem with this NIS server could result in data unavailability.

 -delete Deletes all the NIS lookup servers.

 -query [<domainname>] {<hostname>|<ip\_addr>}[,{<hostname>|<ip\_addr>},...] Support of multiple domain allows the application running on the Data Mover to query the NIS client for an object of a specified domain. This option is used when the application or service works for a VDM configured with a specific NIS domain.

 The -query option queries the NIS lookup servers using either a <hostname> or IP address. Multiple hostnames or IP addresses can be queried. Prior to performing a query, the NIS server must be activated and operational.

 -status [-all | <domainname>] Displays the status of the NIS lookup server even when the NIS server is not operational.

 Note: The server\_nis command requires the user to specify the domain name when more than one domain is configured for the -delete and -status options,

 and when performing a basic query testing. SEE ALSO -------- Configuring VNX Naming Services and server\_dns. EXAMPLE #1 ---------- To provide connectivity to the NIS lookup server for the specified domain, type: \$ server\_nis server\_2 nasdocs 172.24.102.30 server\_2 : done EXAMPLE #2 ---------- To query NIS lookup servers using both a hostname and IP address, type: \$ server\_nis server\_2 -query test40,172.24.102.36,test44 server\_2 :  $test40 = 172.24.102.30$  $test46 = 172.24.102.36$  $test44 = 172.24.102.34$  EXAMPLE #3 ---------- To display the NIS configuration, type: \$ server\_nis server\_2 server\_2 : yp domain=nasdocs server=172.24.102.30 EXAMPLE #4 ---------- To display the status of the NIS lookup servers, type: \$ server\_nis server\_2 -status server\_2 : NIS default domain: nasdocs NIS server 172.24.102.30 If NIS was not started, the output of this command will appear as: \$ server\_nis server\_2 -status server\_2 : NIS not started EXAMPLE #5 ---------- To delete all of the NIS lookup servers for a Data Mover, type: \$ server\_nis server\_2 -delete server\_2 : done EXAMPLE #6 ---------- To configure the first domain, type: \$ server\_nis server\_2 emclab 192.168.67.11 server\_2 : done \$ server\_nis server\_2 server\_2 : yp domain=emclab server=192.168.67.11
EXAMPLE #7 ---------- To configure the second domain, type: \$ server\_nis server\_2 -add eng 192.168.67.13 server\_2 : done Note: This operation requires the usage of -add option, otherwise the first domain is overwritten. EXAMPLE #8 ---------- To query for the current configuration, type: \$ server\_nis server\_2 server\_2 : yp domain=emclab server=192.168.67.11 yp domain=emceng server=192.168.67.13 EXAMPLE #9 ---------- To query for all domain status, type: \$ server\_nis server\_2 -status -all server\_2 : NIS emclab context (5): Servers: 192.168.67.11 Online (current server) RPC failure NIS eng context (4): Servers: 192.168.67.13 RPC failure (current server) EXAMPLE #10 ----------- To delete a domain, type: \$ server\_nis server\_2 -delete emclab server\_2 : done Note: Once multiple domains are configured, the delete operation requires specifying the domain name. EXAMPLE #11 ----------- To perform a single query on a particular domain, type: \$ server\_nis server\_2 -query emclab bbvm server\_2 : bbvm =  $192.168.67.237$ ---------------------------------------------------------

Last modified: October 24, 2011 10:40 a.m.

 Allows the user to manage the domain configuration per Data Mover or VDM.

 SYNOPSIS --------

server\_nsdomains <movername> [options] 'options' can be one of the following: | {-enable | -disable} | -set -resolver <resolver>=<value> [-resolver <resolver>=<value>...] | -unset -resolver <resolver> [-resolver <resolver>...]

DESCRIPTION

-----------

 server\_nsdomains enables/disables the VDM domain configuration and sets/unsets the resolver.

 OPTIONS -------

 {-enable | -disable} Enables and disables the domain configuration for a physical Data Mover or VDM. By default, the domain configuration is disabled (the VDM works with the Data Mover resolver rules).

 Enabling the domain configuration confines the resolution to the physical Data Mover or VDM:

- \* Local files (nsswitch, hosts, password, group, and netgroups) replace the files located in the Data Mover root filesystem.
- \* The NIS, LDAP, and DNS resolver are limited to the domains specified for the physical Data Mover or VDM.

 The domain configuration includes the NIS, LDAP, and DNS domains specifications. The supported resolver keywords are 'NIS', 'LDAP', 'NFSV4', and 'DNS'. The value for each keyword is the appropriate domain name.

 -set -resolver <resolver>=<value> [-resolver <resolver>=<value>...] The -set option is used to set the resolver value. If the domain is not specified for a resolver, the usage of such revolver is disabled for the physical Data Mover or VDM, when the domain configuration is enabled.

-unset -resolver <resolver> [-resolver <resolver>...] The -unset option allows clearing a domain name resolver.

 EXAMPLE #1 ----------

To query the domain configuration, type:

 \$ server\_nsdomains vdm1 vdm1 : NSDOMAINS CONFIGURATION = Disabled

Note: By default, the domain configuration is disabled.

 EXAMPLE #2 ----------

To enable the domain configuration, type:

 \$ server\_nsdomains vdm1 -enable vdm1 : done Note: By default, there is no domain configured. With such configuration, any NIS, LDAP, or DNS query will fail. Only local host resolution works assuming a hosts file exists in the physical Data Mover or VDM root filesystem. \$ server\_nsdomains vdm1 vdm1 : NSDOMAINS CONFIGURATION = Enabled NIS domain : < not defined> LDAP domain : < not defined> DNS domain : < not defined> NFSV4 domain : < not defined> EXAMPLE #3 ---------- To set the NIS domain for the VDM vdm1, type: \$ server\_nsdomains vdm1 -set -resolver NIS=emclab vdm1 : done EXAMPLE #4 ---------- To unset the NIS domain for the VDM vdm1, type: \$ server\_nsdomains vdm1 -unset -resolver NIS=emclab vdm1 : done EXAMPLE #5 ---------- To set all domains for the VDM vdm1, type: \$ server\_nsdomains vdm1 -set -resolver NIS=emclab -resolver LDAP=eng.lcsc -resolver DNS=italie.lcsc -resolver NFSV4=eng.emc.com vdm1 : done EXAMPLE #6 ---------- To view the domain configuration for the VDM vdm1, type: \$ server\_nsdomains vdm1 vdm1: NSDOMAINS CONFIGURATION = Enabled NIS domain : emclab LDAP domain : eng.lcsc DNS domain : italie.lcsc NFSV4 domain : eng.emc.com ---------------------------------------------------------------------------

Date created: October 20, 2011 1:00 p.m.

```
server param
```
 Manages parameter information for the specified Data Movers. SYNOPSIS ------- server\_param {<movername> | ALL}  $-i$ nfo | -facility {<facility\_name>|-all} {-list|-info {<param\_name> [-verbose]|-all} | -facility <facility\_name> -modify <param\_name> -value <new\_value> DESCRIPTION ---------- server\_param modifies and displays information on parameters for the VNX. The ALL option executes the command for all Data Movers. OPTIONS ------- -info Displays the facilities that can be modified. -facility {<facility\_name>|-all} -list Lists all of the parameters with their default, current, and configured values for the specified facility or facilities. -facility {<facility\_name>  $\vert$ -all} -info{<param\_name>  $[-v$ erbose] $]-all$ } Displays information on the specified parameter or parameters for the specified facility or facilities. The -verbose option displays a more detailed description, if one is available, for the specified <param\_name>. -facility <facility\_name> -modify <param\_name> -value <new\_value> Modifies the value of the specified <param\_name> and changes the value to <new\_value>. The <facility\_name> is the facility for <param\_name>. SEE ALSO -------- Parameters Guide for VNX for File. EXAMPLE #1 ---------- To view all facilities that can be modified on server\_2, type: \$ server\_param server\_2 -info server\_2 : facility description FLRCompliance File Level Retention NDMP Network Data Management Protocol PAX Data Backup/Restore facility for NDMP/server\_archive RCP Replication Control Protocol arp Address Resolution Protocol cfs Common File System cifs Common internet FS (Microsoft Network File Protocol) config Misc. configuration parameters for CIFS cvfs Celerra Virtual File System

```
 dedupe DEDUPE:File-level Data Deduplication
```
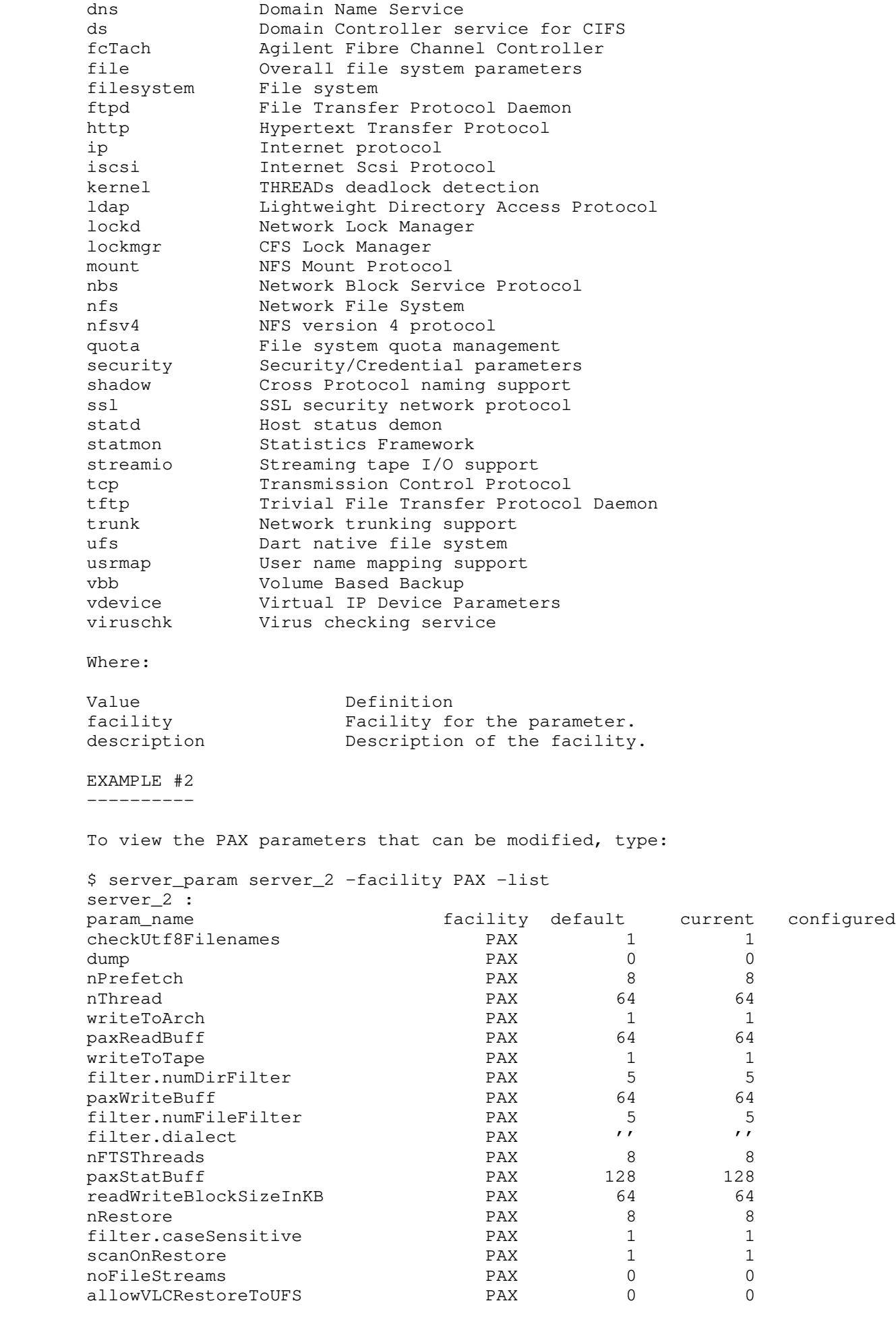

Where:

modified.<br>facility Facility Facility for the parameters. default Default value for the parameter. current Current value used by the Data Mover. configured Value set by the user. If some user action is pending (such as a Data Mover reboot), it might not have taken effect. If the values for current and configured differ, refer to the user\_action field of the -info. EXAMPLE #3 ---------- To view information on the nThread parameter, type: \$ server\_param server\_2 -facility PAX -info nThread server\_2 :  $name = nThread$  $facility_name = PAX$  $default_value$  = 64  $current_value = 64$  configured\_value = user\_action = none change\_effective = immediate range  $= (1, 128)$  description = Number of worker threads per backup session Where: Value Definition facility\_name Facility for the parameter. default\_value Default value set for the parameter. current\_value Value set on the Data Mover. configured\_value Value set by the user. If some user action is pending (such as a Data Mover reboot), it might not have taken effect. user\_action Action necessary for the parameter to take effect. change\_effective States when the change will be effective. range Range of possible parameter values. description Description of what the parameter does. EXAMPLE #4 ---------- To modify the configured nThread parameter, type: \$ server\_param server\_2 -facility PAX -modify nThread -value 32 server\_2 : done EXAMPLE #5 ---------- To modify the configured cipher parameter, type: \$ server\_param server\_2 -facility PAX -modify cipher -value foobar server\_2 : done Warning 17716815750: server\_2 : You must reboot server\_2 for paxReadBuff changes to take effect. To verify the configured cipher parameter, restart the Data Mover and type: \$ server\_param server\_2 -facility ssl -info cipher server\_2 : name = cipher facility\_name = ssl default\_value = ALL:!ADH:!SSLv2:@STRENGTH current\_value = ALL:!ADH:!SSLv2:@STRENGTH configured\_value = foobar

user action = reboot DataMover change\_effective = reboot DataMover range =  $*$  description = Keyword specifying the default supported SSL cipher suites (e.g: ALL:!LOW:@STRENGTH) Note: If the current\_value and configured\_value parameters differ and if the user\_action and change\_effective parameters display the text reboot Data Mover, restart the Data Mover. After restarting the Data Mover, if the current\_value and configured\_value parameters continue to differ, it indicates that the Data Mover encountered an error after it was restarted. Check the server\_log output to view the error reported. To view the server\_log command output file, type: \$ server\_log server\_2 | grep param ... 2009-08-25 12:20:59: ADMIN: 3: Command failed: param ssl cipher=foobar ... EXAMPLE #6 ---------- To view the values of the NDMP port ranges on the Data Mover server\_2, type: \$ server\_param server\_2 -facility NDMP -info portRange server\_2 : name = portRange facility\_name = NDMP  $default_value$  =  $1024-65535$  $current_value$  =  $1024-65535$  configured\_value =  $user\_action$  = none<br>  $change effective$  = immediate change\_effective  $range$  =  $1024-65535$  description = Port range for NDMP data connection listening EXAMPLE #7 ---------- To set the values of the NDMP port ranges on the Data Mover server\_2, type: \$ server\_param server\_2 -facility NDMP -modify portRange -value 50000-50100 server\_2 : done EXAMPLE #8 ---------- To display the parameters for the SSL facility, type: \$ server\_param server\_2 -facility ssl -info -all server\_2 : name = trace facility\_name = ssl  $default_value = 0x00000000$  $current_value = 0x00000000$  configured\_value = user\_action = none change\_effective = immediate range =  $(0x00000000, 0xffffffff)$  description = Define SSL traces displayed in the server log  $name = timeout$  facility\_name = ssl default\_value = 5 current\_value = 5 configured\_value = user\_action = reboot DataMover change\_effective = reboot DataMover range =  $(1, 120)$ description = Timeout (in seconds) used to receive SSL packets

 from network during SSL handshake name = protocol facility\_name = ssl default\_value = 0 current\_value = 0 configured\_value = user\_action = reboot DataMover change\_effective = reboot DataMover range =  $(0, 2)$  description = Set the default ssl protocol. Possible values are: 0=all ssl/tls protocol are allowed, 1=only sslv3 is allowed, 2=only tlsv1 is allowed name = threads facility\_name = ssl default\_value = 10 current\_value = 10 configured\_value = user\_action = reboot DataMover change\_effective = reboot DataMover range =  $(4, 30)$  description = Number of SSL threads  $name = cipher$  facility\_name = ssl default\_value = 'ALL:!ADH:!SSLv2:@STRENGTH' current\_value = 'ALL:!ADH:!SSLv2:@STRENGTH' configured\_value = user\_action = none change\_effective = reboot DataMover range =  $' *'$  description = Keyword specifying the default supported SSL cipher suites (e.g: ALL:!LOW:@STRENGTH) EXAMPLE #9 ---------- To display the default SSL parameters on server\_2, type: \$ server\_param server\_2 -facility ssl -list server\_2 : param\_name facility default current configured trace ssl 0x00000000 0x00000000 timeout ssl 5 5 protocol ssl 0 0 threads ssl 10 10 cipher ssl 'ALL:!ADH:!SSLv2:@STRENGTH' EXAMPLE #10 ----------- To modify the SSL dedicated threads to 20, type: \$ server\_param server\_2 -facility ssl -modify threads -value 20 server\_2 : done Warning 17716815750: server\_2 : You must reboot server\_2 for threads changes to take effect. EXAMPLE #11 ----------- To modify the default cipher suite to all (except low-security algorithms and MD5), type: \$ server\_param server\_2 -facility ssl -modify cipher -value 'ALL:!LOW:!MD5:@STRENGTH' server\_2 : done Warning 17716815750: server\_2 : You must reboot server\_2 for cipher changes to take effect.

 ----------- To display the default ftpd parameters, type: # server\_param server\_2 -facility ftpd -list server\_2 : param\_name facility default current configured shortpathdir ftpd 0 0 shortpd 0 0<br>ftpd / / defaultdir ftpd / /<br>
wildcharsInDir ftpd 0 0 wildcharsInDir ftpd 0 0 bounceAttackChk ftpd 1 1 EXAMPLE #13 ----------- To display the parameters for the ftpd facility, type: \$ server\_param server\_2 -facility ftpd -info -all server\_2 : name = shortpathdir facility\_name = ftpd default\_value = 0 current\_value = 0 configured\_value = user\_action = none change\_effective = immediate range =  $(0, 1)$  description = Enable return file name instead of full pathname in DIR command name = defaultdir facility\_name = ftpd default\_value = / current\_value = / configured\_value = user\_action = none change\_effective = immediate range =  $*$  description = Sets the default working directory for FTP name = wildcharsInDir facility\_name = ftpd default\_value = 0 current\_value = 0 configured\_value = user\_action = none change\_effective = immediate range =  $(0, 1)$  description = Enable wild characters for directory names name = bounceAttackChk facility\_name = ftpd default\_value = 1 current\_value = 1 configured\_value = user\_action = none change\_effective = immediate range =  $(0, 1)$  description = Enable bounce attack check EXAMPLE #14 -----------

EXAMPLE #12

 To display the detailed description of the shortpathdir parameter for the ftpd facility, type:

\$ server\_param server\_2 -facility ftpd -info shortpathdir -verbose

 server\_2 : name = shortpathdir facility\_name = ftpd default\_value = 0  $current_value = 0$  configured\_value = user\_action = none change\_effective = immediate range =  $(0, 1)$  description = Enable return file name instead of full pathname in DIR command detailed\_description Enable (1) or disable (0) return file name instead of full pathname in the commands dir or ls. if wild char are used this parameter is inefficient. -------------------------------------------------------------------------- Last Modified: December 14, 2011 12:40 p.m.

server\_pax

 Displays and resets backup and restore statistics and file system information for a backup session already in progress. SYNOPSIS ------- server\_pax {<movername> | ALL} -stats [-reset|-verbose] DESCRIPTION ---------- server\_pax displays and resets backup and restore statistics and file system information for a backup session already in progress. OPTIONS ------- -stats Displays backup and restore statistics for a backup or restore session in progress. [-reset|-verbose] The -reset option resets the statistics for a backup or restore session already in progress. The -verbose option displays backup performance statistics and file size distribution data for a backup or restore session in progress. SEE ALSO -------- Parameters Guide for VNX for File. EXAMPLE #1 ---------- To reset the statistics for a backup session already in progress, type: \$ server\_pax server\_2 -stats -reset server\_2 : done EXAMPLE #2 ---------- To view the verbose statistics for an active NDMP backup session on server\_2, type: \$ server\_pax server\_2 -stat -verbose \*\*\*\*\*\*\*\*\*\*\*\*\*\* SUMMARY PAX STATS \*\*\*\*\*\*\*\*\*\*\*\*\*\*\*\* ---- NASS STATS --- nass00 is not doing backup nass01 is not doing backup nass02 is not doing backup nass03 is not doing backup ---- NASA STATS ---- \*\* nasa thid 0 (RESTORE) \*\* Backup root directory: /16m\_ok\_1\_0 Total bytes processed: 12140605440 Total file processed: 738 throughput: 68 MB/sec average file size: 16065KB Total nasa wait nass count: 0 Total nasa wait nass time: 0 msec Total time since last reset: 170 sec Tape device name: /dev/c80t0l0 0 size file processed: 13 1 -- 8KB size file processed: 1 8KB+1 -- 16KB size file processed: 0

16KB+1 -- 32KB size file processed: 0

 32KB+1 -- 64KB size file processed: 0 64KB+1 -- 1MB size file processed: 0 1MB+1 -- 32MB size file processed: 724 32MB+1 -- 1GB size file processed: 0 1G more size file processed: 0 fs /16m\_ok\_1\_0 size is: 120855445504 Bytes Estimated time remain is 1524 sec nasa01 is not doing backup/restore nasa02 is not doing backup/restore nasa03 is not doing backup/restore ---- NASW STATS --- nasw00 RESTORE (in progress) Session Total Time: 00:02:50 (h:min:sec) Session Idle Time: 00:00:56 (h:min:sec) KB Tranferred: 11858820 Block Size: 61440 (60 KB) Average Transfer Rate: 68 MB/Sec 239 GB/Hour Average Burst Transfer: 101 MB/Sec 357 GB/Hour \_\_Point-in-Time\_\_ (over the last 10 seconds): Rate=69 MB/Sec Burst=96 MB/Sec Idle=283 msec/sec Get Pool: 17 buffers Put Pool: 29 buffers Compression Page not available ReadC=0.00 WriteC=0.00 Read=0 KB Written=0 KB nasw01 BACKUP (terminated) nasw02 BACKUP (terminated) nasw03 BACKUP (terminated) Value Definition NASS STATS THE STATS THREAD RESPONSIBLE for traversing the file system and providing metadata for each directory and/or file. Total file processed Total number of files and/or directories for which metadata was processed. Total NASS wait NASA count The number of times NASS waited for NASA. Total NASS wait NASA time Amount of time NASS waited for NASA. Total time since last reset Time since the last reset; a reset occurs automatically when a backup completes. fts\_build time Time spent building the file system or directory tree. getstatpool If the value is consistently zero, then NASA may be slowing down the backup. putstatpool If the value is consistently zero, then NASS may be slowing down the backup. NASA STATS Thread responsible for writing file header information, reading file data, and writing to the buffer. Backup root directory **Directory** being backed up. Total bytes processed Bytes backed up since the last reset or start of the current backup.<br>Total file processed Mumber of files backed up si Number of files backed up since the start or reset of the current backup. Throughput Throughput How fast NASA processed data. Average file size Average file size for the current backup. Total nasa wait nass count time Number of times NASA waited for NASS. Total nasa wait nass time amount of time NASA waited for NASS.<br>Total time since last reset amount of time since the backup stat Amount of time since the backup statistics were reset; a reset occurs automatically when a backup completes. Tape device name  $T$ arget device for the backup data.<br>File size statistics  $T$  statistics on the size of files ba Statistics on the size of files backed up since the start or reset of the current backup. NASW STATS Thread responsible for getting data from the buffer pool, writing it to tape or sending it to a remote Data Mover. Session total time Total time of the current session. Session idle time Idle time for the current session. KB transferred Total KB transferred. Average transfer rate Per second and per hour transfer rate for the current session's data.

Average burst transfer Burst transfer rate in MB/s and GB/s. Write block counters (List/Direct) Scatter/gather write count. Point-in-time\_ (over the last Information on data processed during a 10 10 seconds) second interval. Rate  $\qquad \qquad$  Transfer rate in MB/s. Burst Burst transfer rate in MB/s. Idle **Amount of time NASW** was idle in msec. Get pool **Source Example 1** Number of buffers in get pool; if value is consistently 0, then NASA and NASS may be slowing down the backup. Put pool Number of buffers in put pool; if value is consistently 0, then the tape may be slowing down the backup. Compression rate retrieved Compression rate. ReadC Read compression rate at the tape device. WriteC Write compression rate at the tape device. Read **Amount of data read in KB.**<br>
Muslim Muslim and Muslim Amount of data written in Amount of data written in KB. EXAMPLE #3 ---------- To view the verbose statistics for an active NDMP restore session on server\_2, type: \$ server\_pax server\_2 -stats -verbose server\_2 : \*\*\*\*\*\*\*\*\*\*\*\*\*\* SUMMARY PAX STATS \*\*\*\*\*\*\*\*\*\*\*\*\*\*\*\* ---- NASS STATS --- nass00 is not doing backup nass01 is not doing backup nass02 is not doing backup nass03 is not doing backup ---- NASA STATS ---- \*\* nasa thid 0 (non-DAR RESTORE) \*\* The first five entries of restore name list are: original name: /filt, destination name /ufsvbbr/r\_filter\_pax Total bytes processed: 172326912 Total file processed: 42 throughput: 7 MB/sec average file size: 4006KB Total nasa wait nass count: 0 Total nasa wait nass time: 0 msec Total time since last reset: 21 sec Tape device name: c0t0l1 dir or 0 size file processed: 17 1 -- 8KB size file processed: 6 8KB+1 -- 16KB size file processed: 18 16KB+1 -- 32KB size file processed: 0 32KB+1 -- 64KB size file processed: 0 64KB+1 -- 1MB size file processed: 1 1MB+1 -- 32MB size file processed: 0 32MB+1 -- 1GB size file processed: 0 1G more size file processed: 0 nasa01 is not doing backup/restore nasa02 is not doing backup/restore nasa03 is not doing backup/restore ---- NASW STATS --- nasw00 RESTORE (in progress) Session Total Time: 00:00:21 (h:min:sec) Session Idle Time: 00:00:00 (h:min:sec) KB Tranferred: 168384 Block Size: 32768 (32 KB) Average Transfer Rate: 7 MB/Sec 27 GB/Hour Average Burst Transfer: 7 MB/Sec 27 GB/Hour \_\_Point-in-Time\_\_ (over the last 10 seconds): Rate=6 MB/Sec Burst=7 MB/Sec Idle=0 msec/sec Get Pool: 61 buffers Put Pool: 0 buffers

 nasw01 No session found nasw02 No session found nasw03 No session found

 -------------------------------------- Last Modified: April 19, 2011 5:50 pm

server\_ping

Checks the network connectivity for the specified Data Movers.

 SYNOPSIS ---------

> server\_ping {<movername>|ALL} [-send|-interface <interface>] {<hostname>|<ip\_addr>}

DESCRIPTION

-----------

 server\_ping sends ICMP ECHO\_REQUEST messages to a remote host and receives ICMP ECHO\_REPLY messages back that verify and determine network connectivity.

 As the transmission time is stamped into the ECHO\_REQUEST message, server\_ping displays the transmission delay between the Data Mover and the remote host.

The ALL option executes the command for all Data Movers.

 OPTIONS -------

 <hostname>|<ip\_addr> Provides a one-shot test to determine if the specified <hostname> or <ip\_addr> is accessible. The IP address may be used if NIS or DNS or both are not operational.

 -send {<hostname>|<ip\_addr>} Repeats sending/receiving ECHO\_REQUEST messages to a specified <hostname> or <ip\_addr> for a remote host. The IP address may be used if NIS or DNS or both are not operational.

Press Ctrl+C to quit.

When invoking server\_ping with a hostname, the /.etc/hosts file is checked first, then the NIS and the DNS servers (if operational on the Data Mover) are checked. If the name does not exist in either case, an error message is displayed.

-interface {<interface> <hostname> $|\langle ip\_addr \rangle$ } Uses the address of the specified interface name as the source address. If a route to the destination exists with a matching source interface, the requests will also be transmitted out the specified interface. Otherwise, the routing table will be searched for the most specific route to the destination and the interface associated with this route will be used to transmit the request.

 SEE ALSO --------

 Configuring and Managing Networking on VNX, server\_dns, server\_ifconfig, and server\_nis.

 EXAMPLE #1 ----------

To display connectivity from a Data Mover to the outside world, type:

\$ server\_ping server\_2 172.24.102.2

server\_2 : 172.24.102.2 is alive, time= 0 ms

or

\$ server\_ping server\_2 172.24.102.5

server\_2 :

Error 6: server 2 : No such device or address no answer from 172.24.102.5

 EXAMPLE #2 ----------

 To display connectivity for a Data Mover to the outside world while sending continuous ECHO\_REQUEST messages, type:

\$ server\_ping server\_2 -send 172.24.102.2

 server\_2 : 172.24.102.2 is alive, time= 0 ms 172.24.102.2 is alive, time= 0 ms 172.24.102.2 is alive, time= 0 ms 172.24.102.2 is alive, time= 0 ms 172.24.102.2 is alive, time= 0 ms 172.24.102.2 is alive, time= 0 ms 172.24.102.2 is alive, time= 0 ms 172.24.102.2 is alive, time= 0 ms 172.24.102.2 is alive, time= 0 ms 172.24.102.2 is alive, time= 3 ms 172.24.102.2 is alive, time= 0 ms 172.24.102.2 is alive, time= 0 ms 172.24.102.2 is alive, time= 0 ms

 EXAMPLE #3 ----------

> To display connectivity from a Data Mover to the outside world using the specified interface, type:

\$ server\_ping server\_2 -interface cge0 172.24.102.2

server\_2 : 172.24.102.2 is alive, time= 0 ms

-----------------------------------------------------------------

Last modified: April 18, 2011 2:00 pm

server\_ping6

Checks the IPv6 network connectivity for the specified Data Movers.

 SYNOPSIS --------

> server\_ping {<movername>|ALL} [-send|-interface <interface>] {<hostname>|<ip6\_addr>}

 DESCRIPTION -----------

> server\_ping6 sends ICMP6\_ECHO\_REQUEST messages to a remote host and receives ICMP6\_ECHO\_REPLIES messages back that verify and determine network connectivity.

 As the transmission time is stamped into the ECHO\_REQUEST message, server\_ping6 displays the transmission delay between the Data Mover and the remote host.

The ALL option executes the command for all Data Movers.

 OPTIONS -------

 $\langle$ hostname> $|\langle$ ip6\_addr> Provides a one-shot test to determine if the specified <hostname> or <ip6\_addr> is accessible. The IP address may be used if NIS or DNS or both are not operational.

 -send {<hostname>|<ip6\_addr>} Repeats sending/receiving ECHO\_REQUEST messages to a specified <hostname> or <ip6\_addr> for a remote host. The IP address may be used if NIS or DNS or both are not operational. Press Ctrl C to quit.

When invoking server\_ping6 with a hostname, the /etc/hosts file is checked first, then the NIS and the DNS servers (if operational on the Data Mover) are checked. If the name does not exist in either case, an error message is displayed.

 Note: server\_ping6 requests sent to a link-local or multicast destination address require the specification of a '%<intf>' scope identifier.

-interface {<interface> <hostname> $|\langle ip6\_addr \rangle$ } Provides a one-shot test to determine if the specified <hostname> or

 <ip6\_addr> is accessible through the specified <interface>. The IP address may be used if NIS or DNS or both are not operational.

 EXAMPLE #1 ----------

 To verify Data Mover connectivity from cge0\_int1 on server\_2 to a client at 3ffe:0000:3c4d:0015:0435:0200:0300:00aa, type:

 \$ server\_ping6 server\_2 -interface cge0\_int1 3ffe:0000:3c4d:0015:0435:0200:0300:00aa

server\_2 : 3ffe:0000:3c4d:0015:0435:0200:0300:00aa is alive, time= 0 ms

or

\$ server\_ping6 server\_2 -interface cge0\_int1

3ffe:0000:3c4d:0015:0435:0200:0300:00aa

server\_2 :

Error 6: server 2 : No such device or address no answer from client.

```
 ----------
        To ping link-local address fe80::260:16ff:fe0c:205%cge0_0000_ll, type:
        $ server_ping6 server_2 fe80::260:16ff:fe0c:205%cge0_0000_ll
        server_2 : fe80::260:16ff:fe0c:205%cge0_0000_ll is alive, time= 0 ms
        or
        $ server_ping6 server_2 fe80::260:16ff:fe0c:205%cge0_0000_ll
       server_2 :
        Error 6: server_2 : No such device or address no answer from client
        EXAMPLE #3 
         ----------
        To ping multicast address ff02::1%cge0_0000_ll, type:
        $ server_ping6 server_2 ff02::1%cge0_0000_ll
       server_2 : ff02::1%cge0_0000_ll is alive, time= 0 ms
        or
        $ server_ping6 server_2 ff02::1%cge0_0000_ll
       server_2 :
        Error 6: server_2 : No such device or address no answer from client.
         ------------------------------------------------
        Last modified: April 18, 2011 1:15 pm.
```
EXAMPLE #2

server\_rip

 Manages the Routing Information Protocol (RIP) configuration for the specified Data Movers. SYNOPSIS ------- server\_rip {<movername> | ALL} status | {{ripin|noripin}{<interface\_name>[,...]}} DESCRIPTION ---------- server\_rip disables and enables RIP processing for the specified interfaces on a specified Data Mover. server\_rip displays the status of the RIP configuration for the specified Data Mover. By default, all the interfaces process RIP messages. server\_setup provides information to start and stop RIP for a Data Mover. The ALL option executes the command for all Data Movers. OPTIONS ------ status Displays the status of the routed daemon, RIP processing, and the interfaces with RIP processing disabled. ripin|noripin {<interface\_name>[,...]} ripin enables RIP processing and noripin disables RIP processing for the specified interfaces. SEE ALSO ------- server\_setup EXAMPLE #1 ---------- To disable an interface for RIP processing, type: \$ server\_rip server\_2 noripin cge0 server\_2 : done EXAMPLE #2 ---------- To display the status of RIP processing, type: \$ server\_rip server\_2 status server\_2 : routed started, RIP processing is on cge0 (172.24.102.237), ifp = 0x8d6a178, disabled EXAMPLE #3 ---------- To enable RIP processing for a specified interface, type: \$ server\_rip server\_2 ripin cge0 server\_2 : done -----------------------------------------------------

 Manages the routing table for the specified Data Movers. SYNOPSIS ------- server\_route {<movername>|ALL} -flush | -DeleteAll | -list | {-add|-delete} default <gateway> | {-add|-delete} [host|net] <dest> <gateway> [<netmask>] DESCRIPTION ---------- server\_route creates, displays, and deletes routing entries for the specified Data Movers. The ALL option executes the command for all the Data Movers. OPTIONS ------- -flush Temporarily removes all manually configured routing entries for as long as the Data Mover remains up. System generated entries are not removed. A reboot of the Data Mover re-establishes the routing entries that were temporarily removed. -DeleteAll Permanently removes all the routing entries. -list Lists all routing entries including the subnet mask for each route. To display the full routing table for a Data Mover, type: \$ server netstat <movername> -r {-add|-delete} default <gateway> Adds or deletes a default gateway for all unspecified destinations. The Data Mover passes all packets not qualifying against a specific route entry to the specified gateway. The keyword default implies a network destination address of 0.0.0.0. A default route uses a fixed mask of 0.0.0.0. {-add|-delete} net <dest> <gateway> [<netmask>] Adds or deletes a routing entry to a network host as specified by the optional keyword net (default) to the specified destination and gateway address. The <dest> argument represents the network for the routing entry, while the <gateway> argument indicates the network gateway to which packets should be addressed. The <netmask> is an optional field for network addresses. In case a netmask is not specified, a netmask will be assigned based on the class of the address and addresses assigned on the system. A  $\n *nethash*\n of 0.0.0.0 or 255.255.255.255 is invalid in the case of net$  routes. The default for the route is net. {-add|-delete} host <dest> <gateway> Adds or deletes a routing entry to a particular host as specified by the optional keyword host (net is the default) to the specified destination and gateway address. The <dest> argument represents the specific host for the routing entry, while the <gateway> argument indicates the network gateway to which packets should be addressed. By default, a netmask of 255.255.255.255 is assigned to host routes.

SEE ALSO

server\_route

 Configuring and Managing Networking on VNX, server\_netstat, and server\_ifconfig. EXAMPLE #1 ---------- To list the routing table for server\_2, type: \$ server\_route server\_2 -list server\_2 : net 128.221.253.0 128.221.253.2 255.255.255.0 el31 net 128.221.252.0 128.221.252.2 255.255.255.0 el30 net 172.24.102.0 172.24.102.238 255.255.255.0 cge0 host 127.0.0.1 127.0.0.1 255.255.255.255 loop Where: The output displayed is as follows: <routing type> <desintation> <gateway> <mask> <network interface> EXAMPLE #2 ---------- To create a host routing entry, type: \$ server\_route server\_2 -add host 10.10.1.2 172.24.102.77 server\_2 : done EXAMPLE #3 ---------- To create a default gateway for all unspecified destinations, type: \$ server\_route server\_2 -add default 172.24.102.254 server\_2 : done EXAMPLE #4 ---------- To add a network routing entry with a netmask, type: \$ server\_route server\_2 -add net 192.162.0.0 172.24.102.238 255.255.0.0 server\_2 : done EXAMPLE #5 ---------- To delete a routing entry, type: \$ server\_route server\_2 -delete host 10.10.1.2 172.24.102.77 server\_2 : done EXAMPLE #6 ---------- To flush the routing table for a Data Mover, type: \$ server\_route server\_2 -flush server\_2 : done EXAMPLE #7 ---------- To delete all routing entries, type: \$ server\_route server\_2 -DeleteAll server\_2 : done --------------------------------------

Last Modified: April 20, 2011 1:15 pm

 Manages the security policy settings for the specified Data Movers. The VNX provides support for Group Policy Objects (GPOs) by retrieving and storing a copy of the GPO settings for each CIFS server joined to a Windows domain.

```
 SYNOPSIS
  --------
```
server\_security {<movername> | ALL} {{-update|-info} -policy gpo[server=<server\_name>| domain=<domain\_name>] | {-add|-delete|-modify} -policy chap -name <client\_name> | -info -policy chap [-name <client\_name>]}

DESCRIPTION

-----------

 server\_security queries or updates the security policy settings on the Data Movers. The VNX stores the GPO settings in a GPO cache on the Data Mover. When you start the CIFS service on a Data Mover, the VNX reads the settings stored in the GPO cache, and then retrieves the most recent GPO settings from the Windows domain controller.

The ALL option executes the command for all Data Movers.

OPTIONS

-------

 -update -policy gpo Forces an update of the specified GPO settings.

 -info -policy gpo Queries and displays the GPO settings.

> [server=<server\_name>|domain=<domain\_name>] Limits operations to the specified server or domain. The server refers to the configured CIFS servers on the Data Movers. If no server or domain has been specified, the operations are performed to all configured servers.

 -add -policy chap -name <client\_name> Adds a new Challenge Handshake Authentication Protocol (CHAP) security for the specified <client\_name>.

 -delete -policy chap -name <client\_name> Deletes a CHAP security for the specified <client\_name>.

 -modify -policy chap -name <client\_name> Modifies a CHAP security setting for the specified <client\_name>.

 -info -policy chap [-name <client\_name>] Displays current CHAP security settings for the Data Mover, or the specified <client\_name>.

SEE ALSO --------

> Configuring iSCSI Targets on VNX for File, server\_iscsi, and server\_checkup.Configuring iSCSI Targets on VNX for File, server\_iscsi, and server\_checkup.

 EXAMPLE #1 ----------

To query the GPO settings for all configured CIFS servers, type:

 \$ server\_security server\_2 -info -policy gpo server\_2 : Server compname: dm102-cge0 Server NetBIOS: DM102-CGE0 Domain: nasdocs.emc.com Kerberos Max Clock Skew (minutes): 5 LAN Manager Auth Level: Not defined Digitally sign client communications (always): Not defined Digitally sign client communications (if server agrees): Not defined Digitally sign server communications (always): Not defined Digitally sign server communications (if client agrees): Not defined Send unencrypted password to connect to third-party SMB servers: Not defined Disable machine account password changes: Not defined Maximum machine account password age: Not defined Audit account logon events: Not defined Audit account management: Not defined Audit directory service access: Not defined Audit logon events: Not defined Audit object access: Not defined Audit policy change: Not defined Audit privilege use: Not defined Audit process tracking: Not defined Audit system events: Not defined Back up files and directories: Not defined Restore files and directories: Not defined Bypass traverse checking: Not defined Generate security audits: Not defined Manage auditing and security log: Not defined Access this computer from the network: Not defined Deny access to this computer from the network: Not defined Take ownership of files or other objects: Not defined EMC Virus Checking: Not defined Maximum security log size: Not defined Restrict guest access to security log: Not defined Retention period for security log: Not defined Retention method for security log: Not defined Maximum system log size: Not defined Restrict guest access to system log: Not defined Retention period for system log: Not defined Retention method for system log: Not defined Maximum application log size: Not defined Restrict guest access to application log: Not defined Retention period for application log: Not defined Retention method for application log: Not defined Disable background refresh of Group Policy: Not defined Group Policy Refresh interval (minutes): 90 Refresh interval offset (minutes): Not defined GPO Last Update time (local): Thu Dec 1 13:49:08 EST 2005 GPO Next Update time (local): Thu Dec 1 15:19:08 EST 2005 EXAMPLE #2 ---------- To add a new CHAP security for client1, type: \$ server\_security server\_2 -add -policy chap -name client1 server\_2 : Enter Secret: \*\*\*\* done EXAMPLE #3 ---------- To display CHAP information for client1, type: \$ server\_security server\_2 -info -policy chap -name client1 server\_2 : chapdb name=client1 pass=\*\*\*\*\*\*\*\* EXAMPLE #4

----------

 To update the GPO settings for the CIFS server, type: \$ server\_security server\_2 -update -policy gpo server=dm32-cge0 server\_2 : done EXAMPLE #5 ---------- To modify a password for client1, type: \$ server\_security server\_2 -modify -policy chap -name client1 server\_2 : Enter New Secret: \*\*\*\* done EXAMPLE #6 ---------- To delete CHAP security for client1, type: \$ server\_security server\_2 -delete -policy chap -name client1 server\_2 : done -------------------------------------- Last Modified: April 20, 2011 1:35 pm

#### server\_setup

Manages the type and protocol component for the specified Data Movers.

 SYNOPSIS ------- server\_setup {<movername>|ALL} -type {nas|standby} | -Load <image\_name> | -Protocol {cifs|mpfs|viruschk|rip|cdms} -option {start[=<n>|stop[,comment=<message>]|delete} DESCRIPTION ---------- server\_setup sets up the type and protocol component for the specified Data Mover. The ALL option executes the command for all Data Movers. OPTIONS ------- -type {nas|standby} Reboots the Data Mover as the type specified. When setting up a standby relationship between a primary Data Mover and a standby, make sure that the standby Data Mover has the same disk configuration as the primary. -Load <image\_name> Loads an image onto a Data Mover. The image may be an emergency patch or debug image provided by EMC. Do not use this option unless directed by EMC customer service. -Protocol {cifs|mpfs|viruschk|rip|cdms} Selects the protocol configuration to be managed. Multiple protocol configurations can be enabled for a Data Mover. Note: NFS and RIP processing are enabled by default. NFS cannot be disabled. -option Specifies the following options for the specified protocol: start Starts the specified protocol configuration. To verify whether the protocol configuration has started, use the respective server command for the protocol.  $[-<sub>n</sub>]$  Indicates the number of threads for users of CIFS, virus checker, and CDMS. The recommended number of CIFS threads for each user is based on the amount of memory on the Data Mover. If there is less than 1 GB memory, the default thread number is 96, but if the memory is greater than 1 GB, the default thread number is 256. Note: The [=<n>] option is not available for RIP protocol configurations. stop Stops the protocol configuration.

 [,comment=<message>] Allows a message enclosed with quotes to be entered. The message is delivered directly to CIFS clients.

 Note: The [,comment=<message>] option is not available for RIP or virus checker protocol configurations. delete Deletes the protocol configuration. SEE ALSO -------- Configuring Standbys on VNX, server\_cdms, server\_checkup, server\_mpfs, server\_rip, server\_ssh, and server\_viruschk. EXAMPLE #1 ---------- To set up a Data Mover as a standby, type: \$ server\_setup server\_3 -type standby server\_3 : reboot in progress 0.0.0.0.0.0.0.0.0.1.3.3.3.3.3.4. done done EXAMPLE #2 ---------- To set up a Data Mover as nas, type: \$ server\_setup server\_3 -type nas server\_3 : reboot in progress 0.0.0.0.0.0.0.0.1.1.3.3.3.3.3.4. done server\_3 : checking root filesystem ... done done EXAMPLE #3 ---------- To start the CIFS protocol for a Data Mover, type: \$ server\_setup server\_2 -Protocol cifs -option start server 2 : done EXAMPLE #4 ---------- To start the virus checker protocol for a Data Mover, type: \$ server\_setup server\_2 -Protocol viruschk -option start server\_2 : done EXAMPLE #5 ---------- To stop the CIFS protocol for a Data Mover, type: \$ server\_setup server\_2 -Protocol cifs -option stop,comment="CIFS is going down" server\_2 : done EXAMPLE #6 ---------- To delete the CIFS protocol configuration for a Data Mover, type: \$ server\_setup server\_2 -Protocol cifs -option delete server\_2 : done Warning 4037: server\_2 : CIFS configurations for server\_2 and VDM(s) currently loaded on it EXAMPLE #7 ----------

To load a new image onto a Data Mover, type:

 \$ server\_setup server\_2 -Load nas.exe server\_2: will load : nas.exe

> -------------------------------------- Last Modified: April 20, 2011 3:30 pm

SYNOPSIS

 Manages the Simple Network Management Protocol (SNMP) configuration values for the specified Data Movers.

```
 --------
       server_snmpd {<movername> | ALL}
            -info
           | -service {
                -status
               | -stop
               | -start
 }
          | -modify [-location <sys_location>]
                    [-contact <sys_contact>]
                    [-community {-clear|<community>}]
           | -user {
                -list
              -create <name> -authpw -privpw
               -delete <name>
               -modify <name> -authpw -privpw
 }
```
#### DESCRIPTION

-----------

 server\_snmpd controls SNMP server agent and SNMP configuration for the specified Data Mover. The service can be started/stopped depending on user preferences; the location and contact can be configured. SNMPv1 community strings can be created and cleared. SNMPv3 users can be created or deleted, and modified. The ALL option executes the command for all Data Movers.

OPTIONS

-------

 -info Displays information about the SNMP server agent and configuration such as location, contact, and community. -service {-status|-stop|-start} Starts, stops, or displays the current SNMP service. -modify Modifies the configuration of the SNMP service. -location <sys\_location> Modifies the location value. -contact <sys\_contact> Modifies the syscontact value. -community {-clear|<community>} Modifies the community name being used by the server SNMPD agent and enables the SNMPv1/SNMPv2c access to the agent. The -clear option allows the adminstrator to disable the community. -user {-list} Lists the SNMPv3 users on the Data Mover. -create <name> -authpw -privpw Creates an SNMPv3 user on the Data Mover. -delete <name>

Deletes an SNMPv3 user on the Data Mover.

-modify <name> -authpw -privpw Modifies the SNMPv3 passwords of a user on the Data Mover. Both the passwords should be changed together. EXAMPLE #1 ---------- To view the SNMP service properties of the Data Mover server\_2, type: \$ server\_snmpd server\_2 -info server\_2:  $enabeled = yes$  $location = RTP, NC$  contact = John Doe  $community = public$  EXAMPLE #2 ----------- To view the SNMP service properties of all Data movers, type: \$ server\_snmpd ALL -info server\_2:  $enabeled = yes$  $location = \overline{RTP}$ , NC contact = John Doe community = public server\_3:  $enabeled = no$  location = Bangalore, India  $contact = Pandu$  community = testcommunity EXAMPLE #3 ---------- To start the SNMP service on the Data Mover server\_2, type: \$ server\_snmpd server\_2 -service -start server\_2: OK EXAMPLE #4 ---------- To stop the SNMP service on the Data Mover server\_3, type: \$ server\_snmpd server\_2 -service -stop server\_3: OK EXAMPLE #5 ---------- To view the SNMP service status for all Data Movers, type: \$ server\_snmpd ALL -service -status server\_2: SNMP Running server 3: SNMP Stopped EXAMPLE #6 ---------- To modify the location, contact, and community values on Data Mover server\_2,

type:

```
 $ server_snmpd server_2 -modify -location "RTP, NC"
         -contact "Anamika Kadian" -community public
         server_2:
         OK
         EXAMPLE #7
         ----------
         To clear the community value on Data Mover server_2, type:
         $ server_snmpd server_2 -modify -community -clear
         server_2:
         OK
        EXAMPLE #8
 ----------
         To display the list of SNMPv3 users on all Data Movers, type:
         $ server_snmpd ALL -user -list
         server_2:
        user
        gsmith
         smith
        server_3:
         user
         clowe
        EXAMPLE #9
         ----------
        To create a new user John, on Data Mover server_2, type:
         $ server_snmpd server_2 -user -create john -authpw -privpw
        Enter the authentication password:*********
        Confirm the authentication password:*********
       Enter the privacy password: **********
       Confirm the privacy password: *********
         server_2:
        OK
        EXAMPLE #10
         -----------
        To delete the user John, on Data Mover server_2, type:
         $ server_snmpd server_2 -user -delete John
         server_2:
         OK
        EXAMPLE #11
          -----------
         To modify the passwords of the user John, on Data Mover server_2, type:
         $ server_snmpd server_2 -user -modify John -authpw -privpw
         Enter the authentication password:*********
        Confirm the authentication password: *********
        Enter the privacy password: *********
        Confirm the privacy password: *********
         server_2:
         OK
         -----------------------------------------------------------------------
         Last modified: April 20, 2011 at 4:00 pm
```
Manages and configures the SSH server on the specified Data Mover.

```
 SYNOPSIS
         --------
         server_ssh serverX
        -info
         | -start
         server_ssh serverX
               -info
              | -start
               | -stop
              | -modify {
              -banner <br/>banner file> |
              -port <port number> |
               -threads <number> |
              -defaultdir <path> |
               -restricthomedir {enable|disable} |
              -application <application_name> |
               -cipher <keyword> |
               -compression {yes|delayed|no} |
              -mac <keyword>
              -maxauthtries <number> |
               -passwordauthentication {enable|disable} |
               -permitemptypassword {enable|disable} |
               -pubkeyauthentication {enable|disable} |
                -timeout <seconds> }
             | -append {
              -allowhosts <ip>[, <ip>...]
               -allowgroups <group>[,<group>...]|
              -allowusers <user>[,<user>...] |
              -denyhosts <i>ip</i>[, , \ldots] |
               -denygroups <group>[,<group>...]|
              -denyusers <user>[, <user>...] }
             | -remove {
              -allowhosts <ip>[, <ip>...] |
               -allowgroups <group>[,<group>...] |
              -allowusers <user>[,<user>...] |
              -deny hosts <ip>[\cdot, <ip>...] | -denygroups <group>[,<group>...]|
              -denyusers <user>[,<user>...] }
             -generate [-type {rsa|dsa} [-keysize <bits>]]
              | -delete [-type {rsa|dsa}]
         OPTIONS
 -------
         -info
         Displays the current configuration and state of the SSH server.
         -info
         Displays the current configuration and state of the SSH server.
         -start
         Starts the SSH server. Allocates the pools of SSH threads and
         applications threads, and listens to incoming client requests from the
         network.
         If the SSH server is already active, an error is returned.
         -stop
         Stops the SSH server. Stops listening to incoming client requests, and
         releases all the SSH threads.
         If the SSH server is inactive, an error is returned.
         -modify
```
### [-banner <banner file>]

 The file name specified should contain an absolute path on the Data Mover. The file contains an unformatted text, which is sent to the SSH clients during the authentication step of the connection. It is a welcome message. The file name is saved in the SSH configuration file on the Data Mover. If the file name is " " or an empty string, then the current file name is removed from the configuration. If the file does not exist or is unreadable, an error message is returned.

#### [-port <number>]

 Changes the TCP lists port of the SSH server. The server must be stopped before executing this command. The SSH server listens on only one TCP port. This port number is saved in the SSH configuration file on the Data Mover. If this port is invalid, or already used by another active service of the Data Mover, an error message is returned.

## [-threads <number>]

 Allocates the number of threads dedicated to the SSH server. If the server is started, the threads are restarted by this action, and all the established SSH connections are disconnected. Ten default threads are started when the server starts. The supported values are from 4 to 128 threads.

### [-defaultdir <path>]

 Specifies the default directory of an authenticated user when the home directory is undefined or inaccessible. If the given path does not exist or is inaccessible, then an error message is returned. The default value is /or forward slash.

# [-restricthomedir {enable|disable}]

 Restricts authenticated users to their home directory tree, to prevent them from accessing other user's directories. If their home directory is undefined or unreachable, the login is denied. This feature is enabled, by default, for security reasons.

## [-application <application\_name>]

 Enables or disables the specified SSH application. The names of applications are case insensitive. If an SSH client tries to execute a disabled application, the Data Mover returns an error. The applications supported by the SSH server in VNX version 7.0 are SFTP and SCP. The default applications are disabled. To disable an enabled application, use the same option with the name no<application>. For instance, use the -application nosftp option to disable SFTP.

# [-cipher <keyword>]

 Specifies the symmetric ciphers allowed to encrypt an SSH connection. The openSSH documentation or http://www.openssh.com provides more information on the supported ciphers algorithms. The default option is undefined, which means all these ciphers are allowed.

 -compression {yes|delayed|no} Specifies whether the compression of data inside an SSH connection is allowed, disallowed, or delayed.

The argument must be:

- \* yes: always compressed, if possible
- \* delayed: compressed after the user has authenticated successfully, if possible
- \* no: compression allowed

The default is delayed.

 Specifies the available Message Authentication Code or MAC algorithms to guarantee the integrity of the SSH packets on the network. The default value is undefined, which means all these algorithms are allowed.

-maxauthtries <number> Specifies the maximum number of authentication attempts permitted per SSH connection. The supported values are between 1 and 99. The default value is 6.

 -passwordauthentication {enable|disable} Specifies whether password authentication is allowed during the establishment of an SSH connection. The parameters passwordAuthentication and pubkeyAuthentication cannot be disabled simultaneously. The default value is enabled.

 -permitemptypassword {enable|disable} When password authentication is allowed, it specifies whether the server allows login to accounts with empty password strings. The supported values are: disabled or not permitted, and enabled or permitted. The default value is disabled.

 -pubkeyauthentication {enable|disable} Specifies whether public key authentication is allowed during the establishment of an SSH connection. The options passwordAuthentication and pubkeyAuthentication cannot be disabled simultaneously.

The default value is enabled.

 -timeout <seconds> Specifies the time out in seconds before a network disconnection in case of inactivity. The default value is 900 seconds or 15 minutes. The range is from 10 to 3600 seconds.

#### -append

 Appends to the current configuration new allowed or denied host/group/user. The arguments are:

> -allowhosts <ip>[, <ip>...] Defines new client IPs or client subnets that are allowed to connect through SSH to the Data Mover. IP is the IPv4 or IPv6 address or subnet. In case of subnets, the CIDR notation must be used (for instance: 192.168.0.0./16 or 2001:DB8::/48). Network names are ignored.

 If specified, SSH connections are allowed only for clients if their IP matches one of the defined allowed hosts, that is, any client host not declared on that list receives systematically an access denied error. If a subnet is defined on the allowed hosts list, then the client IP must belong to this subnet to be allowed to connect to the Data Mover.

 If no allowed host is defined, then all client hosts are allowed to connect by default.

 The list of the allowed host is saved in the SSH configuration file on the Data Mover. Duplicate items of the allowed host are prohibited. The Data Mover can save up to 256 different allowed hosts.

 -allowgroups <group>[,<group>...] Defines new groups of users that are allowed to connect through SSH to the Data Mover. The group should be the name of the allowed group and numerical group ID are ignored.

 If specified, SSH connections are allowed only for users whose primary or supplementary group list matches one of the defined allowed groups, which means any user not a member of one of these groups receives an access denied error.

 If no allowed group is defined, then all users of the groups are allowed to connect by default.

 The list of allowed groups is saved in the SSH configuration file on the Data Mover.

Duplicate names of an allowed group are prohibited.

The Data Mover can save up to 256 different allowed groups.

-allowusers <user>[,<user>...] Defines new users that are allowed to connect through an SSH server to the Data Mover. User ID should be the name of a user; numerical user IDs are ignored. If the user is a CIFS user, the format should be user@domain or domain\user. If specified, SSH connections are allowed only for user names that match one of the patterns, which means any user not listed as an allowed user receives an access denied error.

 If no allowed user is defined, then all users are allowed to connect by default.

 The list of the allowed users is saved in the SSH configuration file on the Data Mover.

Duplicate names of allowed users are prohibited.

The Data Mover can save up to 256 different allowed users.

-denyhosts <ip>[, <ip>...] Defines new client IPs or client subnets that are disallowed to connect through th SSH server to the Data Mover. IP is the IPv4 or IPv6 address or subnet (CIDR notation) of the client host. Network names are ignored.

 If specified, SSH connections are disallowed for clients whose IP address matches one of the defined denied host or IP addresses belonging to a defined subnet, which means any client host declared in that list receives systematically an access denied error.

 If no denied host is defined, then all client hosts are allowed to connect. This is the default.

 The list of the denied hosts is saved in the SSH configuration file on the Data Mover.

Duplicate items of denied hosts are prohibited.

The Data Mover can save up to 256 different denied hosts.

 -denygroups <group>[,<group>...] Defines new groups of users that are disallowed to connect through SSH to the Data Mover. 'group' should be the name of the group and numerical group IDs are ignored.

 If specified, SSH connections are disallowed for users whose primary group or supplementary group list matches one of the defined "denied group", i.e. any user member of one of these groups receives systematically an "Access denied" error.

 If no "denied group" is defined, then all users of all groups are allowed to connect. This is the default.

 The list of the denied groups is saved in the SSH configuration file on the Data Mover.

Duplicate names of "denied group" are prohibited.

The Data Mover can save up to 256 different denied groups.

-denyusers <user>

 Defines a new user that is disallowed to connect through SSH to the Data Mover. "user" should be the name of the user and numerical user IDs are ignored. If the user is a CIFS user, his format should be user@domain or domain\user. If specified, SSH connections are disallowed for user names that match one of the patterns, that is any user listed as a denied user receives systematically an access denied error. If no denied user is defined, then all users are allowed to connect. This is the default. The list of the denied users is saved in the SSH configuration file on the DART. Duplicate names of denied users are prohibited. The Data Mover can save up to 256 different denied users. -remove Removes from the current configuration an allowed/denied group/user. The arguments are: -allowhosts <ip>[, <ip>...] Removes the specified IPs or subnets from the allowed hosts list. -allowgroups <group>[,<group>...] Removes the specified groups from the allowed groups list. -allowusers <user>[,<user>...] Removes the specified users from the allowed users list. -denyhosts <ip>[, <ip>...] Removes the specified IPs or subnets from the denied hosts list. -denygroups <group>[,<group>...] Removes the specified groups from the denied groups list. -denyusers <user>[,<user>...] Removes the specified users from the denied users list. -generate Generates new public and private keys and saves it as the host key of the Data Mover. This operation must be the first step during the setup procedure of SSH. It could take some minutes to complete. By default, two host keys are generated: a 2048-bit RSA key and a 1024-bit DSA key. If the host keys of the Data Mover do not exist when the SSH server is started the first time, the keys are automatically generated with the default parameters. The host keys are stored in the /.etc directory of the Data Mover, in an inaccessible directory. The options are: -type {rsa|dsa} Specifies the type of key to generate. The two valid types are: rsa and dsa. If not specified, both keys types are generated. -keysize <bits>: Specifies the number of bits of the host key. Default is 2048 bits for RSA keys and 1024 bits for DSA keys. Valid range for RSA keys is between 2048 and 8192 bits. The length of a DSA key must be 1024 bits exactly, as specified by FIPS 186-2.

 -delete: Deletes all the generated host keys of the Data Mover. This command is useful if the administrator needs to generate new host keys.

The options are:

 -type {rsa|dsa} : This argument specifies the type of key to delete. The two valid types are: rsa and dsa. If not specified, both key types are deleted.

 GENERAL NOTES -------------

- \* The allow or deny directives are processed in the following order: denyhost, allowhost, denyusers, allowusers, denygroups and finally allowgroups.
- \* The allow or deny directives can specify multiple items separated by a , or comma without spaces.
- \* It is recommended to encapsulate IPv6 address in [ ] or square brackets.
- \* The host keys are generated automatically when the SSH server is started for the very first time if no host key exists. In that case, both keys are generated with their default size (RSA and DSA keys each).
- \* VDM are not supported by the server\_ssh command.

EXAMPLE #1

----------

To display the current configuration, type:

\$ server\_ssh server\_2 -info

server\_2 : done

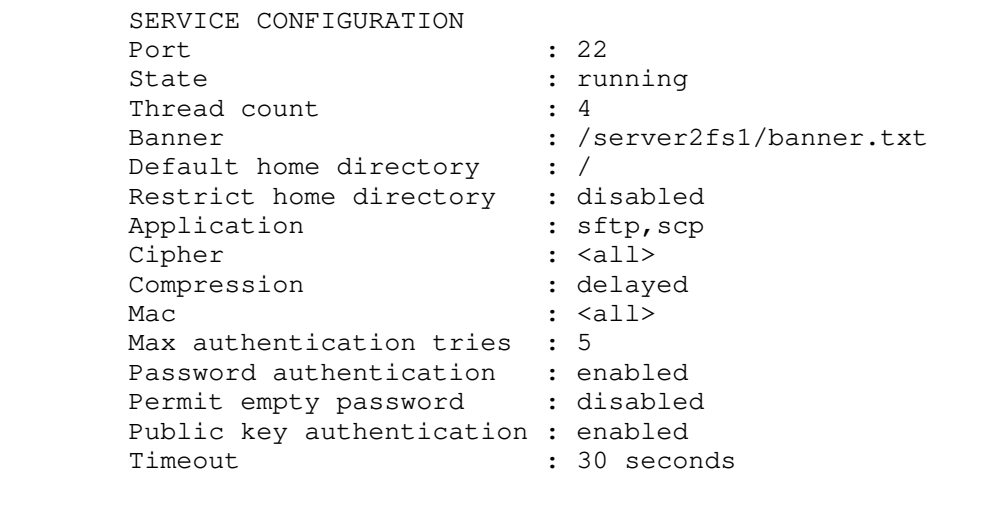

 EXAMPLE #2 ----------

 To display the current configuration including allow and deny directives, type:

\$ server\_ssh server\_3 -info

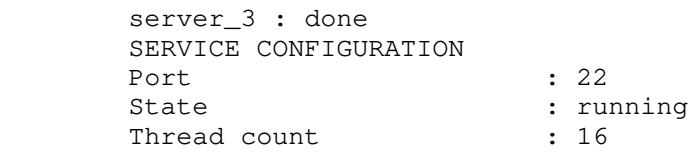
Banner : /fs40/banner.txt<br>Default home directory : / Default home directory Restrict home directory : disabled Application : sftp, scp Cipher : <all> Compression : no Mac :  $\langle \text{all} \rangle$ Max authentication tries : 10 Password authentication : enabled Permit empty password : disabled Public key authentication : enabled Timeout : 900 seconds ACCESS CONTROL Allowed IPs : <all> Denied IPs : 192.168.34.23,192.168.34.10 Allowed users : jack,tony,angela,root,sheila,Monica Denied users : <none> Allowed groups : <all> Denied groups : < none> EXAMPLE #3 ---------- To start the SSH server, type: \$ server\_ssh server\_3 -start server\_3 : done EXAMPLE #4 ---------- To stop the SSH server, type: \$ server\_ssh server\_3 -stop server\_3 : done EXAMPLE #5 ---------- To update the number of parameter threads, type: \$ server\_ssh server\_3 -modify -threads 16 server\_3 : done EXAMPLE #6 ---------- To remove an allowed group, type: \$ server\_ssh server\_3 -remove -allowgroups guests server\_3 : done EXAMPLE #7 ---------- To modify the banner file, type: \$ server\_ssh server\_2 -modify -banner /server2fs1/banner.txt server\_2 : done Note: The file /server2fs1/banner.txt must exist for the Data Mover point of view.

EXAMPLE #8

 To modify the timeout to five minutes, type: \$ server\_ssh server\_2 -modify -timeout 300 server\_2 : done EXAMPLE #9 ---------- To add a new allowed user defined in NIS or LDAP, type: \$ server\_ssh server\_2 -append -allowusers john server\_2 : done EXAMPLE #10 ----------- To add a new allowed user defined in the dom10 Windows domain, type: \$ server\_ssh server\_2 -append -allowusers dom10\\cindy server\_2 : done EXAMPLE #11 ----------- To add a new allowed group of users, type: \$ server\_ssh server\_2 -append -allowgroups admin server\_2 : done EXAMPLE #12 ----------- To add a new allowed client IP, type: \$ server\_ssh server\_2 -append -allowhosts 110.171.1.10 server\_2 : done EXAMPLE #13 ----------- To add new allowed client hosts using their subnet, type: \$ server\_ssh server\_2 -append -allowhosts 110.121.0.0/16 server\_2 : done EXAMPLE #14 ----------- To add a new denied user, type: \$ server\_ssh server\_2 -append -denyusers john server\_2 : done EXAMPLE #15 ----------- To add a new denied group of users, type: \$ server\_ssh server\_2 -append -denygroups guest server\_2 : done

----------

 EXAMPLE #16 ----------- To add a new denied client IP, type: \$ server\_ssh server\_2 -append -denyhosts 110.171.1.54 server\_2 : done EXAMPLE #17 ----------- To generate a new host key for the Data Mover, type: \$ server\_ssh server\_2 -generate server\_2 : done Note: This operation may take a long time. The SSH server must be stopped as the Data Mover does not have existing host keys. EXAMPLE #18 ----------- To delete the existing host keys of the Data Mover, type: \$ server\_ssh server\_2 -delete server\_2 : done The SSH server must be stopped. ERROR CASE #1 ------------- To change the banner file to a non-existing file, type: \$ server\_ssh server\_2 -modify -banner foo server 2 : Error 13163823109: server\_2 : Invalid SSH configuration: Invalid banner file name. ERROR CASE #2 ------------- To enable an unknown application on top of SSH, type: \$ server\_ssh server\_2 -modify -application foo server\_2 : Error 13163823110: server\_2 : Invalid configuration value for the SSH server: Unknown application 'foo'.. ERROR CASE #3 ------------- To change the number of SSHD threads to an unauthorized value, type: \$ server\_ssh server\_2 -modify -threads 256 server\_2 : Error 13163823110: server\_2 : Invalid configuration value for the SSH server: Bad threads value specified, allowed range is (4-128). ERROR CASE #4 -------------- To change the port of the SSH server to an already used port, type: \$ server\_ssh server\_2 -modify -port 445

server 2 : Error 13163823111: server\_2: The SSH server cannot bind the TCP port 445. Note: 445 is used by the CIFS server. ERROR CASE #5 ------------- To regenerate the Data Mover host keys while the SSH server is active, type: \$ server\_ssh server\_2 -generate server 2 : Error 13163823112: server\_2 : The SSH server must be stopped before executing this command. ERROR CASE #6 ------------- To generate the Data Mover host key, and specify an invalid key type, type: \$ server\_ssh server\_2 -generate -type foo server\_2 : Error 13163823109: server\_2 : Invalid SSH configuration: Bad KEYTYPE value attribute. ERROR CASE #7 ------------- To generate the Data Mover host key, and specify an RSA key with an invalid size, type: \$ server\_ssh server\_2 -generate -type RSA -keysize 23 server\_2 : Error 13163823110: server\_2 : Invalid configuration value for the SSH server: Bad keysize value specified. ERROR CASE #8 ------------- To generate the Data Mover host key as a DSA key when a key of this type already exists, type: \$ server\_ssh server\_2 -generate -type dsa server\_2 : Error 13163823123: server\_2 : The command failed as the DSA host key is already defined. ------------------------------------------------------------------- Created on: July 13 2011, 04:20 pm

#### server standby

Manages the standby and RDF relationships for the specified Data Movers.

 SYNOPSIS --------

```
 server_standby {<movername>|ALL}
-activate {mover | rdf}
 | -restore {mover|rdf}
-delete {mover[=<movername>] rdf}
-verify {mover}
 | -create {mover=<source_movername> [-policy <policy_type>]|
    valid policy_type:manual | retry | aut
    default policy_type: manual}
```
DESCRIPTION

-----------

 server\_standby manages the standby and RDF relationship for the specified Data Mover.

The ALL option executes the command for all Data Movers.

 Caution: The ALL option should not be used when creating, restoring, or activating standby or RDF Data Movers.

OPTIONS

-------

-activate {mover | rdf} Activates the standby Data Mover or the RDF Data Mover for the primary Data Mover. Before activating the standby, the reboot caused by creating the standby relationship must be complete.

```
-delete {mover[=<movername>] | rdf}
Deletes relationship between the standby and primary Data Mover or
deletes the RDF Data Mover for the primary Data Mover. If you have
more than one standby for a primary, you can specify which standby
is to be deleted by entering a <movername>. server_setup provides
information to change the type defined for a Data Mover.
```
-restore {mover | rdf} Restores the standby Data Mover or the RDF Data Mover for the primary Data Mover once it has been activated.

 -verify {mover} Verifies the standby status of the Data Mover after a hardware replacement. If the Data Mover hardware has been replaced, the reboot cycle may not be displayed.

-create {mover=<source\_movername> [-policy<policy\_type>]} Designates the <source\_movername> as the standby. The following rules apply when selecting a standby Data Mover:

- \* The primary Data Mover cannot be a standby Data Mover.
- \* A standby cannot be created for a standby.
- \* No file systems can be mounted on the standby.
- \* The standby must have the same disk configuration as the primary.
- \* One standby Data Mover can be created for multiple Data Movers. To do this, execute server\_standby -create for each primary Data Mover.

-policy <policy\_type> When a fault is detected on the primary Data Mover, the following -policy options apply:

 auto Initiates immediate activation of the standby Data Mover.

 retry Attempts to recover the primary Data Mover first, then if recovery fails, initiates activation of the standby. manual (default) Reboots the primary Data Mover. No action on the standby is initiated. SEE ALSO -------- Configuring Standbys on VNX and server\_setup. EXAMPLE #1 ----------- To create a standby relationship between server\_2 (primary) and server\_3 (standby), type: \$ server\_standby server\_2 -create mover=server\_3 server\_2 : server\_3 is rebooting as standby Note: Before any other actions can take place, the reboot must be complete. EXAMPLE #2 ---------- To activate the server\_3 (standby) to take over for server\_2 (primary), type: \$ server\_standby server\_2 -activate mover server\_2 : server\_2 : going offline server\_3 : going active replace in progress ...done failover activity complete commit in progress (not interruptible)...done server\_2 : renamed as server\_2.faulted.server\_3 server\_3 : renamed as server\_2 EXAMPLE #3 ---------- To restore server\_3 as the standby Data Mover and server\_2.faulted.server\_3 as the primary, type: \$ server\_standby server\_2 -restore mover server\_2 : server\_2 : going standby server\_2.faulted.server\_3 : going active replace in progress ...done failover activity complete commit in progress (not interruptible)...done server\_2 : renamed as server\_3 server\_2.faulted.server\_3 : renamed as server\_2 EXAMPLE #4 ---------- To verify readiness of the standby Data Mover, type: \$ server\_standby server\_2 -verify mover server\_2 : ok EXAMPLE #5 ----------

 To delete the standby relationship for server\_2, type: \$ server\_standby server\_2 -delete mover server\_2 : done EXAMPLE #6 ---------- To create a standby relationship for three Data Movers, type: \$ server\_standby server\_2 -create mover=server\_3 server\_2 : server\_3 is rebooting as standby \$ server\_standby server\_4 -create mover=server\_3 server\_4 : done \$ server\_standby server\_5 -create mover=server\_3 server\_5 : done Note: Before any other actions can take place, the reboot must be complete. -------------------------------------- Last Modified: April 21, 2011 12:45 pm

#### server stats

Displays sets of statistics that are running on the specified Data Mover.

```
 SYNOPSIS
--------
```

```
 server_stats <movername>
          -list
         -info [-all |<statpath_name>[,...]]
        | -service { -start [-port <port_number>]
                   | -stop
                 -delete
                  | -status }
          -monitor -action {status|enable|disable}
        |[
           [ -monitor \{statpath\_name\} statgroup_name\}[, ...]
              | -monitor {statpath_name|statgroup_name}
                [-sort <field_name>]
                [-order {asc|desc}]
                [-lines <lines_of_output>]
             }...]
             [-count <count>]
             [-interval <seconds>]
             [-terminationsummary {no|yes|only}]
             [-format {text [-titles {never|once|repeat}]|csv}]
             [-type {rate|diff|accu}]
             [-file <output_filepath> [-overwrite]]
         |-noresolve 
]
```
DESCRIPTION

-----------

 server\_stats provides real-time statistics for the specified Data Mover. Statistics are displayed in a time-series fashion at the end of each interval. The statistics are organized as a hierarchy of families that replaces the summary and table collections. Previously defined summary and table collections have been converted to system-defined statistics groups that can be used as arguments with the new -monitor option:

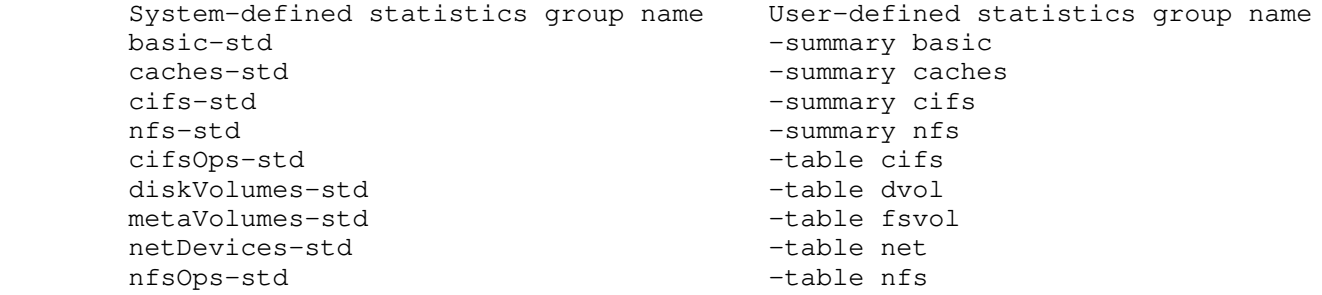

 Note: The -summary and -table options are deprecated and will not be supported in future releases.

 IP Resolution -------------

 The nfs.client and cifs.client stats are indexed by the client IP address. Customers requested that the client name be shown instead.

 To implement this, IP addresses have to be resolved to client name. The server\_stats command now does this resolution by default when a users requests these stats.

NIS, DNS, or a local hosts file must be set up for resolution to work.

UID Resolution

 The nfs.user stat is indexed by user id (UID). To maintain consistency, UIDs need to be resolved to User Names.

 The server\_stats command now does this resolution by default when a users requests this stat.

 The NIS Service or a local password file must have user information for resolution to work.

 GID Resolution --------------

> The nfs.group stat is indexed by group id (GID). To maintain consistency, GIDs need to be resolved to Group Names.

 The server\_stats command now does this resolution by default when a users requests this stat. This is a support stat that requires the -vis support argument.

 The NIS Service or a local group file must have group information for resolution to work.

 In addition, server\_stats manages the Statistics Monitoring service (statmonService) running on Data Movers including the ability to disable and enable statistics.

 NEW CORRELATED STATISTICS -------------------------

The new statistics are:

cifs.branchcache

 The cifs.branchcache counters provide the statistics about the SMB2 BranchCache functionality, a new feature introduced with Microsoft Windows 7 and Microsoft Windows 2008 R2. They are divided in two sections: the cifs.branchcache.basic branch and the cifs.branchcache.usage branch.

cifs.branchcache.basic

 Provides the counters related to the dialog with the BranchCache client. The statistics contain the following information:

- \* Hit
- \* Miss
- \* hashCount
- \* hashSize
- \* hashTransferred
- \* hashError
- \* filtered
- \* taskQueued
- \* taskRunning

cifs.branchcache.usage

 Provides the counters related to the generation of the hash files. The statistics contain the following information:

- \* hashSizeMax
- \* hashSizeAvg
- \* hashSizeMin
- \* hashTimeMax
- \* hashTimeAvg
- \* hashTimeMin
- \* taskCount
- \* taskQueueFull
- \* maxUsedThread

 Provides cifs read and write statistics by call and bytes correlated to cifs users. It displays the same data that cifs.client does but correlated to user as opposed to IP address.

This statistic provides the following information:

- \* Total CIFS Ops/S
- \* read Ops/S
- \* write Ops/S
- \* Suspicious Ops Diff
- \* Total KiB/Sec
- \* Read KiB/Sec
- \* Write KiB/Sec
- \* avgTime

The default sort field is Total Ops/S.

 cifs.server Displays the same data as cifs.client but correlated to CIFS server name (as opposed to the CIFS client's IP address for cifs.client).

This statistic provides the following information:

- \* Total CIFS Ops/S
- \* read Ops/S
- \* write Ops/S
- \* Suspicious Ops Diff
- \* Total KiB/Sec
- \* Read KiB/Sec
- \* Write Ki B/Sec
- \* avgTime

 nfs.user Provides nfs read and write statistics by call and bytes correlated to nfs users. It displays the same data that nfs.client does but correlated to user as opposed to IP address.

This statistic provides the following information:

- \* Total NFS Ops/S
- \* read Ops/S
- \* write Ops/S
- \* Suspicious Ops Diff
- \* Total KiB/Sec
- \* Read KiB/Sec
- \* Write Ki B/Sec
- \* avgTime

The default sort field is Total Ops/S.

 nfs.export Displays the same data as nfs.client, but correlated to NFS export (as opposed to the NFS client's IP address).

This statistic provides the following information:

- \* Total NFS Ops/S
- \* read Ops/S
- \* write Ops/S
- \* Suspicious Ops Diff
- \* Total KiB/Sec
- \* Read KiB/Sec
- \* Write Ki B/Sec
- \* avgTime

nfs.group

This statistic provides the following information:

- \* Total NFS Ops/S
- \* read Ops/S
- \* write Ops/S
- \* Suspicious Ops Diff
- \* Total KiB/Sec
- \* Read KiB/Sec
- \* Write Ki B/Sec
- \* avgTime

nfs.vdm

 Names of VDMs configured on a Data Mover will be the elements of this set statistic. Physical Data Mover name will also be one of the elements in this set statistic.

> nfs.vdm.\*.client Displays the same data as nfs.client, but only for VDMs. This statistic provides the following information: - Total NFS Ops/S - read Ops/S - write Ops/S - Suspicious Ops Diff - Total KiB/Sec - Read KiB/Sec - Write Ki B/Sec - avgTime nfs.vdm.\*.user Displays the same data as nfs.user, but only for VDMs. This statistic provides the following information: - Total NFS Ops/S - read Ops/S - write Ops/S - Suspicious Ops Diff - Total KiB/Sec - Read KiB/Sec - Write Ki B/Sec - avgTime nfs.vdm.\*.group Displays the same data as nfs.group, but only for VDMs. This statistic provides the following information: - Total NFS Ops/S - read Ops/S - write Ops/S - Suspicious Ops Diff - Total KiB/Sec - Read KiB/Sec - Write Ki B/Sec - avgTime nfs.vdm.\*.export Displays the same data as nfs.export, but only for VDMs. This statistic provides the following information: - Total NFS Ops/S - read Ops/S - write Ops/S - Suspicious Ops Diff - Total KiB/Sec - Read KiB/Sec - Write Ki B/Sec

- avgTime

# fs.filesystem Displays the most active files within each specified filesystem.

This statistic provides the following information:

- \* Total KiB/Sec
- \* readBytes
- \* writtenBytes
- \* avgTime
- \* readAvgTime
- \* writeAvgTime

 Note: File inodes will not be resolved until the filesystem is configured for file resolution using the server\_fileresolve command.

 fs.qtreeFile Displays the most active files within each specified Qtree.

This statistic provides the following information:

- \* Total KiB/Sec
- \* readBytes
- \* writtenBytes
- \* avgTime
- \* readAvgTime
- \* writeAvgTime

Note: File inodes will not be resolved until the Quota Tree is configured for fil

resolution using the server\_fileresolve command.

 store.volume Provides Disk Volume read and write statistics by blocks and bytes correlated to FileSystem and Disk Volume. It displays top FileSystems per disk volume. To list filesystems for a specific disk volume (for example, a volume named d133), run the server\_stats command as:

\$ server\_stats server\_2 -m store.volume.d133

This statistic provides the following information:

- \* totalBlocks
- \* readBlocks
- \* writtenBlocks
- \* Total KiB/Sec
- \* readBytes
- \* writeBytes

The default sort field is totalBlocks.

 OPTIONS -------

 No arguments Displays a basic summary of statistics for the specified Data Mover as defined by the basic-std Statistics Group.

 -list Displays all defined statistics starting with the statgroup names followed by statpaths and their types.

 -info Displays the statgroup and statpath information.

 -service Specifies whether to start, stop, delete, or query the status of the statmonService. The statmonService runs on the Data Mover and listens for the server\_stats requests.

 [-start] Starts the statmonService on the Data Mover. If the -port argument is specified, it is used by the statmonManager service. These settings are persistent and execute as part of the Data Mover's boot-up configurations. [-stop] Shuts down the statmonService on the specified Data Mover. [-delete] Deletes the statmonService persistent configurations so it does not execute as part of the Data Mover's boot-up settings. If -delete is executed while the statmonService is running, the service stops and its configuration is deleted. [-status] Checks the status of the statmonService on the specified Data Mover. -monitor [-action] Enables, disables, or queries the state of the stats collection. -monitor {statpath\_name|statgroup\_name} Takes a comma-separated list of statpath and statgroup names. In cases where stats are available for multiple elements, the user can specify an element name or use 'ALL-ELEMENTS' to refer to all elements at once. Since server\_stats command considers periods within the statpath name as delimiters, statpath names with periods as part of the element name require those periods to be double escaped. For example, statistics for a filesystem named ufs1.accounting should be requested using the following statpath name: store.logicalvolume.metavolume.ufs1\\.accounting Any duplicate statpath or statgroup names is consolidated and reported once. The options below are only applicable to Set and Correlated Set statpath names: [-sort <field\_name>] Sorts a Set based on <field\_name> values. [-order {asc|desc}] Sorted Sets can be ordered in ascending or descending order. [-lines <lines\_of\_output>] Sets output can be limited to display the Set statistics <lines\_of\_output> lines. Set statistics is not sorted if none of the above three options are specified. If some of these options are specified with a Set statpath name, the omitted options default as follows: \* -sort defaults to the element name \* -lines defaults to all \* -order default value depends on the -sort field. If the Set is being sorted on a numeric field, -order defaults to descending order; otherwise, it defaults to ascending order. For sorting based on the Set element name, -order always defaults to ascending order. Each Correlated Set is defined with a default sort field and

 order. If some of these options are specified with a Set statpath name, the omitted options default as follows:

\* -sort default field is unique for each Correlated Set

\* -order default value depends on the -sort field. If the

 <sup>\* -</sup>lines always defaults to 20 for all Correlated Sets

 Correlated Set is being sorted on a numeric field, -order defaults to descending order; otherwise, it defaults to ascending order. Correlated Sets cannot be sorted on non numeric fields, including the Correlated Set element ID.

 [-count <count>] Specifies the number of reports that are generated. Reports are produced after each set interval of time. The <count> must be a positive integer. By default, reports are generated indefinitely till the user presses Ctrl-C.

 [-interval <seconds>] Specifies the number of seconds between samples. The <seconds> must be an integer, 1 through 300 or higher. The default is 15.

 [-terminationsummary {no|yes|only}] Enables, disables, or manages the termination summary that appears after the <count> lines have completed or a Ctrl-C interrupt is executed. All items, both active and inactive, are reported. The summary reports average, minimum, and maximum values for numeric fields collected over the complete run. The no and yes choices control the summary message. The only option suppresses the reporting of the time series and reports only the summary. The default value is yes.

 [-format {text|csv}] Sets the format for printing statistics. The text (default) format prints statistics separated by a sequence of blank characters when rendered in a fixed-sized font. The time stamp that appears on the front of each snapshot is local time in the form hh:mm:ss.

 The csv format supports the display of elements in a dynamic Set statistic. A dynamic collection is a Set statistic where new elements are reported in any sample. In order to support this dynamic behavior for the csv format and keep the csv output consistent between the title line and the sample data lines, the title line is reprinted with samples where new elements are detected.

 To avoid seeing multiple title lines in the csv output, use the .file option that saves the output to a specified file instead of outputting to the standard output.

 The advantage of using the -file option is that server\_stats prints samples to the file and does not print the title line except once at the end of the session when the title line is complete. In this case, the title line appears once in the output at the top of the file.

 The csv format produces output in a comma-separated list and renders the local time in a yyyy/mm/dd hh:mm:ss format.

The csv output and the -file option:

- \* Without the -file option: The output to stdout may show multiple title lines where new elements were detected.
- \* With the -file option: The output is printed to the specified file so at the end of the session, the final titles line is printed once at the top of the file. The result is a cleaner output than multiple titles lines where new elements were detected.

# [-titles {never|once|repeat}]

 Controls the generation of titles. The never option indicates that titles are not printed, the once option indicates that they are only printed at the top of the report, and the repeat option indicates that they are repeated for each time-series snapshot. The default setting is once.

 The -titles option cannot be combined with the -format csv option since titles could be dynamically updated based on the dynamic nature of some statistics. The -format option provides more

information.

# [-type {rate|diff|accu}]

 Specifies the display type of value for statistics with monotonically increasing values. The display type applies to statistics that increase monotonically, for example, network in-bound bytes. Other statistics that represent a point-in-time value, for example, current CIFS connections, are not affected by this option. The rate value displays the rate of change since the previous sample, the diff value displays the change in value since the previous sample, and the accu value displays the change in value since the initial sample. The default display type is rate.

# [-file <output\_filepath> [-overwrite]] Allows the users to specify a filename to save the output of session instead of printing to standard output (stdout). This is necessary to provide a cleaner csv output. Since the titles line continues to change each time a new element is detected, it is printed a number of times to stdout. However, with the -file option, the titles line appears once at the top of the output.

In case <output\_filepath> exists, the results will be appended to it. The -overwrite argument can be used to change this behavior so that an existing file is deleted before the results are written to it. The argument of the -file option is a valid file name and does not have a default argument.

 In case that server\_stats is killed abruptly, two temporary files can possibly be left behind depending on whether an append to a previous file was done or not and whether csv format was used or not. These files will be in the same directory as the specified file and have the following formats:

 temp\_<output\_filepath><timestamp> orig\_<output\_filepath ><timestamp>

Where <timestamp> is the timestamp of when the file was created. The output of these files may not include the most updated titles, but they will contain the statistical data up until program termination.

 -noresolve The -noresolve option is a new server\_stats option that prevents any id resolution of any kind. This includes: FS IDs, Volume IDs, MetaVolume IDs, Quota Tree IDs, IP Addresses, UIDs, and GIDs.

SEE ALSO

--------

Managing Statistics for VNX.

EXAMPLE #1

----------

 To display the basic-std group by indicating the rate of change since the previous sample, type:

\$ server\_stats server\_2 -monitor basic-std -interval 5 -count 5 -type rate

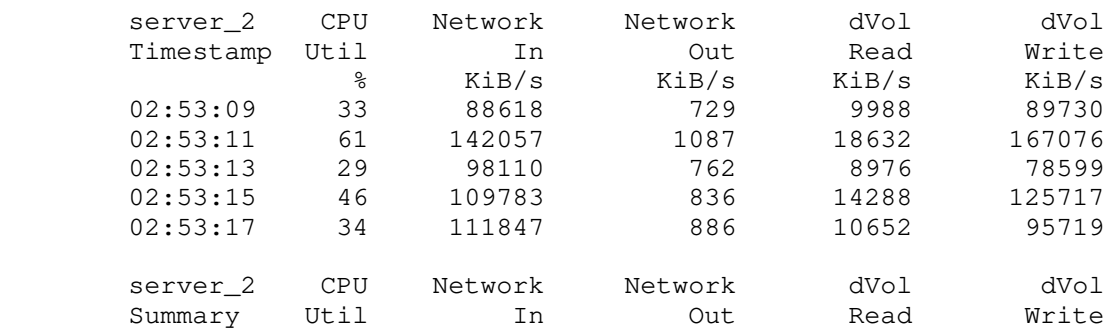

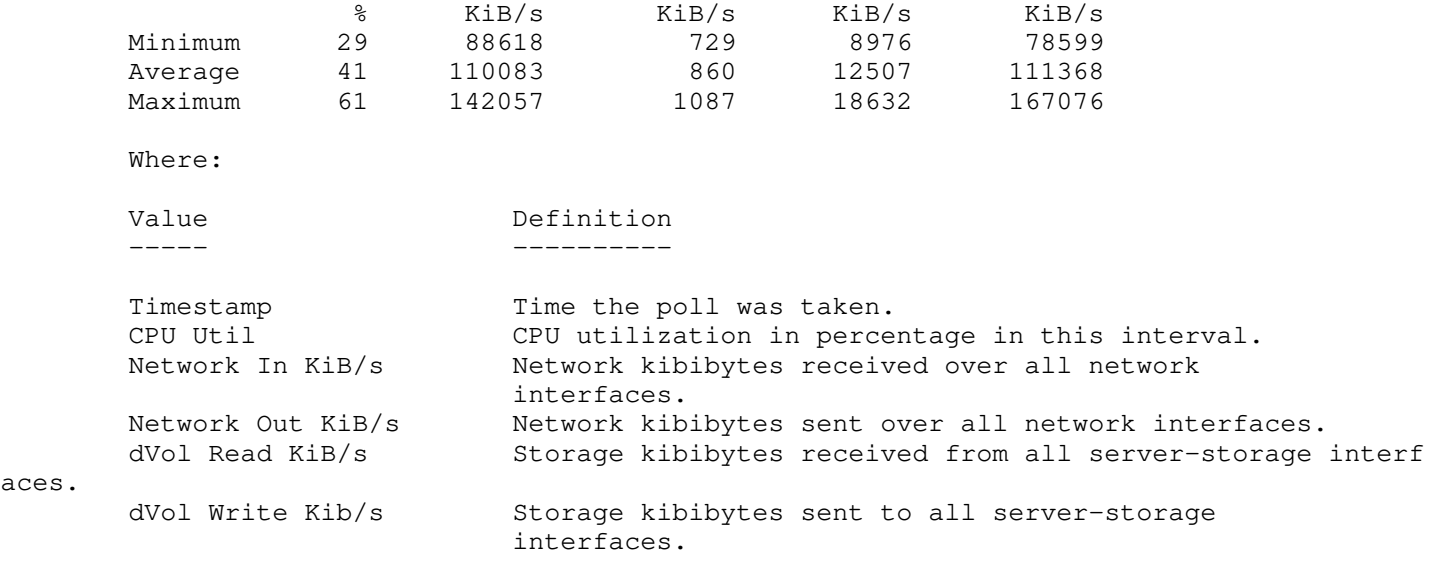

 EXAMPLE #2 ----------

aces.

 To display the basic-std group by indicating the change in value since the previous sample, type:

\$ server\_stats server\_2 -monitor basic-std -interval 5 -count 5 -type diff

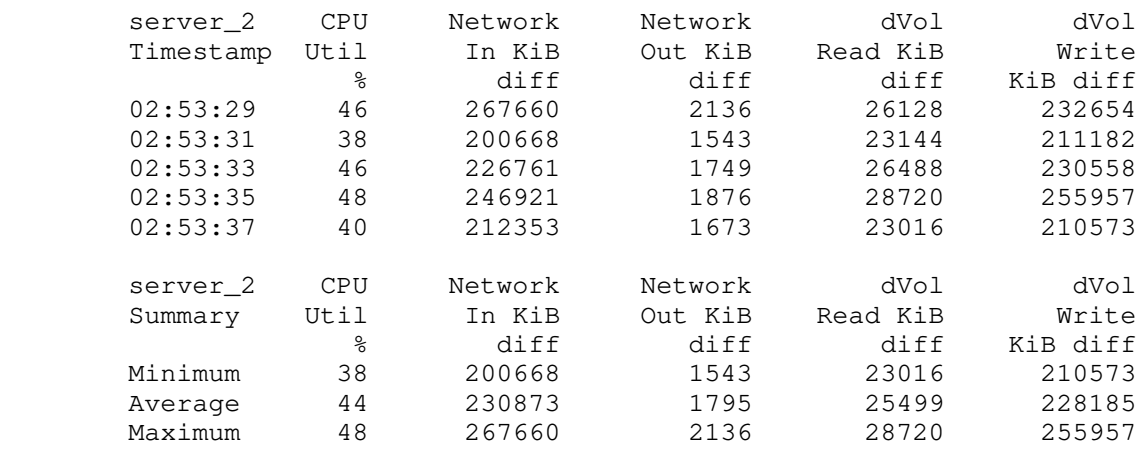

Where:

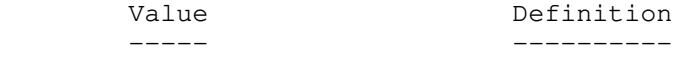

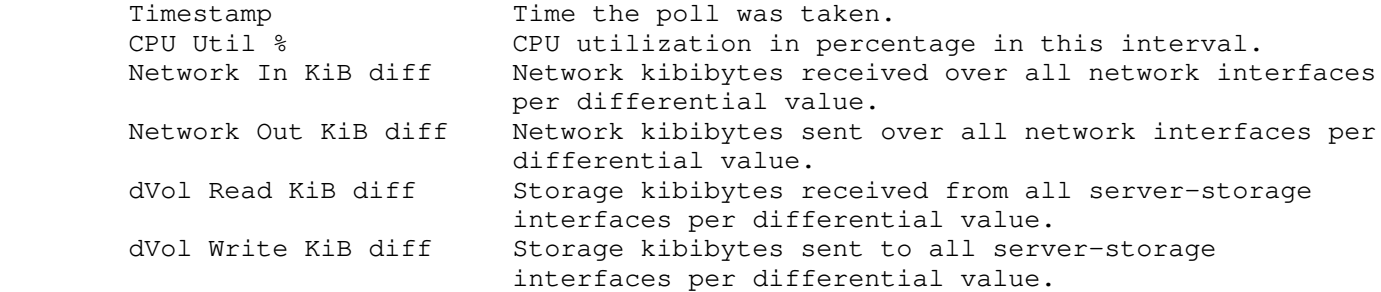

# EXAMPLE #3

----------

 To display the basic-std group by indicating the change in value since the first sample, type:

\$ server\_stats server\_2 -monitor basic-std -interval 5 -count 5 -type accu

 server\_2 CPU Network In KiB Network Out KiB dVol Read KiB dVol Write KiB Timestamp Util %

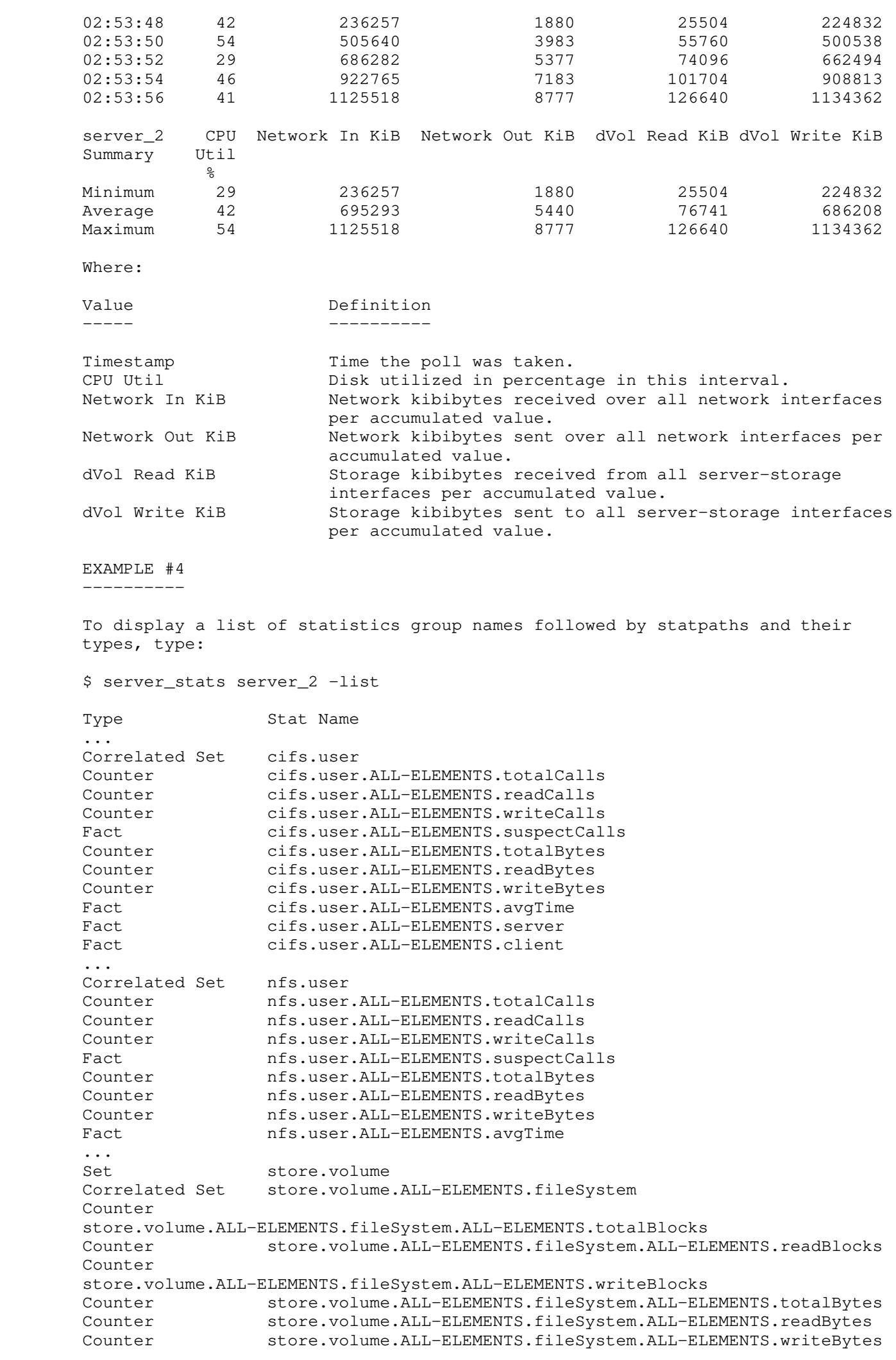

 EXAMPLE #5 ---------- To display the statgroup information, type: \$ server\_stats server\_2 -info statsb server\_2 :  $name = statsB$  $description = My group # 2$ type  $=$  Group - user-defined member\_stats = nfs.basic,cifs.basic,iscsi.basic member\_elements = member\_of  $=$  statsA EXAMPLE #6 ---------- To display information of statistics group names followed by statpaths, type: \$ server\_stats server\_2 -info server\_2 :  $name = statsA$  $description = My group # 1$ type  $=$  Group  $-$  user-defined member\_stats = statsB member\_elements =  $m$ ember\_of  $=$  ...  $name = cifs$ description  $=$  The CIFS-protocol service  $type$  = Family member\_stats = member\_elements =  $member_of$  ... EXAMPLE #7 ---------- To start the statmonService, type: \$ server\_stats server\_2 -service -start -port 7777 statmonService started on port: 7777. EXAMPLE #8 ---------- To stop the statmonService, type: \$ server\_stats server\_2 -service -stop server\_2: done. EXAMPLE #9 ---------- To delete the statmonService configurations from the Data Mover's boot-up settings, type: \$ server\_stats server\_2 -service -delete server\_2: done. EXAMPLE #10 -----------

...

 To query the status of the statmonService, type: \$ server\_stats server\_2 -service -status server\_2: The statmonService has started. Interface=INTERNAL Port=7777 Allow=128.221.252.100:128.221.252.101:128.221.253.100:128.221.253.101 The statmonService is listing for incoming network connections Max Connections: 32, Current: 0 EXAMPLE #11 ----------- To enable stats collection, type: \$ server\_stats server\_2 -monitor -action enable server\_2: done. EXAMPLE #12 ----------- To query the state of the stats collection, type: \$ server\_stats server\_2 -monitor -action status server\_2 : Statistics are enabled. EXAMPLE #13 ----------- To display five iterations of the of the cifs-std statistics group with a three second interval, type: \$ server\_stats server\_2 -monitor cifs-std -i 3 -c 5 server\_2 CIFS CIFS CIFS CIFS Avq CIFS CIFS CIFS Avq CIFS CIFS CIFS Timestamp Total Read Read Read Write Write Write Share Open Ops/s Ops/s KiB/s Size KiB Ops/s KiB/s Size KiB Connections Files 02:54:31 2133 0 0 - 1947 110600 57 96 587 02:54:34 1895 0 0 - 1737 99057 57 96 631 02:54:37 2327 0 0 - 2104 119556 57 96 649 02:54:40 2109 0 0 - 1864 106081 57 96 653 02:54:43 2439 0 0 - 2172 123578 57 96 639 server\_2 CIFS CIFS CIFS CIFS Avg CIFS CIFS CIFS Avg CIFS CIF Summary Total Read Read Read Write Write Write Share Ope Ops/s Ops/s KiB/s Size KiB Ops/s KiB/s Size KiB Connections File Minimum 1895 0 0 - 1737 99057 57 96 58 Average 2180 0 0 - 1965 111775 57 96 63 Maximum 2439 0 0 - 2172 123578 57 96 65 Where: Value Definition ----- ----------

Timestamp Time the poll was taken. CIFS Total Ops/s Total operations per second. CIFS Read Ops/s CIFS read operations per second in the interval.<br>CIFS Read KiR/s CIFS read data response in kihibutes per second CIFS Read KiB/s CIFS read data response in kibibytes per second. CIFS Avg Size Read KiB Average read data response. CIFS Write Ops/s CIFS write operations per second. CIFS Write KiB/s CIFS write data response in kibibytes per second.

3

S

 CIFS Avg Size Write KiB Average write data size. CIFS Share Connections Number of CIFS protocol connections. CIFS Open Files Mumber of open CIFS files.

 EXAMPLE #14 -----------

 To display five iterations of the nfs-std statistics group with a one second interval, type:

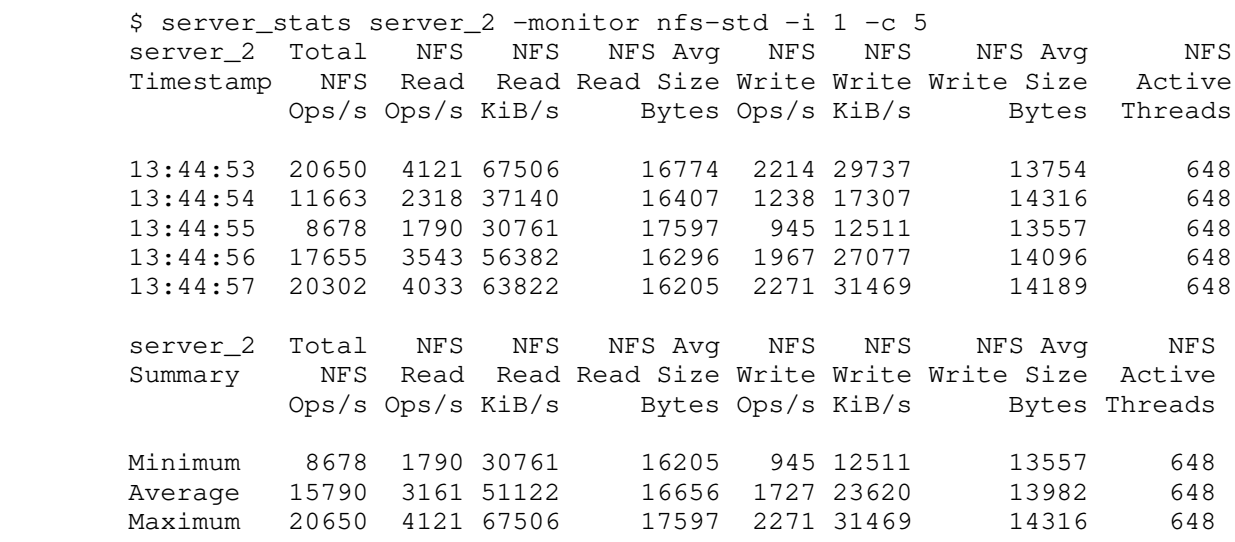

Where:

Value Definition

----- ----------

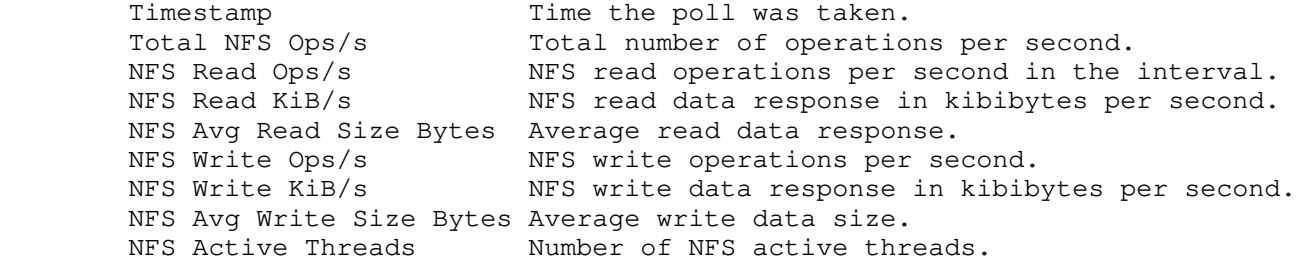

 ----------------------------------------------------------------------------- Note: Part of the accuracy of statistics can be linked to how often server\_stats reports results. For example, statistics was used to monitor NFS write bytes to a Data Mover. The NFS client, swiftest, wrote a single by each second for five minutes. When server\_stats was run with an interface of ten minutes, all bytes written were accounted for. At smaller intervals, such as one second, bytes were lost. Detailed results are as follows:

 1 2 5 15 30 120 600 S1 0.005 0.045 0.052 0.000 0.050 0.000 0.000 S2 0.002 0.000 0.043 0.050 0.000 0.000 0.000

> To review, these numbers are the number of kilobytes per report lost at each reporting period. The first row (S1) is the result of a single server\_stat session, the second (S2) is two (average to produce a single value). Each column is the server\_stat interval value.

 In context to informal numbers, the larger the amount of time between reporting periods, the more accurate the server\_stat numbers. However, even when loss was prevalent at higher reporting periods, the loss rate was still very low.

 EXAMPLE #15 -----------

 To display five iterations of the summary statistics for caches with a three second interval, type: \$ server\_stats server\_2 -monitor caches-std -i 5 -c 5

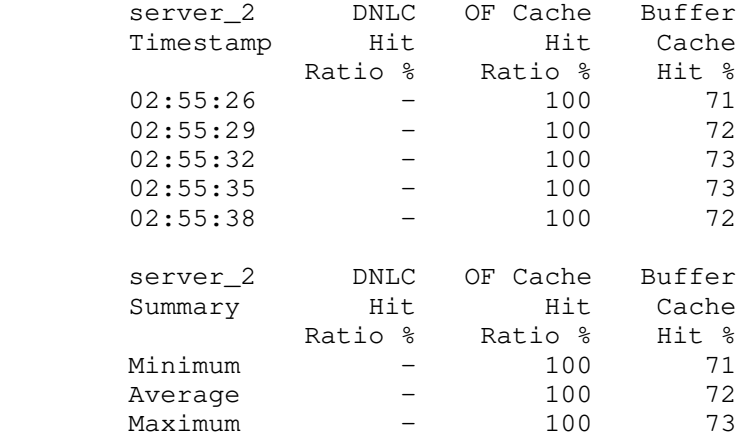

 Where: Value Definition Timestamp Time the poll was taken. DNLC Hit Ratio % Directory Name Lookup Cache (DNLC) hit ratio. OF Cache Hit Ratio % Open file cache hit ratio. Buffer Cache Hit % Kernel buffer cache hit ratio.

#### EXAMPLE #16

-----------

:

To display the netDevices-std statistics group with a three second interval, type

\$ server\_stats server\_2 -monitor netDevices-std -i 3 -c 3

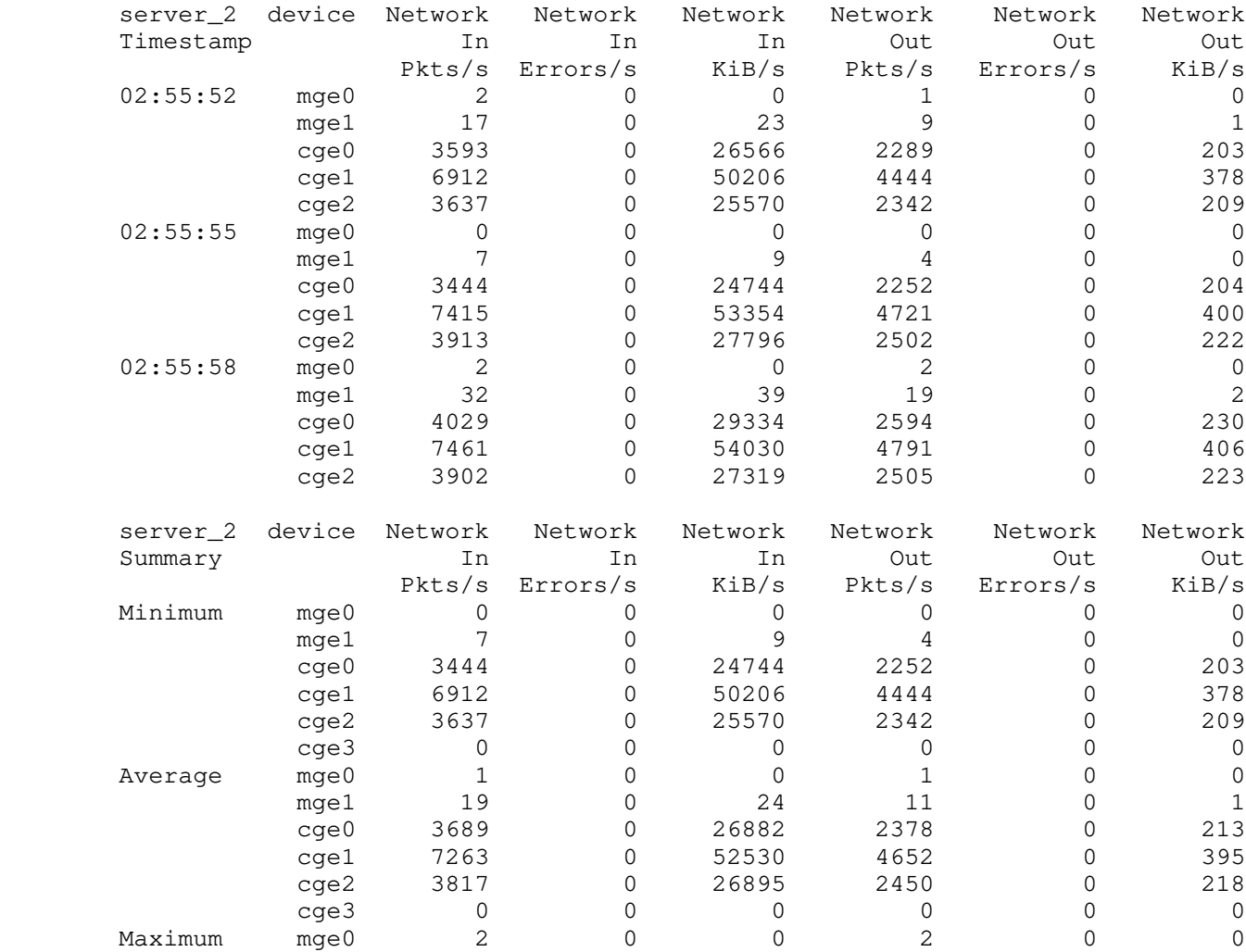

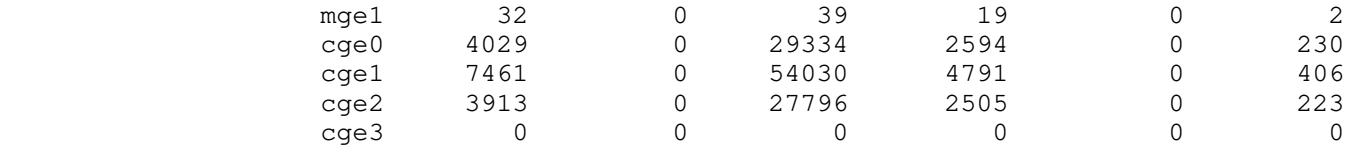

Where:

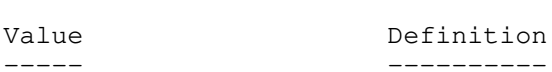

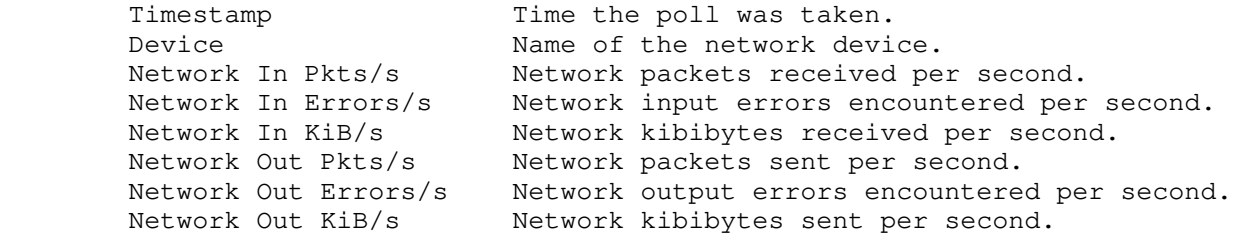

 EXAMPLE #17 -----------

 To display the netDevices-std statistics group without the summary and with a three second interval, type:

\$ server\_stats server\_2 -monitor netDevices-std -i 3 -c 3 -terminationsummary no

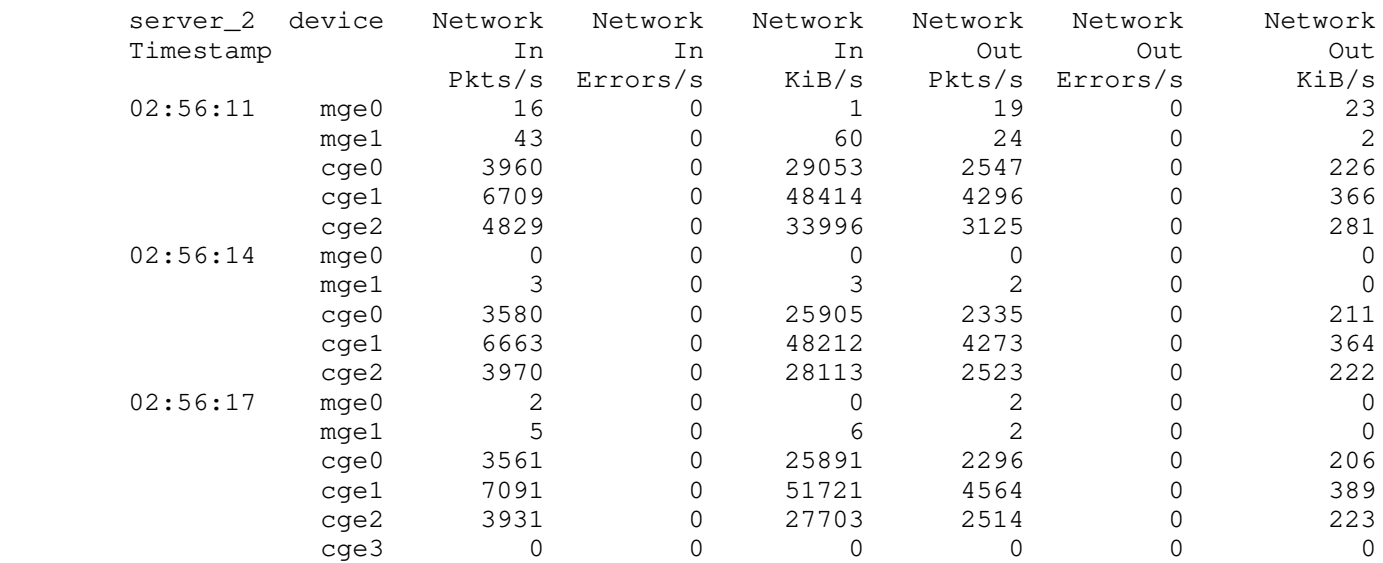

#### EXAMPLE #18 -----------

To display the cifsOps-std statistics with a five second interval, type:

\$ server\_stats server\_2 -monitor cifsops-std -i 5 -c 3

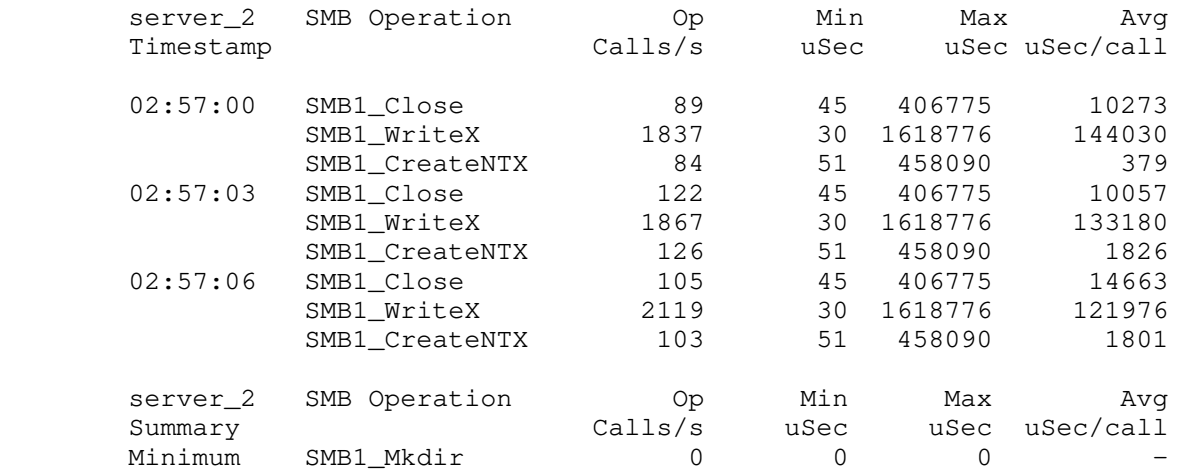

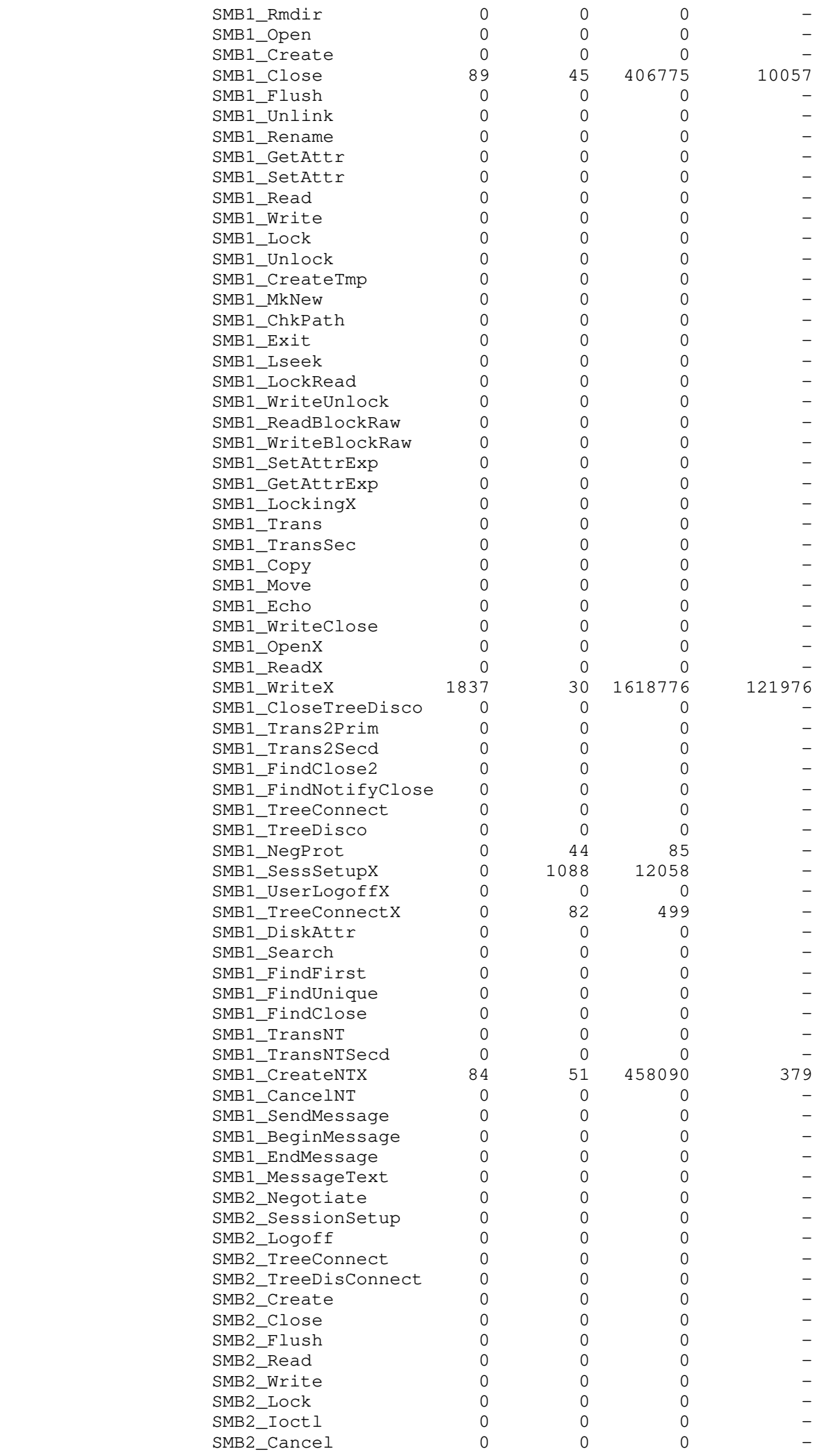

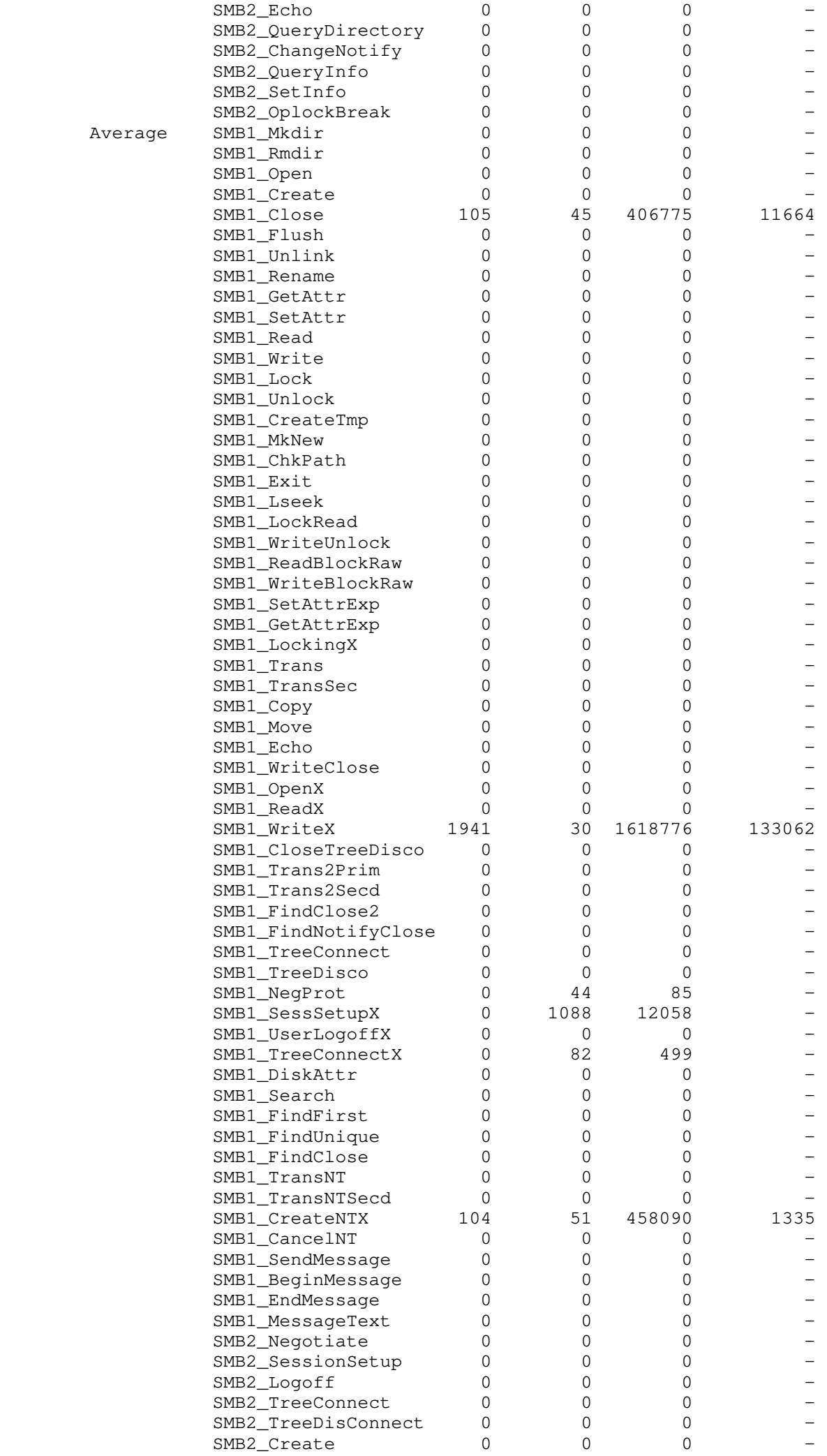

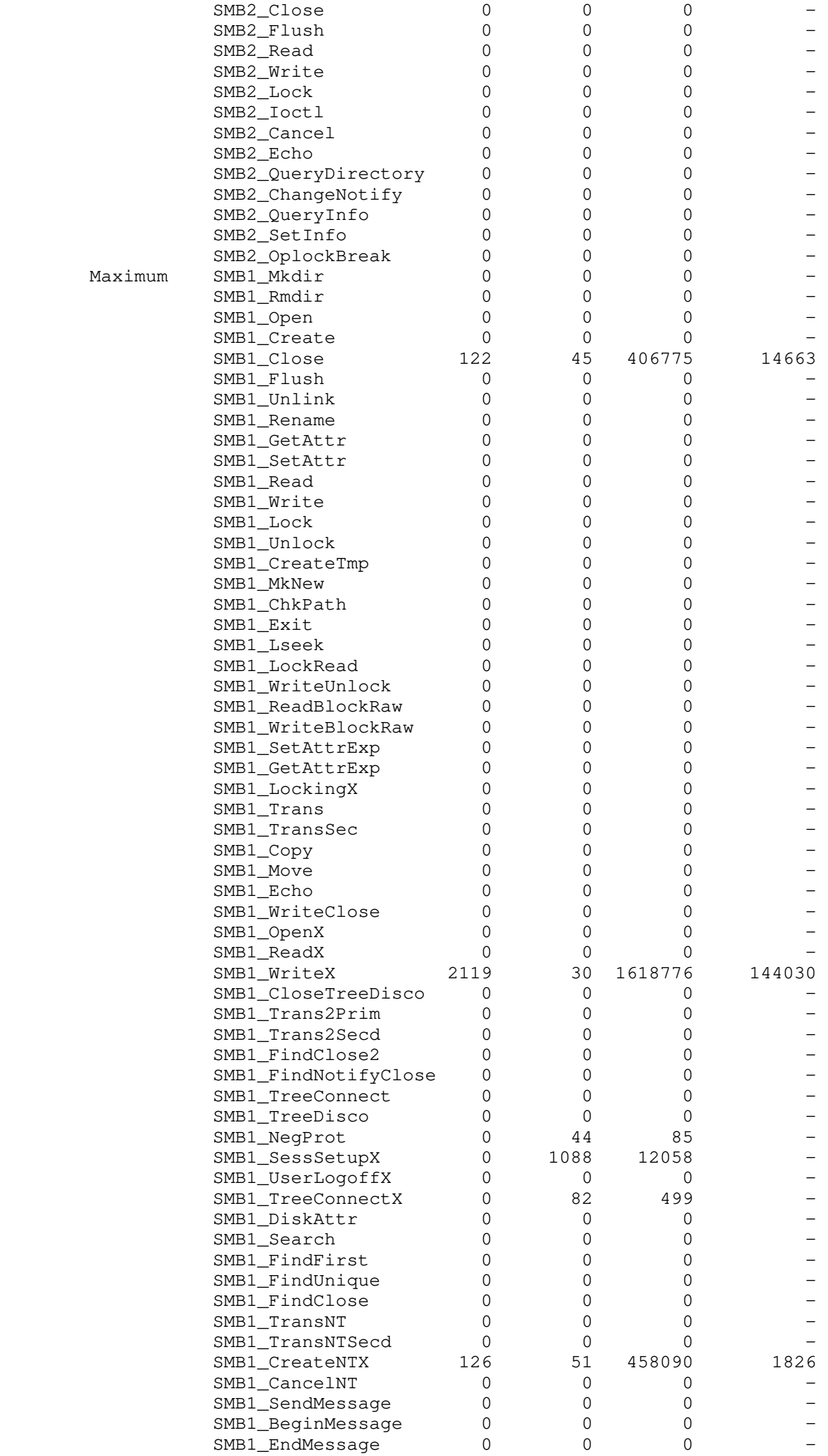

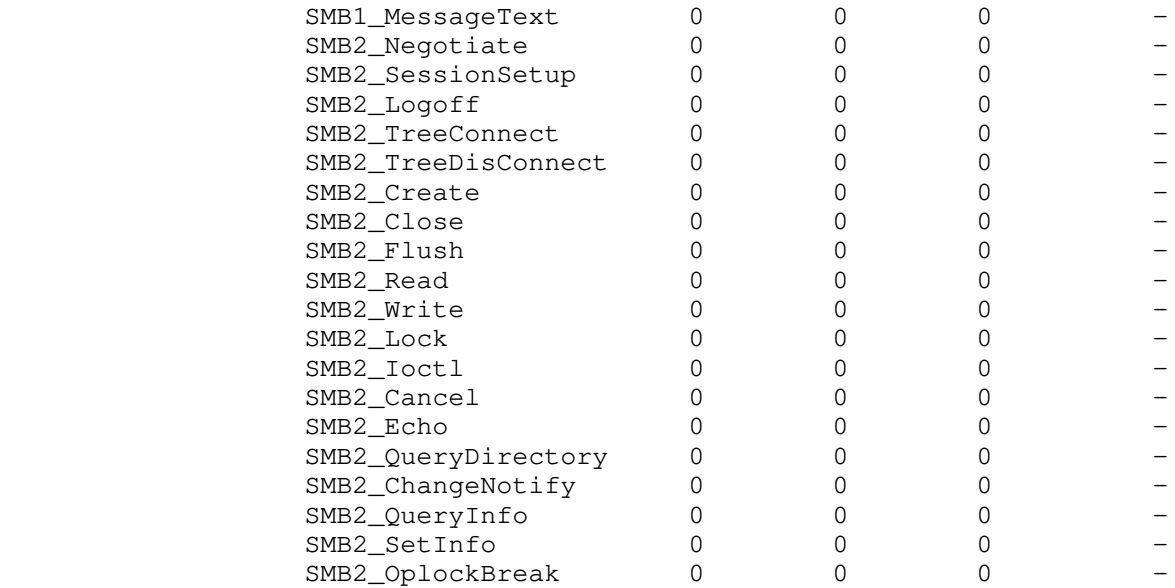

Where:

 Value Definition ----- ----------

 Timestamp Time the poll was taken. SMB Operation Name of the SMB operation. Op Calls/s Number of calls to this SMB operation per second. Min uSec Minimum time in microseconds per call. Min uSec Minimum time in microseconds per call.<br>Max uSec Maximum time in microseconds per call. Avg uSec/Call Average time in microseconds consumed per call.

EXAMPLE #19

-----------

 To display the cifsOps-std statistics group without the summary and with a five second interval, type:

\$ server\_stats server\_2 -m cifsops-std -i 5 -c 3 -te no

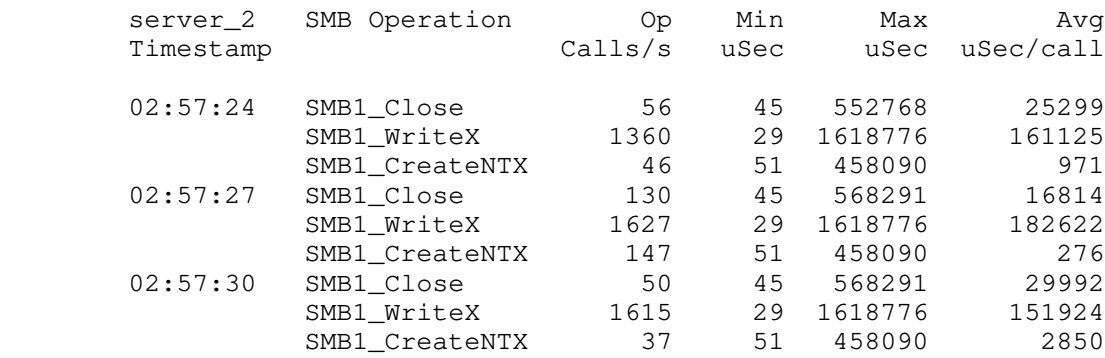

EXAMPLE #20

-----------

 To display the nfsOps-std statistics group without the summary and with a five second interval, type:

\$ server\_stats server\_2 -m nfsops-std -i 5 -c 3 -te no

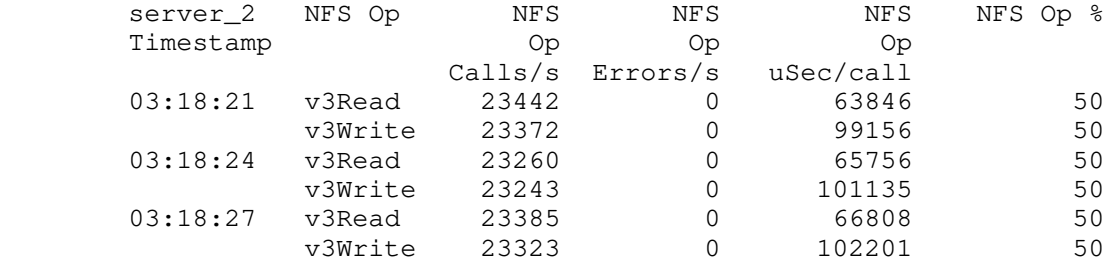

Where:

----- ----------

Value Definition

Timestamp Time the poll was taken. NFS Op Mame of the NFS operation.<br>NFS Op Calls/s Number of calls to this NFS operation per second. NFS Op Calls/s Number of calls to this NFS operation per second. NFS Op Errors/s Number of times the NFS operation failed per second. NFS Op uSec/Call Average time in microseconds consumed per call. NFS Op % Percent of total NFS calls attributed to this operation.

EXAMPLE #21

-----------

 To display the diskVolumes-std statistics group without the summary and with a five second interval, type:

\$ server\_stats server\_2 -m diskVolumes-std -i 5 -c 3 -te no

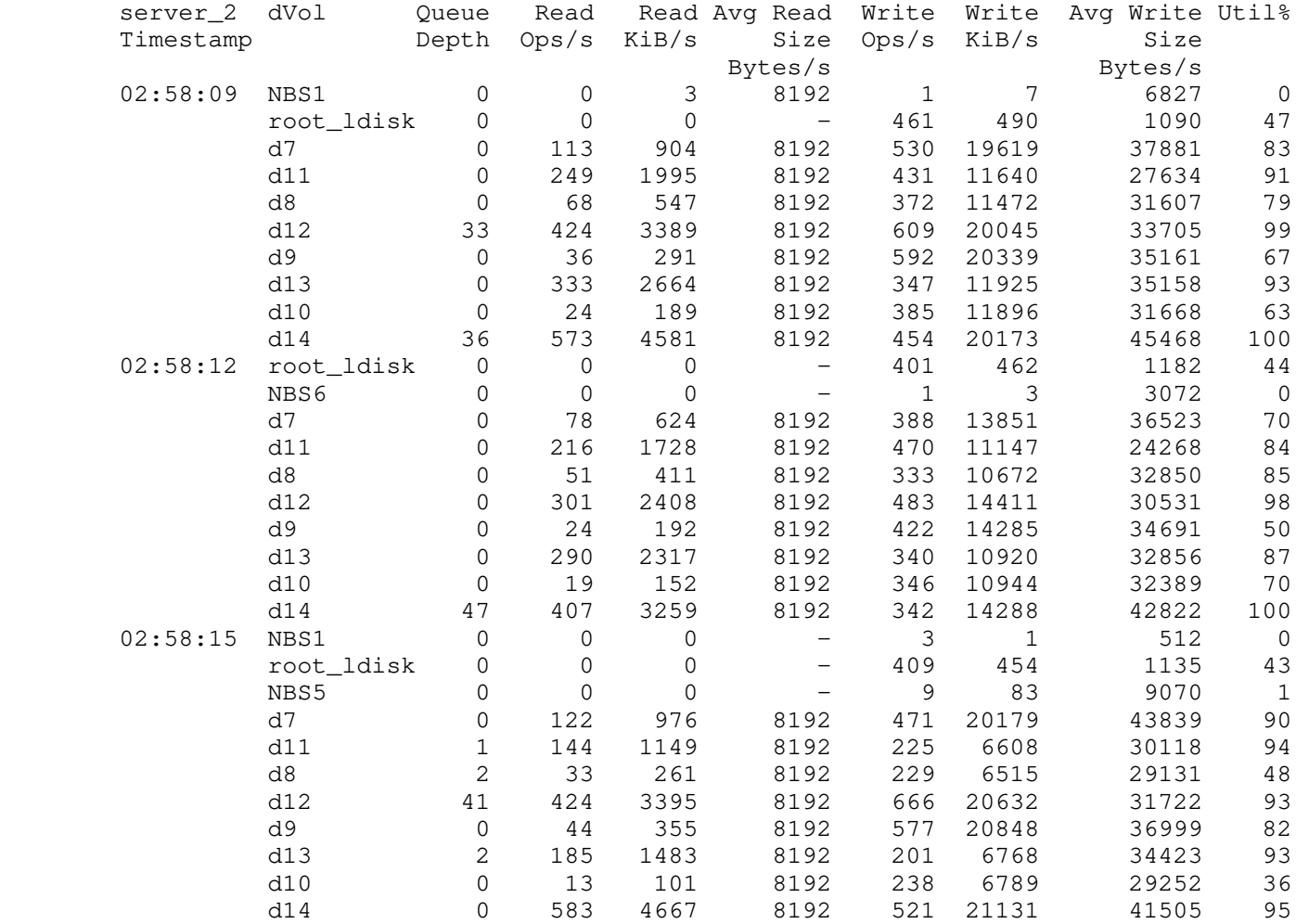

Where:

Value Definition

----- ----------

 Timestamp Time the poll was taken. dVol<br>Queue Depth Mame of the disk volume.<br>Queue depth of the disk Queue depth of the disk volume. Read Ops/s Number of read operations per second. Read KiB/s The Kibibytes read per second. Avg Read Size Bytes Average size in bytes of read requests per second. Write Ops/s Number of write operations per second. Write Ops/s Number of write operations pe<br>Write KiB/s Kibibytes written per second. Avg Write Size Bytes Average size in bytes for write requests per second.<br>Util % 10.15k utilized in percetage. Disk utilized in percetage.

 To display the metaVolumes-std statistics group without the summary and with five second interval, type:

\$ server\_stats server\_2 -m metaVolumes-std -i 5 -c 3 -te no

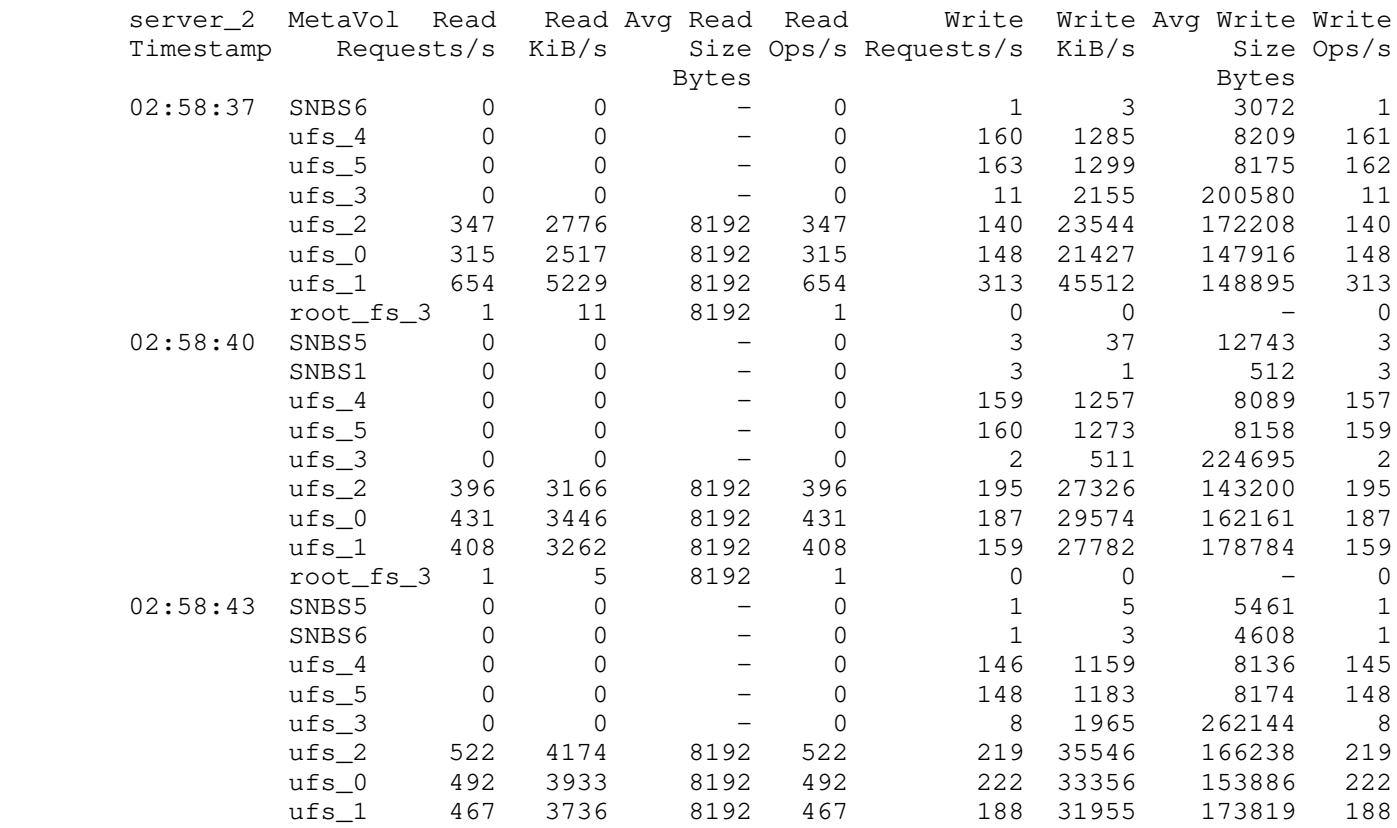

Where:

Value Definition ----- ----------

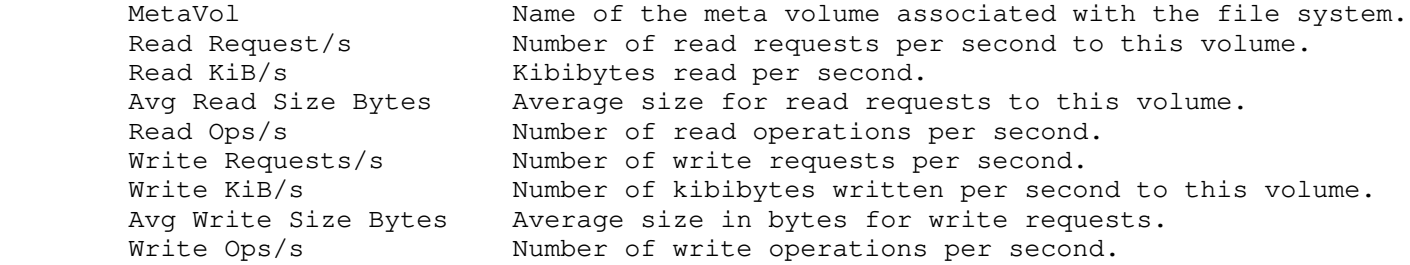

EXAMPLE #23

-----------

 To display the nfsOps-std statistics group sorted by the percentage of all the NF operations for a five second interval, type:

\$ server\_stats server\_2 -monitor nfsOps-std -sort opPct -i 5 -c 3 -te

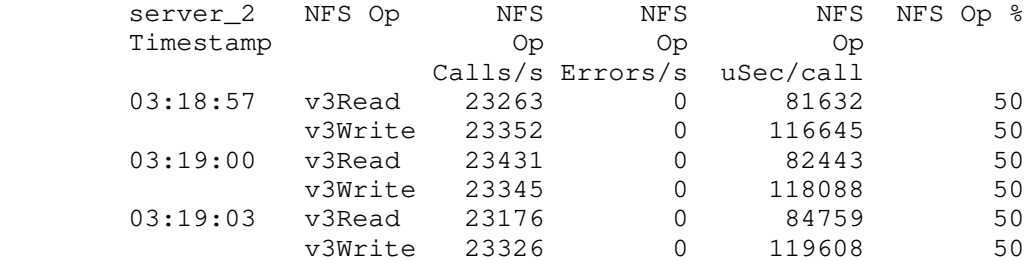

 To display the nfsOps-std statistics group sorted by the average time in microseconds used for a five second interval, in ascending order, type:

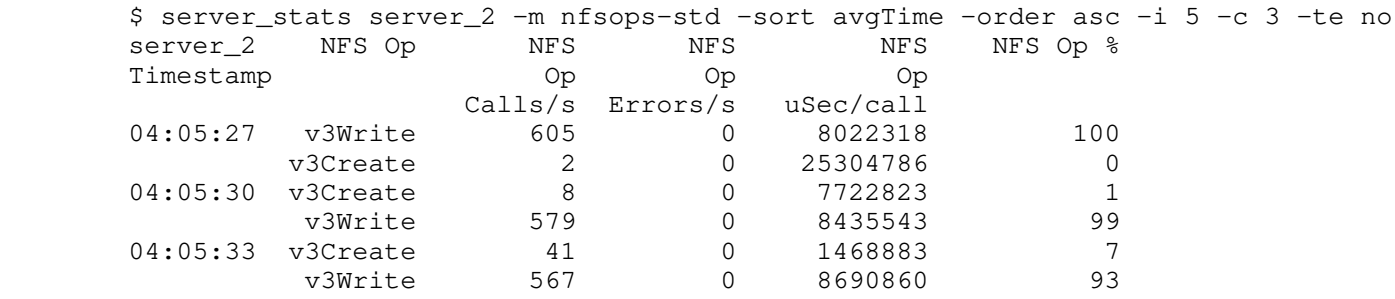

EXAMPLE #25

-----------

 To display the nfsOps-std statistics group sorted by the average time in microseconds used for a five second interval, in descending order, and including the three counts of data output, type:

 \$ server\_stats server\_2 -m nfsops-std -sort avgTime -order desc -lines 3 -i 5 -c 3 -te no

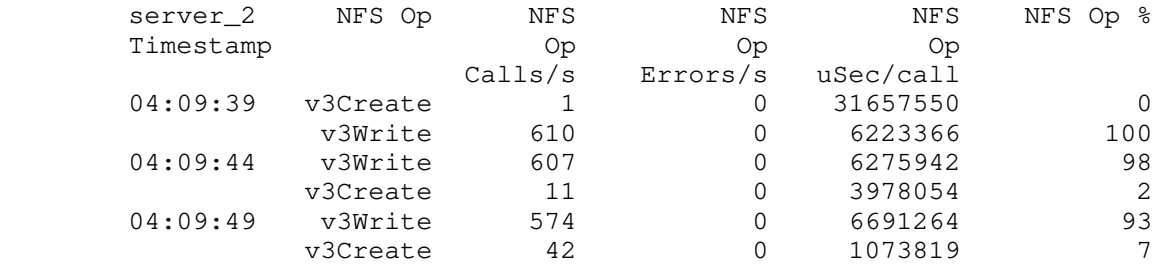

EXAMPLE #26

-----------

To display the Correlated Set list, type:

\$ server\_stats server\_3 -l

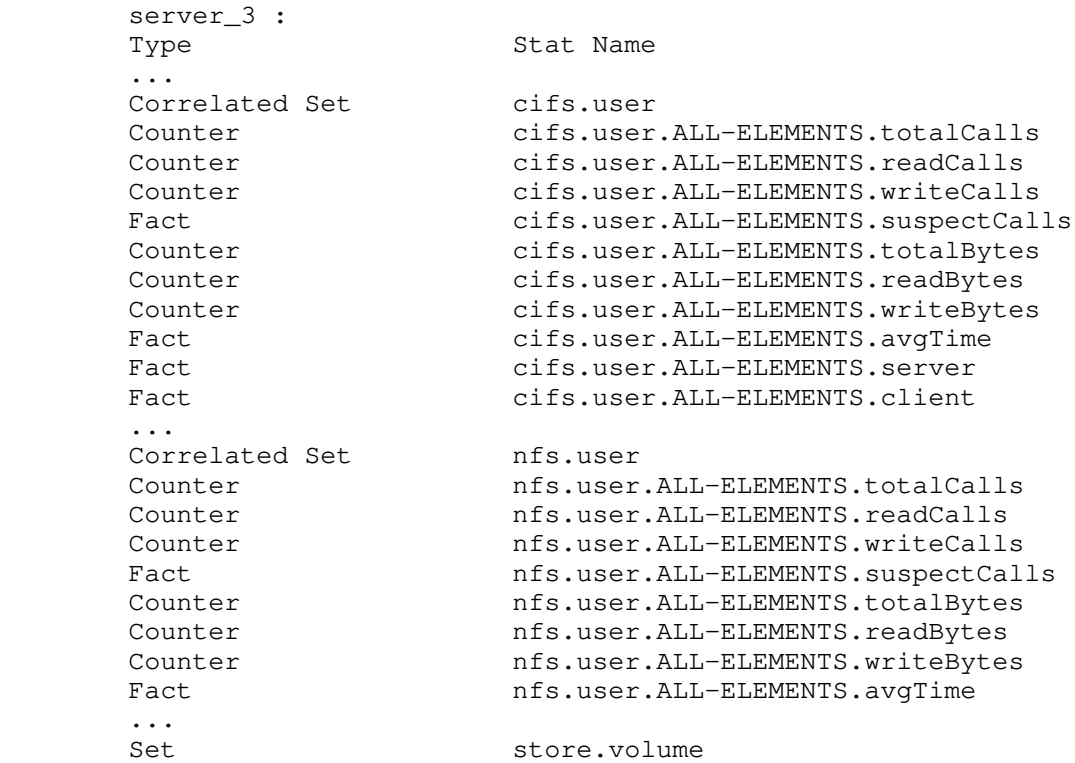

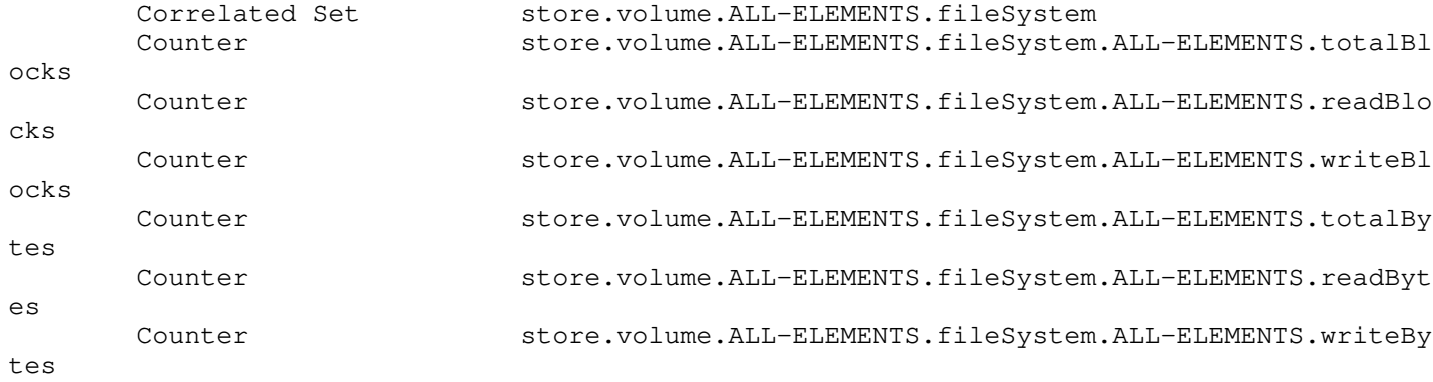

...

 EXAMPLE #27 -----------

To display cifs.client information with IP resolution, type:

\$ server\_stats server\_2 -i 2 -m cifs.client -l 10

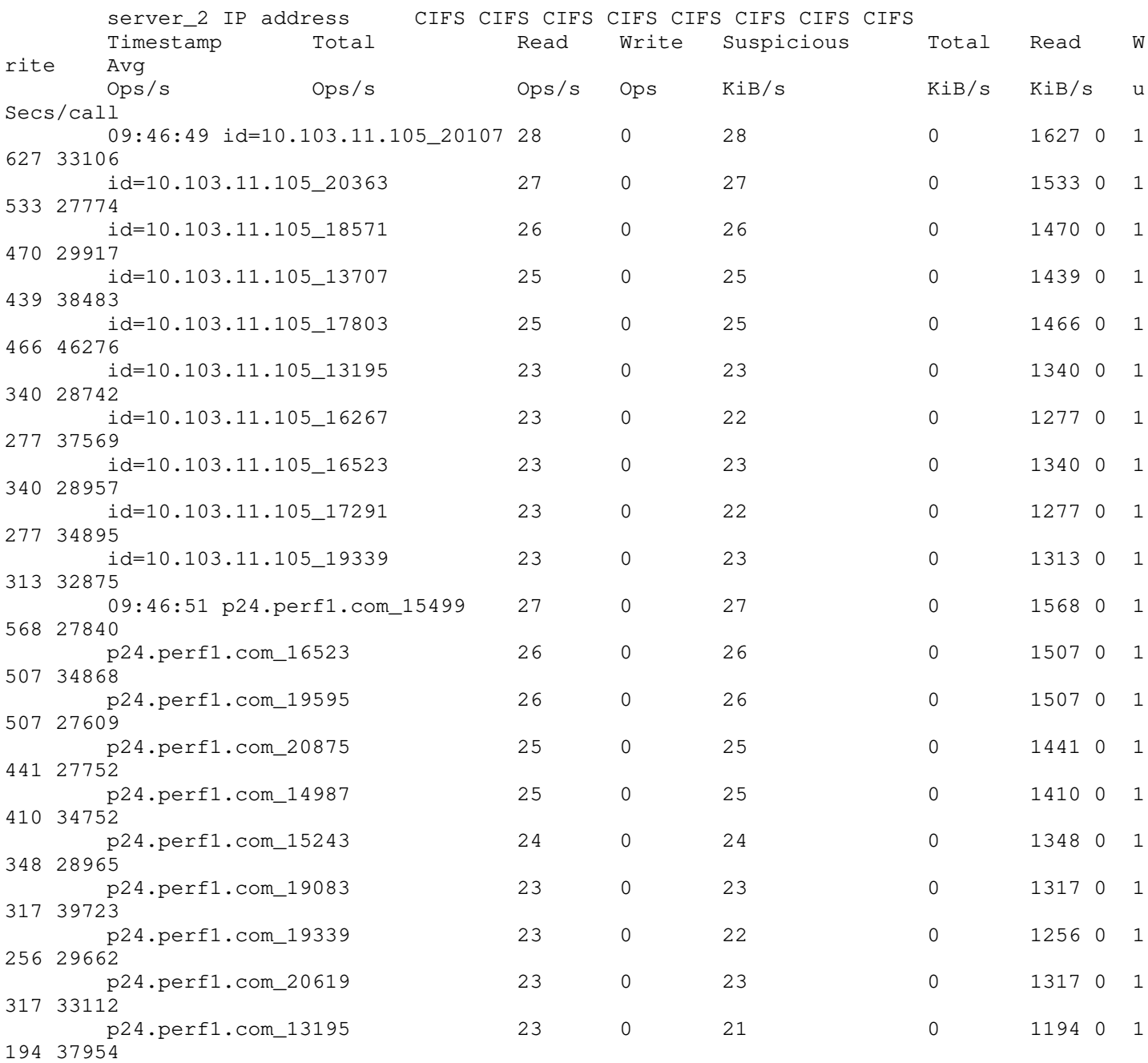

To display nfs.client information with IP resolution, type:

\$ server\_stats server\_2 -monitor nfs.client -te no -c 2

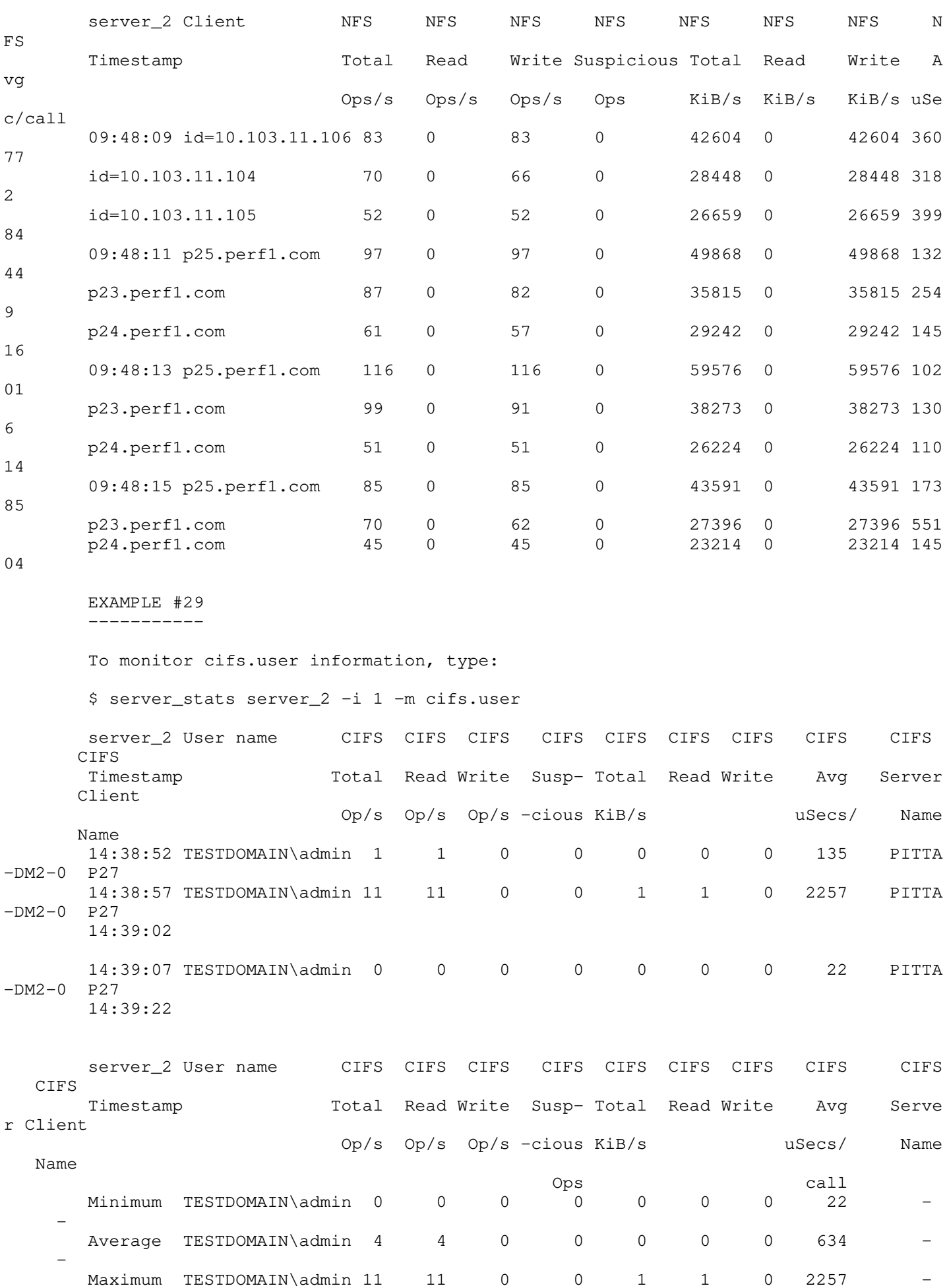

 EXAMPLE #30 -----------

To monitor NFS User information, type:

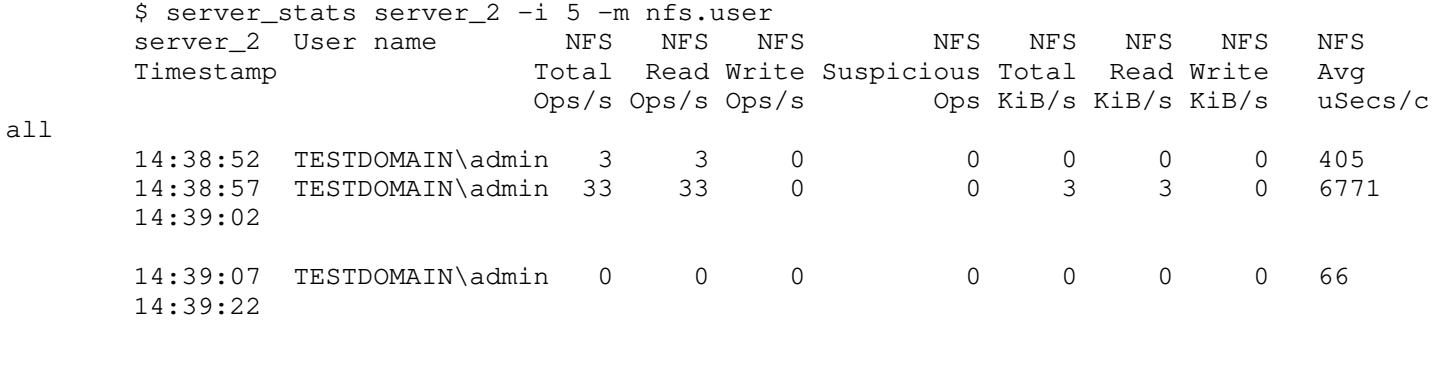

 server\_2 User name NFS NFS NFS NFS NFS NFS NFS NFS Summary Total Read Write Suspicious Total Read Write Avg Ops/s Ops/s Ops/s Ops KiB/s KiB/s KiB/s uSecs/c all Minimum TESTDOMAIN\admin 0 0 0 0 0 0 0 66 Average TESTDOMAIN\admin 12 12 0 0 1 1 0 1902 Maximum TESTDOMAIN\admin 33 33 0 0 3 3 0 6771

EXAMPLE #31

-----------

 To view Correlated Statistics information for Filesystem, type: \$ server\_stats server\_2 -c 2 -i 2 -m fs.filesystem

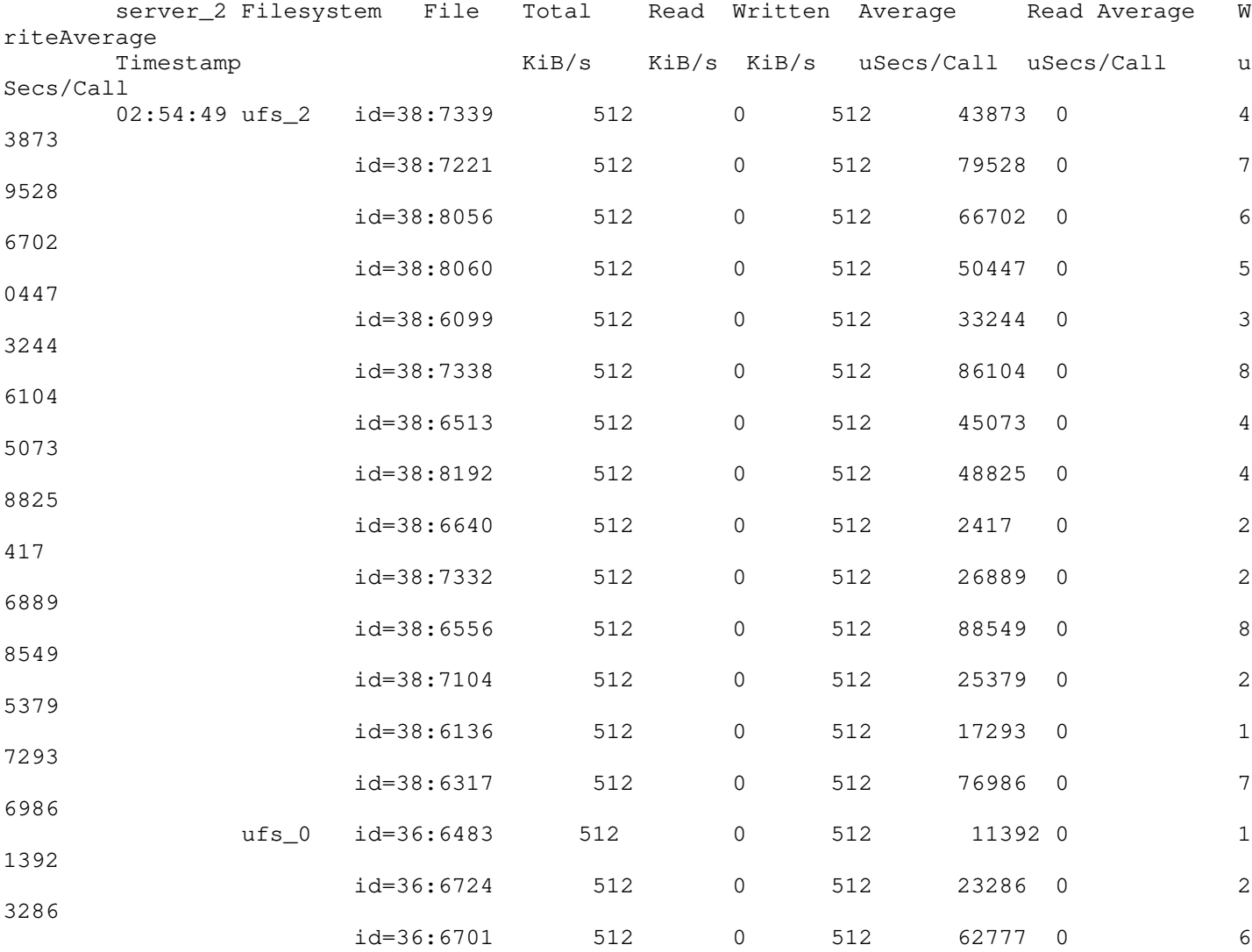

-

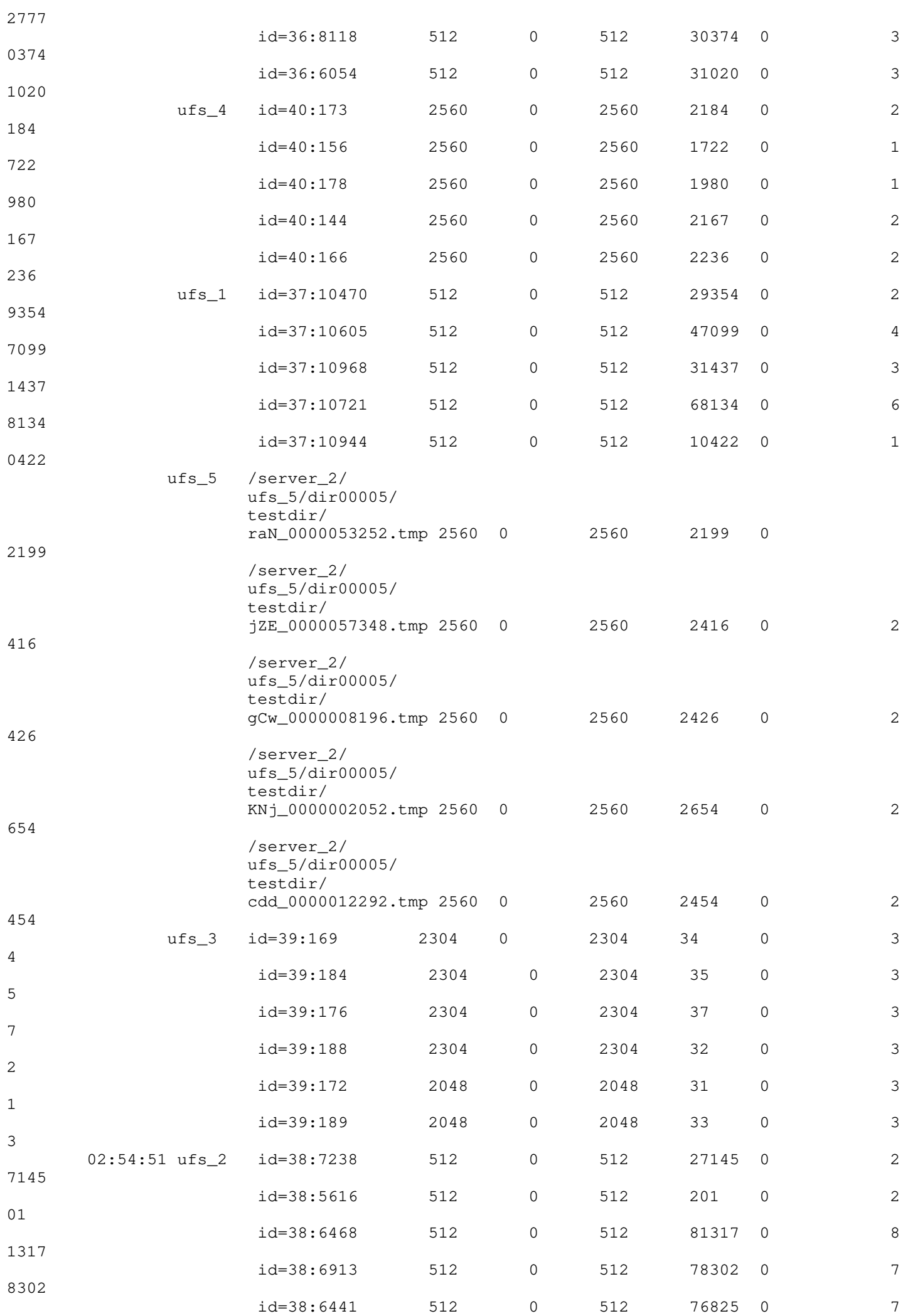

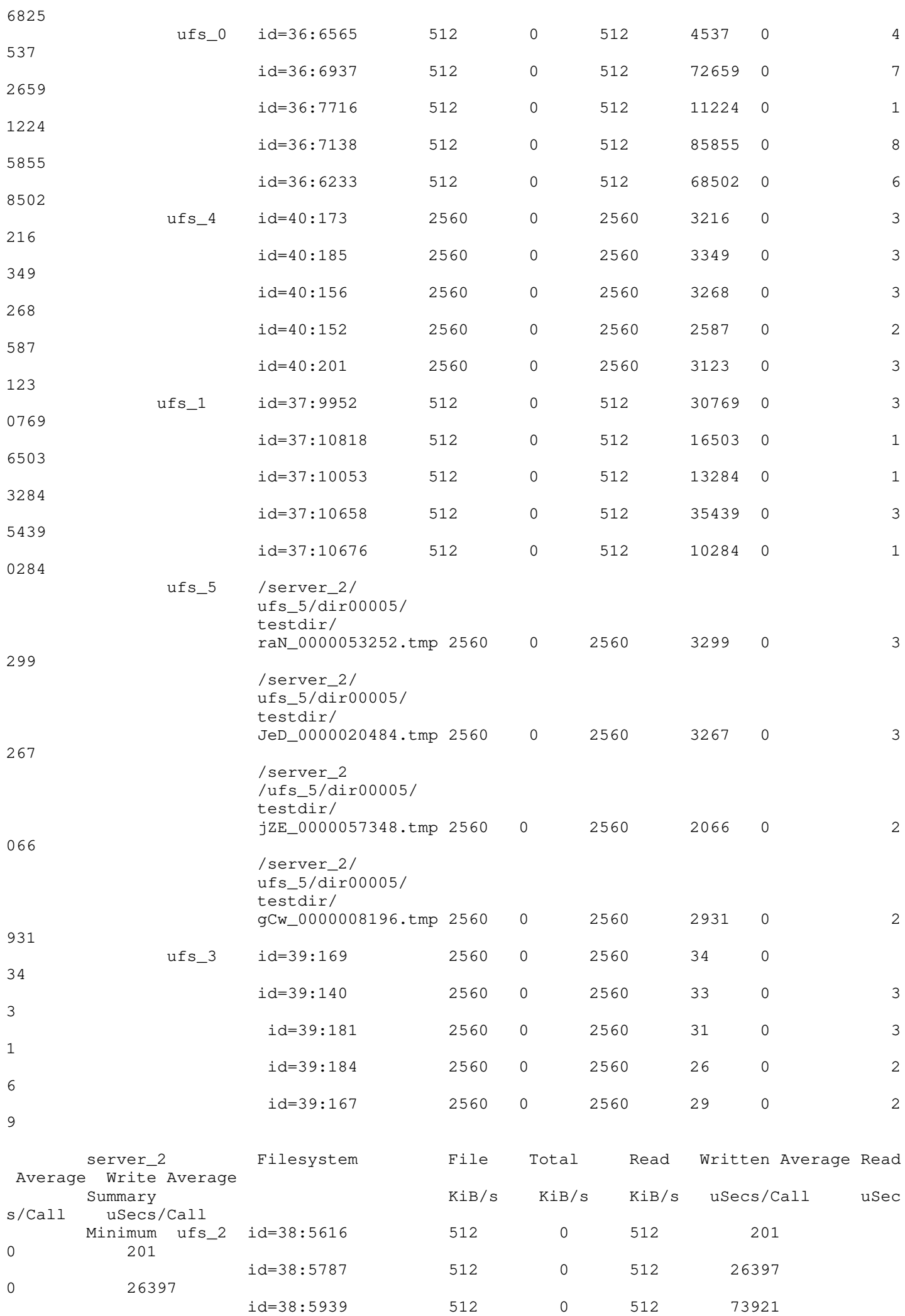

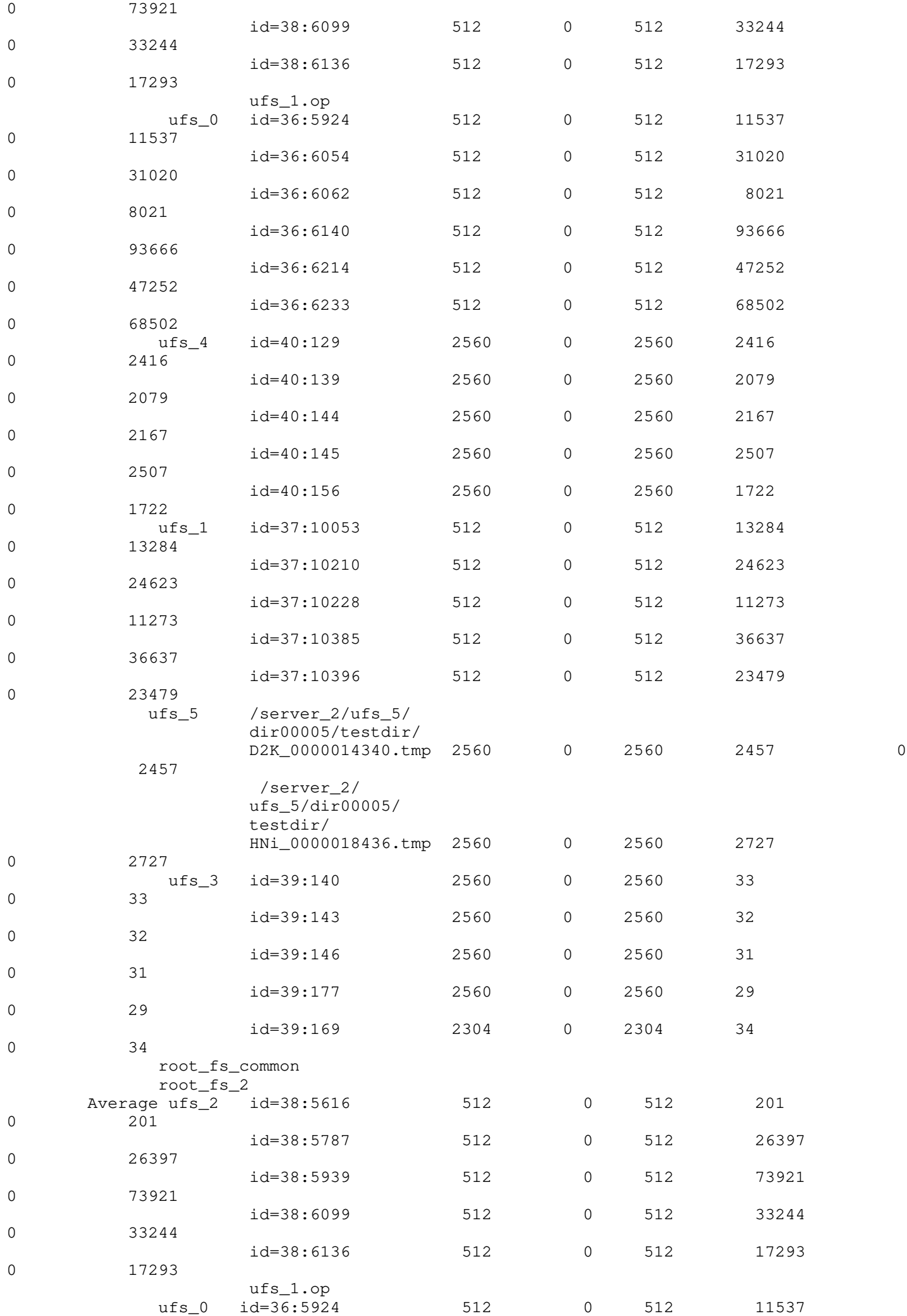

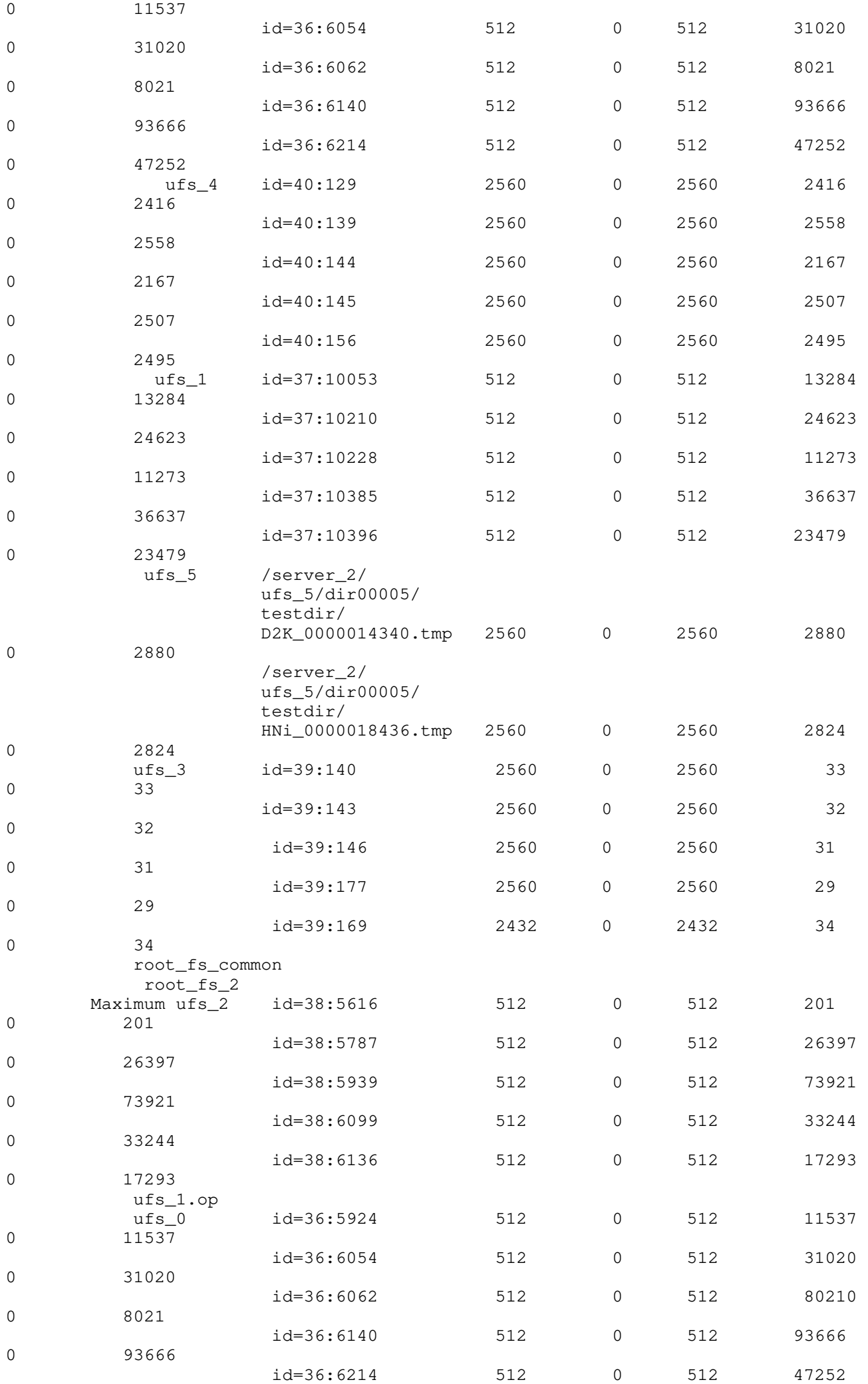
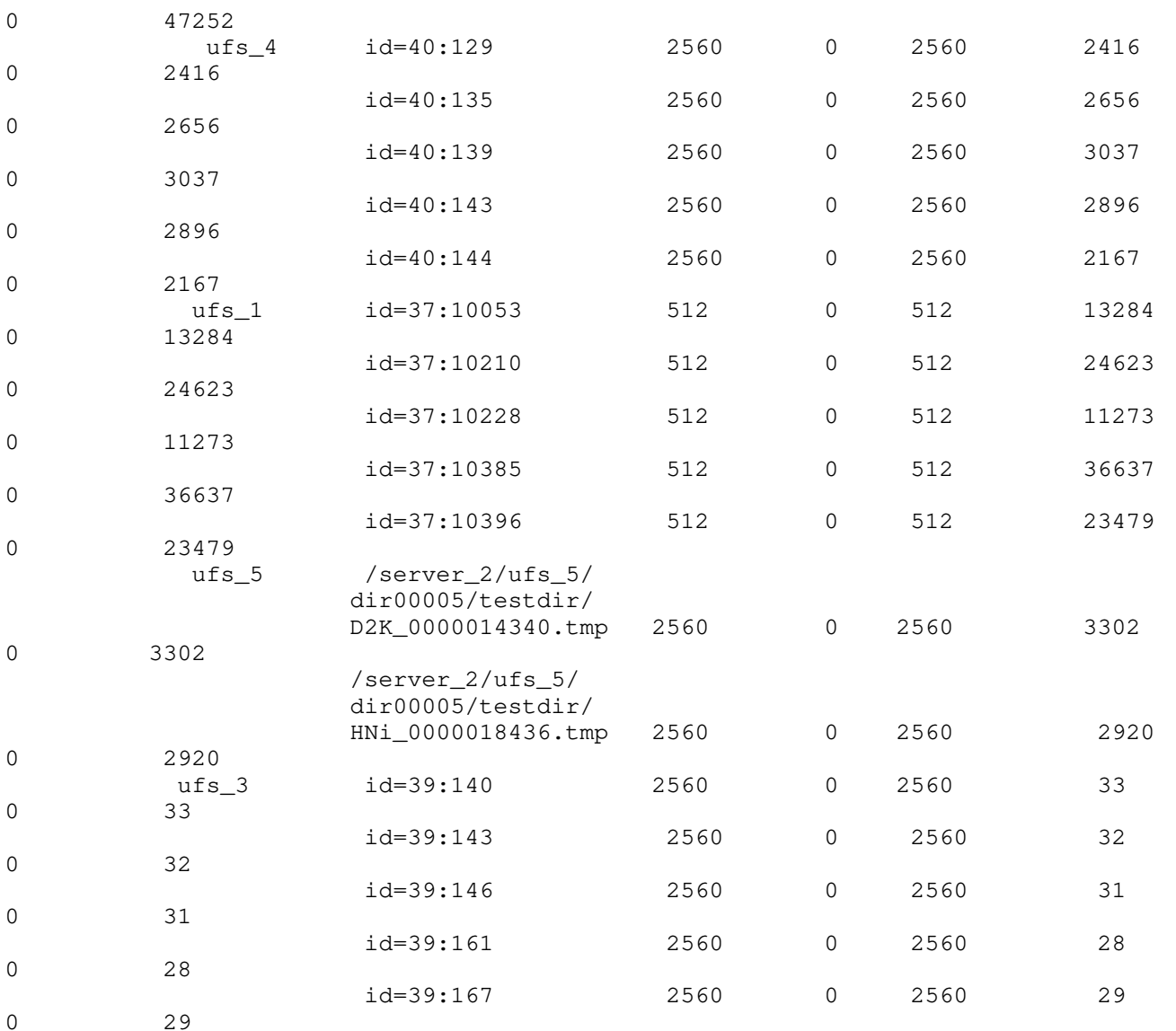

root\_fs\_common

root\_fs\_2</pre>

 Note: In order to have proper resolution, perform the following steps: 1.Start the service (server\_fileresolve movername -service -start) 2.Register filesystem (server\_fileresolve movername -add /filesystem\_mount\_path). If, however, the service is running, but the filesystem is not registered with it, one can resolve the filename manual

ly:

server\_fileresolve movername -lookup -filesystem ufs\_2 -inode 38

### EXAMPLE #32 -----------

To monitor store.volume information, type:

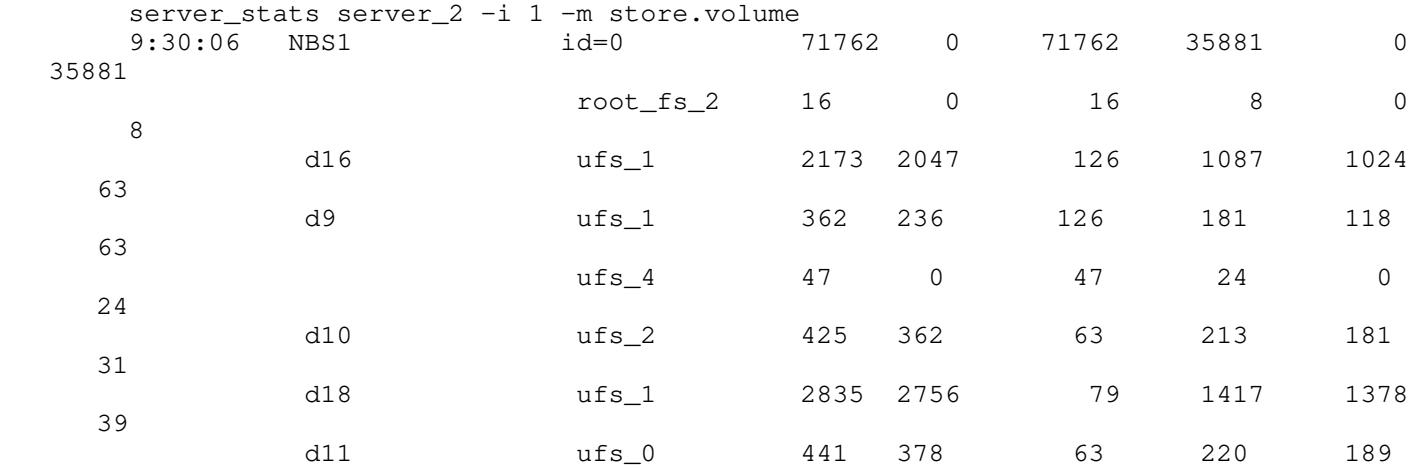

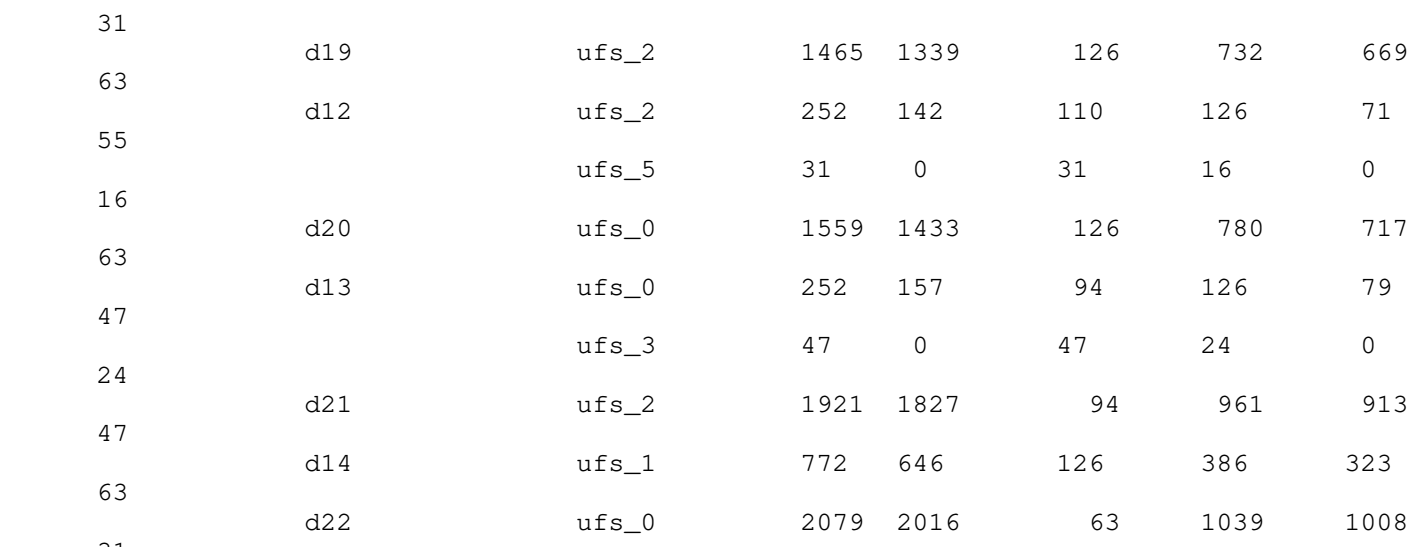

31

 EXAMPLE #33 -----------

 To monitor NFS statistics information, type: \$ server\_stats server\_2 -i 1 -m nfs.client -noresolve

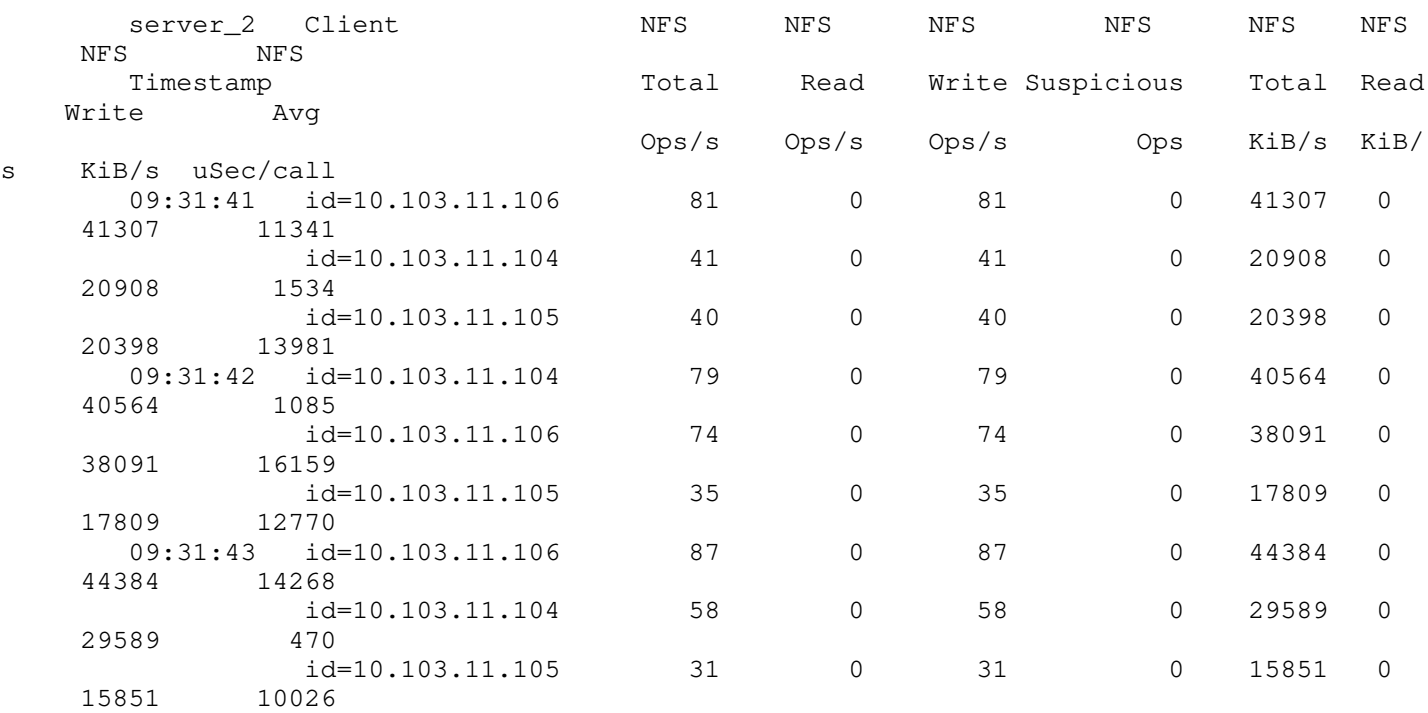

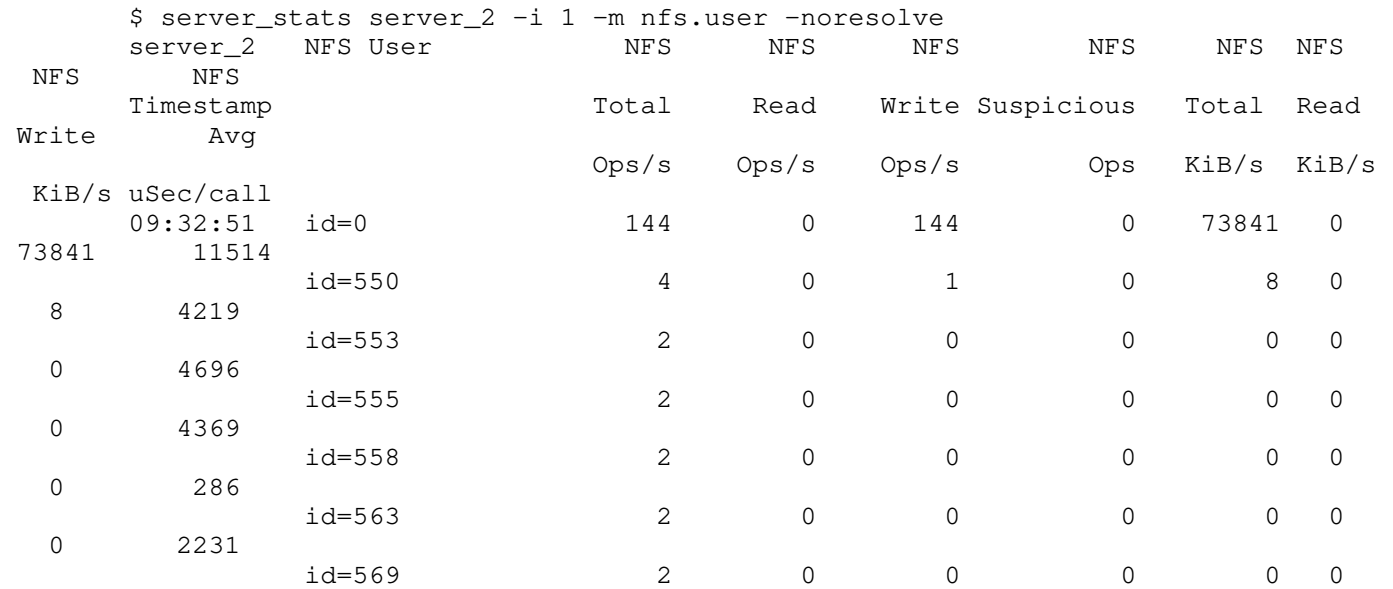

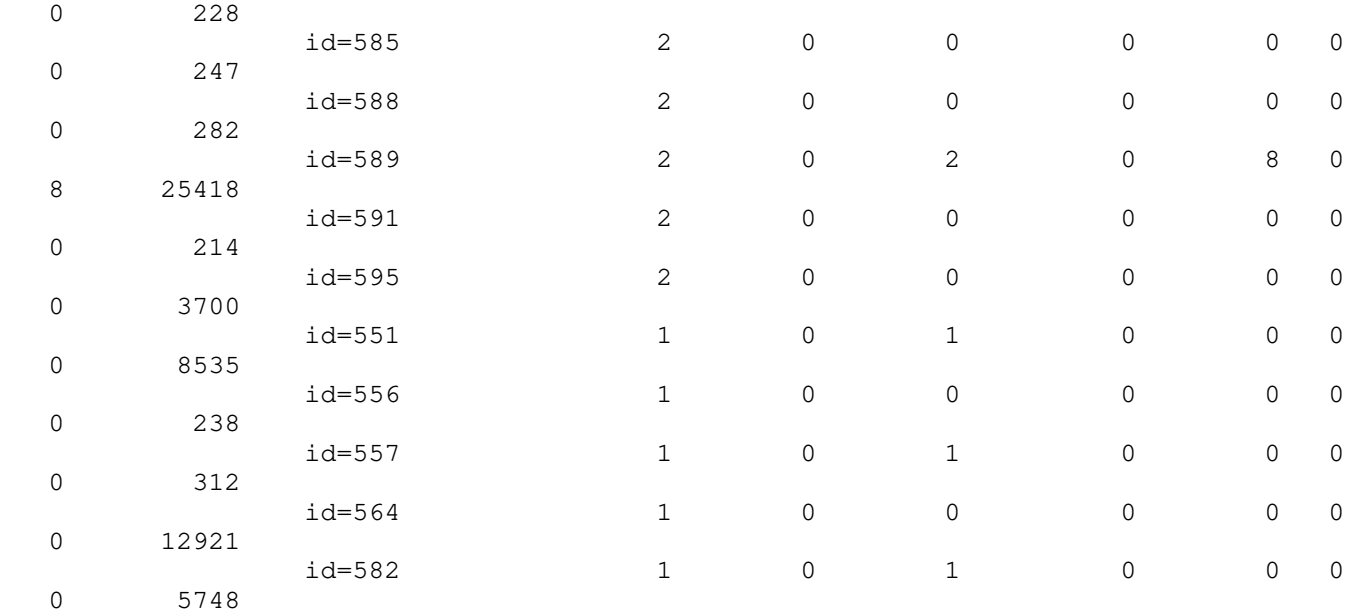

EXAMPLE #34

-----------

 To display NFS statistics correlated by file system and NFS operation attributes, type:

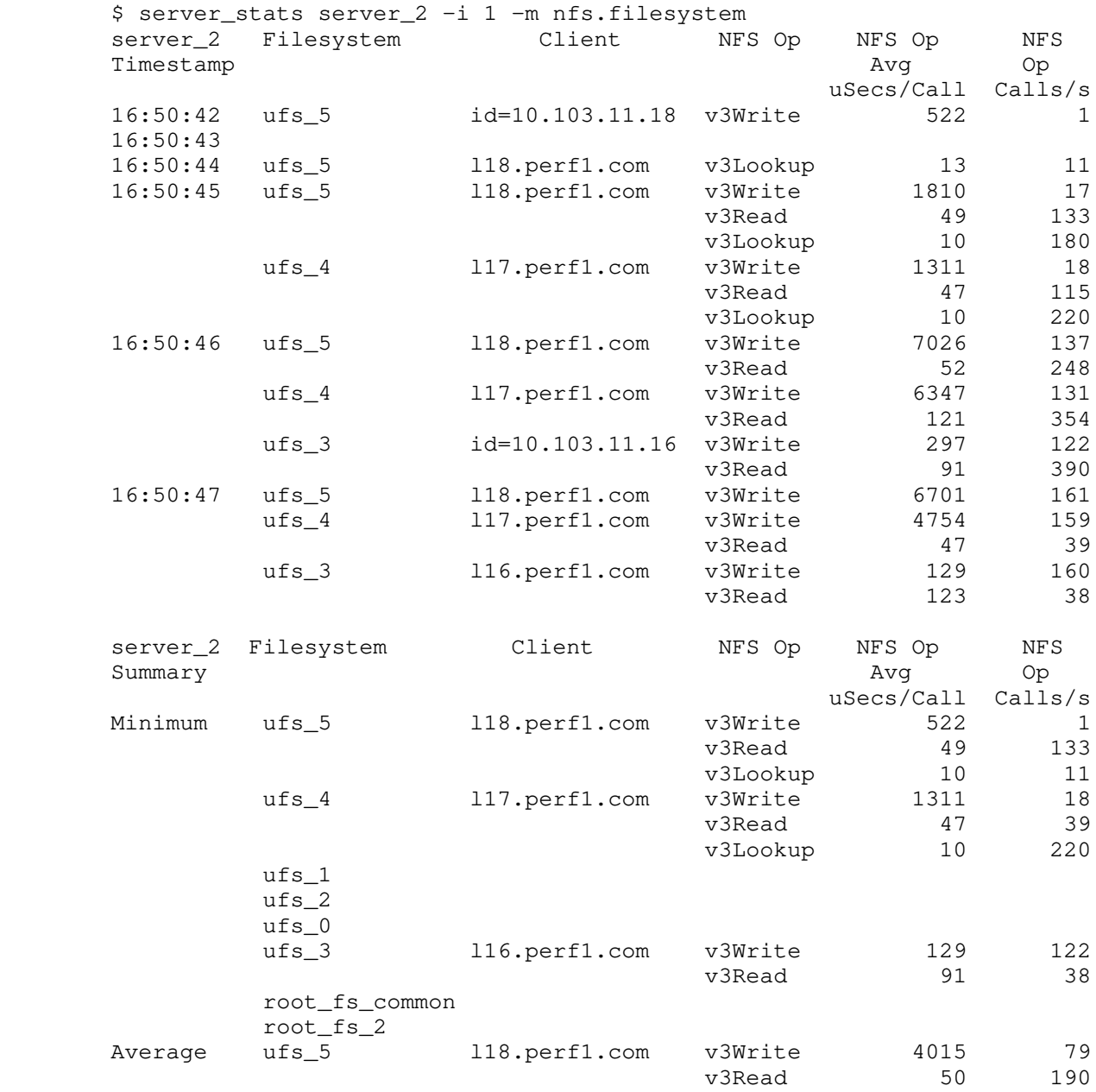

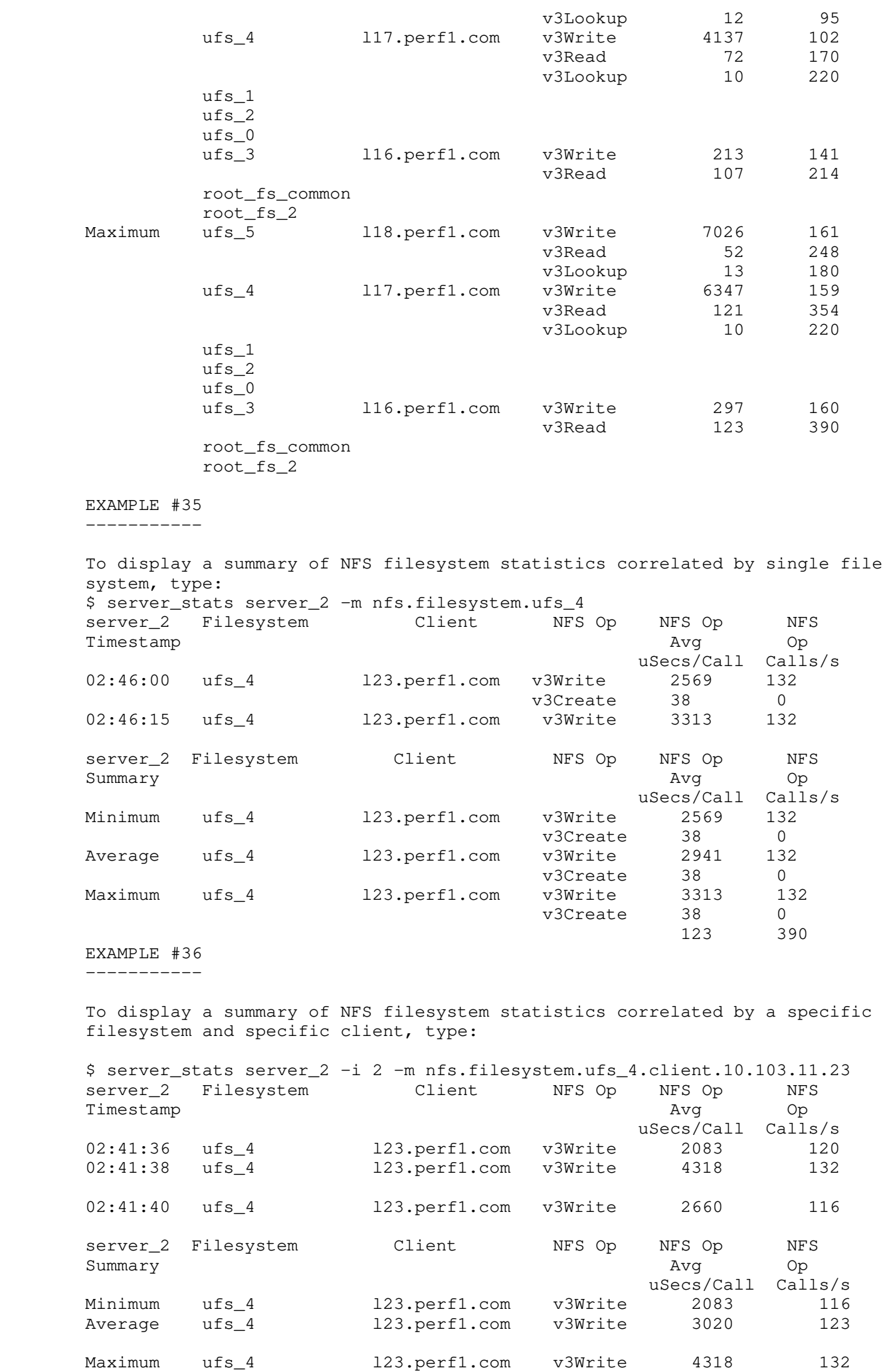

 To display a summary of NFS filesystem statistics for a specific client and operation, type: \$ server\_stats server\_2 -i 2 -m nfs.filesystem.ufs\_4.client.10.103.11.23.op.v3Wri

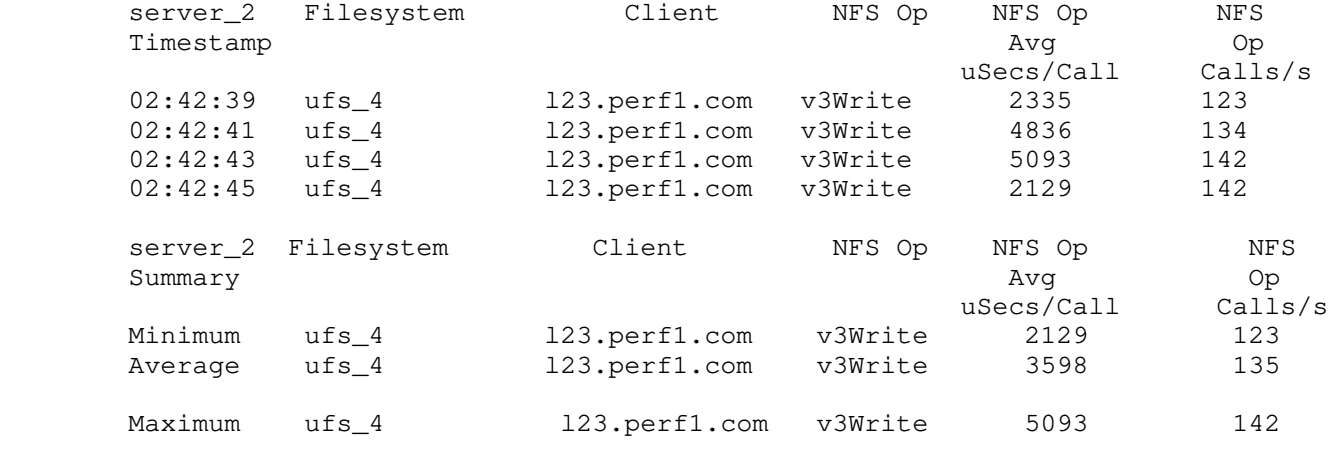

 EXAMPLE #38 -----------

 To monitor the BranchCache information while a SMB2 BranchCache client is reading a tree, type:

\$ server\_stats server\_3 -i 3 -m cifs.branchcache.basic

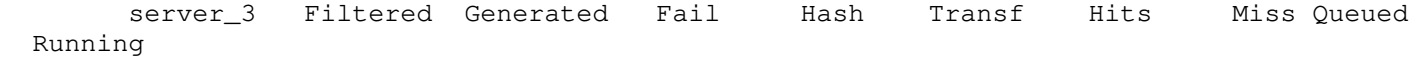

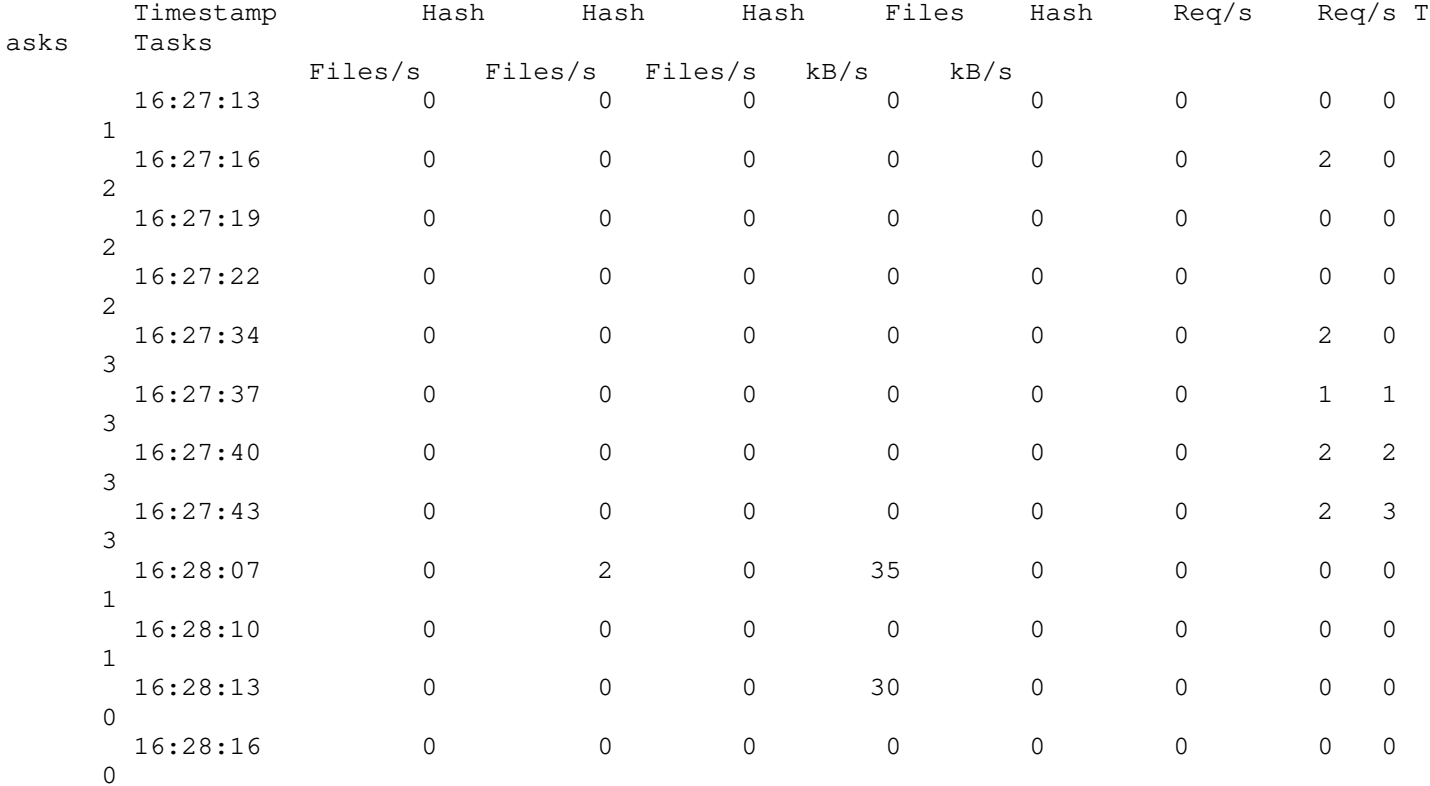

server\_stats server\_3 -i 3 -m cifs.branchcache.usage

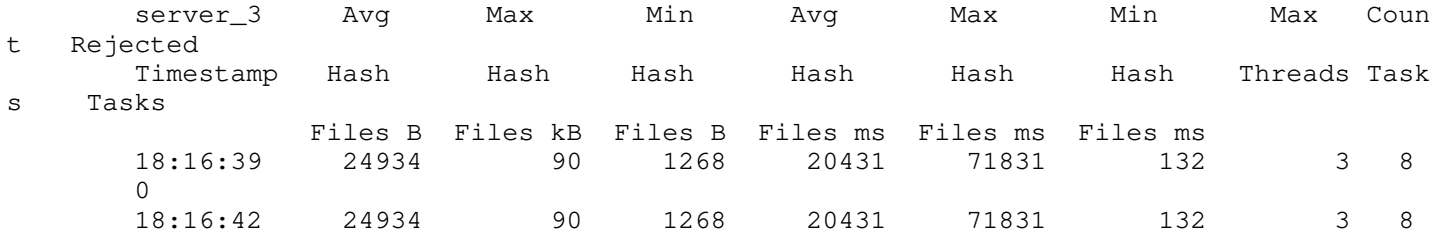

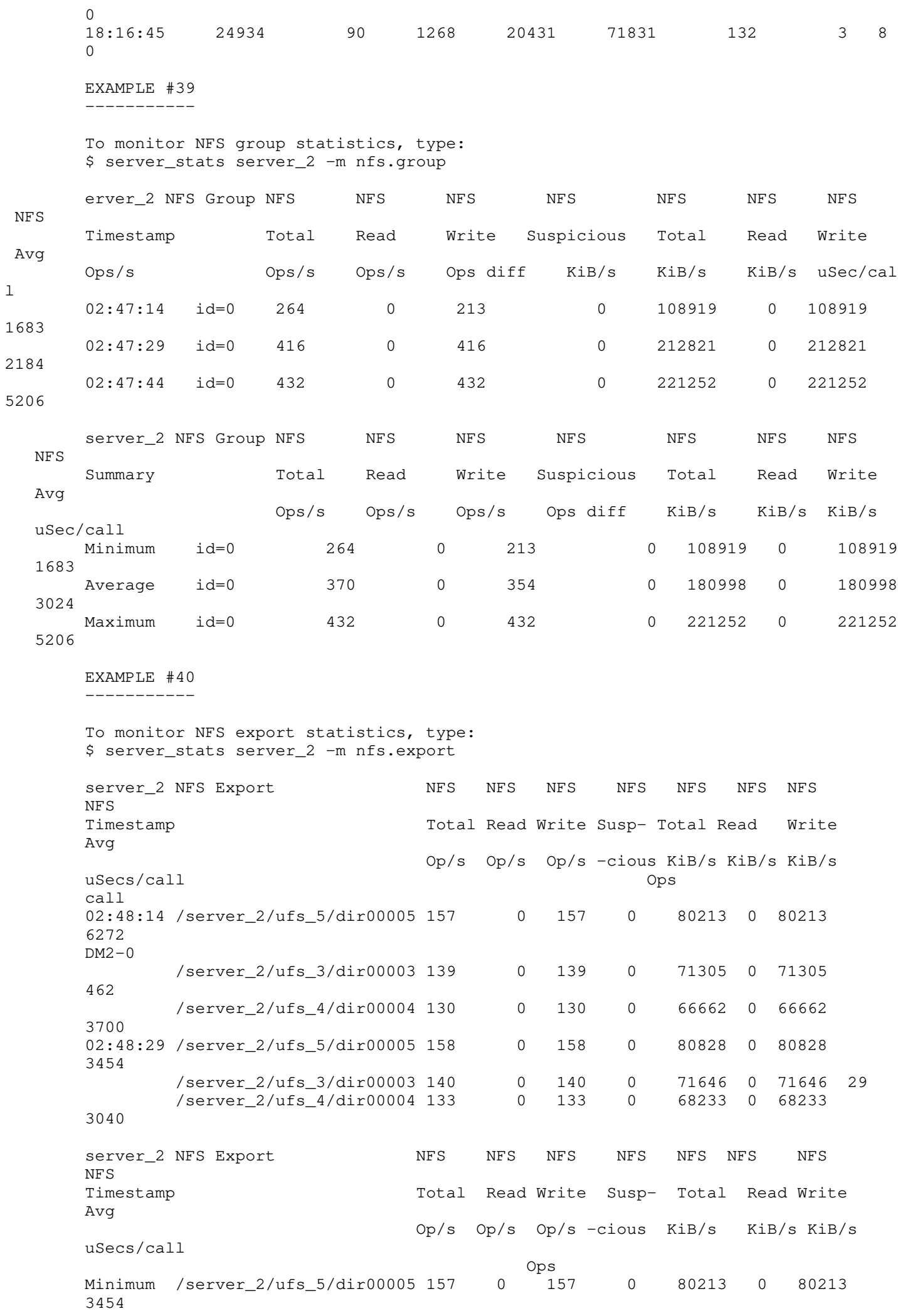

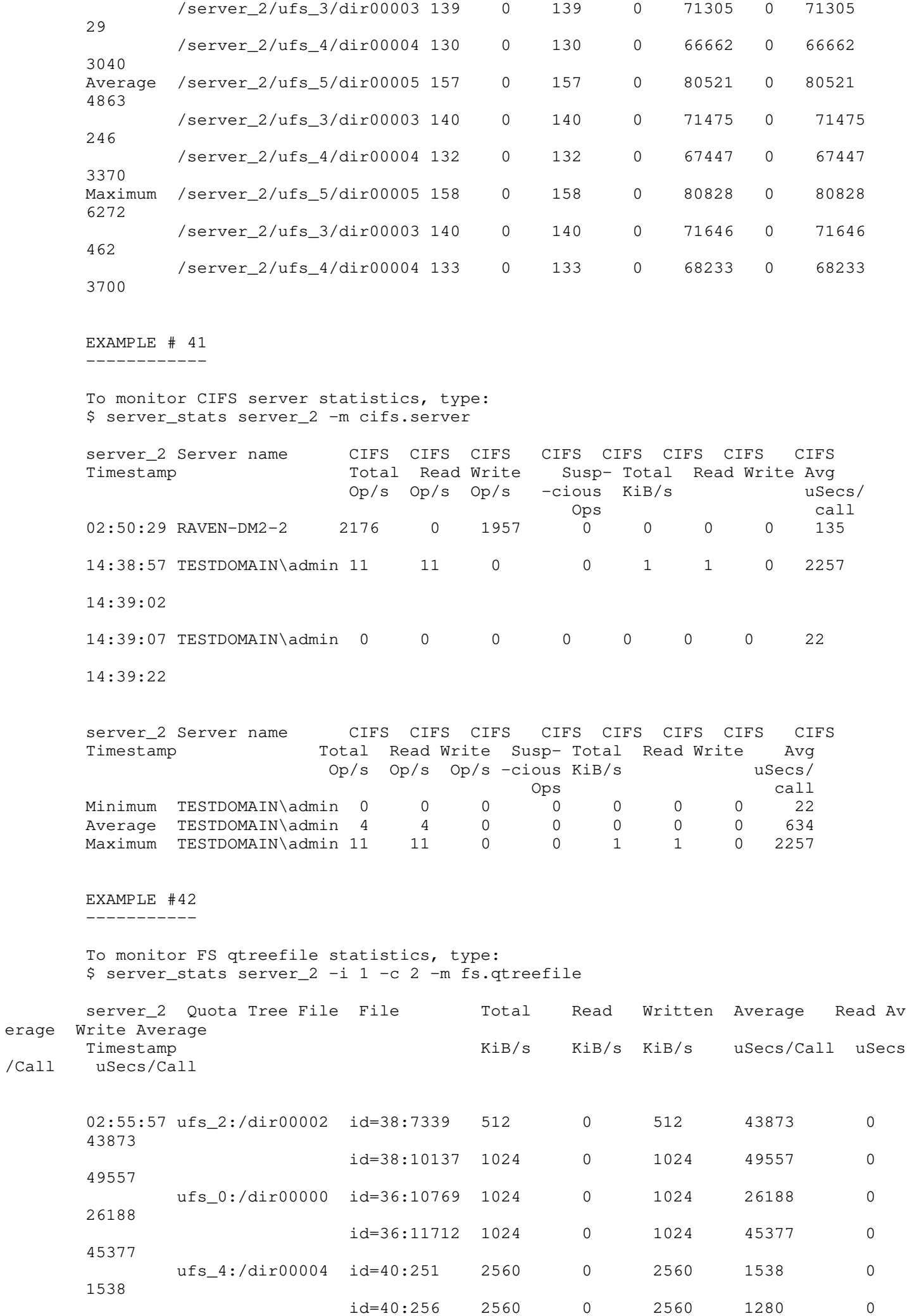

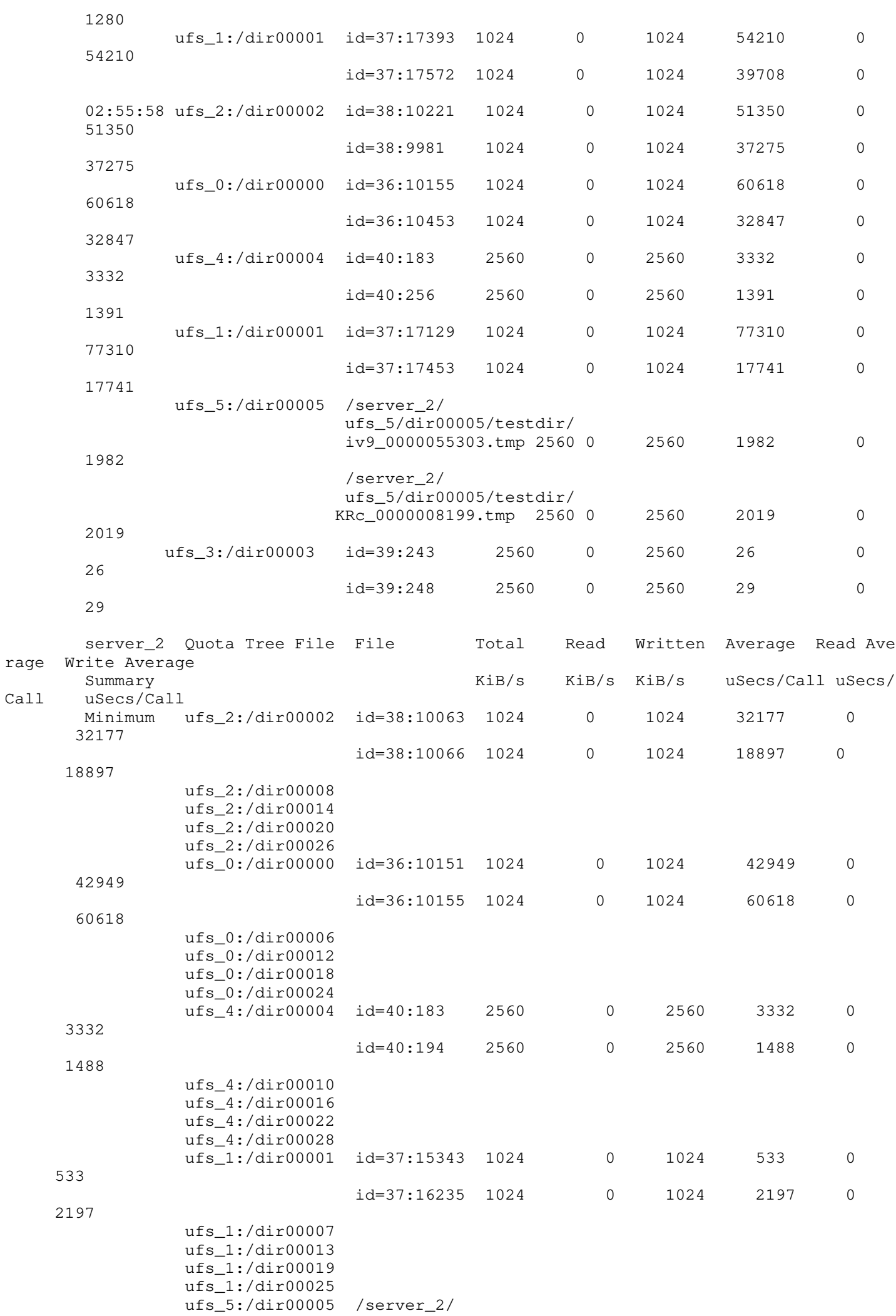

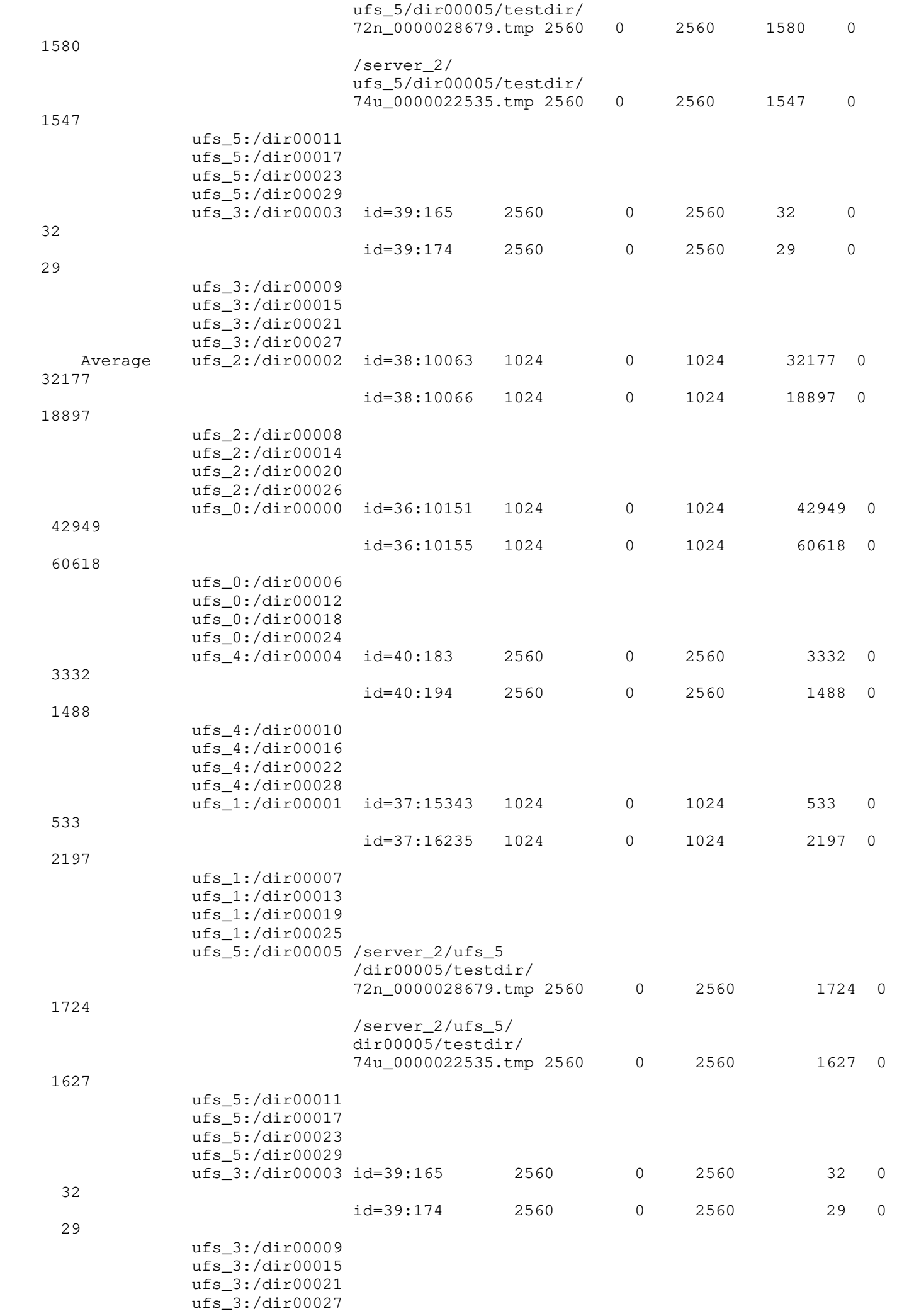

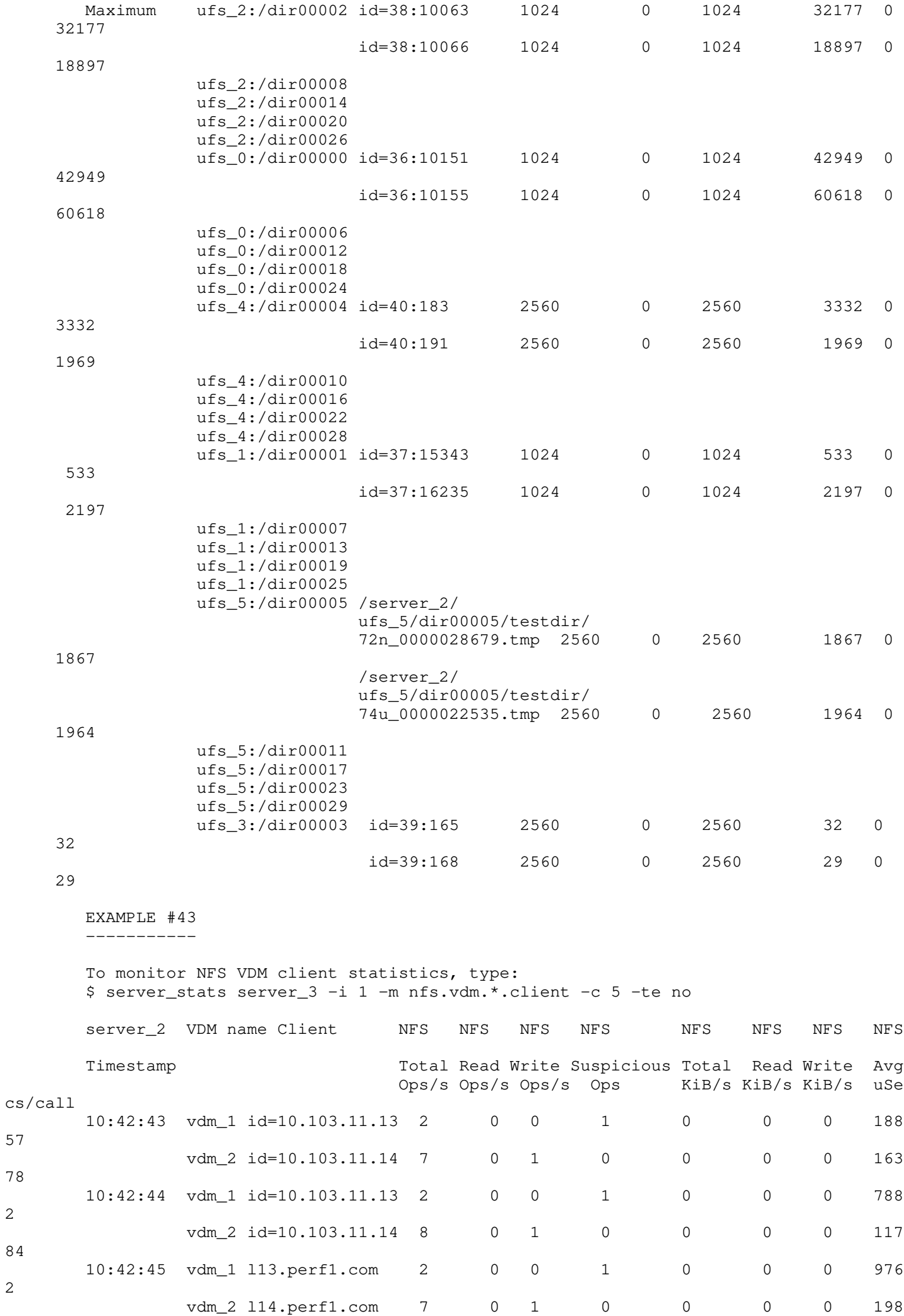

2

2

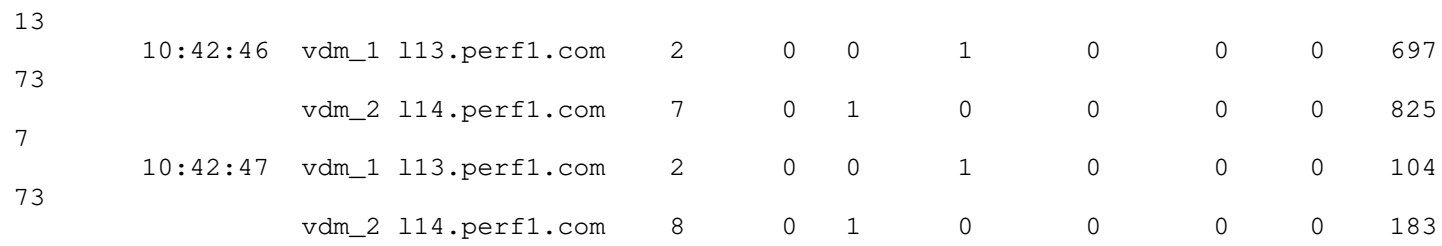

5

 Example #44 -----------

To monitor NFS VDM user statistics, type:

\$ server\_stats server\_3 -i 1 -m nfs.vdm.\*.user -c 5 -te no

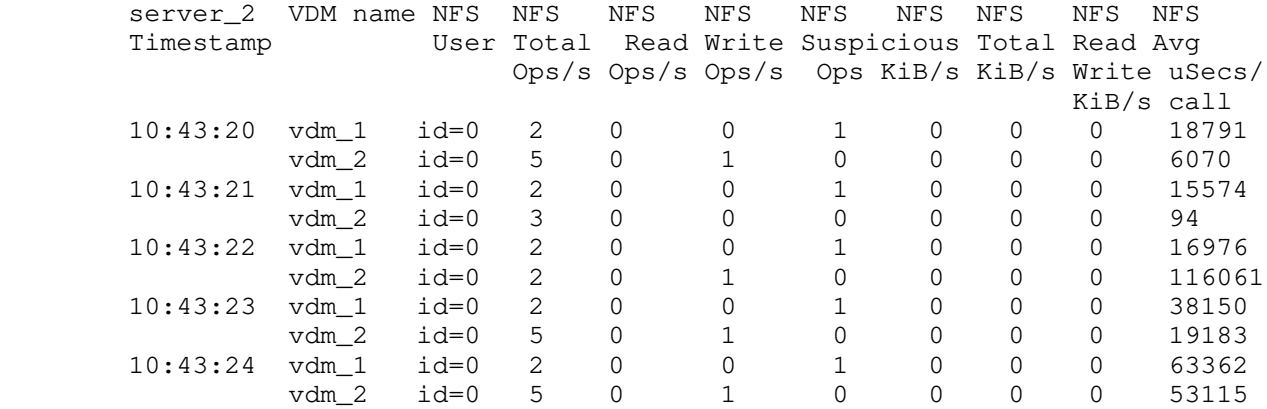

Example #45

-----------

 To monitor NFS VDM group statistics, type: \$ server\_stats server\_3 -i 1 -m nfs.vdm.\*.group -c 5 -te no

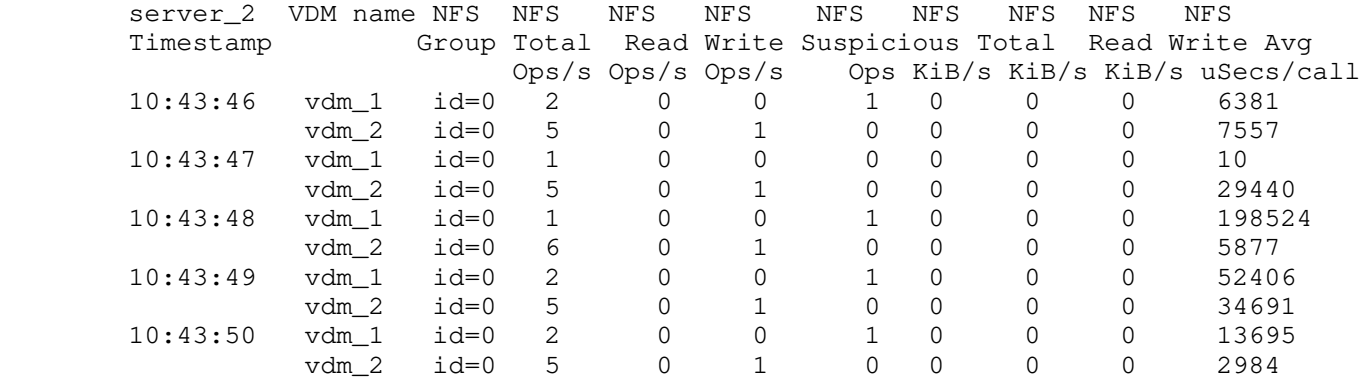

Example #46

-----------

 To monitor NFS VDM export statistics, type: \$ server\_stats server\_3 -i 1 -m nfs.vdm.\*.export -c 5 -te no

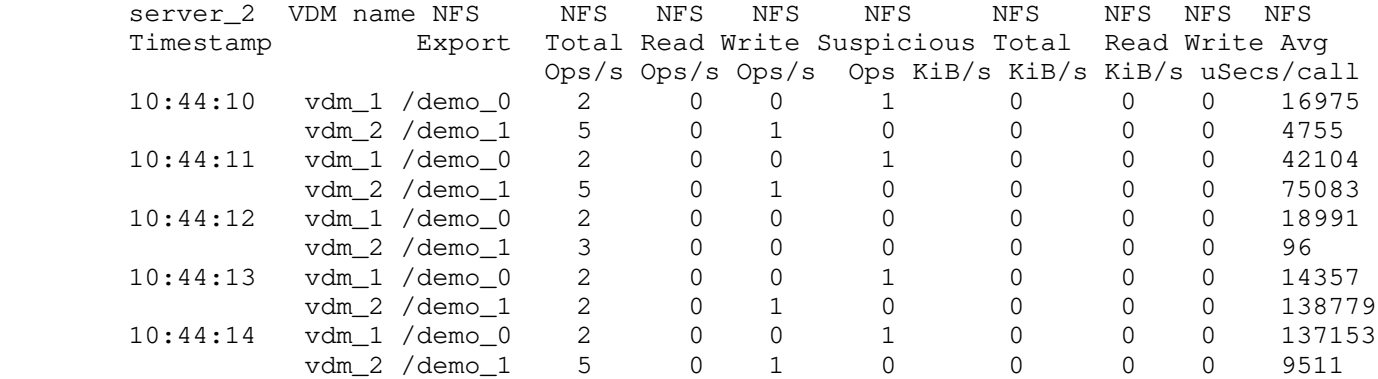

Last modified: August 24, 2012, 11:06 a.m

\_\_\_\_\_\_\_\_\_\_\_\_\_\_\_\_\_\_\_\_\_\_\_\_

Manages the hardware configuration for the specified Data Mover(s).

 SYNOPSIS --------

```
 server_sysconfig {<movername>|ALL}
 -Platform
-pci [ -fmwr_version [ <device> ] ][ <device> [ -option <options> ] ]
 -virtual -delete [-Force] <device>
 | -virtual -info <device>
| -virtual -name <device> -create trk
   -option "device=<device,..> [protocol=lacp][lb=<mac|ip|tcp>]"
| -virtual -name <device> -create fsn
   -option primary=<device> device=<device,..>}
```
DESCRIPTION

-----------

 server\_sysconfig displays and modifies the hardware configuration of the Data Movers.

 To use Ethernet channels and link aggregations, a complimentary configuration on the switch is required. The switch must support:

- \* IEEE standard Ethernet, Fast Ethernet, or Gigabit Ethernet
- \* IEEE 802.3ad Link Aggregation protocol

 server\_sysconfig implements a virtual device which combines one or more devices on the same Data Mover into a single, logical device addressable as a unit. Fail-safe networks, Ethernet channels, and link aggregations are virtual devices. Both Ethernet channels and link aggregations are trunking devices.

The ALL option executes the command for all Data Movers.

# OPTIONS

-------

 -Platform Displays the hardware configuration of the Data Mover, including processor type and speed, the bus speed in MHz, the main memory in MB, and the motherboard type.

-pci [ -fmwr\_version [ <device> ] ][ <device> [ -option <options> ] ]

 -pci -fmwr\_version [<device>] Displays the attributes of the specified network adapter card or for all devices.

 -pci <device> -option <options> Sets the attributes of the specified network adapter card installed in the Data Mover. Options must be comma-separated and double quoted.

# ETHERNET

--------

 speed={10|100|1000|auto} Sets the speed for the port. auto (default) turns on autonegotiation; setting a fixed speed disables autonegotiation.

 duplex={full|half|auto} Sets the duplex to full, half, or auto. The auto (default) turns autonegotiation on; setting a fixed duplex disables autonegotiation.

 Caution: The speed and duplex settings on both sides of the physical connection must be the same. Mismatched speed and duplex settings can cause errors and impact network performance. For example, if the duplex is set to half on one end and full on the other, there might be network errors and performance issues. GIGABIT ETHERNET FIBER ---------------------- For Gigabit Ethernet Fiber connections, the speed is automatically set to 1000, and since it must remain at that setting, no speed setting is required. linkneg={enable|disable} Disables autonegotiation on the network adapter card if it is not supported by the network Gigabit switch. The default is enable. rxflowctl={enable|disable} Enables the ability to accept and process pause frames.The default is disable. txflowctl={enable|disable} Enables pause frames to be transmited. The default is disable. GIGABIT ETHERNET COPPER ---------------------- speed={10|100|1000|auto} Sets the speed for the port. The auto (default) turns on autonegotiation; setting a fixed speed disables autonegotiation.  $duplex={full|half|auto}$  Sets the duplex to full, half, or auto. The auto (default) turns autonegotiation on; setting a fixed duplex disables autonegotiation. Caution: The speed and duplex settings on both sides of the physical connection must be the same. Mismatched speed and duplex settings can cause errors and impact network performance. For example, if the duplex is set to half on one end and full on the other, there might be network errors and performance issues. rxflowctl={enable|disable} Enables the ability to accept and process pause frames. The default is disable. txflowctl={enable|disable} Enables pause frames to be transmited. The default is disable. -virtual -delete [-Force] <device> Deletes an Ethernet channel, link aggregation, or fail-safe network device. Valid entries for a <device> are trk or fsn. The -Force option is required if an IP address has been assigned. Caution: All of the IP interfaces configured over a virtual device are deleted when the -Force option is used. As a result, any applications on the VNX that use these interfaces might get disrupted. Among these applications are CIFS and VNX Replicator. If all of the interfaces used by a specific CIFS server get deleted by the server\_sysconfig -Force command, the server does not communicate with clients any further, and Windows users lose access to their data. -virtual Information for all devices is displayed. -virtual -info <device> Displays information for the specified Ethernet channel, link aggregation, or fail-safe network device.

-virtual -name <device> -create trk -option

 device=<device,...> Creates a virtual device for trk (Ethernet channel or link aggregation). An Ethernet channel can combine two, four, or eight (must be a multiple of two) ports into a single virtual device. A maximum of eight devices for Fast Ethernet is allowed:

- \* For Fast Ethernet trunking, use ana0 through ana7.
- \* For Gigabit Ethernet trunking, use ace0 and ace1.
- \* For Gigabit Ethernet using the NS series, use cge0 through cge5.

 The -option string defines one or more devices for the Ethernet channel or link aggregation. The <device,...> specifies the device or devices separated by commas. The -option string must have the options separated with a space, and must be enclosed with double quotes. If not, the command appears to execute, but does not pick up any options not contained within double quotes.

 A gigabit trunk can be created on more than two gigabit devices. The VNX has only two gigabit devices (ace0, ace1), so two ports are created. The NS series has a six gigabit port, so a four port gigabit trunk can be created.

 For link aggregation there can be one or more number of ports, up to a maximum of 12.

 Caution: The virtual device must be created before the IP interfaces can be configured for a trunk network device.

> [protocol=lacp] Initializes link aggregation control protocol for Ethernet devices which allows a non-exponential number of devices. For example, one, three, or five entries.

 [lb=mac|ip|tcp] Specifies the statistical load balancing method that applies to the aggregator/trunk. The mac option indicates that the output link on the trunk/aggregator is chosen based on source and destination MAC addresses. The ip (default) option indicates that the output link on the trunk/aggregator is chosen based on source and destination IP addresses. This is useful in the situation that the Data Mover is connected to a router or to a layer 3 switch. The tcp option indicates that the output link on the trunk/aggregator is chosen based on source and destination IP addresses as well as source and destination TCP ports.

 -virtual -name <device> -create fsn -option primary=<device> device=<device,...> Creates a virtual device for fsn (fail-safe network). The fail-safe network device is a high-availability feature that provides switch-level redundancy. Configuring a failover channel is optional. Specifies the device name of the virtual device.

 The -option string indicates a primary device for the fail-safe network device and a second device to be defined as the standby in case the primary device fails. The <device,...> specifies the device or devices separated by commas. The -option string must be defined in sequence, separated with a space, and enclosed with double quotes. If not, the command appears to execute, but does not pick up any options not contained within double quotes.

 Caution: The virtual device must be created before the IP interfaces can be configured for the fail-safe network device.

 SEE ALSO --------

 Configuring and Managing Networking on VNX, Configuring and Managing Network High Availability on VNX, server\_dbms, and server\_ifconfig.

 INTERFACE OUTPUTS ----------------- The network interface cards available are dependent on the type of system used. For the VNX, the following NICs are available: loop, ace, ana, cge, el30, el31, fpa, and fa2. Note that loop, el30, and el31 are for internal use only. For the NS series, the following NICs are available: loop, cge, el30, el31, and fge. VDMs are included in both the CNS and NS series. EXAMPLE #1 ---------- For the NS series, to view the system configuration for a Data Mover, type: server\_2 : Processor = Intel Pentium 4 Processor speed (MHz) = 3100 Total main memory (MB) = 4023 Mother board = Barracuda XP Bus speed  $(MHz) = 533$  Bios Version = 3.30 Post Version = Rev. 02.14 For the CNS series, to view the system configuration for a Data Mover, type: \$ server\_sysconfig server\_2 -Platform server\_2 : Processor = Intel Pentium 4 Processor speed (MHz) = 1600 Total main memory (MB) = 3967 Mother board =  $CMB-400$ Bus speed  $(MHz) = 400$  Bios Version = No Ver Info Post Version = No Ver Info EXAMPLE #2 ---------- For the NS series, to view the installed PCI configuration for a Data Mover, type: \$ server\_sysconfig server\_2 -pci server\_2 : PCI DEVICES: On Board: Agilent Fibre Channel Controller 0: fcp-0 IRQ: 22 addr: 50060160006004f0 0: fcp-1 IRQ: 21 addr: 50060161006004f0 0: fcp-2 IRQ: 18 addr: 50060162006004f0 0: fcp-3 IRQ: 20 addr: 50060163006004f0 Broadcom Gigabit Ethernet Controller 0: fge0 IRQ: 24 linkneg=enable txflowctl=disable rxflowctl=disable 0: fge1 IRQ: 23 linkneg=enable txflowctl=disable rxflowctl=disable 0: cge0 IRQ: 24 speed=auto duplex=auto txflowctl=disable rxflowctl=disable

 0: cge1 IRQ: 23 speed=auto duplex=auto txflowctl=disable rxflowctl=disable 0: cge2 IRQ: 26 speed=auto duplex=auto txflowctl=disable rxflowctl=disable 0: cge3 IRQ: 25 speed=auto duplex=auto txflowctl=disable rxflowctl=disable 0: cge4 IRQ: 28 speed=auto duplex=auto txflowctl=disable rxflowctl=disable 0: cge5 IRQ: 27 speed=auto duplex=auto txflowctl=disable rxflowctl=disable For the CNS series, to view the installed PCI configuration for a Data Mover, type: \$ server\_sysconfig server\_2 -pci server\_2 : PCI DEVICES: Slot: 1 Emulex LP9000 Fibre Channel Controller 0: fcp-0 IRQ: 23 addr: 10000000c92b5a10 1: fcp-1 IRQ: 24 addr: 10000000c92b5a11 Slot: 2 Emulex LP9000 Fibre Channel Controller 0: fcp-2 IRQ: 22 addr: 10000000c92b514e Slot: 4 Intel 10/100/1K Ethernet Controller 0: cge0 IRQ: 18 speed=auto duplex=auto rxflowctl=disable txflowctl=disable 1: cge1 IRQ: 19 speed=auto duplex=auto rxflowctl=disable txflowctl=disable 2: cge2 IRQ: 20 speed=auto duplex=auto rxflowctl=disable txflowctl=disable 3: cge3 IRQ: 21 speed=auto duplex=auto rxflowctl=disable txflowctl=disable Slot: 5 Alteon Tigon-2 Gigabit Ethernet Controller 0: ace0 IRQ: 25 linkneg=enable rxflowctl=disable txflowctl=disable 0: ace0 IRQ: 25 linkneg=enable rxflowctl=disable txflowctl=disable Where: Value Definition On Board The names of each PCI card installed. 0 Port number inside the slot the card is plugged into. If the card put in the slot has 4 ports, the first port is marked as 0, second port as 1, third port as 2 and fourth port as 3. IRQ Interrupt vector. speed Speed configured. Possible values are: auto, 10, 100, 1000 duplex Duplex setting configured. Possible values are: auto, half, full txflowctl Transmit MAC flow control. Possible values are: disable, enable

 rxflowctl Receive MAC flow control. Possible values are: disable, enable EXAMPLE #3 ---------- To view the firmware version for all devices, type: \$ server\_sysconfig server\_2 -pci -fmwr\_version server\_2 : PCI DEVICES: On Board: VendorID=0x1120 DeviceID=0x1B00 Controller 0: scsi-0 IRQ: 32 0: scsi-16 IRQ: 33 0: scsi-32 IRQ: 34 0: scsi-48 IRQ: 35 Broadcom 10 Gigabit Ethernet Controller 0: fxg-8-0 IRQ: 38 Firmware Version: 6.2.11 0: fxg-8-1 IRQ: 40 Firmware Version: 6.2.11 0: cxg-9-0 IRQ: 44 Firmware Version: 6.2.17 0: cxg-9-1 IRQ: 46 Firmware Version: 6.2.17 To view the firmware version for a single device, type: \$ server\_sysconfig server\_2 -pci -fmwr\_version fxg-2-1 server\_2 : On Board: Broadcom 10 Gigabit Ethernet Controller 0: fxg-2-1 IRQ: 38 Firmware Version: 6.2.11 EXAMPLE #4 ---------- To set the 100 Mbits speed and full duplex setting for cge0 interface, type: \$ server\_sysconfig server\_2 -pci cge0 -option speed=100,duplex=full server\_2 : done EXAMPLE #5 ---------- To display the hardware configuration for network device, cge0, type: \$ server\_sysconfig server\_2 -pci cge0 server\_2 : On Board: Broadcom Gigabit Ethernet Controller 0: cge0 IRQ: 24 speed=100 duplex=full txflowctl=disable rxflowctl=disable EXAMPLE #6 ---------- To create an Ethernet channel as a virtual device, type: \$ server\_sysconfig server\_2 -virtual -name trk0\_ec -create trk -option "device=cge2,cge3" server\_2 : done EXAMPLE #7 ---------- To display all virtual devices on server\_2, type: \$ server\_sysconfig server\_2 -virtual server\_2 :

 Virtual devices: trk0\_ec devices=cge2 cge3 fsn failsafe nic devices : trk trunking devices : trk0\_ec Where: Value Definition Virtual Devices All the configured virtual devices ( trunking or fail safe) on the server. devices Lists the virtual or physical device names that in the <virtual device>. failsafe nic devices Name of FSN virtual devices configured on the server. trunking devices Name of trunking virtual devices configured on the server. EXAMPLE #8 ---------- To view information for the Ethernet channel, trk0\_ec, type: \$ server\_sysconfig server\_2 -virtual -info trk0\_ec server\_2 : \*\*\* Trunk trk0\_ec: Link is Up \*\*\* \*\*\* Trunk trk0\_ec: Statistical Load Balancing is IP \*\*\* Device Link Duplex Speed --------------------------------------------------------------------- cge2 Up Full 1000 Mbs cge3 Up Full 1000 Mbs Where: Value Definition Devices Name of devices participating in this trunk. Link Status of the link on the specified device (can be up or down). Duplex Value of negotiated duplex. Values can be full or half. Speed Value of negotiated speed. EXAMPLE #9 ---------- To create a fail-safe network device as a virtual device, type: \$ server\_sysconfig server\_2 -virtual -name fsn0 -create fsn -option "primary=cge2 device=cge2, cge3" server\_2 : done EXAMPLE #10 ---------- To view the fail-safe network device, type: \$ server\_sysconfig server\_2 -virtual -info fsn0 server\_2 : \*\*\* FSN fsn0: Link is Up \*\*\* active=cge2 primary=cge2 standby=cge3 Where: Value Definition active Name of the active device in the FSN. primary Primary device in the FSN.

standby Standby device in the FSN.

 EXAMPLE #11 -----------

 To create an aggregated link using the LACP protocol with load balancing method set to mac, type:

 \$ server\_sysconfig server\_2 -virtual -name trk0\_la -create trk -option "device=cge2,cge3 protocol=lacp lb=mac" server\_2 : done

 EXAMPLE #12 -----------

To delete an Ethernet channel, trk0\_ec, type:

 \$ server\_sysconfig server\_2 -virtual -delete -Force trk0\_ec server\_2 : done

 -------------------------------------- Last Modified: May 12, 2011 01:15 pm

```
server_sysstat
        Displays the operating system statistics for the specified Data Movers.
        SYNOPSIS
        --------
        server_sysstat {<movername>|ALL} [-blockmap]
       DESCRIPTION 
-----------
        server_sysstat displays the operating system statistics and the status
        of blockmap memory for the specified Data Movers.
        The ALL option executes the command for all Data Movers.
       OPTIONS 
        -------
       No arguments
       Displays all operating system statistics.
       [-blockmap]
       Displays the status of blockmap memory in the Data Mover.
       Blockmaps are paged memory used by SnapSure to locate each block
        of data comprising the checkpoint. Twenty-five percent of physical
       RAM on the Data Mover is reserved for blockmap memory.
       EXAMPLE #1 
        ----------
       To display all operating system statistics, type:
        $ server_sysstat server_2
      server_2 :
      threads runnable = 6 threads blocked = 1399
       threads I/J/Z = 2memory free(kB) = 2689924
       cpu idle_% = 99
       Where:
        -----
       Value Definition
----- ----------
       threads runnable Threads running as well as the ones waiting for a cpu to
                            become available.
        threads blocked Threads waiting on either a condition variable or a Sthread
                            Mutex.
      threads I/J/Z Threads in the following state: IDLE, JOINED, and ZOMBIE.<br>memory free (kB) The amount of free memory from the RAM that is available
                           The amount of free memory from the RAM that is available to
                           Data Mover.
        cpu idle_% Idle time of the system averaged across all the processors.
        EXAMPLE #2
----------
        To display current blockmap memory status, type:
        $ server_sysstat server_2 -blockmap
       server_2 :
```
total paged in  $= 0$ 

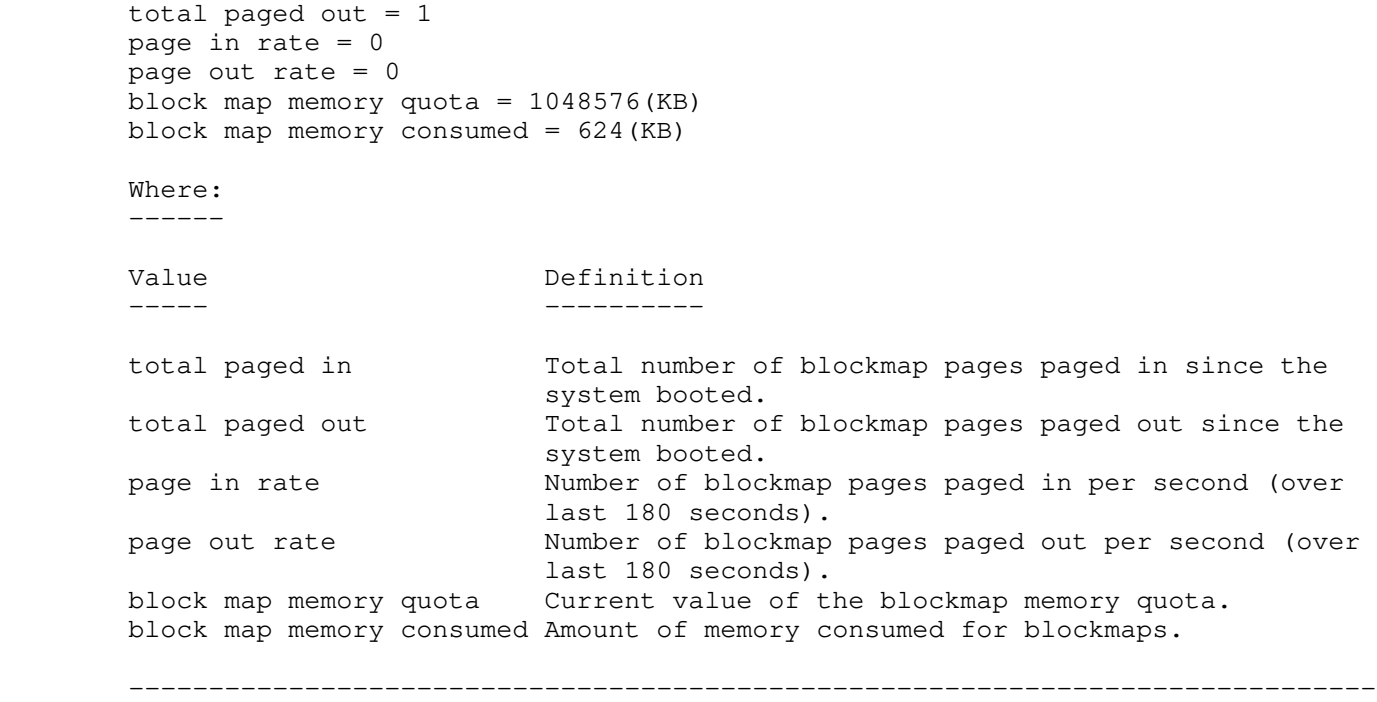

Last modified: April 26 2011, 06:00 pm.

#### server\_tftp

 Manages the Trivial File Transfer Protocol (TFTP) for the specified Data Movers.

```
 SYNOPSIS
        --------
       server_tftp {<movername> | ALL}
         -service {-status|-stop|-start|-stats}
        -info
         | -set [-path <pathname>][-readaccess {all|none}][-writeaccess {all|none}]
        | -clear
       DESCRIPTION
-----------
       server_tftp provides a service to read and write files to and from a
       remote server, displays the status of the service, and the number of
       attempted transfers.
       The ALL option executes the command for all Data Movers.
       OPTIONS
-------
        -service {-status|-stop|-start|-stats}
       Displays the status of the TFTP service, stops, and starts the service
       on the specified Data Mover, or displays TFTP statistics.
       -info
       Displays the number of attempted TFTP transfers and the status
       information for ongoing transfers.
      -set [-path <pathname>]
      Sets the directory <pathname> for the TFTP service to use for file
       transfers. If the -set option has been executed, re-executing the -set
      option with a different <pathname> overwrites the original
        <pathname>.
                [-readaccess {all|none}]
                Sets read access for all users or no users (default).
               [-writeaccess {all | none}]
                Sets write access for all users or no users (default).
       -clear
       Clears the path/readaccess/writeaccess settings the TFTP service for
       the specified Data Mover.
        SEE ALSO
        --------
       Using TFTP on VNX.
       EXAMPLE #1
        ----------
       To start TFTP service for server_2, type:
        $ server_tftp server_2 -service -start
        server_2 : done
       EXAMPLE #2
        ----------
```
To display the status of the TFTP service for server\_2, type:

 \$ server\_tftp server\_2 -service -status server\_2 : Tftp Running EXAMPLE #3 ---------- To modify a path on server\_2 for TFTP service with read access for all, and write access for nobody, type: \$ server\_tftp server\_2 -set -path /ufs1 -readaccess all -writeaccess none server\_2 : done EXAMPLE #4 ---------- To display TFTP information for server\_2, type: \$ server\_tftp server\_2 -info server\_2 : path="/ufs1/" readaccess=all writeaccess=none EXAMPLE #5 ---------- To display statistics for server\_2, type: \$ server\_tftp server\_2 -service -stats server\_2 : Attempted Transfers:28 Successful Transfers:27 createdthrds:28 deletedthrds:28 timedoutthrds:0 TotalBinds:28 TotalUnbinds:28 BindFailures:0 InvalidAttempts:0 AttemptedReadTransfers:19 SuccessfulReadTransfers:19 AttemptedWriteTransfers:9 SuccessfulWriteTransfers:8 Where: Value Definition Attempted Transfers Total TFTP transfers attempted by that time. Successful Transfers Total number of successful TFTP transfers. createdthrds Total number of TFTP threads created (equal to total transfers). deletedthrds Total number of threads deleted (equal to total created threads). Number of timed-out threads. For TFTP timedoutthrds transfers, in case of any failures, each thread will time out and free itself. TotalBinds Total number of binds. TotalUnbinds Total number of unbinds. Number of bind failures. If the port we try BindFailures to bind to is in use, the bind fails, and retries with a different port. InvalidAttempts Invalid TFTP transfer requests from clients such as trying to transfer a non-existent file.

 AttemptedReadTransfers Total TFTP read transfers initiated. SuccessfulReadTransfers Total TFTP read transfers successfully completed. AttemptedWriteTransfers Total TFTP write transfers initiated. SuccessfulWriteTransfers Total TFTP write transfers successfully completed. EXAMPLE #6 ---------- To stop TFTP service on server\_2, type: \$ server\_tftp server\_2 -service -stop server\_2 : done EXAMPLE #7 ---------- To delete the settings for the TFTP service on server\_2, type: \$ server\_tftp server\_2 -clear server\_2 : done -------------------------------------- Last Modified: April 26, 2011 3:00 pm

 Unmounts file systems. SYNOPSIS ------- server\_umount {<movername> ALL} [-perm|-temp][-Force]{-all|<fs\_name>|<mount\_point>} DESCRIPTION ---------- server\_umount permanently or temporarily (default) unmounts a mounted file system by its <mount\_point> or <fs\_name>, or unmounts all file systems. The ALL option executes the command for all Data Movers. OPTIONS ------ all|<fs\_name>|<mount\_point> Unmounts all file systems, a specific file system, or a file system specified by its mount point. Note: A mount point always begins with a slash (/). [-perm] Permanently deletes the mount entry from mount table. Note: The export table is not affected by deletes made with server\_umount. Export entries remain in the export table regardless of the mount status. [-temp] Indicates that the unmount does not persist across reboots. The mount entry reappears after a reboot. Default is -temp. [-Force] Forces the unmount of a production file system. Caution: Unmounting a PFS for which automatic checkpoint scheduling (configured using the VNX Web Manager or VNX Native Manager) has been implemented is not recommended. Doing so will corrupt the schedule and cause checkpoint data to be lost. SEE ALSO -------- Managing Volumes and File Systems with VNX Automatic Volume Management, Managing Volumes and File Systems for VNX Manually, Using VNX SnapSure, server\_mount, server\_mountpoint, and fs\_ckpt. EXAMPLE #1 ---------- To permanently unmount a file system, type: \$ server\_umount server\_2 -perm /bin server\_2: done EXAMPLE #2

server\_umount

----------

 To temporarily unmount a file system by specifying its mount point as /bin, type: \$ server\_umount server\_2 -temp /bin server\_2: done EXAMPLE #3 ---------- To temporarily unmount a file system by specifying its file system name as ufs1, type: \$ server\_umount server\_2 -temp ufs1 server\_2: done

 -------------------------------------- Last Modified: April 27, 2011 12:55 pm

 Displays the length of time that a specified Data Mover has been running since the last reboot. SYNOPSIS ------- server\_uptime {<movername>|ALL} DESCRIPTION ---------- server\_uptime displays the length of time that the specified Data Mover has been running since its last reboot. The ALL option executes the command for all Data Movers. OPTIONS ------- No arguments Displays the length of time that a Data Mover has been up. EXAMPLE #1 ---------- To display how long a Data Mover has been up, type: \$ server\_uptime server\_2 server\_2 : up 28 days 0 hours 15 min 41 secs EXAMPLE #2 ---------- To display how long all the Data Movers have been up, type: \$ server\_uptime ALL server\_2 : up 28 days 0 hours 15 min 41 secs server\_3 : up 2 days 5 hours 11 min 31 secs -------------------------------------- Last Modified: April 27, 2011 12:10 pm

server user

Manages user accounts for the specified Data Movers.

 SYNOPSIS --------

```
 server_user {<movername>|ALL}
 -list
-add [-md5][-passwd] <name>
-modify <name>
-delete <name>
 | -passwd [-disable|-lock|-unlock [-force]] <name>
```
DESCRIPTION

-----------

 server\_user creates, modifies, or deletes a user account for a specified Data Mover. The server\_user adds or disables, locks or unlocks an optional password for a user account. Data Mover user accounts provide administrative access to certain VNX features and third-party applications.

The ALL option executes the command for all Data Movers.

 This command must be executed from the /nas/sbin directory. su to root to execute this command.

 OPTIONS -------

 -list Lists the user accounts.

-add [-md5][-passwd] <name> Adds a new user account with the login <name>.

 The -md5 option allows you to specify MD5 password encryption for the new account.

 The -passwd option allows you to specify a password for the new user account. Passwords have a six character minimum and cannot be empty.

-modify <name> Modifies a user account.

 -delete <name> Deletes a user account.

 -passwd [-disable|-lock|-unlock [-force]] <name> Creates, changes, removes, locks, and unlocks the password for a user. If a password lock is applied, the user account is available to root only. The password does not have to be supplied during the execution of the server\_user command. To unlock a password, use the -force option.

 SEE ALSO --------

Using FTP on VNX, and Configuring NDMP Backups to Disk on VNX.

 EXAMPLE #1 ----------

To create a user account for user1, type:

 # /nas/sbin/server\_user server\_2 -add user1 Creating new user user1 User ID: 100 Group ID: 101 Comment: Home directory: Shell: Note: Comment, Home directory and Shell are optional, all others are required. EXAMPLE #2 ---------- To create a user account for NDMP connections, with MD5 password encryption and to configure the password, type: # /nas/sbin/server\_user server\_2 -add -md5 -passwd user\_name Creating new user user\_name User ID: User ID: 101 Group ID: 100 Home directory: Changing password for user user\_name New passwd: Retype new passwd: EXAMPLE #3 ---------- To list the user accounts, type: # /nas/sbin/server\_user server\_2 -list server<sub>2:</sub> APM000438070430000\_APM000420008180000:LNEa7Fjh/43jQ:9000:9000:ftsQgHsc2oMrdysaOnW eLhN8vB::ndmp\_md5 user1:!!:100:101::: user\_name:WX72mBTFp/qV.:101:100:W9z7HIndimdaHs2anCL20EBfNd::ndmp\_md5 EXAMPLE #4 ---------- To modify account information for user1, type: # /nas/sbin/server\_user server\_2 -modify user1 Modifying user account user1 1 User ID (100) 2 Group ID (101) 3 Home directory () 4 Comment () 5 Shell () Please select a field to modify, "done" to apply your changes or "quit" to cancel: 2 Group ID: 102 Please select a field to modify, "done" to apply your changes or "quit" to cancel: quit EXAMPLE #5 ---------- To lock an account password for ndmp, type: # /nas/sbin/server\_user server\_2 -passwd -lock user\_name Changing password for user user\_name Locking password for user user\_name EXAMPLE #6 ----------

To disable the password for user1, type:

 # /nas/sbin/server\_user server\_2 -passwd -disable user1 Changing password for user user1 Removing password for user user1 EXAMPLE #7 ---------- To unlock an account password for user1, type: # /nas/sbin/server\_user server\_2 -passwd -unlock -force user1 Changing password for user user1 Unlocking password for user user1 EXAMPLE #8 ---------- To delete a user account for user1, type: # /nas/sbin/server\_user server\_2 -delete user1

 -------------------------------------- Last Modified: April 26, 2011 3:00 pm

server\_usermapper

Provides an interface to manage the Internal Usermapper service.

 SYNOPSIS --------

 server\_usermapper {<movername>|ALL} -enable [primary=<ip>][config=<path>] | -disable -remove -all -Import {-user|-group} [-force] <pathname> -Export {-user|-group} <pathname>

DESCRIPTION

-----------

 server\_usermapper enables, disables, deletes, and displays the status of an Internal Usermapper service running on a Data Mover. Only one primary Usermapper service is recommended for a VNX environment. In a single VNX environment, there should only be one primary instance of the Usermapper service. All the other Data Movers in that environment are clients of the primary or secondary service.

 server\_usermapper displays whether the Usermapper service is configured as a primary or secondary service. Additionally, it displays information such as the operational status of the service and, if the service is a secondary service, the IP address of the primary Usermapper service used by the secondary.

 This command is relevant only for Internal Usermapper, which runs on the Data Mover. It cannot be used to manage External Usermapper, which runs on the Control Station or an external host.

The ALL option executes the command for all Data Movers.

 OPTIONS  $- - - - - -$ 

 No arguments Displays the state of the Internal Usermapper service.

 -enable No arguments Displays the state of the Internal Usermapper service.

 -enable Enables the Usermapper service. You do not need to issue this option if you are using the default Internal Usermapper configuration. In this case, primary Usermapper is automatically enabled when the NAS software is installed. You only need to issue this option if you are modifying a default Internal Usermapper configuration, or if you are upgrading from External to Internal Usermapper.

 Use the -enable command with caution. It changes the relationship between the Data Mover and the Usermapper without confirming the change.

 [primary=<ip\_address>][config=<pathname>] The primary option designates the local Usermapper service as secondary by indicating which primary service it depends on. The primary Usermapper is identified by its network IP address.

 The config option indicates that the Usermapper service should use an existing Usermapper configuration file to define UID/GID ranges. This option is only relevant if you are upgrading from External to Internal Usermapper.

 Note: If there is no specific reason to use particular UID and GID ranges for your environments' domains, EMC encourages you to use the automatic mapping method and let Internal Usermapper automatically assign new UIDs/GIDs based on the next available values. If you need to use an existing Usermapper configuration file, you must specify the config option during the upgrade procedure, that is, before Internal Usermapper has begun issuing default UIDs and GIDs.

 -disable Disables the Usermapper service.

 -remove -all Removes all entries from the Usermapper databases and destroys the database structure. The Usermapper service must be disabled before you can issue this option.

 Caution: It is recommended that you consult with Customer Support before issuing the -remove -all option. This option deletes all Usermapper database entries and may result in users losing access to file systems. If you decide to use the -remove -all option, you should first back up your existing Usermapper database file and usrmap.cfg file (if one is in use).

-Import {-user|-group} [-force] <pathname> Imports Usermapper database information from the file specified by <pathname>.

 By default, only new entries are added to the Usermapper database. If an entry in the imported file does not match a similar entry in the existing database, the entry in the imported file is ignored unless the -force option is selected. If the -force option is selected, the existing database is deleted and replaced with new entries.

 Caution: It is recommended that you consult with Customer Support before issuing the -force option. This option overwrites the existing Usermapper database file and may result in users losing access to file systems. If you decide to use the -force option, you should first back up your existing Usermapper database file and usrmap.cfg file (if one is in use).

-Export {-user|-group} <pathname> Exports all the SID, user, and group information from the Usermapper database to the file specified by <pathname>. You can specify any filename but the name should include the suffix .passwd or .group depending on the file type.

 The -Export option is relevant only for a primary Usermapper service.

 SEE ALSO --------

Using ntxmap for CIFS User Mapping on VNX.

 EXAMPLE #1 ----------

To verify the status of Internal Usermapper, type:

 \$ server\_usermapper server\_2 server\_2 : Usrmapper service: Enabled Service Class: Primary

## Where:

Value Definition

Usrmapper service: The operational status of the service.

Service Class: If the service is a primary or secondary service. Primary The IP address of the primary Usermapper service used by a secondary service. The (c) against the IP address indicates that the primary Usermapper is available and has been connected. EXAMPLE #2 ---------- To enable a secondary Usermapper service, type: \$ server\_usermapper server\_4 -enable primary=172.24.102.238 server\_4 : done EXAMPLE #3 ---------- To verify the status of Internal Usermapper for the primary Usermapper, type: \$ server\_usermapper server\_2 server\_2 : Usrmapper service: Enabled Service Class: Primary EXAMPLE #4 ---------- To verify the status of Internal Usermapper for the secondary Usermapper, type: \$ server\_usermapper server\_4 server\_4 : Usrmapper service: Enabled Service Class: Secondary Primary = 172.24.102.238 (c) See Example #1 for a description of command outputs. EXAMPLE #5 ---------- To export user information from the Usermapper database, type: \$ server\_usermapper server\_2 -Export -user /home/nasadmin/users\_server\_2.passwd server\_2 : done EXAMPLE #6 ---------- To export group information from the Usermapper database, type: \$ server\_usermapper server\_2 -Export -group /home/nasadmin/group\_server\_2.group server\_2 : done EXAMPLE #7 ---------- To import the user file users\_server\_2.passwd for server\_2, type: \$ server\_usermapper server\_2 -Import -user /home/nasadmin/users\_server\_2.passwd server\_2 : done EXAMPLE #8 ---------- To import the group file group\_server\_2.group for server\_2, type: \$ server\_usermapper server\_2 -Import -group /home/nasadmin/group\_server\_2.group server\_2 : done

 ---------- To disable an Internal Usermapper service, type: \$ server\_usermapper server\_2 -disable server\_2 : done EXAMPLE #10 ----------- To remove all entries from the Usermapper database, type: \$ server\_usermapper server\_2 -remove -all server\_2 : Warning: This operation will erase all user/group mappings. CIFS users may lose access. Continue(Y/N): done --------------------------------------

Last Modified: April 26, 2011 2:30 pm

EXAMPLE #9

server\_version

Displays the software version running on the specified Data Movers.

 SYNOPSIS --------

server\_version {<movername>|ALL}

 DESCRIPTION -----------

 server\_version displays the version of the software for the specified Data Mover.

The ALL option executes the command for all of the Data Movers.

 OPTIONS -------

 No arguments Displays the software version.

SEE ALSO

--------

nas\_version

 EXAMPLE #1 ----------

To display the software version for a Data Mover, type:

 \$ server\_version server\_2 server\_2 : Product: EMC Celerra File Server Version: T5.5.80.0

 EXAMPLE #2 ----------

To display the system software version for all Data Movers, type:

 \$ server\_version ALL server\_2 : Product: EMC Celerra File Server Version: T5.5.80.0 server\_3 : Product: EMC Celerra File Server Version: T5.5.80.0 server\_4 : Product: EMC Celerra File Server Version: T5.5.80.0 server\_5 : Product: EMC Celerra File Server Version: T5.5.80.0

---------------------------------------------------------------------------------

 $- - - -$ 

Last Modified: April 26, 2011, 1:40 pm
server\_viruschk

Manages the virus checker configuration for the specified Data Movers.

 SYNOPSIS --------

```
server_viruschk {<movername> | ALL}
  [-audit|-update]
  | [-set accesstime={now|none|[[[[<yy>]<mm>]<dd>]<hh>]<mm>[.<ss>]}]
  | [-fsscan [<fs_name> {-list|-create [offline]|-delete}]]
```
DESCRIPTION

-----------

 server\_viruschk displays, audits, and updates the virus checker configuration file for the specified Data Mover.

 The virus checker configuration file is named viruschecker.conf and is located on the Control Station in the /nas/sys directory. This is a template file and should not be edited directly. Copy the viruschecker.conf file to another directory for edits using a text editor, then once the changes have been saved, the file must be copied to a Data Mover using the server\_file command.

 To start and stop the virus checker for a Data Mover, server\_setup provides information.

The ALL option executes the command for all Data Movers.

OPTIONS

-------

 No arguments Displays the virus checker configuration.

 -audit Displays the status of virus checker, including the number of files checked, and their progress.

 -update Integrates the changes made to the virus configuration file without stopping the virus checker.

-set accesstime={now|none|[[[[<yy>]<mm>]<dd>]<hh>]<mm>[.<ss>]} Sets the reference time on the virus checker configuration file to now, disables the time scan, or sets the access time in the specified format.

 -fsscan Displays the file system scan status for all file systems.

> [<fs\_name> {-list|-create [offline]|-delete}]] The -list option displays the scan status for the specified file system. The -create option initializes a full scan on the file system <fs\_name> and the offline options allow the file system scan on all offline files. By default, offline file systems are not included. The -delete option stops the scan.

#### SEE ALSO --------

Using Common AntiVirus Agent, server\_checkup, and server\_setup.

 EXAMPLE #1 ----------

To display the virus checker configuration, type:

 \$ server\_viruschk server\_2 server\_2 : 10 threads started 1 Checker IP Address(es): 172.24.102.18 ONLINE at Mon Jan 31 18:35:43 2005 (GMT-00:00) RPC program version: 3 CAVA release: 3.3.5, AV Engine: Network Associates Last time signature updated: Thu Jan 27 19:38:35 2005 (GMT-00:00) 31 File Mask(s): \*.exe \*.com \*.doc \*.dot \*.xl? \*.md? \*.vxd \*.386 \*.sys \*.bin \*.rtf \*.obd \*.dll \*.scr \*.obt \*.pp? \*.pot \*.ole \*.shs \*.mpp \*.mpt \*.xtp \*.xlb \*.cmd \*.ovl \*.dev \*.zip \*.tar \*.arj \*.arc \*.z No File excluded Share \\DM112-CGE0\CHECK\$ RPC request timeout=25000 milliseconds RPC retry timeout=5000 milliseconds High water mark=200 Low water mark=50 Scan all virus checkers every 60 seconds When all virus checkers are offline: Continue to work with Virus Checking and CIFS Scan on read if access Time less than Thu Jan 27 19:38:35 2005 (GMT-00:00) Panic handler registered for 65 chunks Where: Value Indicates<br>threads started The number The number of threads that have been started. Checker IP Address(es) The number of VC servers defined in /.etc/viruschecker.conf version=2 CAVA uses RPC program version 2. Share The UNC name used by CAVA to access the Data Mover. RPC request timeout Time out for the full CAVA request. RPC retry timeout Time out for one unitary CAVA request. High water mark A log event is generated when the number of files in the request queue becomes greater than 200. Low water mark  $A$  log event is generated when the number of files in the request queue become less than 50. Panic handler registered Panic is used to memorize name of unchecked for 65 chunks files.<br>ERROR\_SETUP List o List of errors reported by CAVA. min, max, average Min, max, and average time for CAVA requests. EXAMPLE #2 ---------- To display the status of the virus checker, type: \$ server\_viruschk server\_2 -audit server\_2 : Total Requests : 138 Requests in progress in  $\frac{1}{25}$  NO ANSWER from the Virus Checker Servers: 0 ERROR\_SETUP : 0 FILE\_NOT\_FOUND : 0 ACCESS\_DENIED FAIL  $\qquad \qquad : \quad 0$  TIMEOUT : 0 Total Infected Files : 875 Deleted Infected Files : 64 Renamed Infected Files : 0 : 0 Modified Infected Files : 811 min=70915 uS, max=1164891 uS, average=439708 uS 15 File(s) in the collector queue 10 File(s) processed by the AV threads

 Read file '/.etc/viruschecker.audit' to display the list of pending requests Where: Value Definition Total Infected Files The number of files found that contained viruses. This displays only if infected files are found and remains visible until the Data Mover is rebooted or the CAVA viruschecking service has been restarted. Deleted Infected Files The number of files that contained viruses that were deleted. This displays only if infected files are found and remains visible until the Data Mover is rebooted or the CAVA viruschecking service has been restarted. Renamed Infected Files The number of files that contained viruses that were renamed. This displays only if infected files are found and remains visible until the Data Mover is rebooted or the CAVA viruschecking service has been restarted. Modified Infected Files The number of files that contained viruses that were modified. This displays only if infected files are found and remains visible until the Data Mover is rebooted or the CAVA viruschecking service has been restarted. EXAMPLE #3 ---------- To update the virus checker configuration file that is resident on the Data Mover, type: \$ server\_viruschk server\_2 -update server\_2 : done EXAMPLE #4 ---------- To set the access time for the virus checker configuration file, type: \$ server\_viruschk server\_2 -set accesstime=now server\_2 : done EXAMPLE #5 ---------- To start a scan on file system, type: \$ server\_viruschk server\_2 -fsscan ufs1 -create server\_2 : done EXAMPLE #6 ---------- To check the scan of a file system, type: \$ server\_viruschk server\_2 -fsscan ufs1 -list server\_2 : FileSystem 24 mounted on /ufs1: 8 dirs scanned and 22 files submitted to the scan engine firstFNN=0x0, lastFNN=0xe0f34b70, queueCount=0, burst=10 EXAMPLE #7 ---------- To check the scan status on all file systems, type: \$ server\_viruschk server\_2 -fsscan server\_2 : FileSystem 24 mounted on /ufs1: 8 dirs scanned and 11 files submitted to the scan engine

firstFNN=0x0, lastFNN=0xe0eba410, queueCount=0, burst=10

 FileSystem 25 mounted on /ufs2: 9 dirs scanned and 11 files submitted to the scan engine firstFNN=0x0, lastFNN=0xe0010b70, queueCount=0, burst=10

> EXAMPLE #8 ----------

To stop a scan on a file system, type:

 \$ server\_viruschk server\_2 -fsscan ufs1 -delete server\_2 : done

--------------------------------------

Last Modified: April 26, 2011 at 12:30 pm

#### SYNOPSIS --------

 Configures a virtual tape library unit (VTLU) on the specified Data Movers.

```
server_vtlu {<movername> | ALL}
  -service <service_options>
  | -tlu <tlu_options>
 -storage <storage_options>
 -tape <tape_options>
 -drive <drive_options>
  | -help
```
#### DESCRIPTION -----------

 server\_vtlu creates, configures, and displays information on virtual tape library units on the specified Data Movers. At this time, server\_vtlu supports only NDMP backups.

 To get detailed options for VTLU service, TLU, storage, tape, and drive, type -help for the full usage, or type only -service, -tlu, -tape, and -drive, respectively, after typing the <movername>.

ALL executes the command for all Data Movers.

## SERVICE OPTIONS

---------------

-service  $\{-\inf o\}$ -set -chain <chain\_id>} The -info option lists the chain IDs for the VTLU service on the Data Mover. The -set -chain option specifies a <chain\_id> for the VTLU device connection. The default chain ID is 0.

#### TLU OPTIONS -----------

```
-t.lu
  {-list
-info <tlu_id>
-new [-robot {[-vendor <vendor>][-product <product>]
```

```
[-revision <revision>]}]
    [-slots <num_slots>]
    [-impexp <num_impexp_slots>][-drives <num_drives>]
    [-drive {[-vendor <vendor>][-product <product>]
   [-revision <revision>]}]
 | -modify <tlu_id>
   {[-robot {[-vendor <vendor>][-product <product>][-revision <revision>]}]
   [-slots <num_slots>][-impexp <num_impexp_slots>][-drives <num_drives>]
   [-drive {[-vendor <vendor>][-product <product>][-revision <revision>]}]}
 | -delete <tlu_id>}
-tlu -list
 Lists all of the VTLUs configured on the specified Data Movers.
```
 -tlu -info <tlu\_id> Displays information for the specified VTLU.

-tlu -new [-robot {[-vendor <vendor>][-product<product>][-revision<revision>]}] Creates a VTLU on the specified Data Mover with the specified robot's vendor, product, and revision information. If this information is not specified, the default values of EMC, svtlRobot, and 1.0 are used. These values have character limits of 8, 16, and 4, respectively.

[-slots <num\_slots>]

 Configures the number of slots in the VTLU. If no value is defined, then the default value of 32 is used. [-impexp <num\_impexp\_slots>] Configures the number of import/export slots in the VTLU. If no value is defined, the default value of 8 is used. [-drives <num\_drives>] Configures the number of virtual tape drives in the VTLU. If no value is defined, then the default value of 4 is used. [-drive {[-vendor <vendor>][-product<product>][-revision <revision>]}] Specifies the vendor name, product name, and revision number of the virtual drive. If no values are defined, the default values of EMC, svtlDrive, and 1.0 are used. These values have character limits of 8, 16, and 4 respectively. -tlu -modify <tlu\_id> [-robot {[-vendor <vendor>][-product <product>][-revision < revision>]}] Modifies the vendor name, product name, and revision number for the virtual robot. [-slots <num\_slots>] Modifies the number of virtual slots in the VTLU. [-impexp <num\_impexp\_slots>] Modifies the number of virtual import/export slots in the VTLU. [-drives <num\_drives>] Modifies the number of virtual tape drives in the VTLU. [-drive {[-vendor <vendor>][-product<product>][-revision <revision>]}] Modifies the vendor name, product name, and revision number for the VTLU drive. -tlu -delete <tlu\_id> Deletes a configured VTLU. The storage associated with a VTLU must be deleted before the VTLU can be deleted. STORAGE OPTIONS --------------- -storage {-list [<tlu\_id>] | -new <fs\_name> -tlu <tlu\_id> [-tapesize <size>G][-tapes <num\_tapes>] [-barcodeprefix <br/>barcode\_prefix>] [-destination {slot|impexp|vault}] | -extend <fs\_name> -tlu <tlu\_id> [-tapesize <size>G][-tapes <num\_tapes>] [-destination {slot|impexp|vault}] | -import <fs\_name> -tlu <tlu\_id> [-destination {slot|impexp|vault}] | -export <fs\_name> -tlu <tlu\_id> | -delete {<fsname>|-barcodeprefix <barcode\_prefix>} -tlu <tlu\_id>} -storage -list [<tlu\_id>] Lists storage information on the specified VTLU. -storage -new <fs\_name> -tlu <tlu\_id> Creates storage on an existing VTLU. [-tapesize <size>G] Specifies the size of the virtual tapes in the file system. If no value is defined, and the -tape <num\_tapes> option is not defined, then the default value of 50 GB is used. If <num\_tapes> is defined but the tape size is not, then the tape size is determined by the number of tapes and the file system size. [-tapes <num\_tapes>] Specifies the number of virtual tapes in the file system. The default value is determined by the file system size and the value

 of -tapesize <size>. [-barcodeprefix <br/>barcode\_prefix>] Specifies the barcode prefix for the virtual tapes. The barcode prefix is the same across a file system. If no value is defined, then a four-character string is assigned automatically. [-destination {slot|impexp|vault}] Specifies the destination of the virtual tape as a slot, an import/export slot, or the vault. Slot is the default location. -storage -extend <fs\_name> -tlu <tlu\_id> Adds more tapes to a file system that has been extended. [-tapesize <size>G] Specifies the size of the virtual tape. If no value is defined, and the -tapes <num\_tapes> is not defined, then the default value of 50 GB is used. If the <num\_tapes> is defined but <size> is not, then the tape size is determined by the number of tapes and the file system size. [-tapes <num\_tapes>] Specifies the number of tapes to be added to a VTLU. The default value is determined by the size of the file system and the tape size. [-destination {slot|impexp|vault}] Specifies the destination of the virtual tape as a slot, an import/export slot, or the vault. Slot is the default location. -storage -import <fs\_name> -tlu <tlu\_id> Imports a file system that was exported from another VTLU. The configuration of a file system persists when it is imported. [-destination {slot|impexp|vault}] Specifies the destination of the imported storage as a slot, an import/export slot, or the vault. Slot is the default location. -storage -export <fs\_name> -tlu <tlu\_id> Exports storage from a VTLU, which breaks the association between the file system and the VTLU. Tapes must be ejected from the VTLU and placed in the vault before you can export storage. -storage -delete {<fs\_name> |-barcodeprefix <barcode\_prefix>} -tlu <tlu\_id> Deletes the association between storage and the VTLU and cleans up related metadata. TAPE OPTIONS ------------ -tape {-list <tlu\_id> [-storage <fs\_name>] -info {<tape\_barcode>|-all} -tlu <tlu\_id> -insert <tape\_barcode> -tlu <tlu\_id> | -eject <tape\_barcode> -tlu <tlu\_id>} -drive {-list <tlu\_id> -info <drive\_id> -tlu <tlu\_id> | -unmount <drive\_id> -tlu <tlu\_id>} -tape {-list <tlu\_id> [-storage <fs\_name>]} Lists the tapes configured on a VTLU, along with their associated file systems. -tape -info <tape\_barcode|-all> -tlu <tlu\_id> Lists information on a particular tape, or on all tapes in a VTLU. -tape -insert <tape\_barcode> -tlu <tlu\_id>

Moves a virtual tape from the vault to an import/export slot.

 -tape -eject <tape\_barcode> -tlu <tlu\_id> Ejects a tape from the import/export slot and places it in the vault. -drive {-list <tlu\_id>} Lists the virtual tape drives associated with the specified VTLU. -info <drive\_id> -tlu <tlu\_id> -id Displays information on the specified tape drive. -unmount <drive\_id> -tlu <tlu\_id> Unmounts the tape from the drive and places it in its original source slot. If the source slot is unavailable, the tape is placed in another available slot. SEE ALSO -------- Configuring NDMP Backups to Disk on VNX, Parameters Guide for VNX for File, and nas\_fs. EXAMPLE #1 ---------- To set the chain\_ID for server\_2, type: \$ server\_vtlu server\_2 -service -set -chain 1 server\_2 : done EXAMPLE #2 ---------- To list the chain\_ID for the VTLU service on server\_2, type: \$ server\_vtlu server\_2 -service -info server\_2 : starting chain id = 1 Where: Value Definition Starting chain of the VTLU device name. The device name starting chain id format is  $c \langle x \rangle t \langle y \rangle l \langle z \rangle$ , where  $\langle x \rangle$  is the starting chain. <y> and <z> are the target and LUN, respectively. The target and LUN values cannot be modified. EXAMPLE #3 ---------- To create and configure a new VTLU on server\_2, type: \$ server\_vtlu server\_2 -tlu -new -robot -vendor EMCCorp -product vtluRobot -revision 1.1a -slots 256 -impexp 64 -drives 2 -drive -vendor EMCCorp -product vtluDrive -revision 2.2a server\_2 :  $id = 3$  $s$ lots = 256 import/export slots = 64 robot vendor = EMCCorp robot product = vtluRobot robot revision = 1.1a robot serial number = P8gIgqs2k5 robot device name = c1t0l0 drives = 2 drive vendor = EMCCorp drive product = vtluDrive drive revision = 2.2a

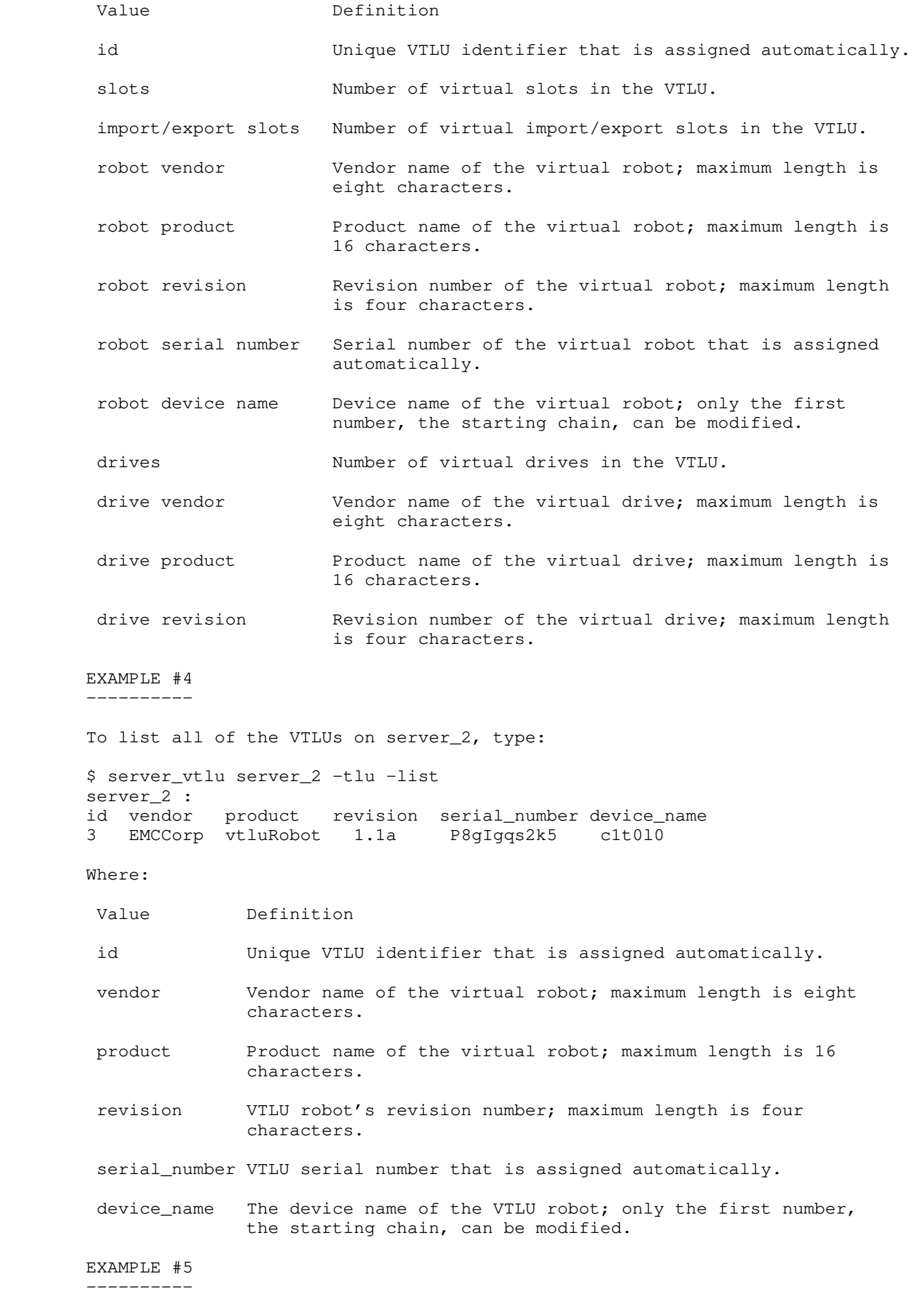

 To display the information for the VTLU on the Data Mover identified by its ID, type:

 \$ server\_vtlu server\_2 -tlu -info 3 server\_2 :  $id = 3$ slots =  $256$  import/export slots = 64 robot vendor = EMCCorp robot product = vtluRobot robot revision = 1.1a robot serial number = P8gIgqs2k5 robot device name = c1t0l0  $drives = 2$  drive vendor = EMCCorp  $drive$  product = vtluDrive drive revision = 2.2a EXAMPLE #6 ---------- To modify vendor, product and revision information for the robot and drive of VTLU 3 for server\_2, type: \$ server\_vtlu server\_2 -tlu -modify 3 -robot -vendor EMC -product vRobot -revision 1.1b -drives 3 -drive -vendor EMC -product vDrive -revision 2.2b server\_2 : done EXAMPLE #7 ---------- To modify the number of virtual import/export slots and number of virtual slots of VTLU 1 for server\_2, type: \$ server\_vtlu server\_2 -tlu -modify 3 -slots 8 -impexp 4 server\_2 : done EXAMPLE #8 ---------- To add new storage for VTLU 3 on server\_2, with 5 virtual tapes of 1 GB located in slots each with barcode prefix dstpre, using ufs1 file system, type: \$ server\_vtlu server\_2 -storage -new ufs1 -tlu 3 -tape size 1G -tapes 5 -barcodeprefix dstpre -destination slot server\_2 : done EXAMPLE #9 ---------- To extend VTLU 3 on server\_2 by adding 2 virtual tapes of 1 GB and placing them in the import/export virtual slots, type: \$ server\_vtlu server\_2 -storage -extend ufs1 -tlu 3 -tapesize 1G -tapes 2 -destination impexp server\_2 : done EXAMPLE #10 ----------- To export storage from VTLU 3 stored on ufs1 located on server\_2 type: \$ server\_vtlu server\_2 -storage -export ufs1 -tlu 3 server\_2 : done EXAMPLE #11 ----------- To import the ufs2 file system to VTLU 3 and place the virtual tapes in the vault, type: \$ server\_vtlu server\_2 -storage -import ufs1 -tlu 3 -destination vault

server\_2 : done

 ----------- To list the storage on VTLU 3, type: \$ server\_vtlu server\_2 -storage -list 3 server\_2 : tlu\_id filesystem barcode\_prefix 3 ufs1 dstpre Where: Value Definition tlu\_id Unique VTLU identifier that is assigned automatically. filesystem Name of the file system associated with the VTLU. barcode\_prefix Modifiable prefix assigned to virtual tapes that is constant across a file system. EXAMPLE #13 ----------- To list VTLU information on VTLU 3, type: \$ server\_vtlu server\_2 -tape -list 3 server\_2 : barcode filesystem capacity(GB) location source\_slot dstpre0001 ufs1 1 vault dstpre0002 ufs1 1 vault dstpre0003 ufs1 1 vault dstpre0004 ufs1 1 vault dstpre0005 ufs1 1 vault dstpre0006 ufs1 1 vault dstpre0000 ufs1 1 impexp:0 Where: Value Definition Virtual tape barcode, consisting of the modifiable barcode barcode prefix and a four-digit number that is assigned automatically. filesystem Name of the file system. capacity (GB) Virtual tape capacity in GB. Element type and element ID of the virtual tape; possible location element types are slot, drive, import/export, robot, and vault. source\_slot Slot ID of the tape's previous location. EXAMPLE #14 ----------- To insert the specified tape in a virtual import/export slot on VTLU 3, type: \$ server\_vtlu server\_2 -tape -insert dstpre0001 -tlu 3 server\_2 : done EXAMPLE #15 ----------- To eject the specified tape from VTLU 3, type: \$ server\_vtlu server\_2 -tape -eject dstpre0001 -tlu 3

EXAMPLE #12

 server\_2 : done EXAMPLE #16 ----------- To list the storage drive on VTLU 3, type: \$ server\_vtlu server\_2 -drive -list 3 server\_2 : drive\_id device\_name serial\_number status tape\_barcode 0 c1t0l1 NXB2w4W000 empty 0 c1t011 NXB2W4W000 empty<br>1 c1t012 3u0bx4W000 empty 2 c1t0l3 g0pgy4W000 empty Where: Value Definition drive\_id Unique VTLU drive identifier that is assigned automatically. device\_name The device name of the VTLU drive. serial\_number The VTLU serial number that is automatically assigned. status Status of the virtual tape drive; possible values are empty, loaded, and in use. tape\_barcode Barcode of the virtual tape if status is not empty. EXAMPLE #17 ----------- To display information for drive 0 on VTLU 3, type: \$ server\_vtlu server\_2 -drive -info 0 -tlu 3 server\_2 :  $id = 0$  device\_name = c1t0l1 serial\_number = NXB2w4W000  $status = empty$  tape\_barcode = EXAMPLE #18 ----------- To delete storage from VTLU 3, type: \$ server\_vtlu server\_2 -storage -delete ufs1 -tlu 3 server\_2 : done EXAMPLE #19 ----------- To delete VTLU 3 from server\_2, type: \$ server\_vtlu server\_2 -tlu -delete 3 server\_2 : done -------------------------------------- Last Modified: April 26, 2011 1:30 pm

# **CS Command**

This chapter describes the cs\_standby command, including its command line

syntax (Synopsis), a description of the options, and examples of usage.

cs\_standby

cs\_standby

 Initiates a takeover and failover of a Control Station on a VNX with dual Control Stations.

 SYNOPSIS --------

 cs\_standby {-takeover|-failover}

 DESCRIPTION -----------

> The cs\_standby command initiates a Control Station takeover and failover. When a Control Station is activated, the name of the primary Control Station is displayed.

 su to root and execute this command from the /nas/sbin or /nasmcd/sbin directory.

Note: EMC SRDF is not supported on the secondary Control Station.

 OPTIONS -------

-takeover

 Executed from the standby Control Station, initiates a reboot of the primary Control Station, then changes the state of the standby to that of the primary. The original primary Control Station now becomes the standby Control Station. The -takeover option can be used to failback Control Station 0 to the role of primary Control Station after a failover, or to set Control Station 1 to the role of primary Control Station on demand.

such

r

Caution: When executing a takeover or failover, Data Movers performing functions

as RDF, EMC TimeFinder/FS, file system extends, or quotas may be interrupted.

Caution: If a primary Control Station fails over to a standby Control Station, fo

 remote replication, service continues to run but replication management capabilities are no longer available.

 Note: After executing a takeover or failover, a few minutes may be needed to stop Linux and other services active on the Control Station.

-failover

 Executed from the primary Control Station, initiates a reboot of the primary Control Station, then activates the standby to take over the role of the primary Control Station. The -failover option can be used to complete a failback by forcing a failover from Control Station 1 back to Control Station 0 after Control Station 0 had failed over, or to set Control Station 1 to the role of primary Control Station on demand.

To display the primary Control Station, type:

\$ nas/sbin/getreason

 EXAMPLE #1 ----------

 To change the state of the standby Control Station to primary, cd to the /nasmcd/sbin directory of the standby Control Station, then type:

 #./cs\_standby -takeover Taking over as Primary Control Station............done

 If the takeover command is executed on the primary Control Station, the following error message appears:

The -takeover option is only valid on a standby Control Station

## EXAMPLE #2 ----------

 To initiate a failover from the primary Control Station to the standby Control Station, cd to the /nas/sbin directory of the primary Control Station, then type:

#./cs\_standby -failover

 The system will reboot, do you wish to continue [yes or no]: y Failing over from Primary Control Station

 -------------------------------------- Last Modified: March 28, 2011 12:30 pm

# **The migrate Command**

This migrate Command Set provided for managing, configuring, and monitoring of Data

Movers. The commands are prefixed with migrate, and appear alphabetically.

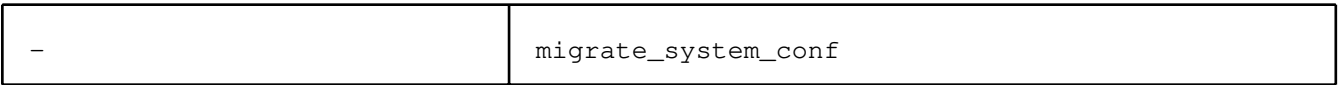

Migrates Data Mover level or cabinet level configurations from source system.

## SYNOPSIS

] ] }

```
 --------
        migrate_system_conf {
                   -mover
                         -source_system {<celname> | id=<celId>}
                         -source_user <username>
                         -source_mover <movername>
                        -destination mover <movername>
                         -service
                         {-all |{ldap|ftp|sftp|http|nis|dns|ntp|passwd|group|cepp|
                         cava|server_param|usermapper_client|netgroup|nsswitch|hosts}[,...
                         [-overwrite_destination]
                 |-cabinet
                         -source_system {<celname> | id=<celId>}
                         -source_user <username>
                         -service usermapper
                         [-overwrite_destination]
 }
        DESCRIPTION
         -----------
        Migrates configurations from source system to destination system. 
        These configurations can be Data Mover level configuration or cabinet 
        level configurations.
        OPTIONS
 -------
        -mover 
        Migrates mover-level configuration.
                 -source_system {<celname | id=<celId>}
                 Specifies a name or an ID of the source system.
                 -source_user <username>
                 Specifies an SSH user of the source system. A hidden option 
                "-p <passwd>" can be specified, or the command prompts for
                 user input by default.The system will not prompt for a password if
                 passwordless login is configured.
                 -source_mover <movername>
                 Specifies the name of a Data Mover in the source system. 
                 -destination_mover <movername>
                 Specifies the name of a Data Mover in the destination system.
                 -service 
                 Migrates services of different types. The -service option can 
                 be executed either by using the -all option or by specifying 
                 the following individual services: ldap, ftp, sftp, http, nis, 
                 dns, ntp, passwd, group, cepp, cava, server_param, 
                 usermapper_client, netgroup, nsswitch, hosts.
                When the -all option is used, all mover configurations are
                 migrated. If not, uses comma-separated format to include names 
                 of service types to migrate.
                 Note: Whenever server parameters are migrated, the destination DM will 
                 be rebooted, even if no actual parameter values have been changed. 
                 The Migrate_system_conf script does not support the migration of 
                 server parameters if a file system is mounted as RW on the
```
[-overwrite\_destination]

destination DM.

 Configures services identical to those of the source system, if the source system has services configured. Otherwise, resets the services to the default value, which are customized for destination VNX system version.

 -cabinet Migrates cabinet-level configuration.

> -source\_system {<celname | id=<celId>} Specifies a name or an ID of the source system.

 -source\_user <username> Specifies an SSH user of the source system. A hidden option "-p <passwd>" can be specified, or the command prompts for user input by default.

 -service usermapper Migrates the usermapper service. For cabinet level configuration, only usermapper service is available.

 [-overwrite\_destination] Configures services identical to those of the source system, if the source system has services configured. Otherwise, resets the services to the default value, which are customized for destination VNX system version.

 SEE ALSO --------

> nas\_cel, server\_file, server\_ldap, server\_ssh, server\_http, server\_nis, server\_dns, server\_setup, server\_viruschk, server\_cepp, server\_param, server\_cifs, server\_usermapper, and server\_certificate.

EXAMPLE #1

----------

To migrate configuration of DNS and NTP from a source Data Mover, type:

 migrate\_system\_conf.pl -mover -source\_system 145\_16 -source\_user nasadmin -source\_mover server\_2 -destination\_mover server\_2 -service dns, ntp

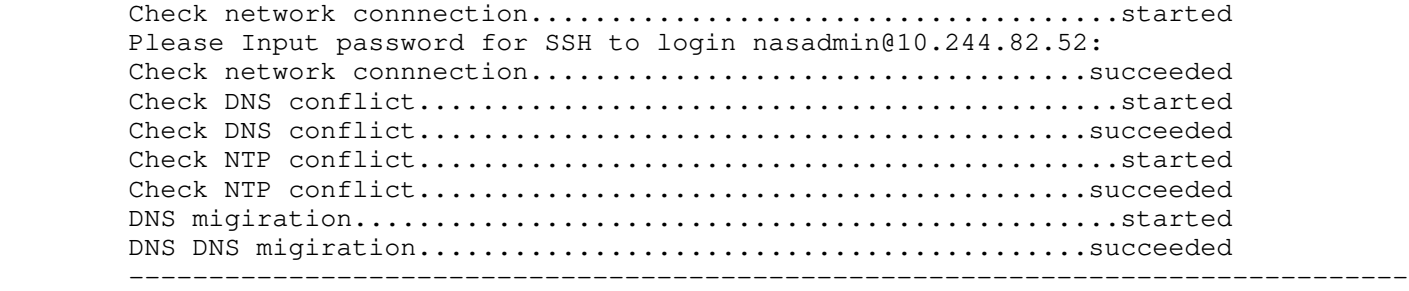

Succeed to copy: [ntp dns]

EXAMPLE #2

----------

 To migrate configuration of DNS and NTP from a source Data Mover, when SSH passwordless is configured, type:

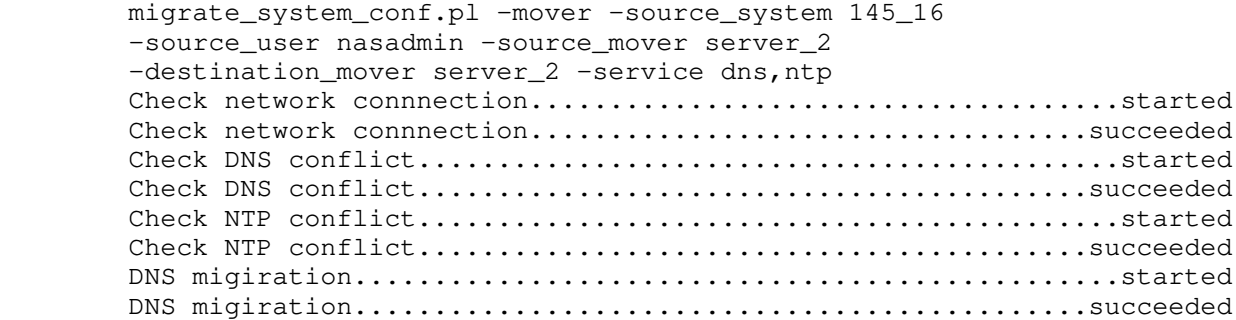

 -------------------------------------------------------------------------------- Succeed to copy: [ntp dns] EXAMPLE #3 ---------- To migrate configuration of CAVA from a source Data Mover, when the destination overwritten option is specified, type: migrate\_system\_conf.pl -mover -source\_system 145\_16 -source\_user nasadmin -source\_mover server\_2 -destination\_mover server\_2 -service cava -overwrite destination Check network connnection....................................started Check network connnection..................................succeeded CAVA migration...............................................started CAVA migration.............................................succeeded ------------------------------------------------------------------------ Succeed to copy: [cava] [WARNING]: The virus checking rights on the local group of the source data mover has not been migrated to the destination.You will need to reconfigure the virus checking rights on the destination using the MMC Snap-in. EXAMPLE #4 ---------- To migrate usermapper service from a source cabinet, type: migrate\_system\_conf.pl -cabinet -source\_system id=1 -source\_user nasadmin -service usermapper Check network connection...................................started Check network connection...................................succeeded Check USERMAPPER conflict..................................started Check USERMAPPER conflict................................succeeded USERMAPPER mgiration.......................................started Backup destination usermapper user database on DataMover [server\_2] to /tmp/root/ migrate\_system\_conf/usermapper\_backup/server\_2\_user\_db\_2013-Apr-25-09:27:23.gz Backup destination usermapper group database on DataMover [server\_2] to /tmp/root /migrate\_system\_conf/usermapper\_backup/server\_2\_group\_db\_2013-Apr-25-09:27:23.gz Start to import usermapper [USER] database.. Done Start to import usermapper [GROUP] database.. Done USERMAPPER mgiration.....................................succeeded --------------------------------------------------------------------------------

Succeed to copy: [usermapper]

## Roll back script

You can roll back a VDM or FS level migration using a roll back script, which runs the commands for a migration roll back. For information about the commands to run a roll back, see the Using VNX File Migration Technical Notes.

SYNOPSIS migrate\_utility -migration {<migname> | id=<miglId>} -rollback |-usermapper -rollback -source\_system {<celname> | id=<celId>} -source user <username>

DESCRIPTION

After the Complete process ends and before a Delete process is initiated during a VDM or FS level migration, you can execute a manual roll back of the VDM or FS level migration. To roll back a migration or a usermapper service using the roll back script, use this command syntax:

## OPTIONS

-migration {<migname | id=<migId>} Specifies a migration roll back and the name or ID of the migration to roll back.

-rollback {<celname | id=<celId>} Runs the commands to roll back a VDM or a FS level migration.

 -usermapper -rollback -source\_system {<celname> | id=<celId>} -source\_user <username> Specifies a usermapper roll back and runs the commands to roll back the usermapper service to the source system given the name or ID of the source system. Also, username on the source is required. You will be prompted subsequently for the related password.

EXAMPLE #1

The following is a sample of running the roll back script: \$ /nas/tools/migration\_utility -migration vdmMig3001 -rollback

Query information of migration (vdmMig3001) ... succeeded Rollback migration (vdmMig3001) ... Check pre-conditions ... Check migration state ... Check migration dr solution and state ... Check migration dr solution and state ... succeeded Check migration state ... succeeded Check replication status ... - Replication (MIGVDM\_vdm3001\_3001) at remote: SYNCING (destination->source) - Replication (MIGVDM\_vdm3001\_3003) at remote: SYNCING (destination->source) - Replication (MIGVDM\_vdm3001\_3004) at remote: SYNCING (destination->source) - Replication (MIGVDM\_vdm3001\_3002) at remote: SYNCING (destination->source) - Replication (MIGVDM\_vdm3001\_3001) at local: SYNCING (destination->source) - Replication (MIGVDM\_vdm3001\_3003) at local: SYNCING (destination->source) - Replication (MIGVDM\_vdm3001\_3004) at local: SYNCING (destination->source) - Replication (MIGVDM\_vdm3001\_3002) at local: SYNCING (destination->source) Check replication status ... succeeded Check pre-conditions ... succeeded Set migration state(ROLLING\_BACK) ... Check migration state ... Check migration dr solution and state ... Check migration dr solution and state ... succeeded Check migration state ... succeeded Set migration state ... succeeded Get read-only file systems ... - 2 Source File Systems to become read-only:fs3002, fs3003 Get read-only file systems ... succeeded Refresh replications ... - 4 Replication(s):MIGVDM\_vdm3001\_3001, MIGVDM\_vdm3001\_3002, MIGVDM\_vdm3001\_3003, MIGVDM\_vdm3001\_3004

```
Refresh replications ... succeeded
Get interfaces attached ...
- 2 Interface(s):eth32, eth33
Get interfaces attached ... succeeded
Cut over the migration ...
   ---------------------------------------
Cut-over start time: 2014-02-12 02:20:28
Turn down destination interfaces ...
- 2 Interface(s):eth32, eth33
Turn down destination interfaces ... succeeded
Reverse replications(FS) ...
- 3 Replication(s):MIGVDM_vdm3001_3002, MIGVDM_vdm3001_3003, MIGVDM_vdm3001_3004
Reverse replications(FS) ... succeeded
Restore FS back to Read-Only ...
- 2 Source File Systems:fs3002, fs3003
- Retry 1 ...
Restore FS back to Read-Only ... succeeded
Reverse replications(VDM) ...
- 1 Replication(s):MIGVDM_vdm3001_3001
Reverse replications(VDM) ... succeeded
Turn up source interfaces ...
- 2 Interface(s):eth32, eth33
Turn up source interfaces ... succeeded
---------------------------------------
Cut over the migration ... succeeded
- Start time: 2014-02-12 02:20:28
- End time: 2014-02-12 02:21:20
- Duration: 52 secs
Set migration state(READY_TO_COMPLETE) ...
Check migration state ...
Check migration dr solution and state ...
Check migration dr solution and state ... succeeded
Check migration state ... succeeded
Set migration state ... succeeded
Check post-conditions ...
Check replication status ...
- Replication (MIGVDM_vdm3001_3001) at remote: SYNCING (source->destination)
- Replication (MIGVDM_vdm3001_3003) at remote: SYNCING (source->destination)
- Replication (MIGVDM_vdm3001_3004) at remote: SYNCING (source->destination)
- Replication (MIGVDM_vdm3001_3002) at remote: SYNCING (source->destination)
- Replication (MIGVDM_vdm3001_3001) at local: SYNCING (source->destination)
- Replication (MIGVDM_vdm3001_3003) at local: SYNCING (source->destination)
- Replication (MIGVDM_vdm3001_3004) at local: SYNCING (source->destination)
- Replication (MIGVDM_vdm3001_3002) at local: SYNCING (source->destination)
Check replication status ... succeeded
Check post-conditions ... succeeded
Rollback migration ... succeeded
OK
```
This chapter lists the eNAS Command Set provided for managing, configuring, and monitoring of File Movers. The commands are network protocol applications, prefixed with get or set, and appear alphabetically. The command line syntax (Synopsis), a description of the options, and an example of usage are provided for each command. get\_attributes Reads the attributes of the specified file on the primary storage and verifies the eNAS FileMover API configuration. SYNOPSIS get\_attributes [-u <username>] [-p <password>][-d][-h <handle>] [-w] [-a] [-S <CA\_cert\_file>] [-V <http\_version>] <primary\_server> <primary\_file> DESCRIPTION get\_attributes is executed on the Control Station after starting the eNAS FileMover API service to return CIFS, NFS, and all vendor extended attributes in a text format. get\_attributes uses the program 'digest' to actually transport the command over the network. Note: get\_attributes is not part of Control Station CLI framework. PREREQUISITES Starts the HTTP server for eNAS FileMover by using server\_http, and creates user account for the specified eNAS FileMover using server\_user unless user authentication is set to none. OPTIONS -u <username> Specifies the account name for digest or basic access authentication. If no authentication is used, just provides dhsm\_user. -p <password> Specifies the password for the digest or the basic access authentication account. If no authentication is used, just provides dhsm\_user.  $-d$  Displays offline attributes of a deduped file. -h <handle> Gets the status of files by handle instead of <primary\_file>.  $-w$  Gets the status of Write Once Read Many (WORM) in file attribute data.  $-a$  Includes the Access Control List (ACL) information along with the standard file attributes. -S <CA\_cert\_file> Uses SSL to perform server certificate verification with the Certificate Authority (CA) certificated in <CA\_cert\_file>. The file name that has the certificate of the CA used to create the Data Movers certificate for SSL authentication. This is only needed if SSL is turned on the FileMover API service. -V <http\_version> Uses the specified version, HTTP/1.0 or HTTP/1.1. Default is HTTP/1.0. <primary\_server> Specifies the IP address of the Data Mover, which is hosting the primary file. Must use IP address, not the NW host name. <primary\_file> Specifies the full path to the file on the Data Mover EXAMPLE #1 To verify offline status using eNAS FileMover API, type: \$ /nas/tools/dhsm/get\_attributes 10.5.8.111 /fs1/pax.tar <?dhsm?> <DHSM\_GET\_ATTRS PATH="nfs:/pfs/file1"/> HTTP/1.0 200 OK Date: Sat, 20 Aug 2005 16:36:31 GMT Content-type: text/xml; charset=UTF-8 <?xml version="1.0" encoding="UTF-8"?> <?dhsm?> <RESPONSE>

<OFFLINE\_ATTRS OFFLINE\_PATH="http://dhsm-w2k/dir1/File4" OFFLINE\_MTIME="1124555122" OFFLINE\_ETAG="" 08c0aea3a5c51:d6a" " /> <STANDARD\_ATTRS HANDLE="4294969278-19-1124494767" ONLINE\_CTIME="1124555598000000" \205 same as before. /> <RESULT SUCCESS="True" VALUE=""/> </RESPONSE> Where: 10.5.8.111 --> Indicates the IP address of the Data Mover which hosts the primary file.  $/fs1/pax.tar$  --> Indicates the path to the primary file. EXAMPLE #2 To verify offline status of a deduped file with -d option, type: \$ /nas/tools/dhsm/get\_attributes -d 128.221.252.2 New Command length is 65 spawn telnet 128.221.252.2 5080 Trying 128.221.252.2... Connected to server\_2 (128.221.252.2). Escape character is '^]'. POST /dhsm HTTP/1.0 Content-type: text/xml Content-length: 65 <?dhsm?> <DHSM\_GET\_ATTRS PATH="/afs/3-1.log" DEDUPE="True"/> HTTP/1.1 200 OK Connection: Close Content-Type: text/xml; charset=UTF-8 Server: EMC File Mover service Date: Mon, 28 Jan 2013 02:00:54 GMT <?xml version="1.0" encoding="UTF-8"?> <?dhsm?> <RESPONSE> <OFFLINE\_ATTRS OFFLINE\_PATH="dart://rde/AQAAAA/cd/e1/Adl3gRkNrbbpS7+hdRXX84qYoWvUAAAAAAAAAAA AAAAAAwAAAAAAACtrGw;100143ab" OPTIMIZED\_HANDLE="29-1359022552" ORIGINAL\_BYTES\_USED="2859008" DEDUPE\_LINKCOUNT="1" DEDUPE\_FSIZE="390821" OFFLINE\_BLOCK\_COUNT="348" BLOCKS\_NEEDED\_FOR\_REINGEST="59" PE\_ID="DHSM API" /> <STANDARD\_ATTRS HANDLE="4294968227-27-1359022531" ONLINE\_CTIME="1359022551000451" UID="0"  $GID = "0"$ ATIME="1359022531" MTIME="1359022531" CTIME="1359022551" CREATE\_TIME="1359022531" DOS\_ATTRS="2080" PARENT\_INODE="2" FSIZE="2845467" BLOCK\_SIZE="8192" BLOCKS="784" BYTES\_USED="401408" INODE="27" DEVICE="931" NLINK="1"  $MODE="0644"$ 

FILE TYPE="File" /> <RESULT SUCCESS="True" VALUE=""/> </RESPONSE> EXAMPLE #3 To verify offline status of a deduped file without -d option, type: \$ /nas/tools/dhsm/get\_attributes 128.221.252.2 /afs/3-1.log New Command length is 52 spawn telnet 128.221.252.2 5080 Trying 128.221.252.2... Connected to server\_2 (128.221.252.2). Escape character is '^]'. POST /dhsm HTTP/1.0 Content-type: text/xml Content-length: 52 <?dhsm?> <DHSM\_GET\_ATTRS PATH="/afs/3-1.log" /> HTTP/1.1 200 OK Connection: Close Content-Type: text/xml; charset=UTF-8 Server: EMC File Mover service Date: Mon, 28 Jan 2013 02:01:35 GMT <?xml version="1.0" encoding="UTF-8"?> <?dhsm?> <RESPONSE> <STANDARD\_ATTRS HANDLE="4294968227-27-1359022531" ONLINE\_CTIME="1359022551000451"  $UID = "0"$  $GID = "0"$ ATIME="1359022531" MTIME="1359022531" CTIME="1359022551" CREATE TIME="1359022531" DOS\_ATTRS="2080" PARENT\_INODE="2" FSIZE="2845467" BLOCK\_SIZE="8192" BLOCKS="784" BYTES\_USED="401408" INODE="27" DEVICE="931" NLINK="1" MODE="0644" FILE TYPE="File" /> <RESULT SUCCESS="True" VALUE=""/> </RESPONSE> EXAMPLE #4 To read the status of a given primary storage, type: \$ /nas/tools/dhsm/get\_attributes -u dhsm\_user -p bad\_password 10.5.8.111 / Sending 105 bytes \*\*\* POST /dhsm HTTP/1.0 Content-type: text/xml Content-length: 38 <?dhsm?> <DHSM\_GET\_ATTRS PATH="/" /> HTTP/1.1 401 Unauthorised Connection: Close Content-Length: 0 WWW-Authenticate: Basic realm="DHSM\_Authorization"

Server: EMC File Mover service Date: Mon, 01 Oct 2007 17:34:09 GMT basic challenge open\_connection: server IP 10.5.8.111 open\_connection: streaming socket open open\_connection: bind successful open\_connection: connect successful open\_connection: local port =  $55315$ , local addr =  $10.5.8.111$ Sending 160 bytes \*\*\* POST /dhsm HTTP/1.0 Authorization: Basic ZGhzbV91c2VyOmJhZF9wYXNzd29yZA== Content-type: text/xml Content-length: 38 <?dhsm?> <DHSM\_GET\_ATTRS PATH="/" /> \*\*\* SENT 160 HEADER HTTP/1.1 401 Unauthorised Connection: Close Content-Length: 0 WWW-Authenticate: Basic realm="DHSM\_Authorization" Server: EMC File Mover service Date: Mon, 01 Oct 2007 17:34:09 GMT Did not get response - either the username and password were not presented for responding to a server challenge OR the response to the challenge was challenged again EXAMPLE #1 provides a description of command output. set attributes Changes a file on primary storage into a Stub File or a WORM file. SYNOPSIS set\_attributes [-m <migration\_method[default|full|partial|read\_pass\_through]>] [-u <username>][-p <password>] [-v <offline\_mtime>] [-i <info>] [-d <pe\_id>] [-s <file\_size>] [-c <online\_ctime>][-e <entity\_tag>] [-w <worm\_expiration\_time>] [-S <CA\_cert\_file>] [-V <http\_version>] <primary\_server> <primary\_file> DESCRIPTION set\_attributes uses the program \223digest\224 to actually transport the command over the network to set EMC specific attributes, which are not available in CIFS or NFS. Note: set\_attributes is not part of Control Station CLI framework. PREREQUISITES Before running the command, firstly enables eNAS FileMover operations on a file system by using fs\_dhsm, starts the HTTP server for eNAS FileMover by using pserver\_http, and creates user account for the specified eNAS FileMover using rserver\_userunless user authentication is set to none. OPTIONS -m <migration\_method> Chooses one of the methods Data Mover will use when a client accesses data on a stub file. The methods include the following: Full \226 on the first access to the stub file, the Data Mover will migrate all of the file\222s data back from the secondary store. Partial \226 On every access to the stub file, the Data Mover will migrate 128k of data from the secondary store. Read\_pass through \226 This is the default value. The data will be read from the secondary storage device and given to the client and no data blocks will be migrated back to the Data Mover. -u <username> Specifies the account name for digest or basic access authentication. If no authentication is used, just provides dhsm\_user. -p <password> Specifies the password for the digest or the basic access authentication account. If no authentication is used, just provides dhsm\_user.

-v <offline\_mtime> Sets <offline\_mtime> verifier with a integer value. By default the script will search the mount command to find the stub file\222s verifier value. -i <info> Sets offline attribute INFO. -d <pe\_id> Sets offline attribute PE\_ID. -s <file\_size> Specifies the logical size of the file in bytes. -c <online\_ctime> Sets <online\_ctime> verifier with integer values. By default the script will call get\_attributes to find the stub file\222s verifier value. -e <entity\_tag> Sets offline attribute ETAG. This should be used instead of the -v option for HTTP connections to a secondary server. -w <worm\_expiration\_time> Sets the stub file Write Once Read Memory (WORM) expiration time. <worm\_expiration\_time> is an integer in seconds since Jan 1, 1970 GMT. A <worm\_expiration\_time> value of 0 indicates infinite expiration time. -S <CA\_cert\_file> Uses SSL to perform server certificate verification with the Certificate Authority (CA) certificated in <CA\_cert\_file>. The file name that has the certificate of the CA used to create the Data Movers\222 certificate for SSL authentication. This is only needed if SSL is turned on the FileMover API service. -V <http\_version> Uses the specified version, HTTP/1.0 or HTTP/1.1. Default is HTTP/1.0. <primary\_server> Specifies the IP address of the Data Mover, which is hosting the primary file. Must use IP address, not the NW host name. <primary\_file> Specifies the full path to the file on the Data Mover. SEE ALSO Using VNX FileMover and server\_http, server\_user, and server\_certificate. EXAMPLE #1 To create a stub file on the primary storage, type: \$ /nas/tools/dhsm/set\_attributes -v 1191008770 10.5.8.111 /fs1/pax.tar nfs://io2/fs1ata/pax.tar open\_connection: server IP 10.5.8.111 open\_connection: streaming socket open open\_connection: bind successful open\_connection: connect successful open\_connection: local port = 55315, local addr = 10.5.8.111 Sending 260 bytes \*\*\* POST /dhsm HTTP/1.0 Content-type: text/xml Content-length: 192 <?dhsm?> <DHSM\_SET\_OFFLINE\_ATTRS ONLINE\_CTIME="1191008731000171" HANDLE="4294967320-16-1191008731" OFFLINE\_PATH="nfs://io2/fs1ata/pax.tar" OFFLINE\_MTIME="1191008770" /> \*\*\* SENT 260 HEADER HTTP/1.1 200 OK Connection: Close Content-Type: text/xml; charset=UTF-8 Server: EMC File Mover service Date: Fri, 28 Sep 2007 20:12:03 GMT <?xml version="1.0" encoding="UTF-8"?> <?dhsm?> <RESPONSE> <RESULT SUCCESS="True" VALUE=""/> </RESPONSE>

```
EXAMPLE #2
To create a stub file on a secondary server for HTTP connections, type:
$ /nas/tools/dhsm/set_attributes -u dhsm_user -p
dhsm_user -e f5040c-14a000-c986cd80 -V HTTP/1.1
10.5.8.111 /fs1/pax.tar http://linc57/pax.tar
FILE == /fs1/pax.tar
open_connection: server IP 10.5.8.111
open_connection: streaming socket open
open_connection: bind successful
open connection: connect successful
open_connection: local port = 55315, local addr = 10.5.8.111
Sending 275 bytes ***
POST /dhsm HTTP/1.1
Host:10.5.8.111
Content-type: text/xml
Content-length: 190
<?dhsm?>
<DHSM_SET_OFFLINE_ATTRS
ONLINE_CTIME="1191010323000002"
HANDLE="4294967320-16-1191008731"
OFFLINE_PATH="http://linc57/pax.tar"
ETAG="f5040c-14a000-c986cd80"
/.<br>***
SENT 275 HEADER
HTTP/1.1 200 OK
Connection: Keep-Alive
Content-Type: text/xml; charset=UTF-8
Keep-Alive: max=299, timeout=60
Server: EMC File Mover service
Date: Tue, 02 Oct 2007 13:37:24 GMT
Transfer-Encoding: Chunked
<?xml version="1.0" encoding="UTF-8"?>
<?dhsm?>
<RESPONSE>
<RESULT SUCCESS="True" VALUE=""/>
</RESPONSE>
```
Scripting Guidelines It is recommended that users follow the guidelines outlined below when invoking eNAS commands withing scripts. The following The following recomendations should

Scheduling eNAS Database Backups: The eNAS backs up the NAS database that stores specific configuration information require d for each Data Mover every hour, at one minute after the hour. During part of the backup, the datab ase is locked, and some commands that rely on the database might not have access. It is recommen ded that command scripts avoid starting at one minute after the hour. Note that scripts with compl ex commands that run for an extended period may overlap the backup period. The duration of the backup may vary. Use the following Linux command to check the state o f the backup process prior to executing scripts:  $ps -ef$  grep nasdb\_backup. If a lock conditio n occurs, wait a few minutes and retry. Command sequencing: Some commands must lock the database in order to execute. If multiple user-entered comman ds or scripts are active at the same time, some of these commands may lock the database and pre vent other commands from executing. To avoid this, you should arrange commands whenever possible. Sleep statements Some processes within a script can take time to complete. Use proper timing and adequate sleep statements to prevent timing-related issues. Pipe and grep Piping script outputs through grep is a helpful tool to check the status of the script. Use periodic checks to grep for file or database locked messages, timeouts , resource unavailable warnings, and other failure or success messages, and use this information to check status, pause the script, or halt it. Return code check All commands return a UNIX-style return code (for example: 0 for success or 1 for failure) or a text-based status code (for example, done) which can be used to help de termine if the command completed or if there was an error or a conflict with the NAS database backup , or other commands being run. If a lock condition occurs, wait a few minutes and retry. If you crea te and run scripts, be sure to incorporate return code checks and verify for proper return codes fro m individual operations. If you interrupt a command by issuing Ctrl-C, expect the following messages or traces at the console: \225 nas\_cmd: system execution failed. \225 nas\_cmd: PANIC: caught signal #11 (Segmentation fault) -- Giving up. NOTE: Use eNAS CLI to add IPv6 addresses to the NFS export host list. Enclose the IPv6 address in { } or square brackets in the CLI. Unisphere displays the IPv6 addresses added to the NFS export list via the CLI as read-on ly fields. Scripting examples The RECOVERABLE variable contains the following errors to retry on: -> Unable to acquire lock -> Resource temporarily unavailable -> Unable to connect to host

- -> Socket: All ports in use
- -> Database resource vanished

```
-> Connection timed out
-> NAS_DB locked object is stale
An example of what the RECOVERABLE variable looks like is as follows:
RECOVERABLE="unable to acquire lock|Resource
temporarily unavailable|unable to connect to
host|socket: All ports in use|database resource
vanished|Connection timed out|NAS_DB locked object is
stale".
The res variable contains the command output:
#!/bin/sh
########################################################
# File: nas_cmdrcvr.sh
# Created by: NAS Engineering
# Date: Thursday, May 25, 2006
# Version: 1.0
# Notes:
# 1) script will retry commands for specified period of
time
#2) script will log messages to file only if there's
available disk space
########################################################
NAS_DB=/nas
export NAS_DB
PATH=$PATH:$NAS_DB/bin:$NAS_DB/sbin:/usr/sbin:.
export PATH
RETRIES=60
SLEEPTIME=30
LOGDIR="/home/nasadmin"
LOGFILE="$0.log"
LOGLAST="$0.last"
DISKFULL=98
RECOVERABLE="Resource temporarily unavailable|\
unable to acquire lock|\
unable to connect to host|\
socket: All ports in use|\
database resource vanished|\
Connection timed out|\
NAS_DB locked object is stale"
#
# function to log messages to a file
#
nas_log()
{
DISKCHK='df -k $LOGDIR|awk 'NR>1{print $5}'|sed 's/\%//''
# if there's enough free disk space, append to log
if [ $DISKCHK -lt $DISKFULL ]; then
TDSTAMP='date +%Y-%m-%d' '%T'
echo $TDSTAMP: $LOGMSG >> $LOGDIR/$LOGFILE
fi
# regardless of available space, always write last error
echo $TDSTAMP: $LOGMSG > $LOGDIR/$LOGLAST
}
#
# function to execute (and potentially retry) commands
#
nas_cmd()
{
# initialize variable(s)
retry_count=0
# loop until either successful of retry count exceeded
while [ $retry_count -le $RETRIES ]; do
# execute command and gather response
RES='$CMD 2>&1'
# check if response means command is recoverable
if [ 'echo "$RES"|egrep -c "$RECOVERABLE"' -ne 0 ]; then
# check retry count
if [ $retry_count -ne $RETRIES ]; then
# retry count has not been exceeded
LOGMSG="Command ($CMD) failed with ($RES)...retrying in
$SLEEPTIME s"
```
nas\_log sleep \$SLEEPTIME else # retry count has been exceeded LOGMSG="Command (\$CMD) failed with (\$RES)...exiting (retry count of \$RETRIES exceeded)" nas\_log exit 1 fi else # command was either successful or failed for an unknown reason LOGMSG="Command (\$CMD) successful with (\$RES)" nas\_log retry\_count=\$RETRIES exit 0 fi #increment counter for retries retry\_count='expr \$retry\_count + 1' done } # # main # CMD="nas\_volume -d mtv1" nas\_cmd Using the NAS database and query facility EMC has partially changed the layout or format of eNAS internal databases. This change can impact the use of awk or grep utilities when used in scripts that assume specific positions of fields in databases. To enable searching of the NAS database, eNAS has developed a new query subsystem that appears as a hidden option on some of the nas\_commands. This query subsystem enables you to specify the information you are interested in, allows you to format the output, and is independent of the database format. CAUTION Do not use grep and awk to scan the database files. Database positions may change and substrings may return false matches for database objects. Following is an example of a query to view unused disks: nas\_disk -query:inuse==n -format:'%s\n' -Fields:Id To filter root disks, refer to the List all non-root disks that are not in use. Examples Use the following commands to view the tags (fields) that you can query: nas\_disk -query:tags nas\_fs -query:tags nas\_volume -query:tags nas\_slice -query:tags Following contains a list of examples to help you get started. Note that these commands can be run on the Control Station CLI, so the hardcoded values can be replaced with shell script variables. Task and query examples Task Example Query the ID of a named file system has fs -query:Name==RLL\_fs10 -format:'%s\n' -Fields:Id Query the ID of a named file system has fs -query:Name==RLL\_fs10 without the new line  $-$ format:'%s' -Fields:Id Query the name of a file system ID nas\_fs -query:id==20<br>that corresponds to a particular ID -format:'%s\n' -Fields:Name that corresponds to a particular ID

List of all server IDs  $n$  nas\_server -query:\* -format:'%s\n' -Fields:Id List of all server names nas\_server -query:\* -format:'%s\n' -Fields:Name List of all the checkpoint file nas\_fs -query:type==ckpt -fields:name systems  $-$ format:" $\$ s\n" List type of file system with ID 20 nas\_fs -query:id==20 -format:'%s\n' -Fields:Type List the file systems that are in use nas\_fs -query:inuse==y -format:'%s\n' -Fields:Name or nas\_fs -query:inuse==y -format:'%s\n' -Fields:Id Identify file system of which file nas\_fs -query:id==28 -format:'%s' system ID 28 is a backup -Fields:BackupOf List the name of the server with ID 2 nas\_server -query:id==2 -format:'%s\n' -fields:name'" View which volume file system is  $\qquad$  nas\_fs -query:Name==my\_fs -format:%d built on  $-\text{fields:VolumeID}$ View the block count of meta nas\_volume -query:Name==my\_meta3 volume  $-$ format:%d  $-$ fields:Blocks View the block size of meta volume nas\_volume -query:Name==JAH\_meta3 -format:%d -fields:BlockSize Find which server IDs use fs123 nas\_fs -query:name==fs123 -format:'%s\n' -fields:ServersNumeric List all non-root disks that are not in nas\_disk -query:inuse==n:IsRoot==False use  $-$ format:"%s\n" -fields:name List unused volumes that contain nas\_volume -query:inuse==n:IsRoot== <93>dc<94> in the volume name False:name=dc -format:"%s\n" -fields:name List all available disks on a nas\_disk -query:inuse==n:SymmID==\$symm\_ particular storage device (symm\_id id:IsRoot==False -format:"%s\n" is a script/env variable)  $-fields: name$ Query operators Use the operators in the table below when building your queries: Operator Definition Having the pattern (sub-string match) == Exact string match =- Integer Minimum (not less than) =+ Integer Maximum (not more than)  $=$   $*$  Any  $=$  Any  $=$  Any  $=$  $=$   $-$  NOT having the pattern<br> $=$   $=$  NOT an exact match

 $e^* =$   $\frac{1}{2}$  =  $\frac{1}{2}$  =  $\frac{1}{2}$  =  $\frac{1}{2}$  NOT an exact match =^- NOT Integer Minimum (is less than)<br>=^+ NOT Integer Maximum (is more than)  $=$   $^{\circ}$  +  $^{\circ}$  NOT Integer Maximum (is more than)<br> $=$   $^{\circ}$  +  $^{\circ}$  NOT Any (None) NOT Any (None)